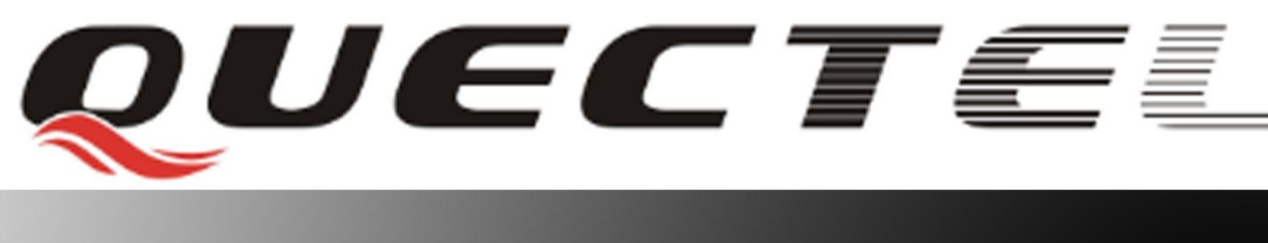

# **U10 Quectel Cellular Engine**

**AT Commands Set U10\_ATC\_V1.0**

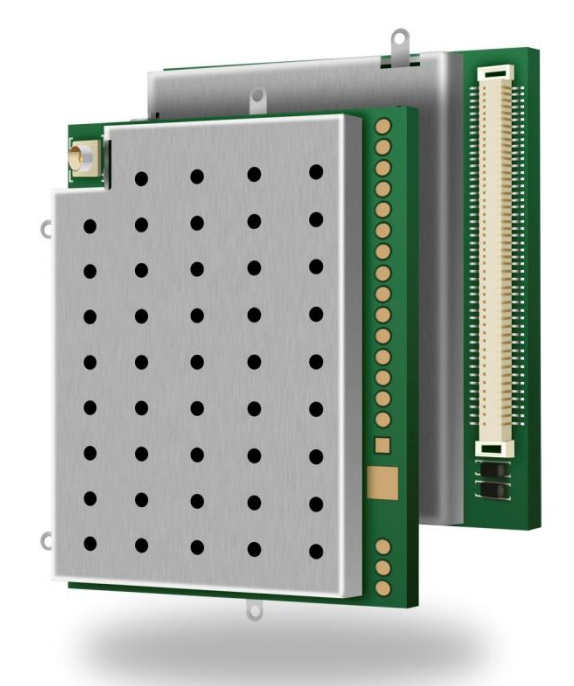

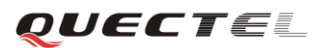

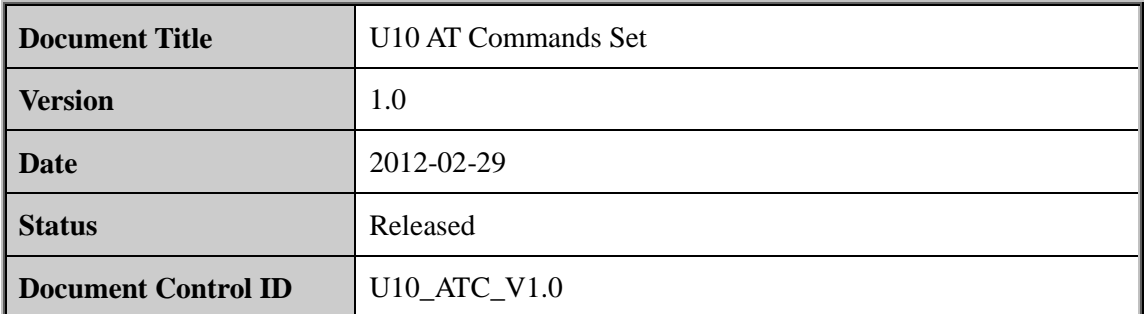

#### **General Notes**

Quectel offers this information as a service to its customers, to support application and engineering efforts that use the products designed by Quectel. The information provided is based upon requirements specifically provided for customers of Quectel. Quectel has not undertaken any independent search for additional information, relevant to any information that may be in the customer"s possession. Furthermore, system validation of this product designed by Quectel within a larger electronic system remains the responsibility of the customer or the customer's system integrator. All specifications supplied herein are subject to change. For Fourism and Formation as a service to its customers, to suppore<br>ring efforts that use the products designed by Quectel. The inform<br>upon requirements specifically provided for customers of Quectel<br>taken any independent based upon requirements specifically provided for customers of Quectel. Quectel has not undertaken any independent search for additional information, relevant to any information that may be in the customer's possession. F

#### **Copyright**

This document contains proprietary technical information of Quectel Co., Ltd. Copying of this document, distribution to others, and communication of the contents thereof, are forbidden without permission. Offenders are liable to the payment of damages. All rights are reserved in the event of a patent grant or registration of a utility model or design. All specification supplied herein are subject to change without notice at any time.

*Copyright © Quectel Wireless Solutions Co., Ltd. 2012.*

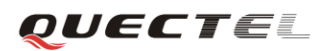

## **Contents**

<span id="page-2-0"></span>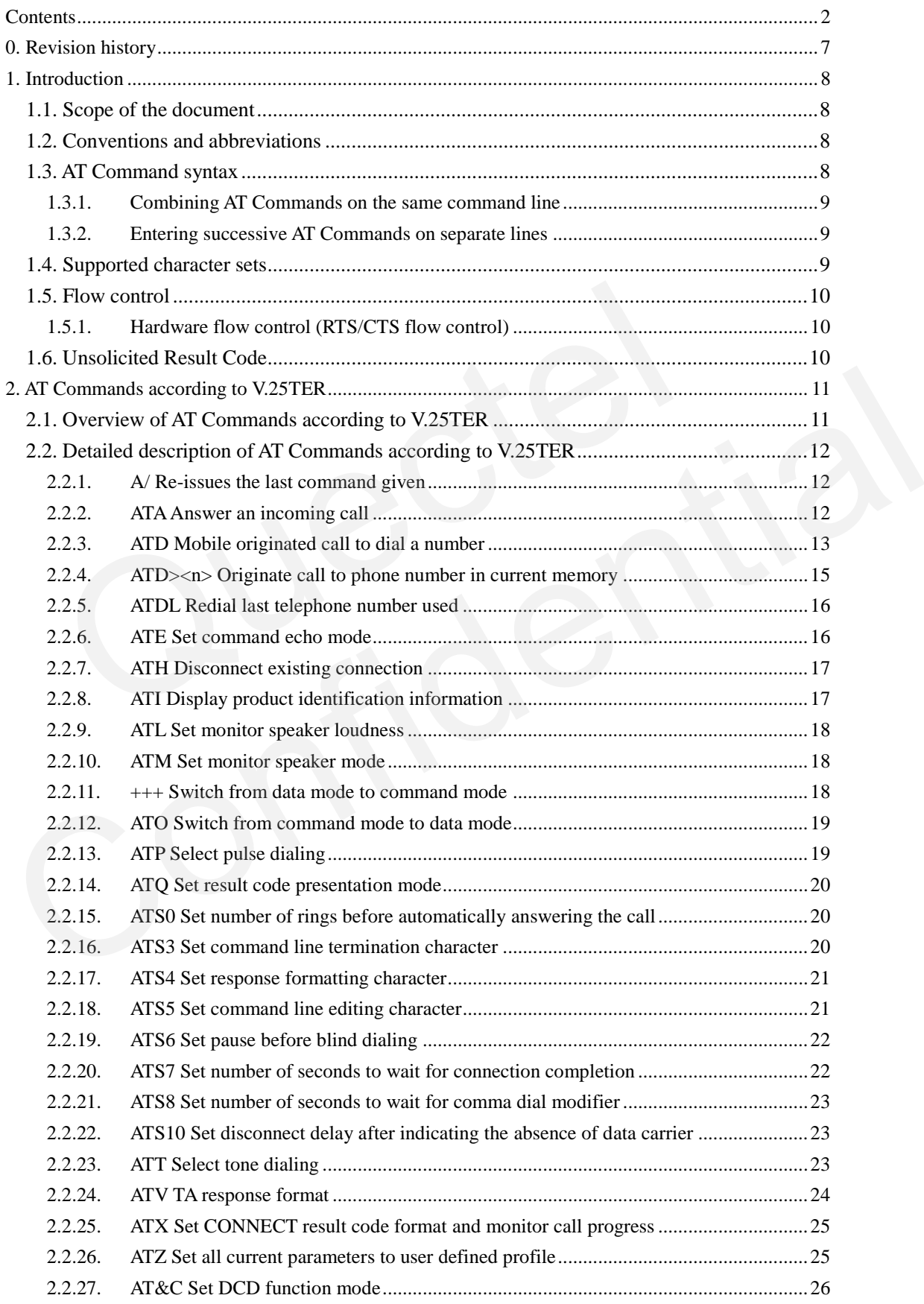

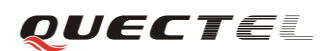

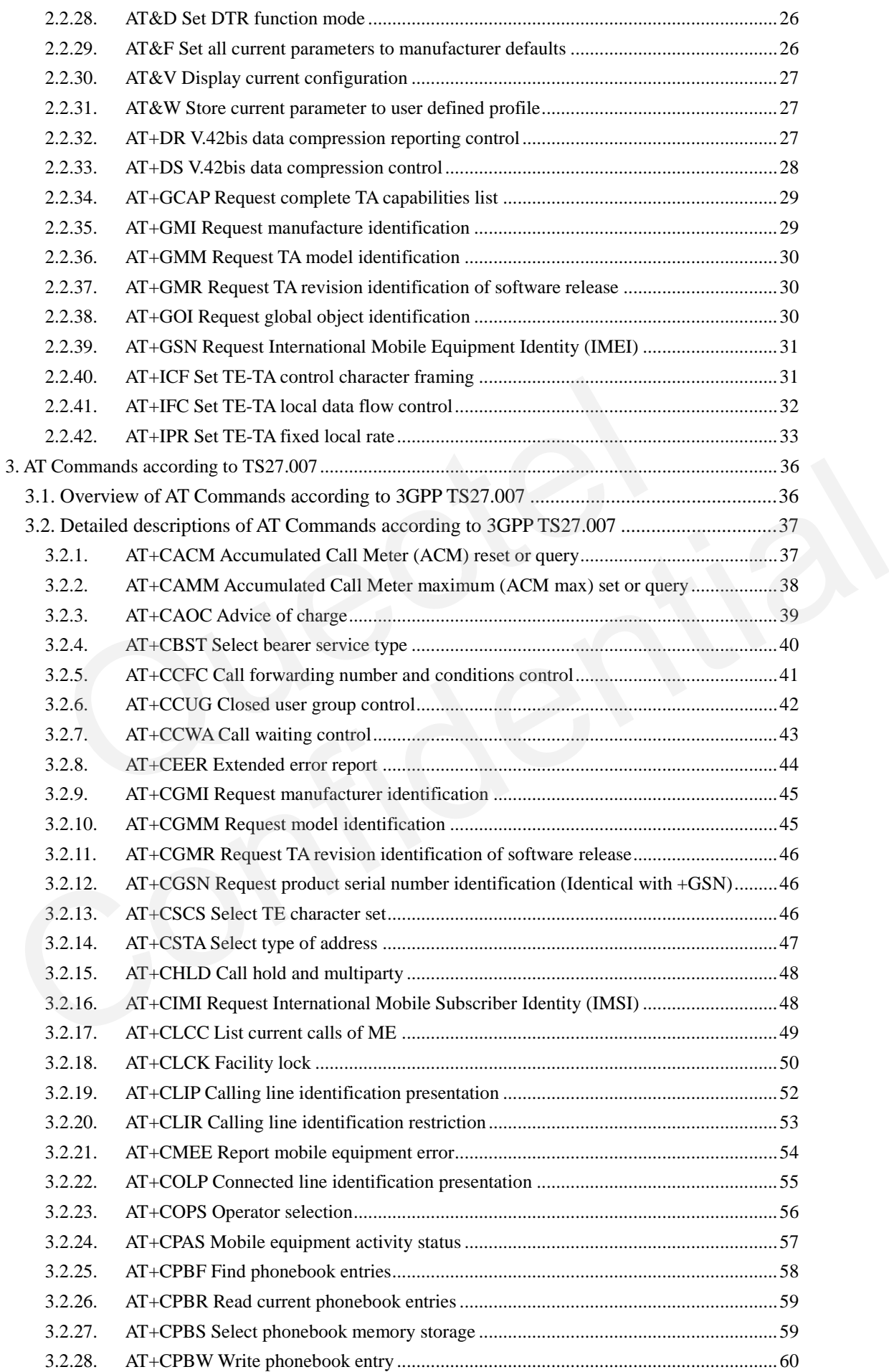

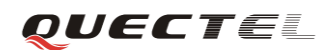

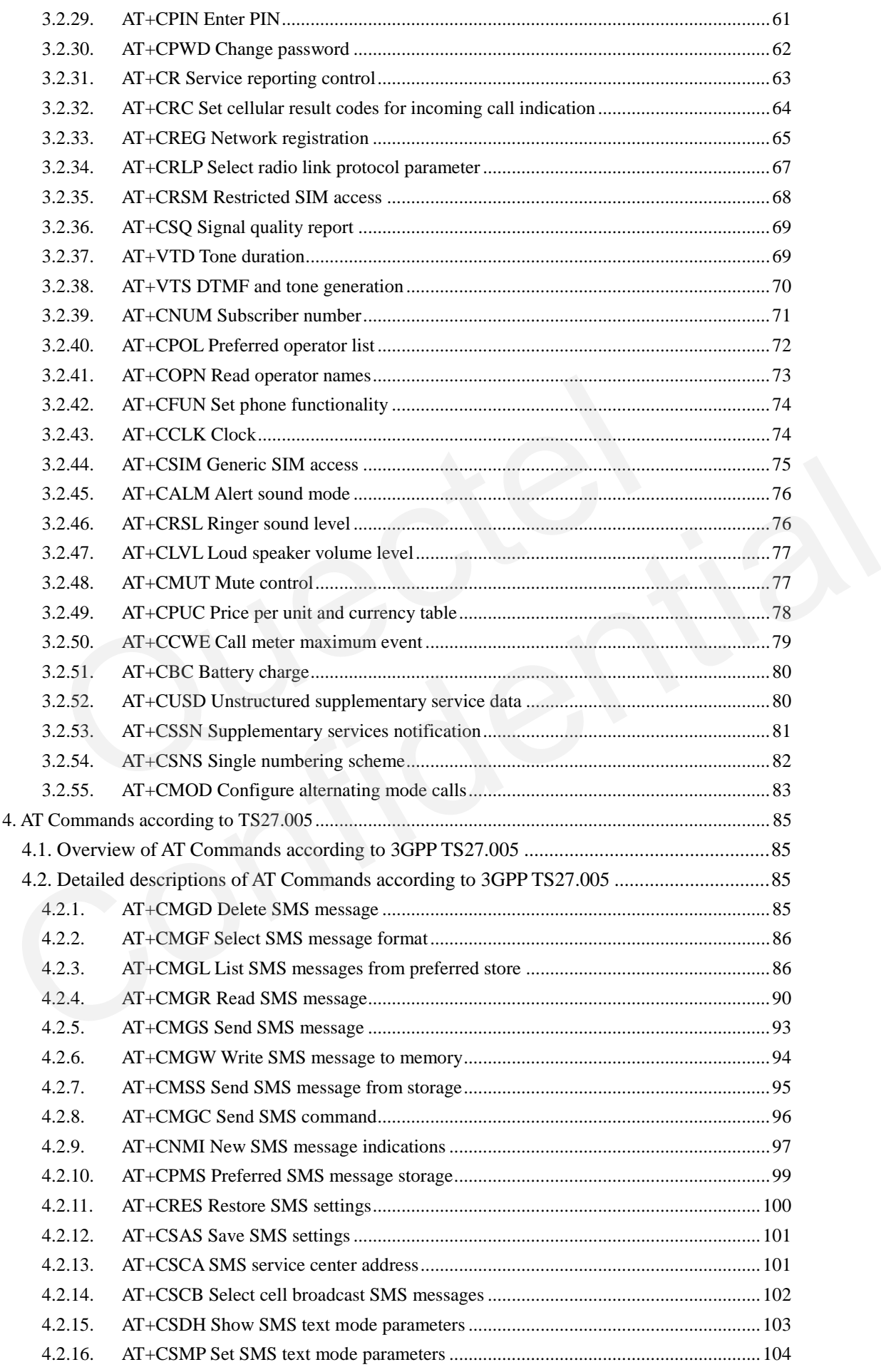

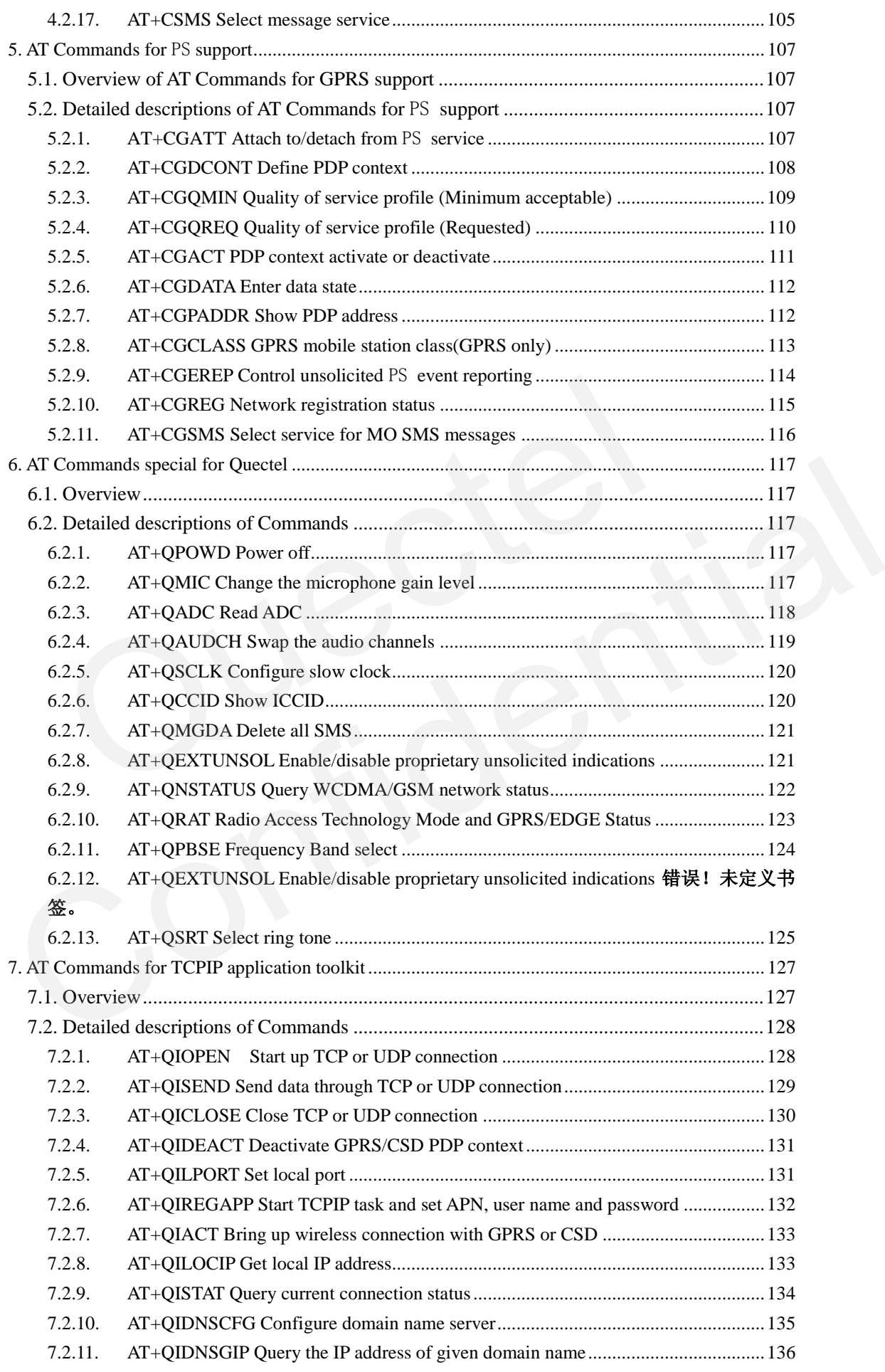

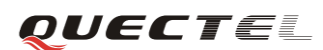

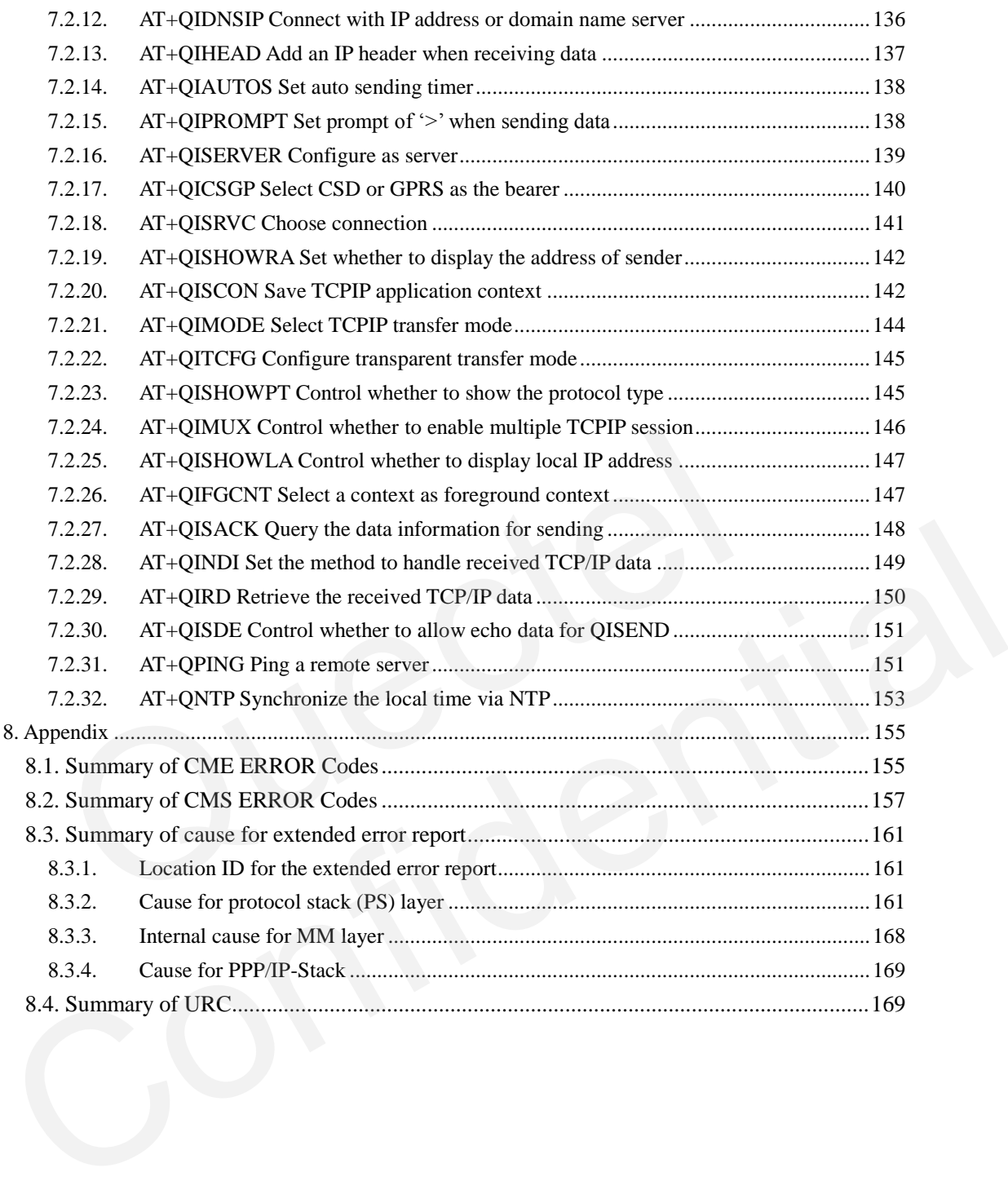

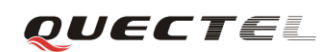

# <span id="page-7-0"></span>**0. Revision history**

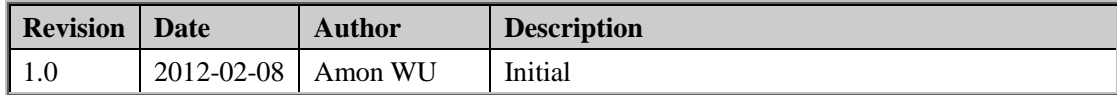

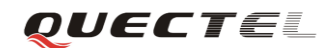

# <span id="page-8-0"></span>**1. Introduction**

## <span id="page-8-1"></span>**1.1. Scope of the document**

This document presents the AT Commands Set for Quectel cellular engine U10.

## <span id="page-8-2"></span>**1.2. Conventions and abbreviations**

In this document, the WCDMA engines are referred to as the following terms:

- ME (Mobile Equipment)
- MS (Mobile Station)
- TA (Terminal Adapter)
- DCE (Data Communication Equipment)
- Facsimile DCE(FAX modem, FAX board)

In application, controlling device controls the WCDMA engine by sending AT Command via serial interface. The controlling devices are referred to as the following terms: ME (Mobile Equipment)<br>
MS (Mobile Station)<br>
TA (Terminal Adapter)<br>
DCE (Data Communication Equipment)<br>
Facsimile DCE(FAX modem, FAX board)<br>
plication, controlling device controls the WCDMA engine by sending<br>
interface. The

- TE (Terminal Equipment)
- DTE (Data Terminal Equipment)

## <span id="page-8-3"></span>**1.3. AT Command syntax**

The "**AT**" or "**at**" prefix must be set at the beginning of each command line. To terminate a command line enter **<CR>**. Commands are usually followed by a response that includes "<**CR><LF><response><CR><LF>**". Throughout this document, only the responses are presented, "**<CR><LF>"** are omitted intentionally. • IA (terminal Maple)<br>• DCE (Data Communication Equipment)<br>• DCE (Data Communication Equipment)<br>• Tassimile DCE(FAX modem, FAX board)<br>• Tassimile PCE(FAX modem, FAX board)<br>• TE (Terminal Equipment)<br>• DTE (Data Terminal Equ

The AT Commands Set implemented by U10 is a combination of 3GPP TS27.005, 3GPP TS27.007 and ITU-T recommendation V.25ter and the AT Commands developed by Quectel.

All these AT Commands can be split into three categories syntactically: "**basic**", "**S parameter**", and "**extended**". They are listed as follows:

#### **Basic syntax**

These AT Commands have the format of "**AT***<x><n>*", or "**AT&<x><n>**", where "*<x>*"is the command, and "*<n>*"is/are the argument(s) for that command. An example of this is "**ATE***<n>*", which tells the DCE whether received characters should be echoed back to the DTE according to the value of " $\langle n \rangle$ ". " $\langle n \rangle$ " is optional and a default will be used if it is missing.

## **S parameter syntax**

These AT Commands have the format of " $ATS\langle n \rangle = \langle m \rangle$ ", where " $\langle n \rangle$ " is the index of the **S** register to set, and "*<m>*"is the value to assign to it. "*<m>*" is optional; if it is missing, then a default value is assigned.

## **Extended syntax**

These commands can operate in several modes, as the following table:

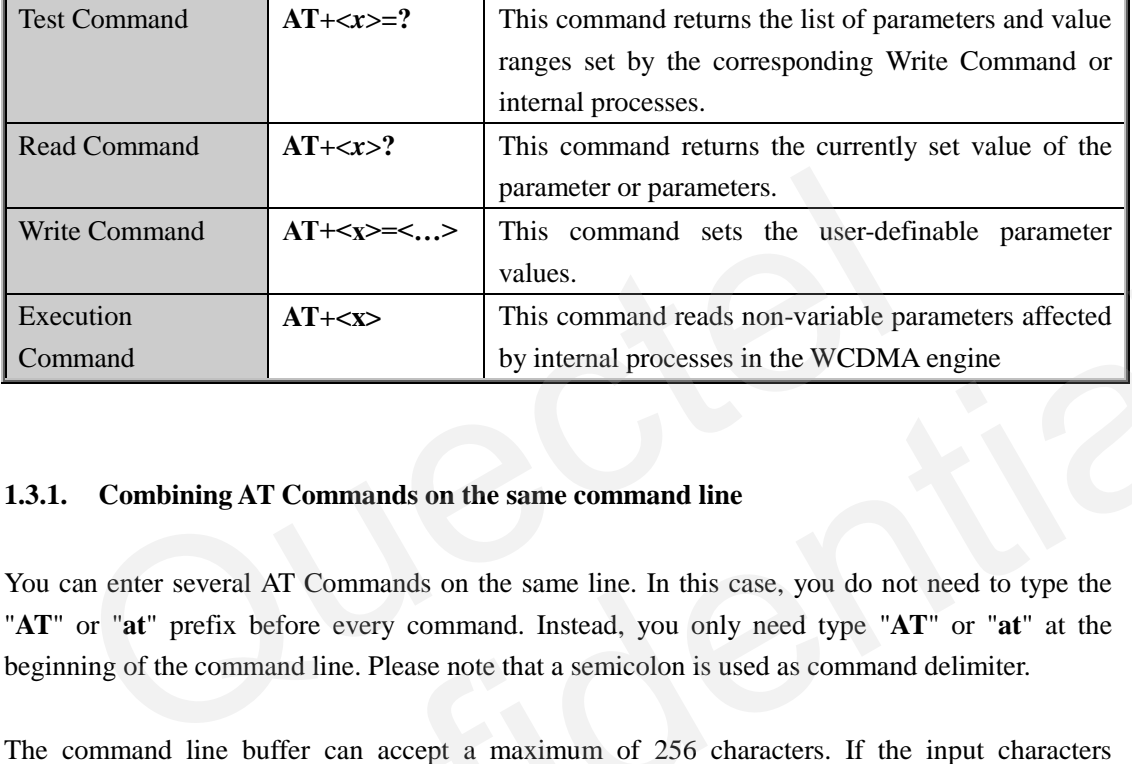

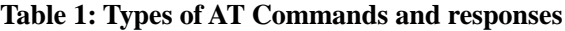

#### <span id="page-9-0"></span>**1.3.1. Combining AT Commands on the same command line**

You can enter several AT Commands on the same line. In this case, you do not need to type the "**AT**" or "**at**" prefix before every command. Instead, you only need type "**AT**" or "**at**" at the beginning of the command line. Please note that a semicolon is used as command delimiter. Execution<br>
Command<br>
Command<br>
Command<br>
Command<br>
Commands on the same command line<br>
1.3.1. Combining AT Commands on the same command line<br>
You can enter several AT Commands on the same command line<br>
The command line<br>
The co

The command line buffer can accept a maximum of 256 characters. If the input characters exceeded the maximum then no command will be executed and TA will return "**ERROR**".

#### <span id="page-9-1"></span>**1.3.2. Entering successive AT Commands on separate lines**

When you need to enter a series of AT Commands on separate lines, please note that you need to wait the final response (for example OK, CME error, CMS error) of the last AT command you entered before you enter the next AT command.

#### <span id="page-9-2"></span>**1.4. Supported character sets**

The U10 AT Command interface defaults to the **IRA** character set. The U10 supports the following character sets:

- GSM format
- UCS2
- **HEX**

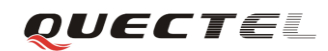

- IRA
- PCCP437
- 8859\_1

The character set can be configured and interrogated using the "**AT+CSCS**" command (TS27.007). The character set is defined in TS27.005. The character set affects transmission and reception of SMS and SMS Cell Broadcast Messages, the entry and display of phone book entries text field and SIM Application Toolkit alpha strings.

## <span id="page-10-0"></span>**1.5. Flow control**

Flow control is very important for correct communication between the WCDMA engine and DTE. For example, in the case such as a data or FAX call, the sending device is transferring data faster than the receiving side is ready to accept. When the receiving buffer reaches its capacity, the receiving device should be capable to cause the sending device to pause until it catches up.

## <span id="page-10-1"></span>**1.5.1. Hardware flow control (RTS/CTS flow control)**

Hardware flow control achieves the data flow control by controlling the RTS/CTS line. When the data transfer should be suspended, the CTS line is set inactive until the transfer from the receiving buffer has completed. When the receiving buffer is ready to receive more data, CTS goes active once again. xample, in the case such as a data or FAX call, the sending device is tranche receiving side is ready to accept. When the receiving buffer reacher the receiving side is ready to accept. When the receiving buffer reacher th

To achieve hardware flow control, ensure that the RTS/CTS lines are present on your application platform.

## <span id="page-10-2"></span>**1.6. Unsolicited Result Code**

A URC is a report message sent from the ME to the TE. An unsolicited result code can either be delivered automatically when an event occurs, to reflect change in system state or as a result of a query the ME received before, often due to occurrences of errors in executing the queries. However, a URC is not issued as a direct response to an executed AT command. AT commands have their own implementations to validate inputs such as "**OK**" or "**ERROR**". **1.5.1. Hardware flow control (RTS/CTS flow control)**<br> **1.5.1. Hardware flow control (RTS/CTS flow control)**<br> **Hardware flow control achieves the data flow control)**<br> **Hardware flow control achieves the data flow control b** 

Typical URCs may be information about incoming calls, received SMS, changing temperature, status of the battery etc. A summary of URCs is listed in Appendix A.

When sending a URC, the ME activates its Ring Interrupt (Logic "l"), i.e. the line goes active low for a few milliseconds. If an event which delivers a URC coincides with the execution of an AT command, the URC will be output after command execution has completed.

# <span id="page-11-0"></span>**2. AT Commands according to V.25TER**

These AT Commands are designed according to the ITU-T (International Telecommunication Union, Telecommunication sector) V.25ter document.

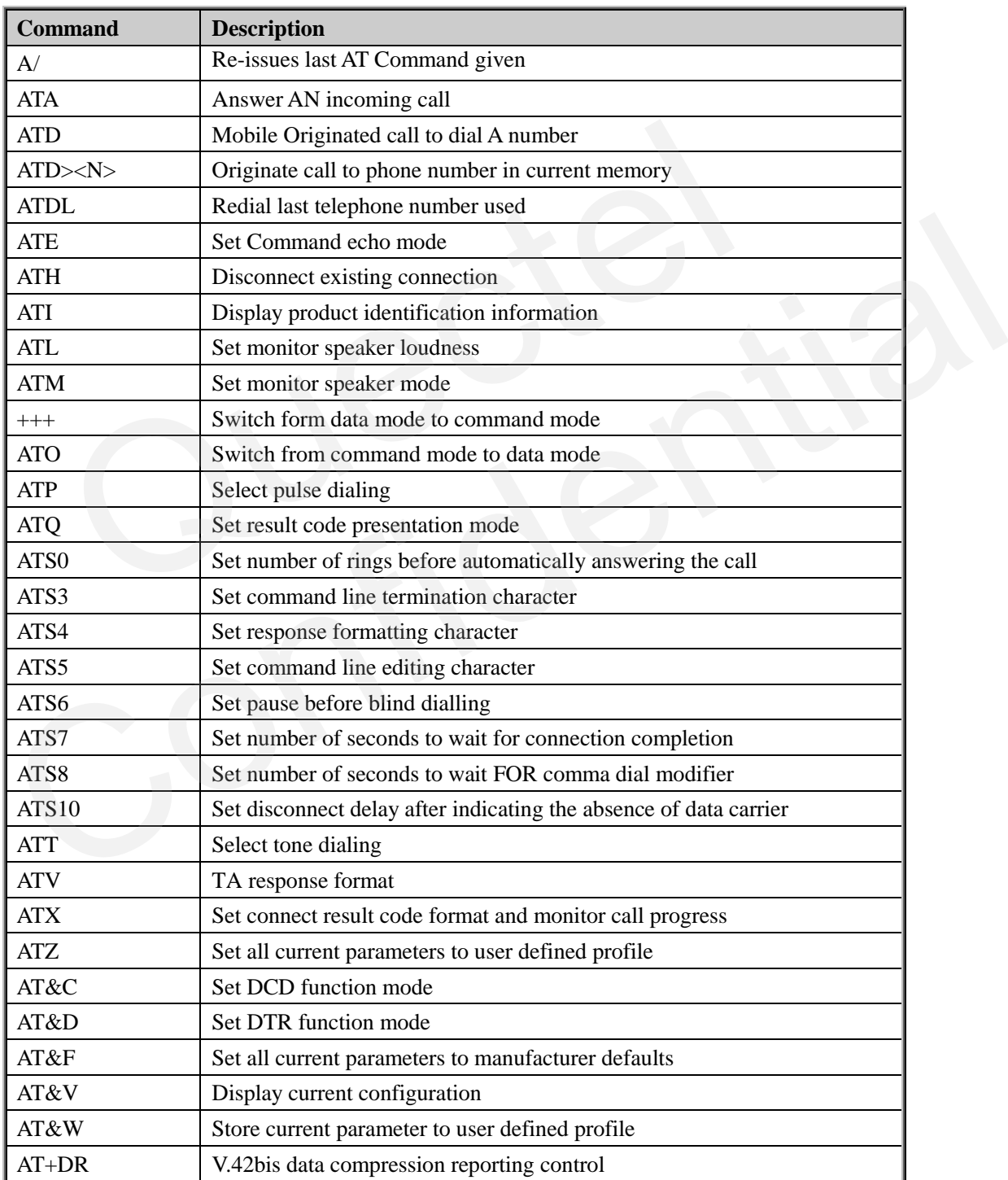

## <span id="page-11-1"></span>**2.1. Overview of AT Commands according to V.25TER**

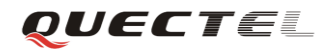

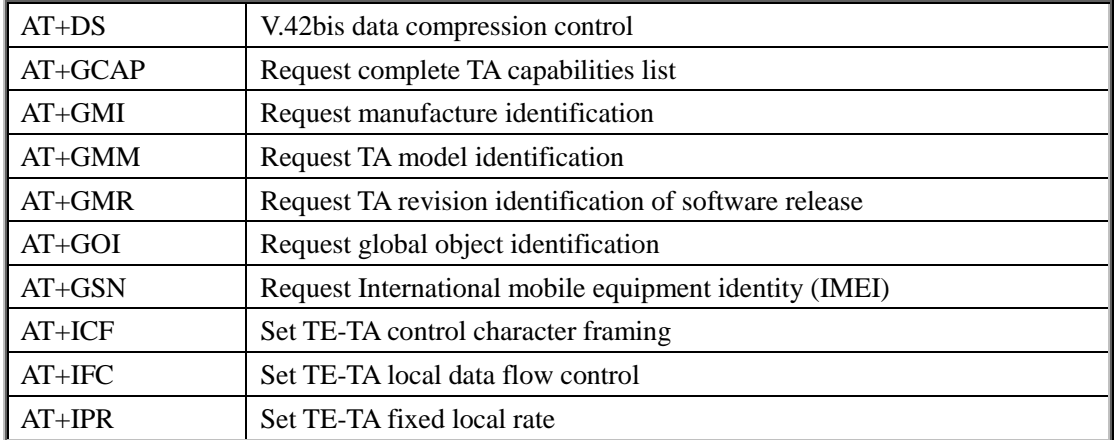

# **2.2. Detailed description of AT Commands according to V.25TER**

## <span id="page-12-1"></span>**2.2.1. A/ Re-issues the last command given**

<span id="page-12-0"></span>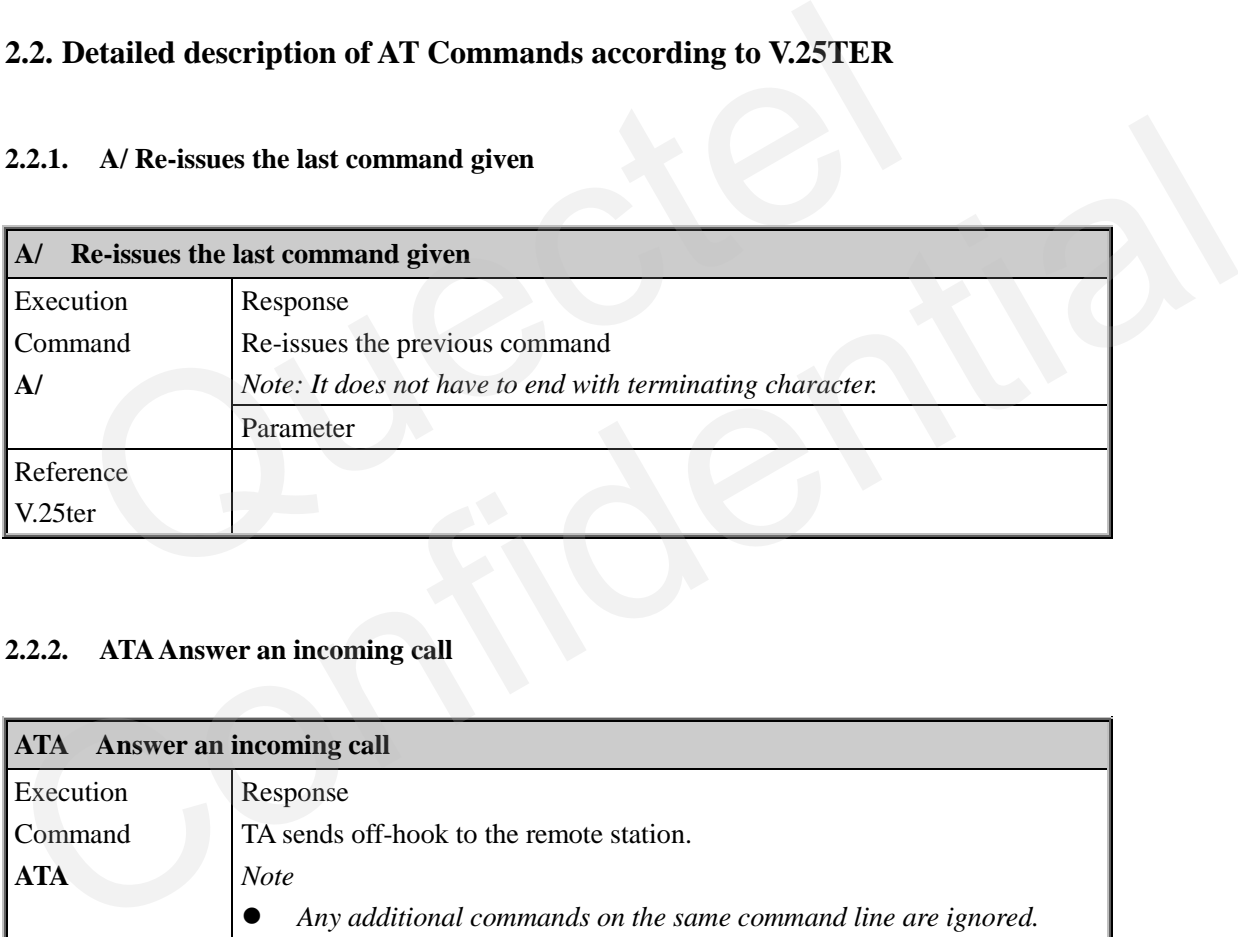

## <span id="page-12-2"></span>**2.2.2. ATAAnswer an incoming call**

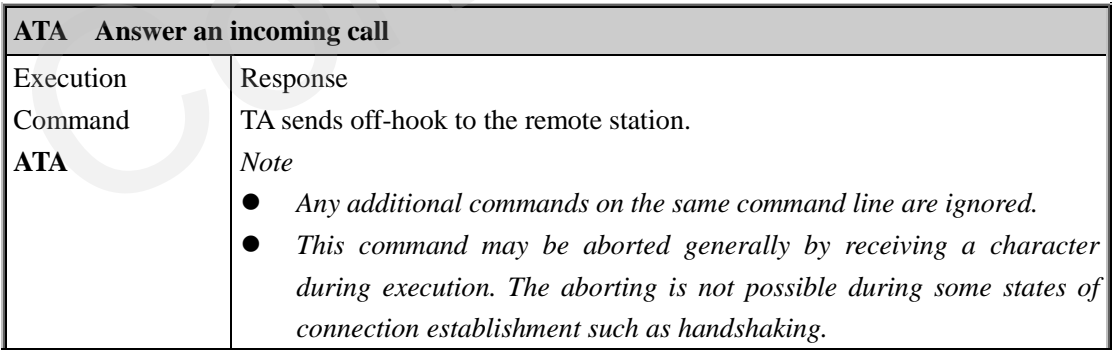

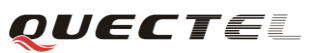

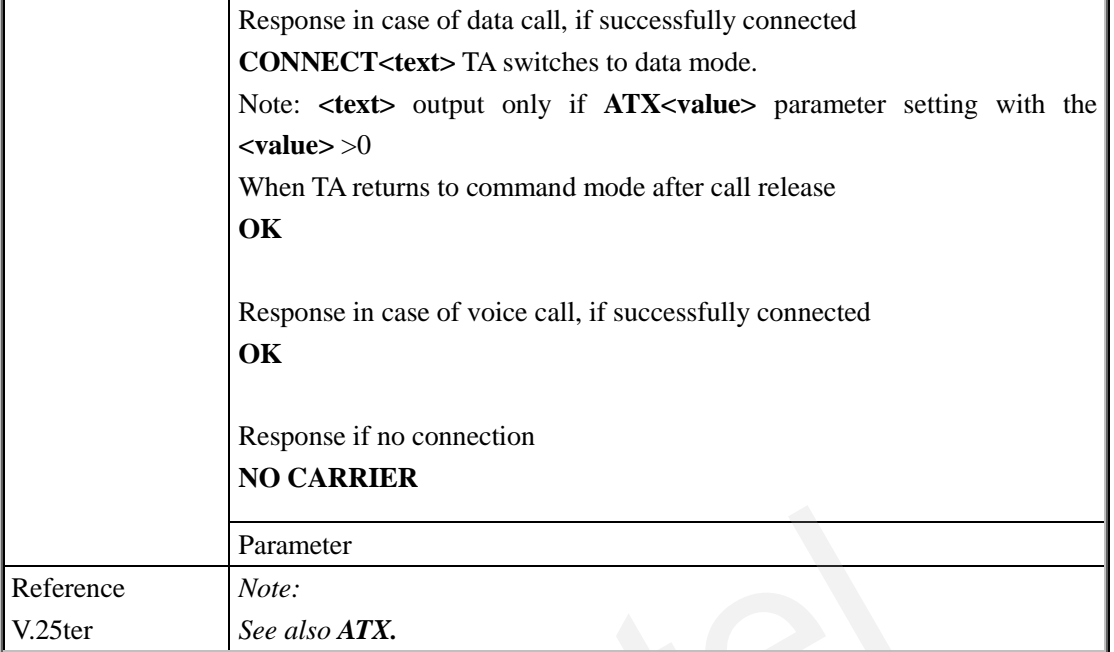

## <span id="page-13-0"></span>**2.2.3. ATD Mobile originated call to dial a number**

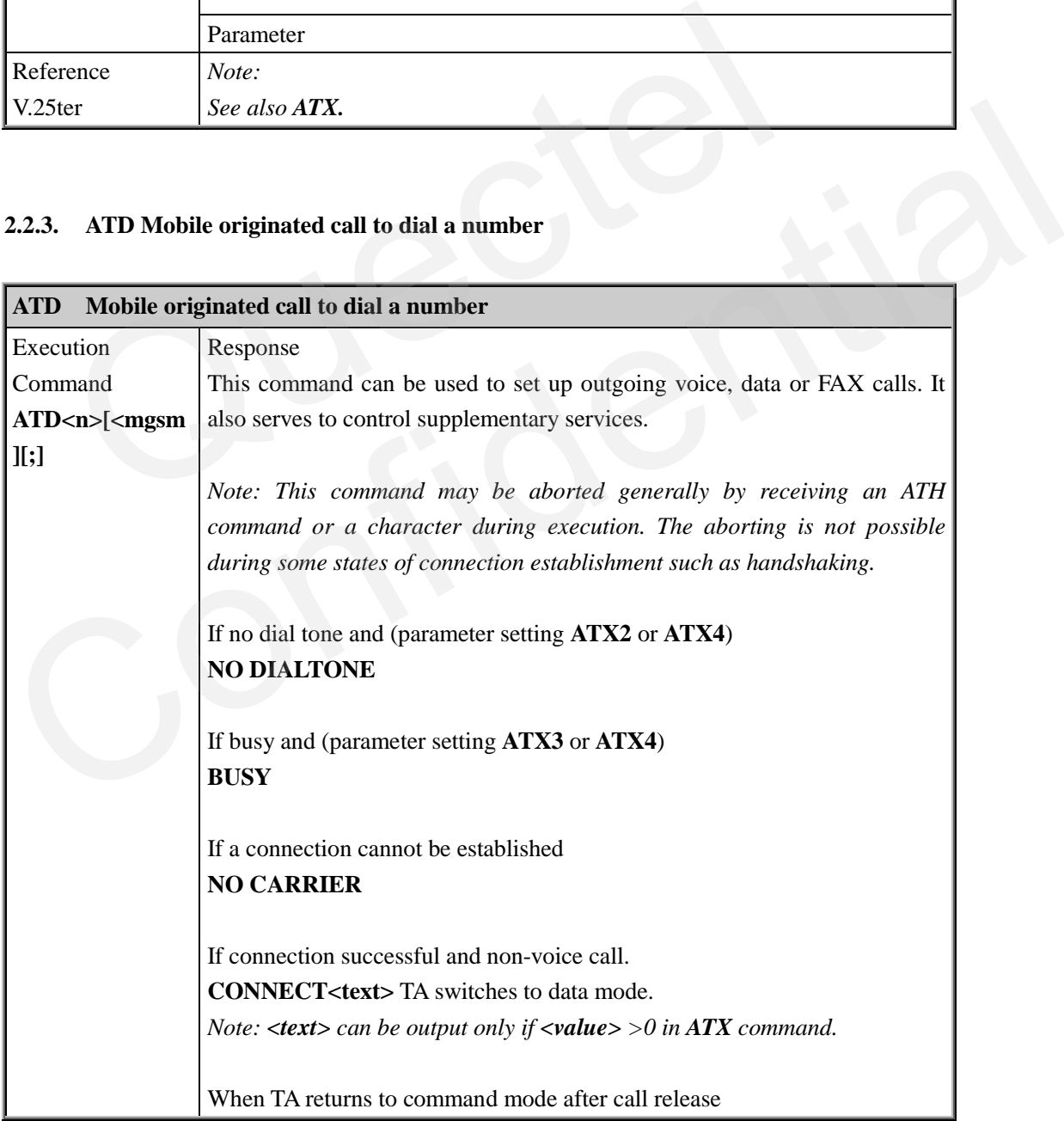

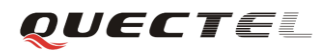

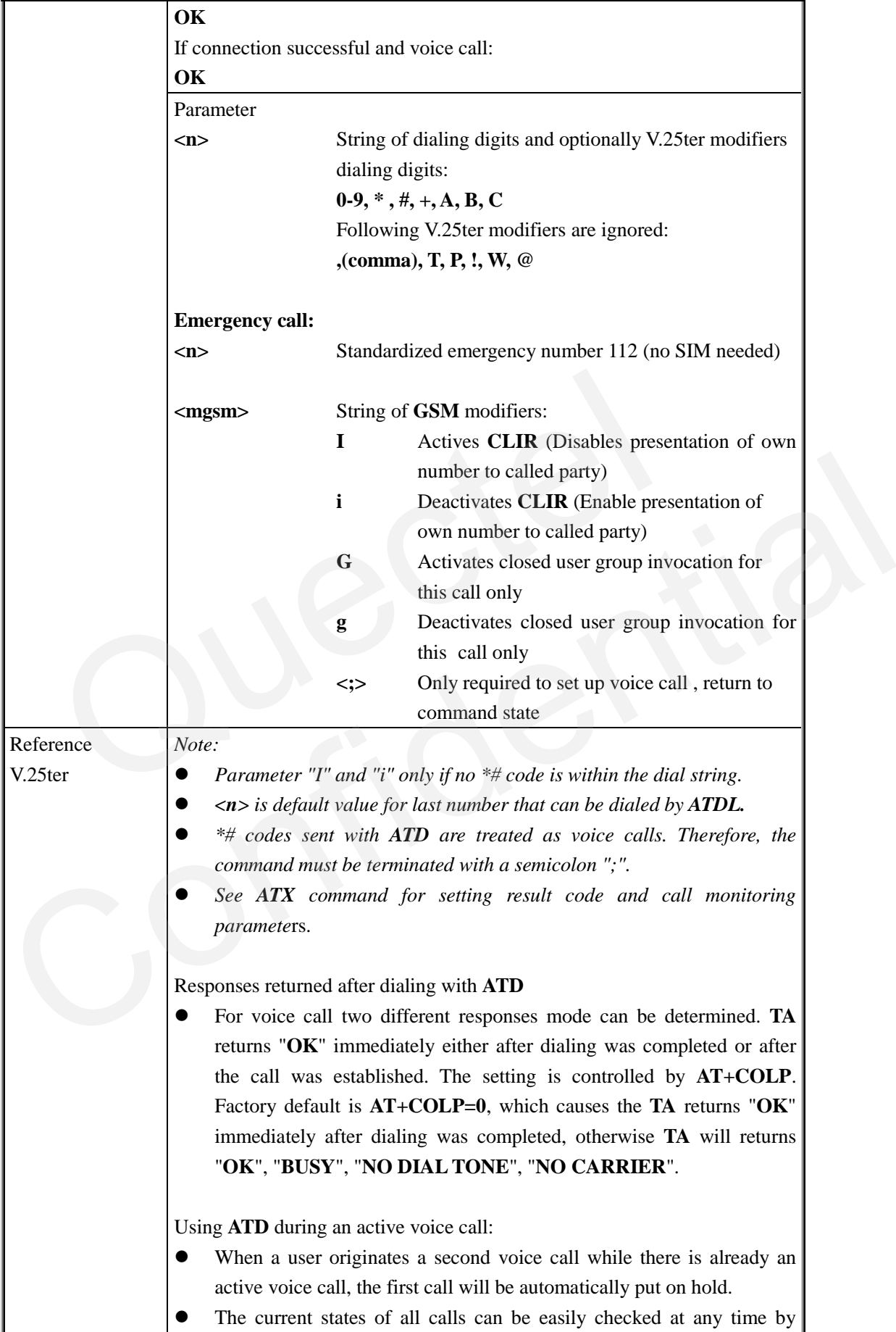

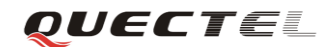

using the **AT+CLCC** command.

## <span id="page-15-0"></span>**2.2.4. ATD><n> Originate call to phone number in current memory**

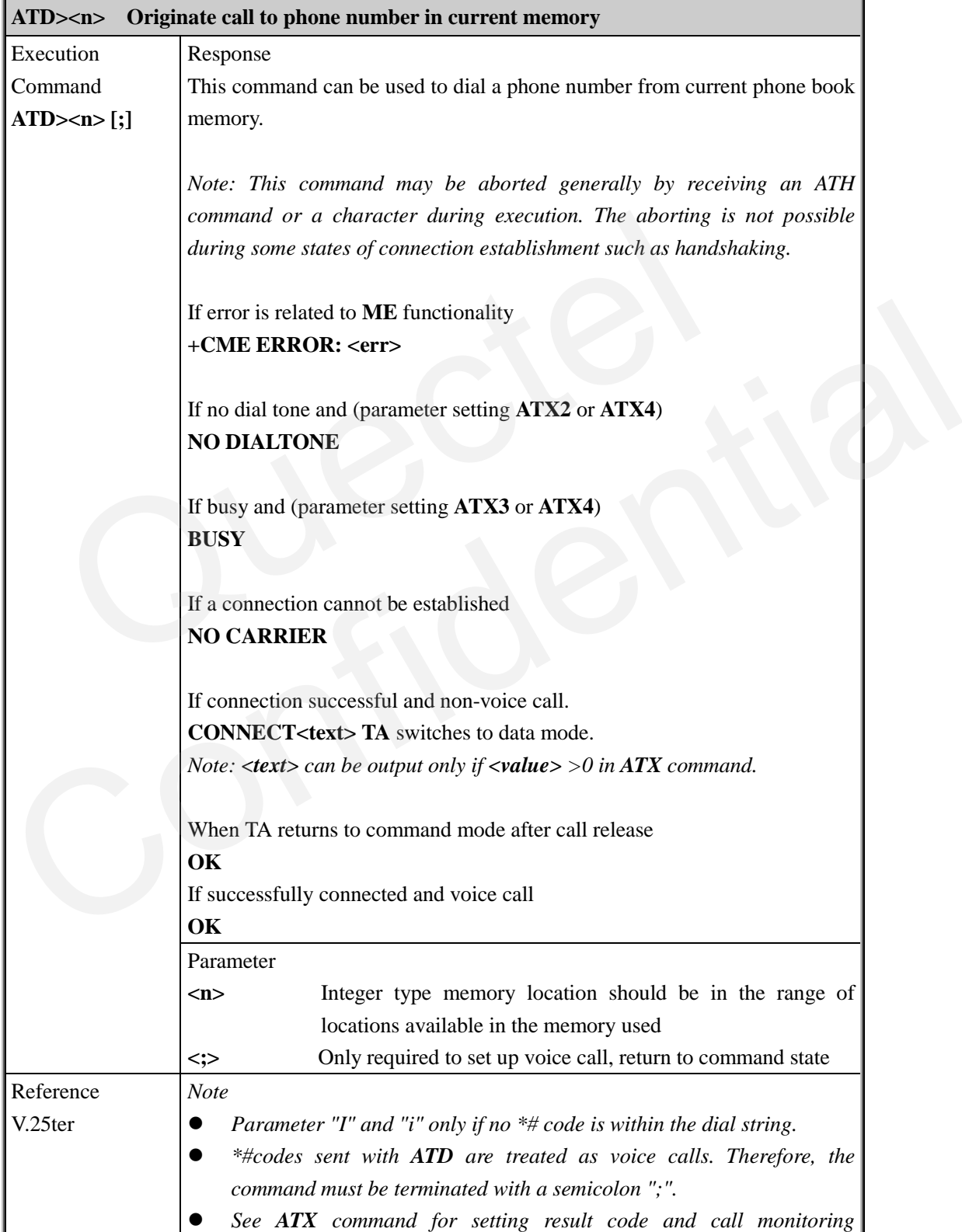

QUECTEL

*Parameters.* 

## <span id="page-16-0"></span>**2.2.5. ATDL Redial last telephone number used**

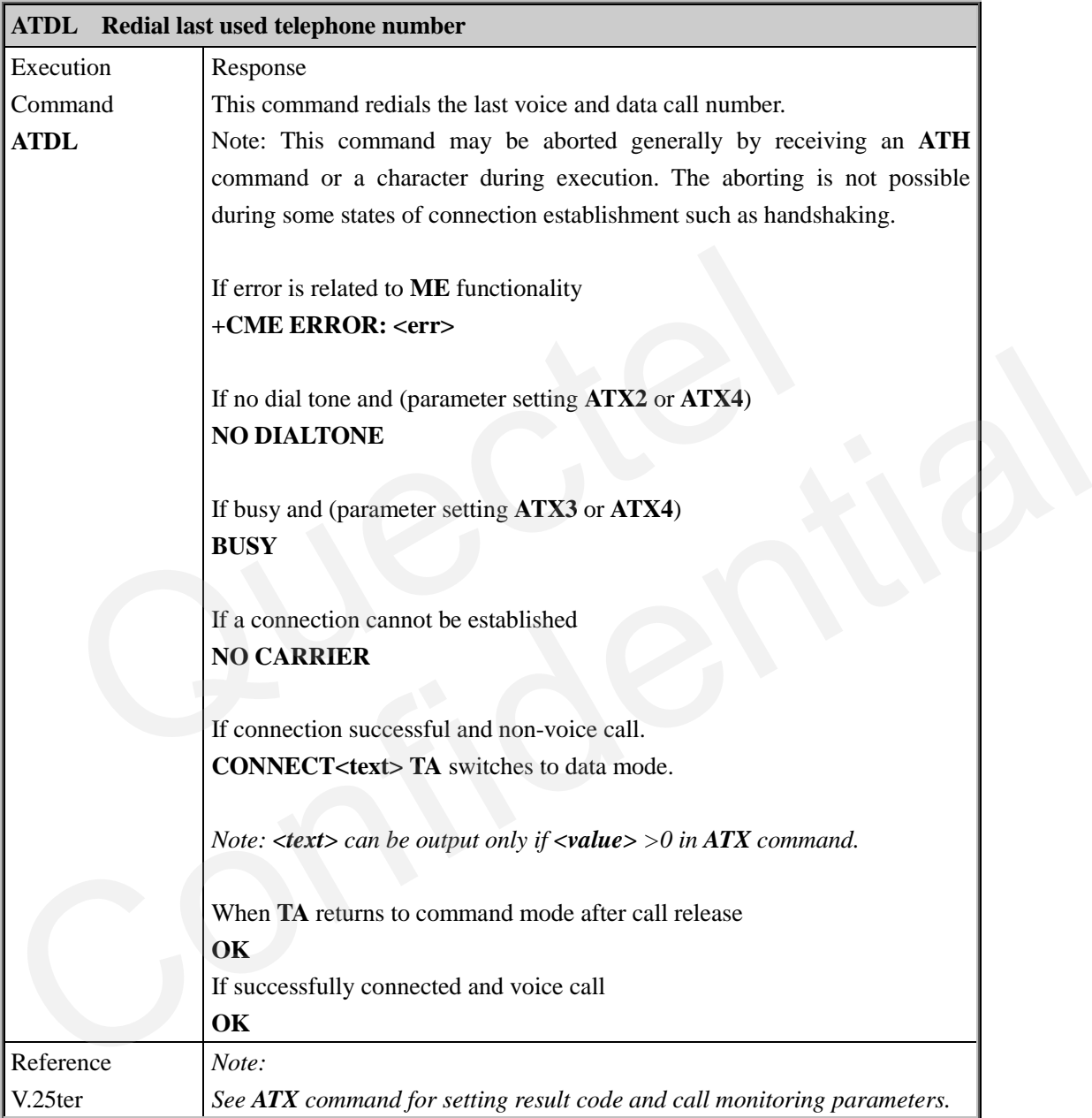

## <span id="page-16-1"></span>**2.2.6. ATE Set command echo mode**

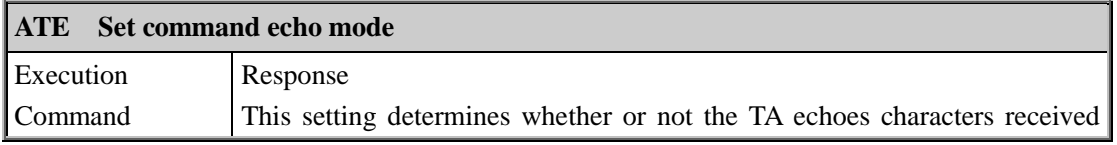

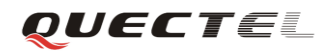

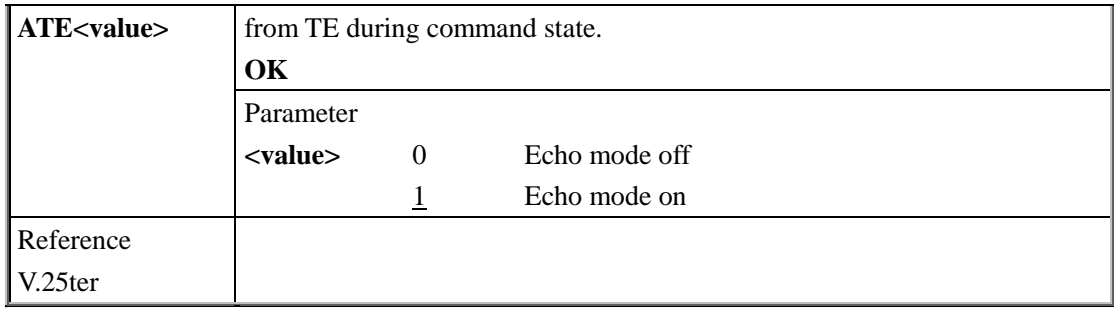

## <span id="page-17-0"></span>**2.2.7. ATH Disconnect existing connection**

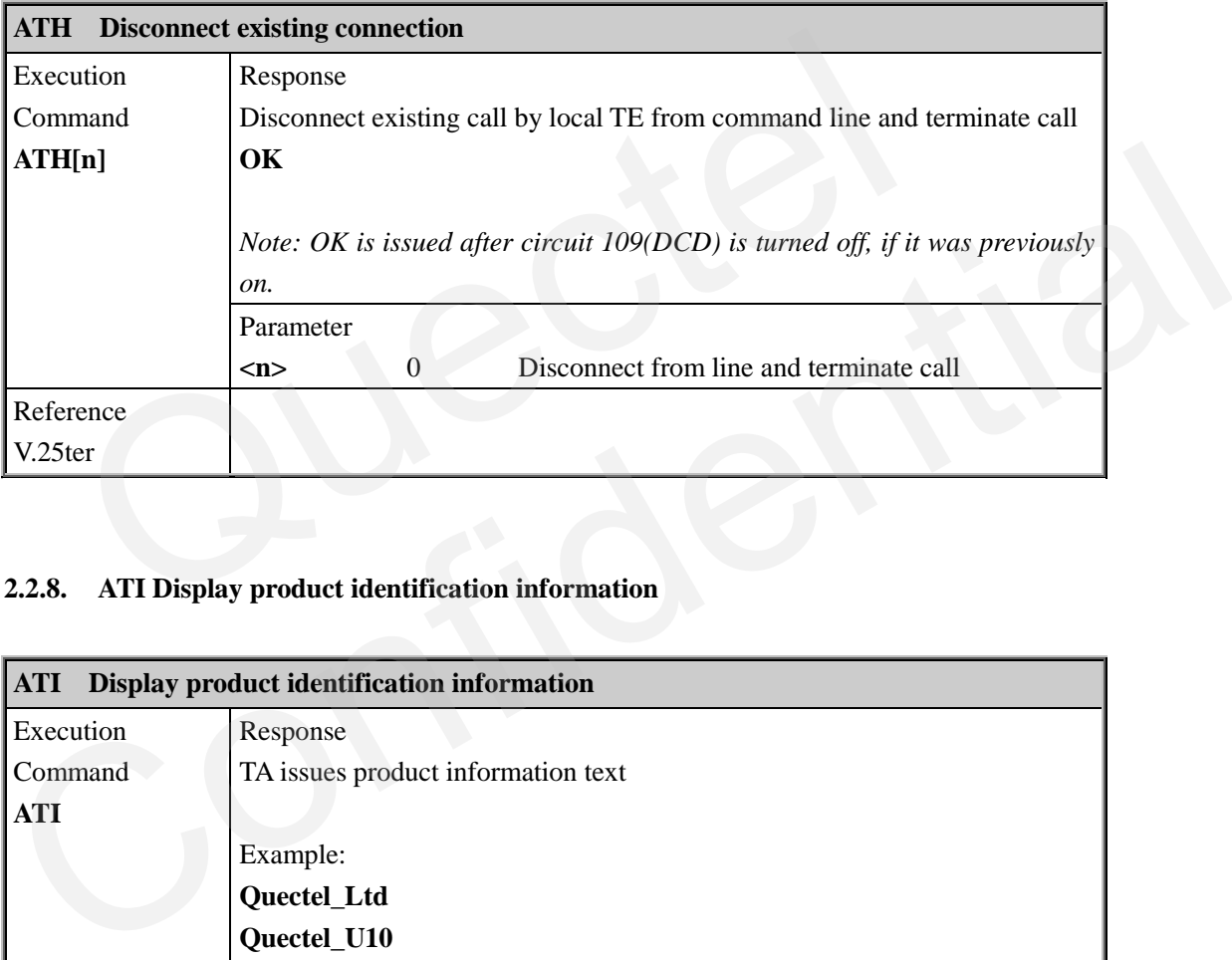

## <span id="page-17-1"></span>**2.2.8. ATI Display product identification information**

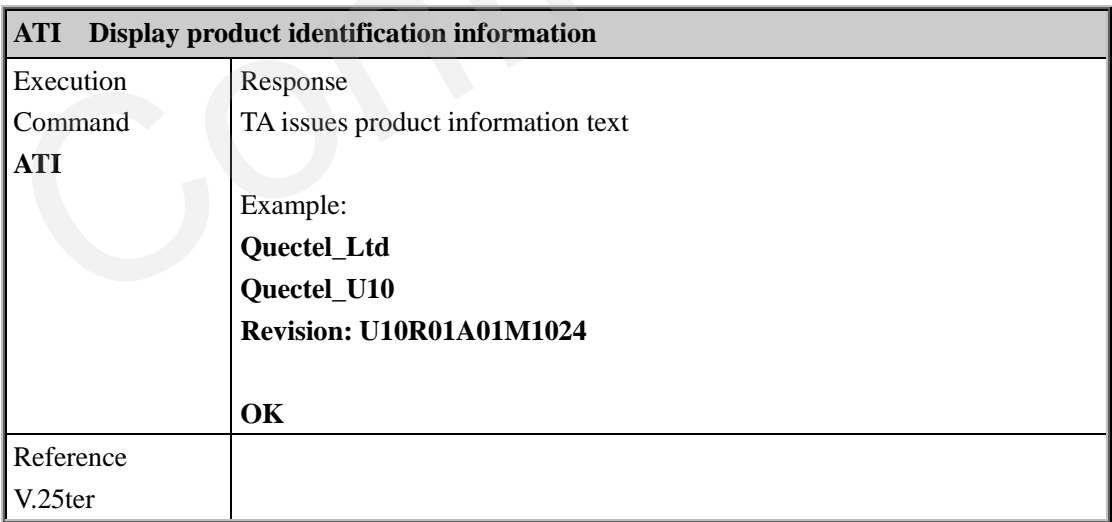

## <span id="page-18-0"></span>**2.2.9. ATL Set monitor speaker loudness**

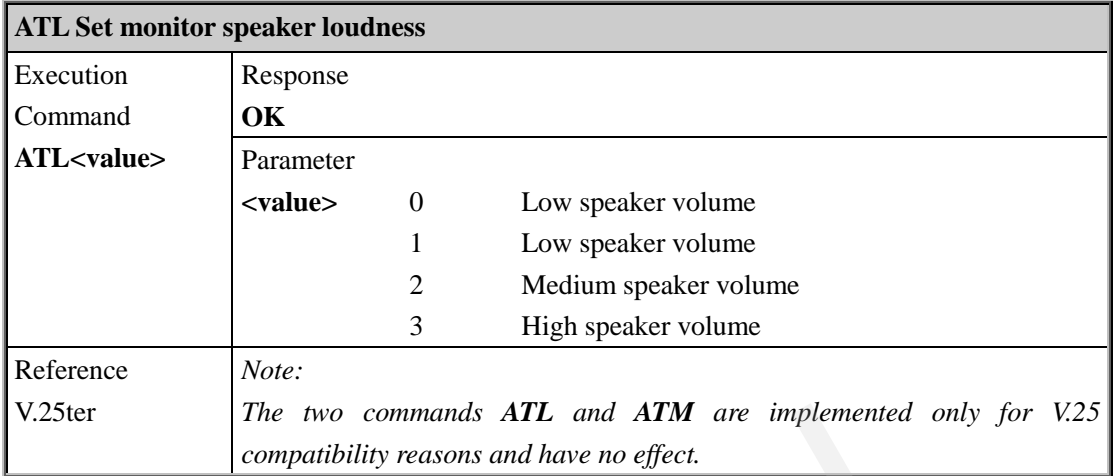

# <span id="page-18-1"></span>**2.2.10. ATM Set monitor speaker mode**

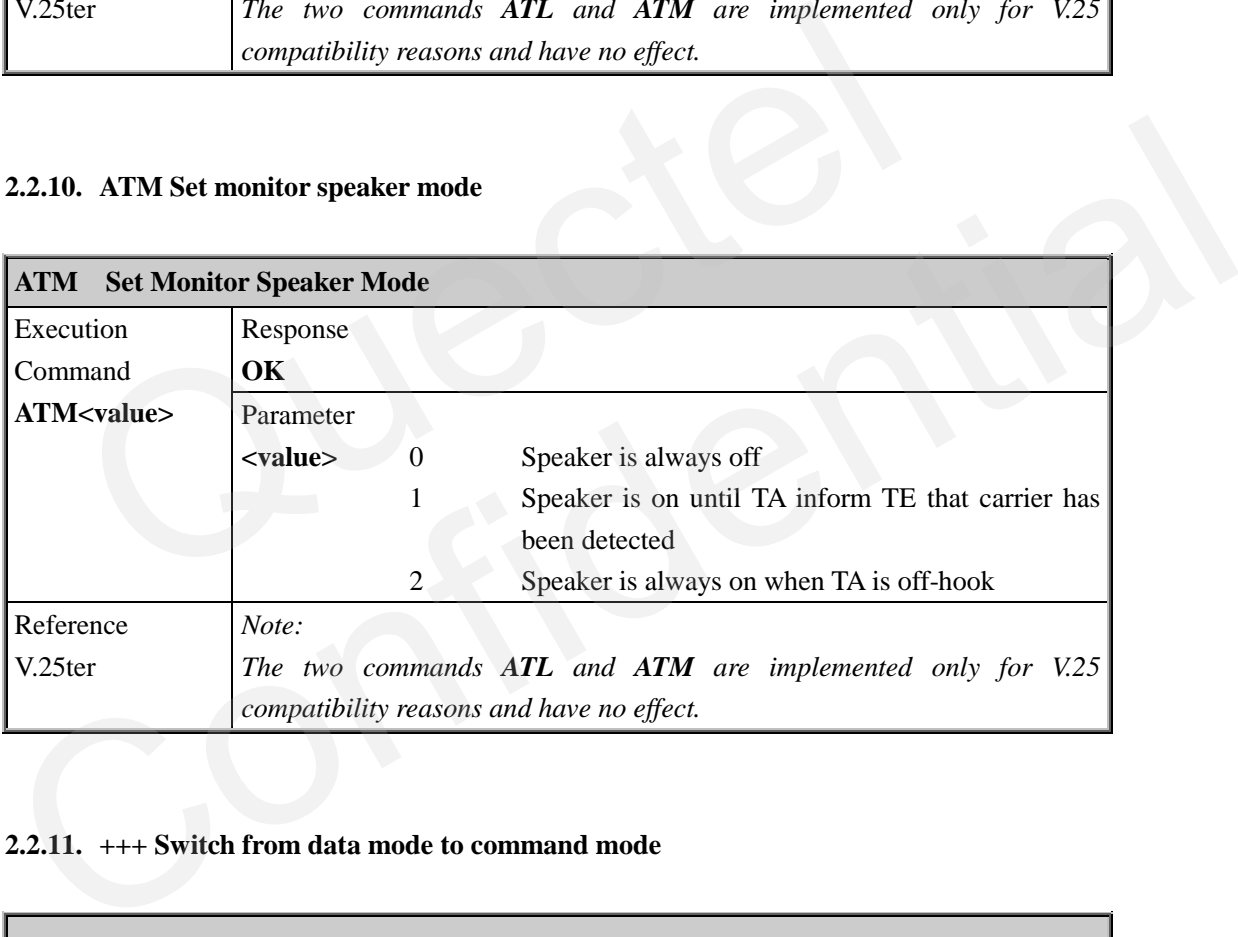

## <span id="page-18-2"></span>**2.2.11. +++ Switch from data mode to command mode**

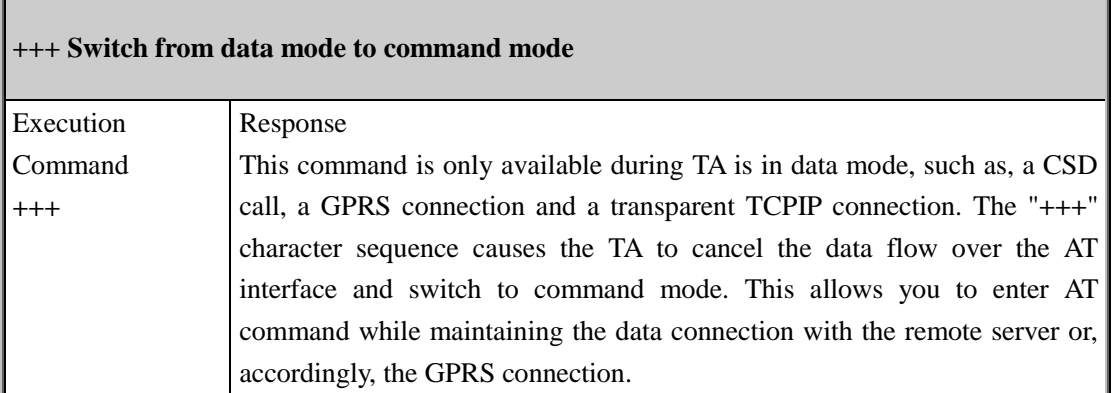

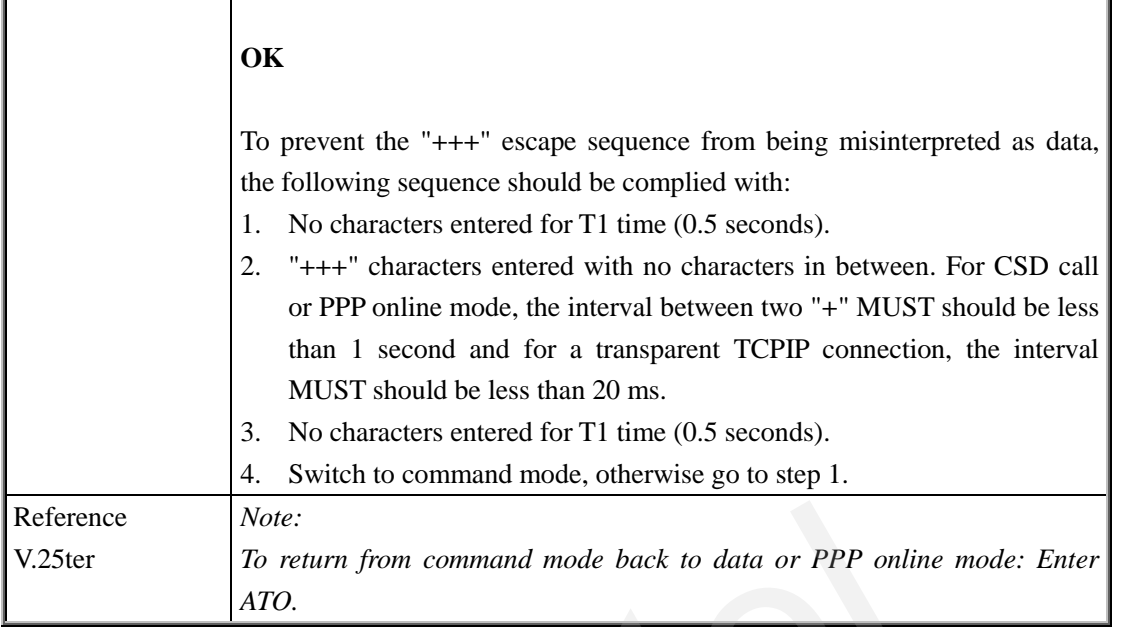

## <span id="page-19-0"></span>**2.2.12. ATO Switch from command mode to data mode**

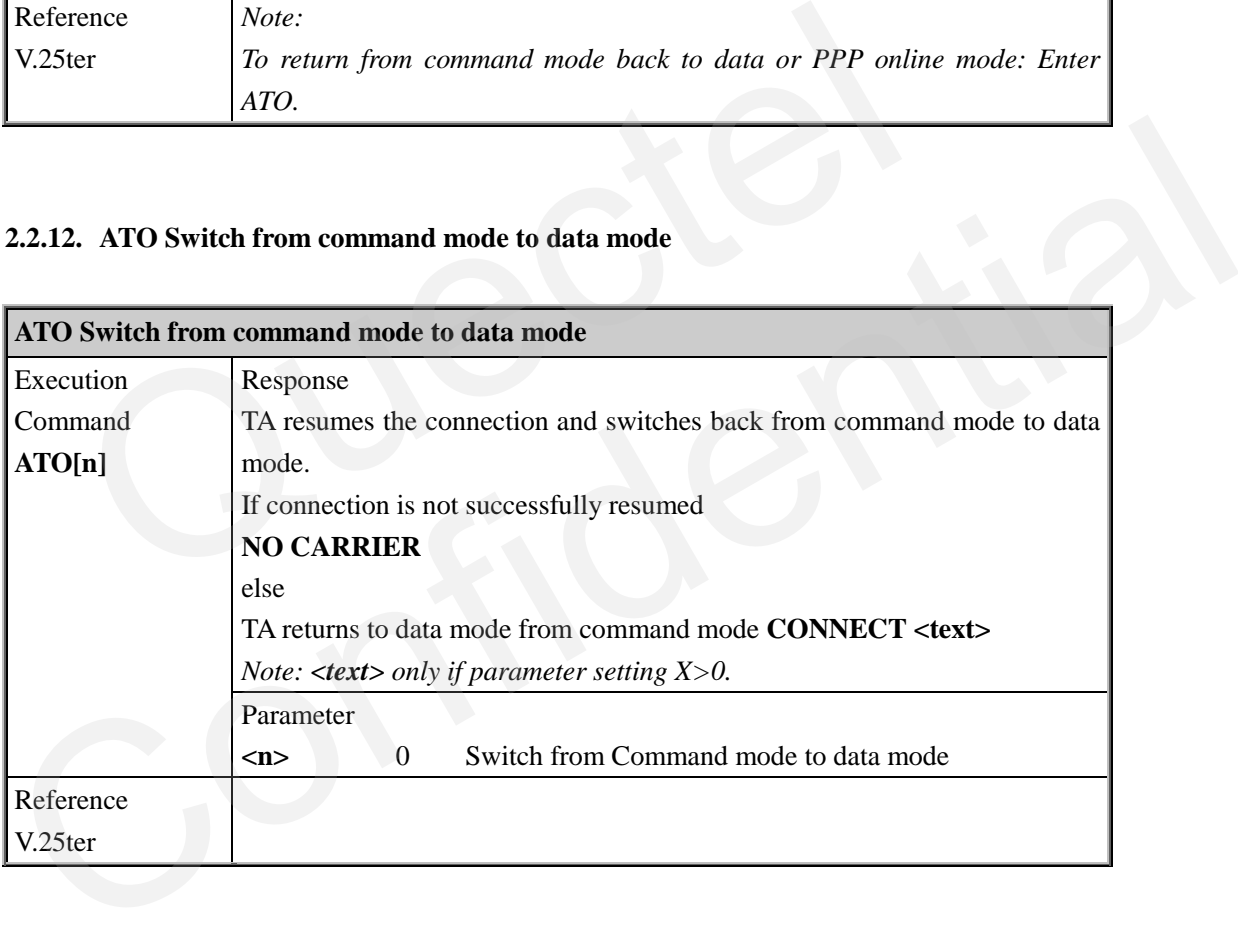

## <span id="page-19-1"></span>**2.2.13. ATP Select pulse dialing**

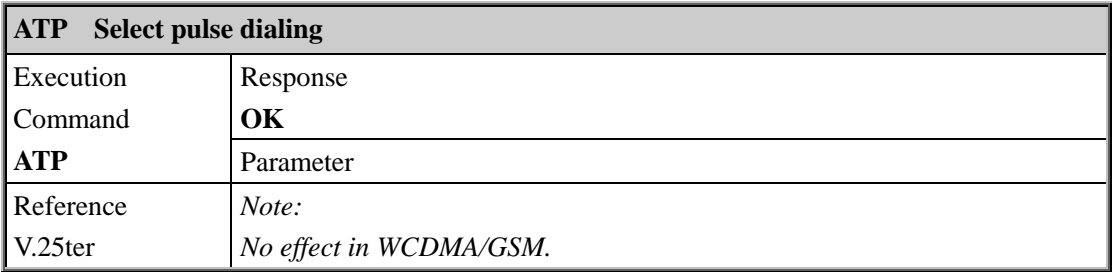

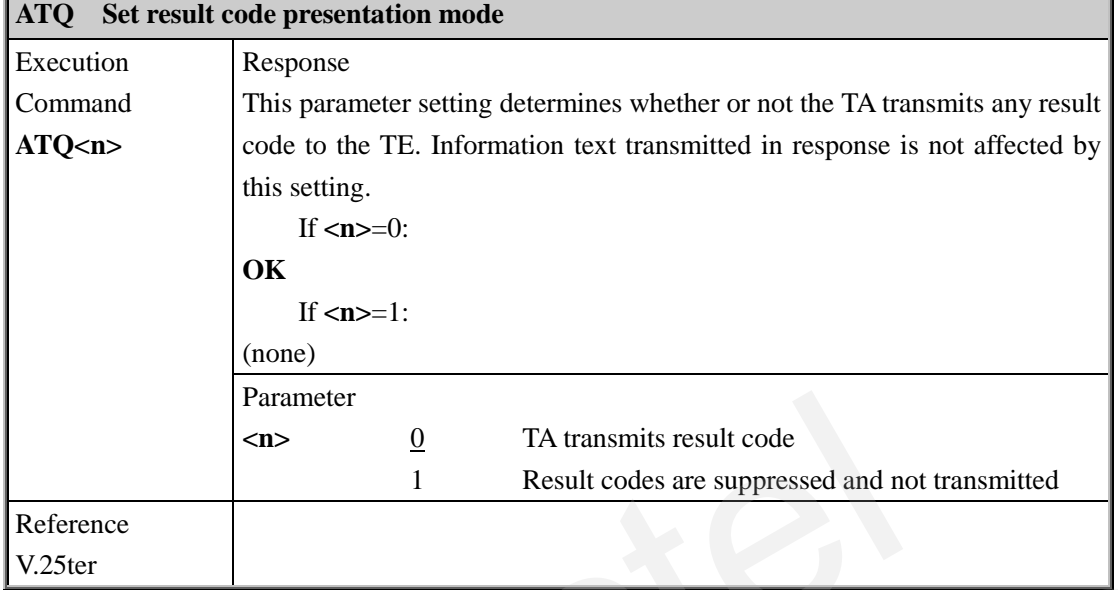

## <span id="page-20-0"></span>**2.2.14. ATQ Set result code presentation mode**

## <span id="page-20-1"></span>**2.2.15. ATS0 Set number of rings before automatically answering the call**

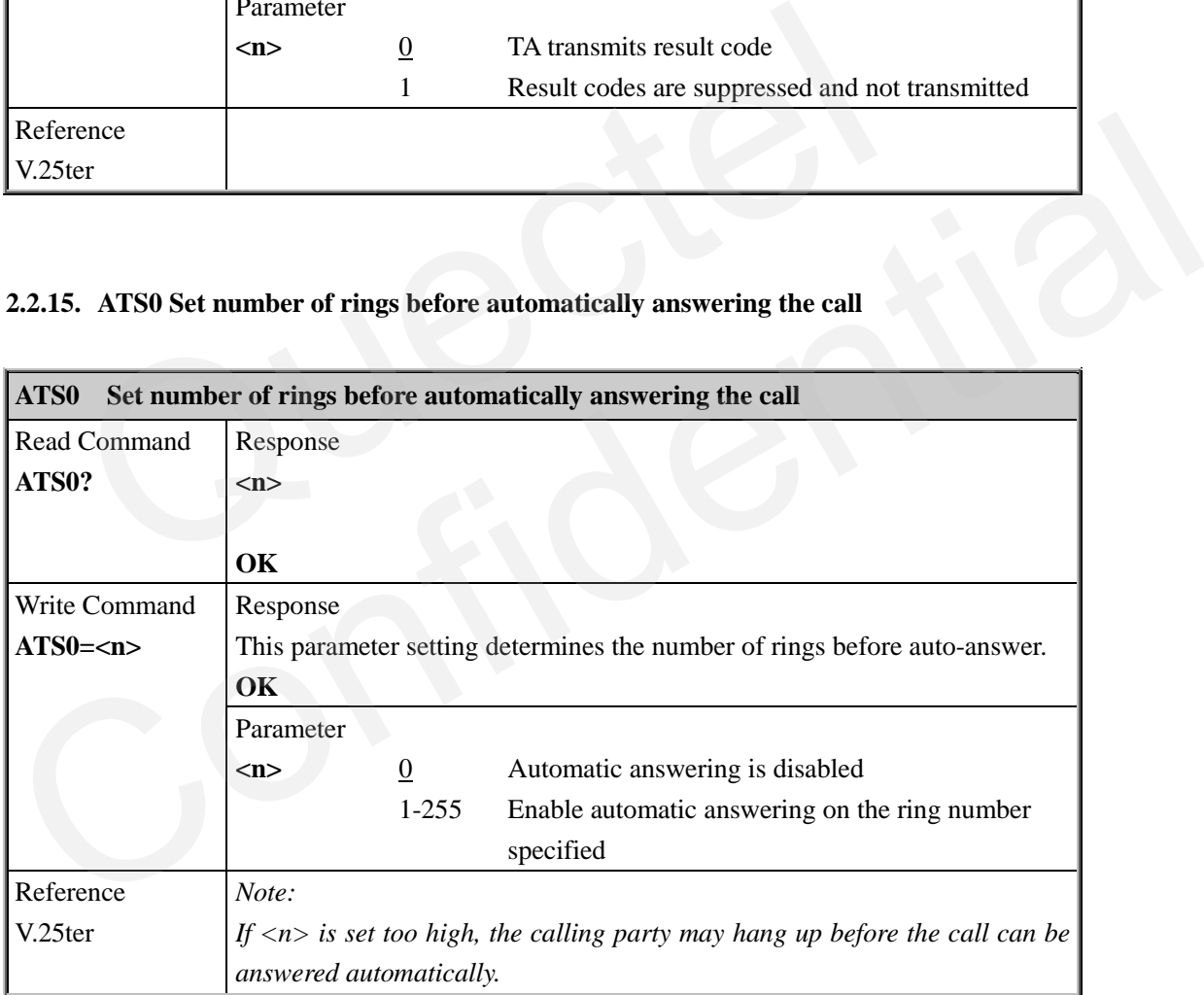

#### <span id="page-20-2"></span>**2.2.16. ATS3 Set command line termination character**

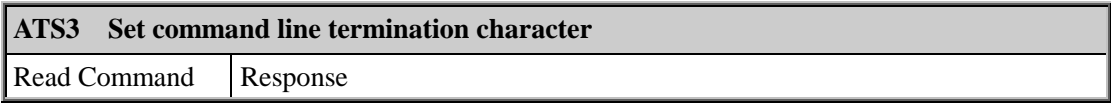

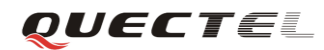

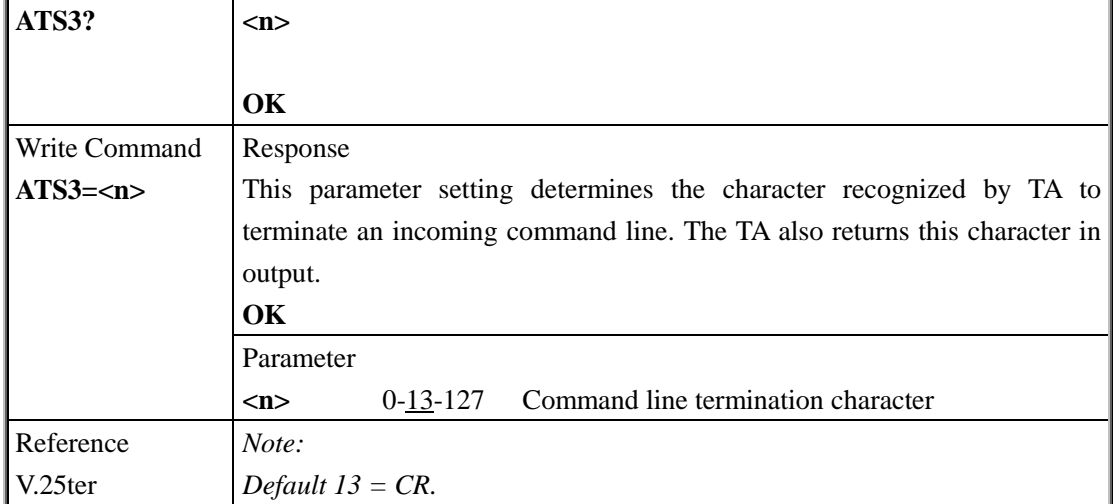

## **2.2.17. ATS4 Set response formatting character**

<span id="page-21-0"></span>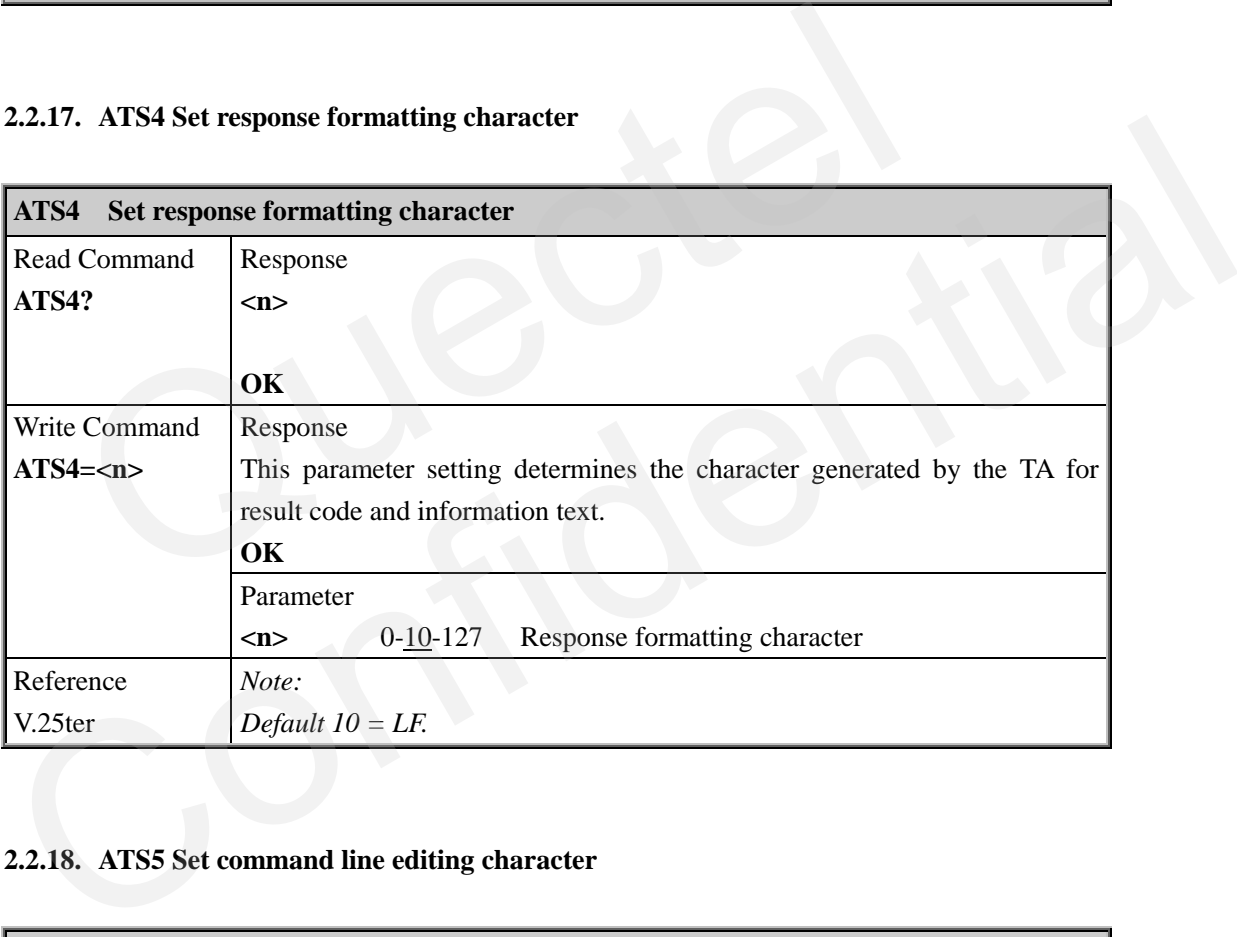

## <span id="page-21-1"></span>**2.2.18. ATS5 Set command line editing character**

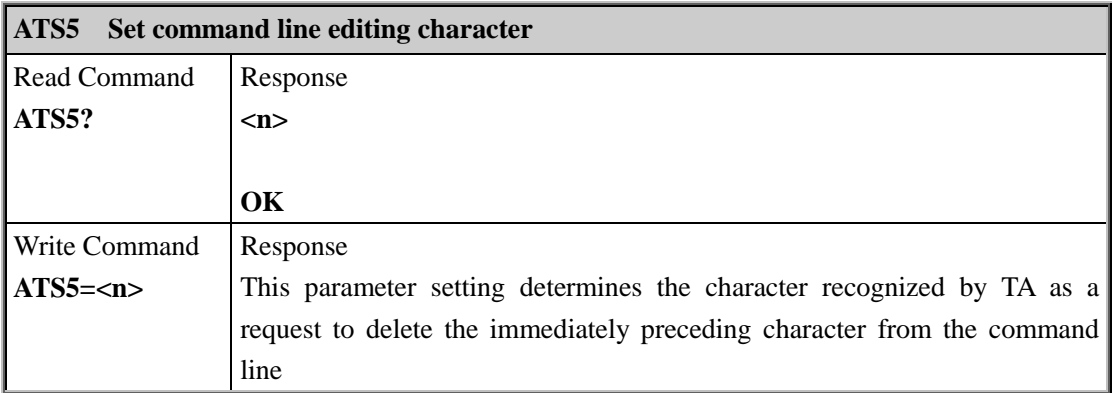

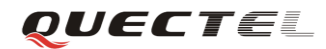

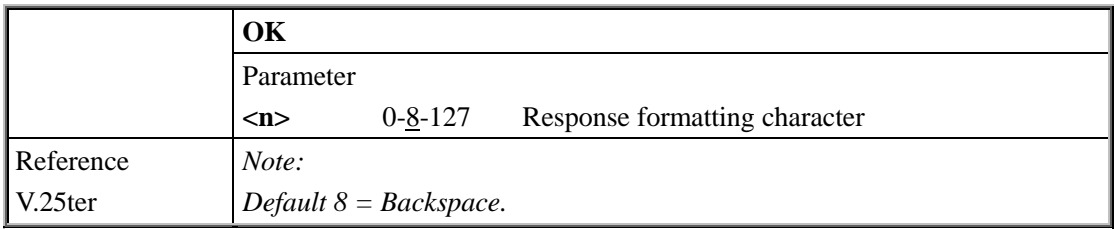

#### <span id="page-22-0"></span>**2.2.19. ATS6 Set pause before blind dialing**

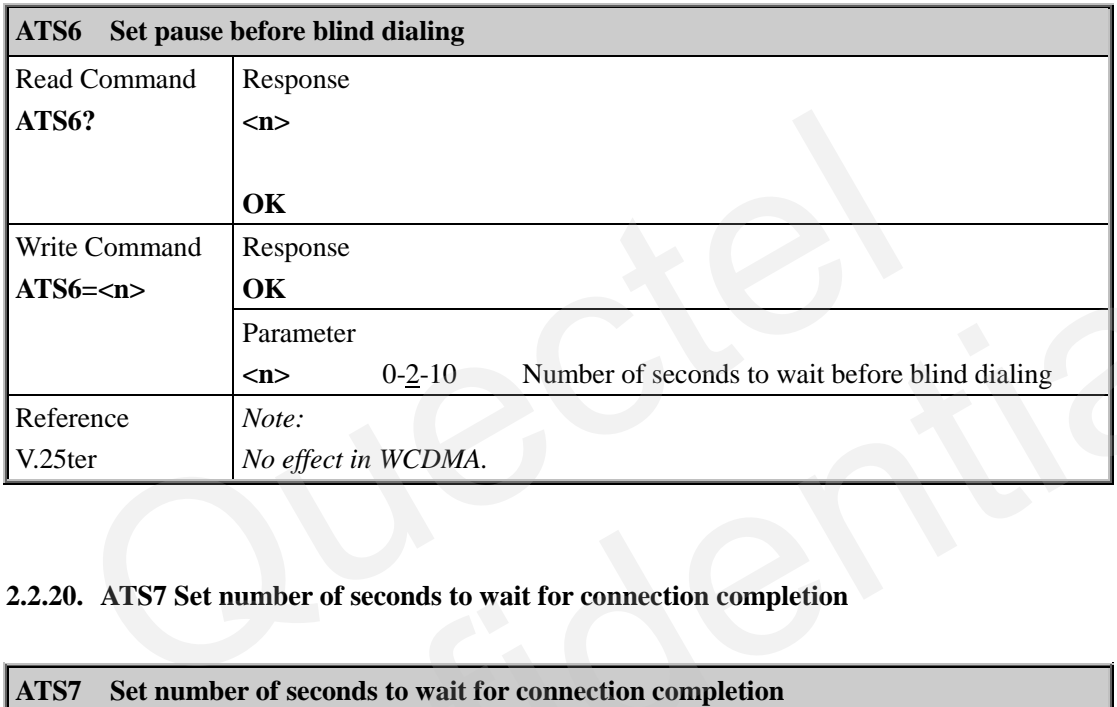

## <span id="page-22-1"></span>**2.2.20. ATS7 Set number of seconds to wait for connection completion**

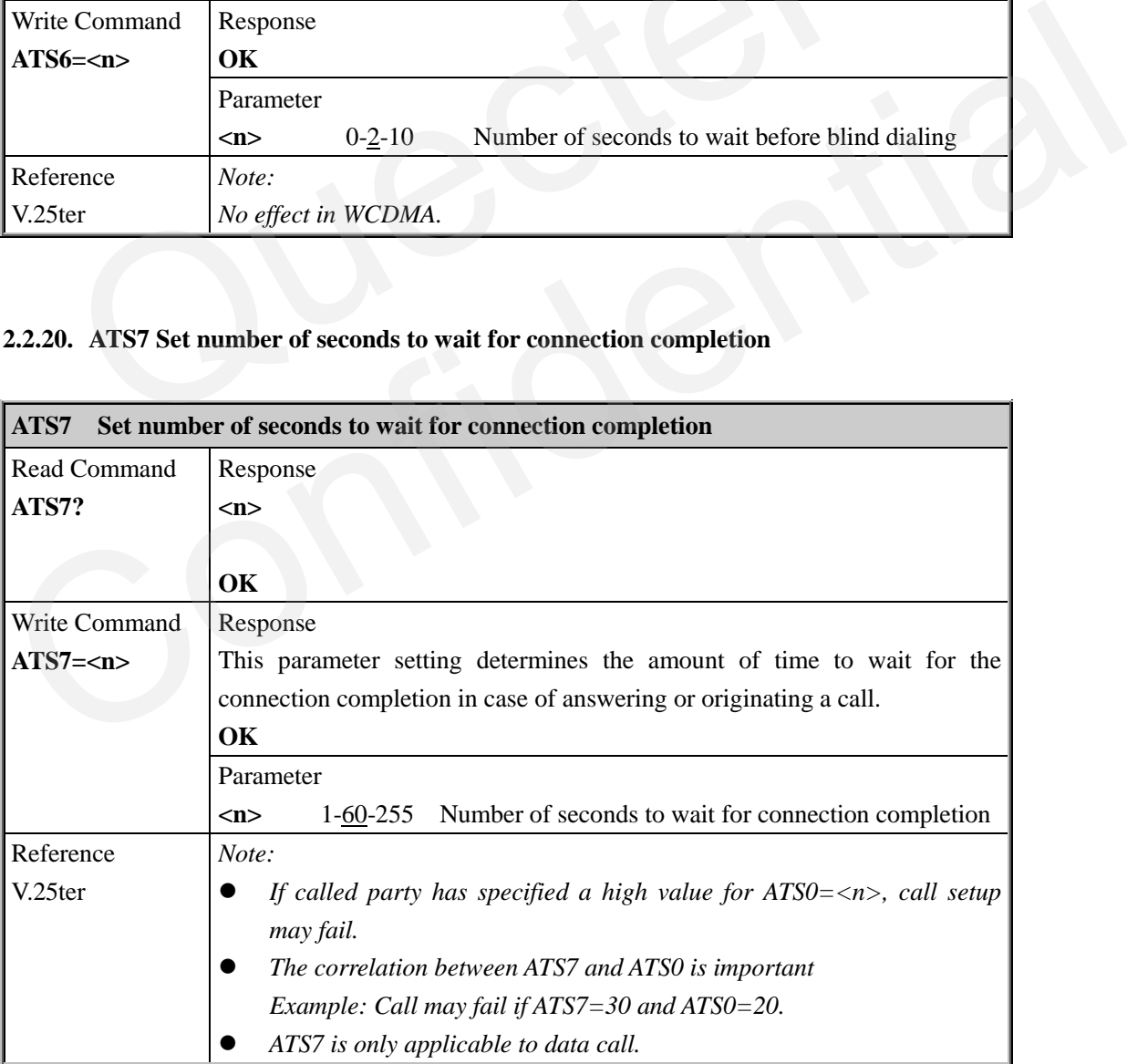

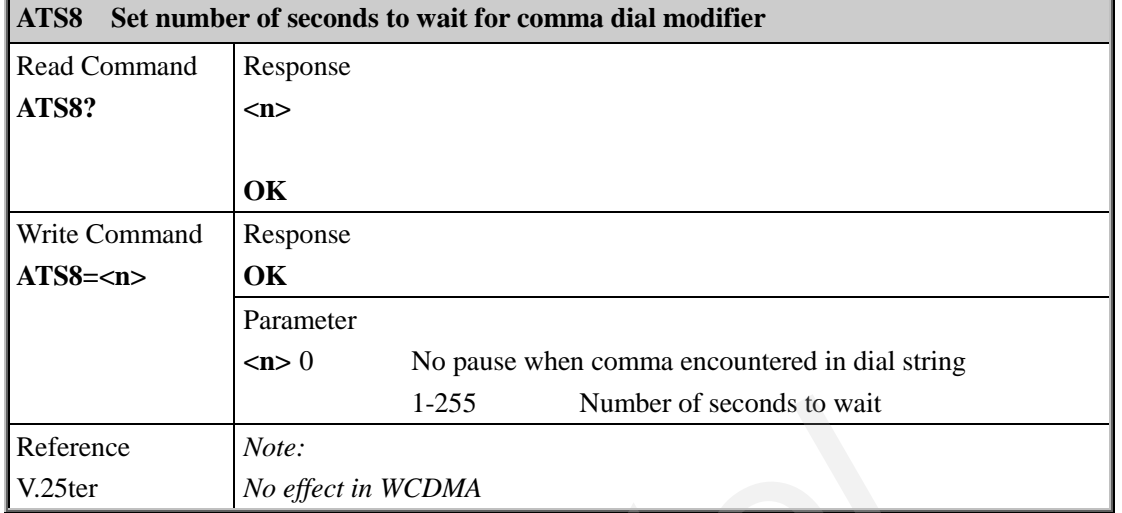

#### <span id="page-23-0"></span>**2.2.21. ATS8 Set number of seconds to wait for comma dial modifier**

## <span id="page-23-1"></span>**2.2.22. ATS10 Set disconnect delay after indicating the absence of data carrier**

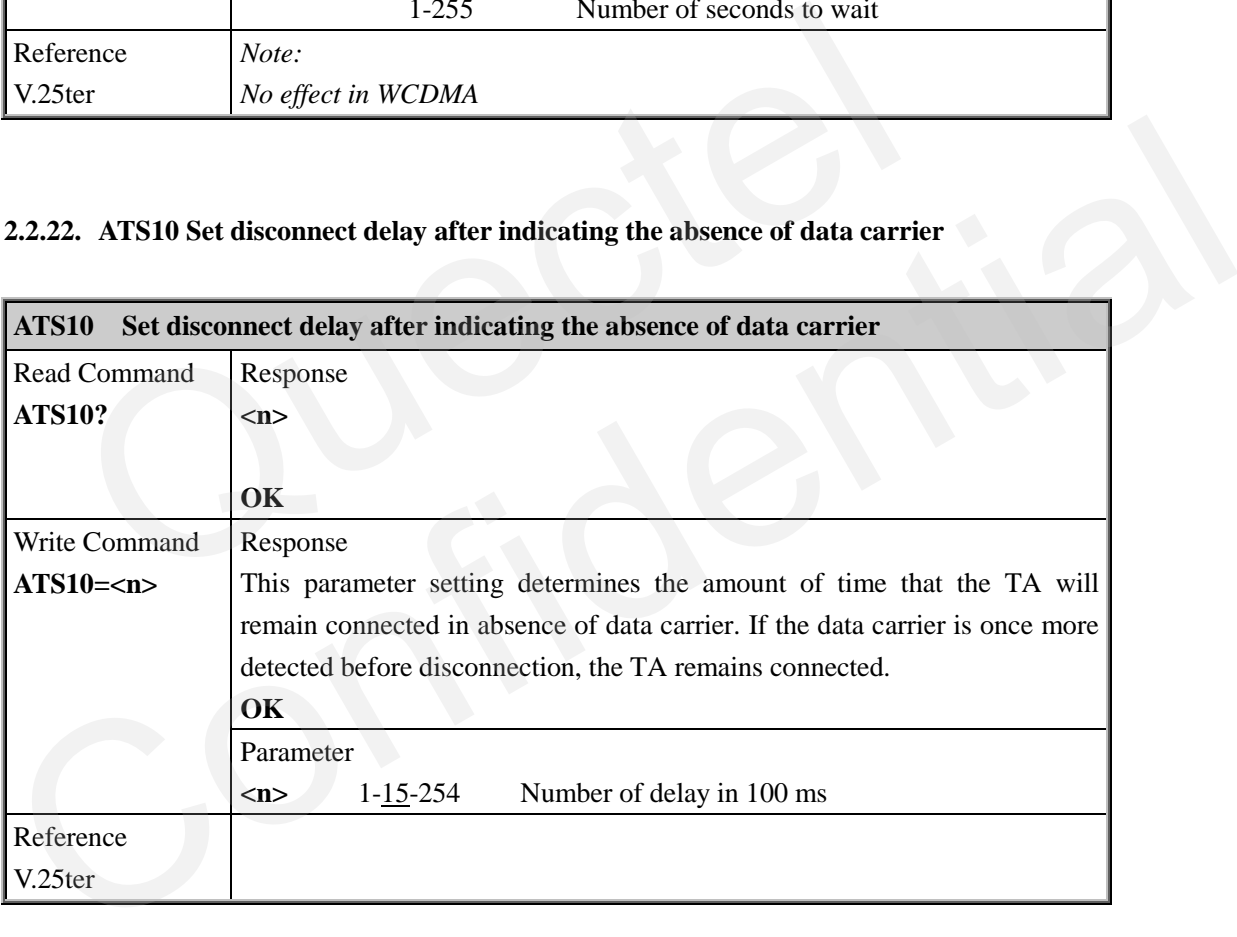

## <span id="page-23-2"></span>**2.2.23. ATT Select tone dialing**

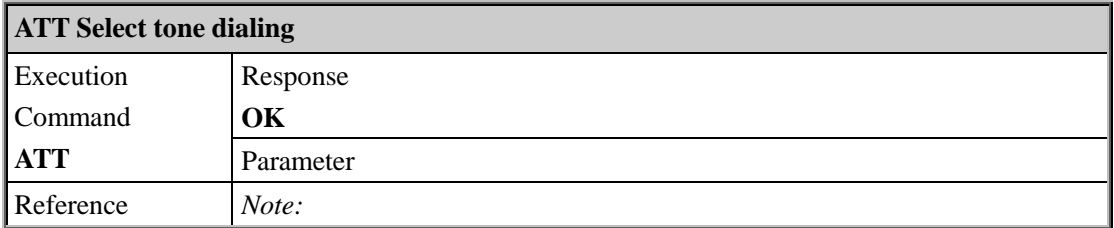

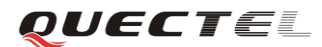

V.25ter *No effect in WCDMA.*

## <span id="page-24-0"></span>**2.2.24. ATV TA response format**

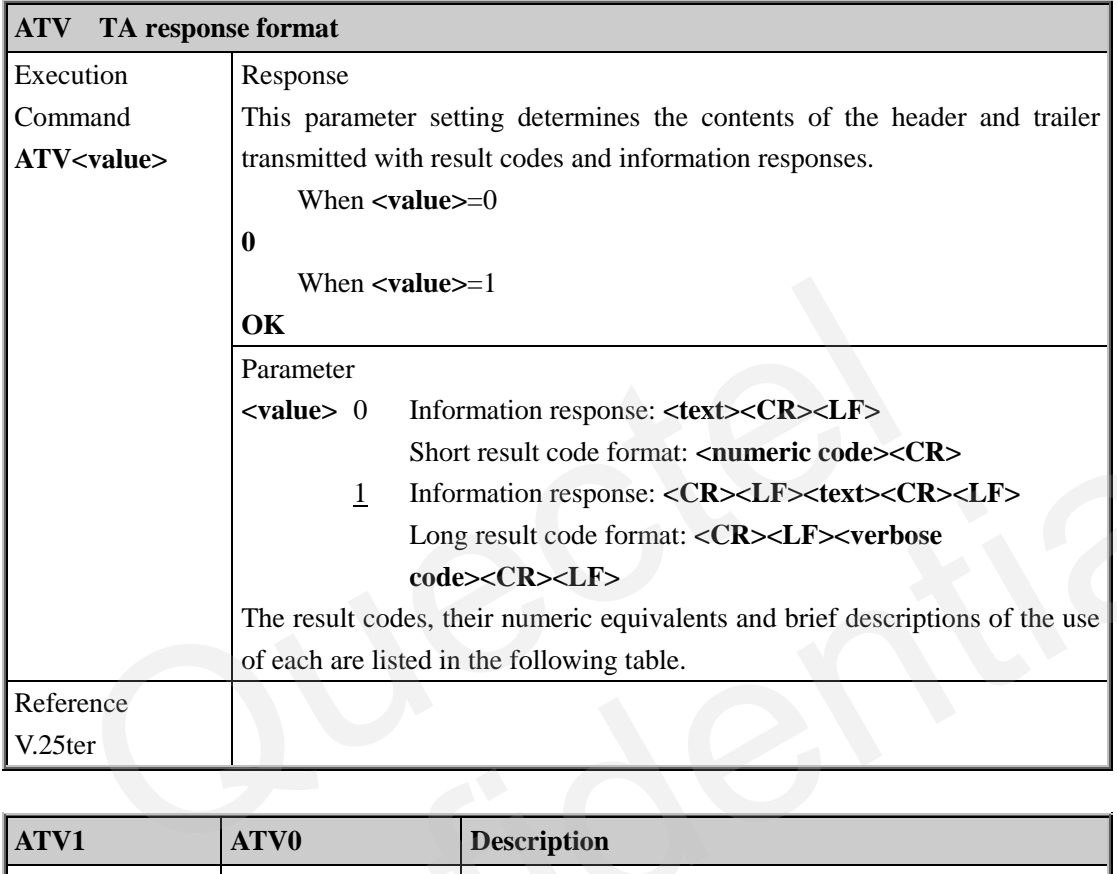

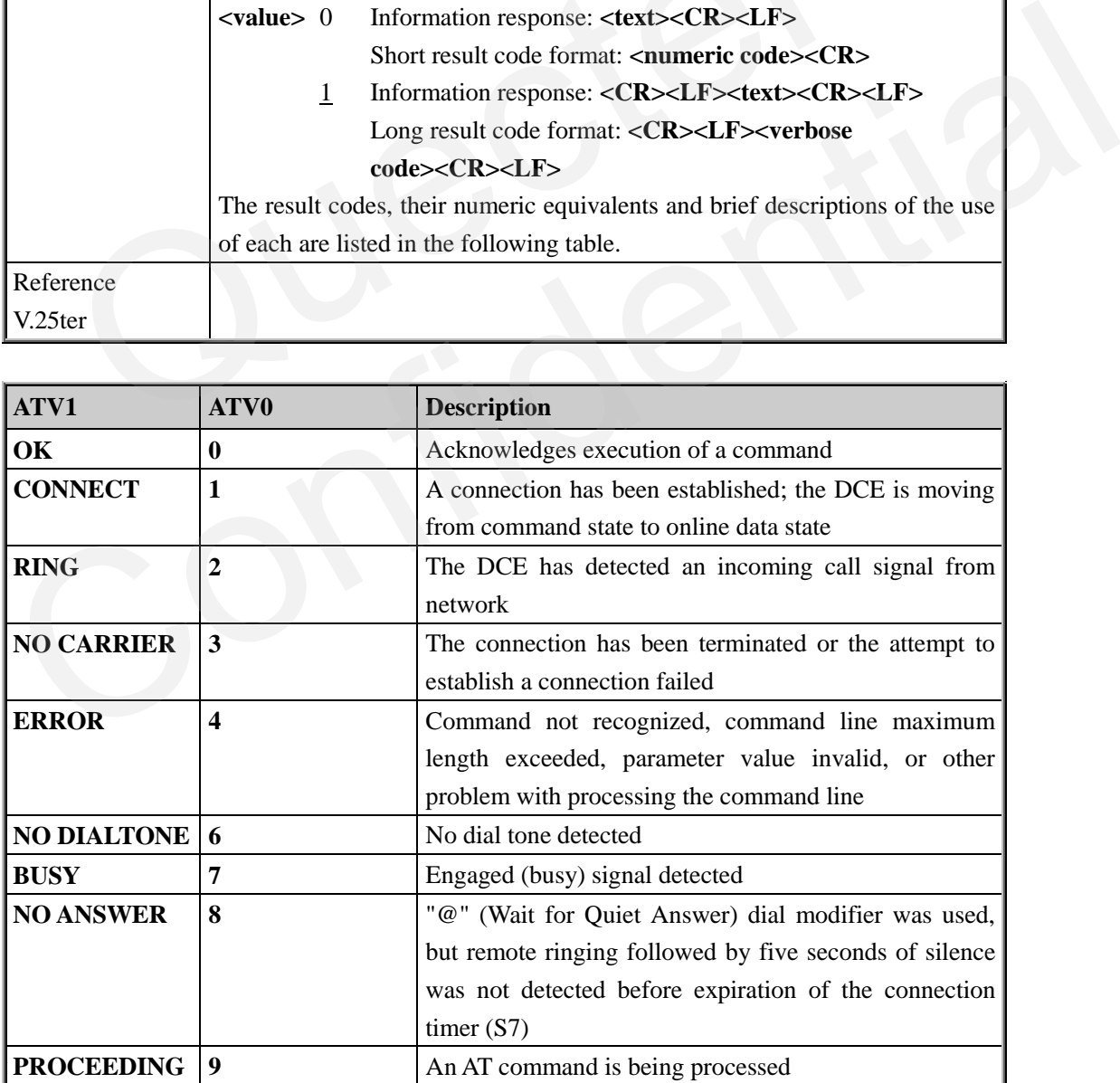

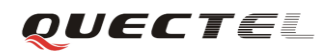

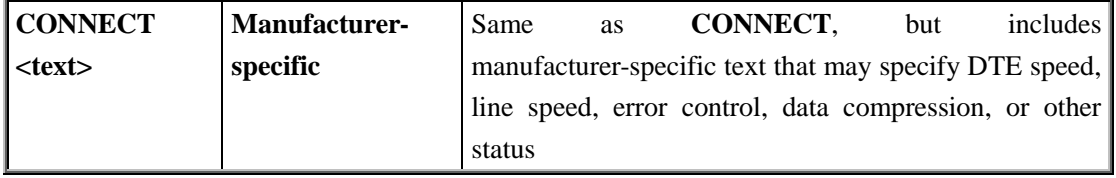

## <span id="page-25-0"></span>**2.2.25. ATX Set CONNECT result code format and monitor call progress**

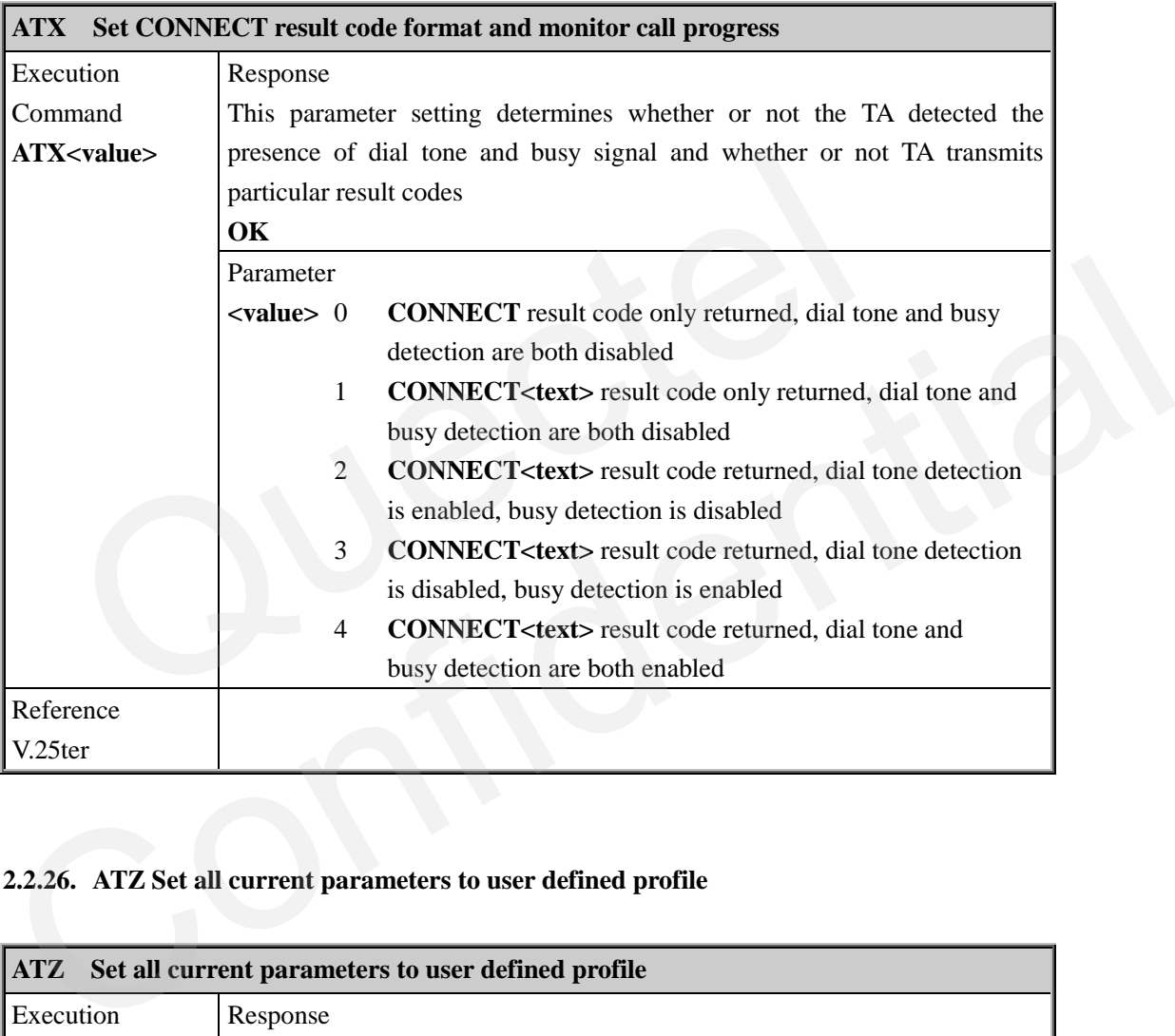

## <span id="page-25-1"></span>**2.2.26. ATZ Set all current parameters to user defined profile**

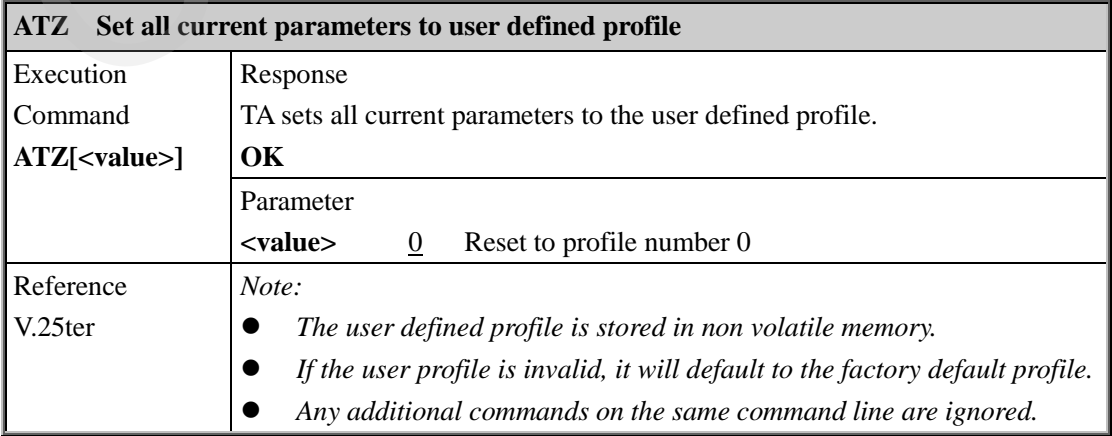

## <span id="page-26-0"></span>**2.2.27. AT&C Set DCD function mode**

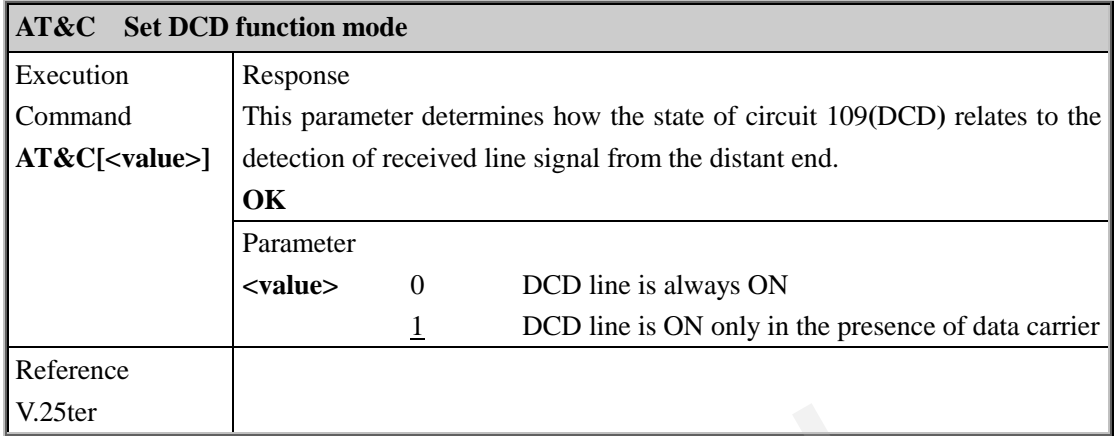

#### <span id="page-26-1"></span>**2.2.28. AT&D Set DTR function mode**

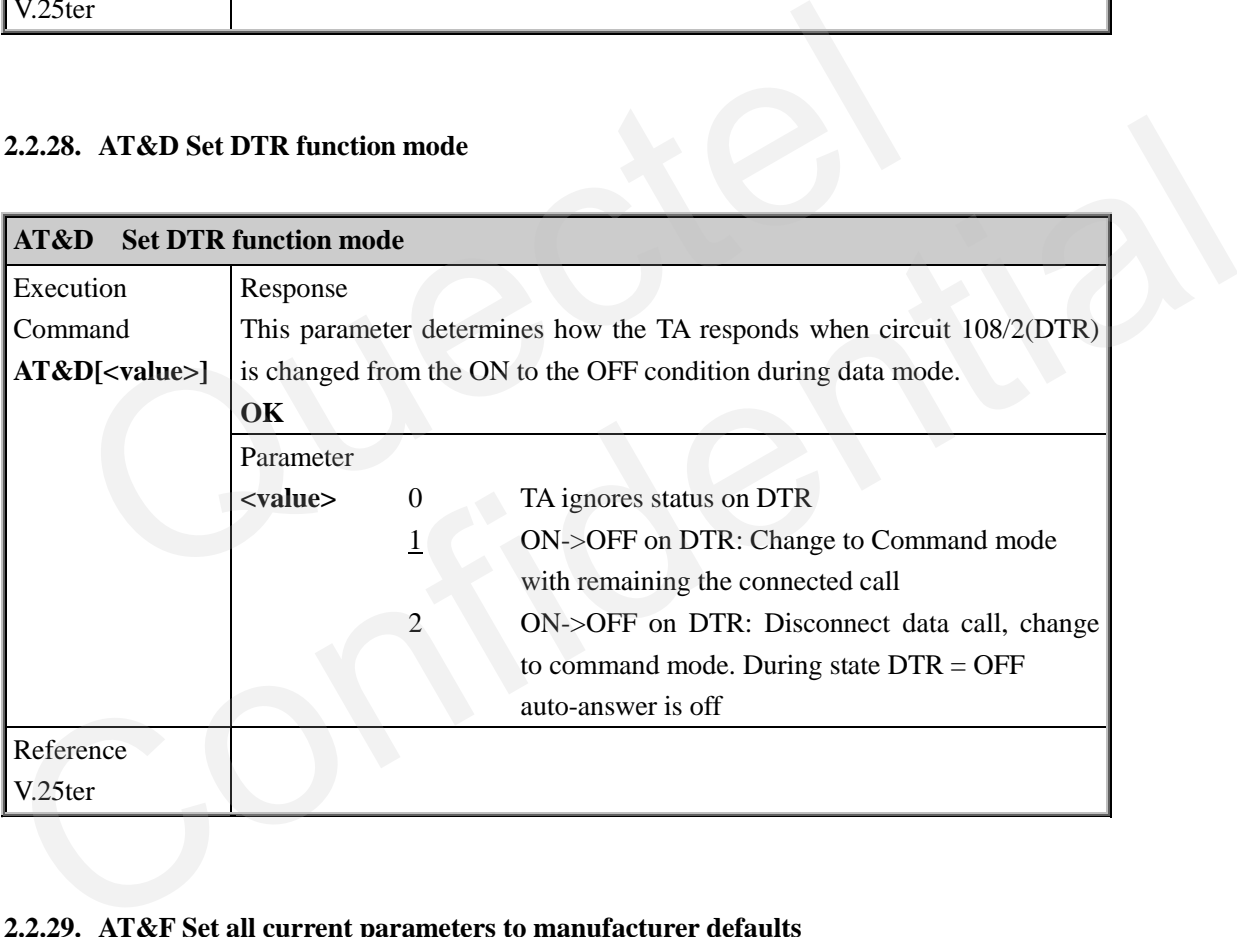

## <span id="page-26-2"></span>**2.2.29. AT&F Set all current parameters to manufacturer defaults**

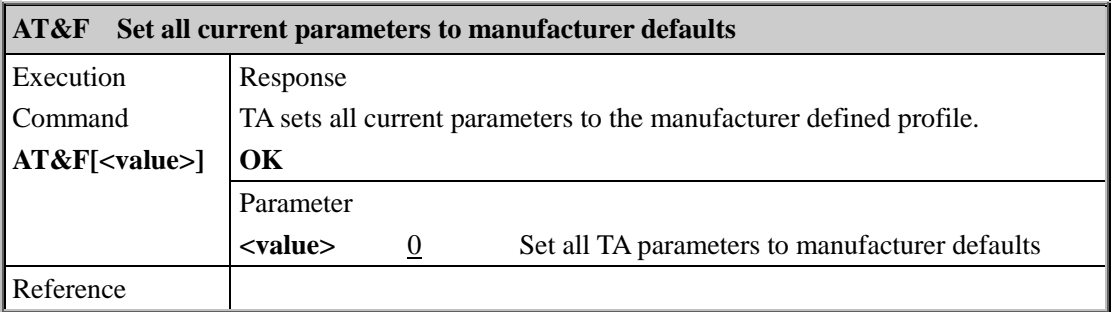

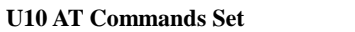

OUECTEL

V.25ter

## <span id="page-27-0"></span>**2.2.30. AT&V Display current configuration**

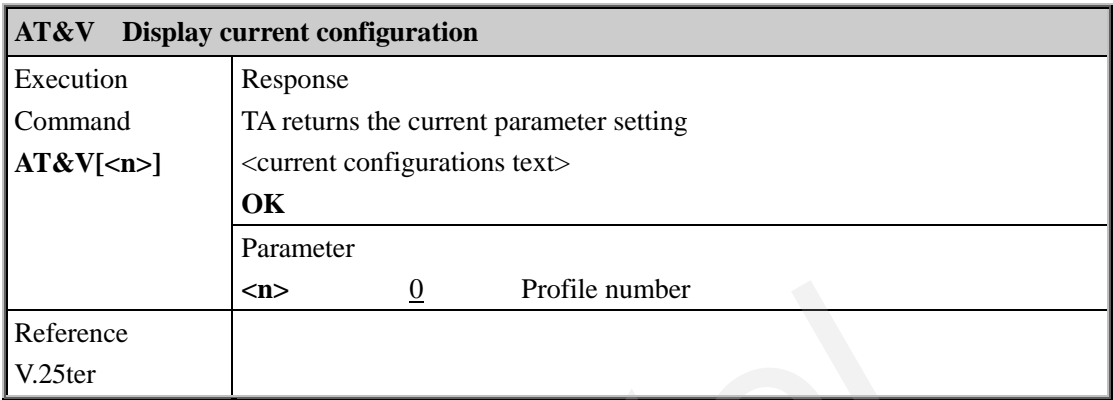

## <span id="page-27-1"></span>**2.2.31. AT&W Store current parameter to user defined profile**

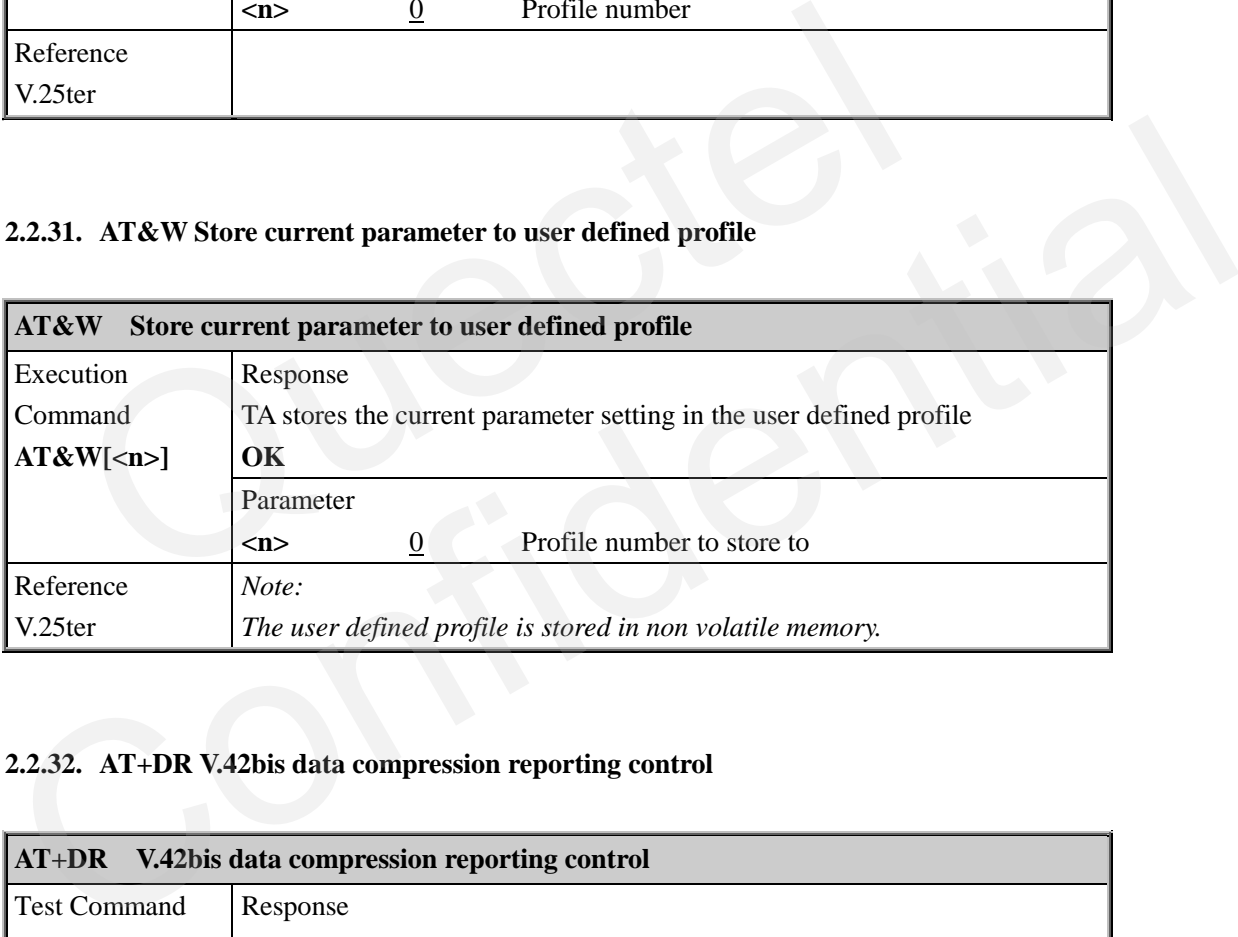

## <span id="page-27-2"></span>**2.2.32. AT+DR V.42bis data compression reporting control**

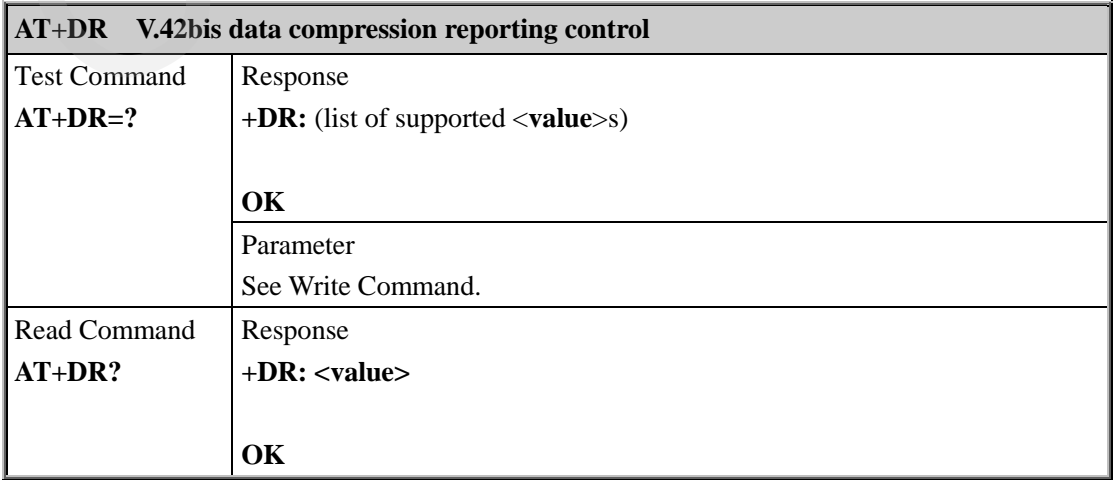

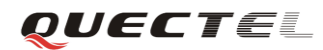

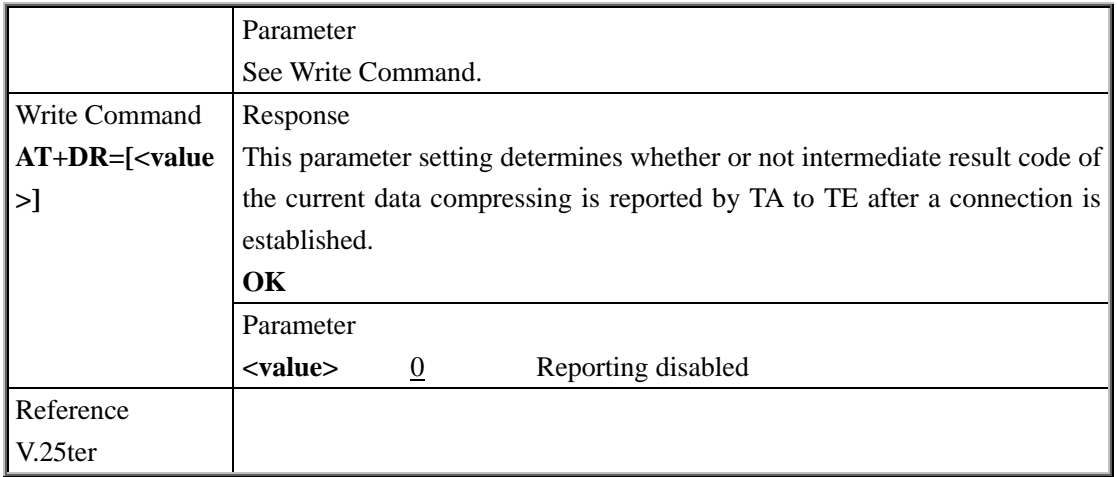

## **2.2.33. AT+DS V.42bis data compression control**

<span id="page-28-0"></span>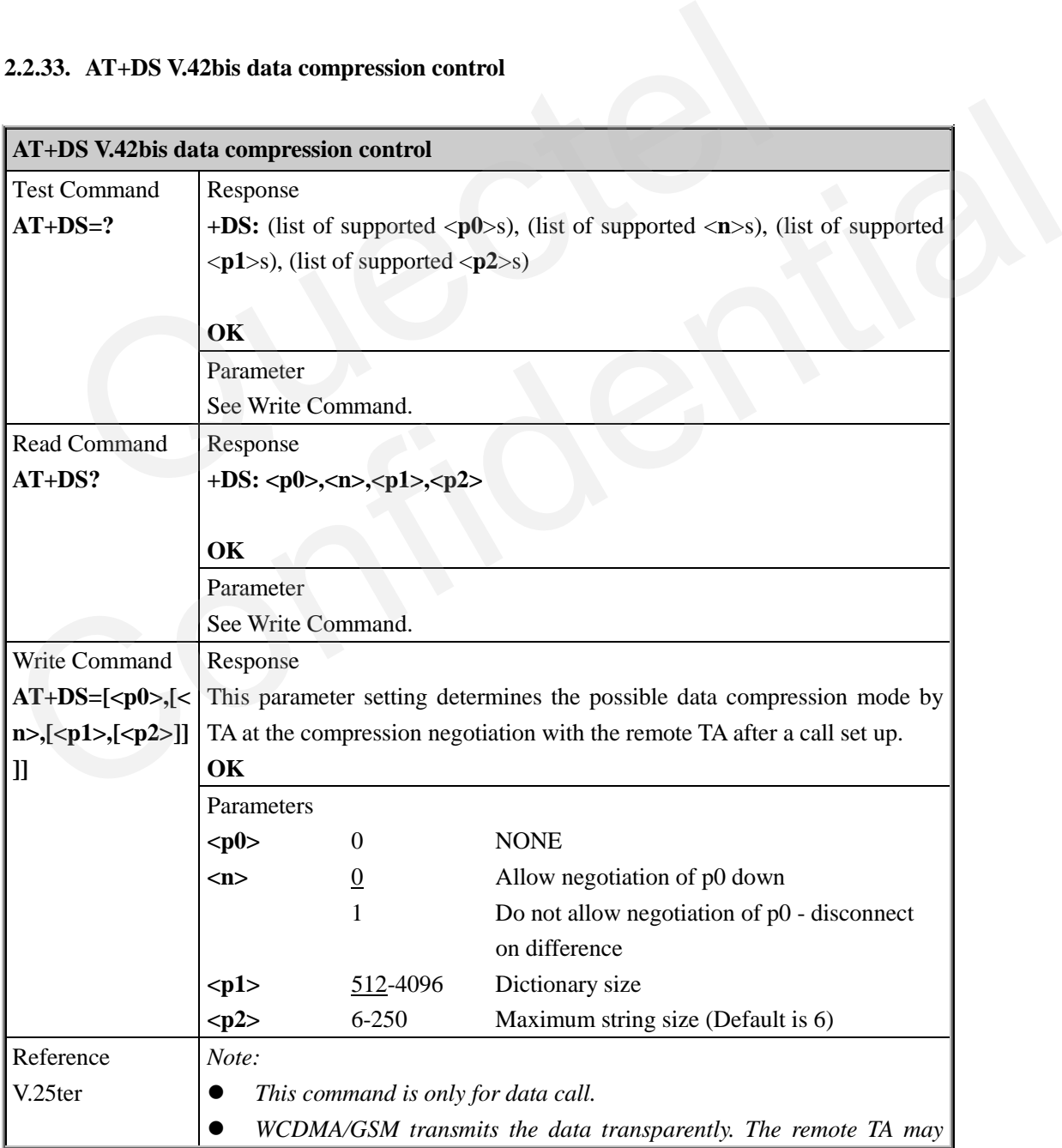

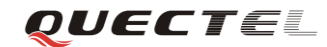

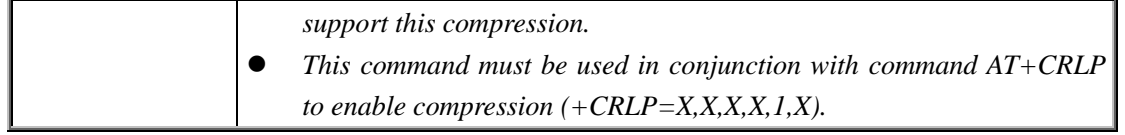

## <span id="page-29-0"></span>**2.2.34. AT+GCAP Request complete TA capabilities list**

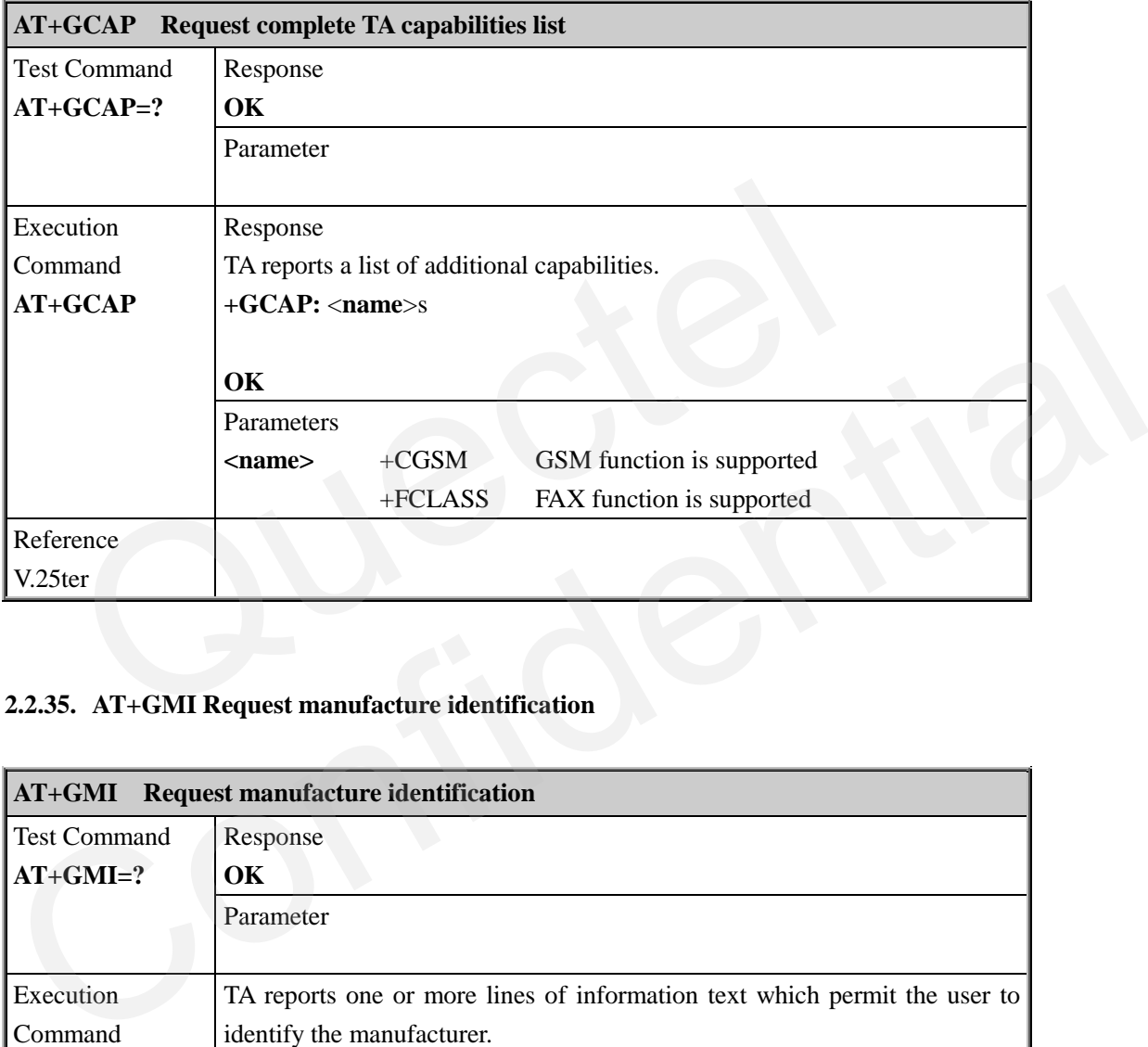

## <span id="page-29-1"></span>**2.2.35. AT+GMI Request manufacture identification**

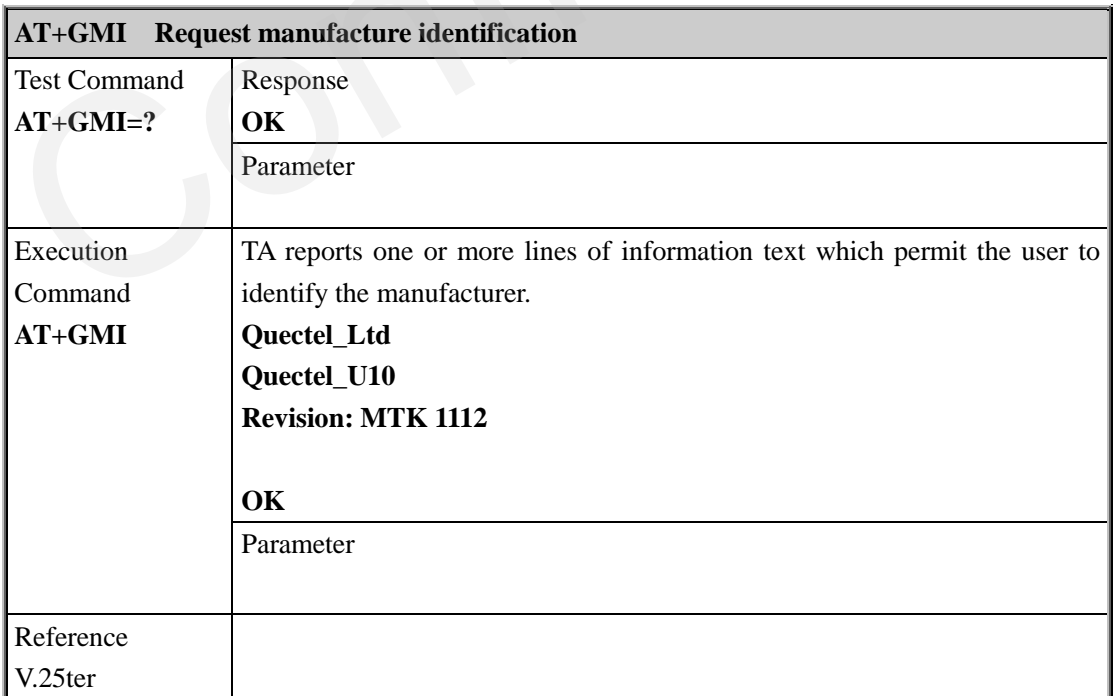

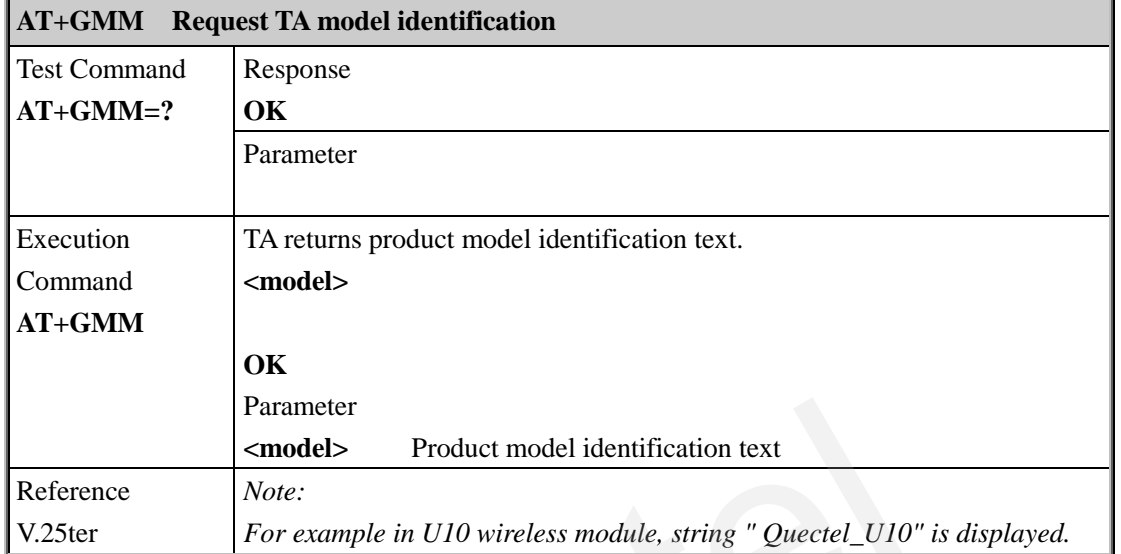

## <span id="page-30-0"></span>**2.2.36. AT+GMM Request TA model identification**

## <span id="page-30-1"></span>**2.2.37. AT+GMR Request TA revision identification of software release**

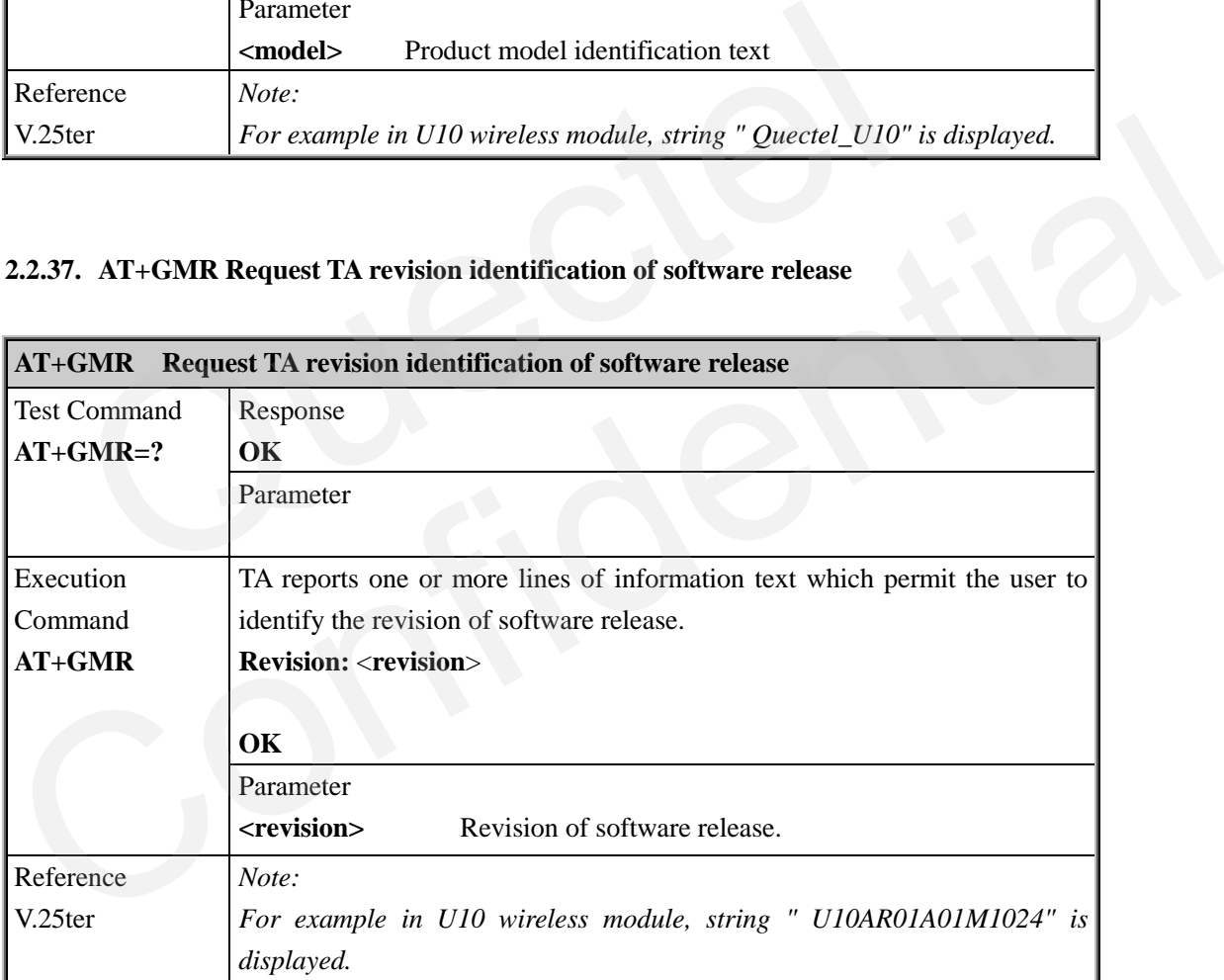

## <span id="page-30-2"></span>**2.2.38. AT+GOI Request global object identification**

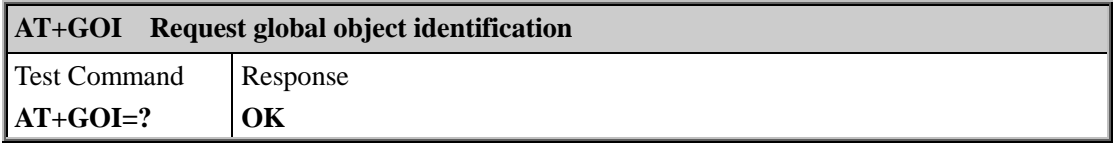

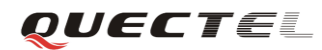

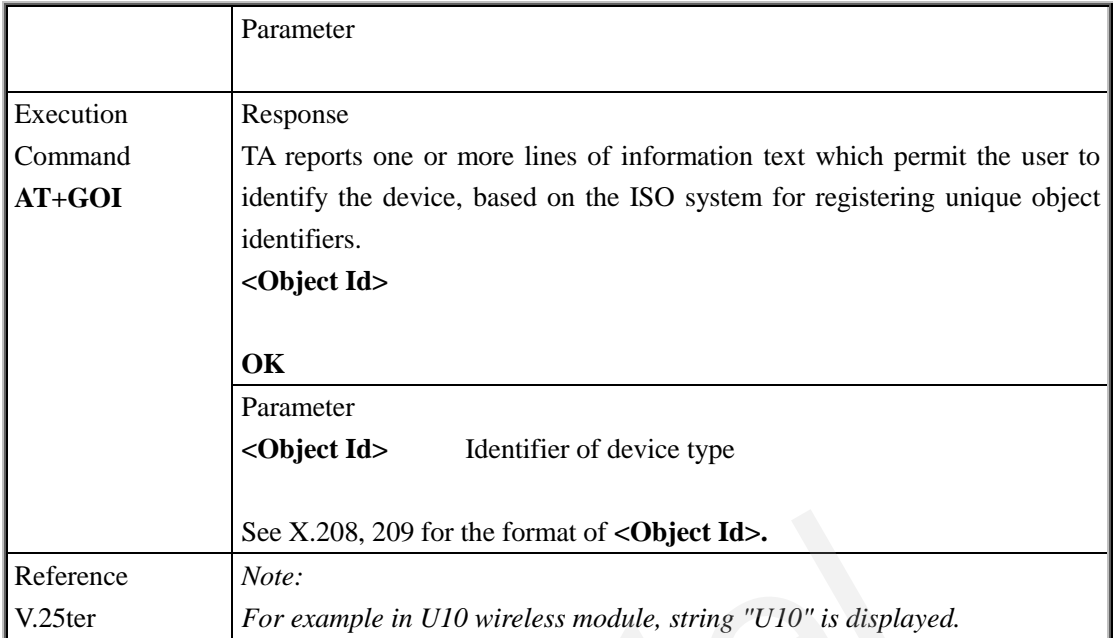

## <span id="page-31-0"></span>**2.2.39. AT+GSN Request International Mobile Equipment Identity (IMEI)**

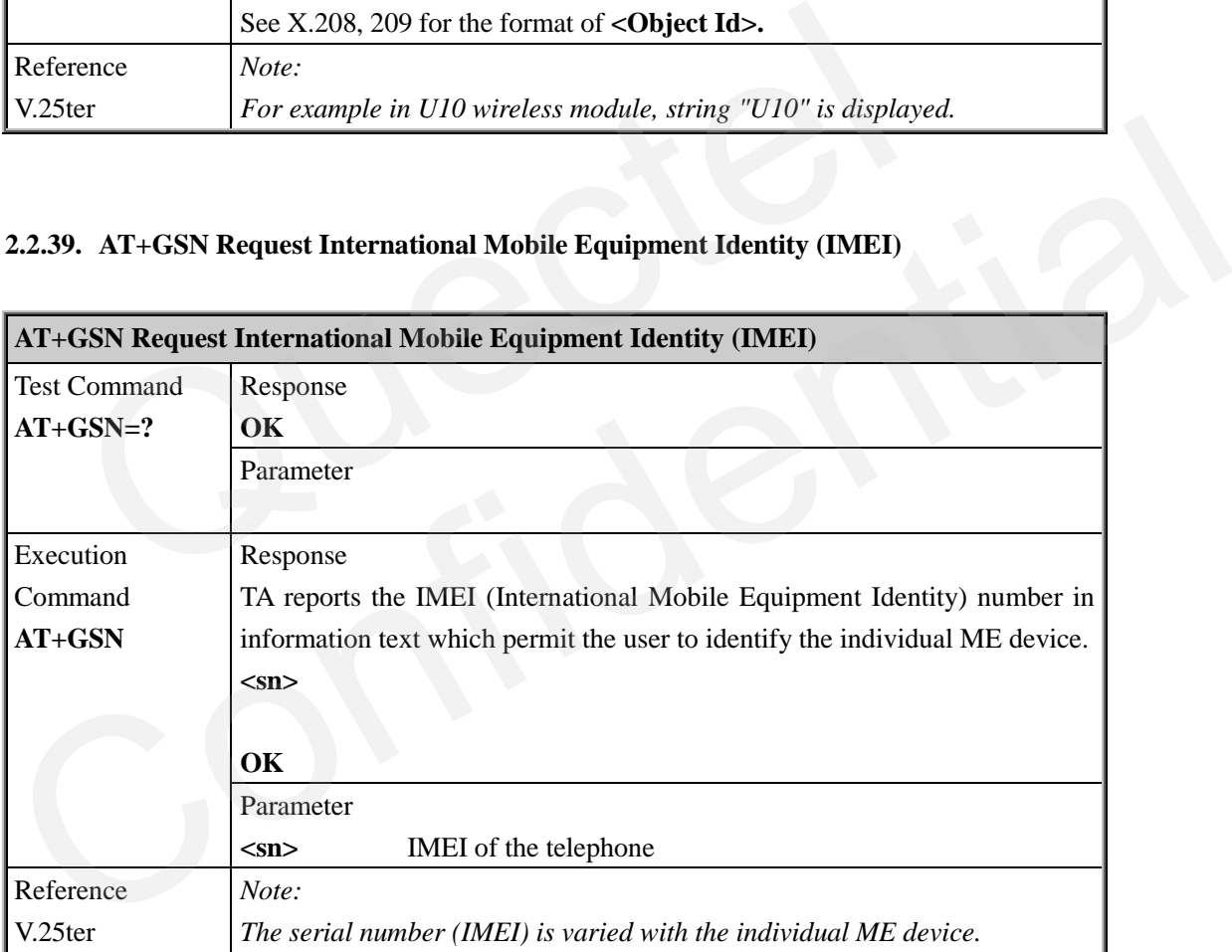

#### <span id="page-31-1"></span>**2.2.40. AT+ICF Set TE-TA control character framing**

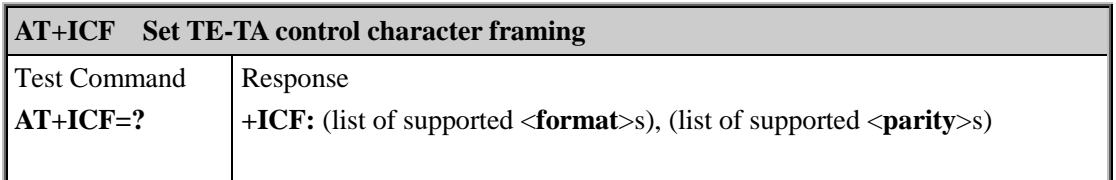

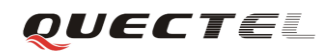

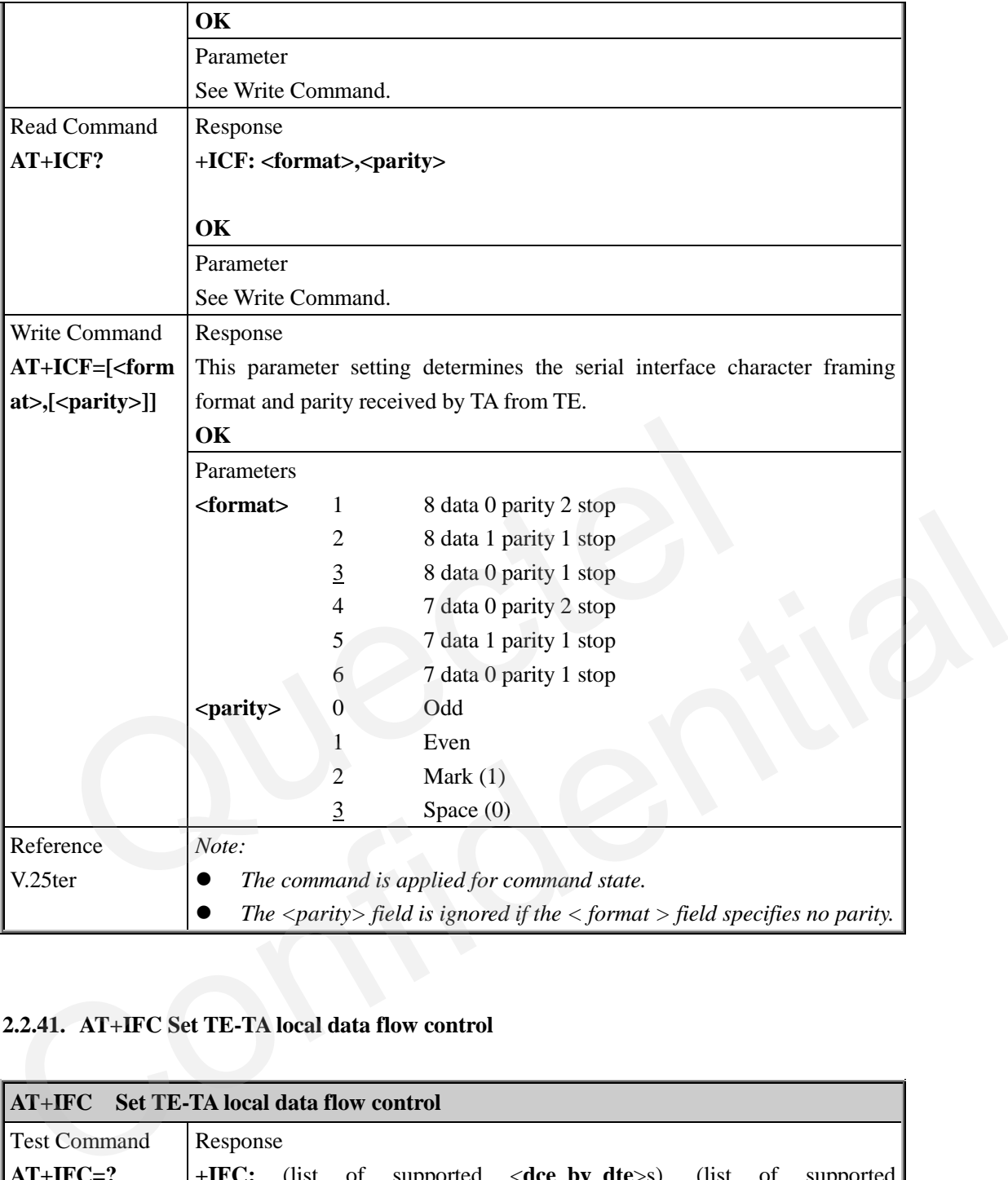

## <span id="page-32-0"></span>**2.2.41. AT+IFC Set TE-TA local data flow control**

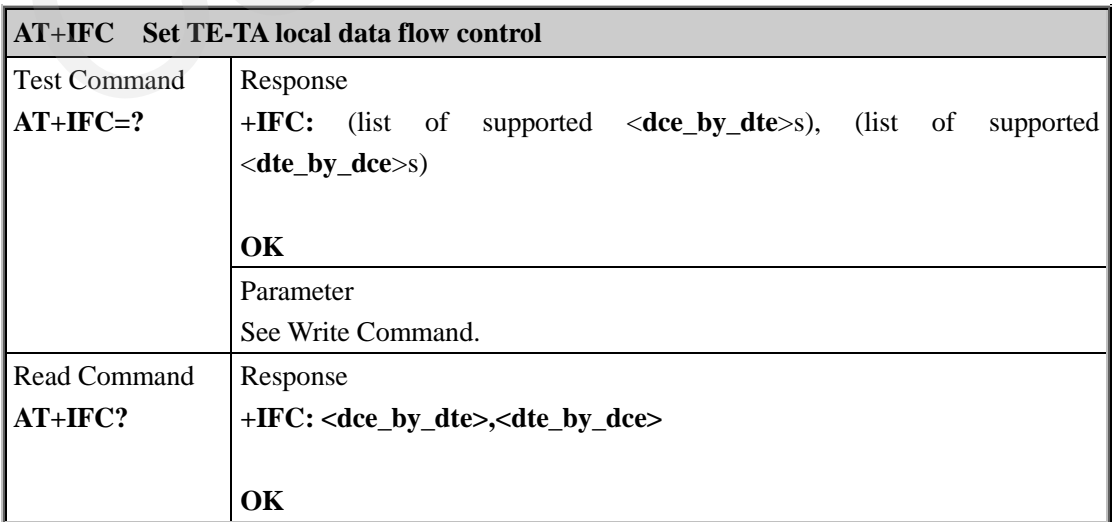

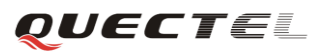

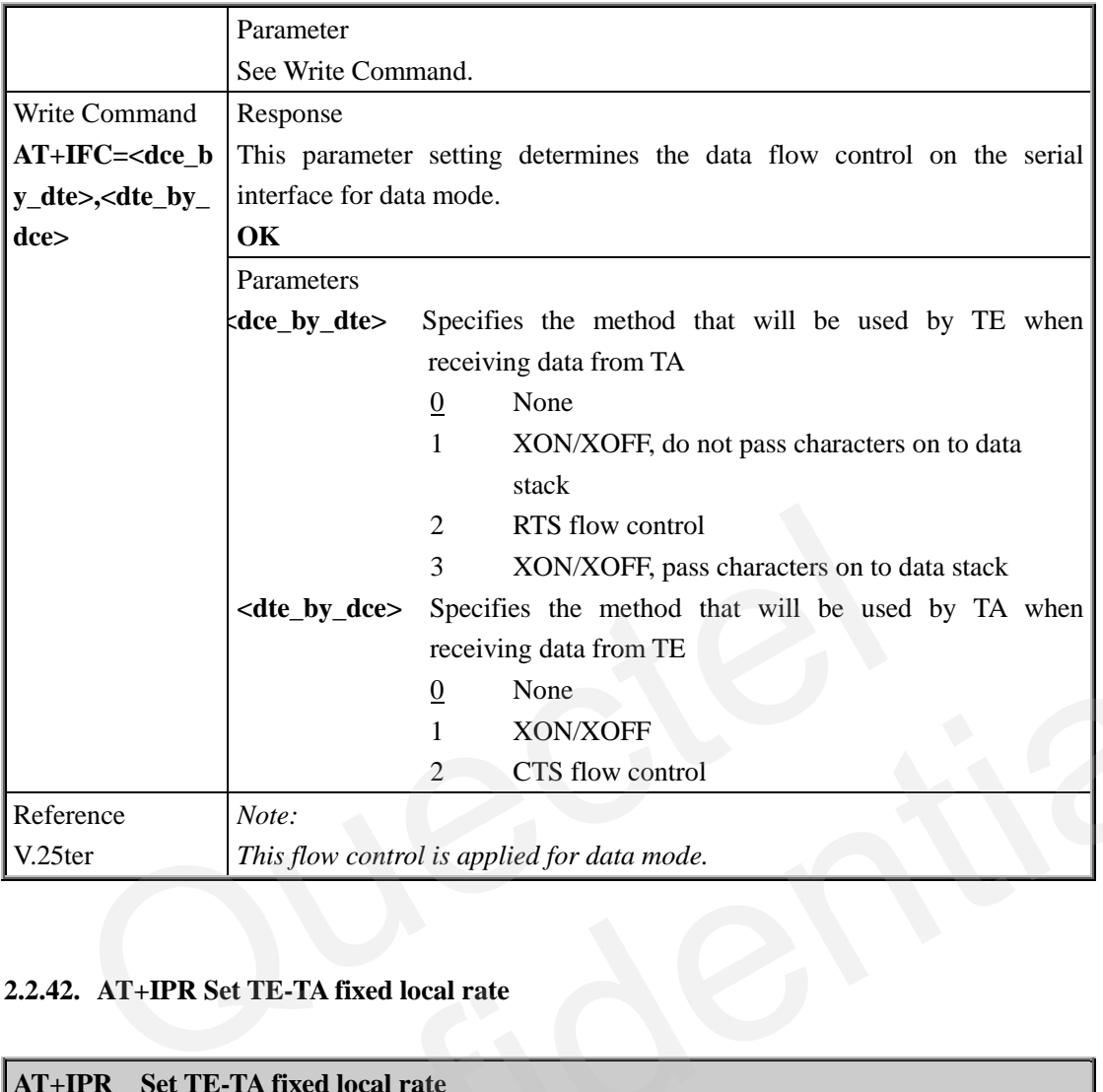

## <span id="page-33-0"></span>**2.2.42. AT+IPR Set TE-TA fixed local rate**

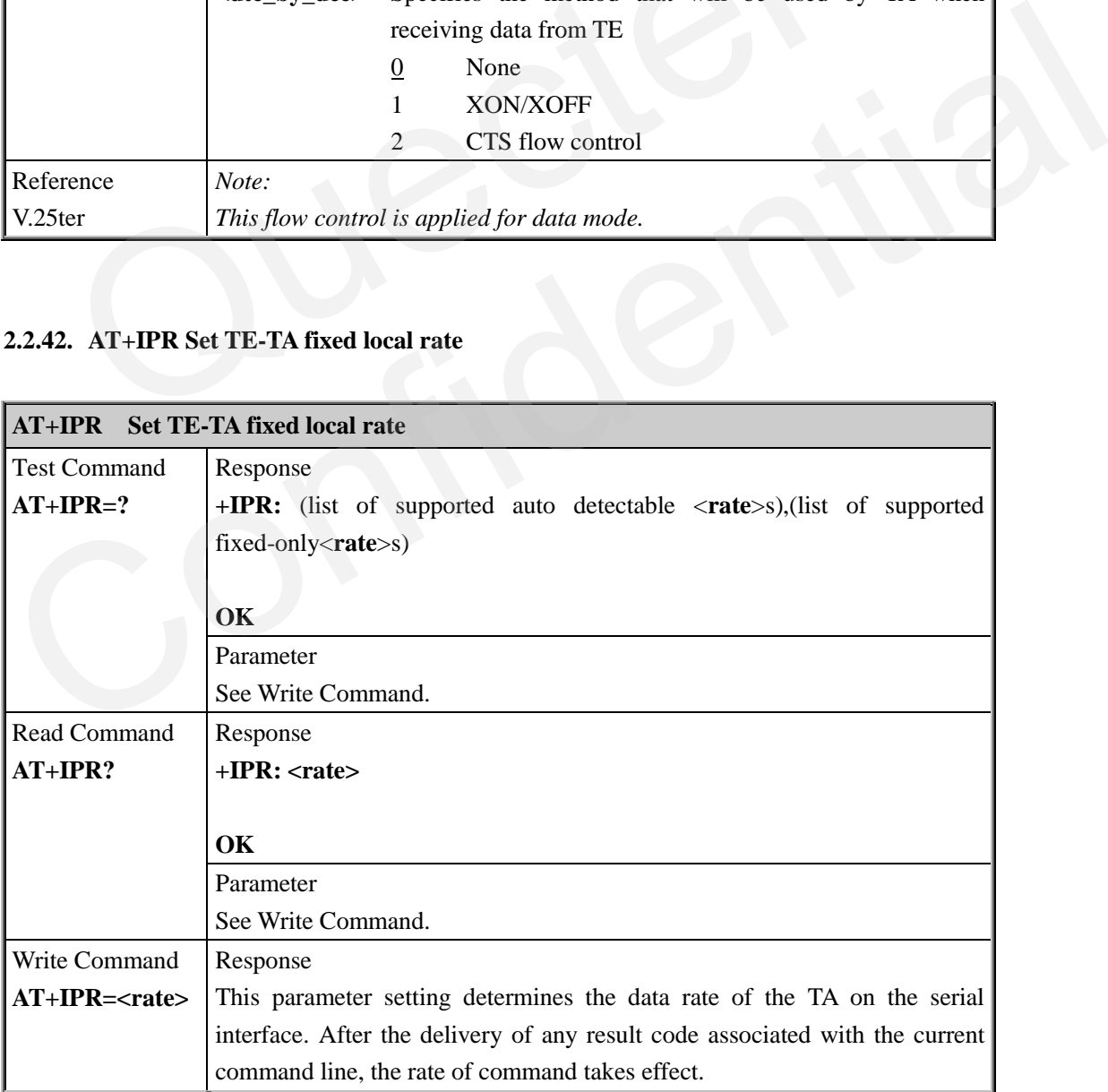

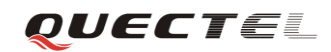

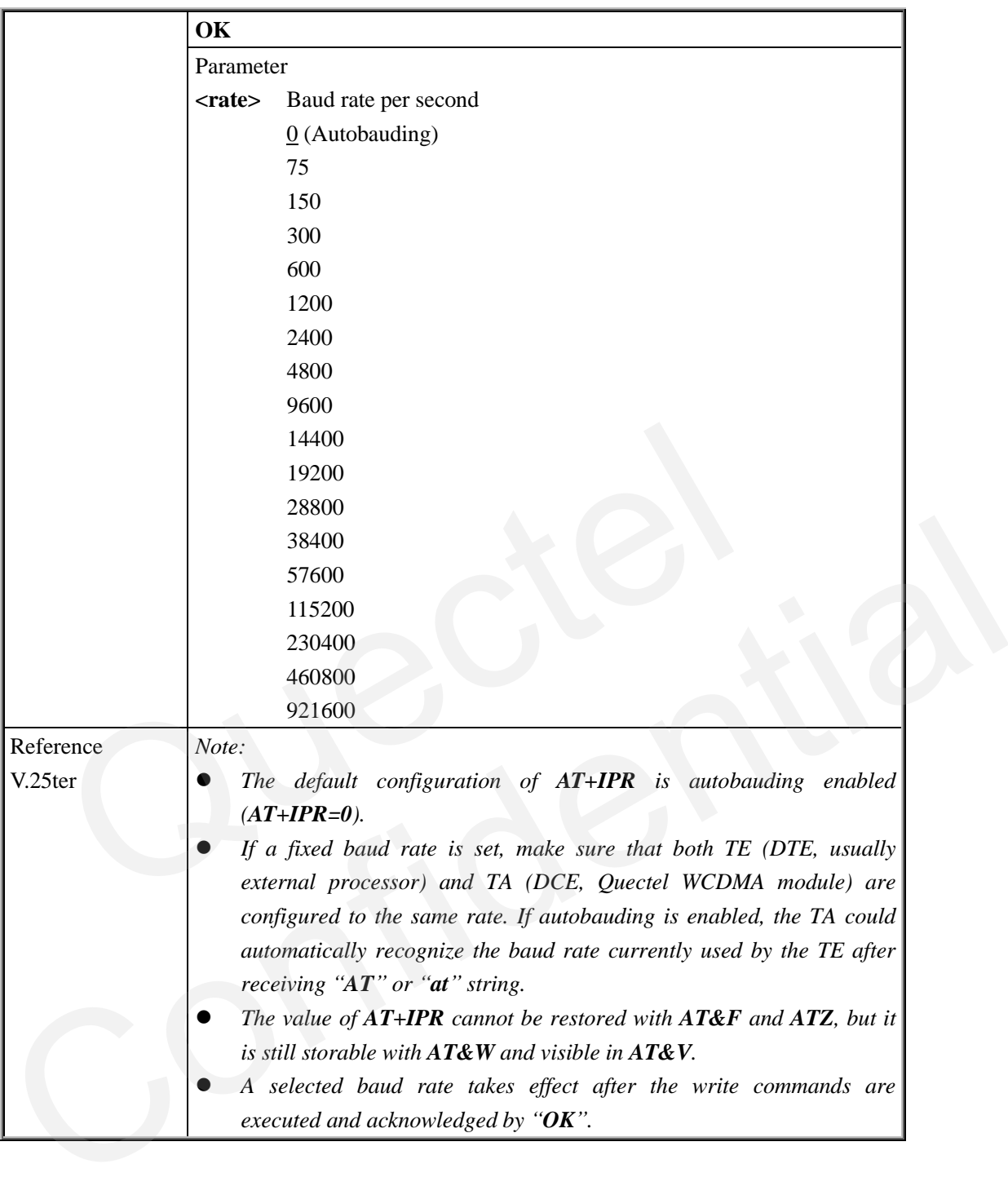

## **2.2.42.1. Autobauding**

To take advantage of autobauding mode specific, attention must be paid to the following requirements:

- Autobauding synchronization between TE and TA
	- − Ensure that TE and TA are correctly synchronized and the baud rate used by the TE is detected by the TA. To allow the baud rate to be synchronized simply use an "**AT**" or "**at**" string. This is necessary after customer activates autobauding or when customer starts up

the module with autobauding enabled.

- − It is recommended to wait for 2 to 3 seconds before sending the first "**AT**" or "**at**" string after the module is started up with autobauding enabled. Otherwise undefined characters might be returned.
- Restriction on autobauding operation
	- The serial interface shall be used with 8 data bits, no parity and 1 stop bit (factory setting).
	- The command "**A**/" can't be used.
	- − Only the string "**AT**" or "**at**" can be detected (either "AT" or "**at**").
	- − URCs that may be issued before the TA detects a new baud rate by receiving the first AT character, and they will be sent at the previously detected baud rate.
	- If TE's baud rate is changed after TA has recognized the earlier baud rate, loss of synchronization between TE and TA would be encountered and an "**AT**" or "**at**" string must be re-sent by TE to regain synchronization on baud rate. To avoid undefined characters during baud rate resynchronization and the possible malfunction of resynchronization, it is not recommended to switch TE"s baud rate when autobauding is enabled. Especially, this operation is forbidden in data mode. synchronization between TE and TA would be encountered and an "<br>must be re-sent by TE to regain synchronization on baud rate. To<br>characters during baud rate resynchronization and the possible<br>resynchronization, it is not
- Autobauding and baud rate after restarting.
	- In the autobauding mode, the detected baud rate is not saved. Therefore, resynchronization is required after restarting the module.
	- − Unless the baud rate is determined, an incoming CSD call can"t be accepted. This must be taken into account when autobauding and auto-answer mode  $(ATS0 \neq 0)$  are enabled at the same time, especially if SIM PIN 1 authentication is done automatically and the setting  $\angle ATS0 \neq 0$  is stored to the user profile with  $AT&W$ .
	- Until the baud rate is synchronized, URCs after restarting will not be output when autobauding is enabled.
- Autobauding and Windows modem
- The baud rate used by Windows modem can be detected while setting up a dial-up GPRS/CSD connection. However, some Windows modem drivers switch TE"s baud rate to default value automatically after the GPRS call is terminated. In order to prevent no response to the Windows modem when it happens, it is not recommended to establish the dial-up GPRS/CSD connection in autobauding mode. resynchronization, it is not recommended to switch TE's baud rate when autobauding is<br> **Confidential** Especially, this operation is forbidden in data mode.<br> **Autobauding and baud rate after restarting**.<br> **Confidential** an
	- Based on the same considerations, it is also not recommended to establish the FAX connection in autobauding mode for PC FAX application, such as WinFax.

#### *NOTE:*

*To assure reliable communication and avoid any problem caused by undetermined baud rate between DCE and DTE, it is strongly recommended to configure a fixed baud rate and save it instead of using autobauding after start-up.*
# **3. AT Commands according to TS27.007**

## **3.1. Overview of AT Commands according to 3GPP TS27.007**

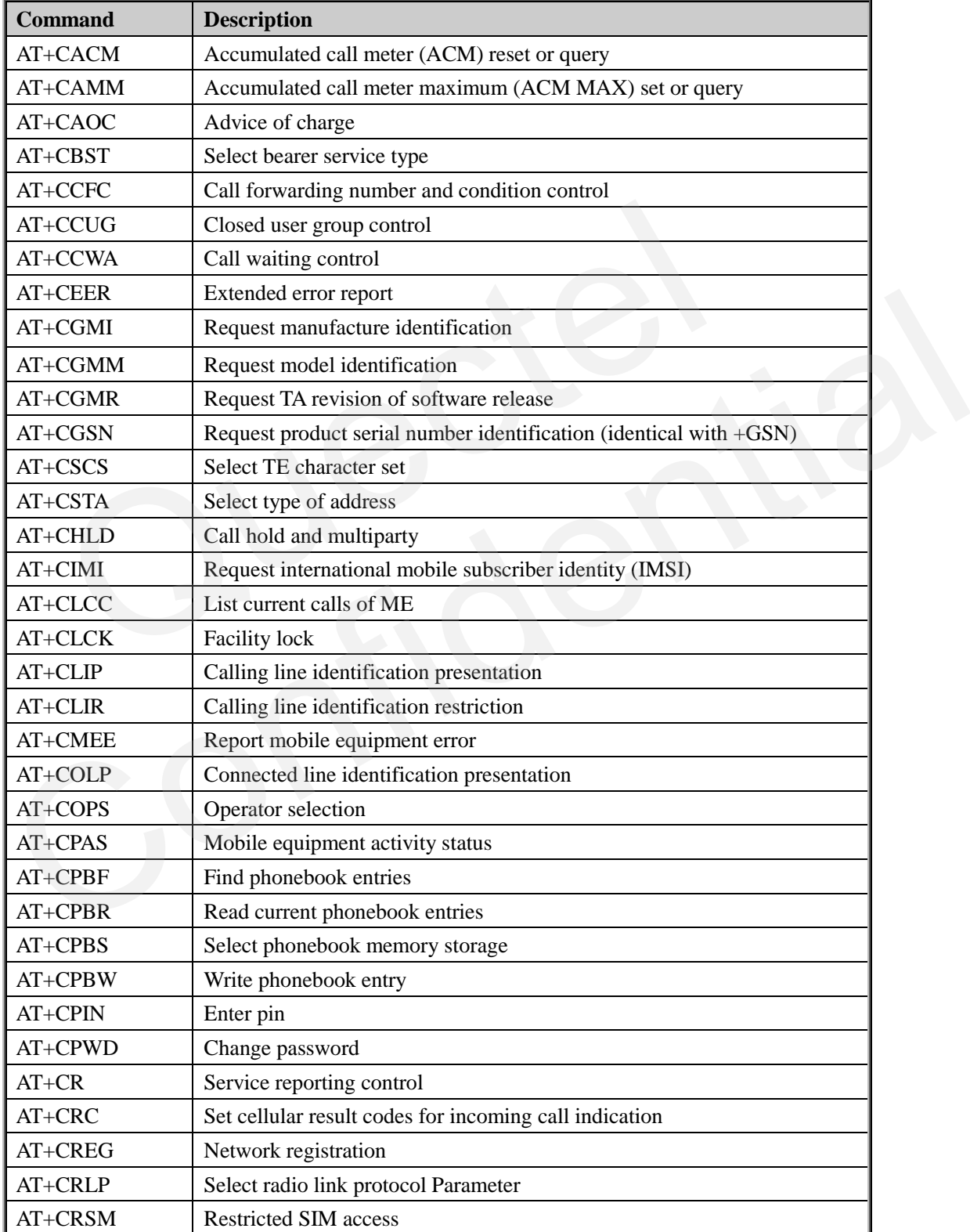

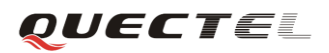

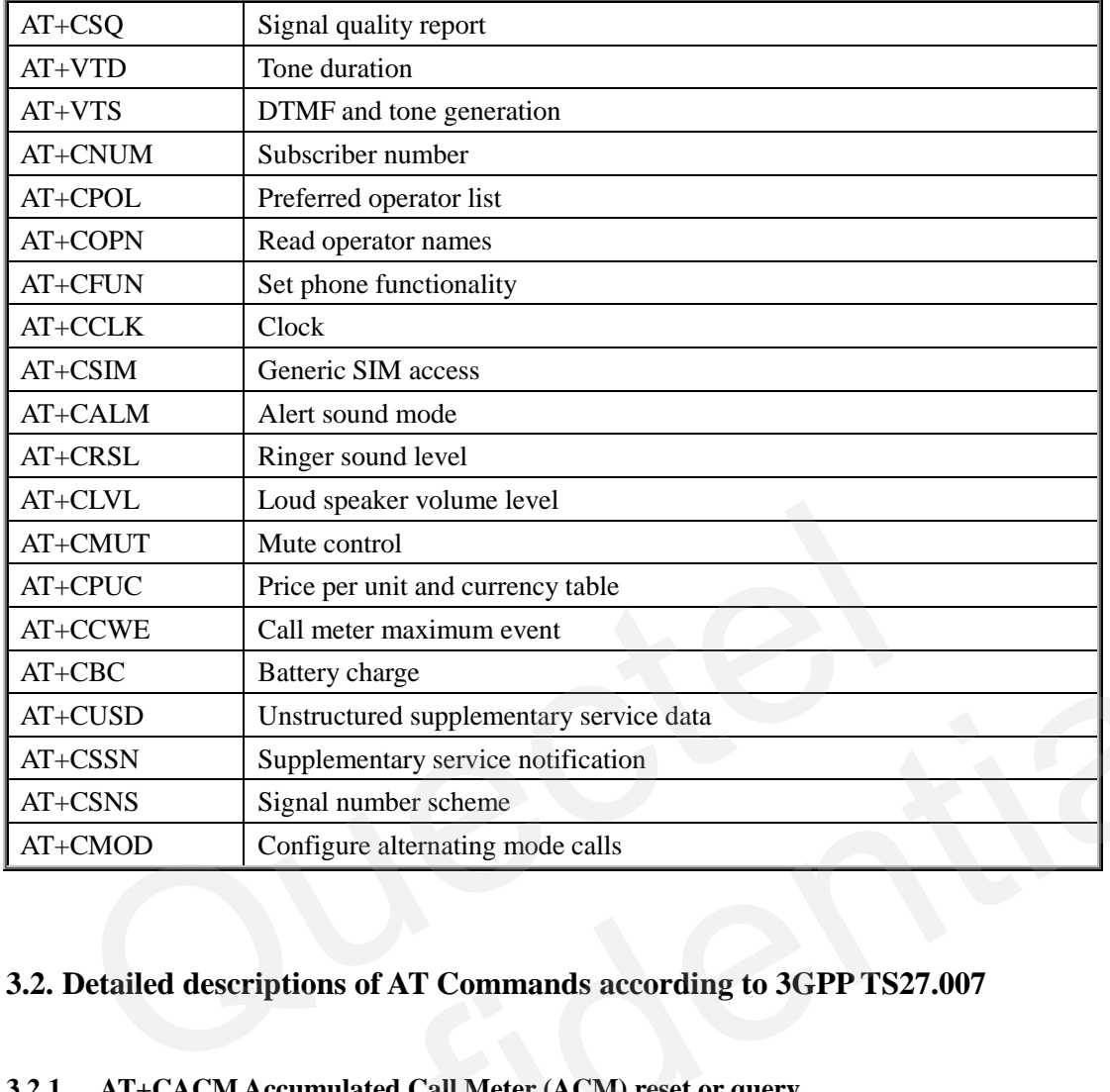

# **3.2. Detailed descriptions of AT Commands according to 3GPP TS27.007**

## **3.2.1. AT+CACM Accumulated Call Meter (ACM) reset or query**

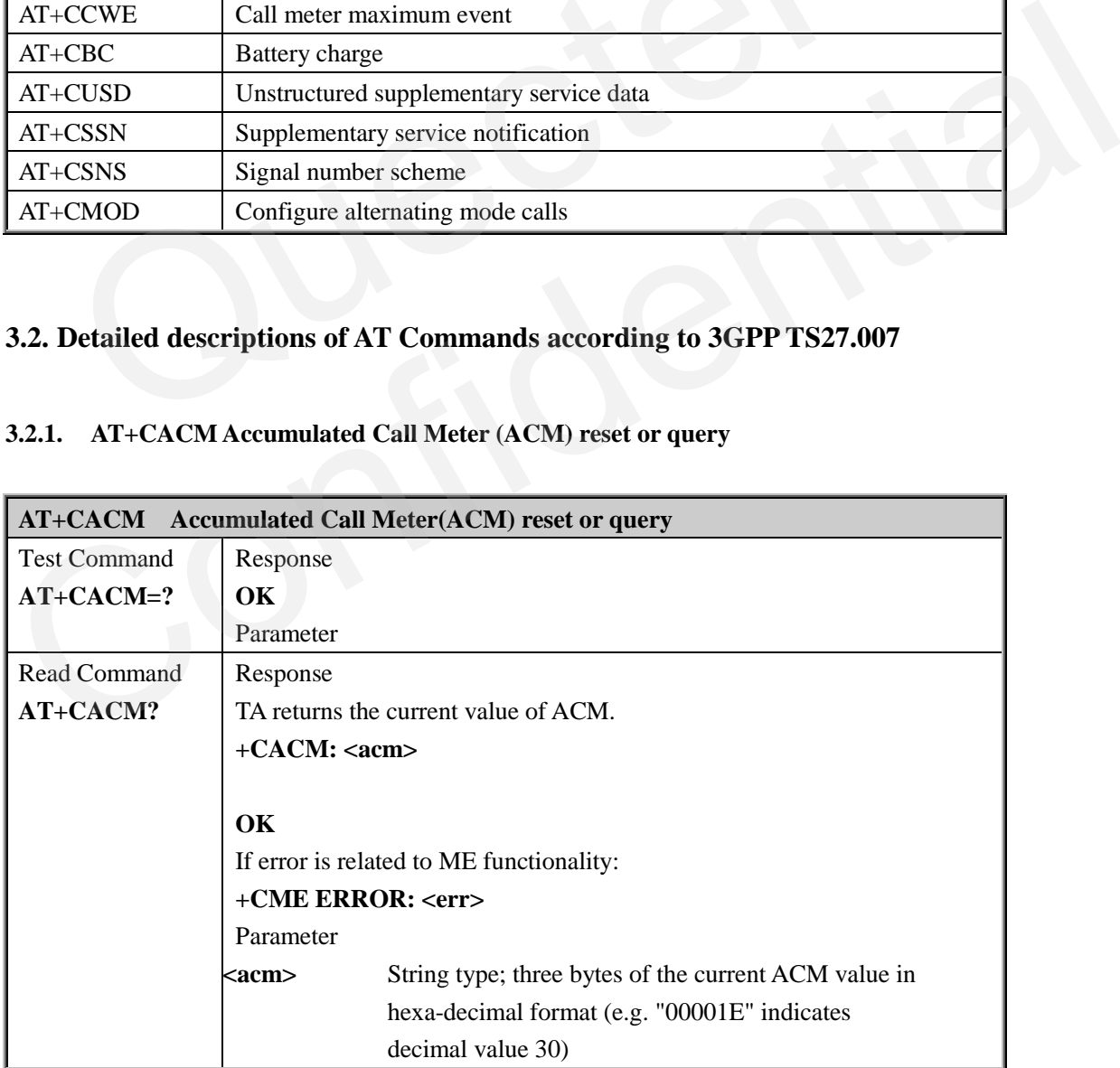

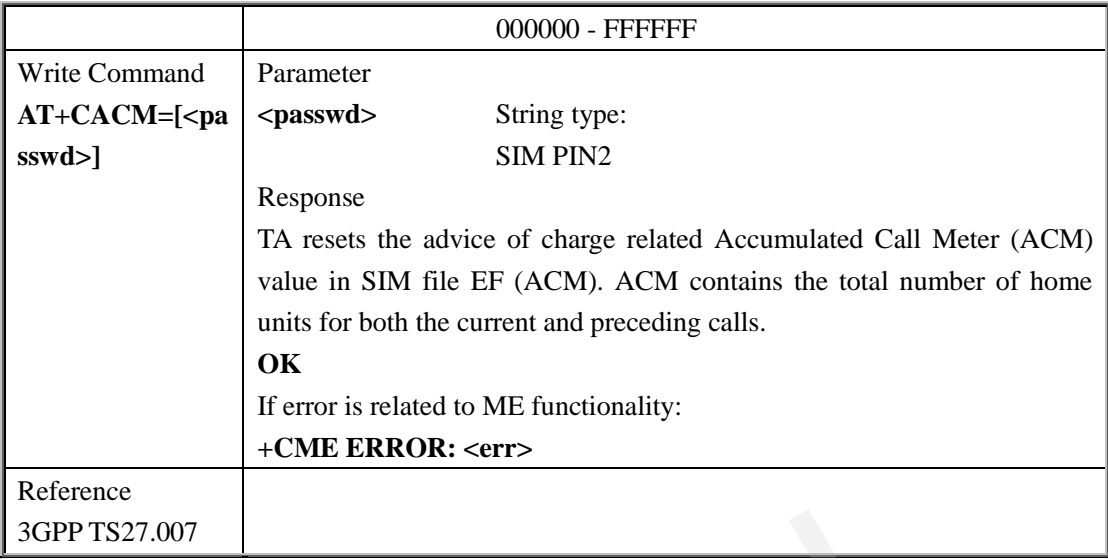

#### **3.2.2. AT+CAMM Accumulated Call Meter maximum (ACM max) set or query**

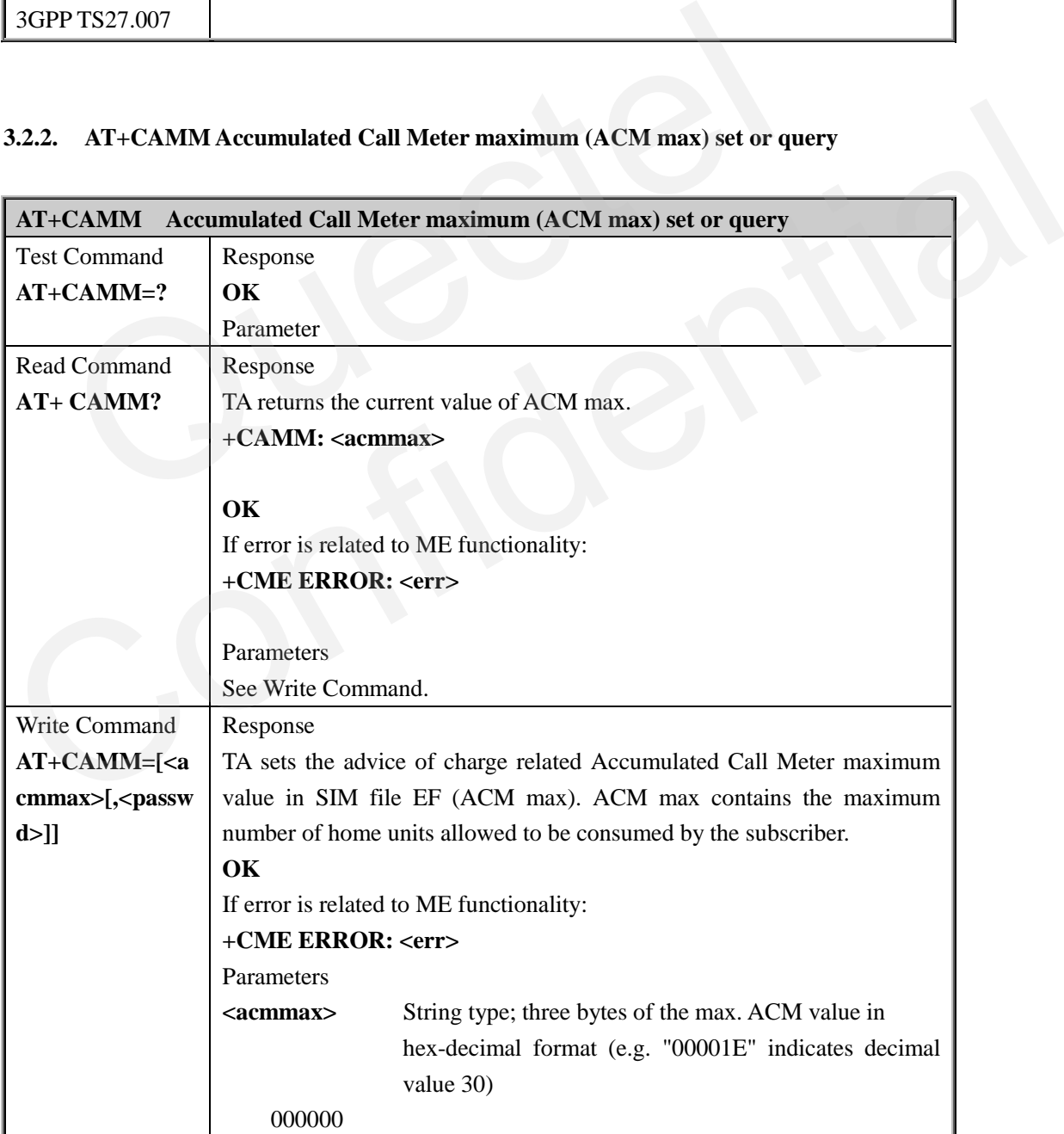

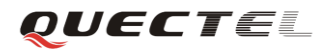

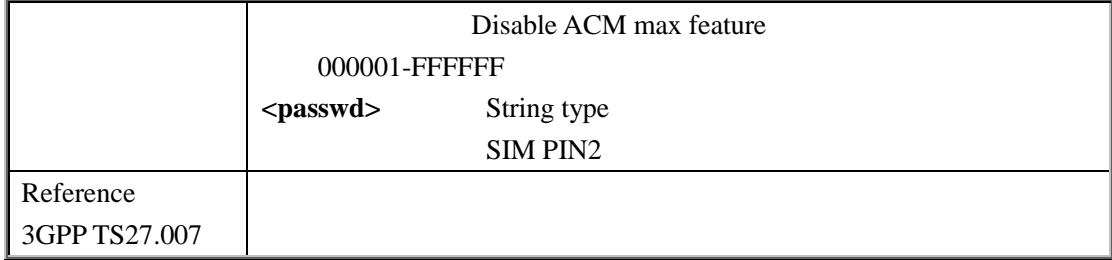

### **3.2.3. AT+CAOC Advice of charge**

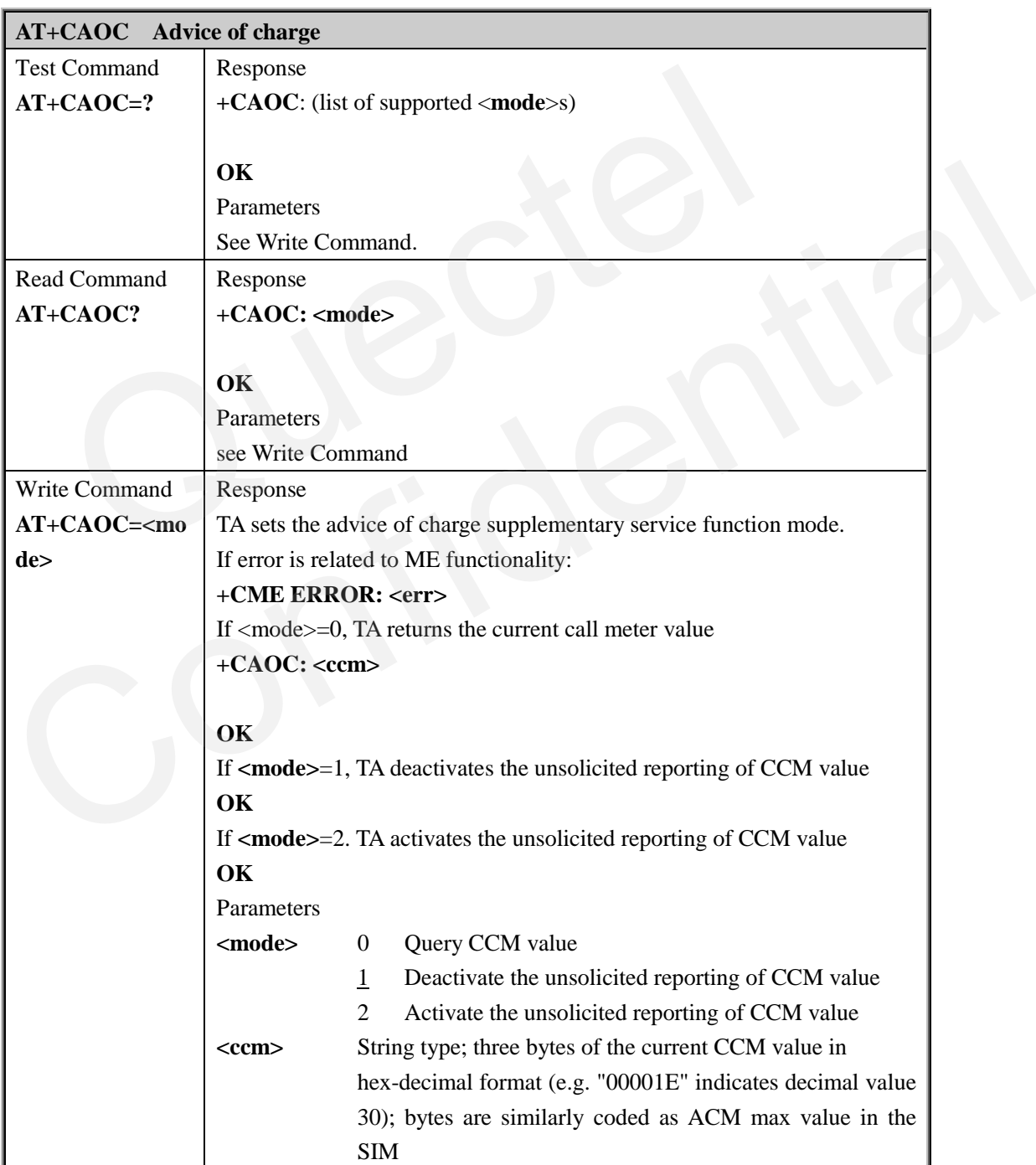

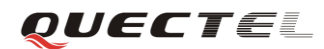

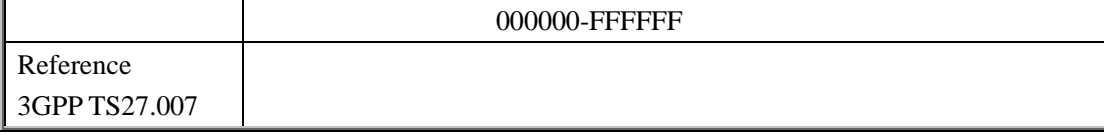

### **3.2.4. AT+CBST Select bearer service type**

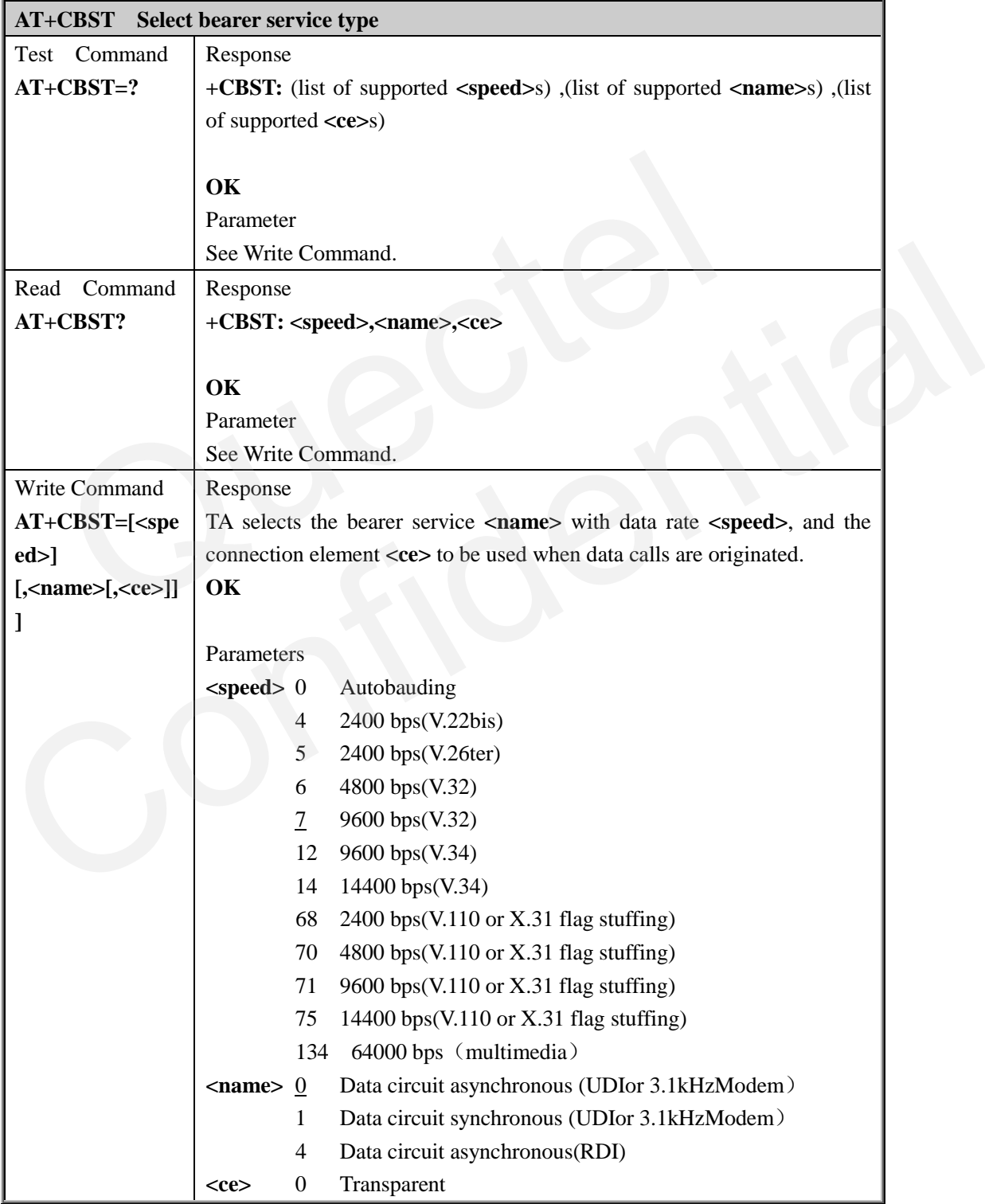

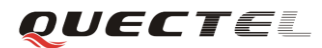

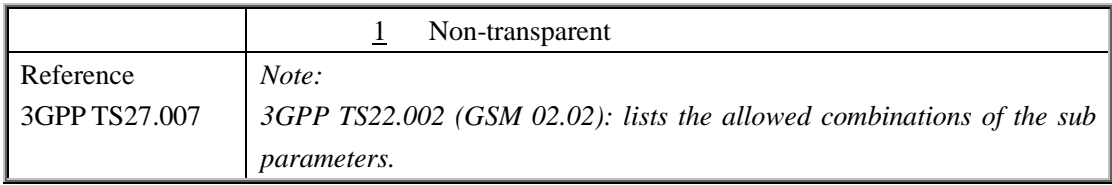

### **3.2.5. AT+CCFC Call forwarding number and conditions control**

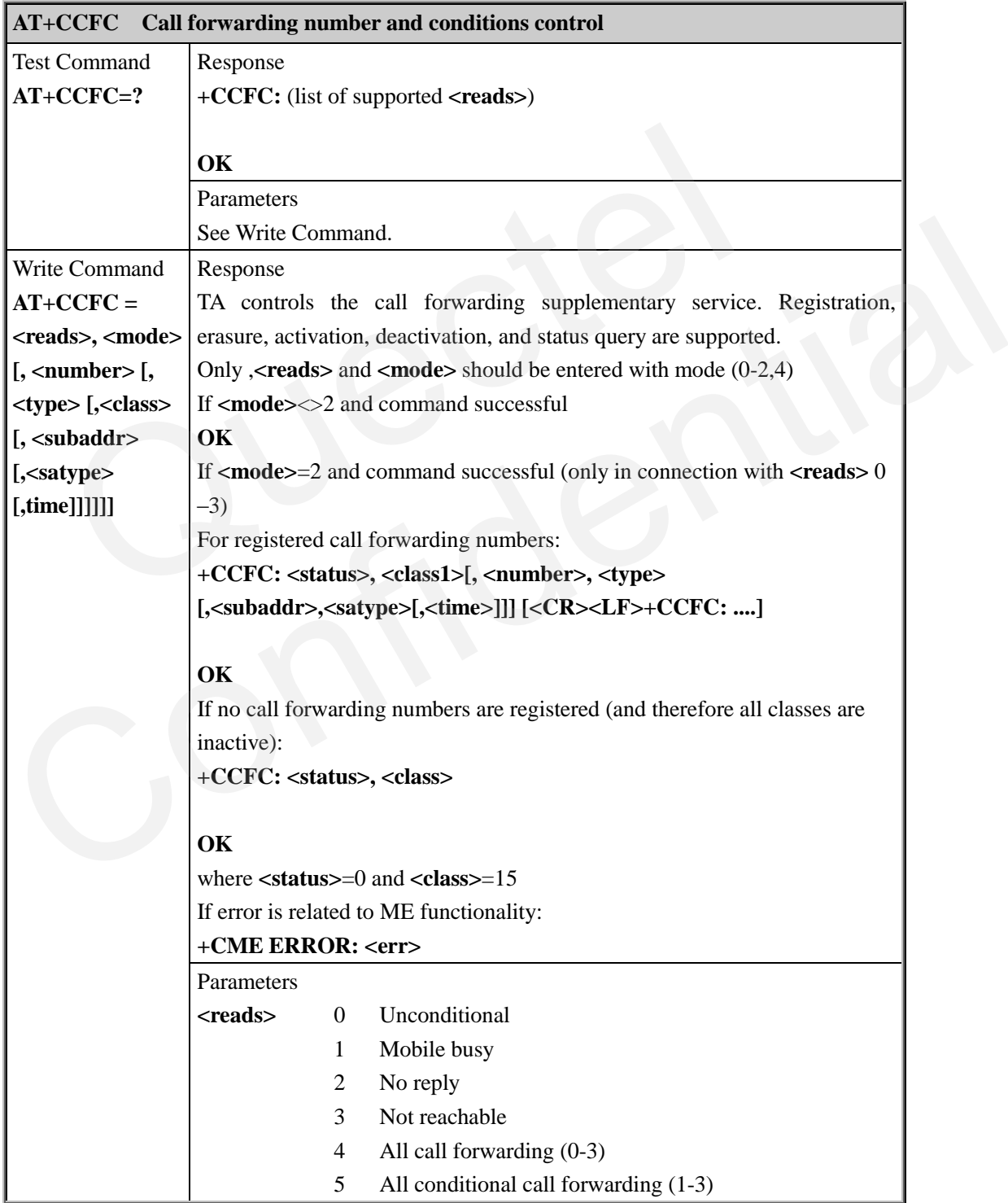

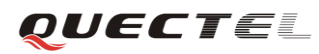

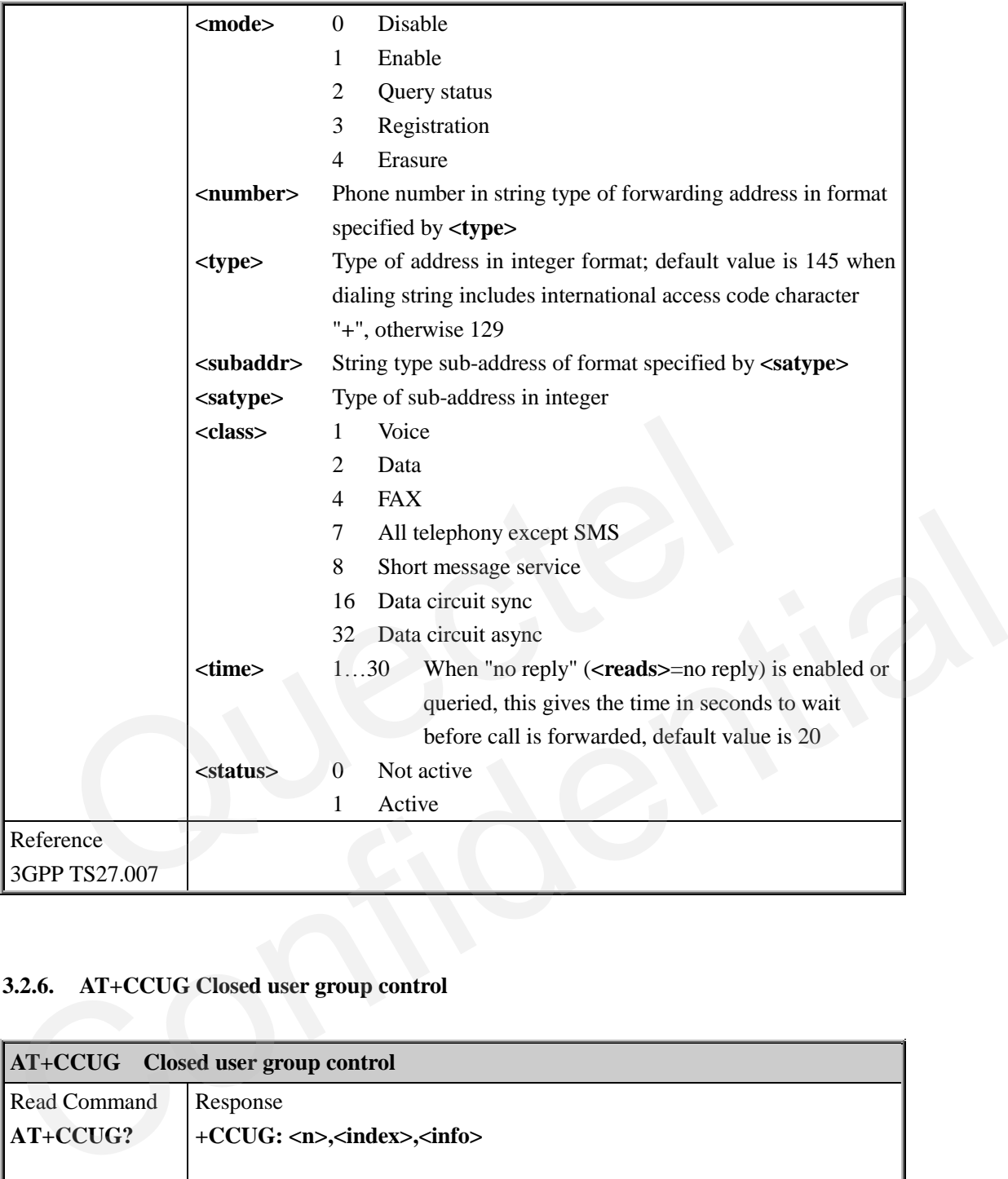

# **3.2.6. AT+CCUG Closed user group control**

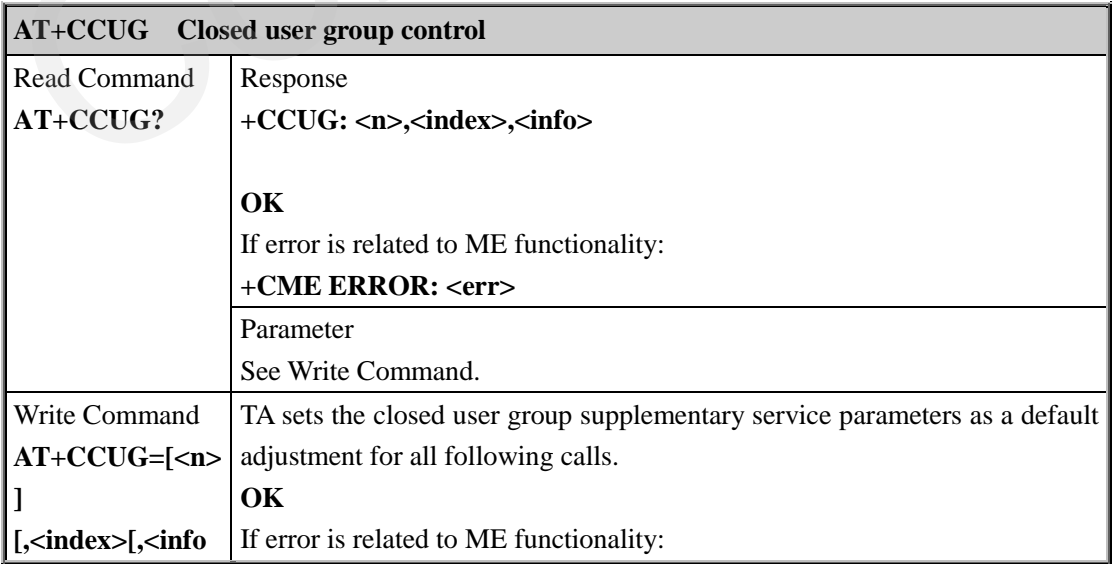

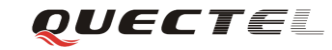

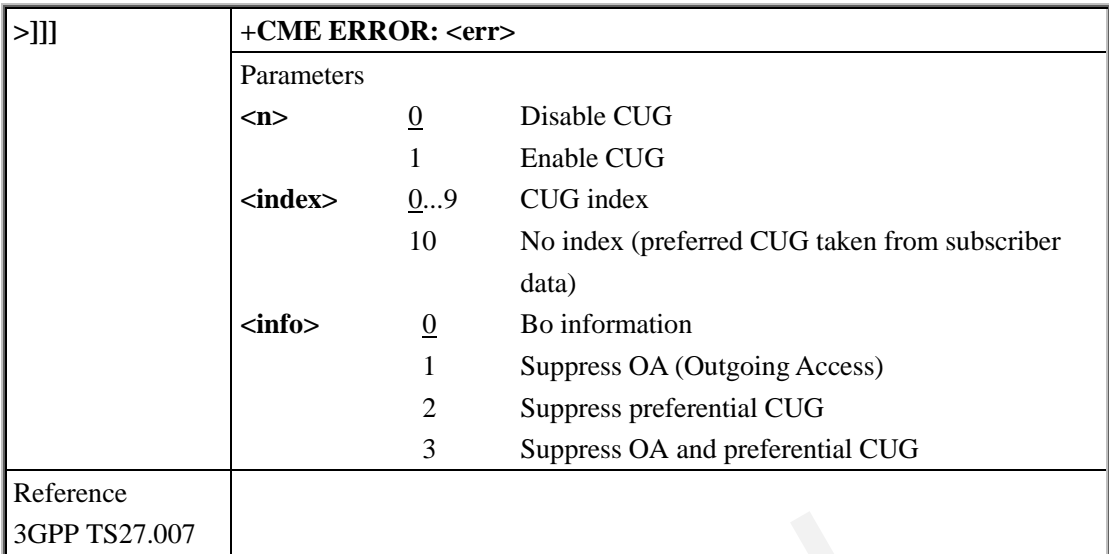

# **3.2.7. AT+CCWA Call waiting control**

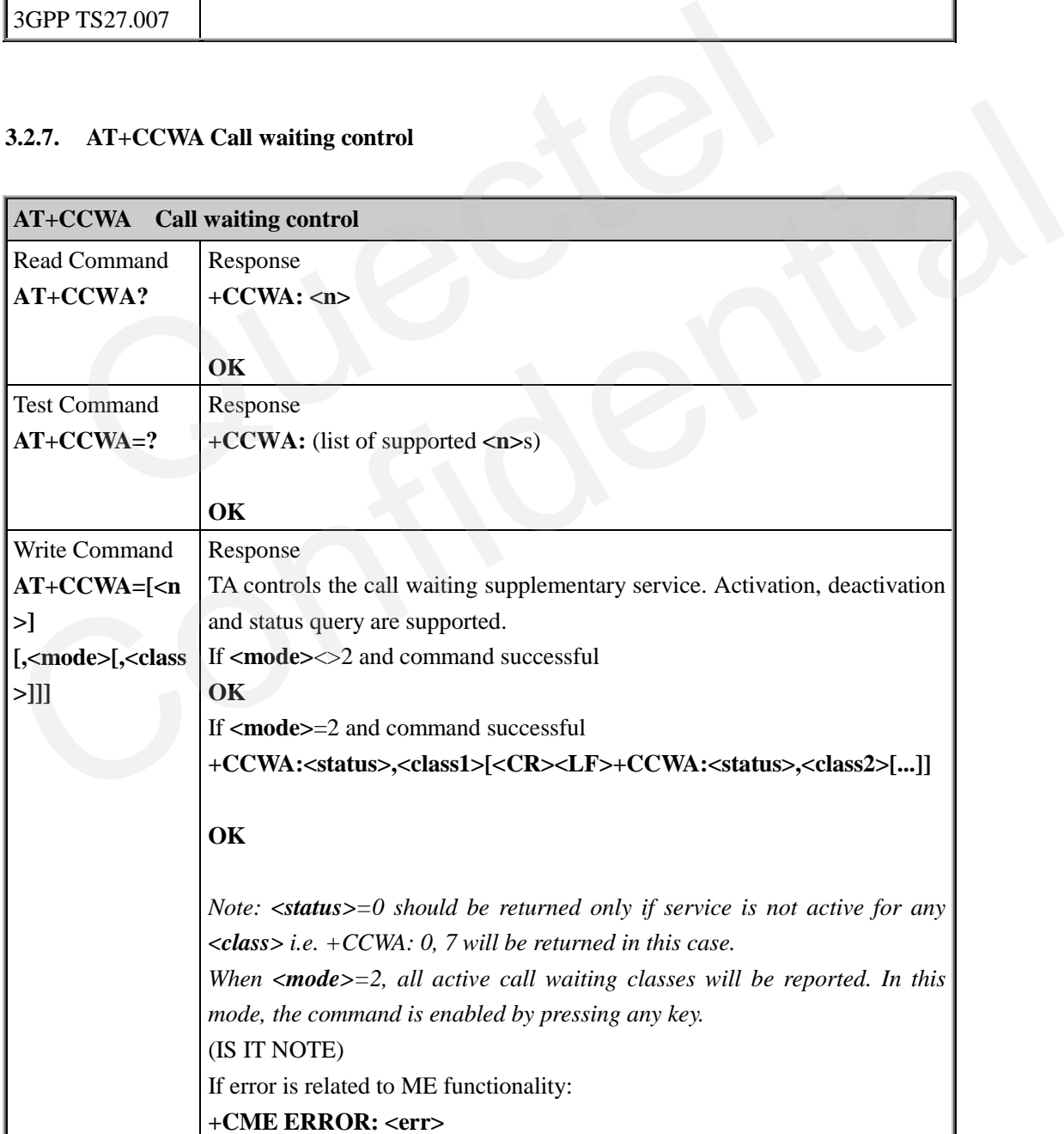

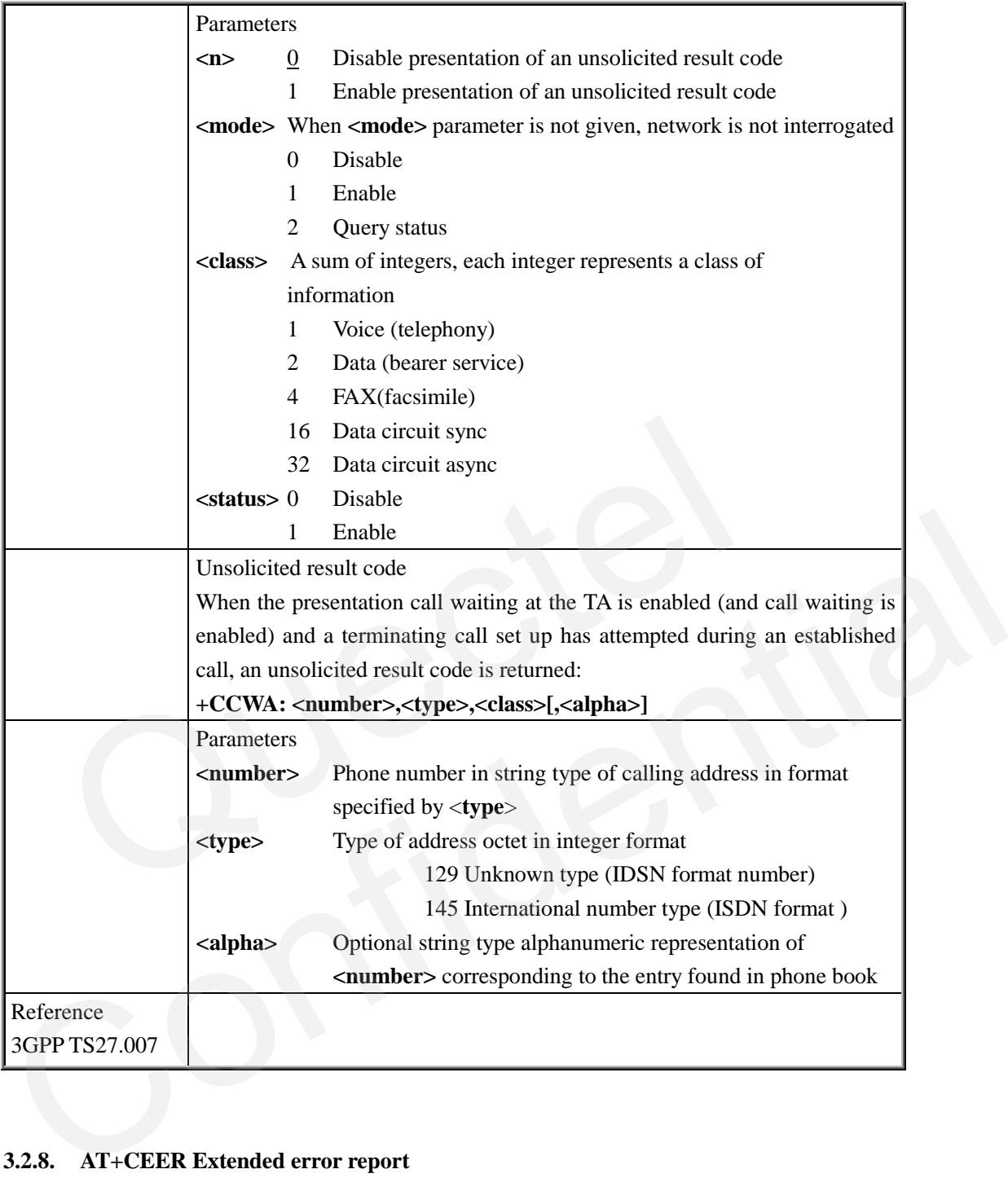

#### **3.2.8. AT+CEER Extended error report**

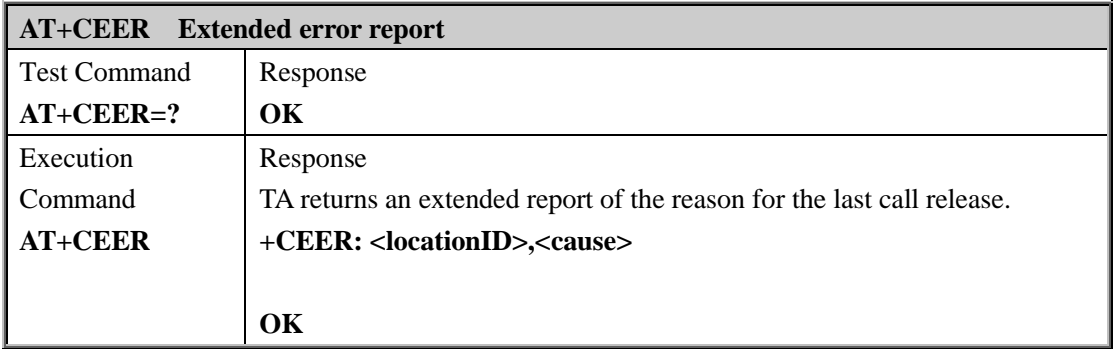

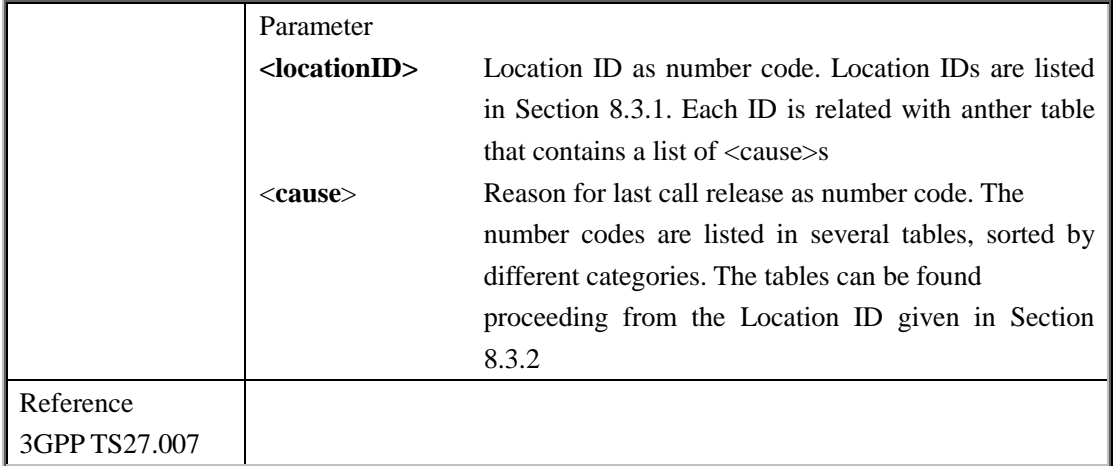

### **3.2.9. AT+CGMI Request manufacturer identification**

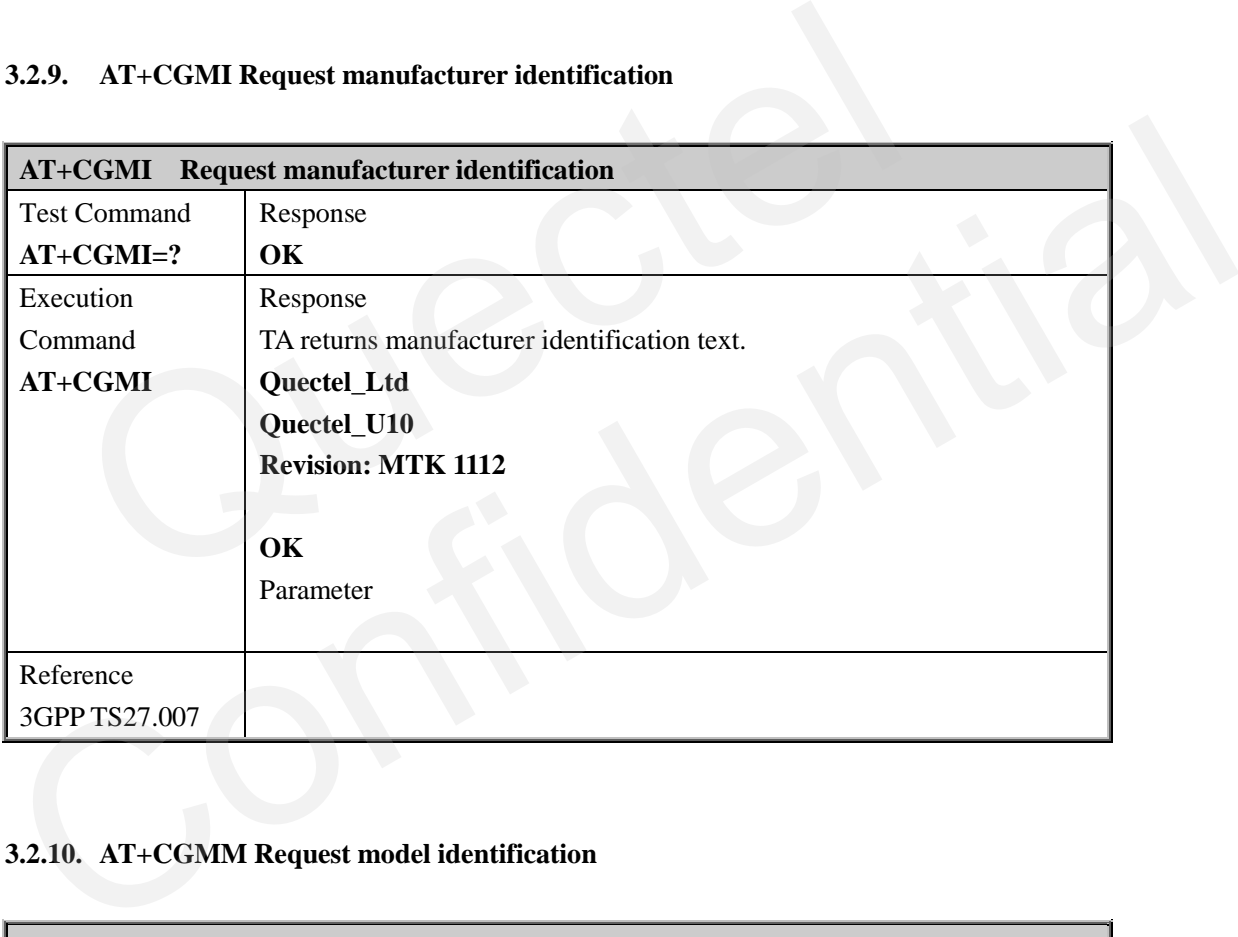

## **3.2.10. AT+CGMM Request model identification**

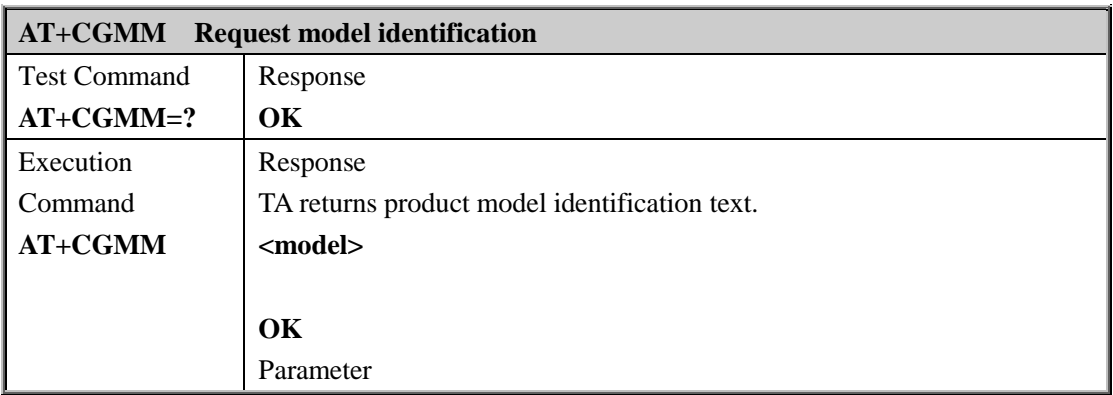

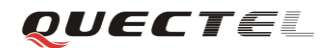

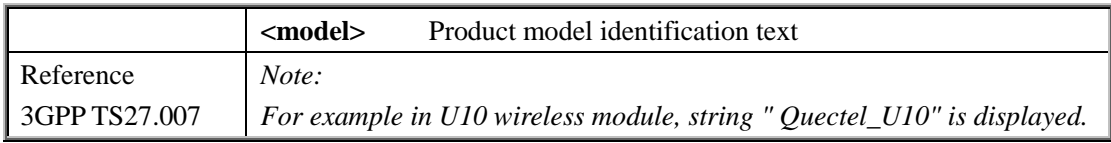

#### **3.2.11. AT+CGMR Request TA revision identification of software release**

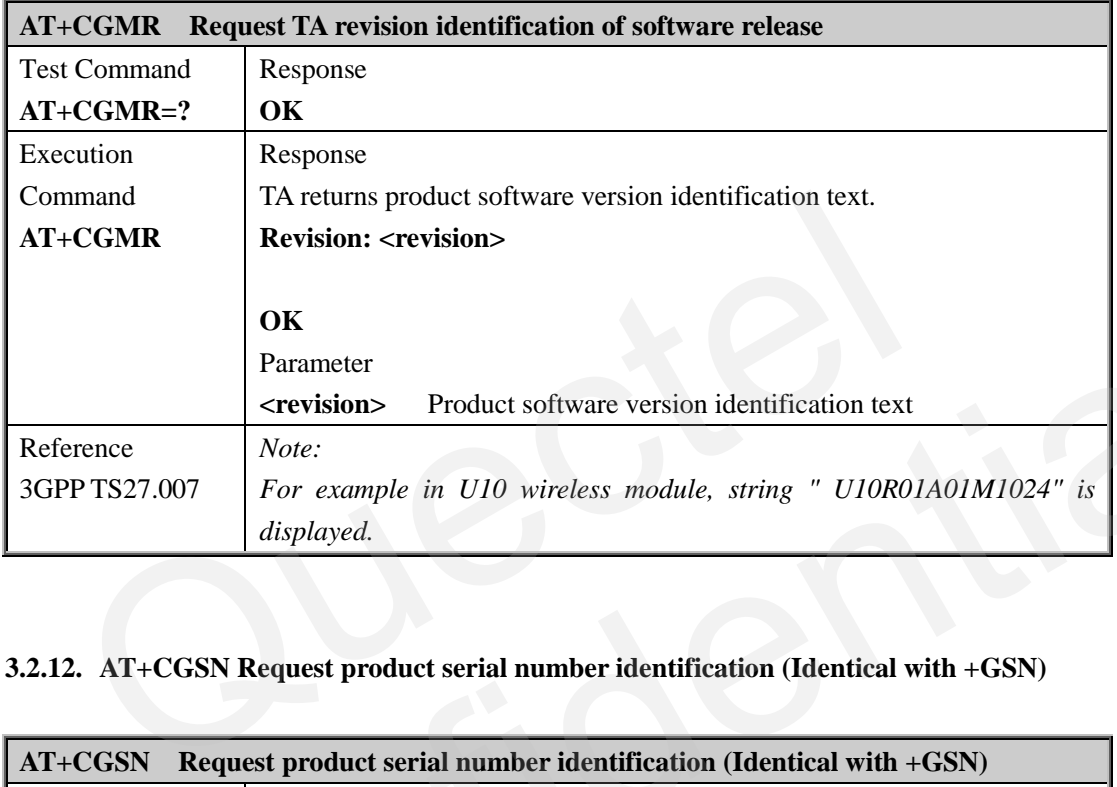

## **3.2.12. AT+CGSN Request product serial number identification (Identical with +GSN)**

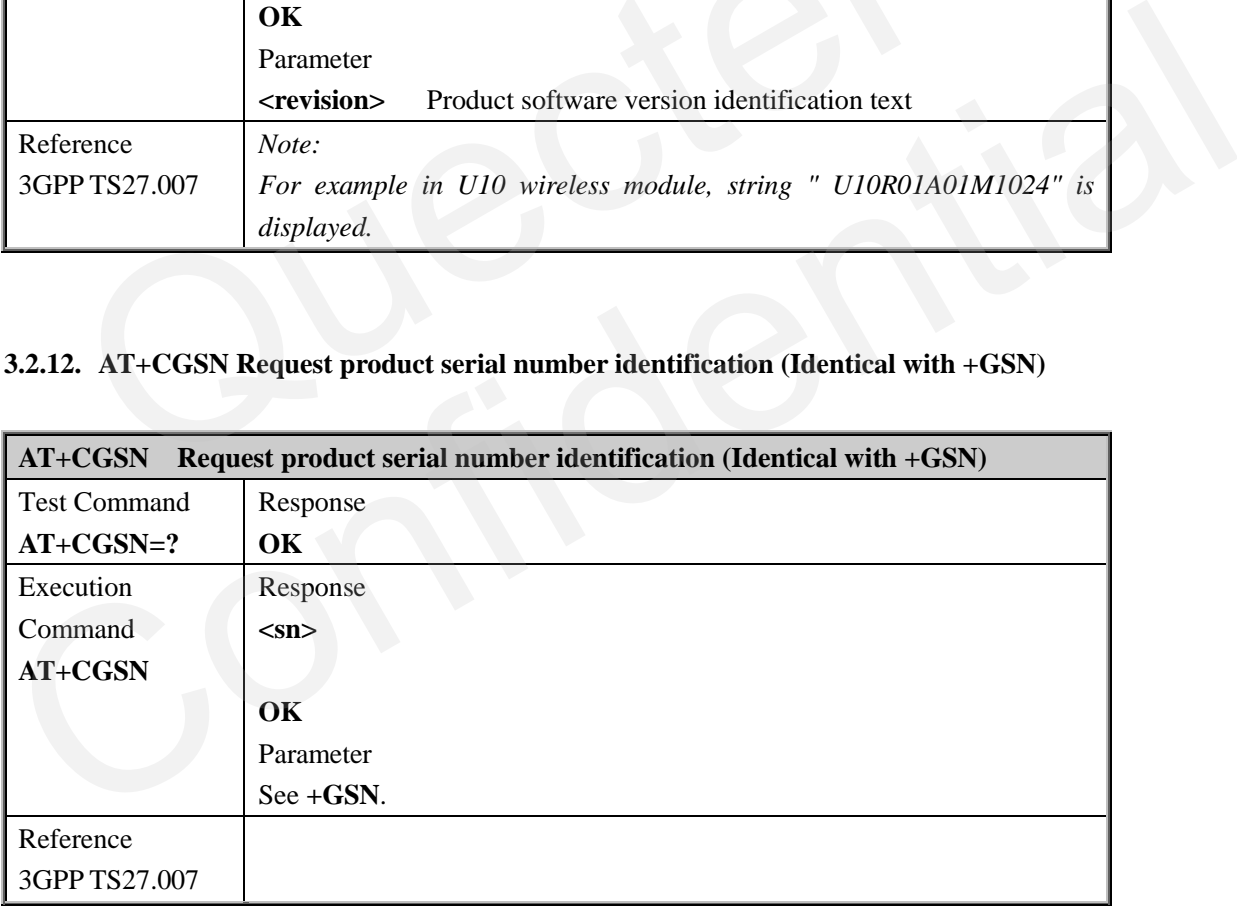

#### **3.2.13. AT+CSCS Select TE character set**

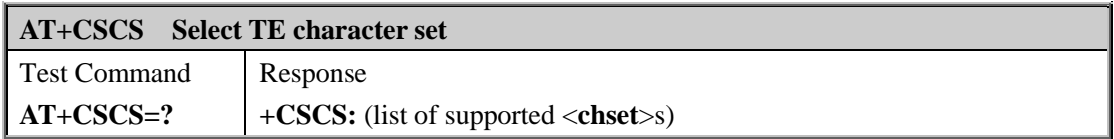

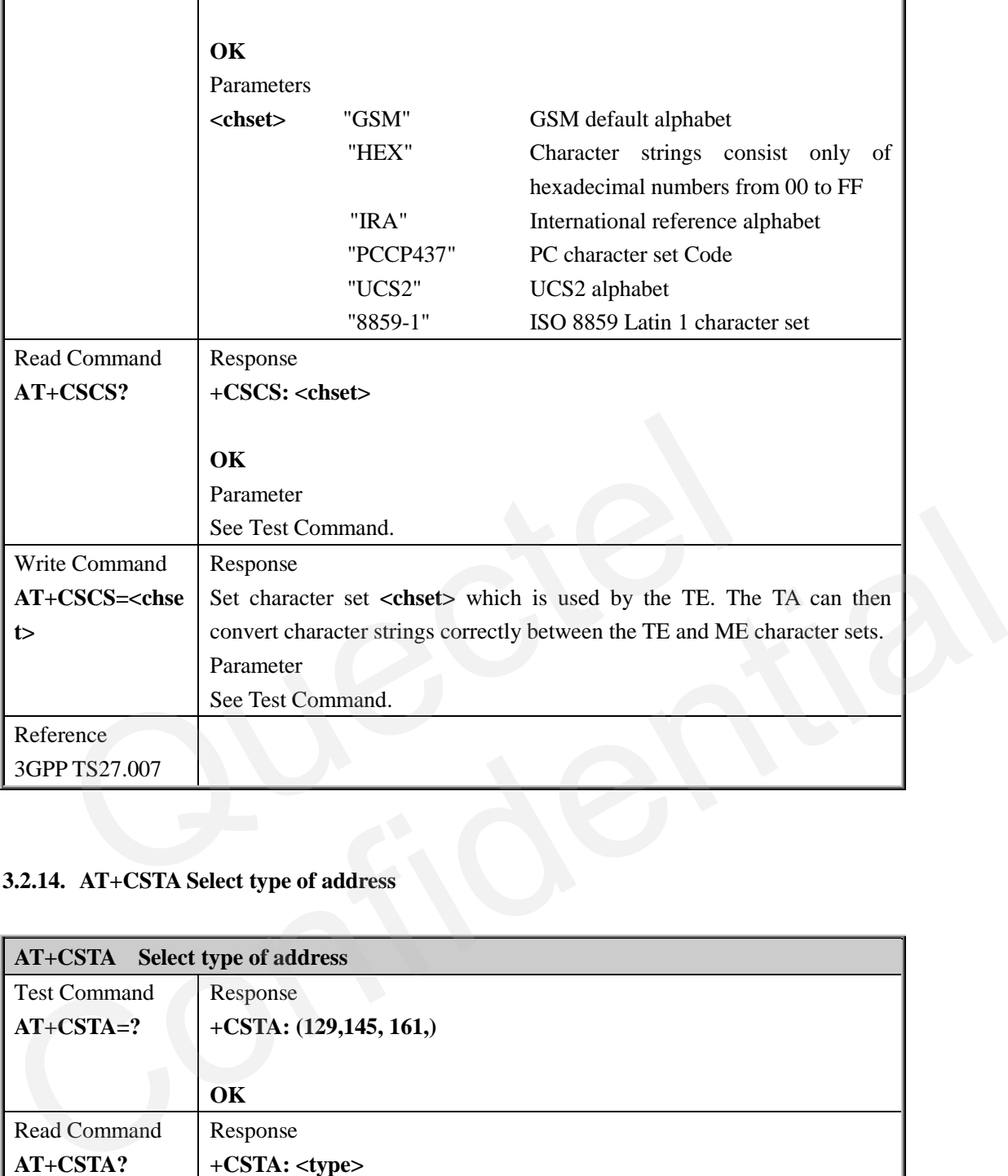

## **3.2.14. AT+CSTA Select type of address**

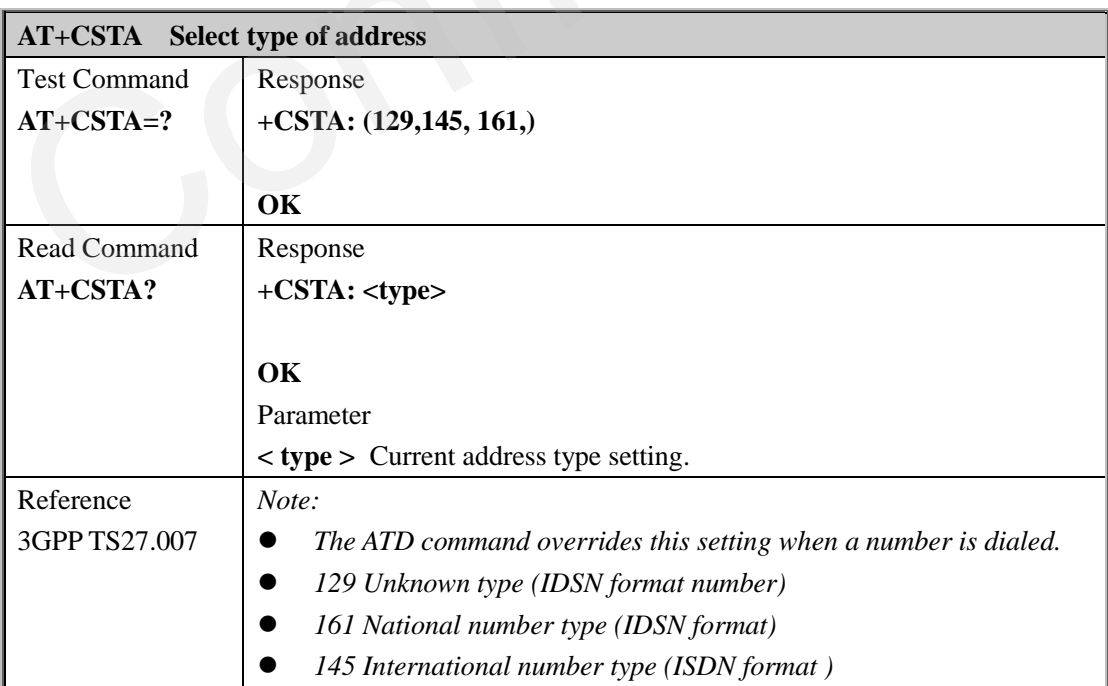

#### **3.2.15. AT+CHLD Call hold and multiparty**

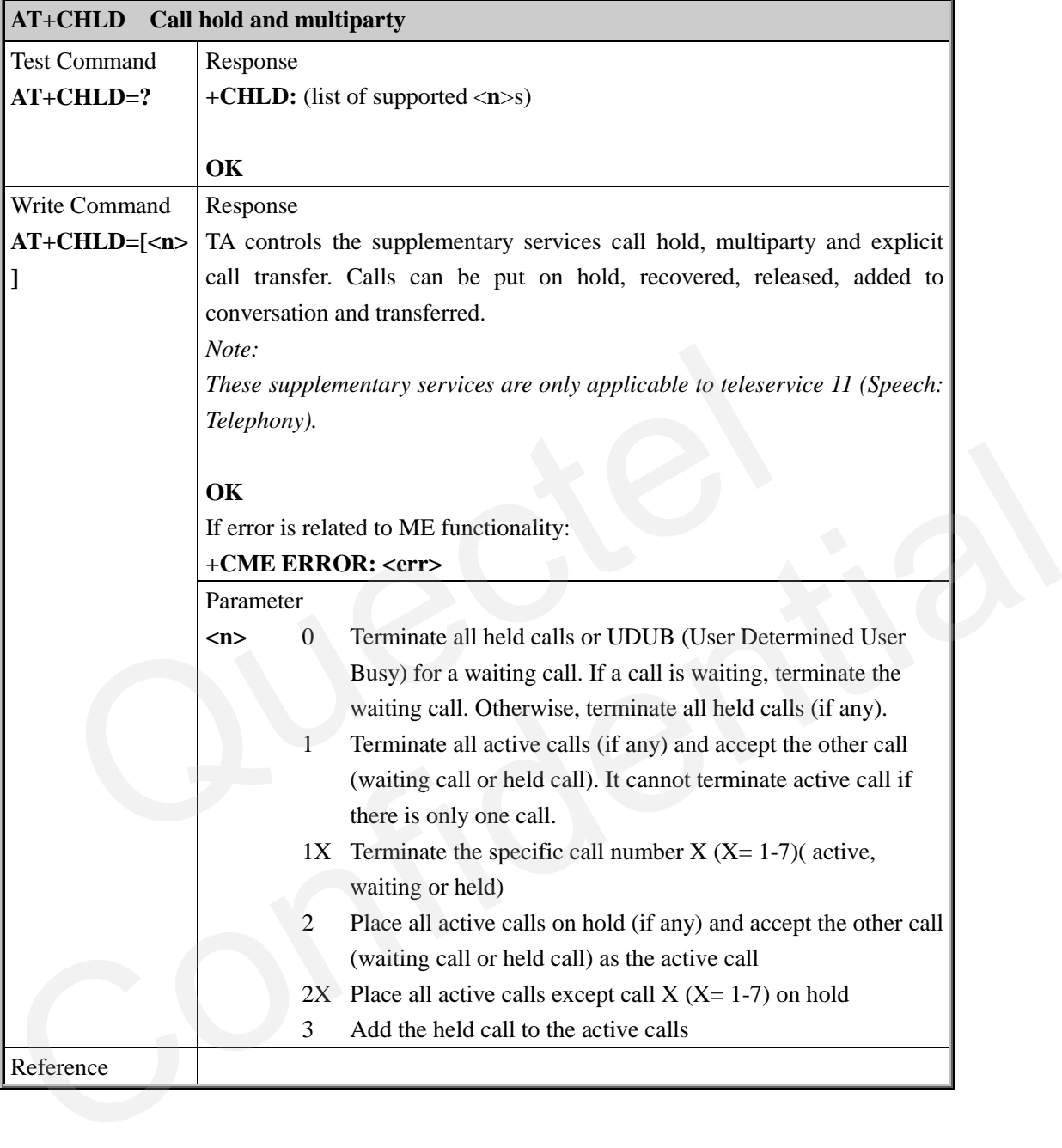

### **3.2.16. AT+CIMI Request International Mobile Subscriber Identity (IMSI)**

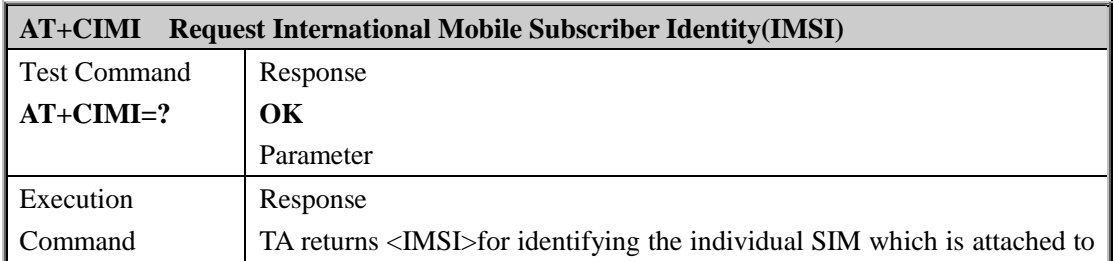

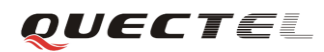

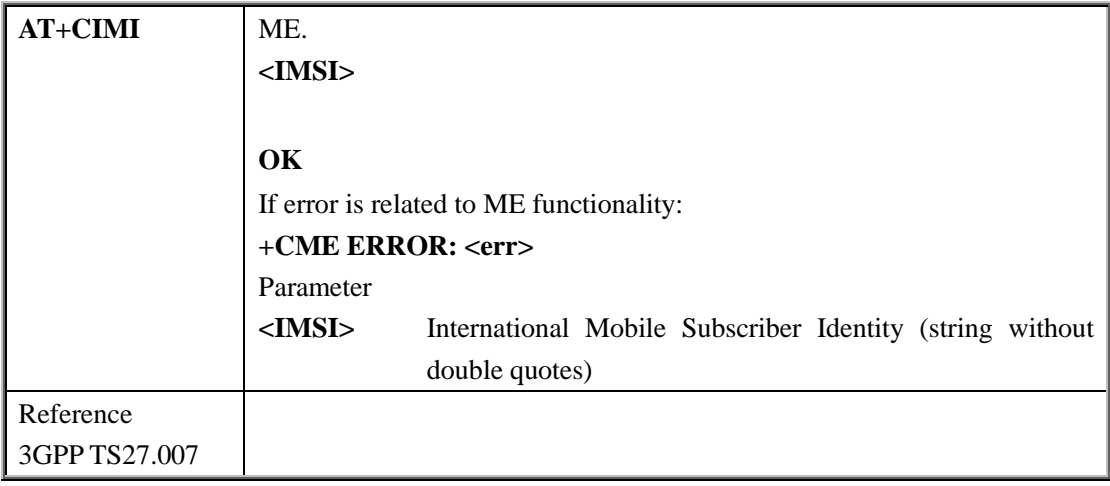

#### **3.2.17. AT+CLCC List current calls of ME**

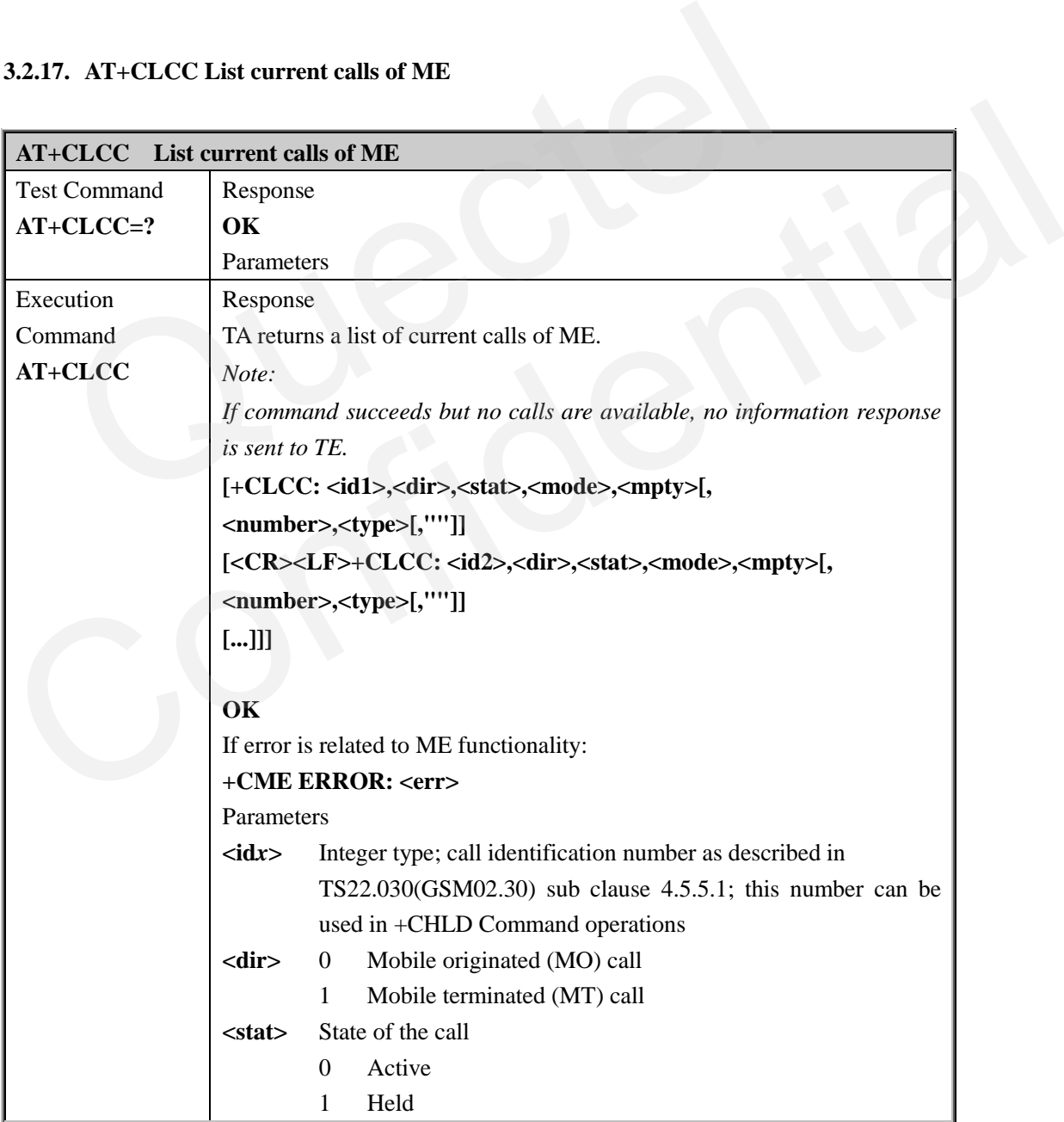

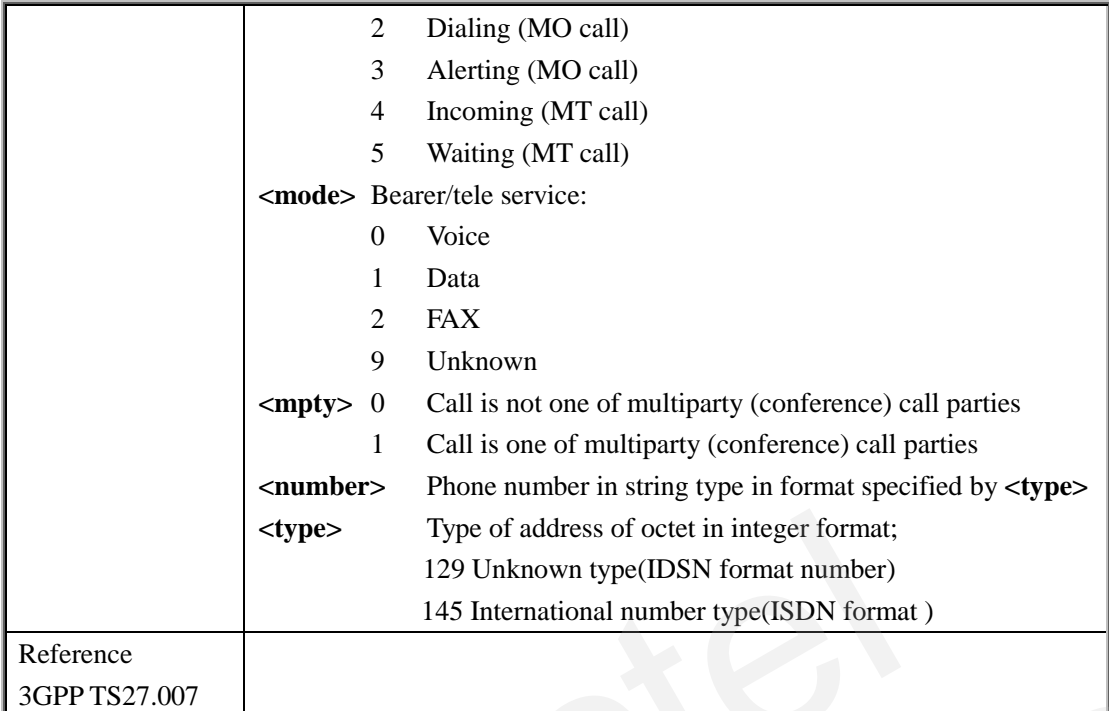

## **3.2.18. AT+CLCK Facility lock**

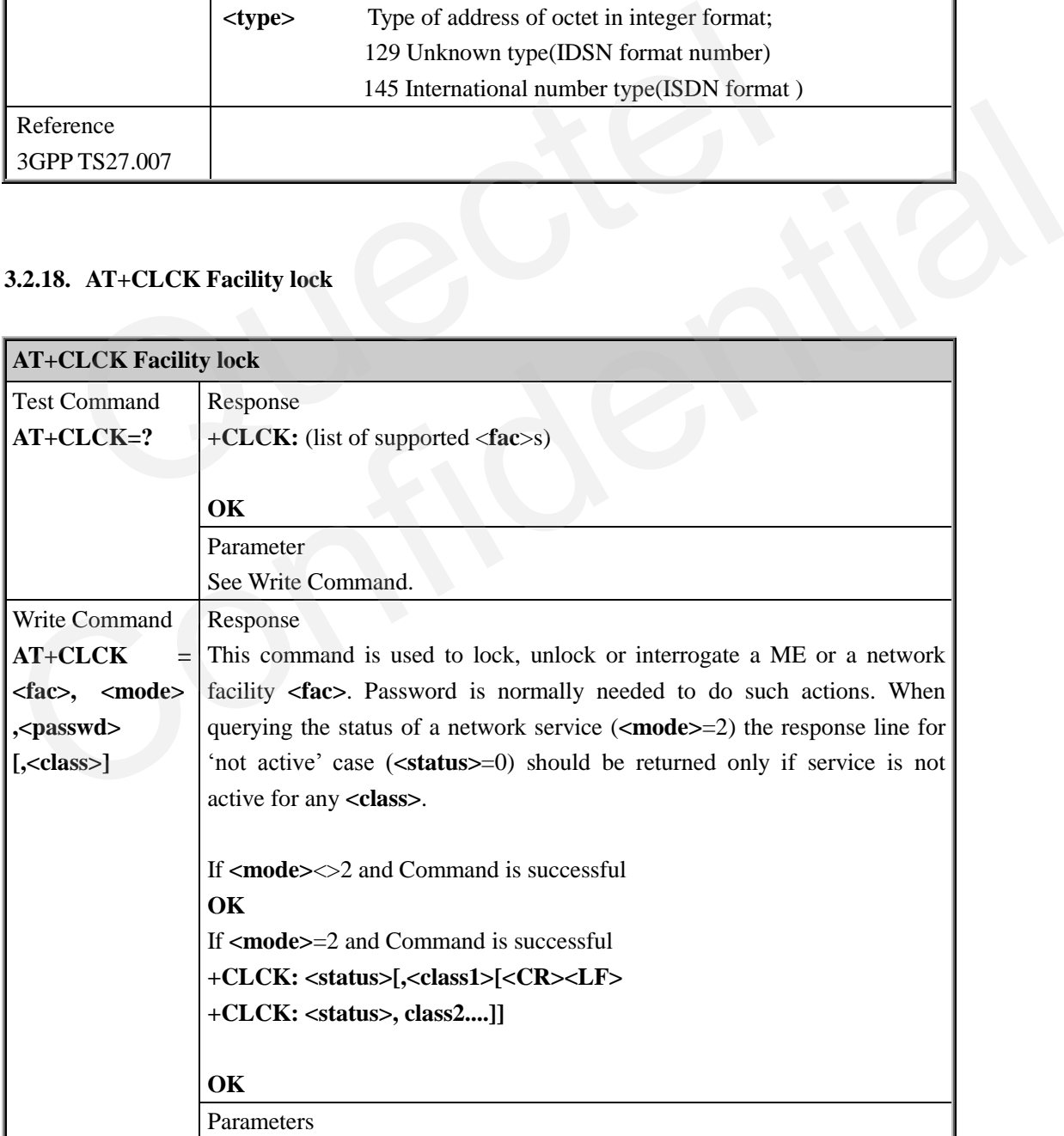

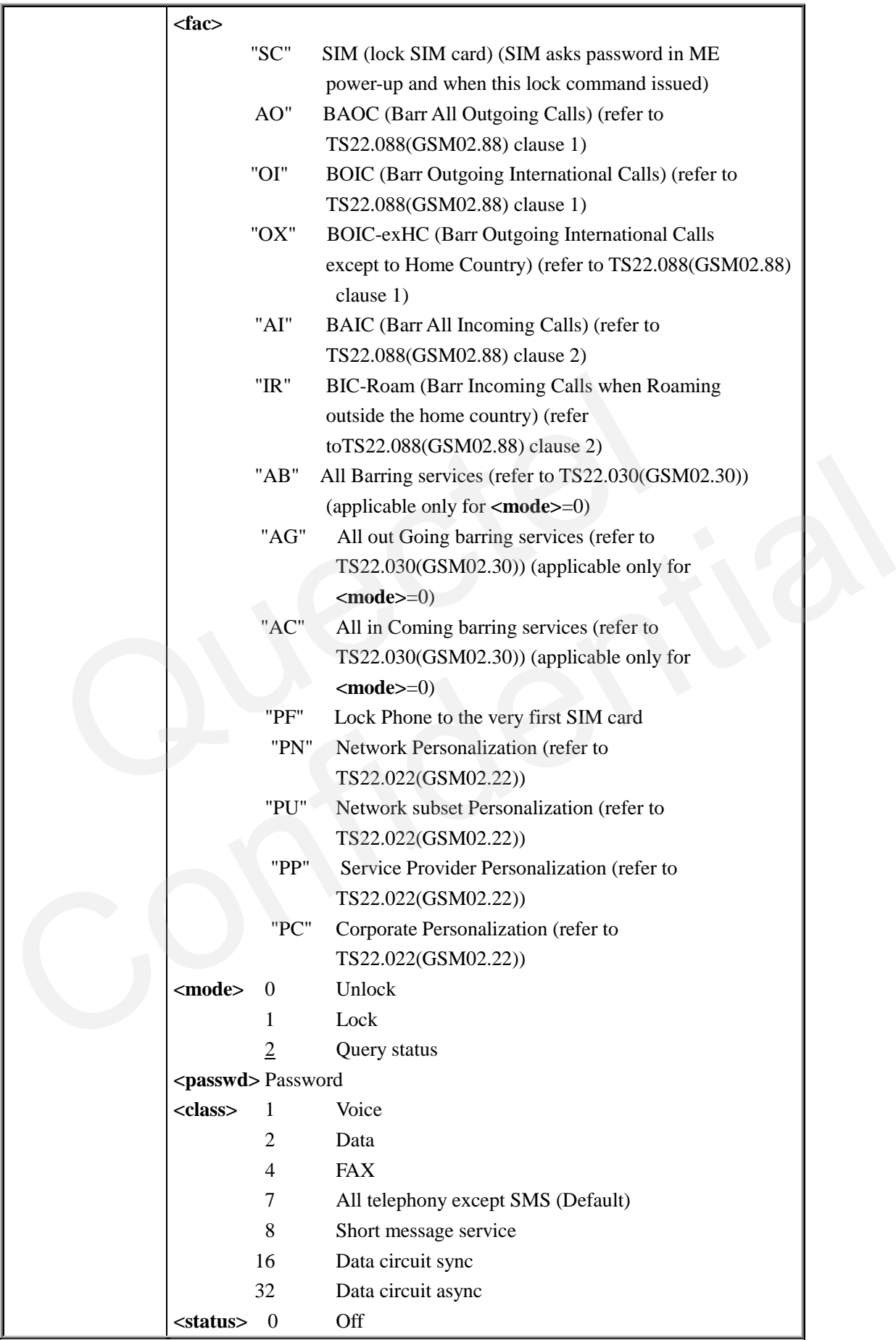

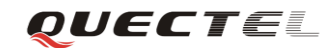

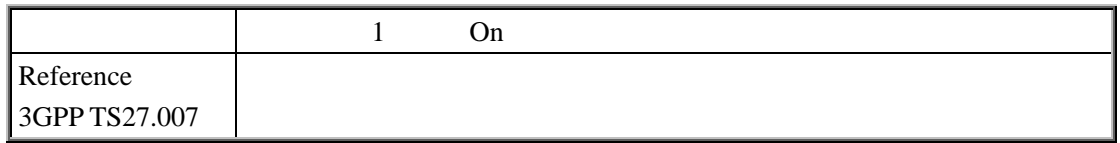

### **3.2.19. AT+CLIP Calling line identification presentation**

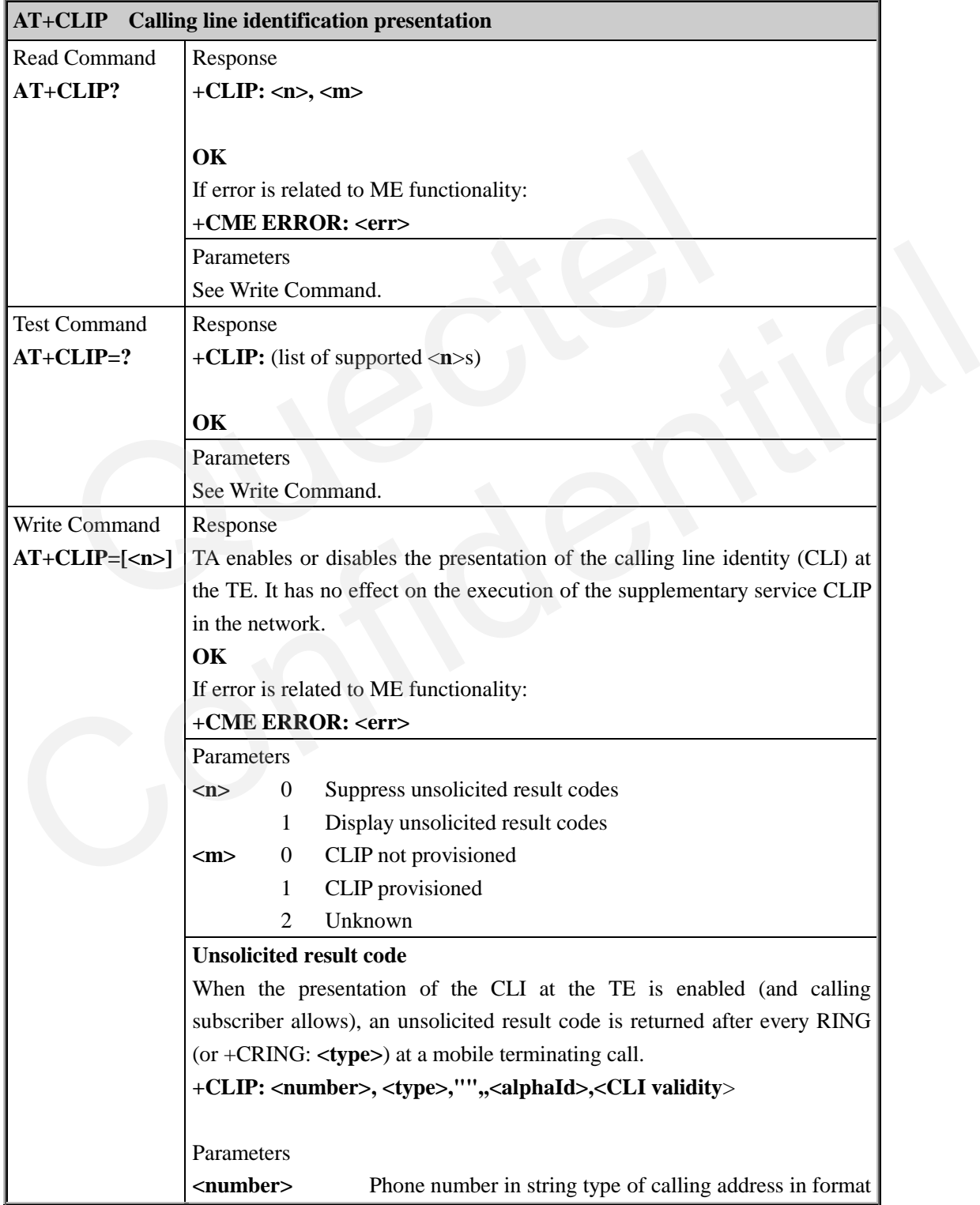

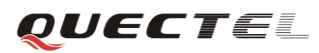

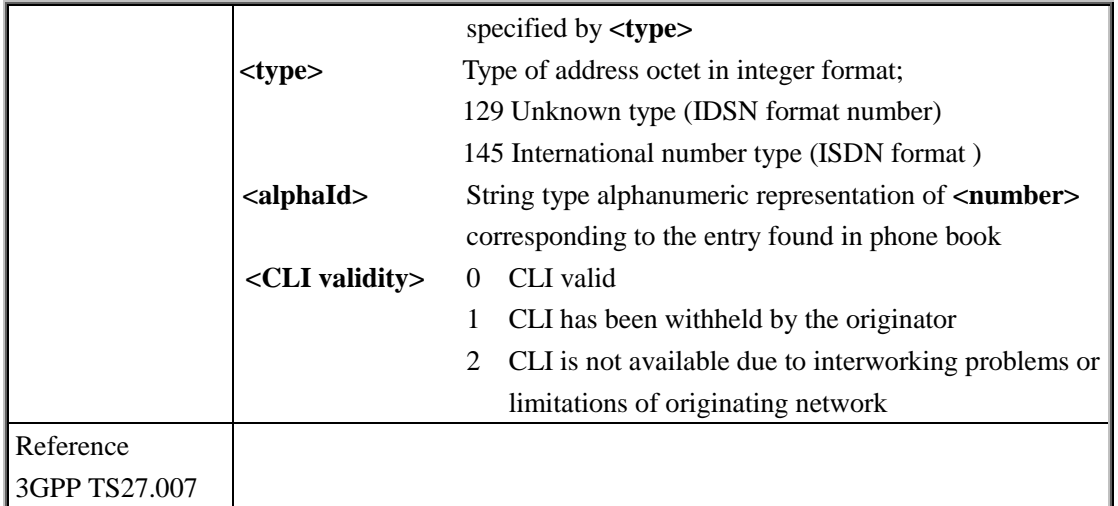

## **3.2.20. AT+CLIR Calling line identification restriction**

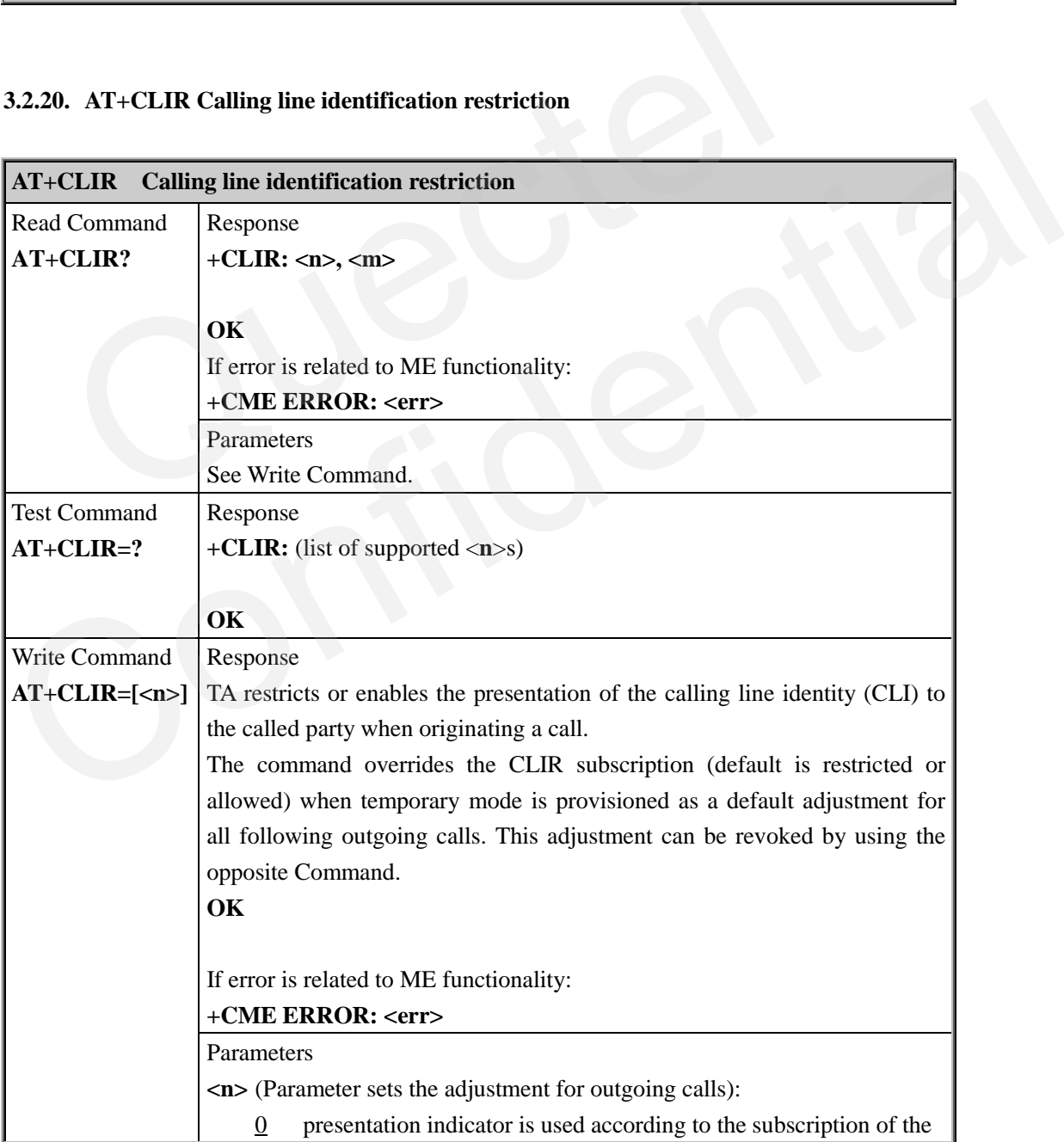

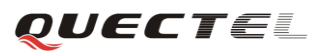

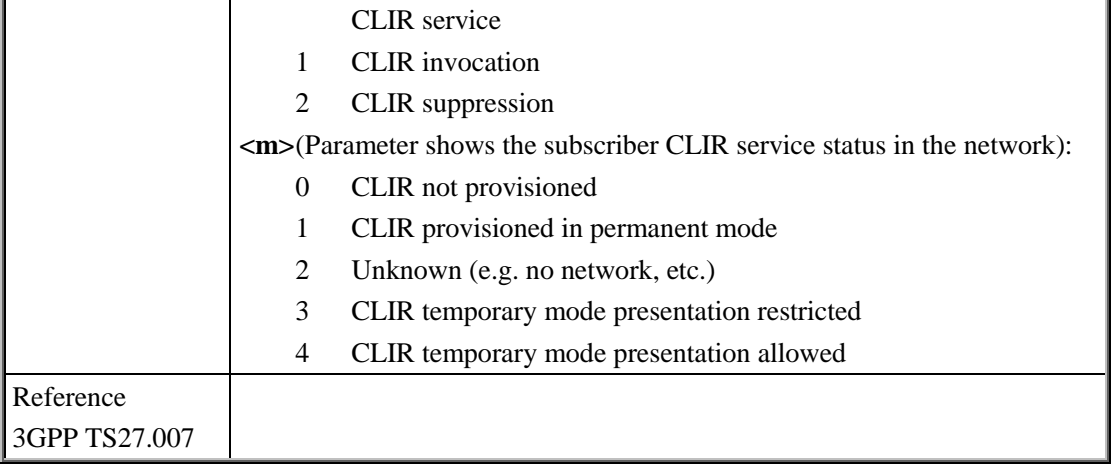

## **3.2.21. AT+CMEE Report mobile equipment error**

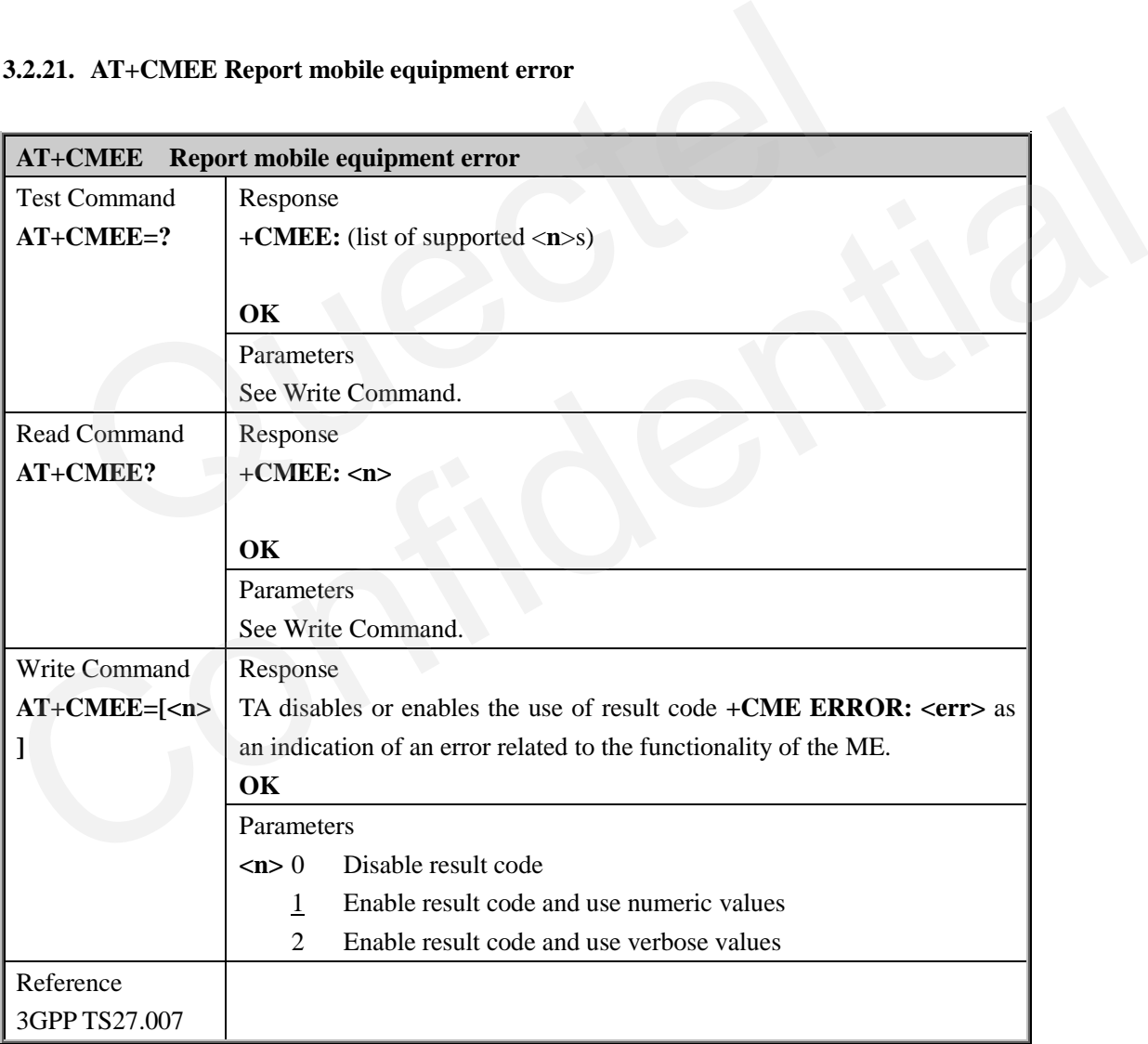

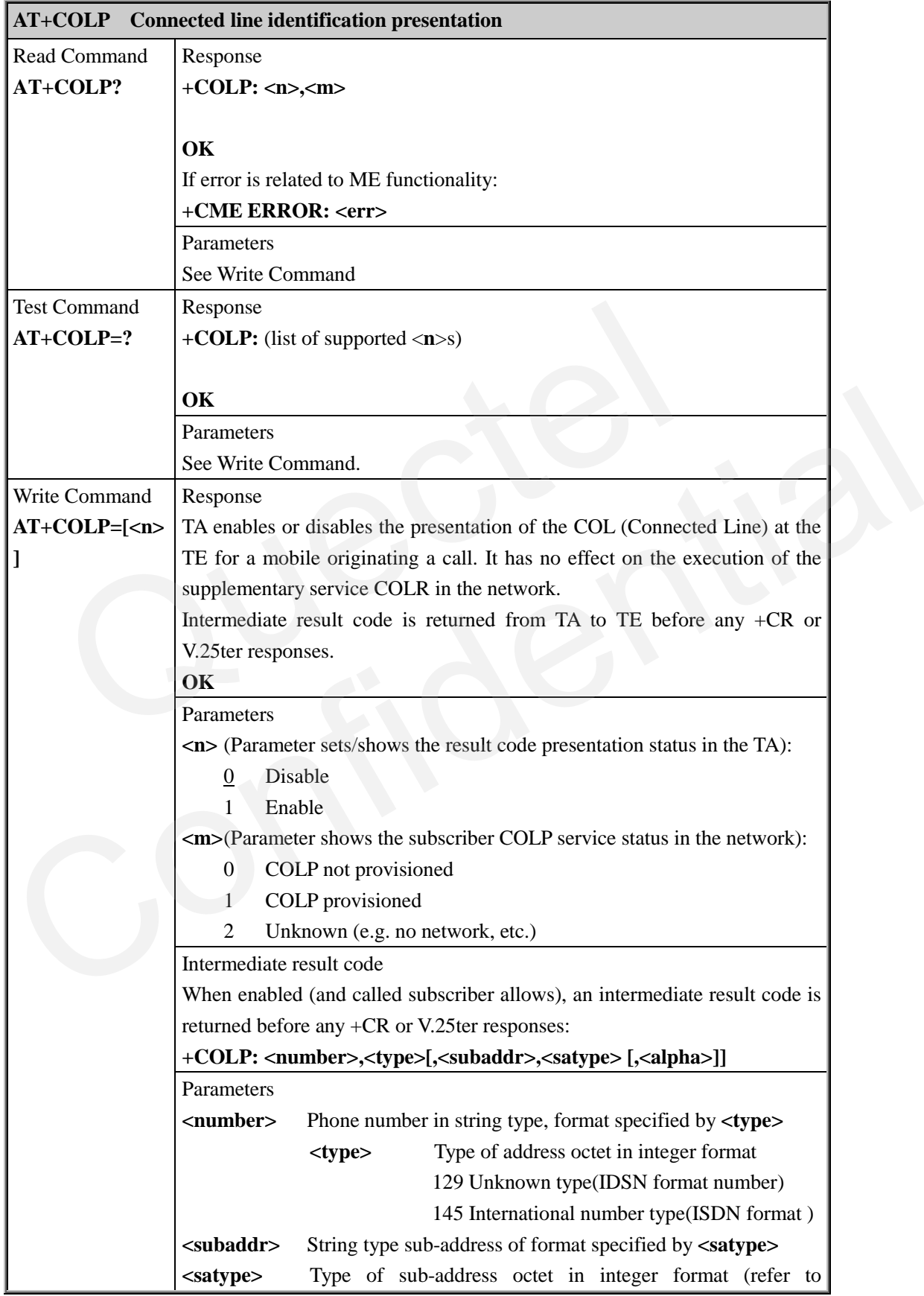

### **3.2.22. AT+COLP Connected line identification presentation**

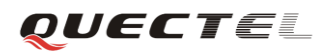

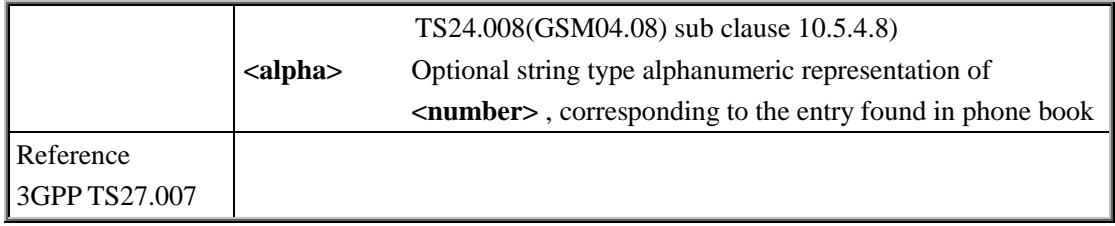

### **3.2.23. AT+COPS Operator selection**

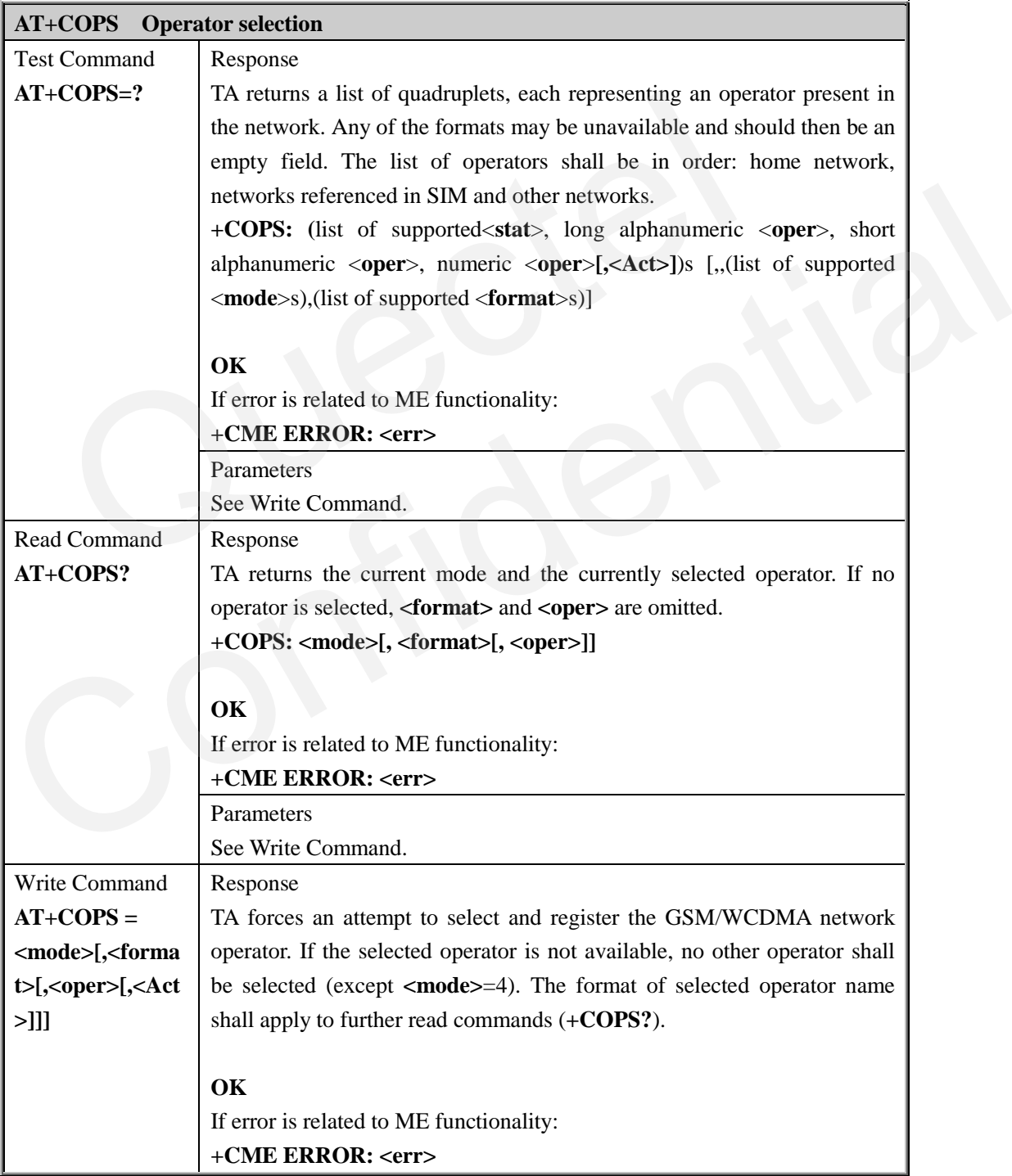

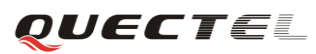

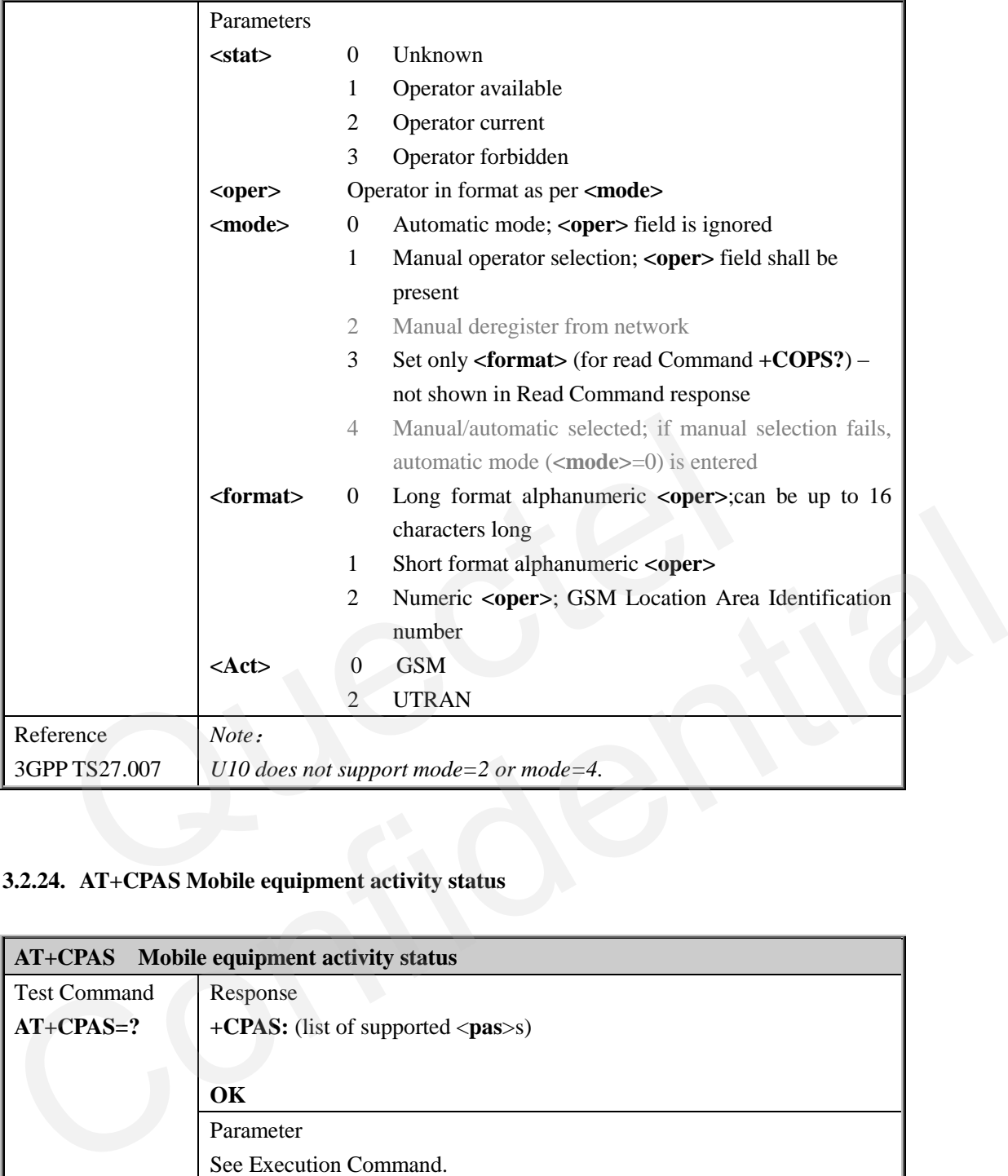

## **3.2.24. AT+CPAS Mobile equipment activity status**

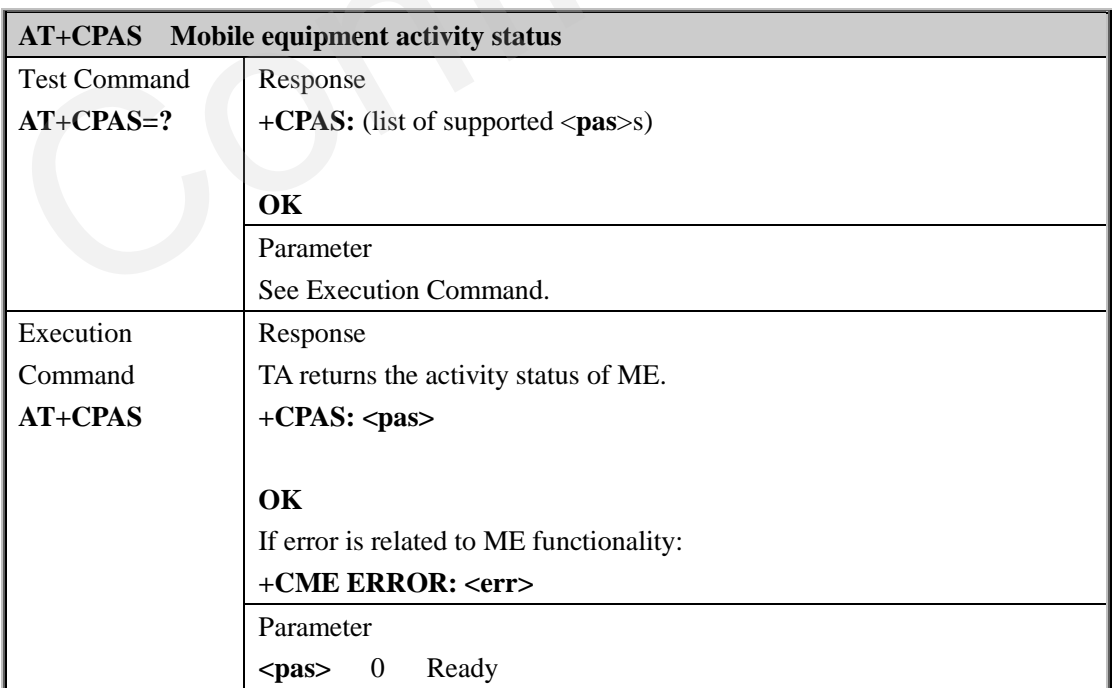

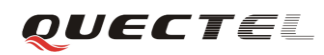

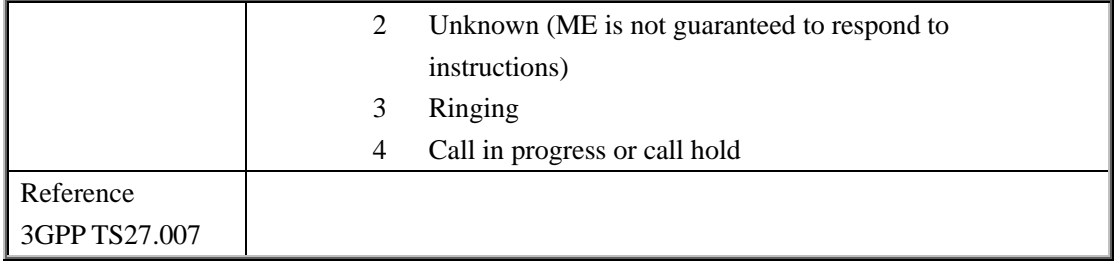

### **3.2.25. AT+CPBF Find phonebook entries**

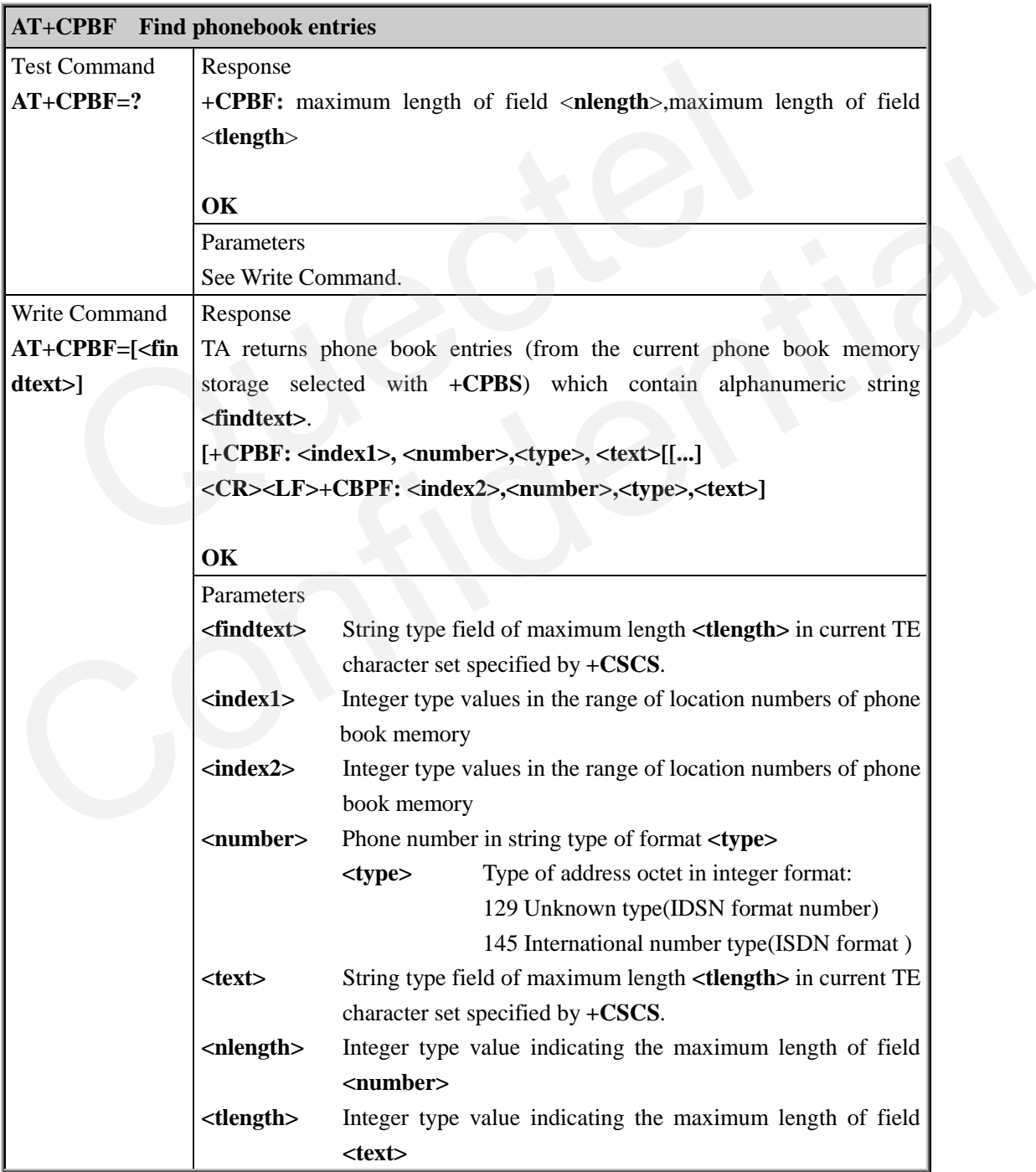

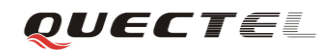

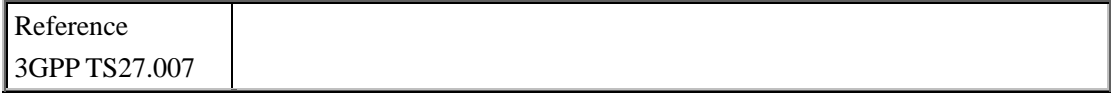

#### **3.2.26. AT+CPBR Read current phonebook entries**

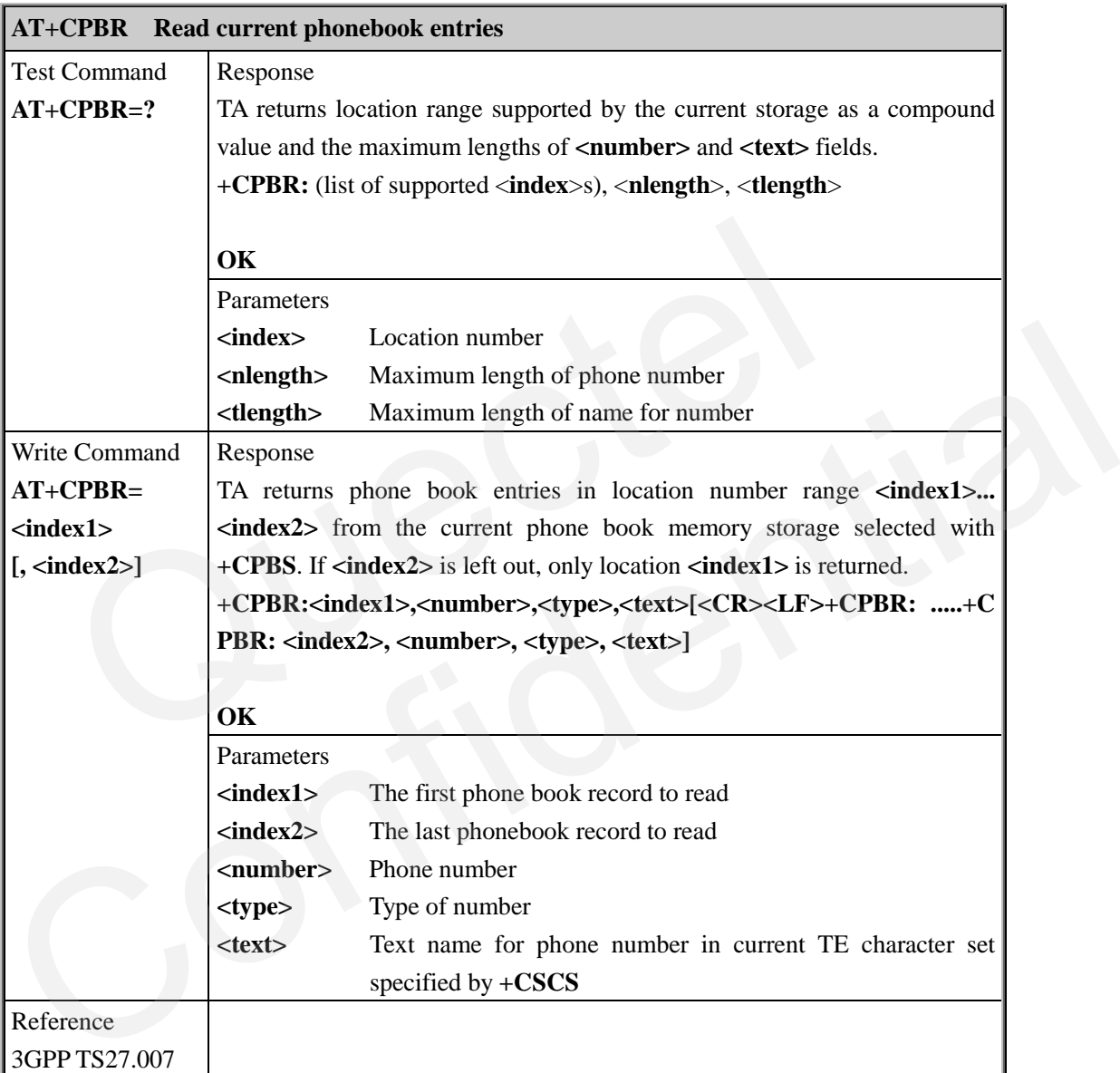

#### **3.2.27. AT+CPBS Select phonebook memory storage**

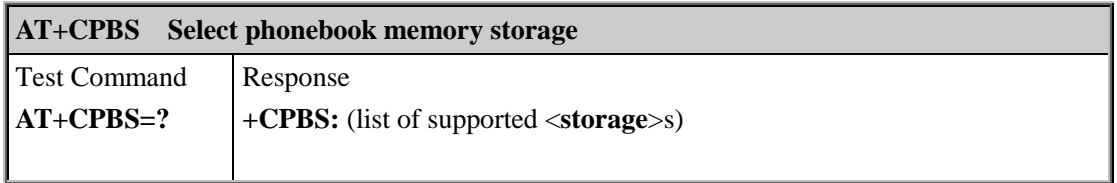

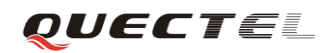

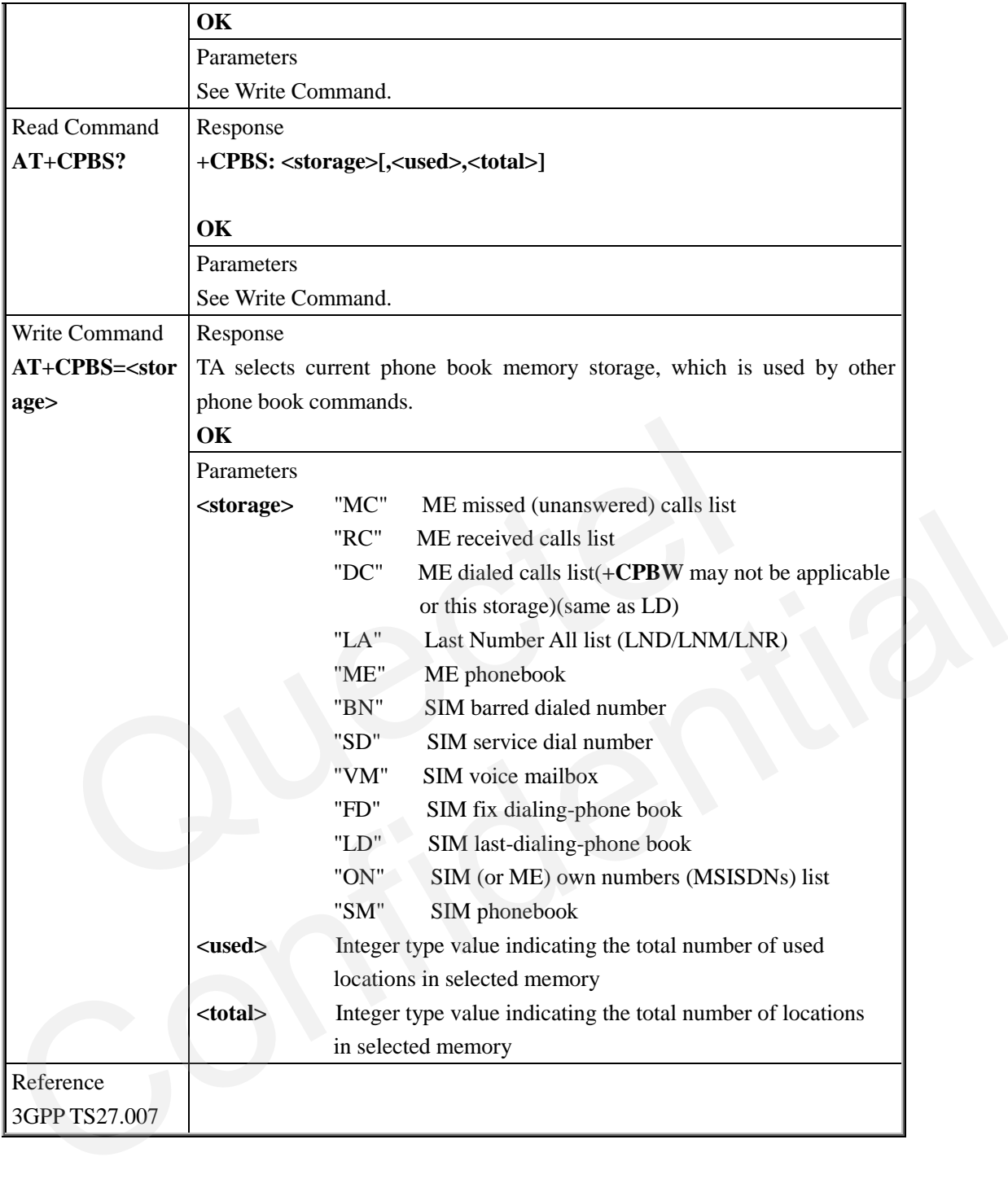

#### **3.2.28. AT+CPBW Write phonebook entry**

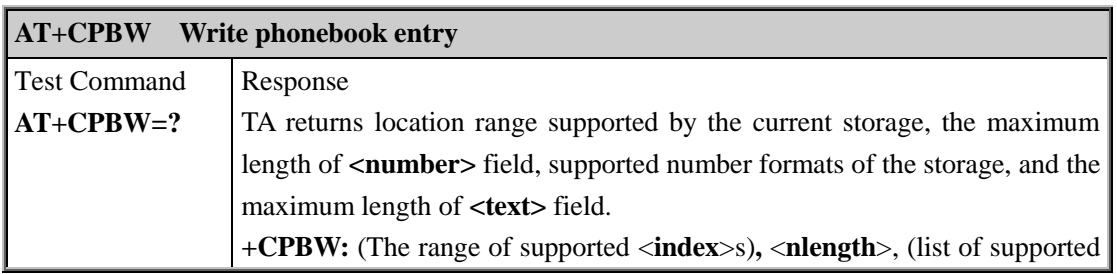

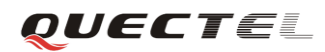

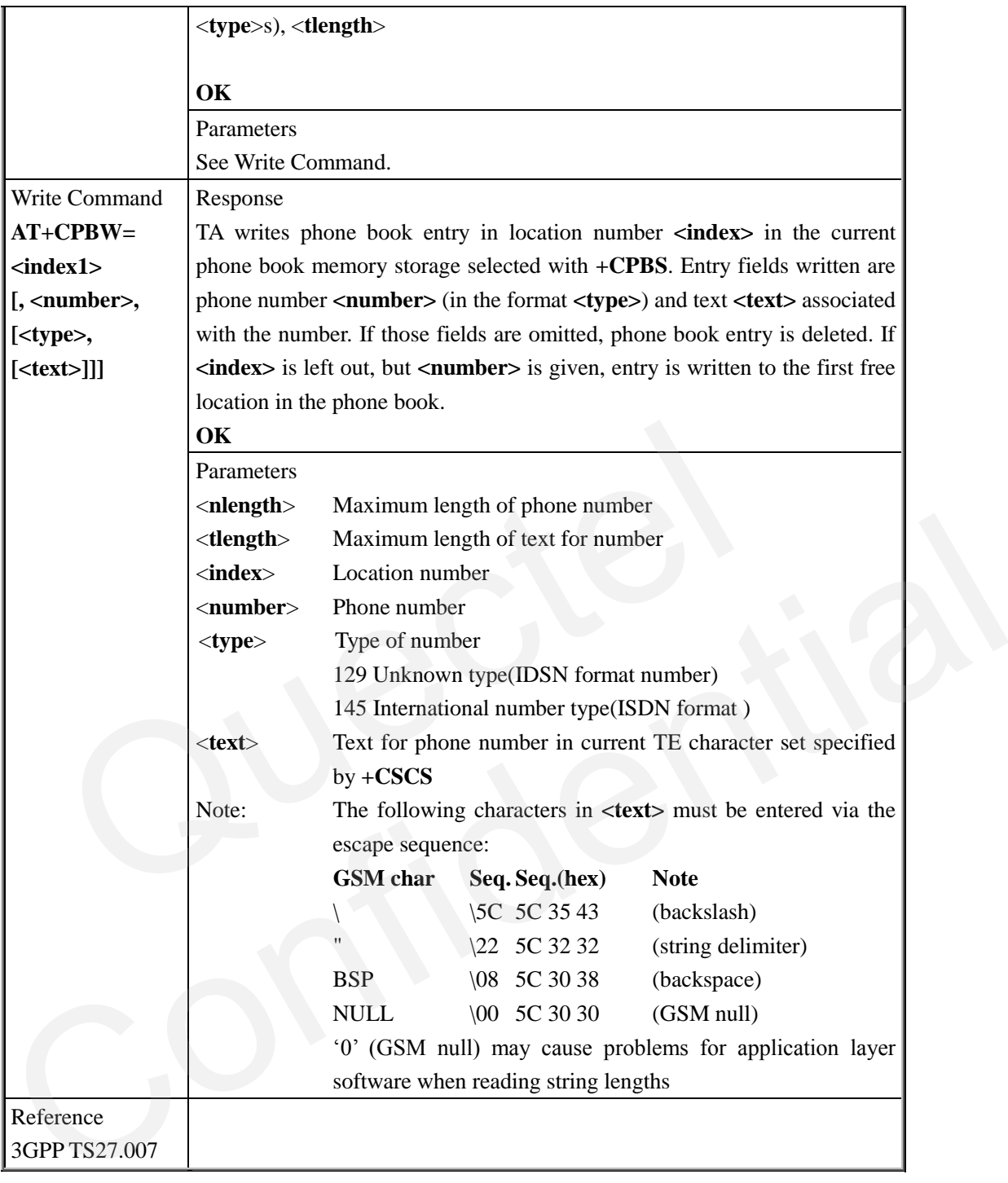

#### **3.2.29. AT+CPIN Enter PIN**

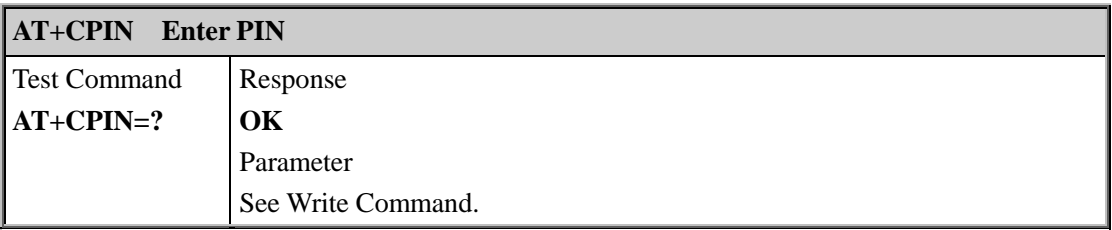

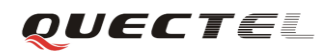

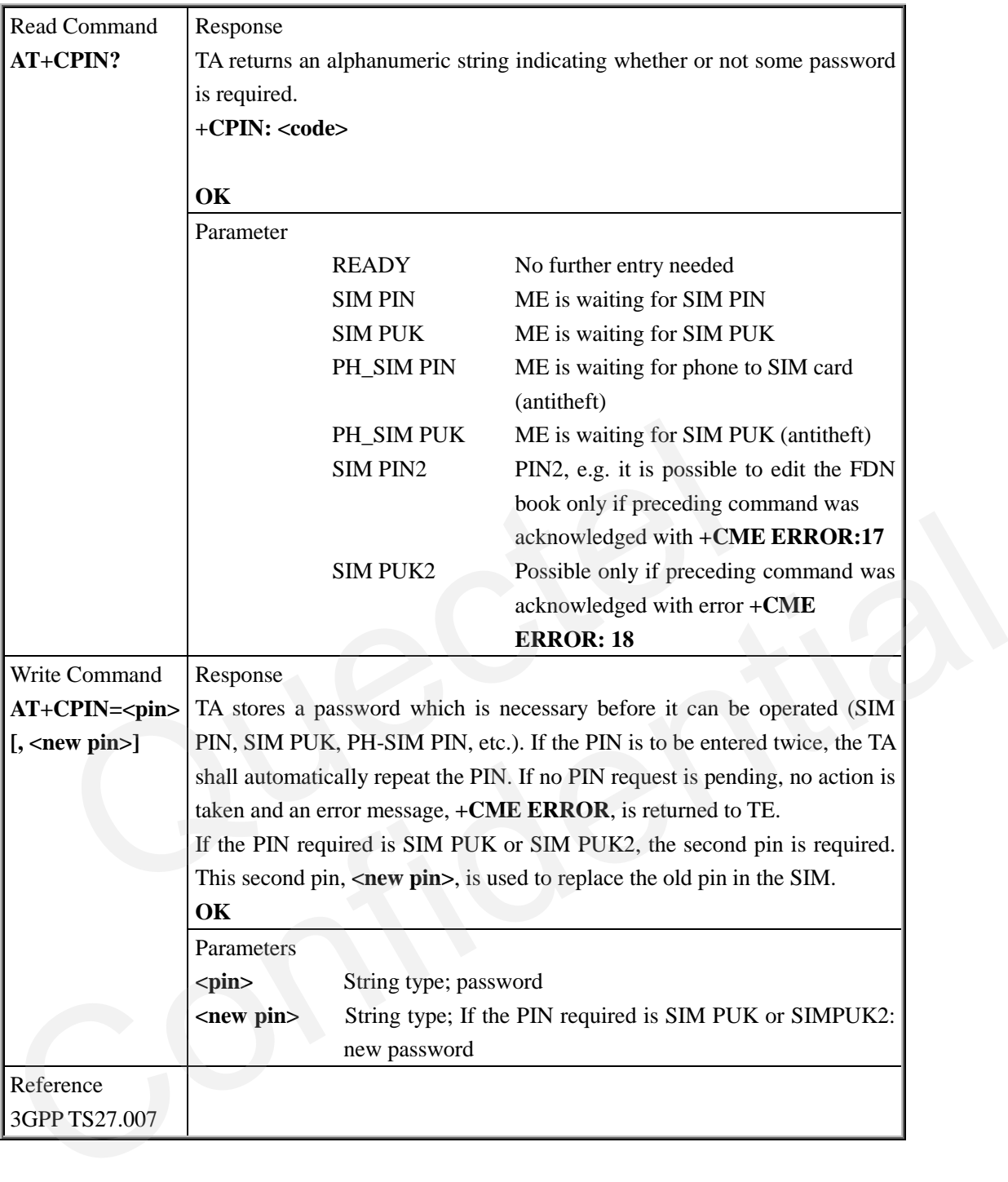

#### **3.2.30. AT+CPWD Change password**

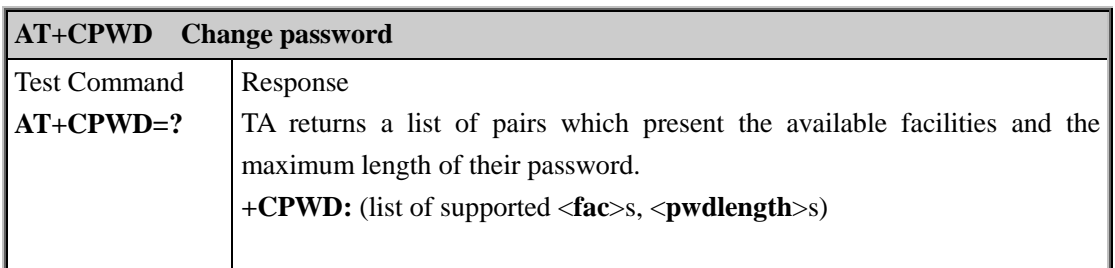

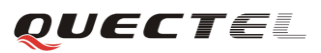

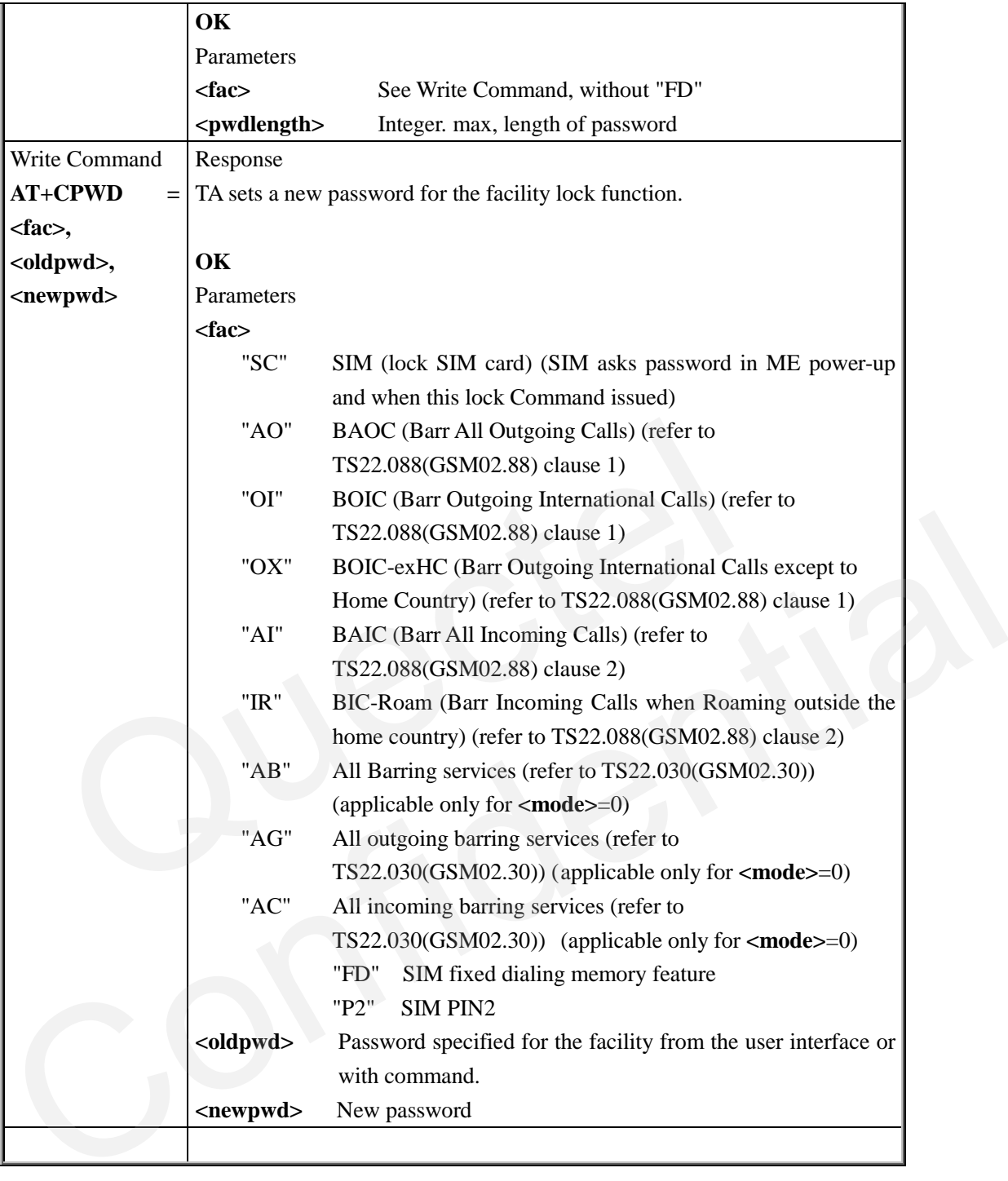

### **3.2.31. AT+CR Service reporting control**

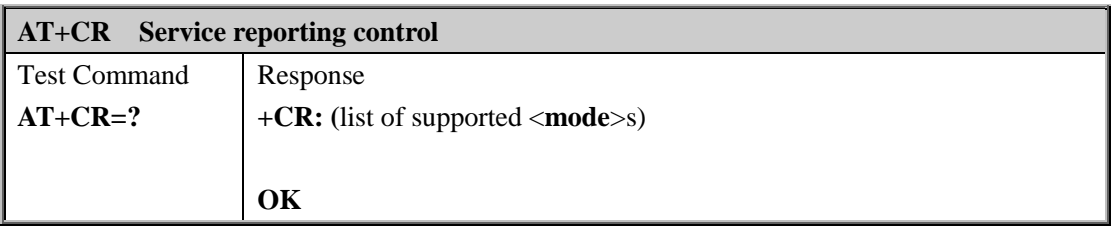

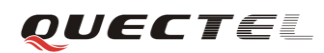

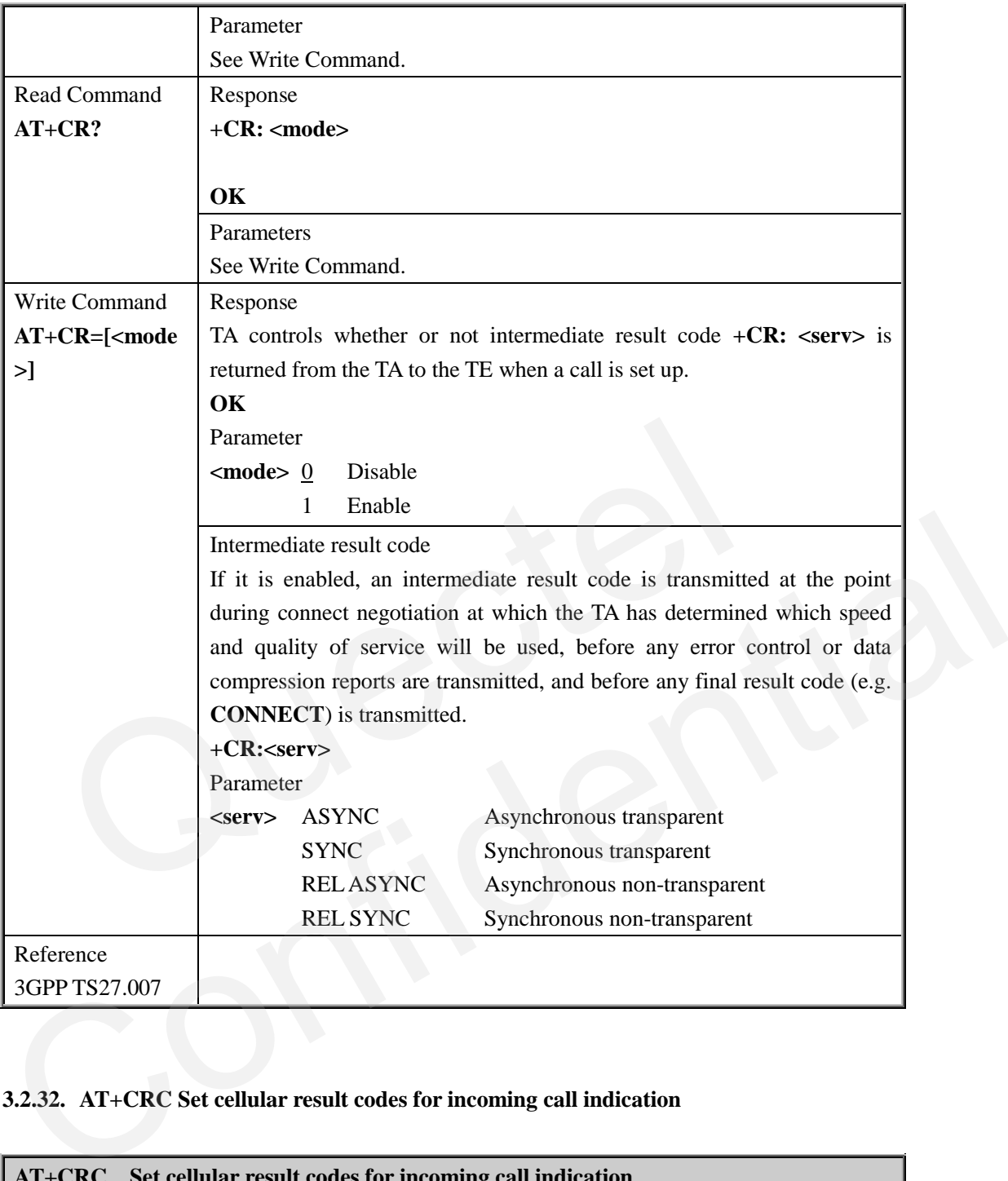

## **3.2.32. AT+CRC Set cellular result codes for incoming call indication**

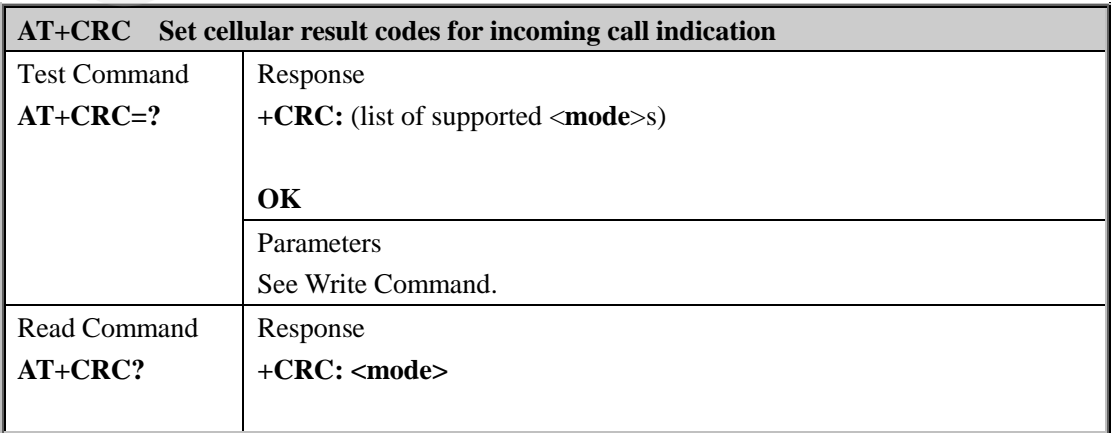

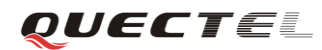

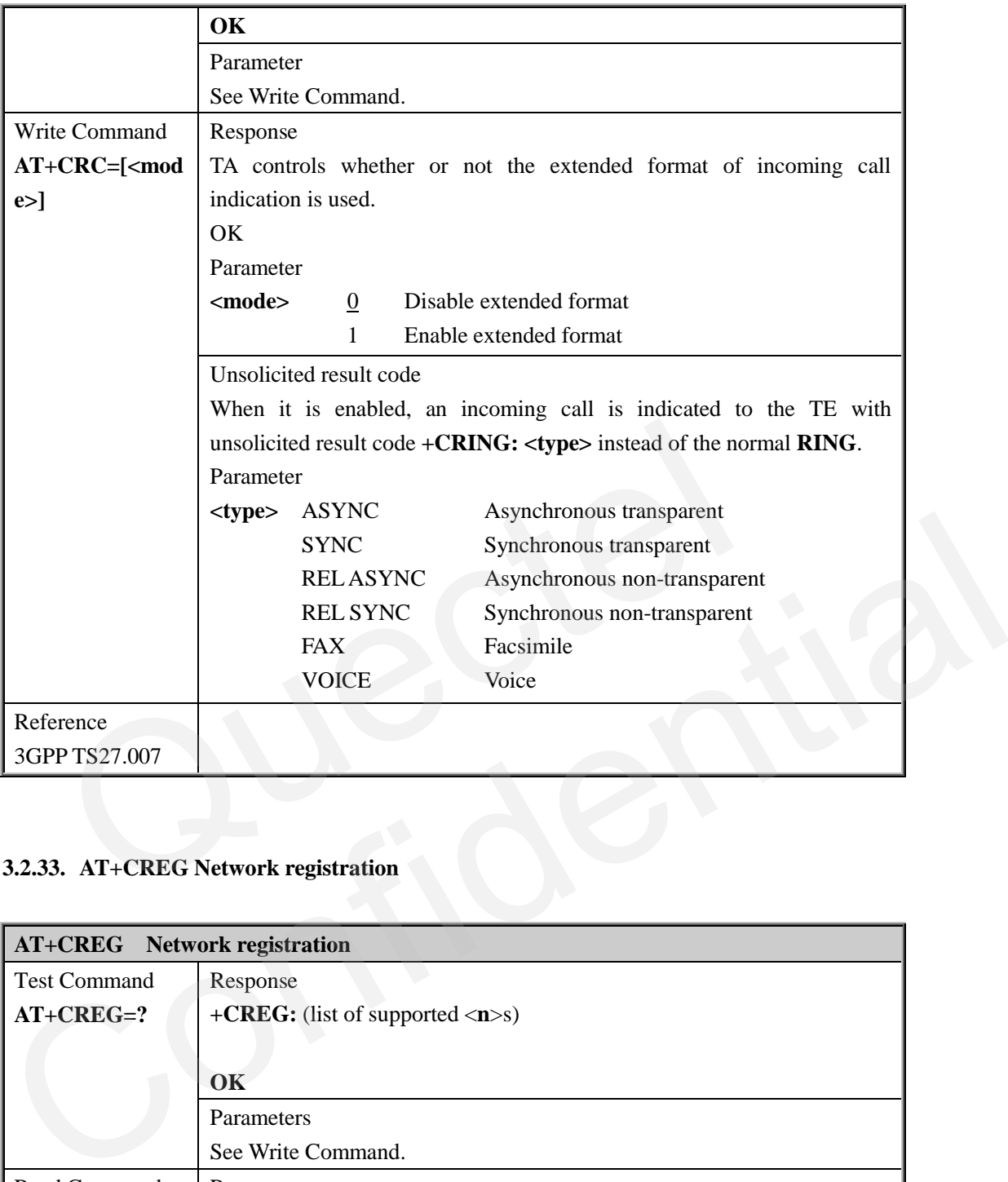

## **3.2.33. AT+CREG Network registration**

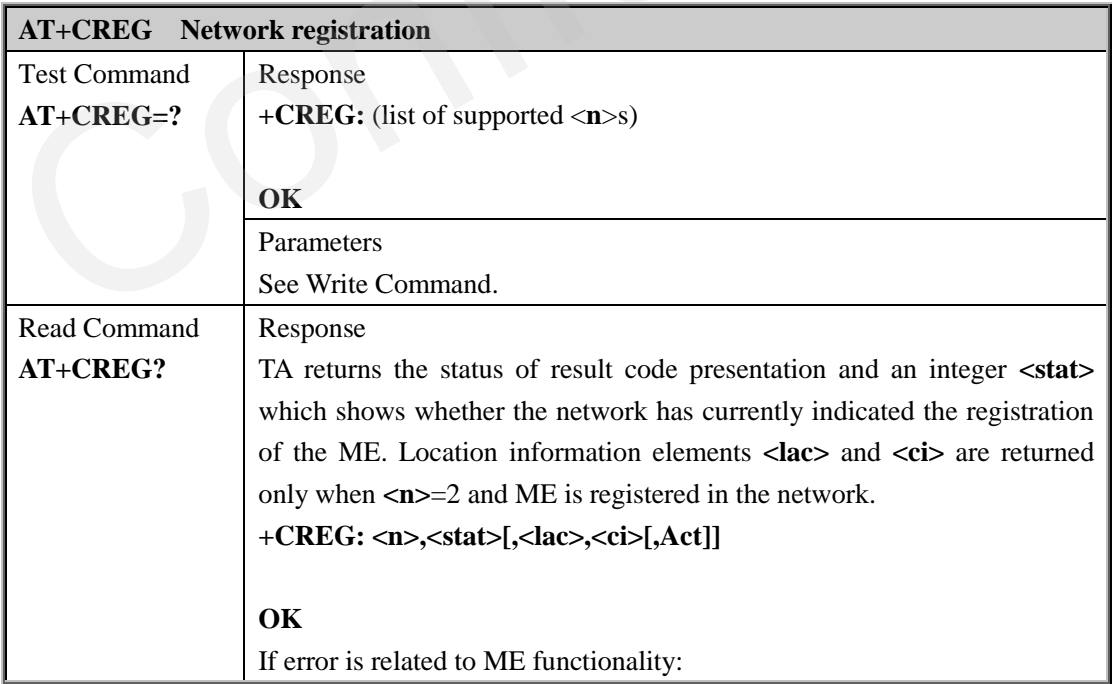

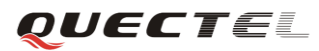

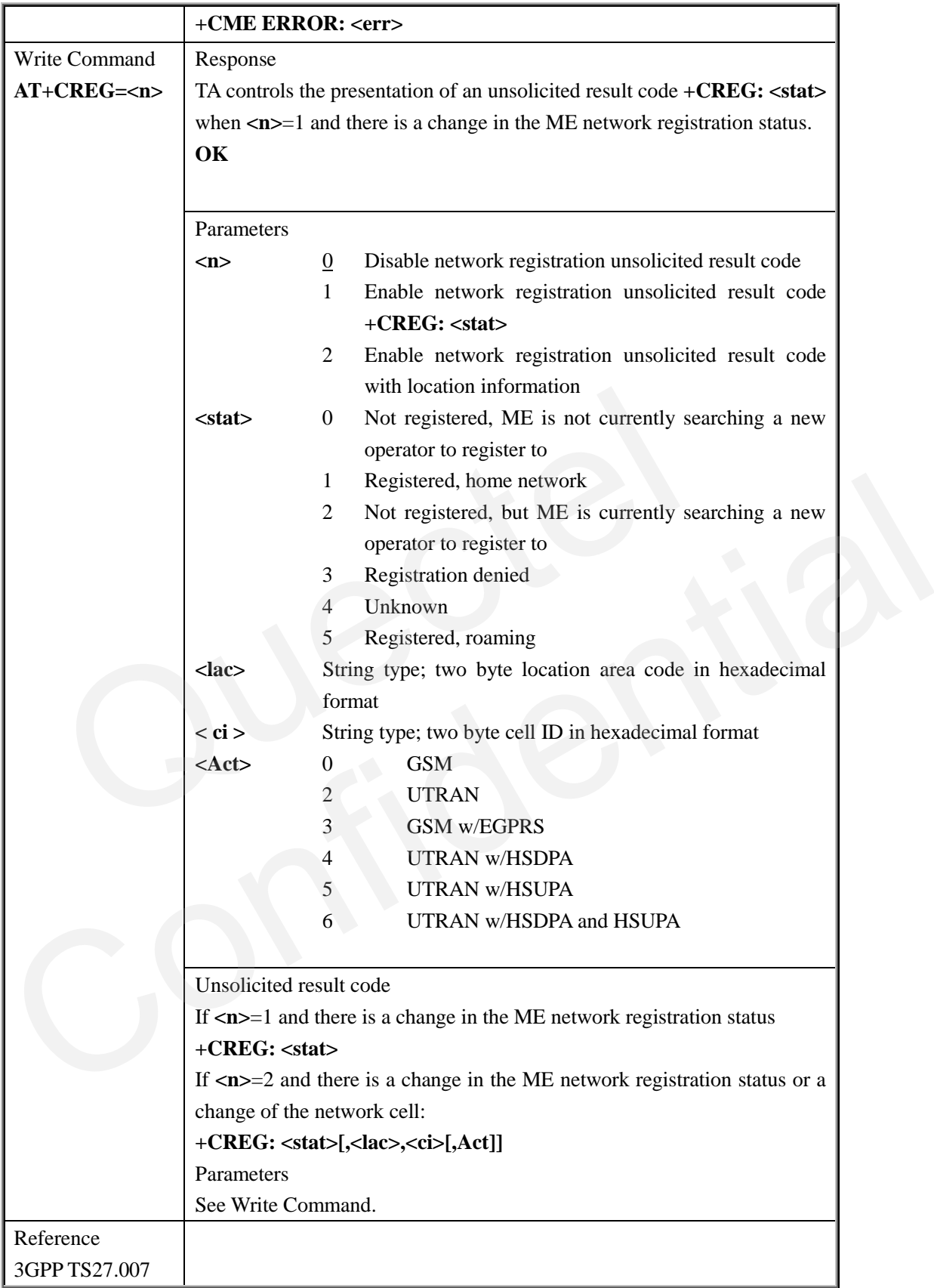

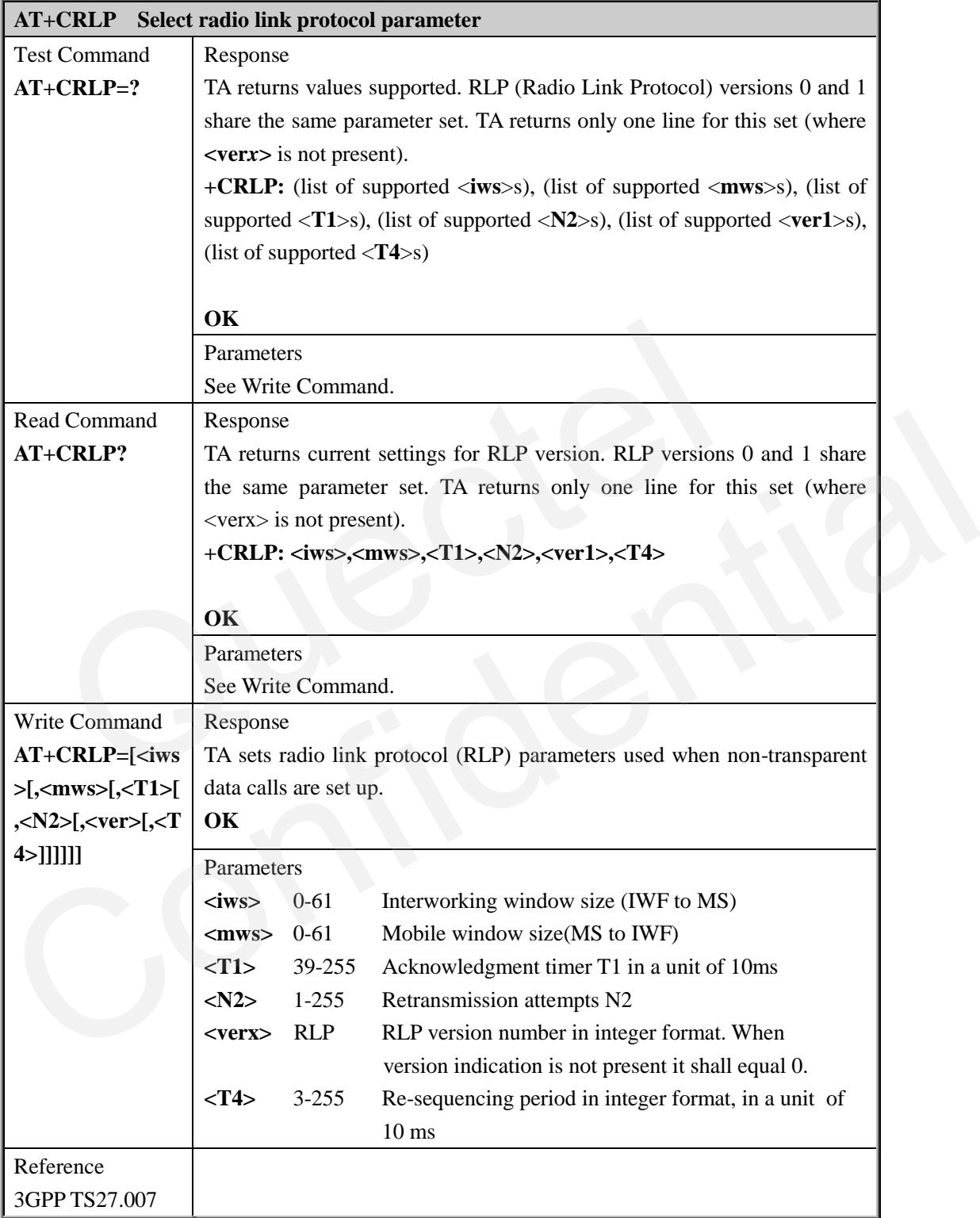

## **3.2.34. AT+CRLP Select radio link protocol parameter**

QUECTEL

#### **3.2.35. AT+CRSM Restricted SIM access**

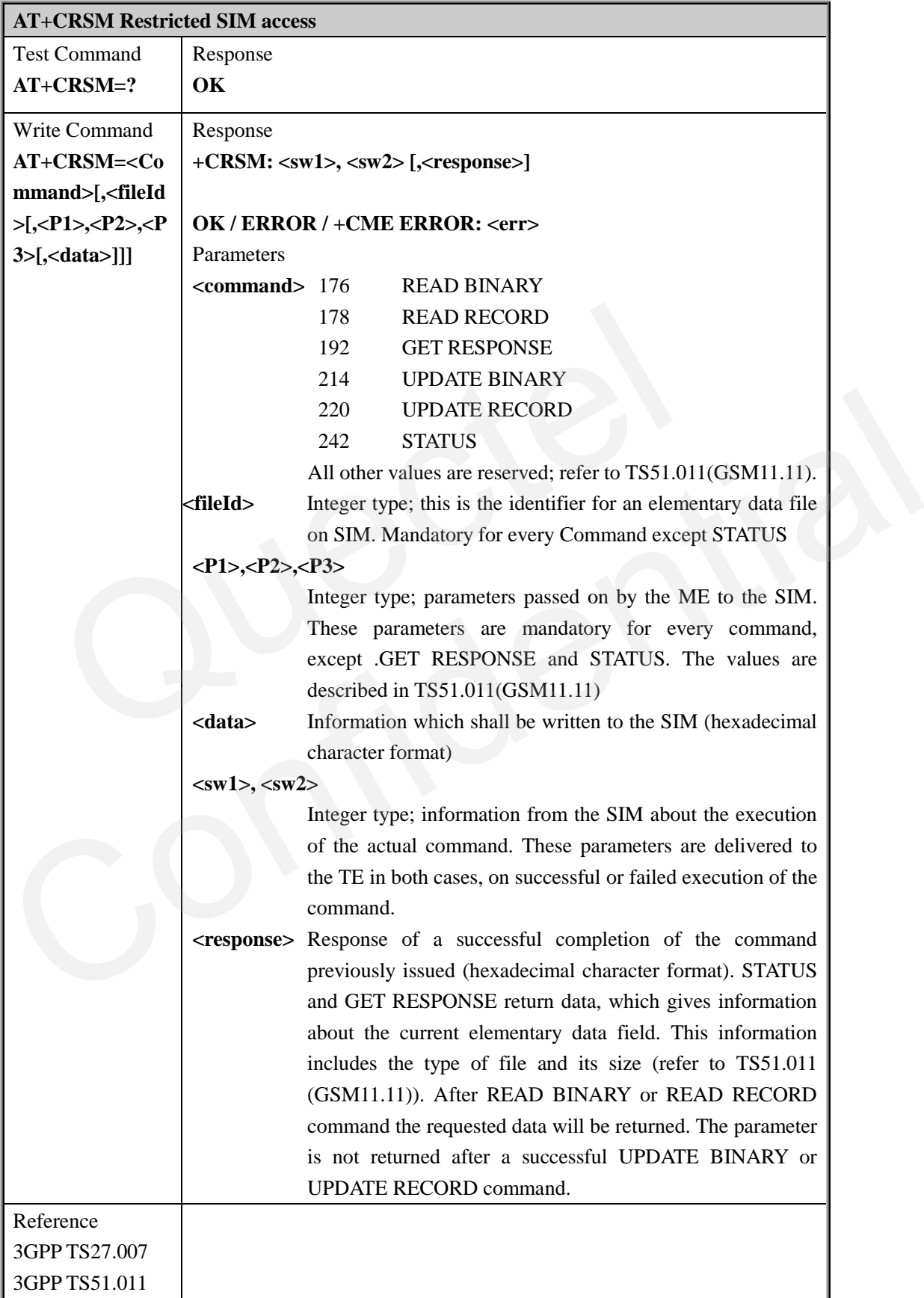

#### **3.2.36. AT+CSQ Signal quality report**

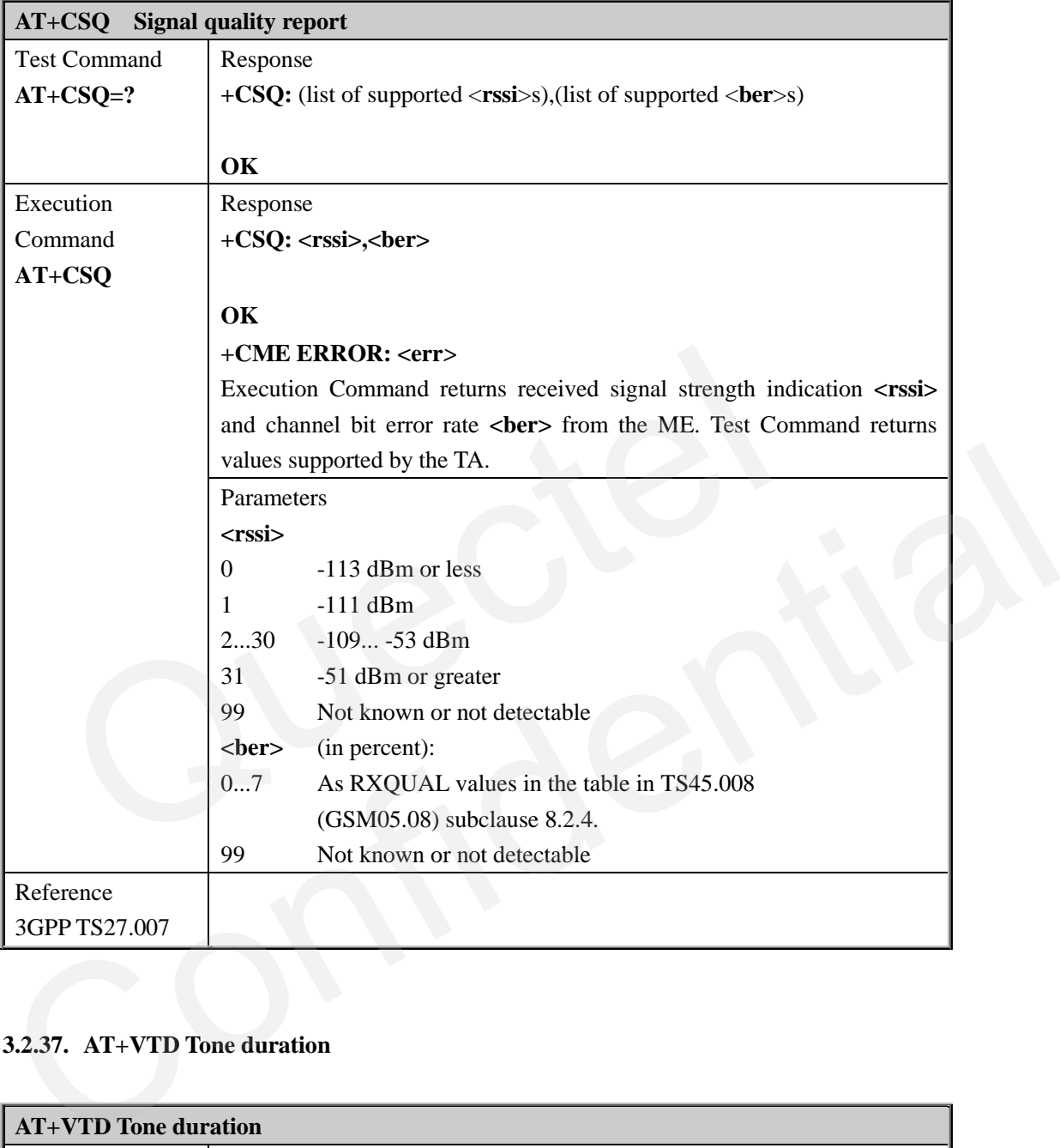

#### **3.2.37. AT+VTD Tone duration**

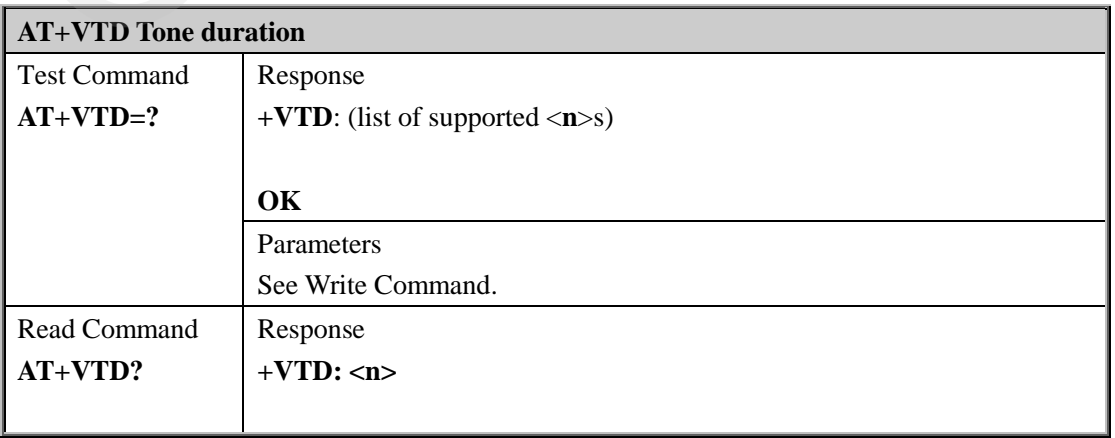

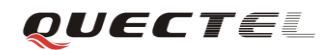

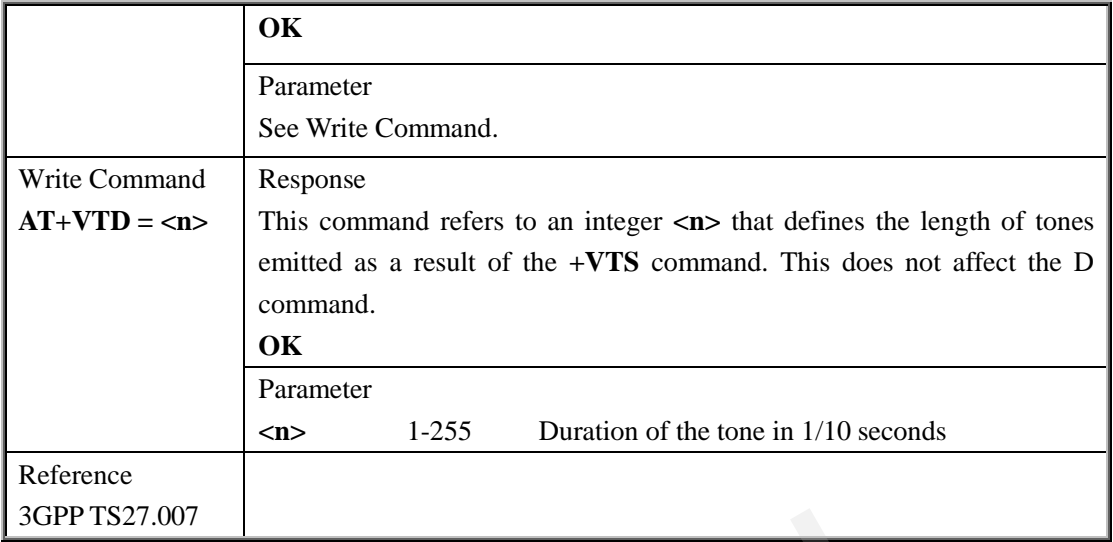

## **3.2.38. AT+VTS DTMF and tone generation**

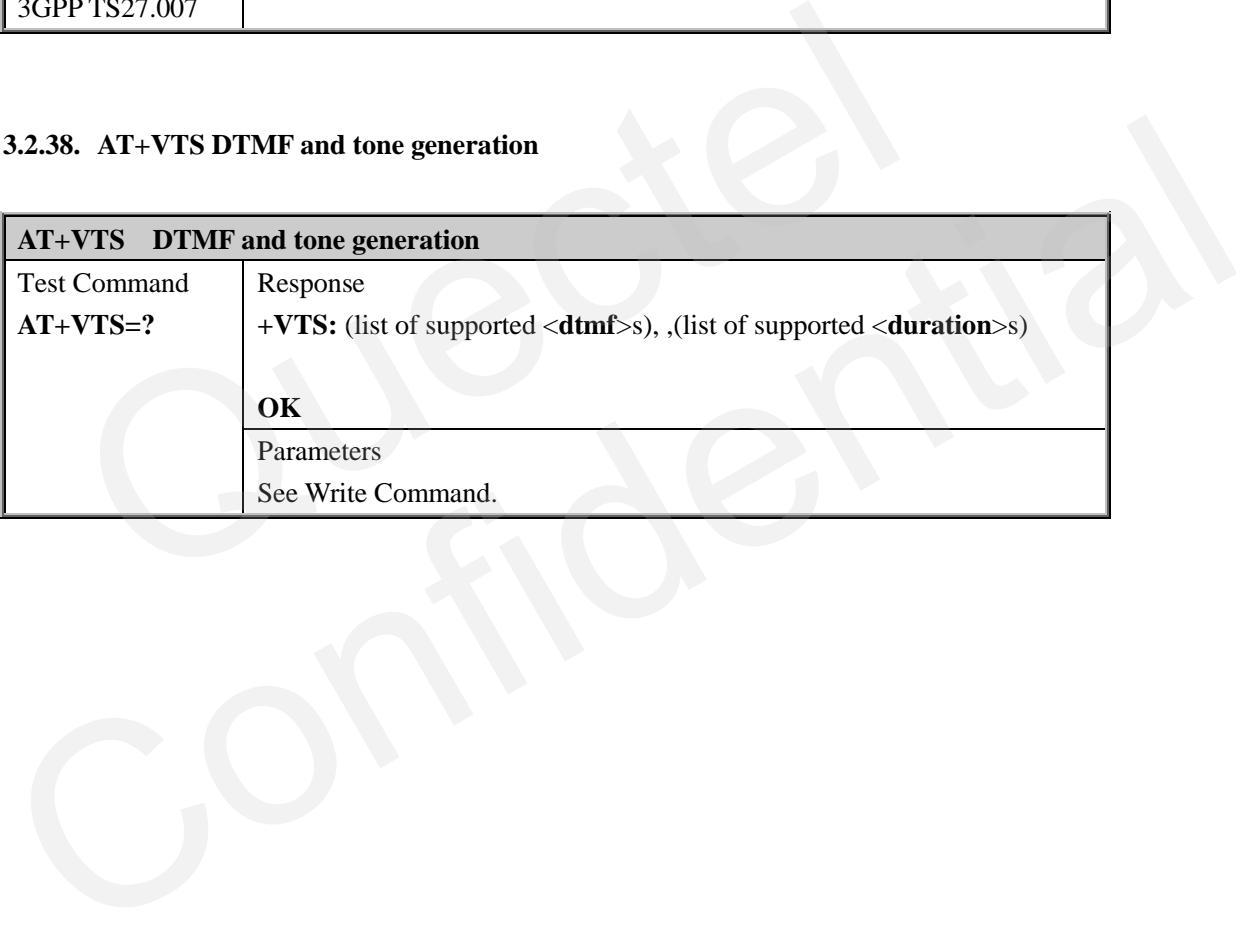

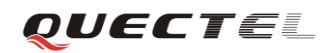

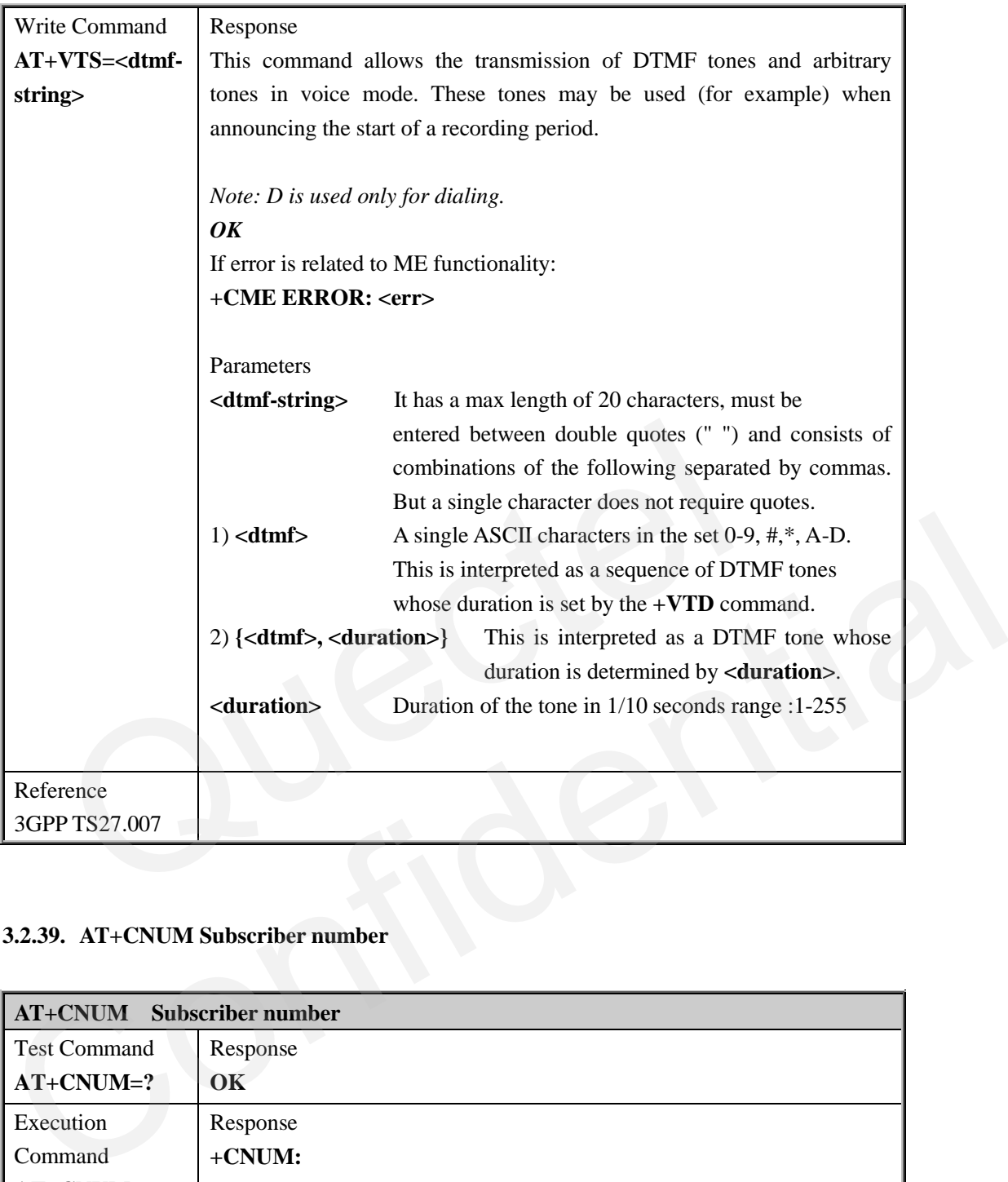

# **3.2.39. AT+CNUM Subscriber number**

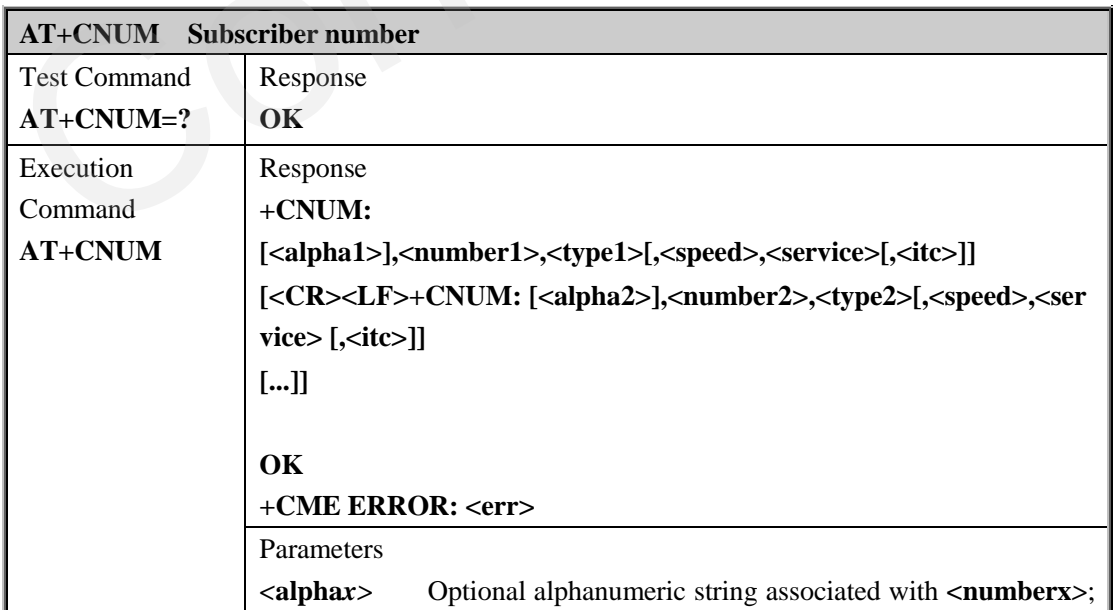
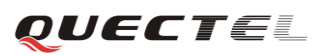

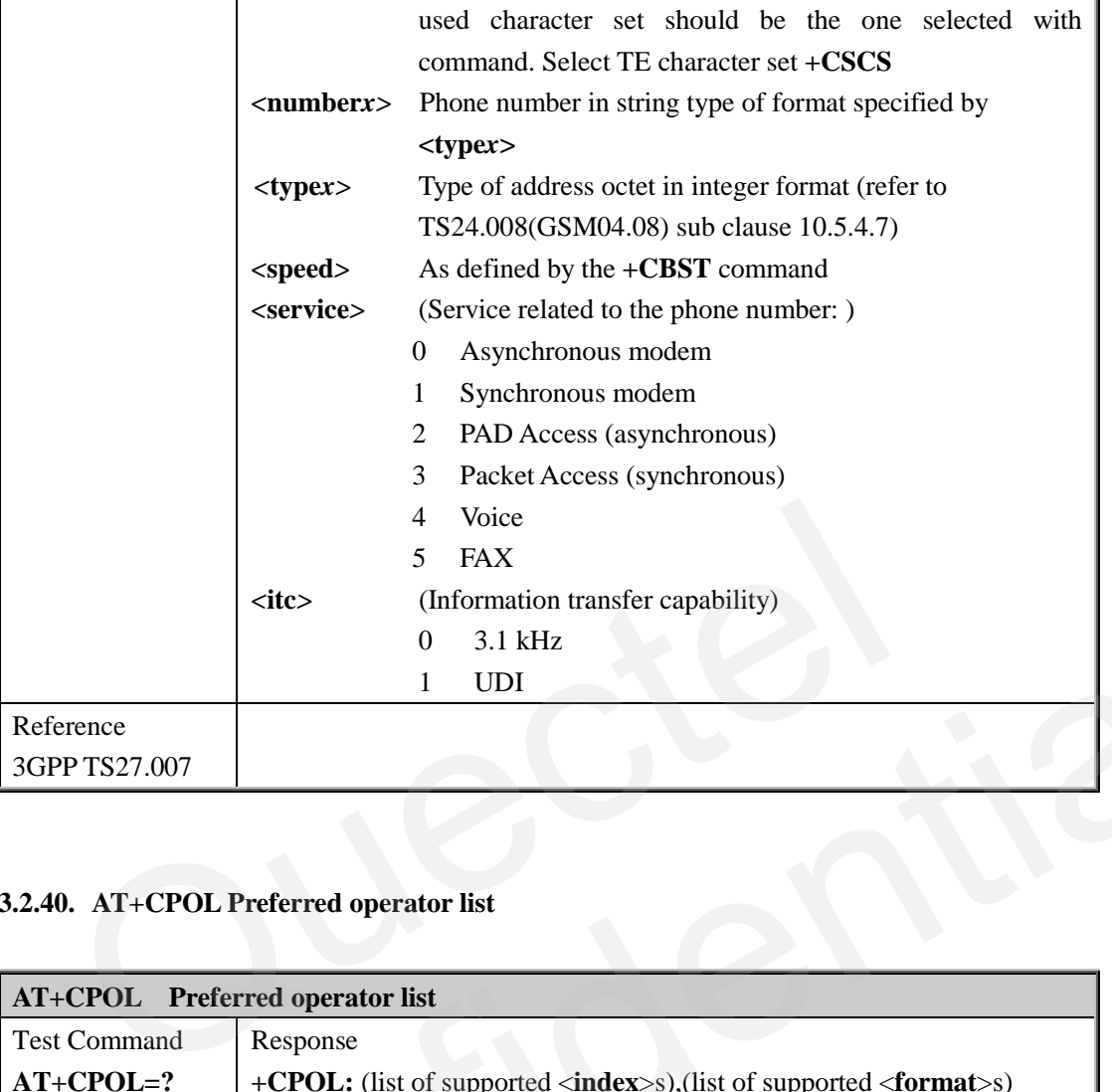

# **3.2.40. AT+CPOL Preferred operator list**

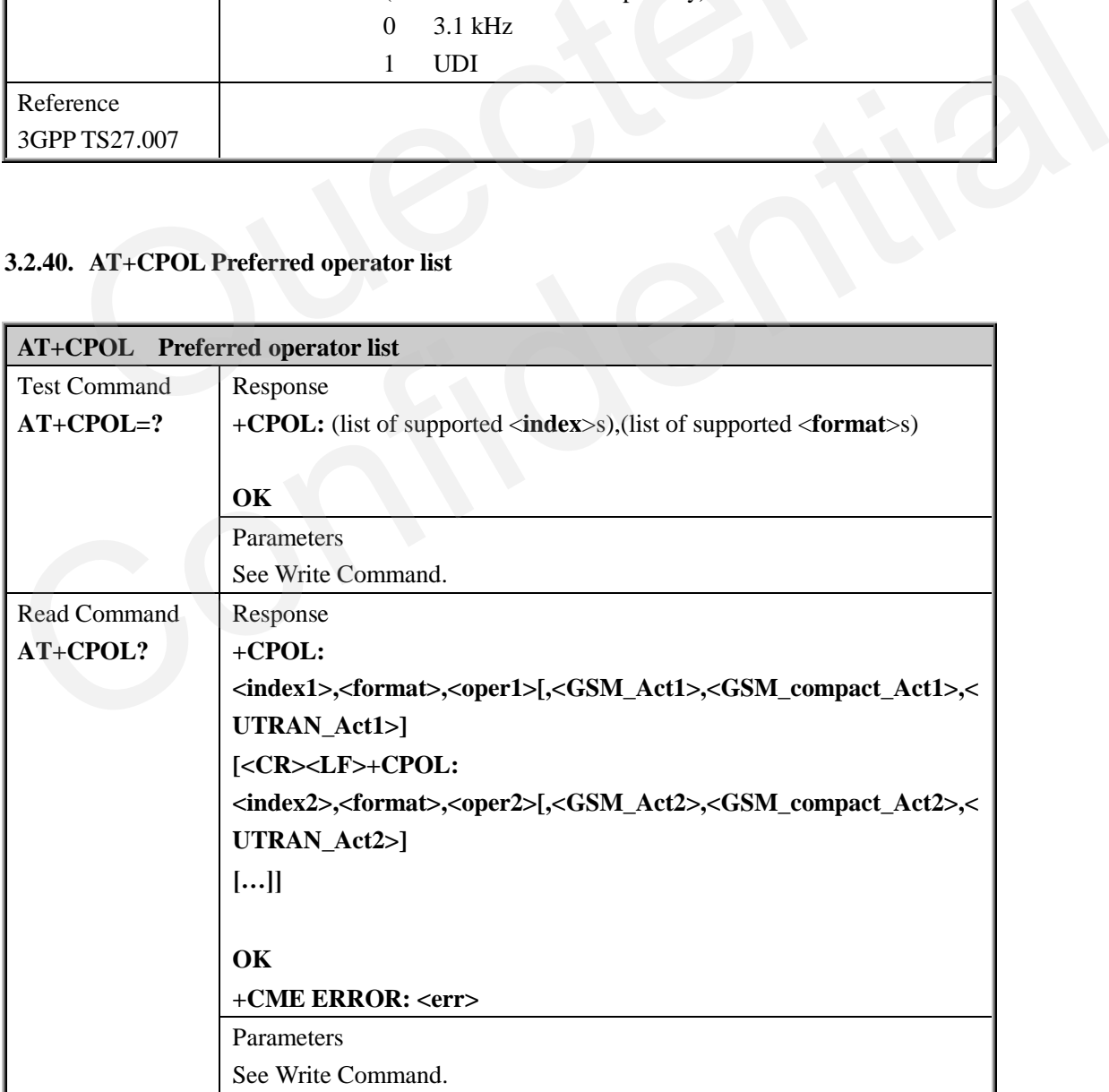

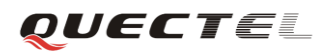

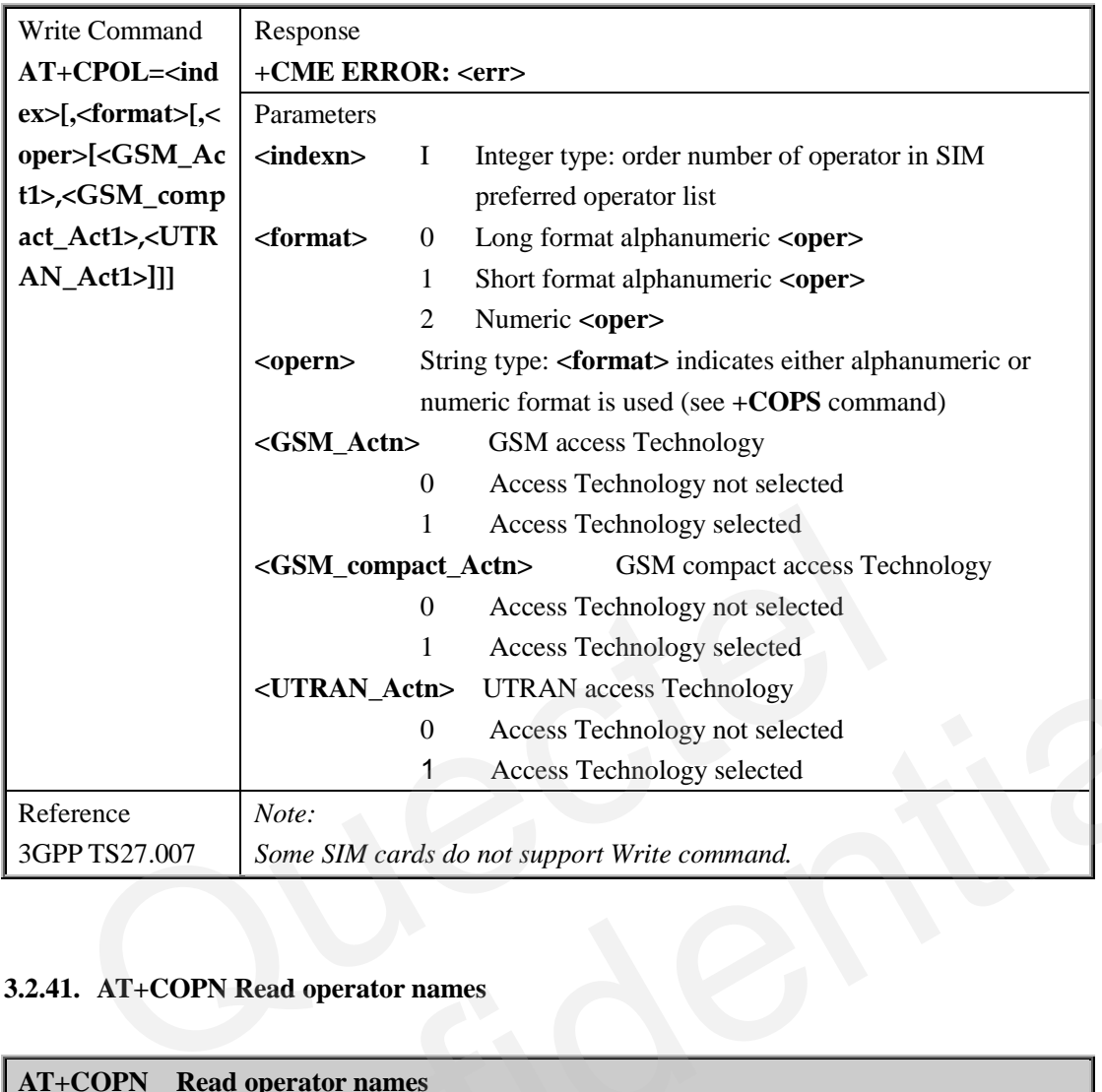

# **3.2.41. AT+COPN Read operator names**

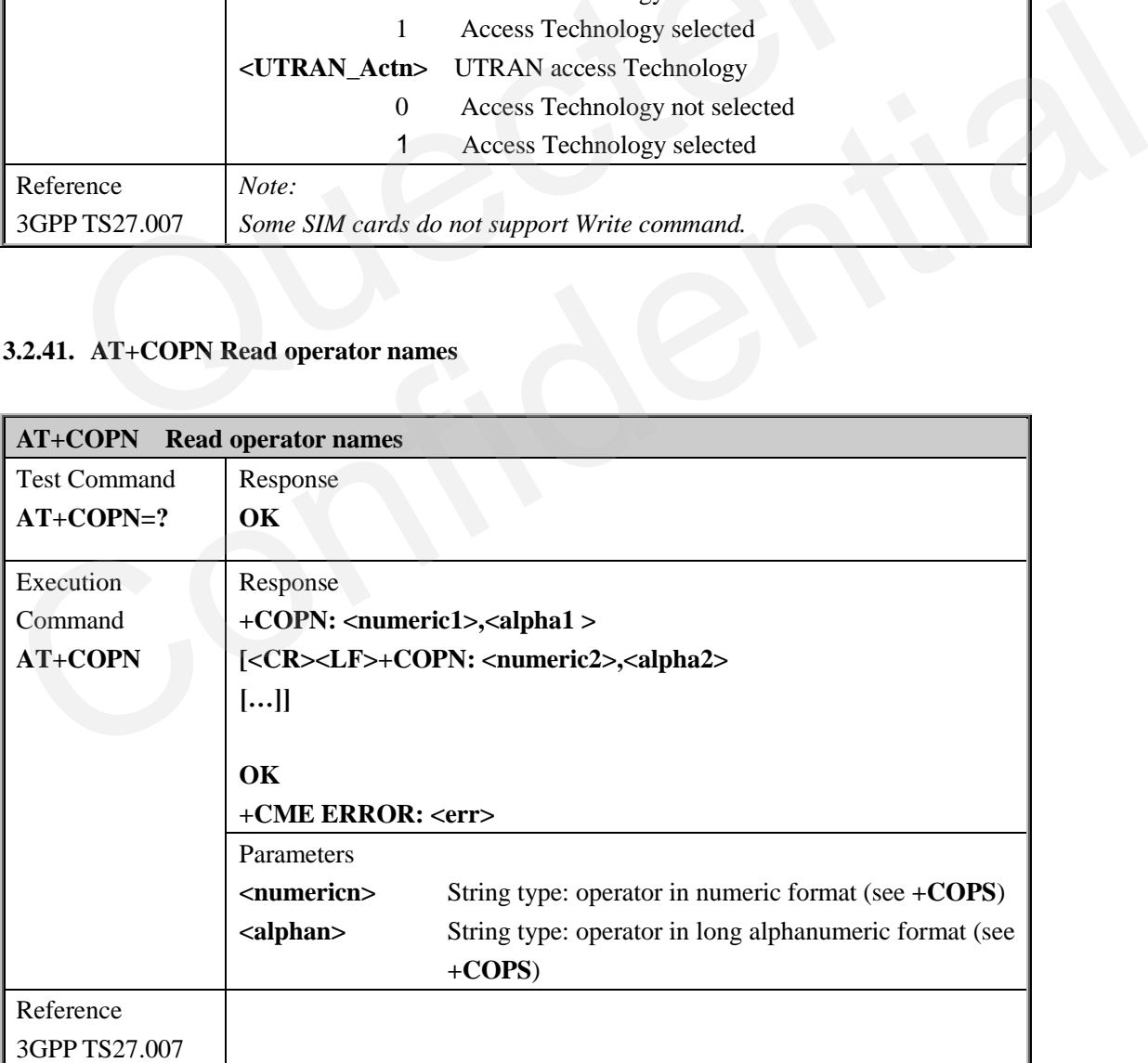

## **3.2.42. AT+CFUN Set phone functionality**

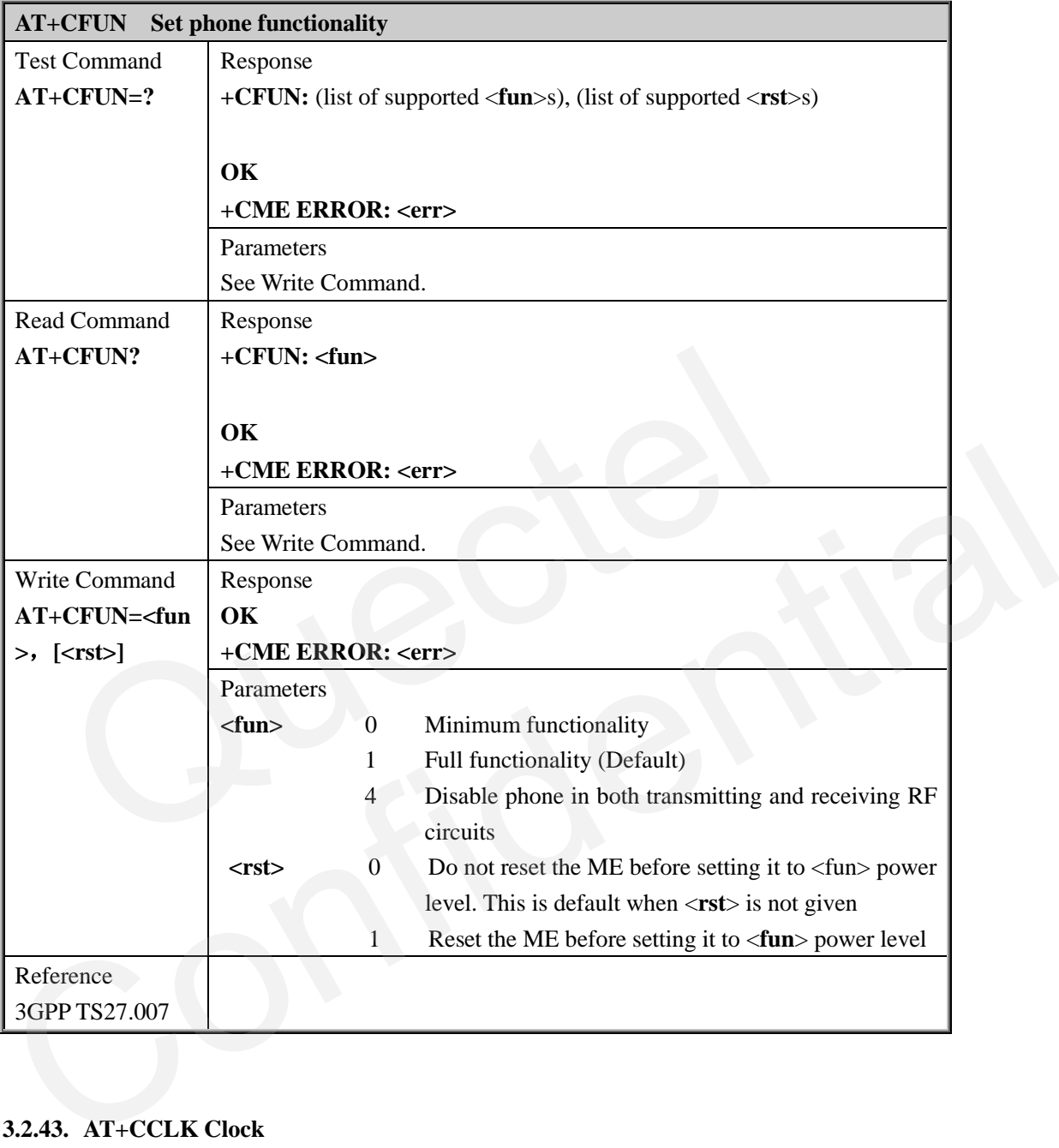

# **3.2.43. AT+CCLK Clock**

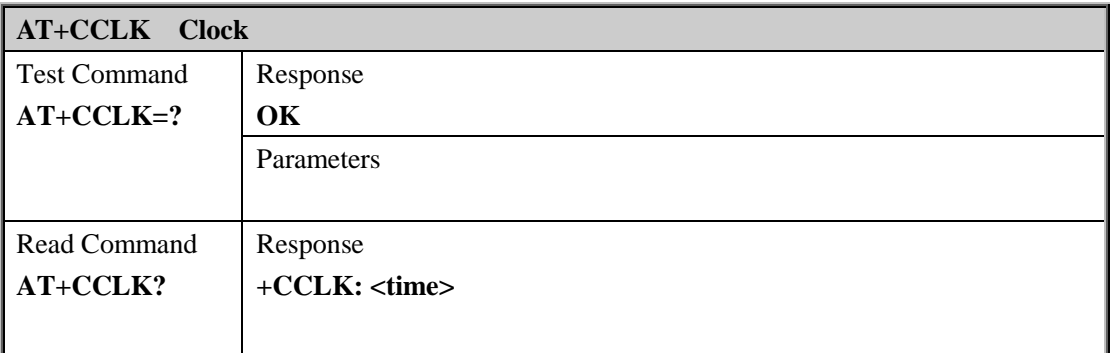

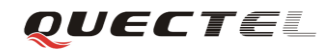

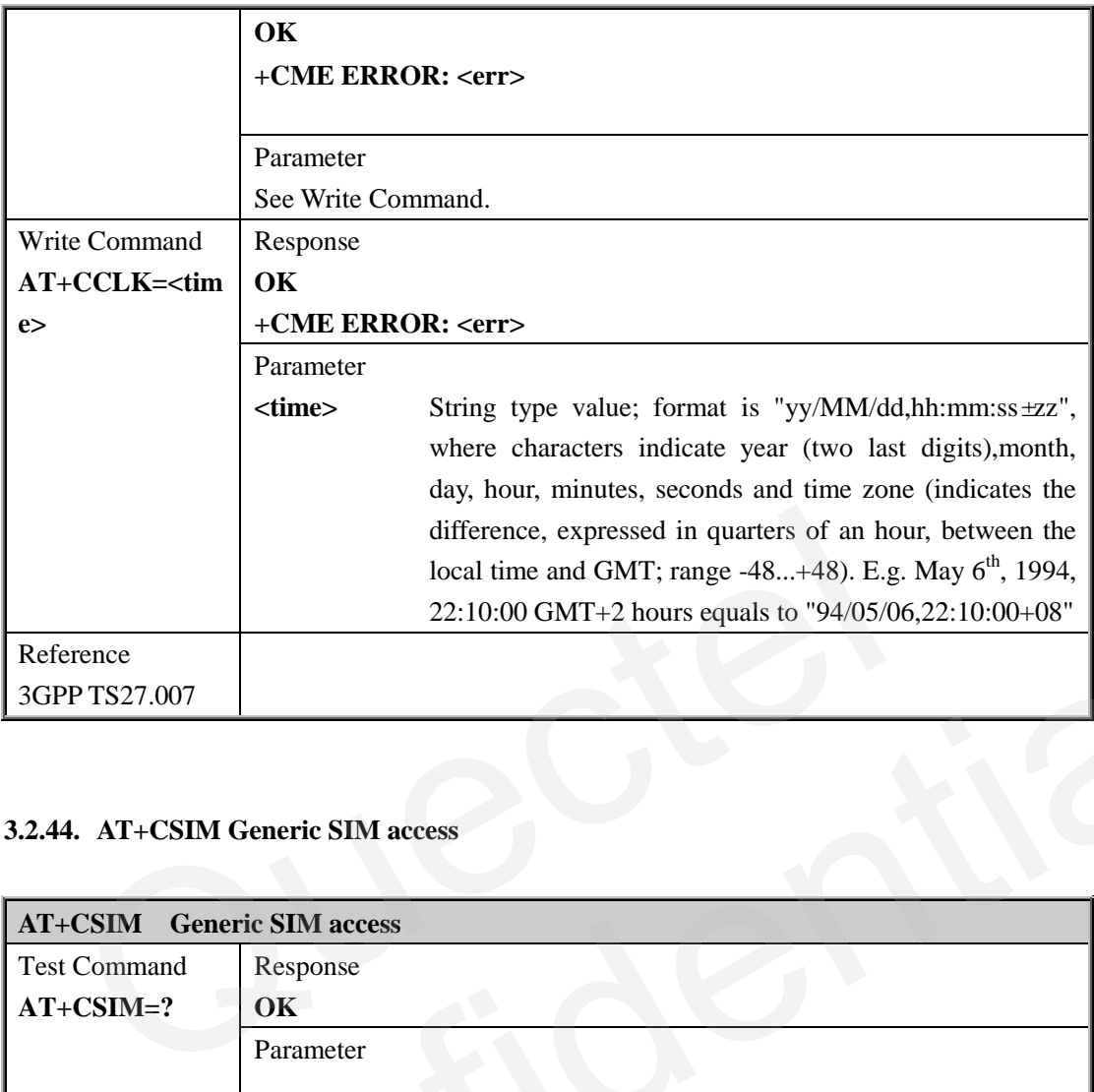

# **3.2.44. AT+CSIM Generic SIM access**

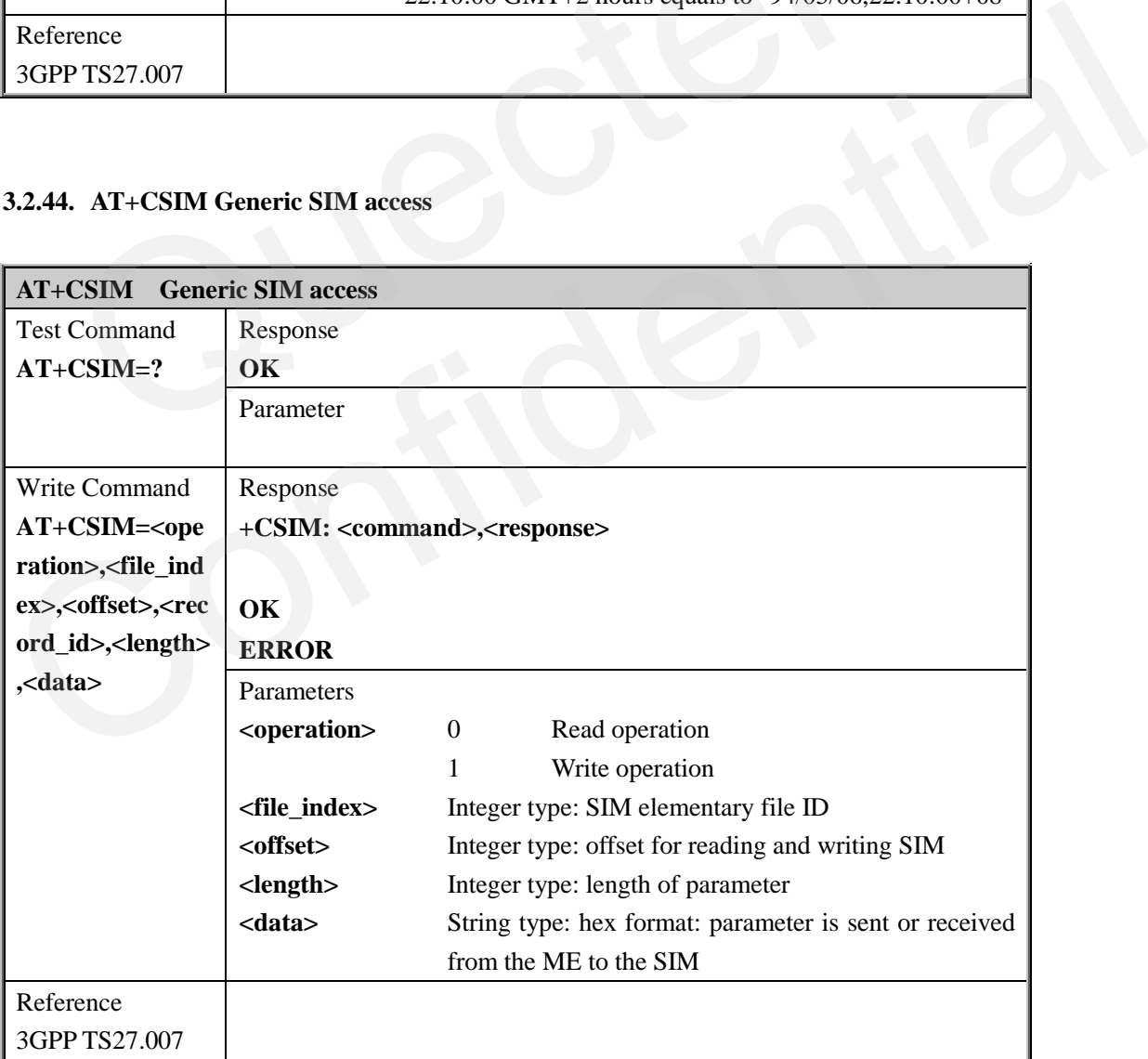

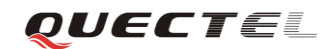

#### **3.2.45. AT+CALM Alert sound mode**

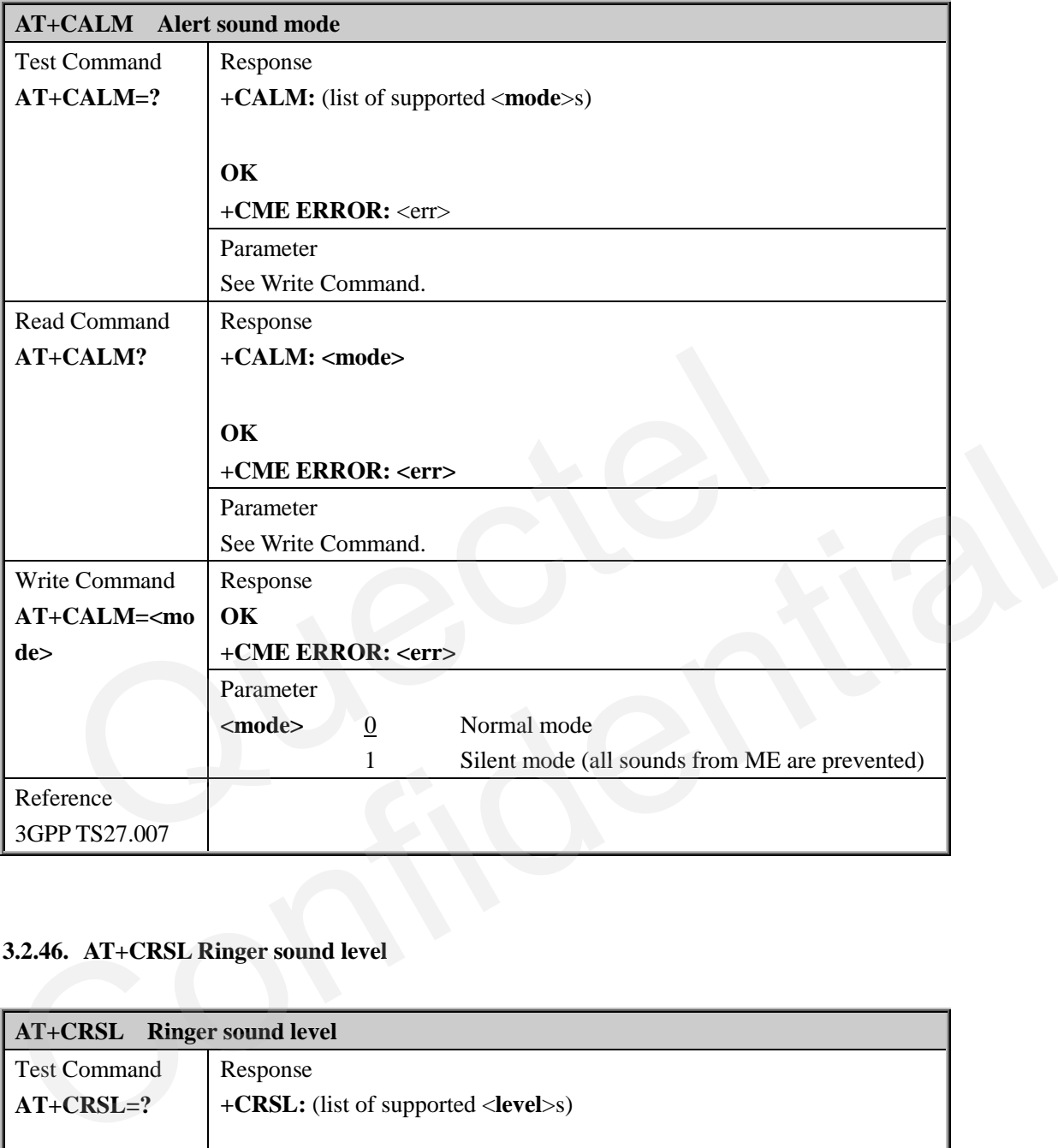

## **3.2.46. AT+CRSL Ringer sound level**

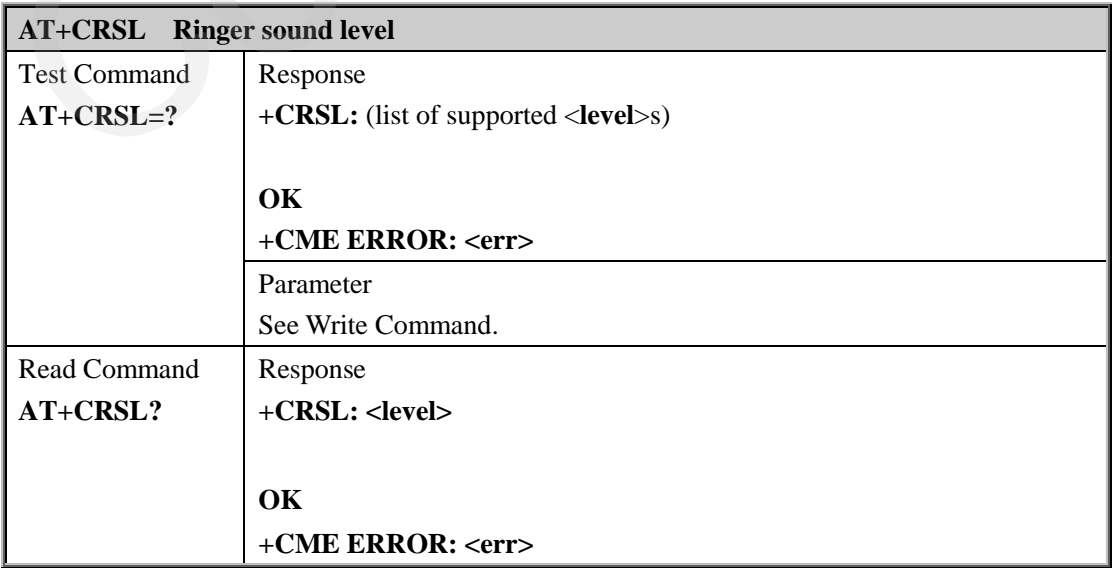

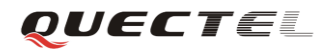

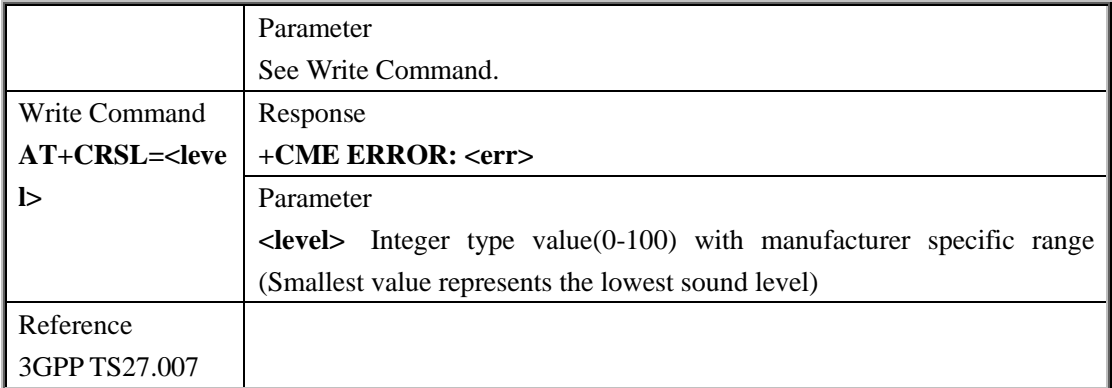

# **3.2.47. AT+CLVL Loud speaker volume level**

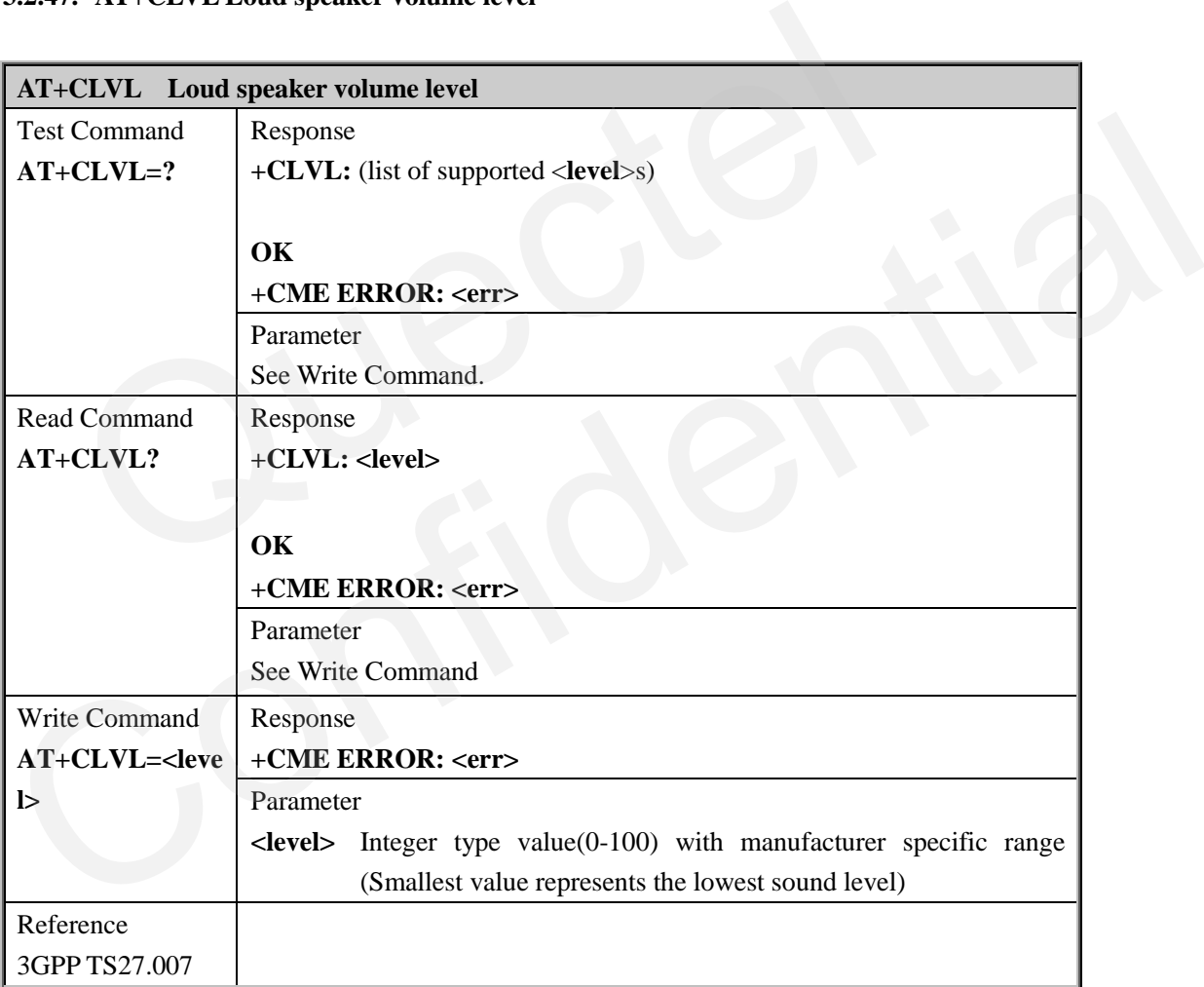

## **3.2.48. AT+CMUT Mute control**

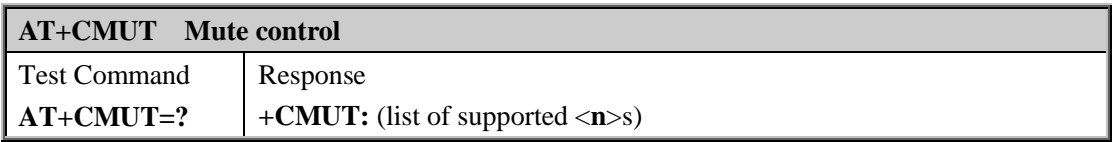

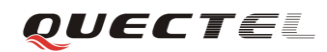

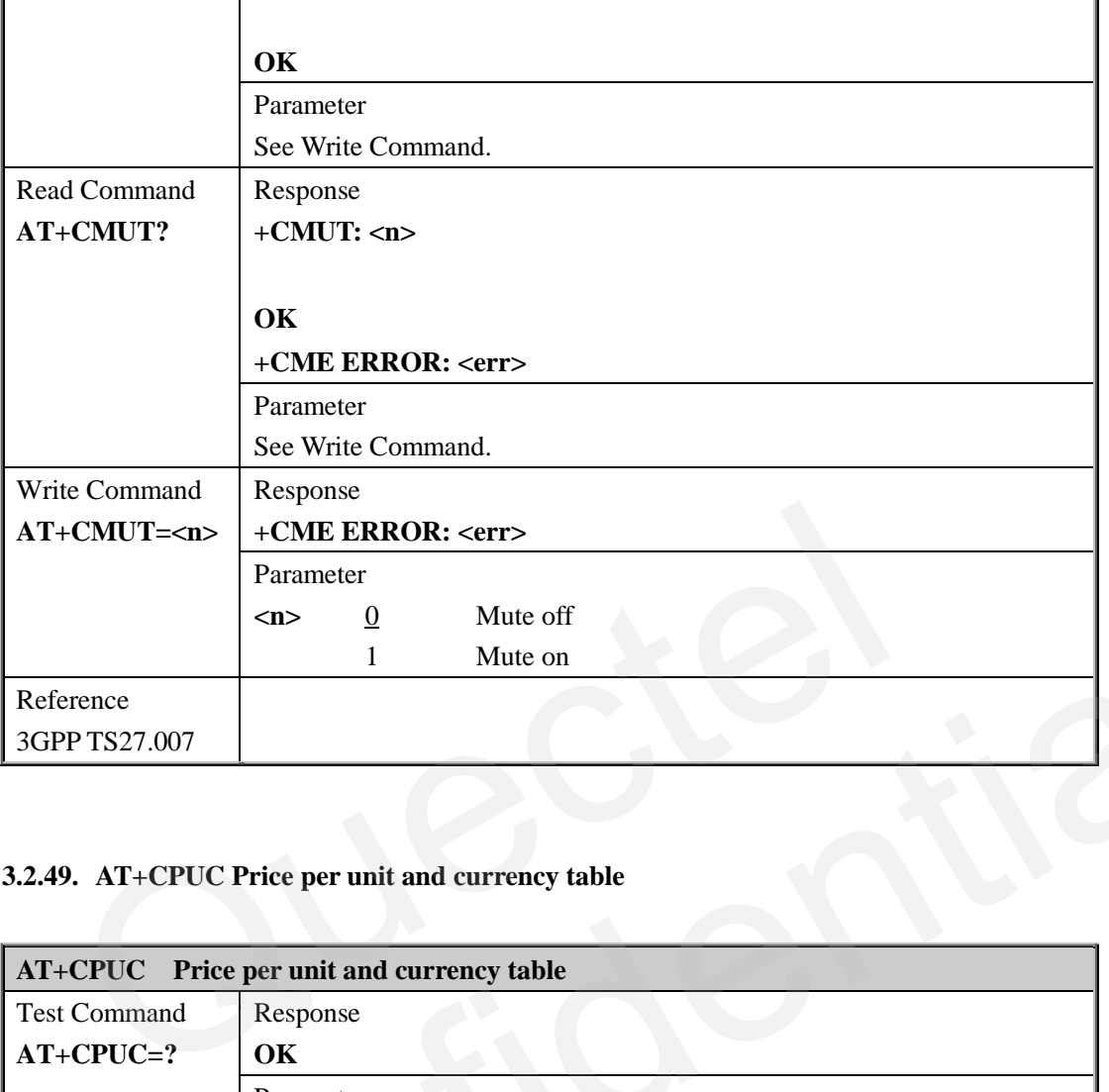

# **3.2.49. AT+CPUC Price per unit and currency table**

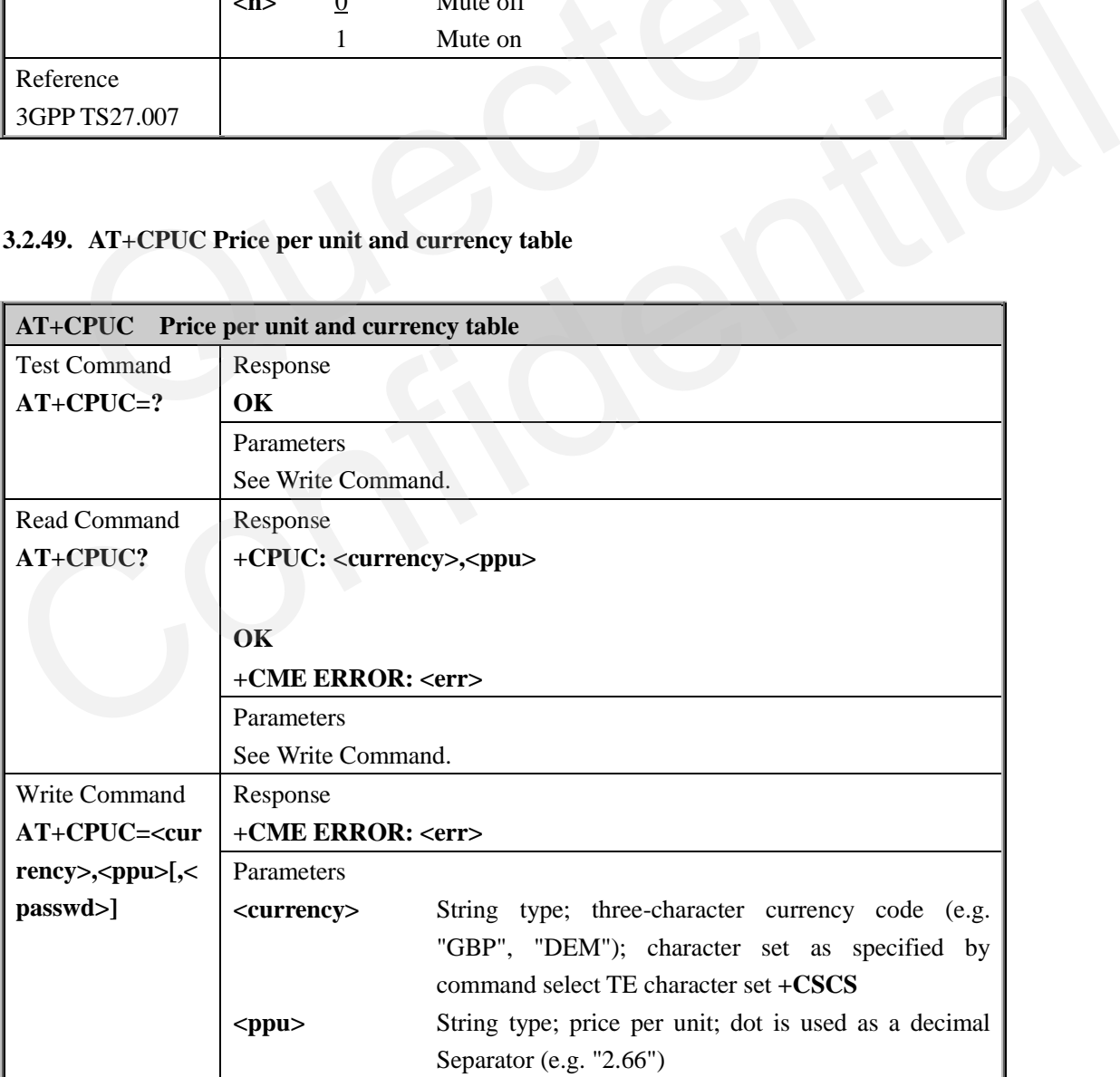

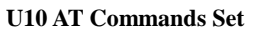

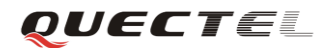

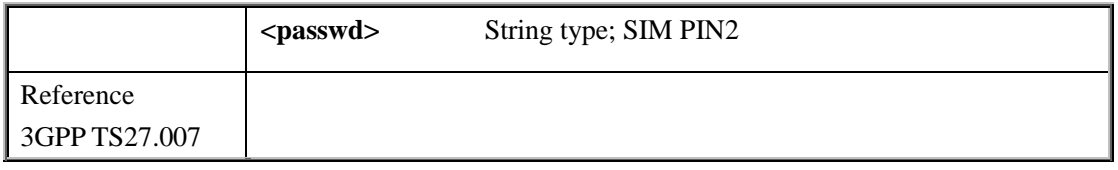

#### **3.2.50. AT+CCWE Call meter maximum event**

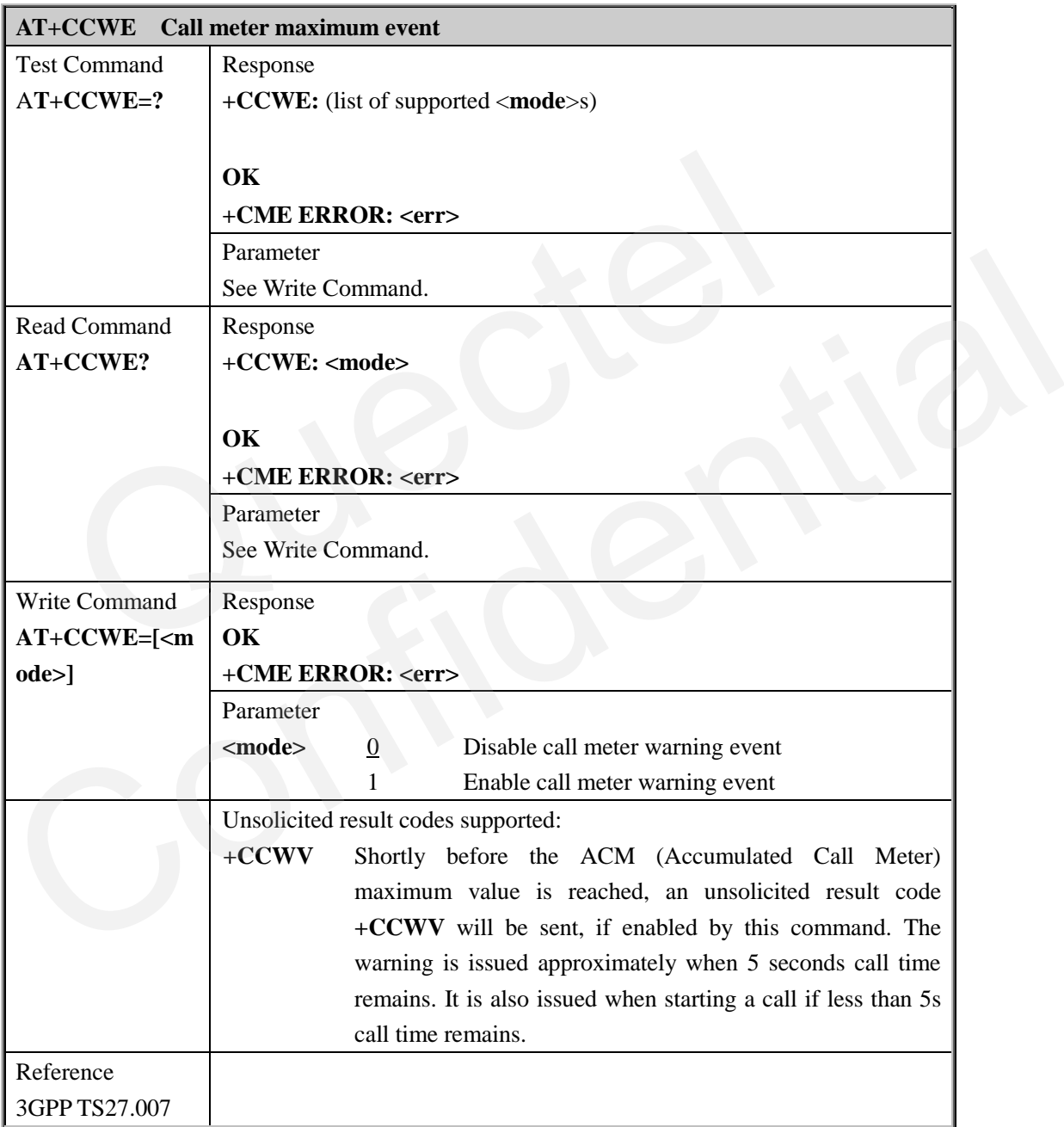

#### **3.2.51. AT+CBC Battery charge**

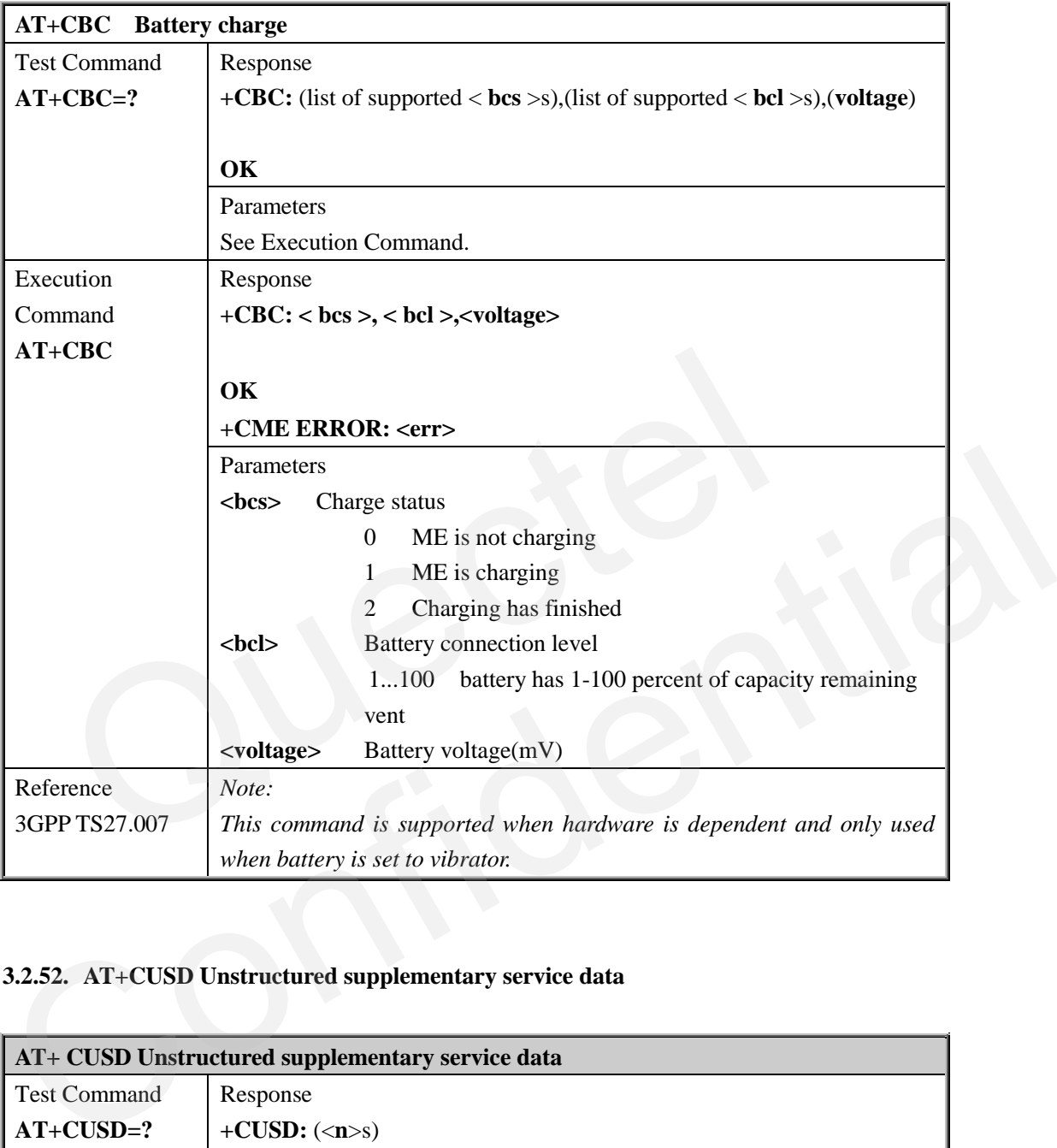

#### **3.2.52. AT+CUSD Unstructured supplementary service data**

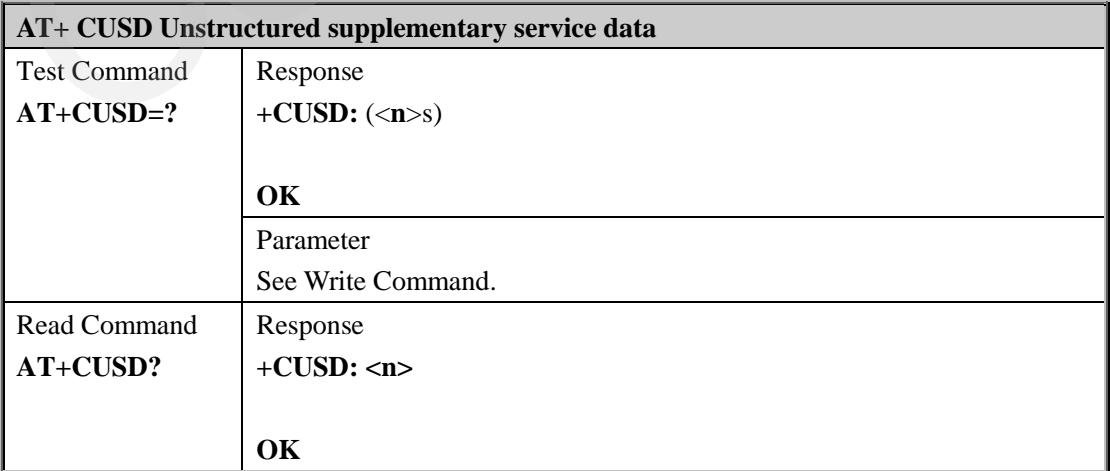

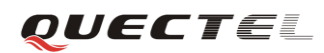

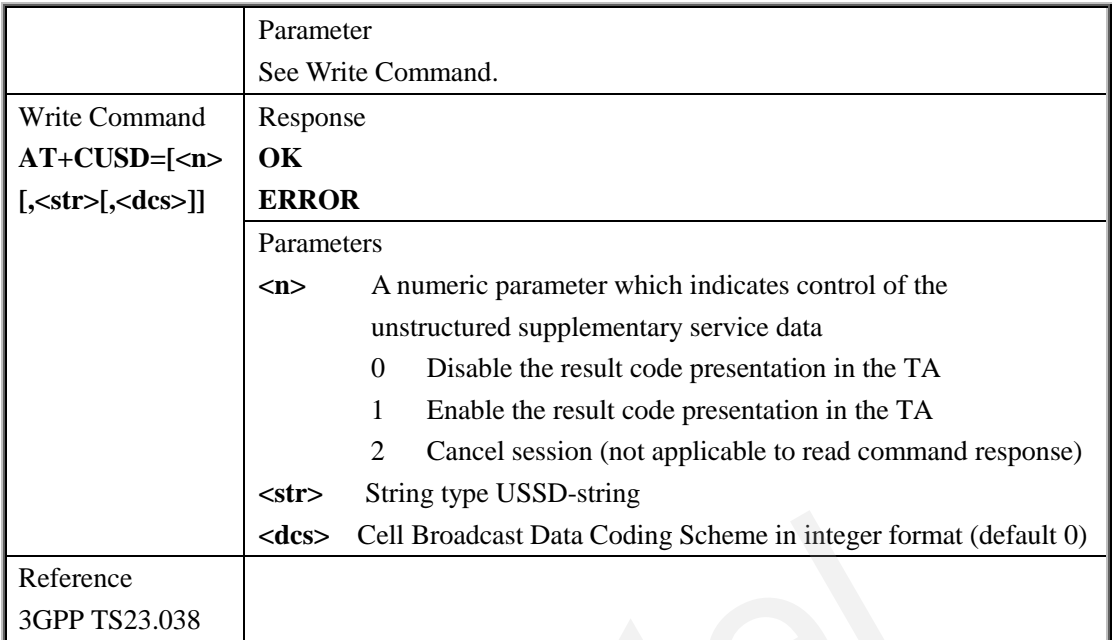

# **3.2.53. AT+CSSN Supplementary services notification**

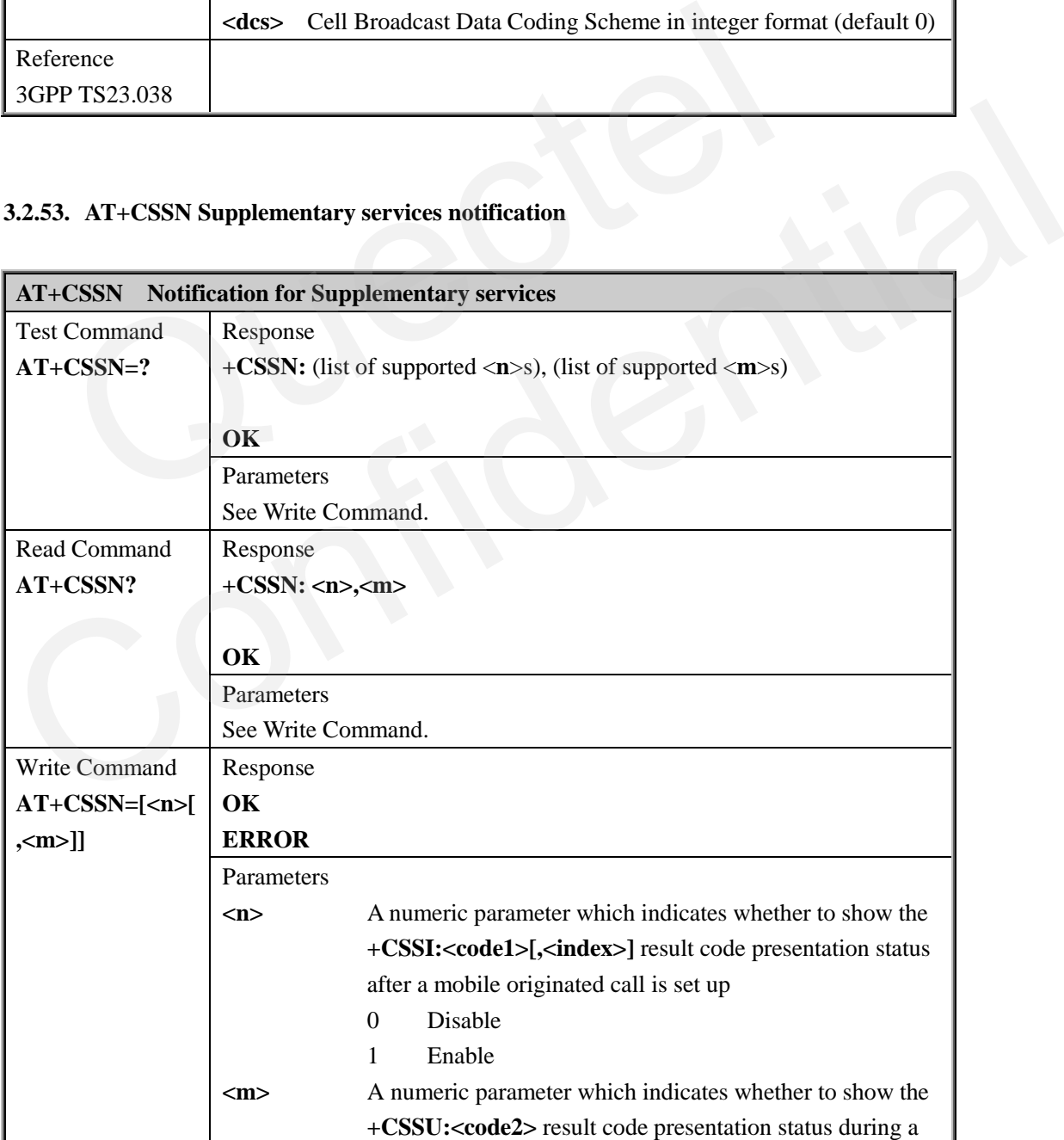

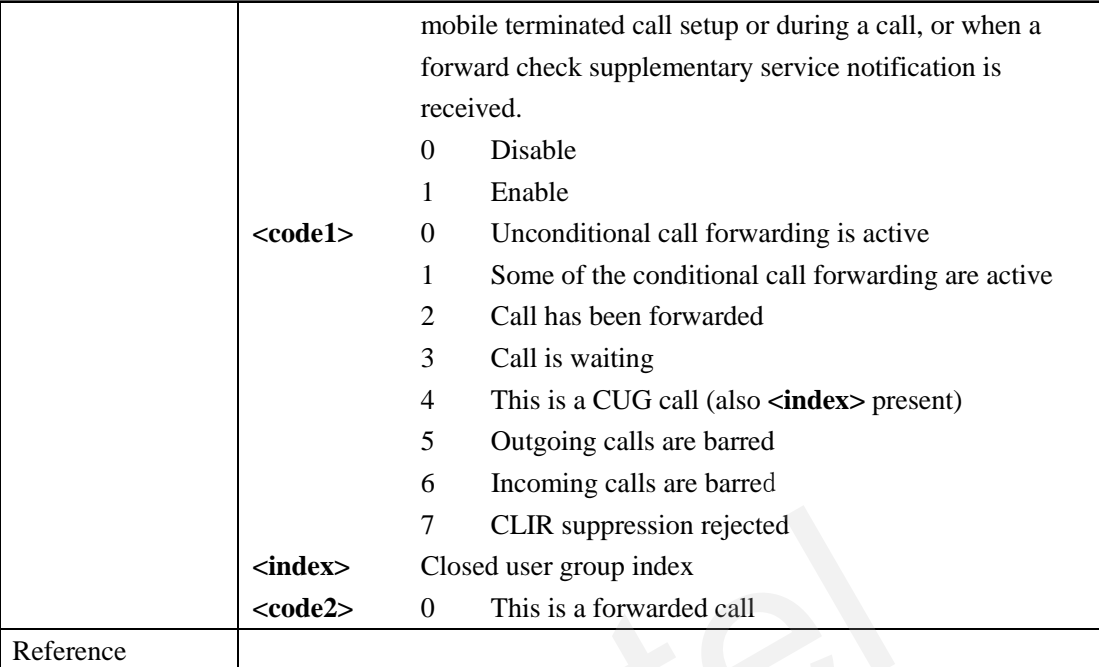

QUECTEL

# **3.2.54. AT+CSNS Single numbering scheme**

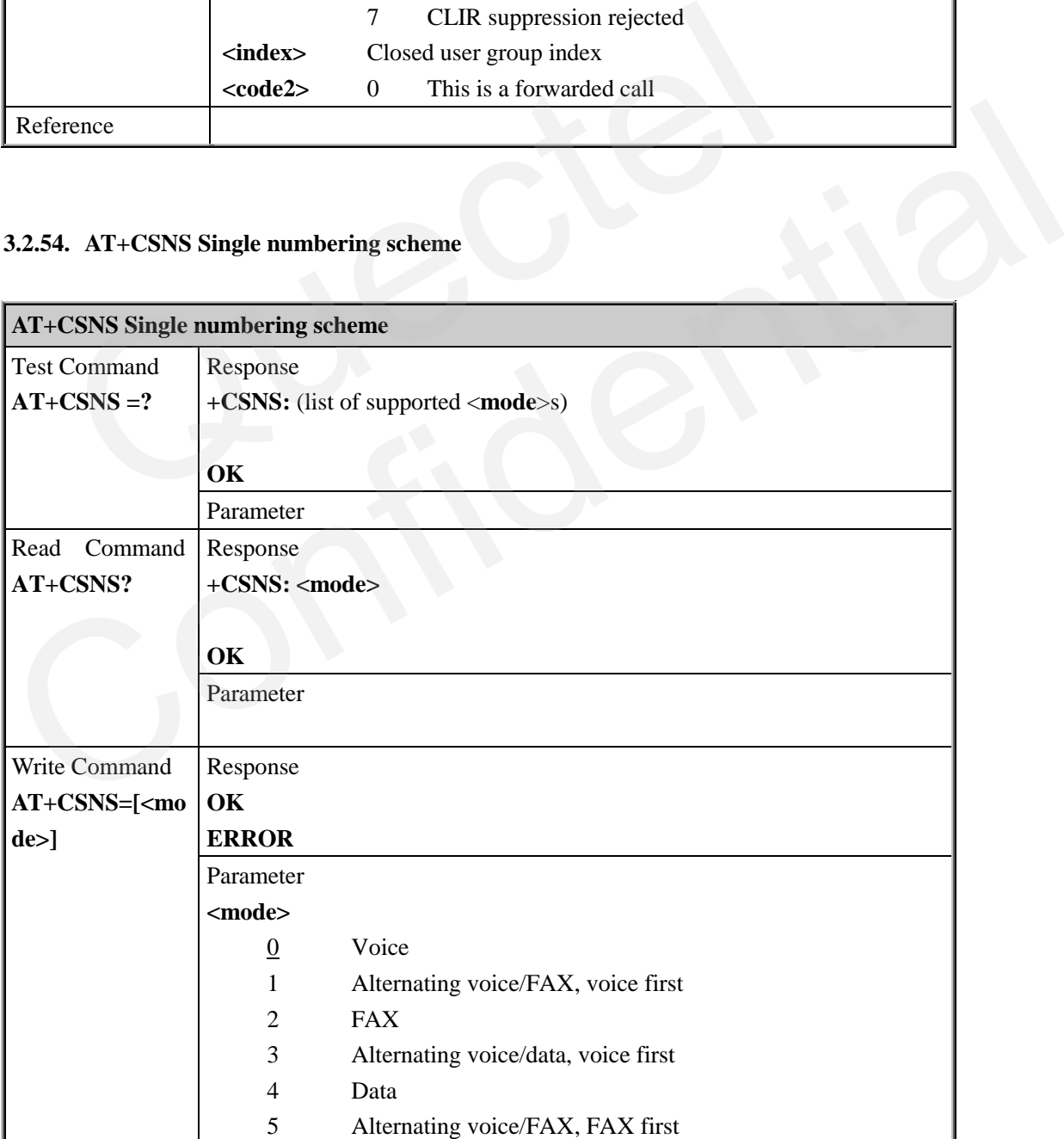

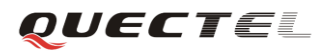

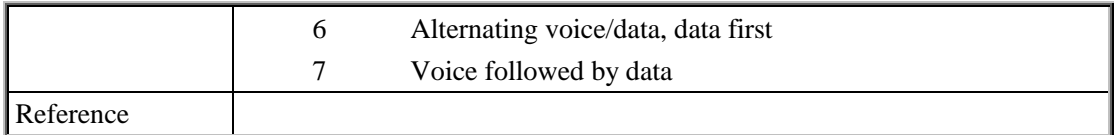

# **3.2.55. AT+CMOD Configure alternating mode calls**

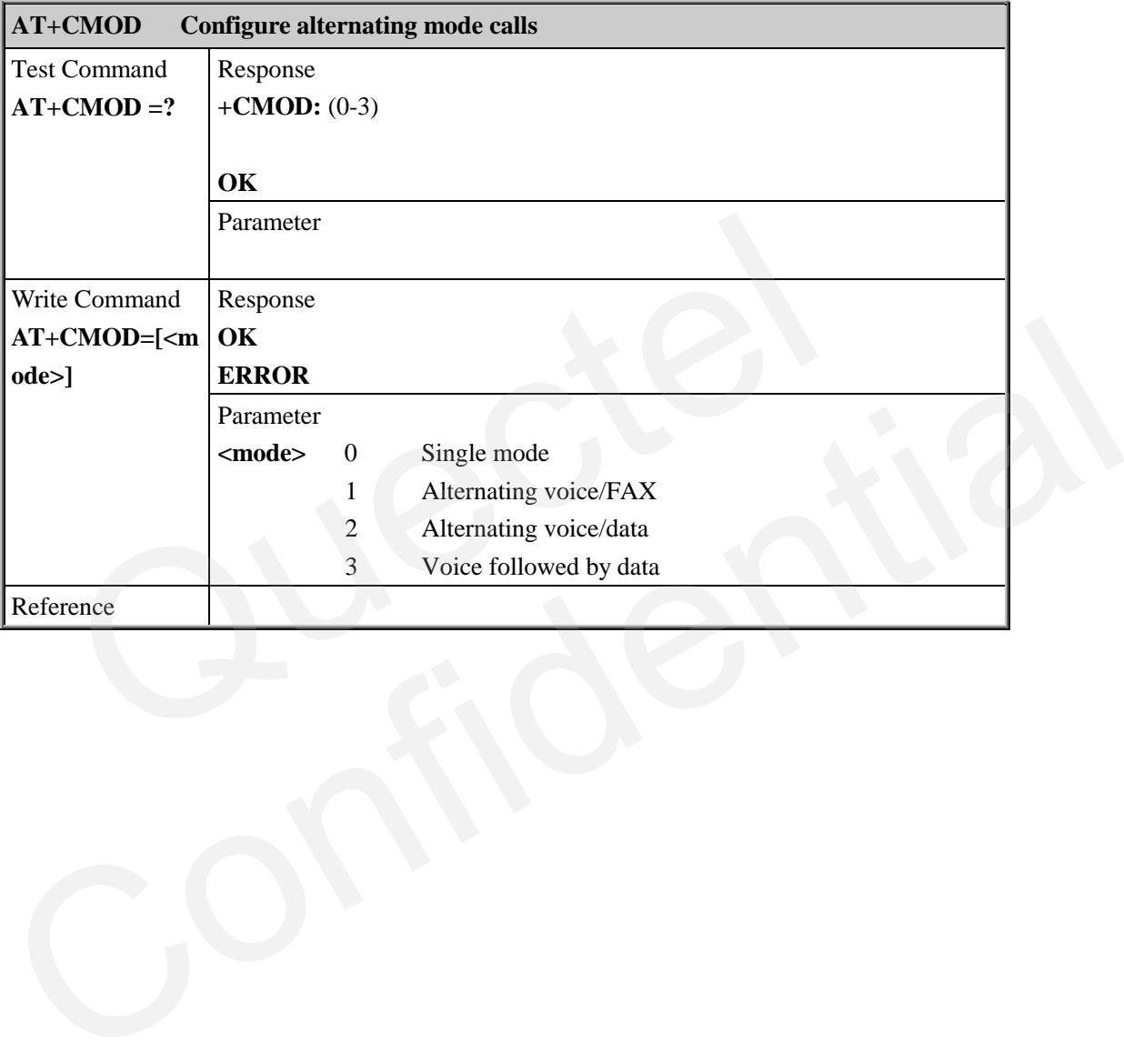

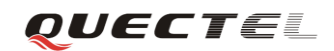

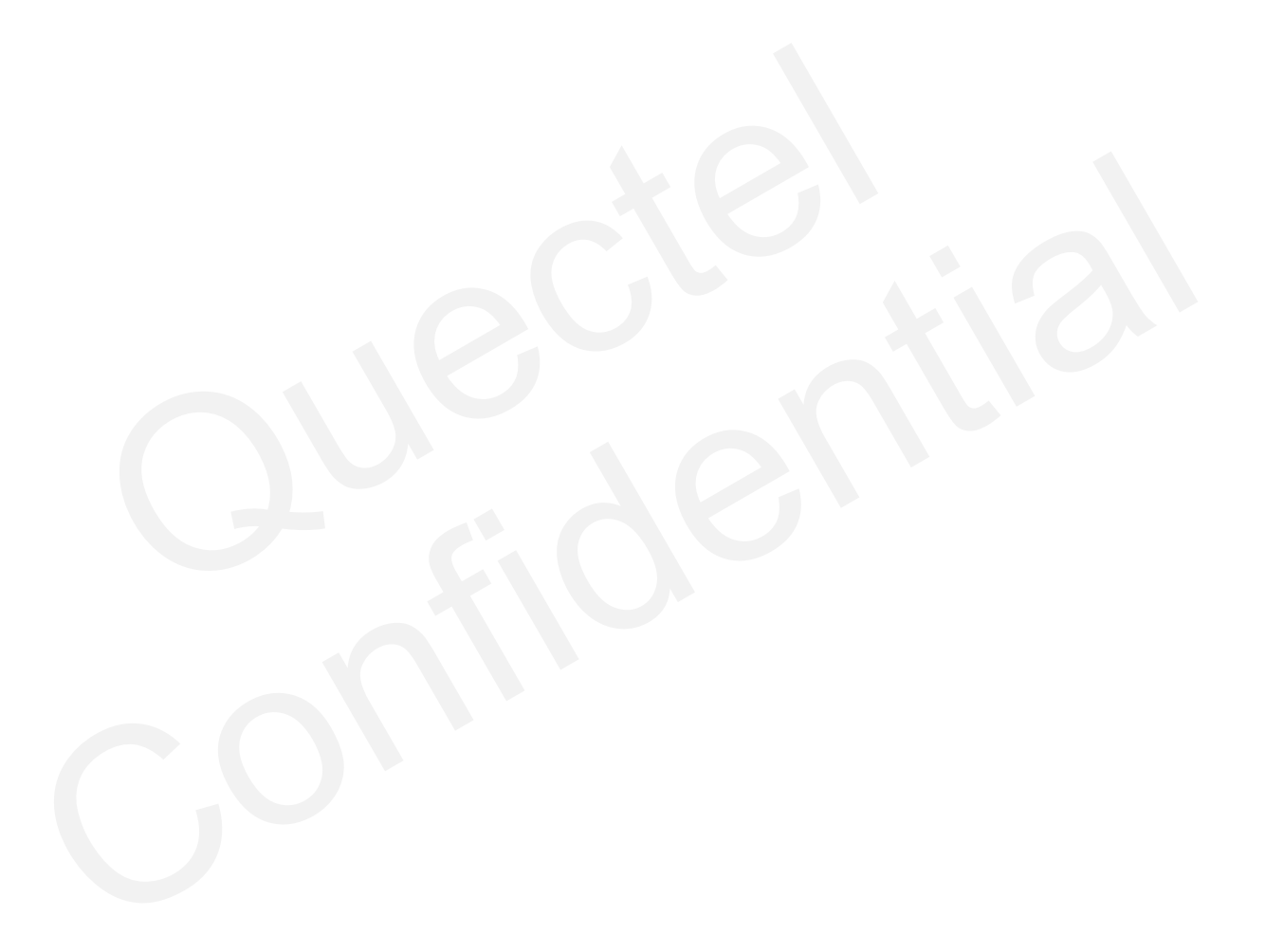

# **4. AT Commands according to TS27.005**

The TS27.007 (GSM07.05) commands aim to perform SMS and CBS related operations. Quectel wireless modules support both text and PDU modes.

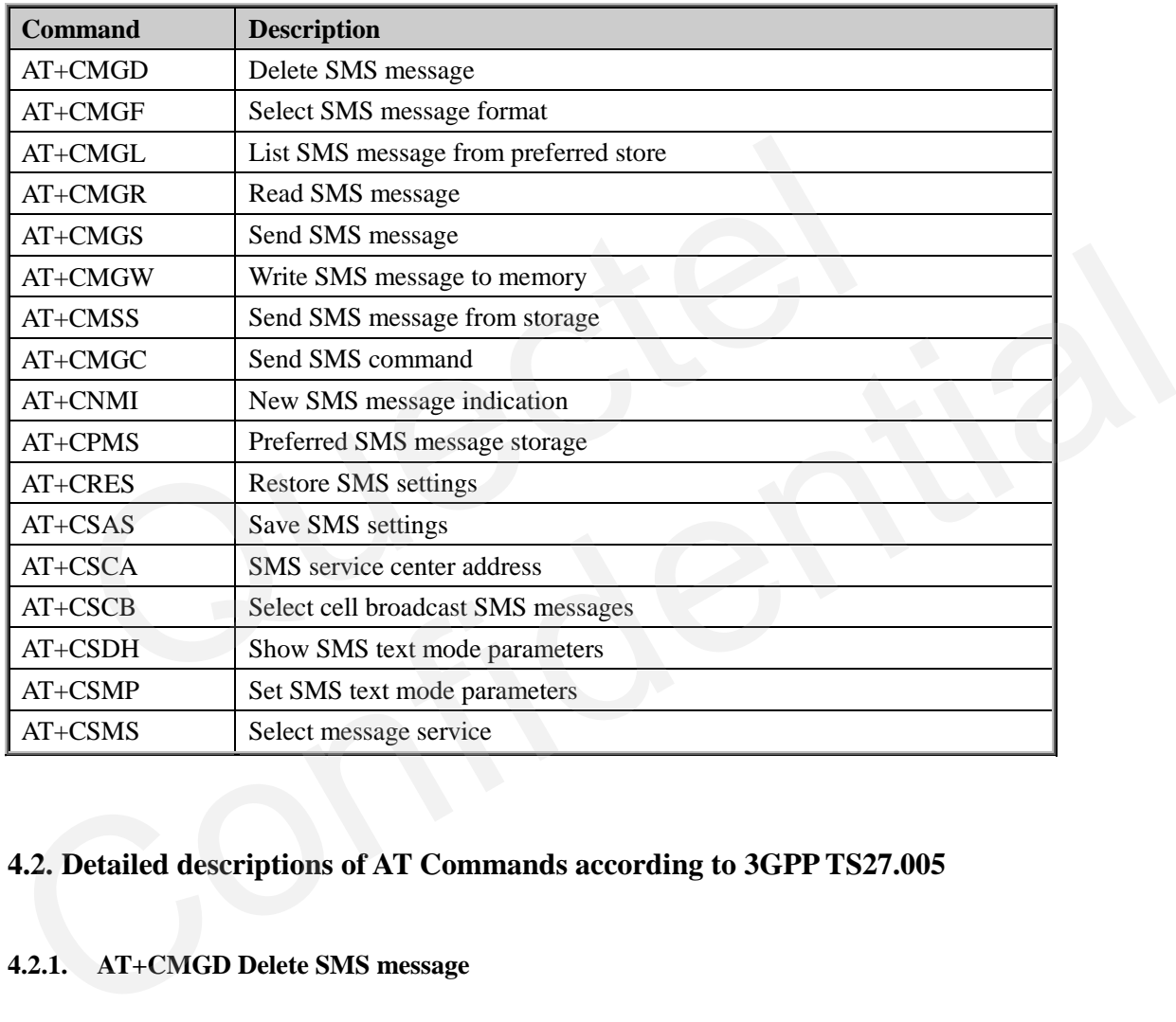

## **4.1. Overview of AT Commands according to 3GPP TS27.005**

## **4.2. Detailed descriptions of AT Commands according to 3GPP TS27.005**

## **4.2.1. AT+CMGD Delete SMS message**

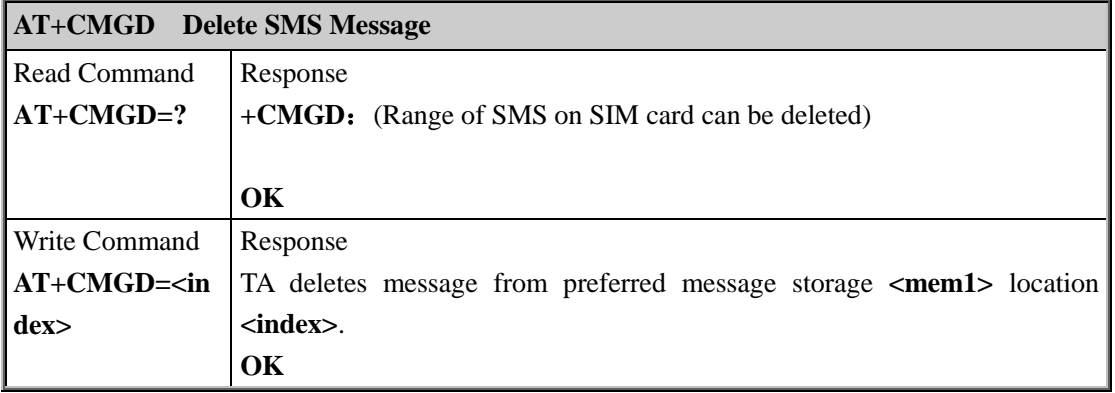

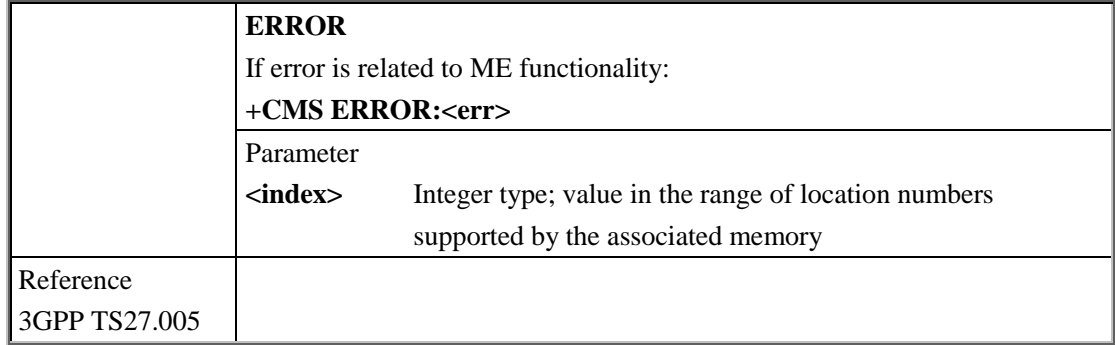

## **4.2.2. AT+CMGF Select SMS message format**

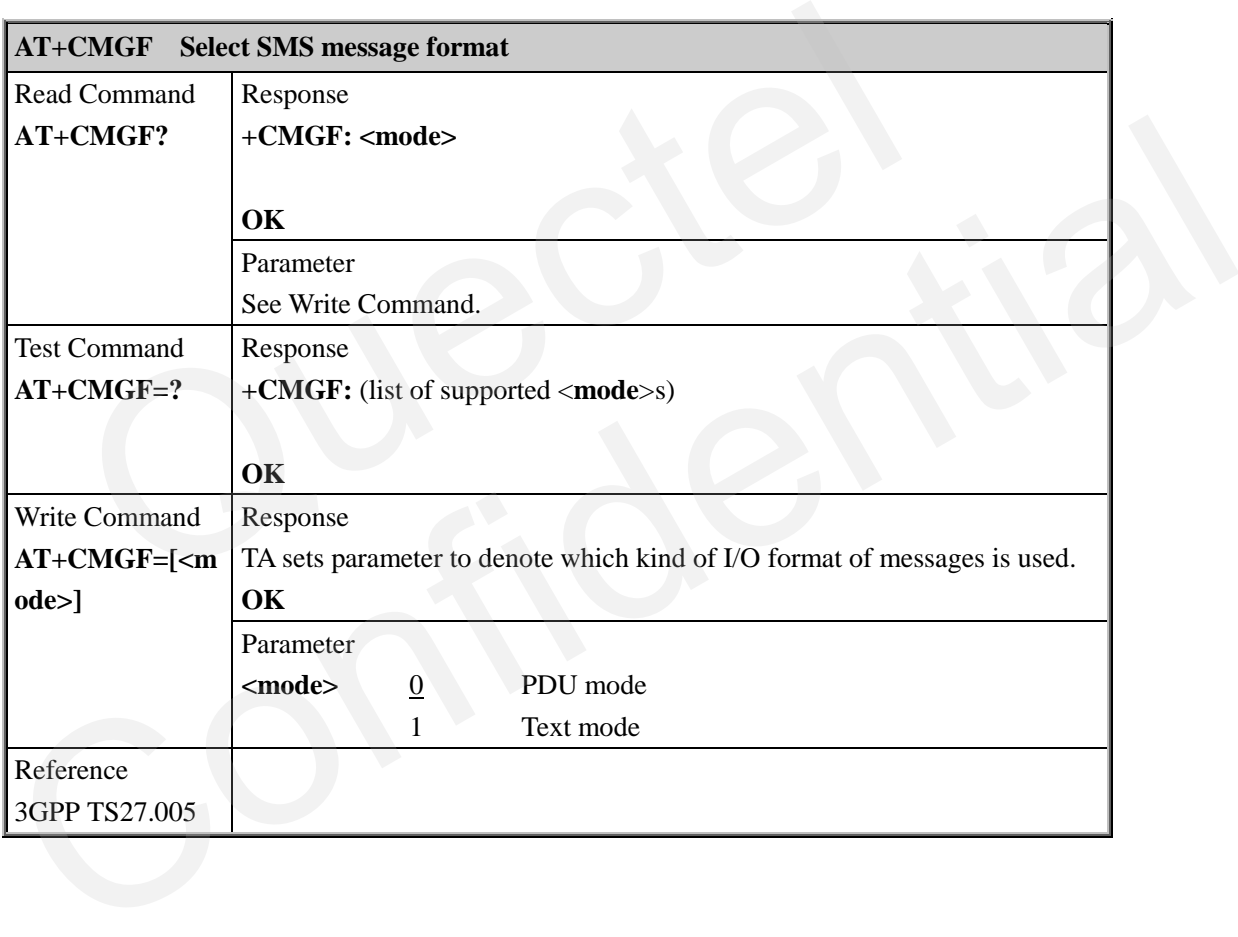

# **4.2.3. AT+CMGL List SMS messages from preferred store**

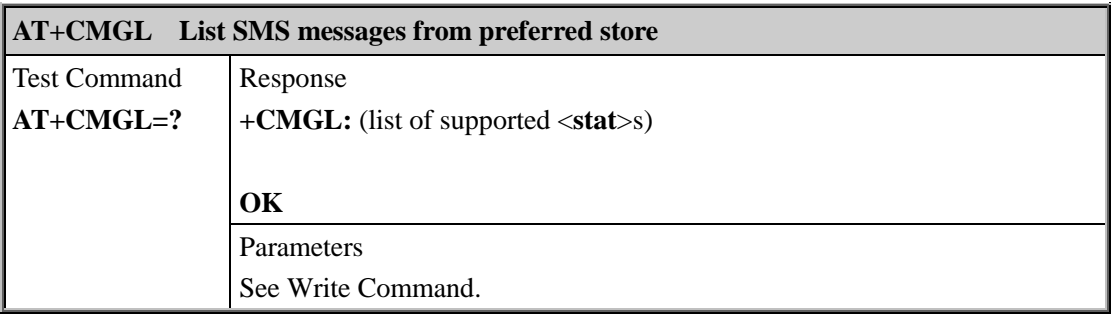

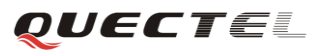

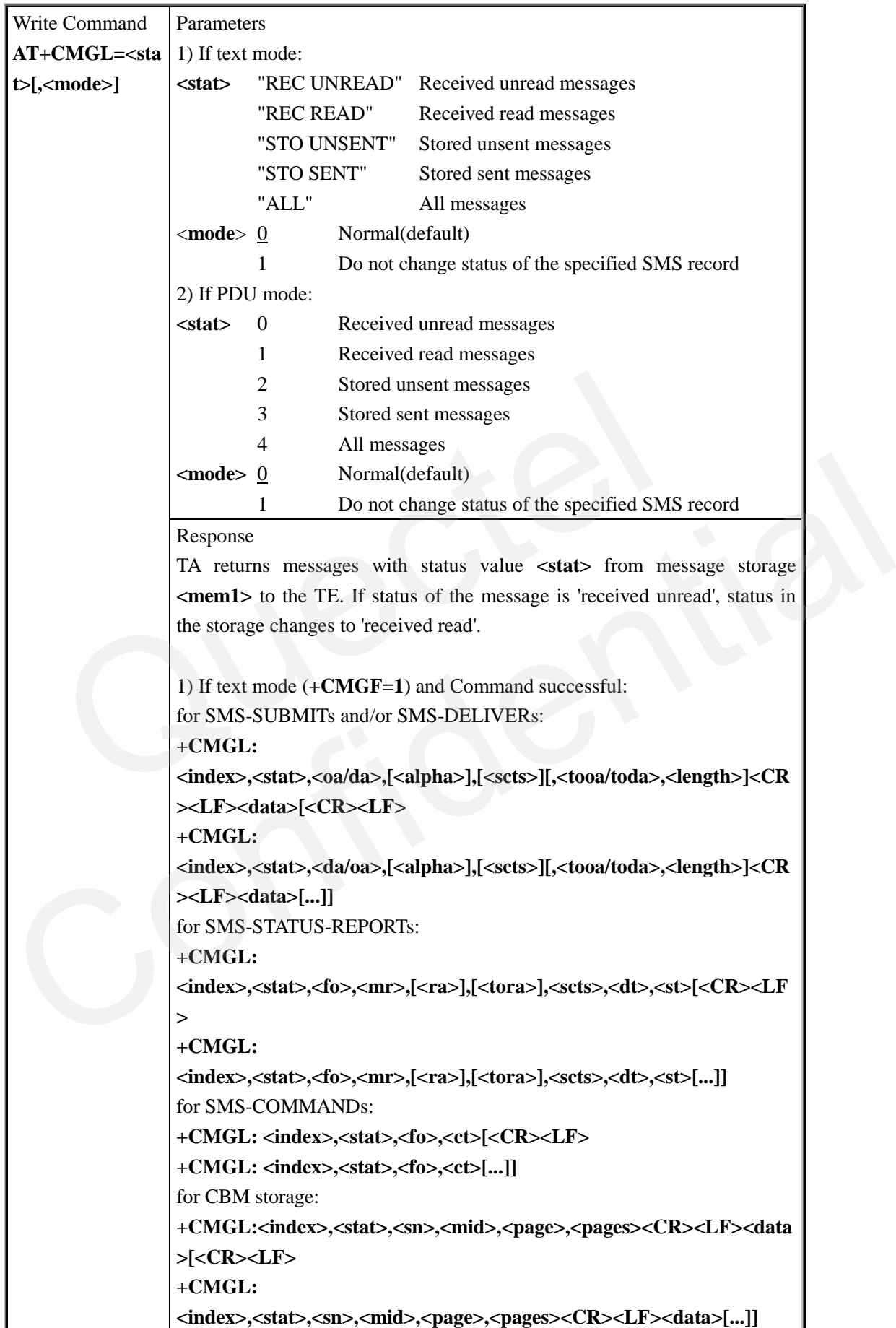

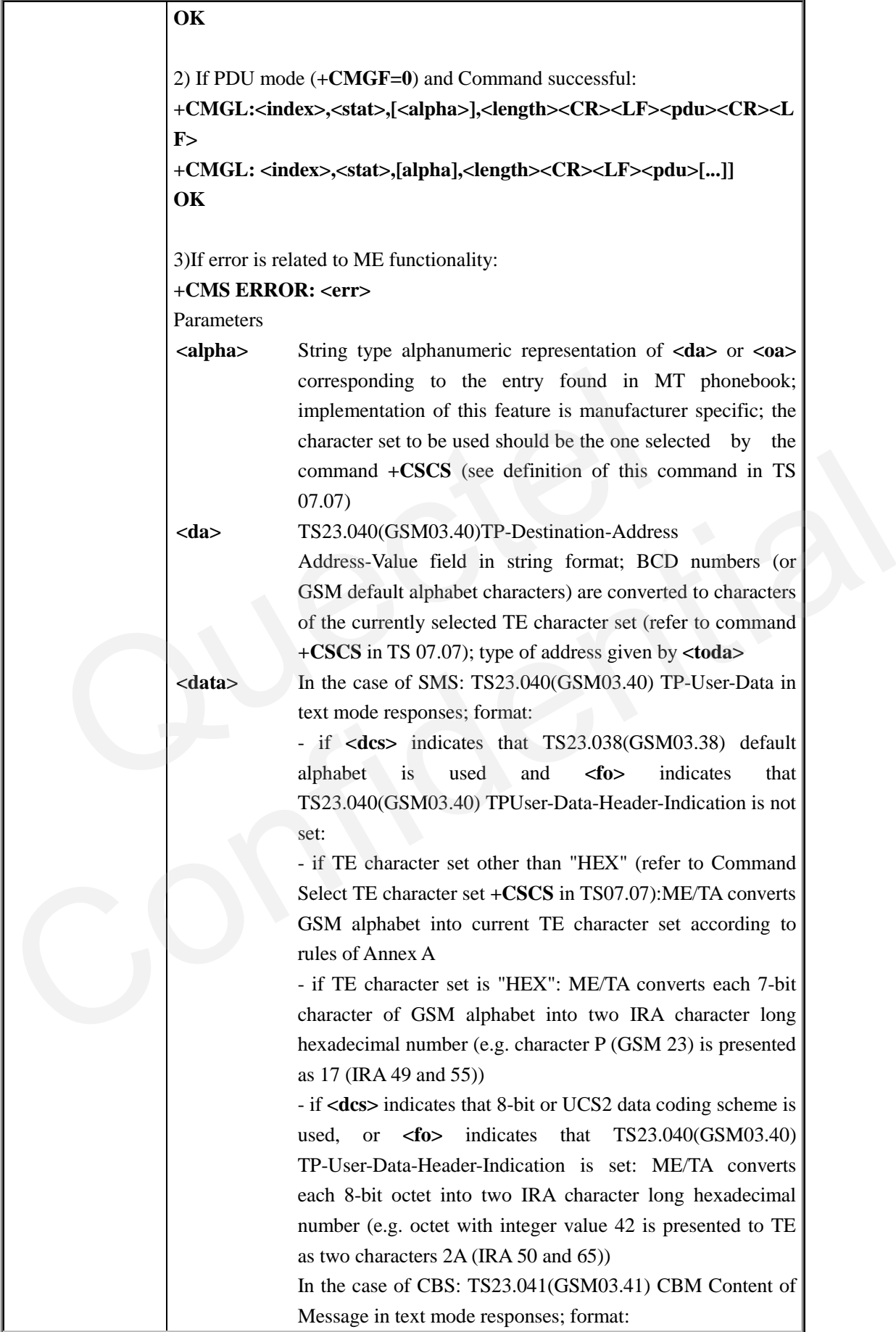

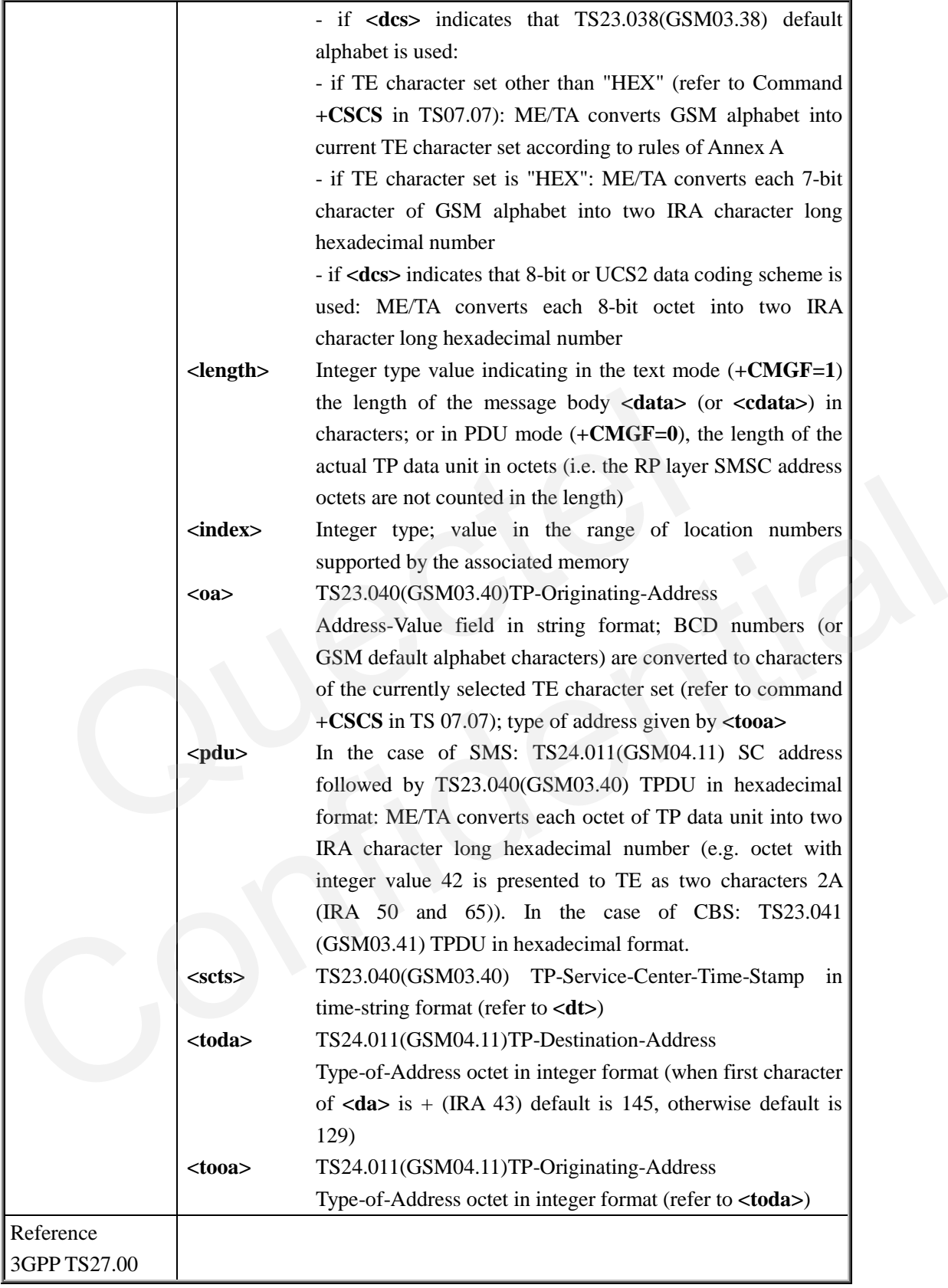

## **4.2.4. AT+CMGR Read SMS message**

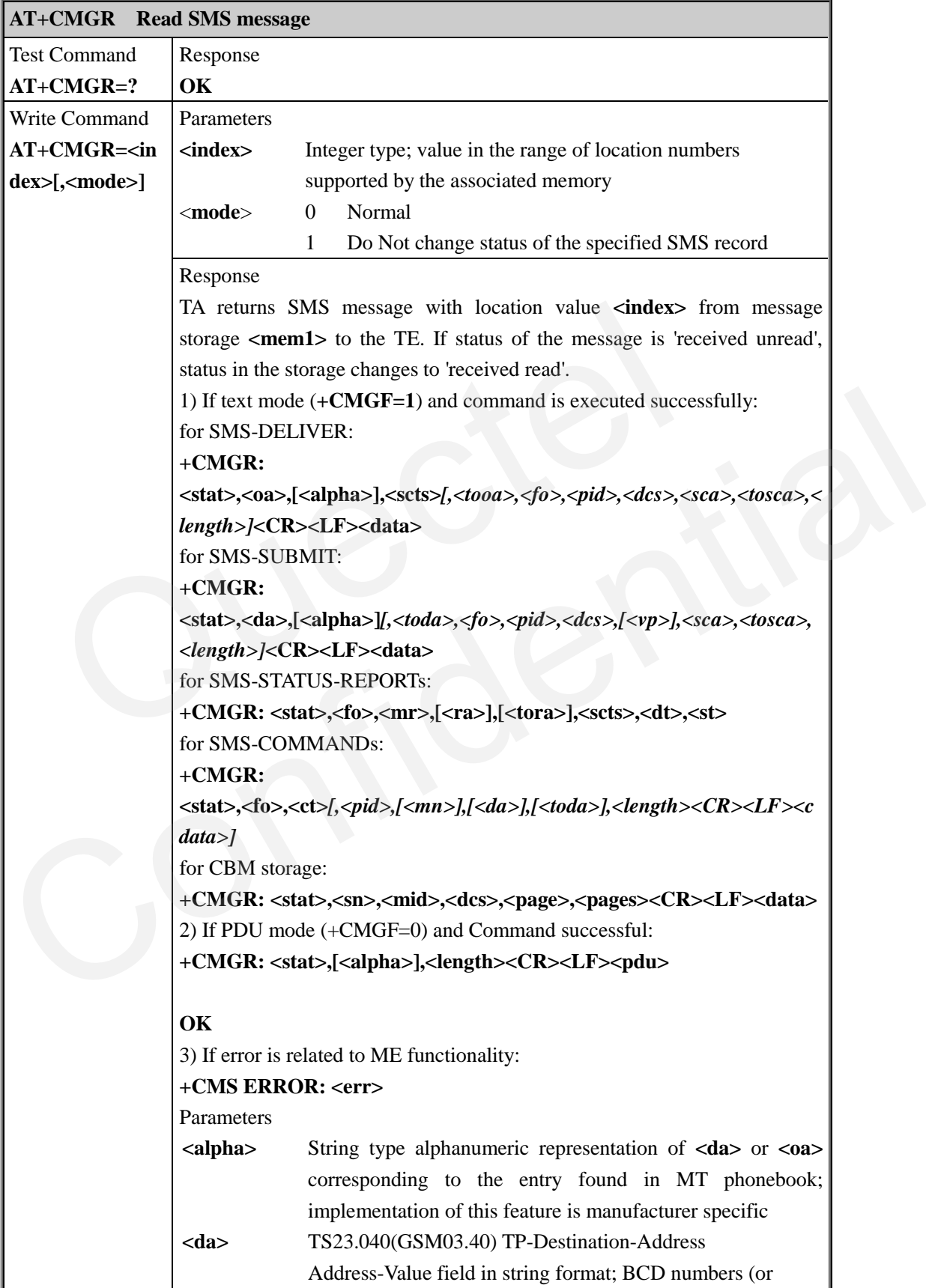

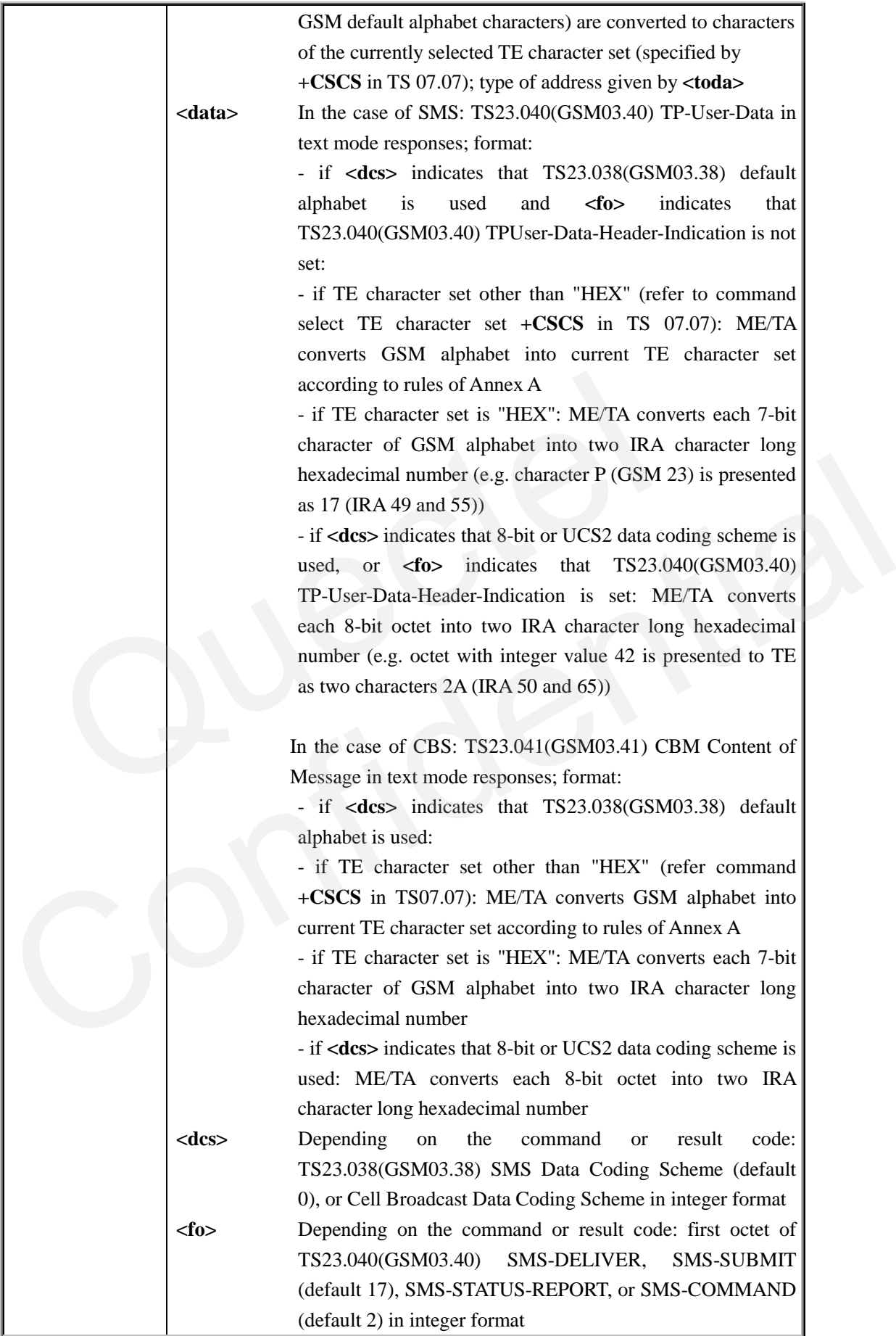

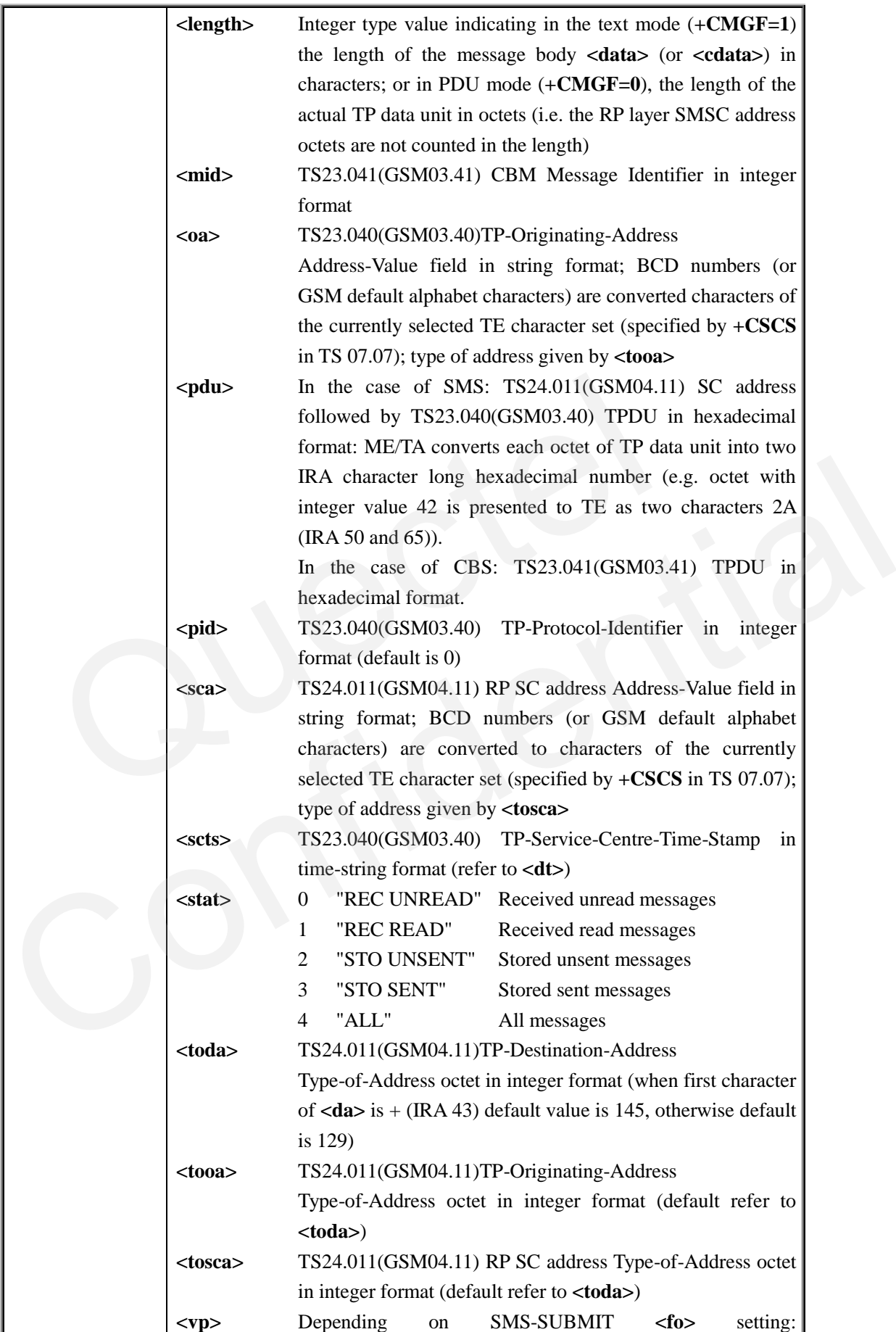

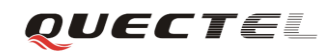

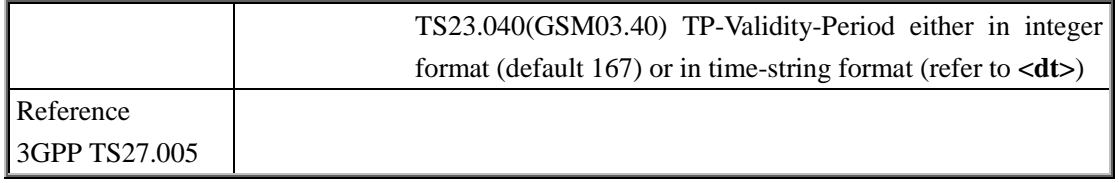

# **4.2.5. AT+CMGS Send SMS message**

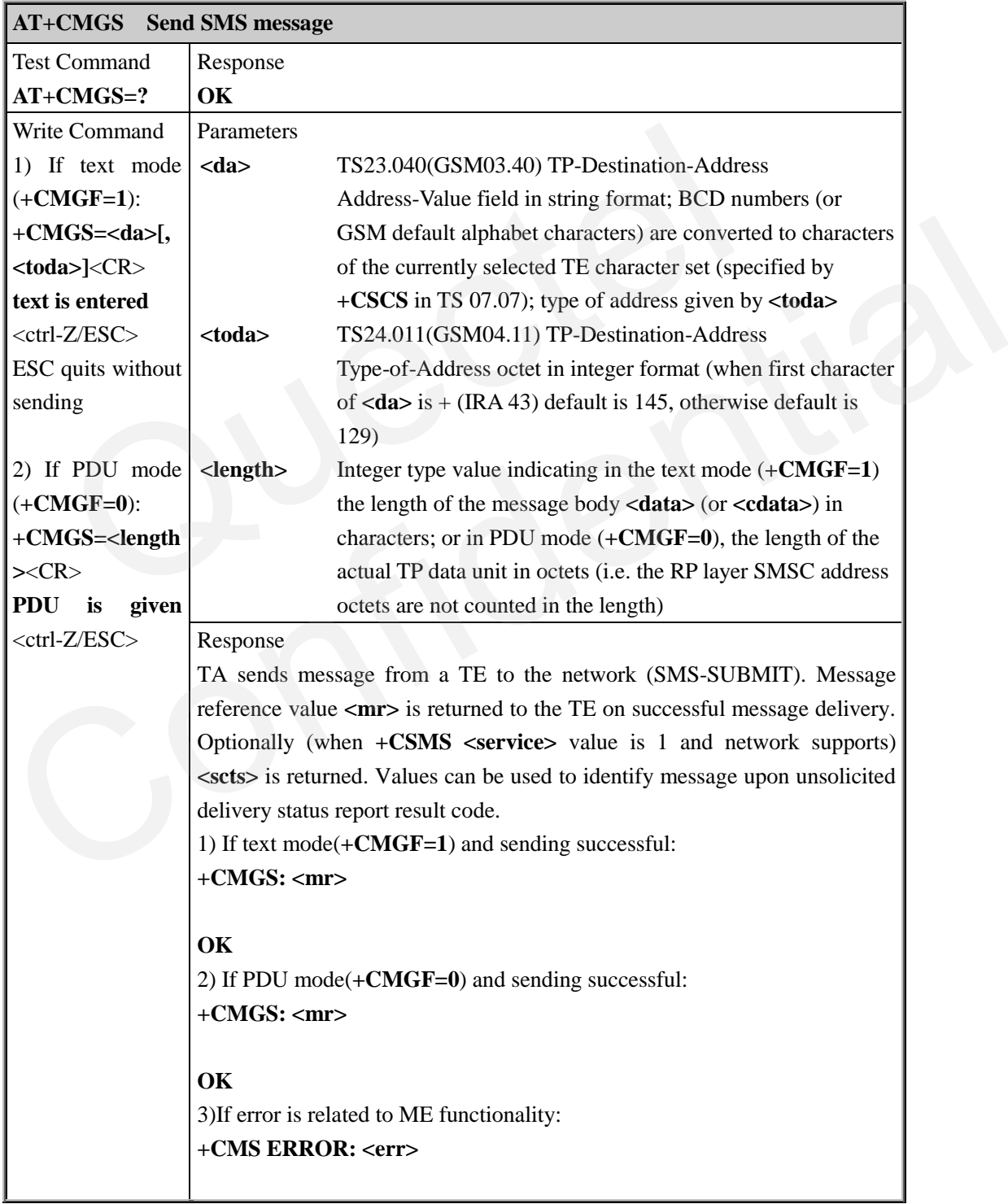

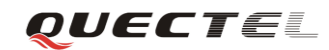

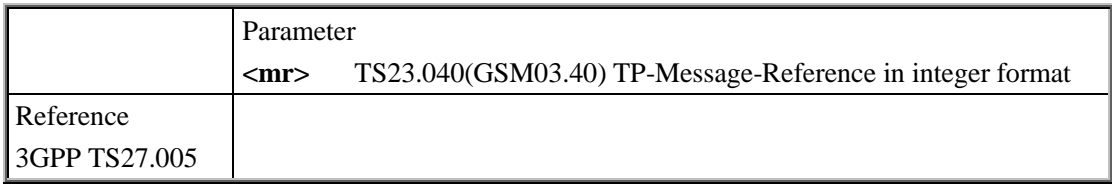

## **4.2.6. AT+CMGW Write SMS message to memory**

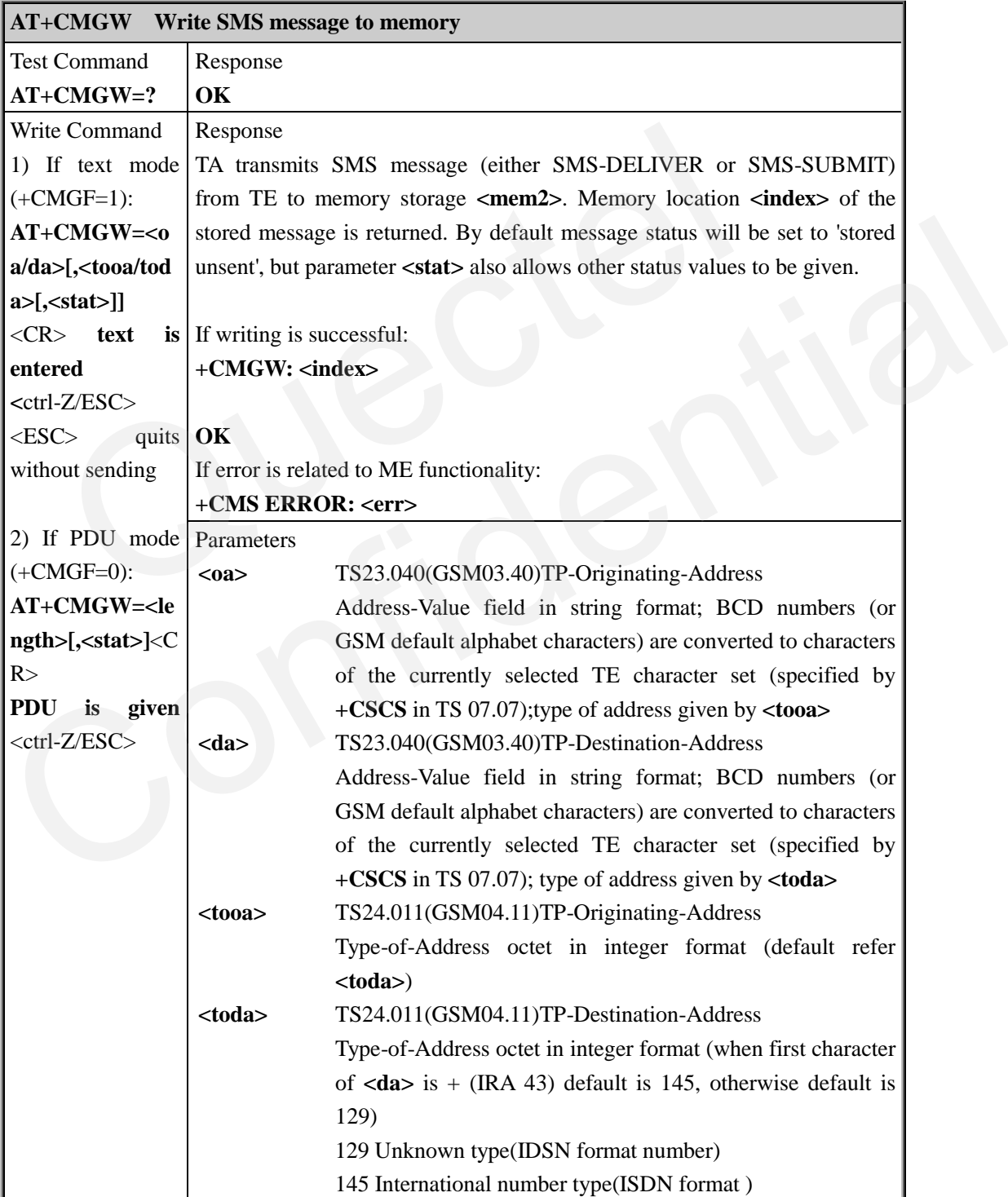

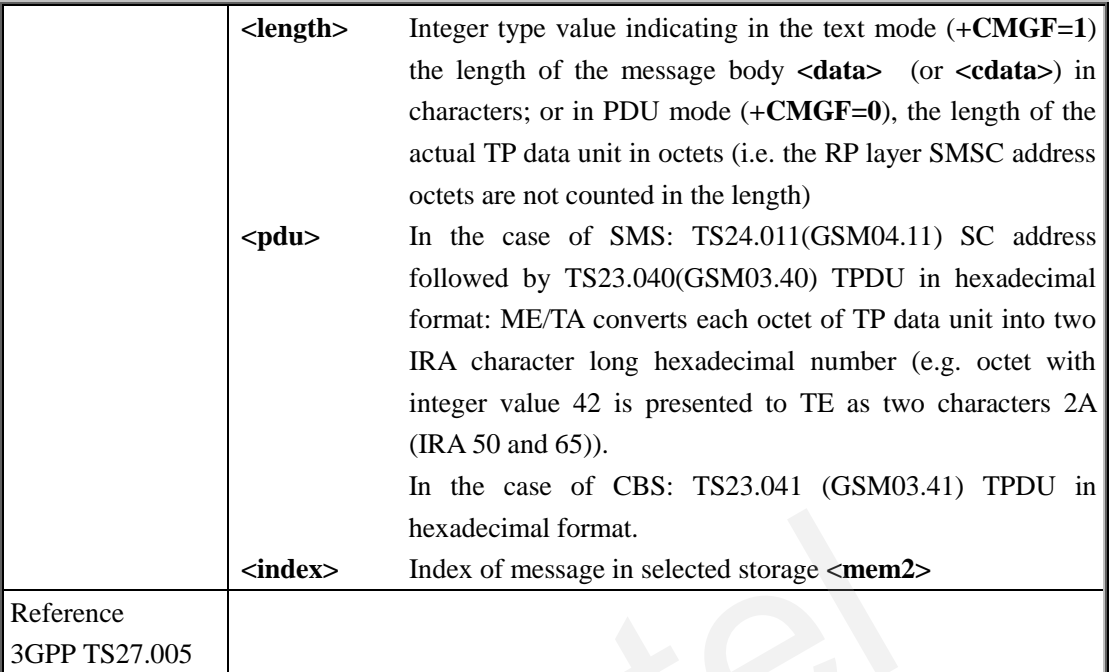

# **4.2.7. AT+CMSS Send SMS message from storage**

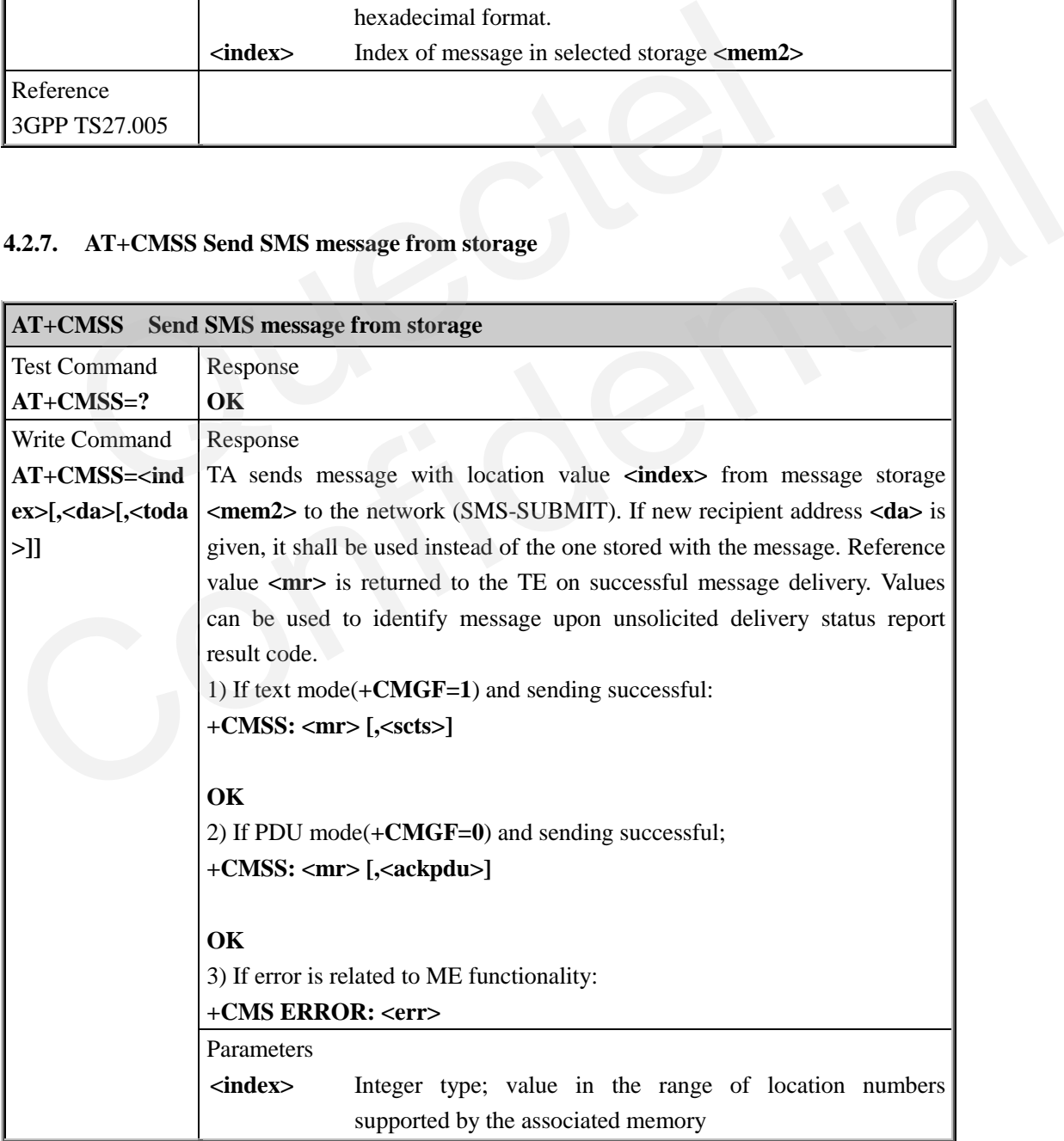

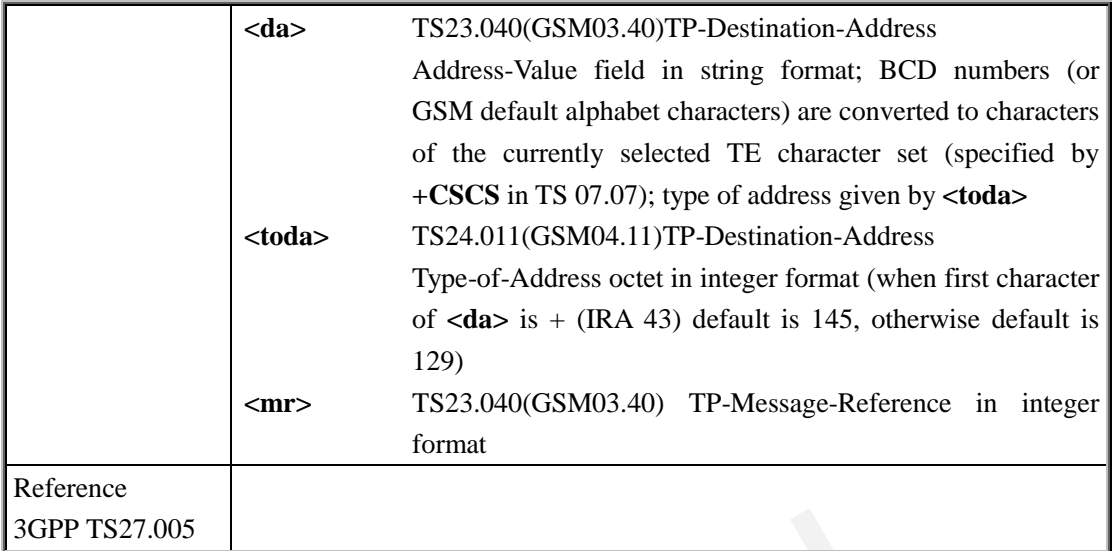

## **4.2.8. AT+CMGC Send SMS command**

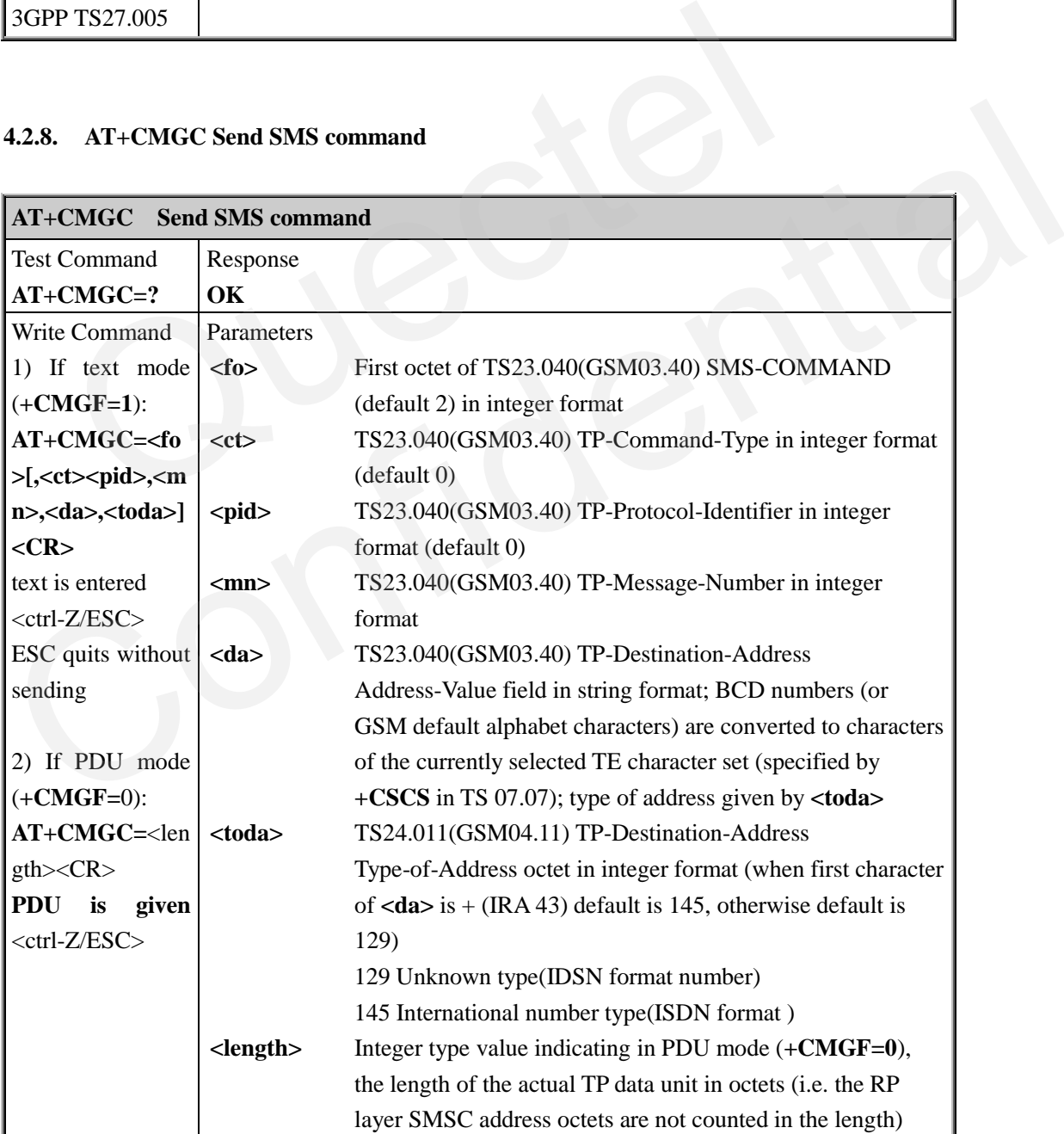

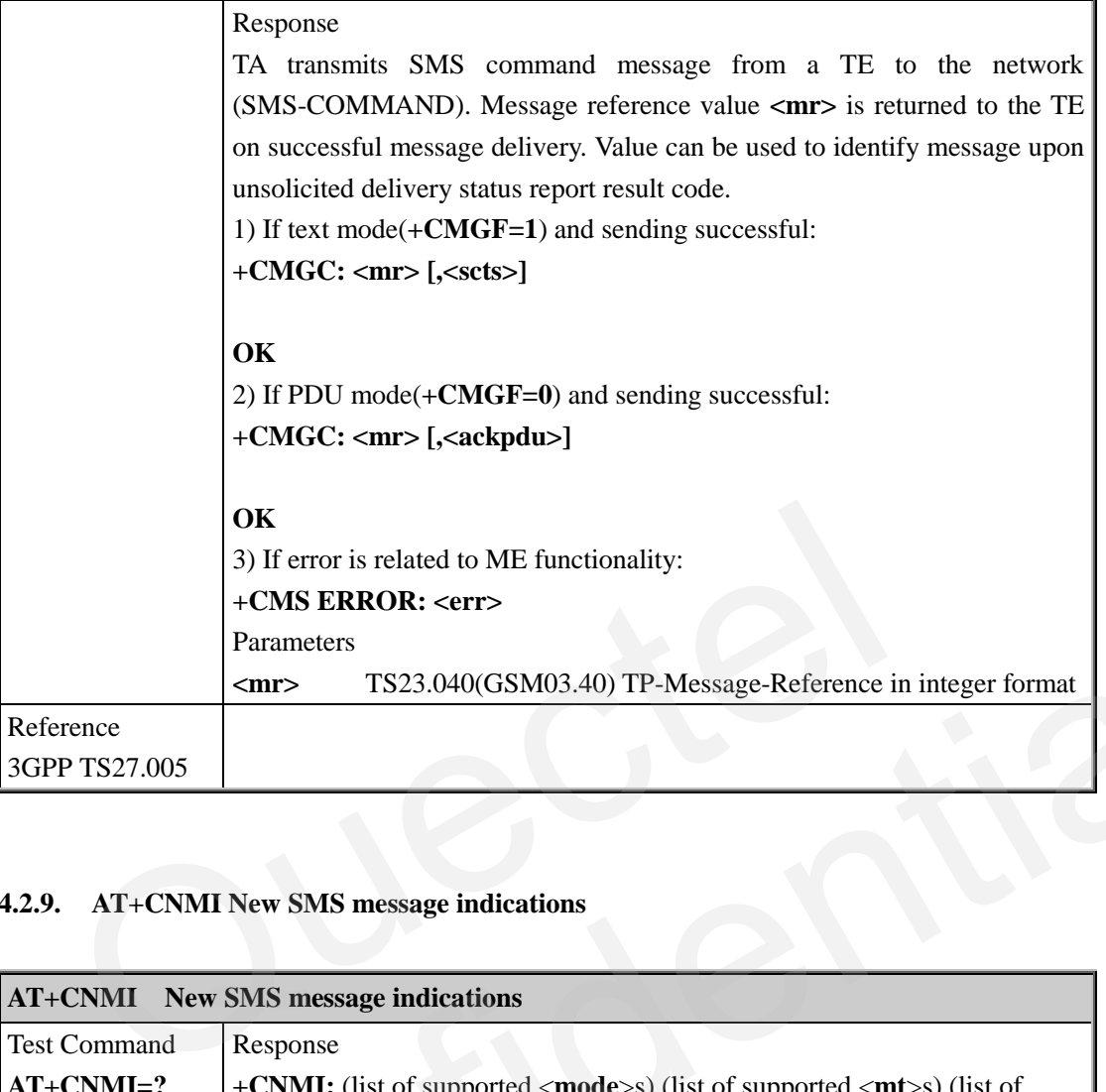

## **4.2.9. AT+CNMI New SMS message indications**

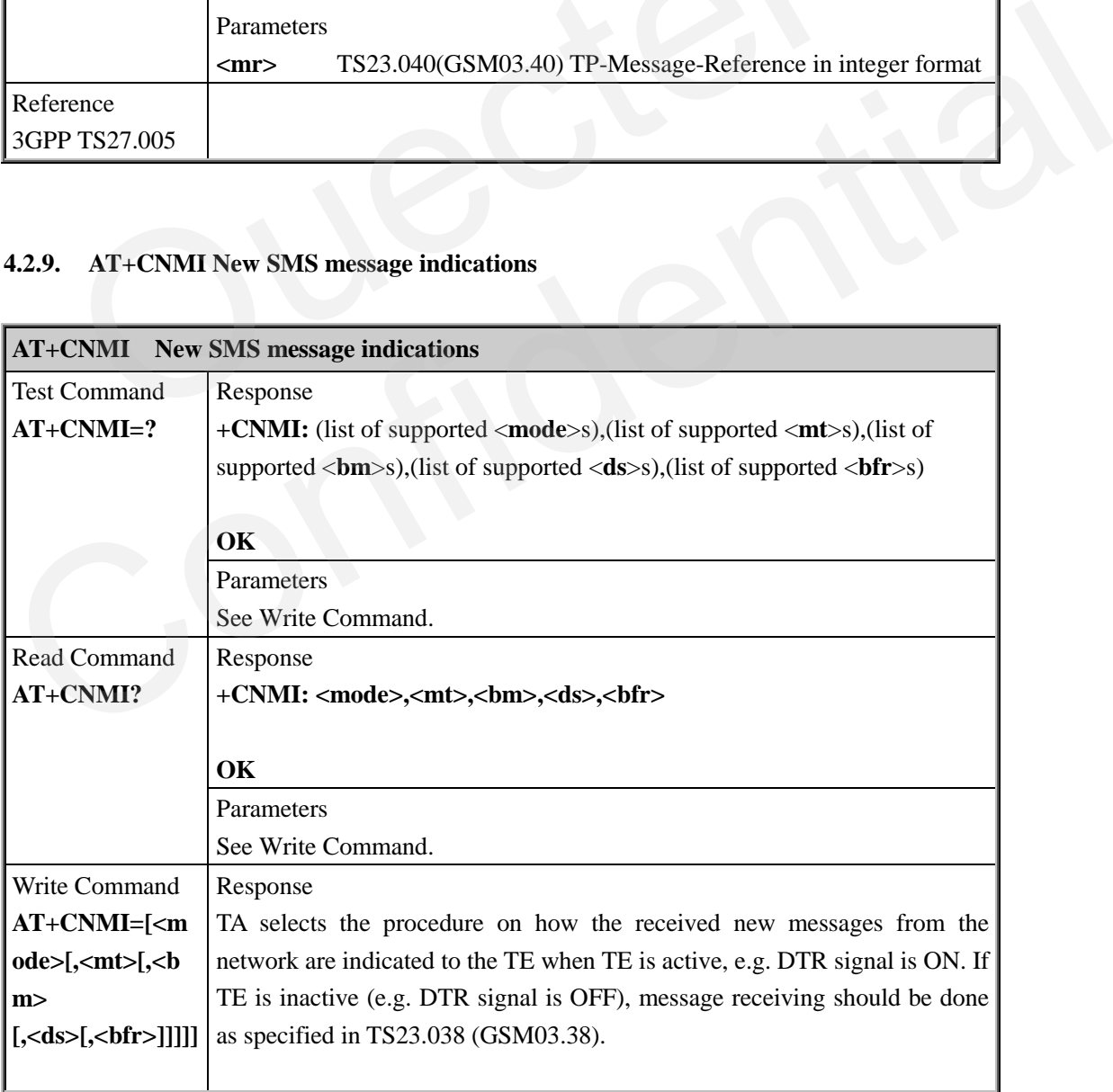

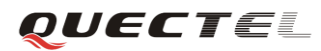

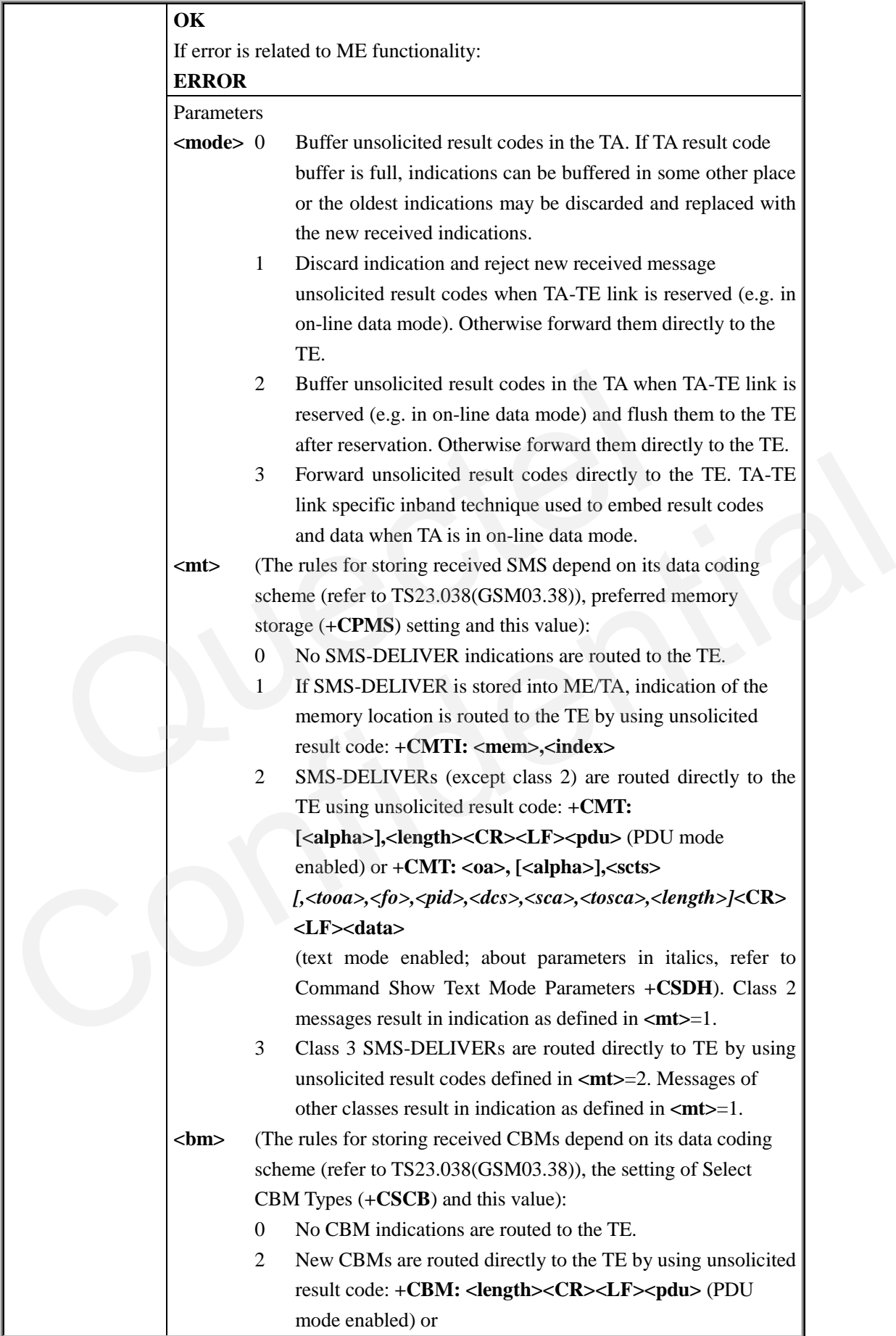

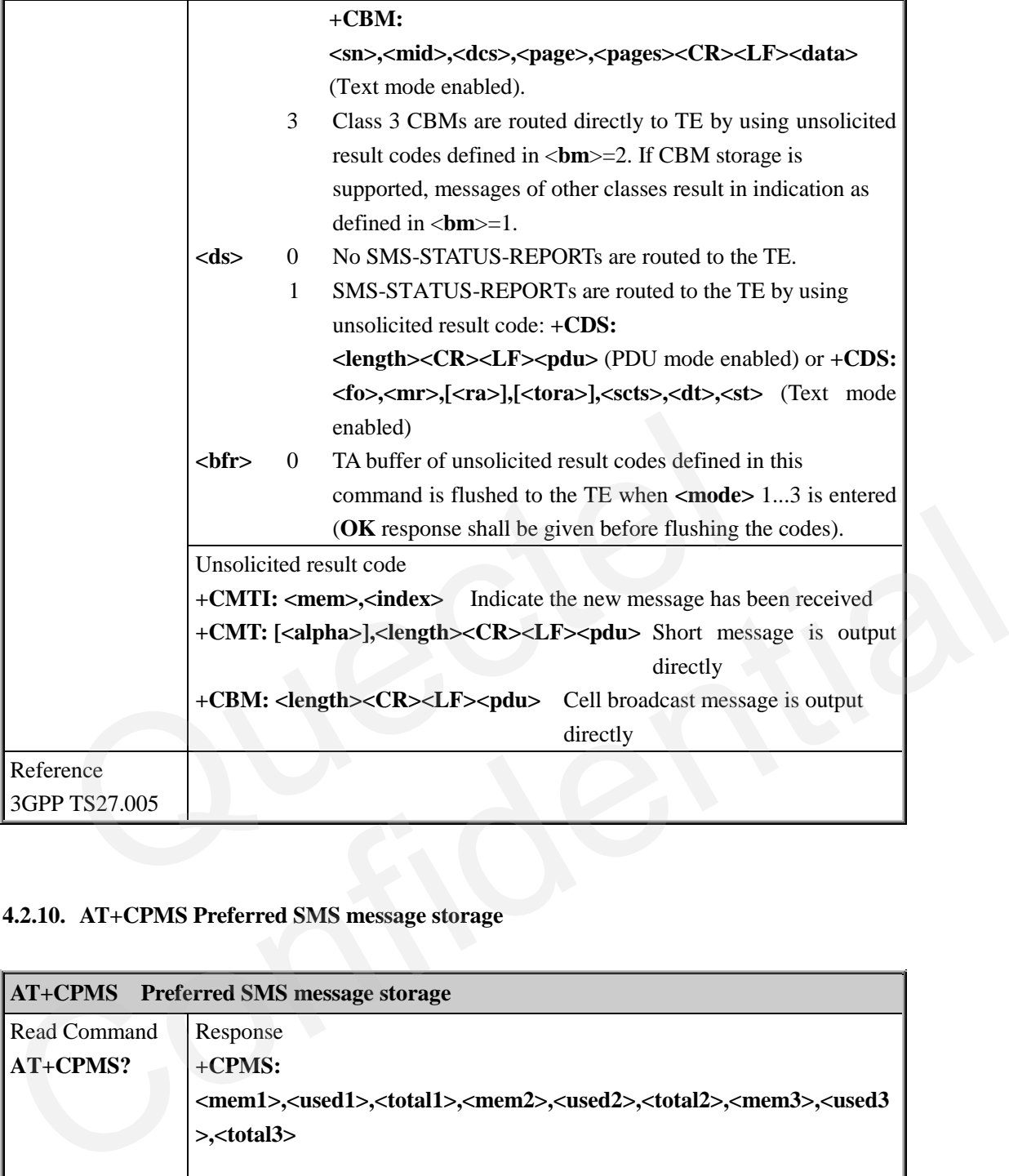

## **4.2.10. AT+CPMS Preferred SMS message storage**

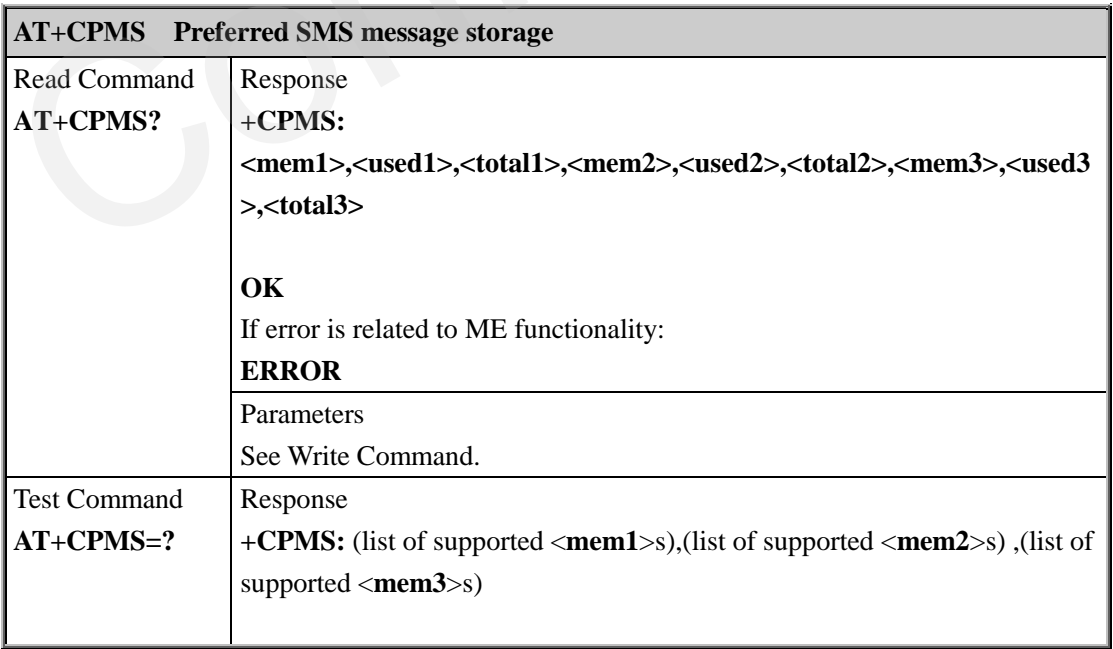

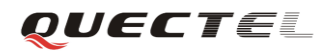

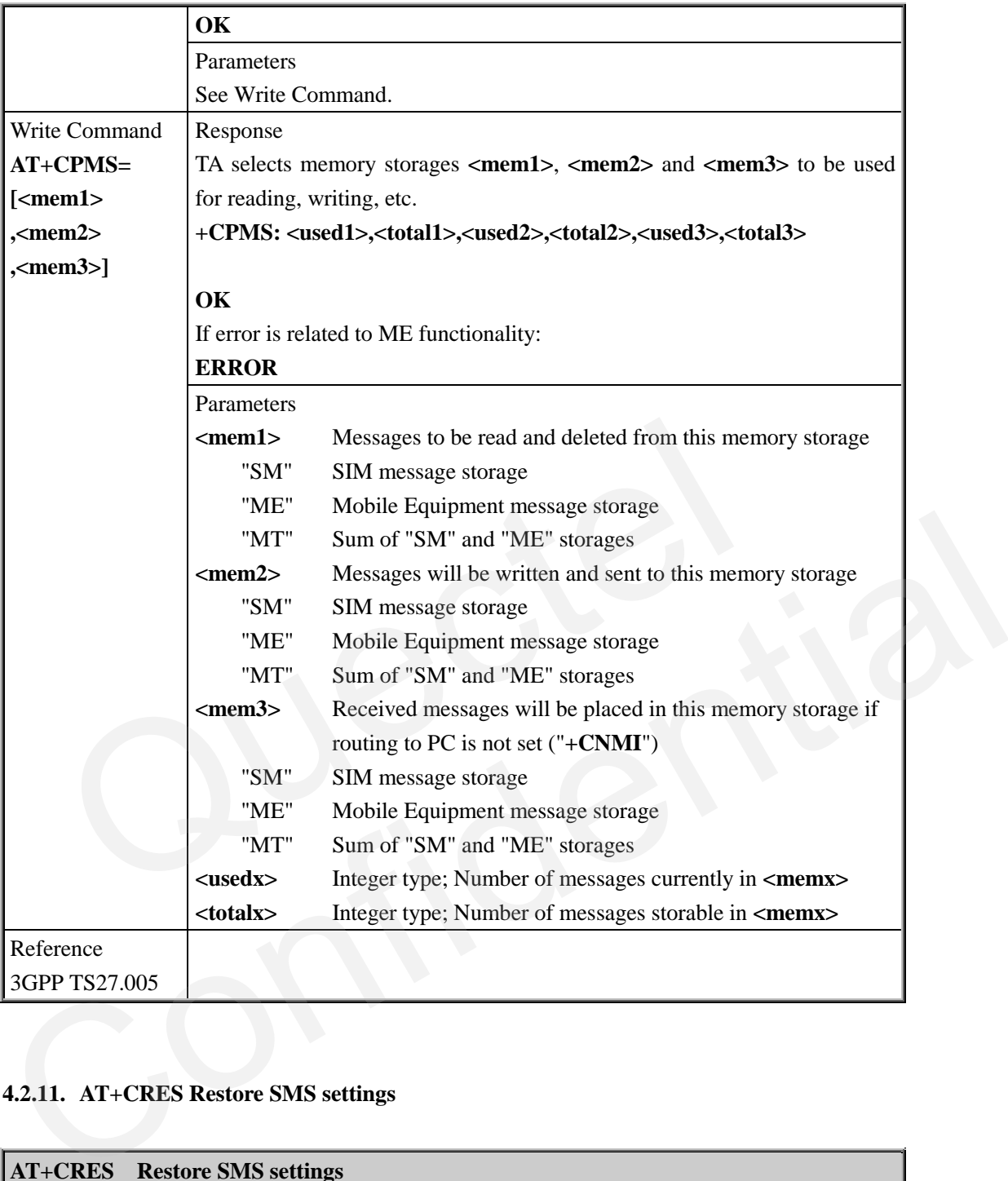

# **4.2.11. AT+CRES Restore SMS settings**

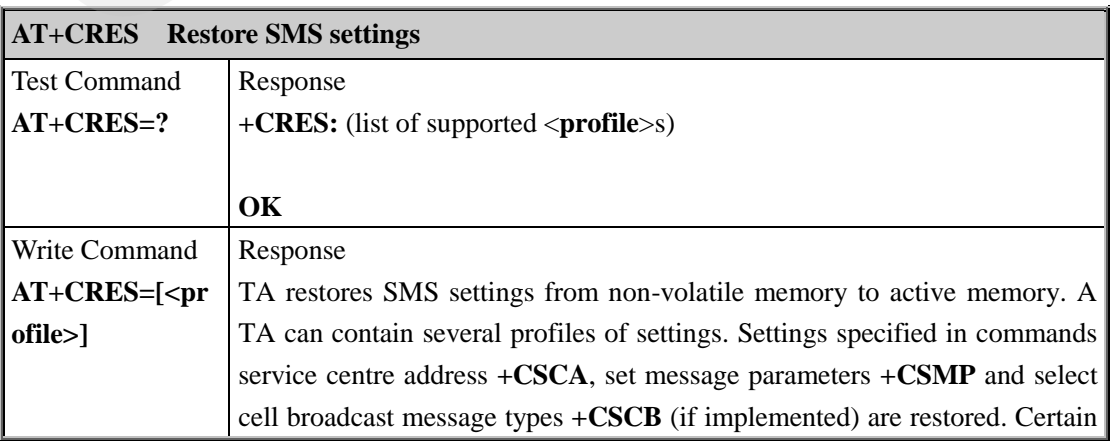

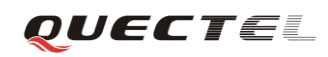

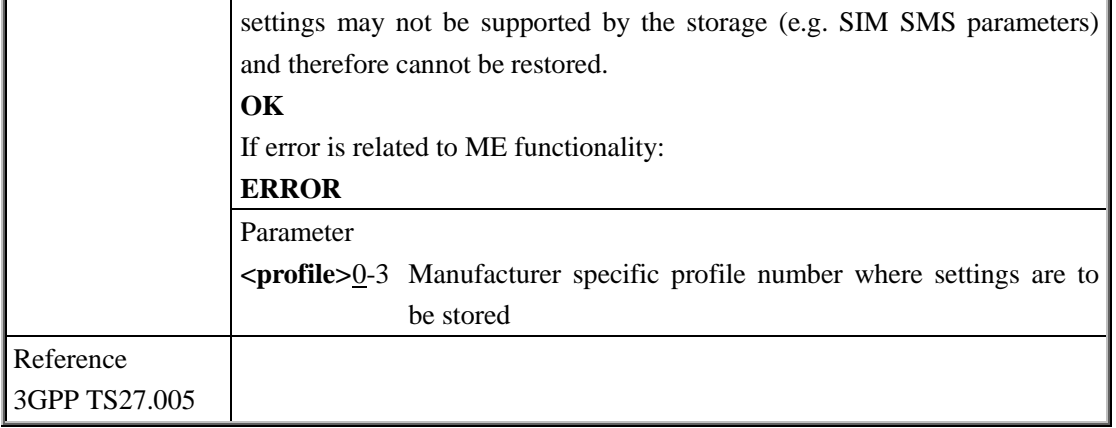

## **4.2.12. AT+CSAS Save SMS settings**

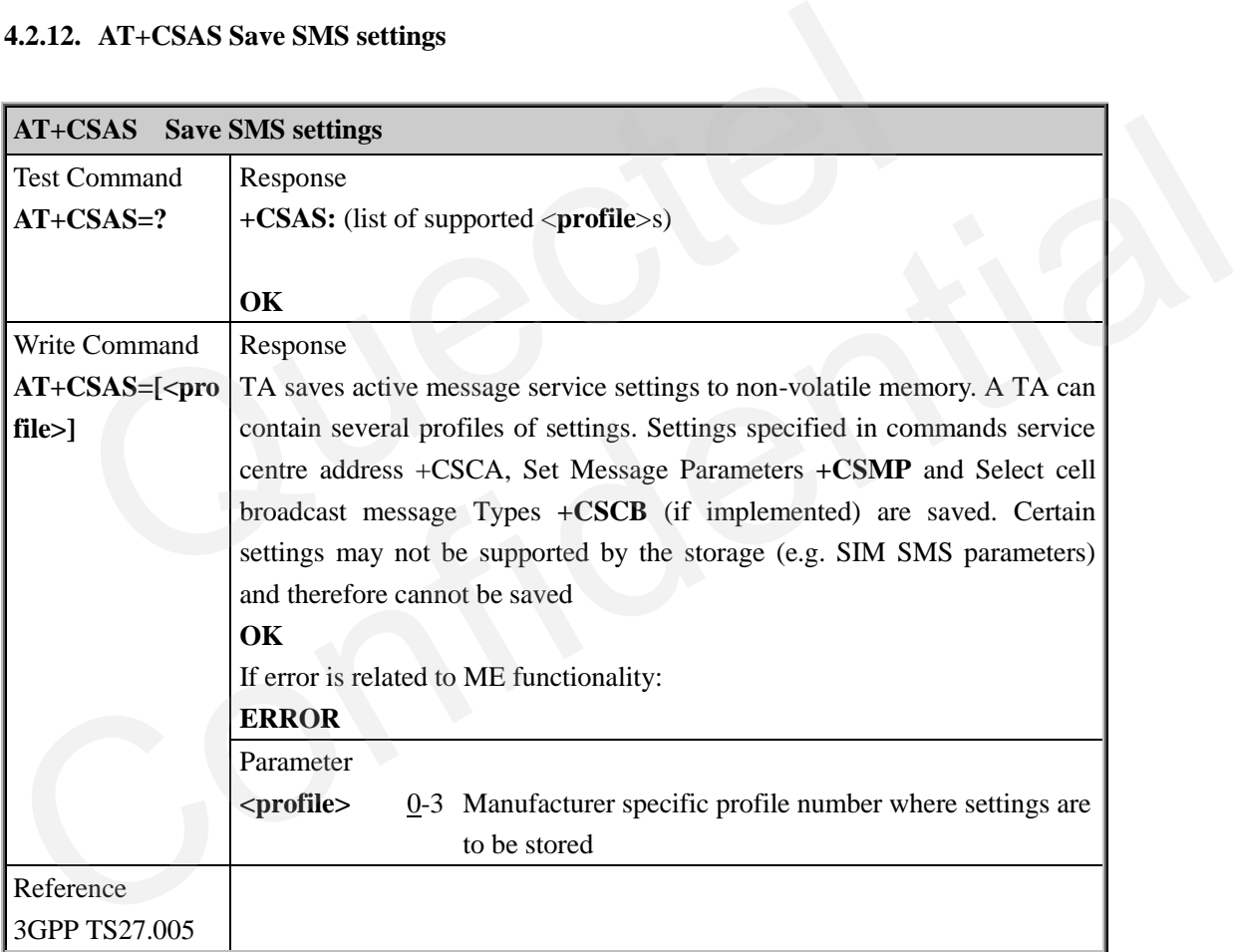

#### **4.2.13. AT+CSCA SMS service center address**

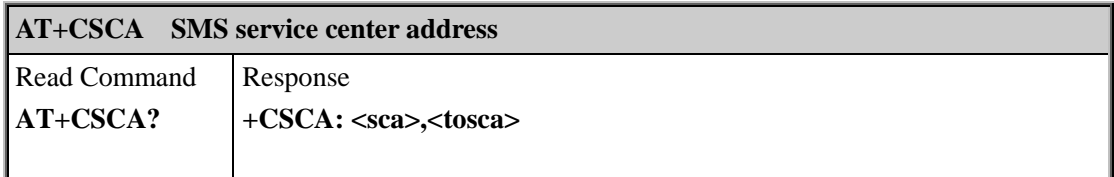

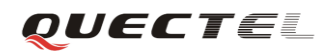

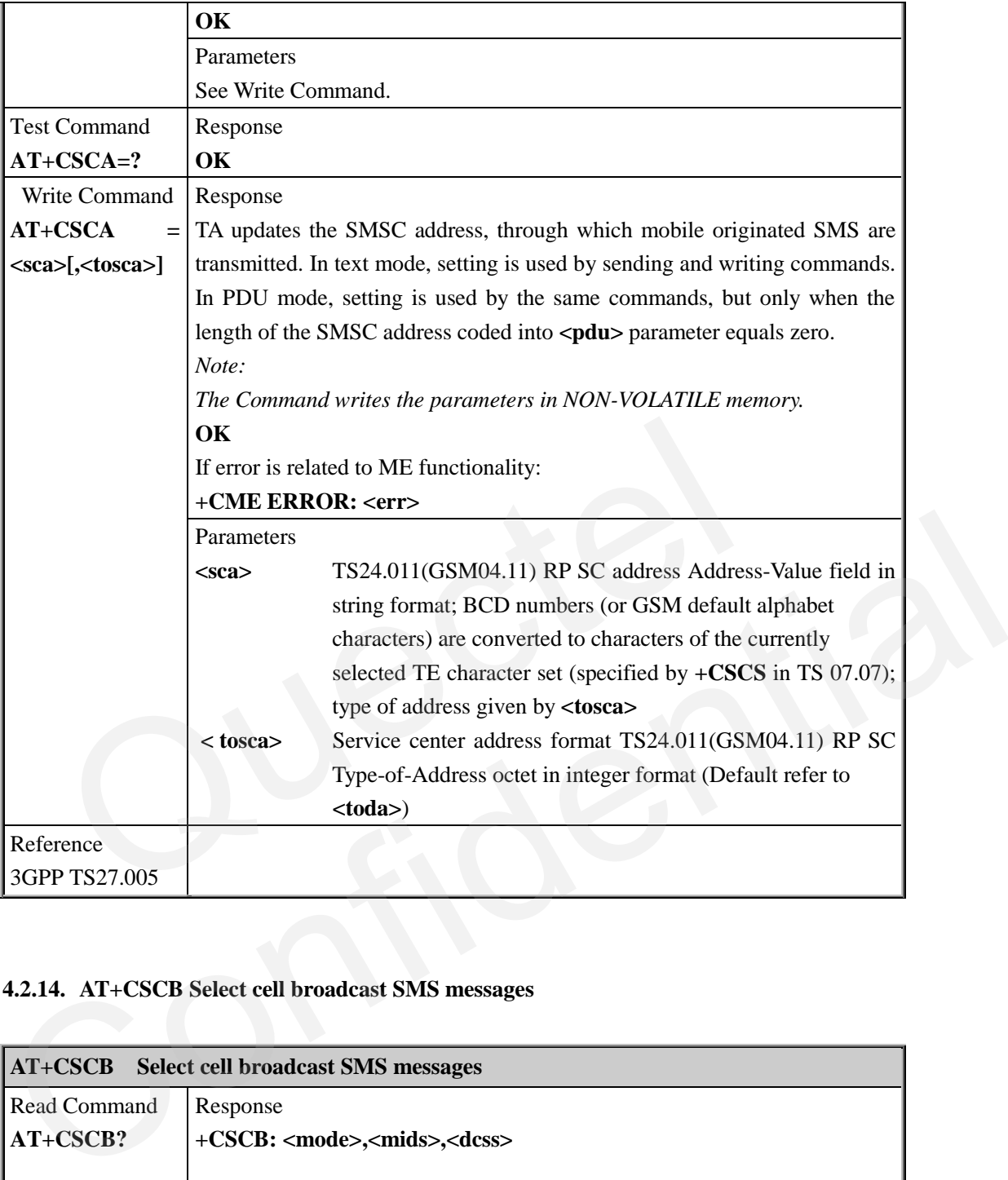

# **4.2.14. AT+CSCB Select cell broadcast SMS messages**

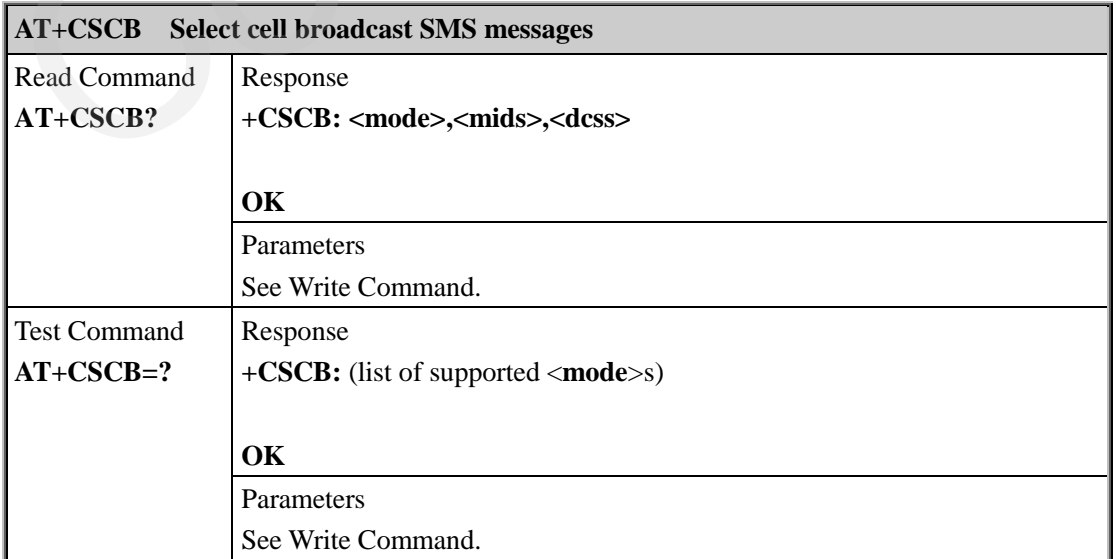

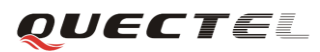

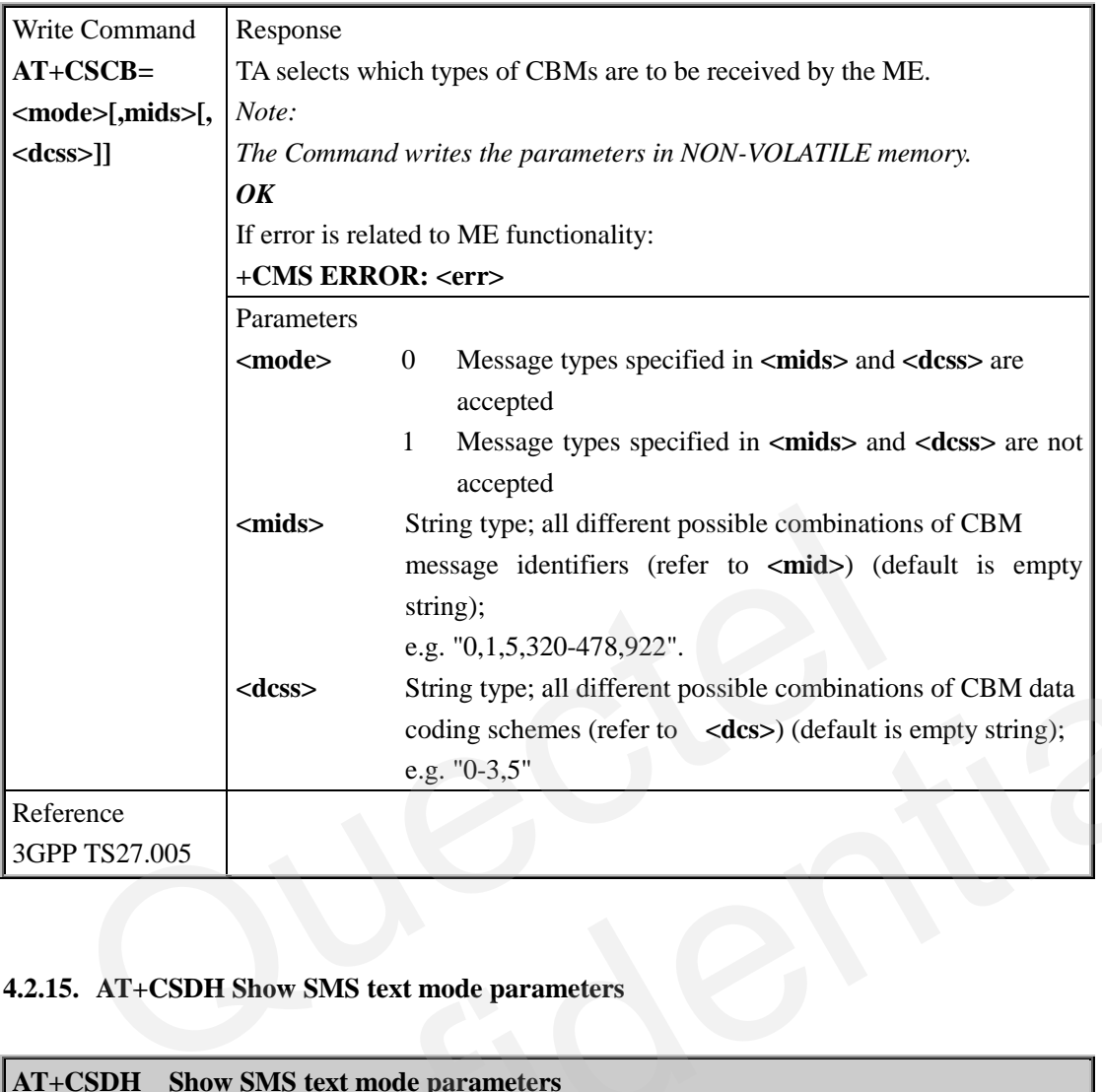

# **4.2.15. AT+CSDH Show SMS text mode parameters**

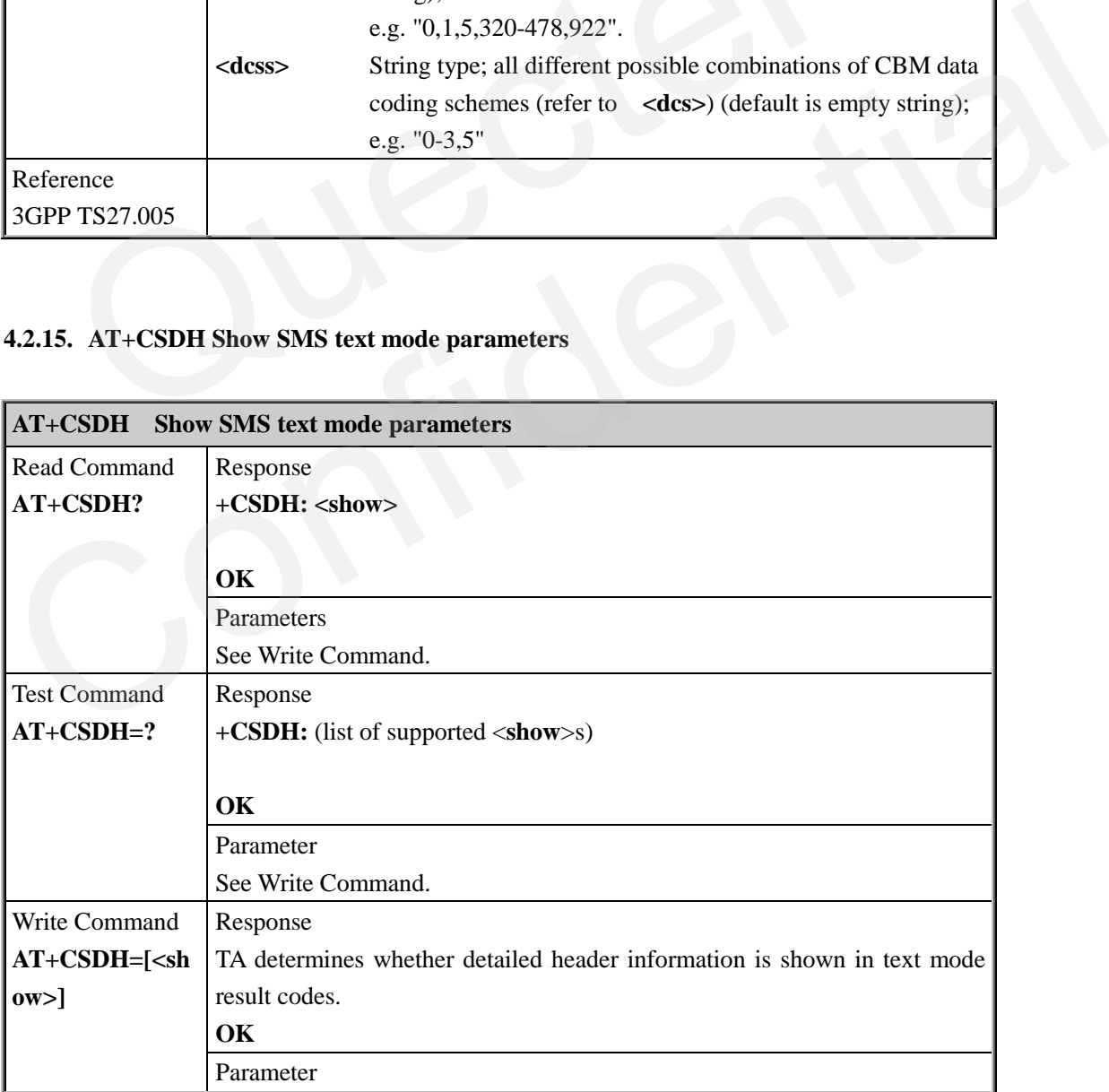

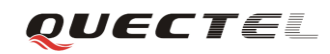

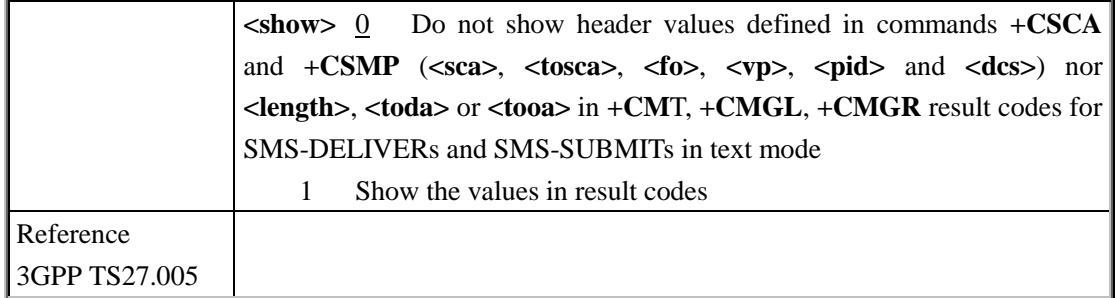

## **4.2.16. AT+CSMP Set SMS text mode parameters**

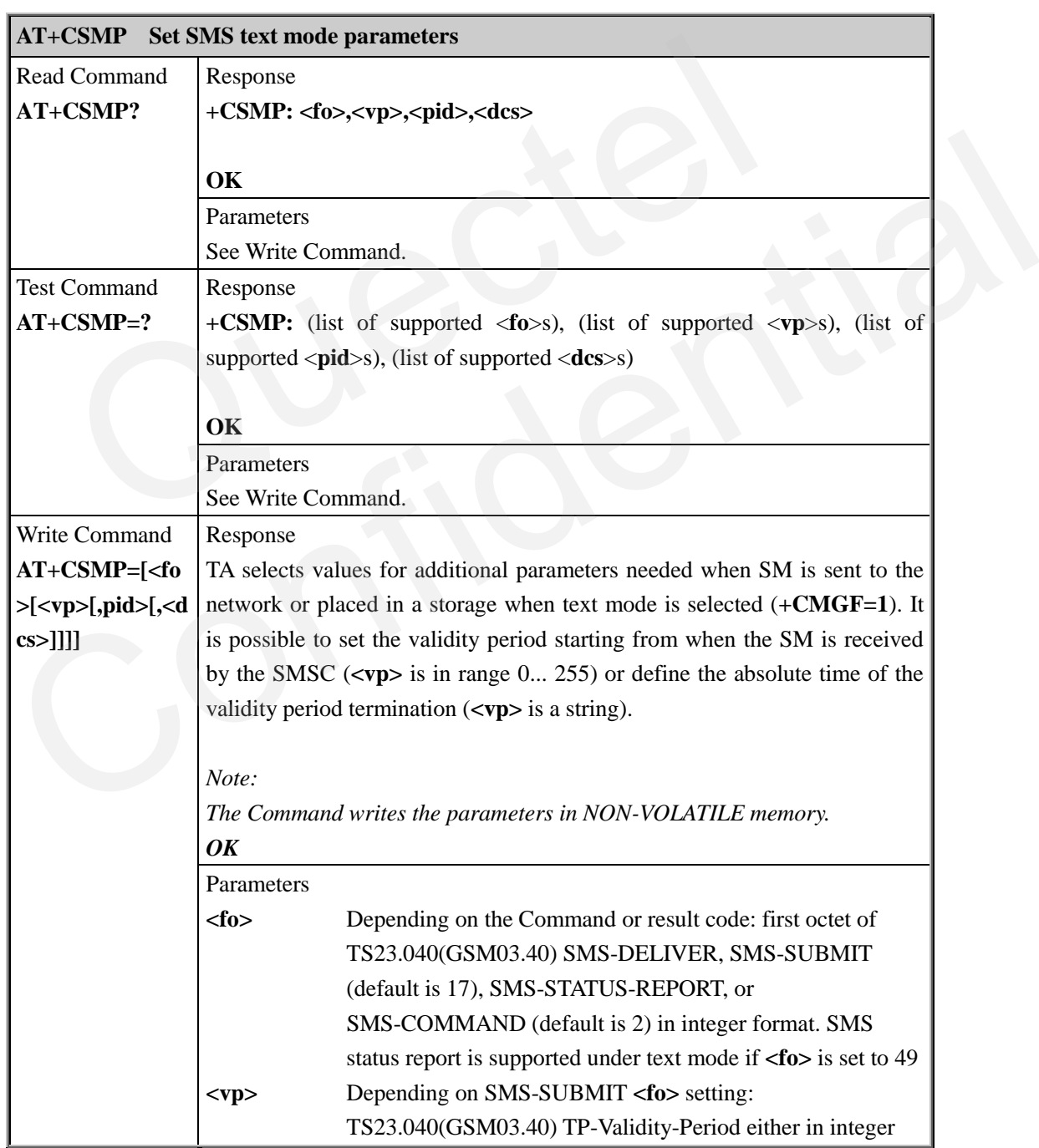

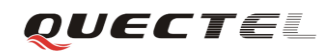

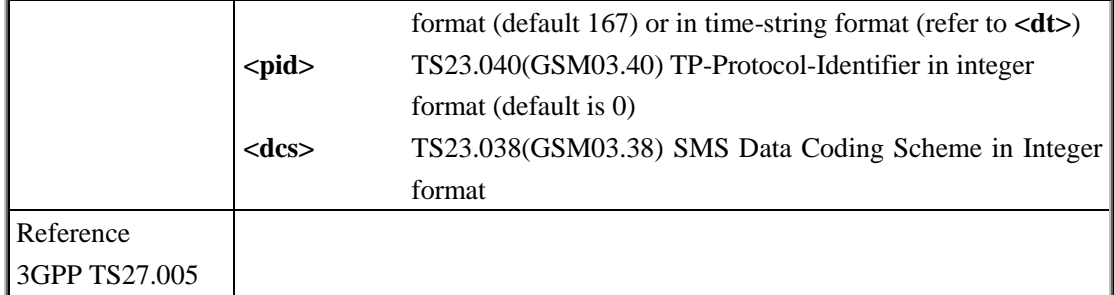

#### **4.2.17. AT+CSMS Select message service**

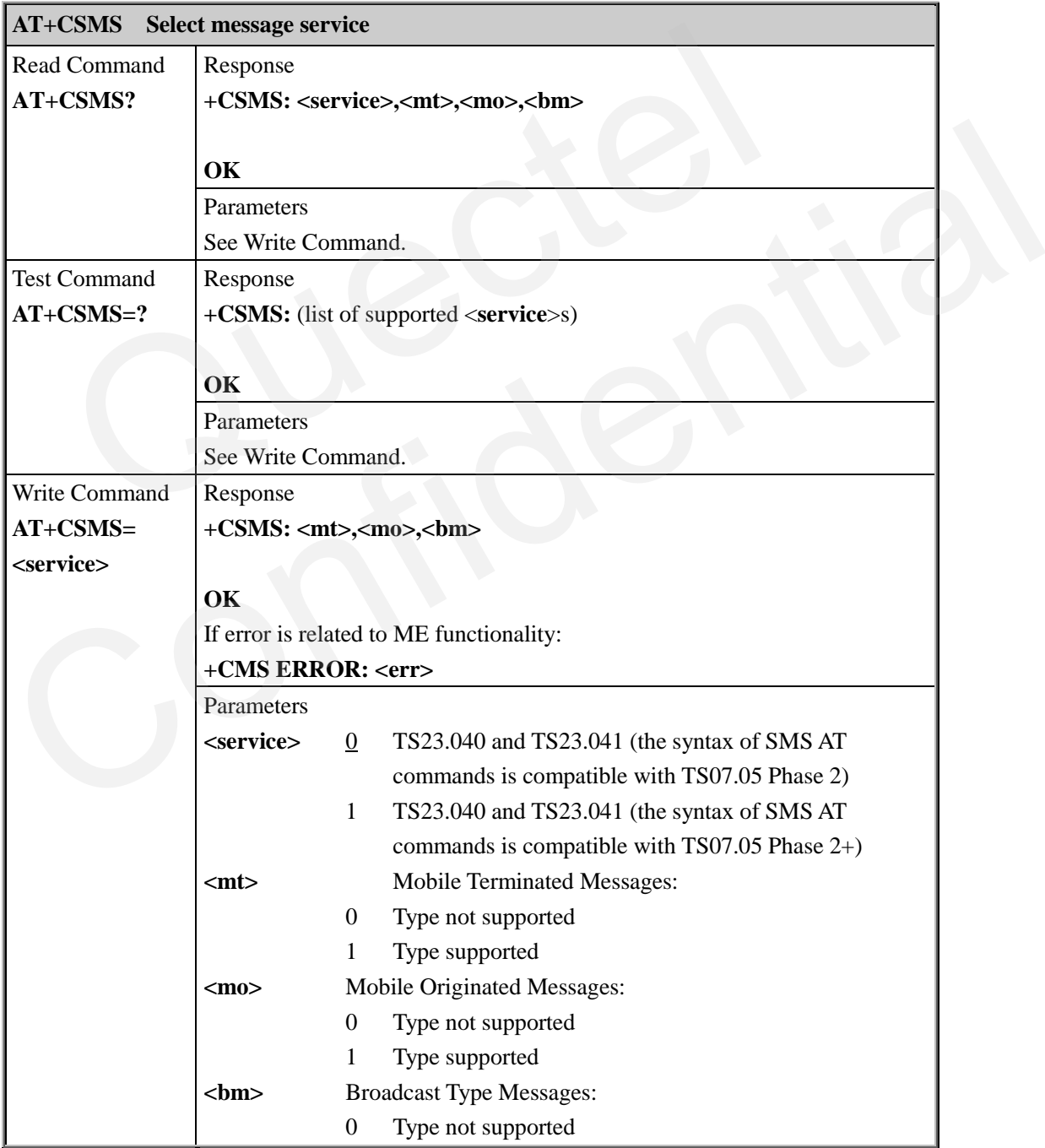

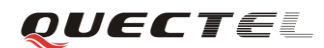

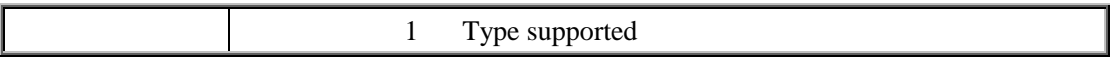

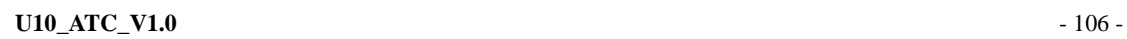

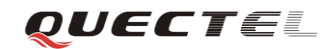

# **5. AT Commands for PS support**

## **5.1. Overview of AT Commands for PS support**

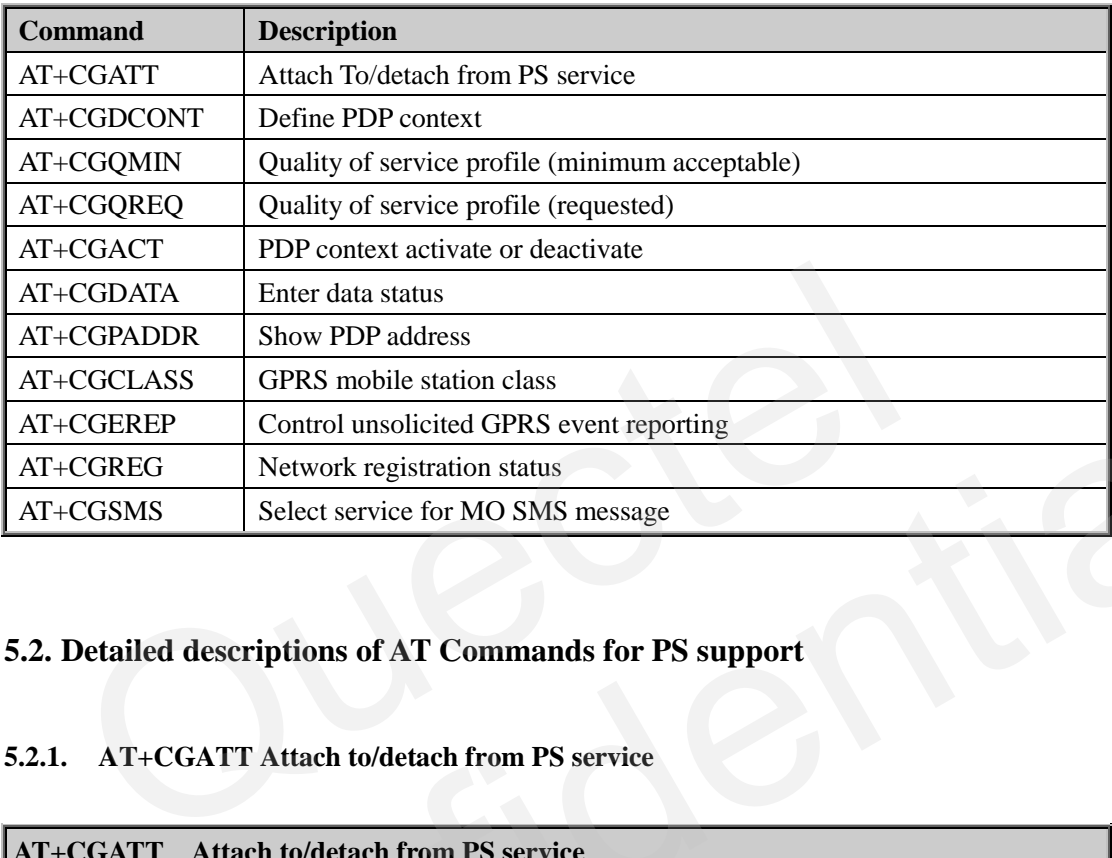

# **5.2. Detailed descriptions of AT Commands for PS support**

#### **5.2.1. AT+CGATT Attach to/detach from PS service**

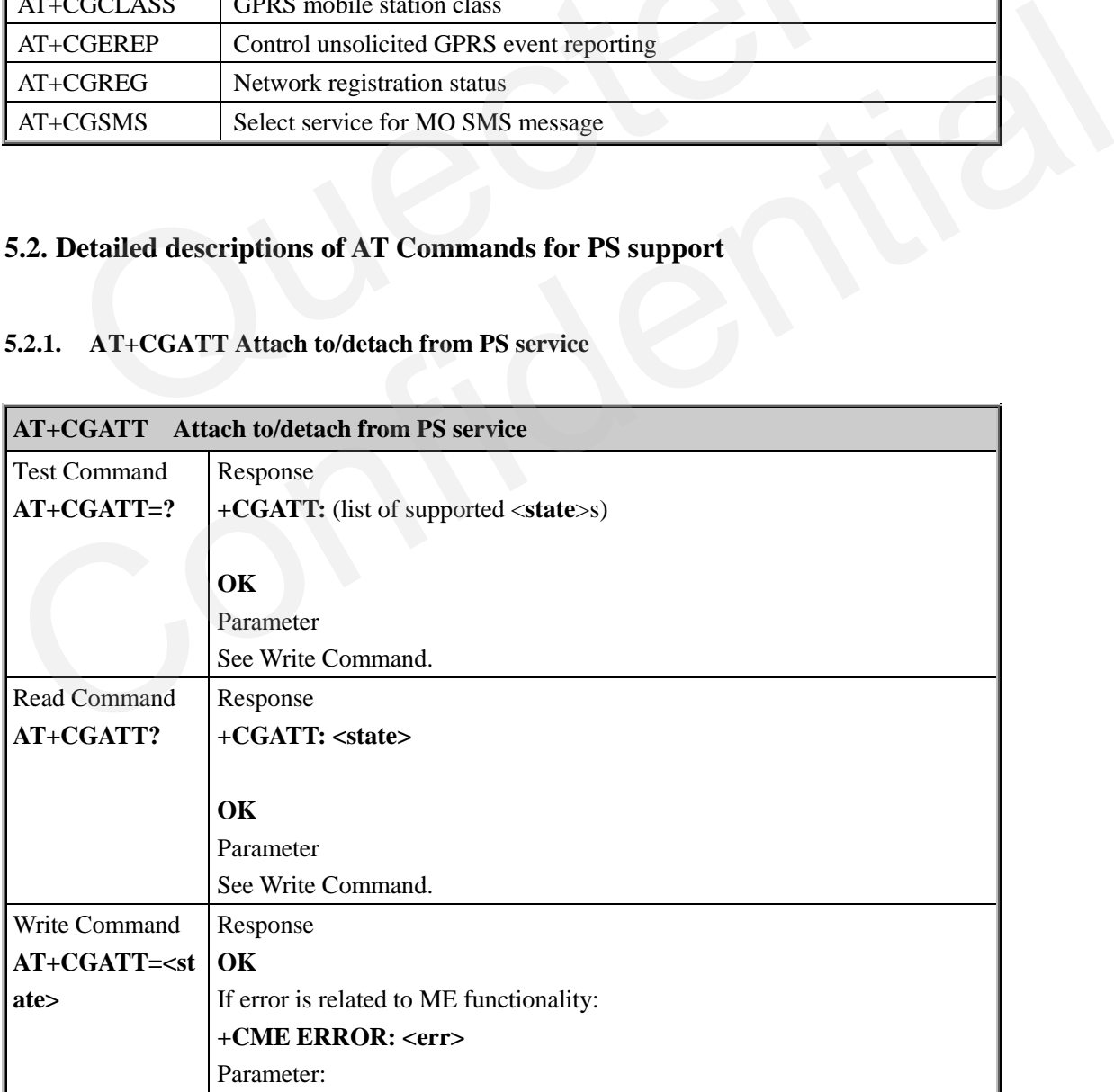
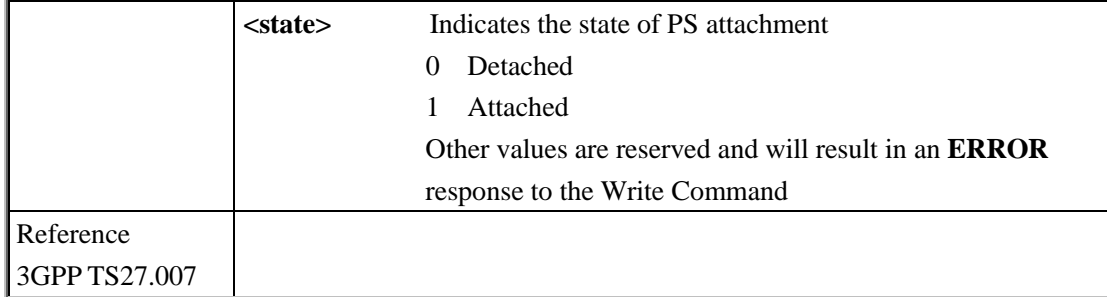

#### **5.2.2. AT+CGDCONT Define PDP context**

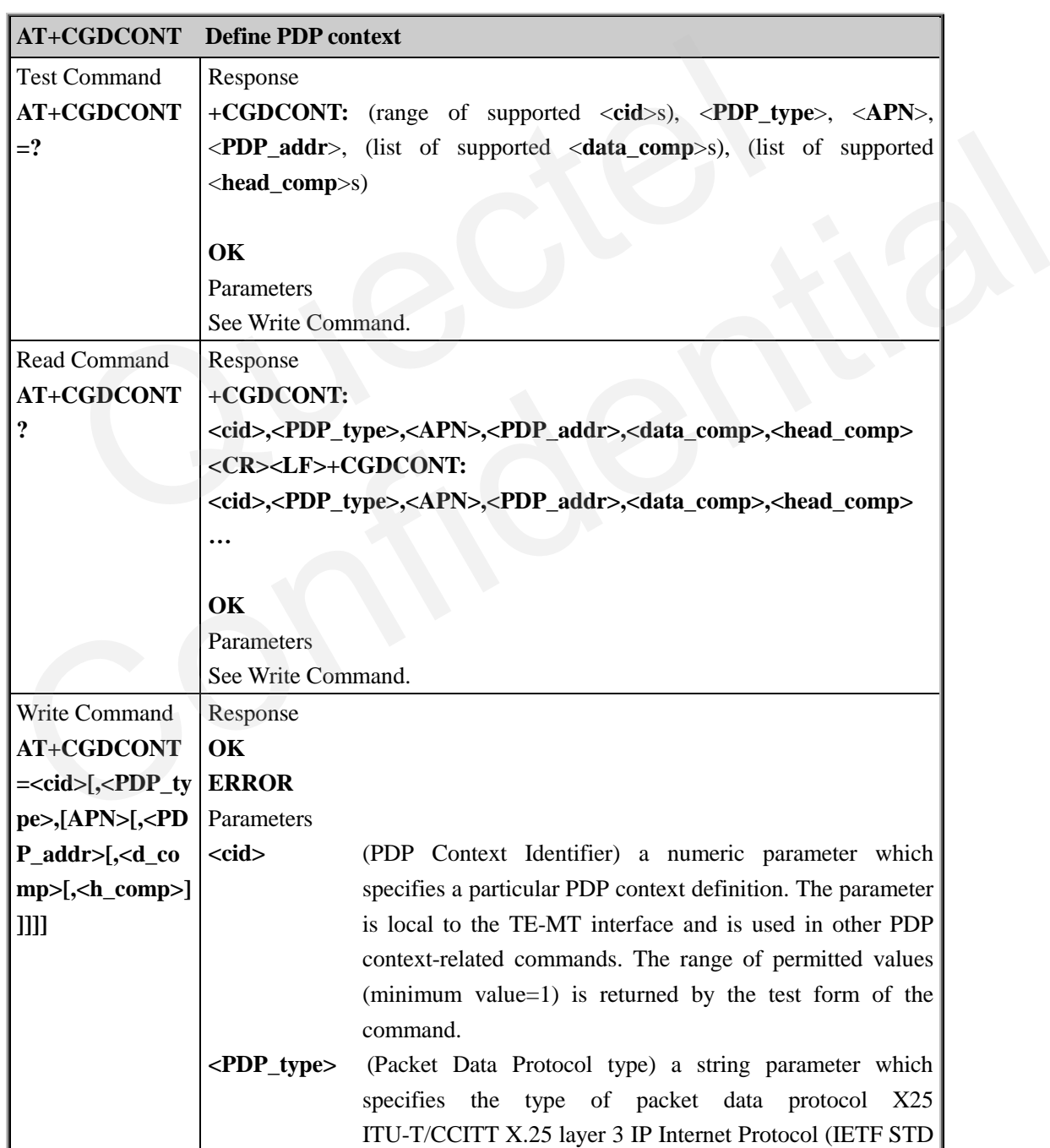

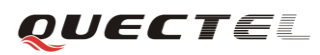

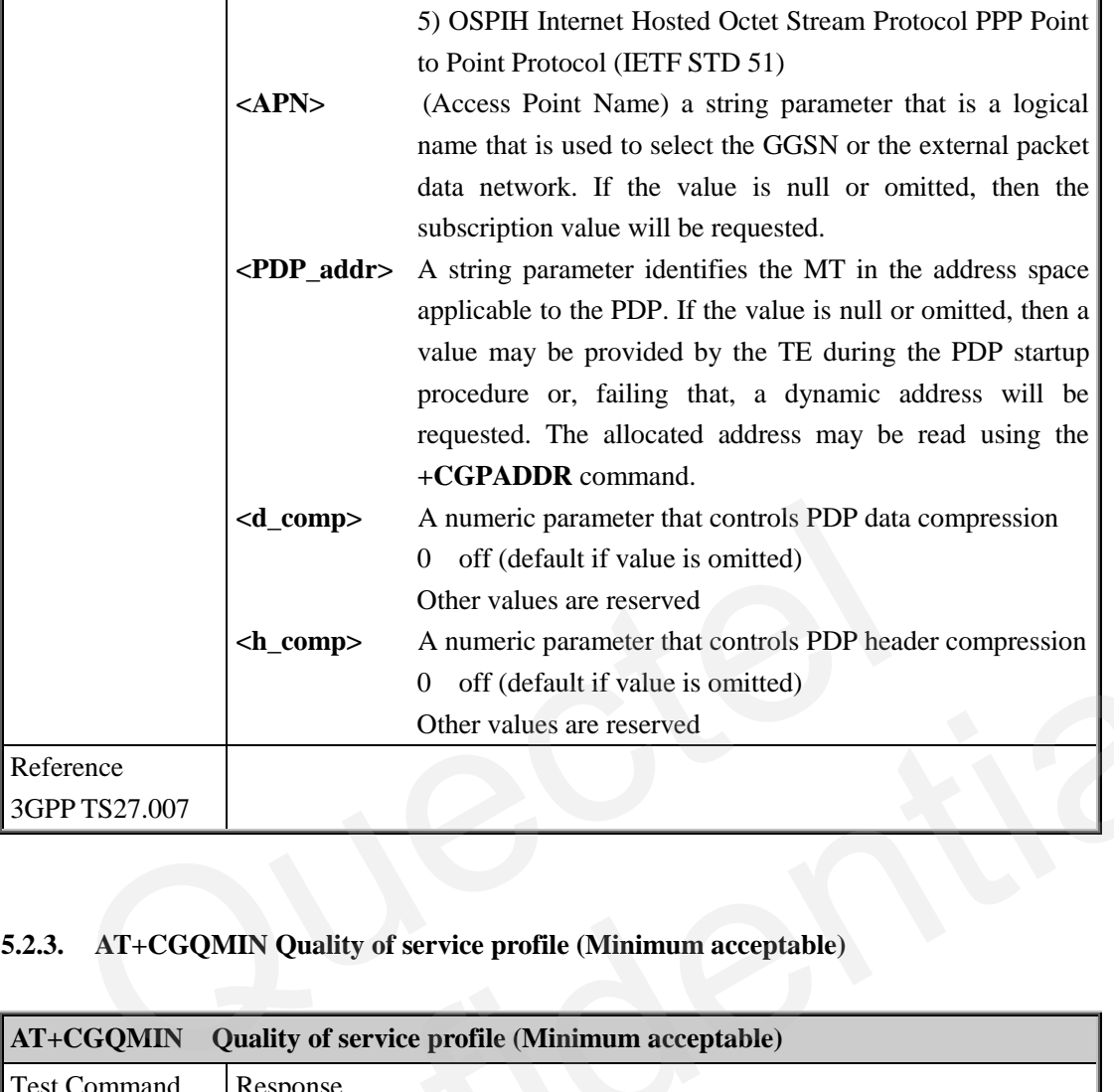

#### **5.2.3. AT+CGQMIN Quality of service profile (Minimum acceptable)**

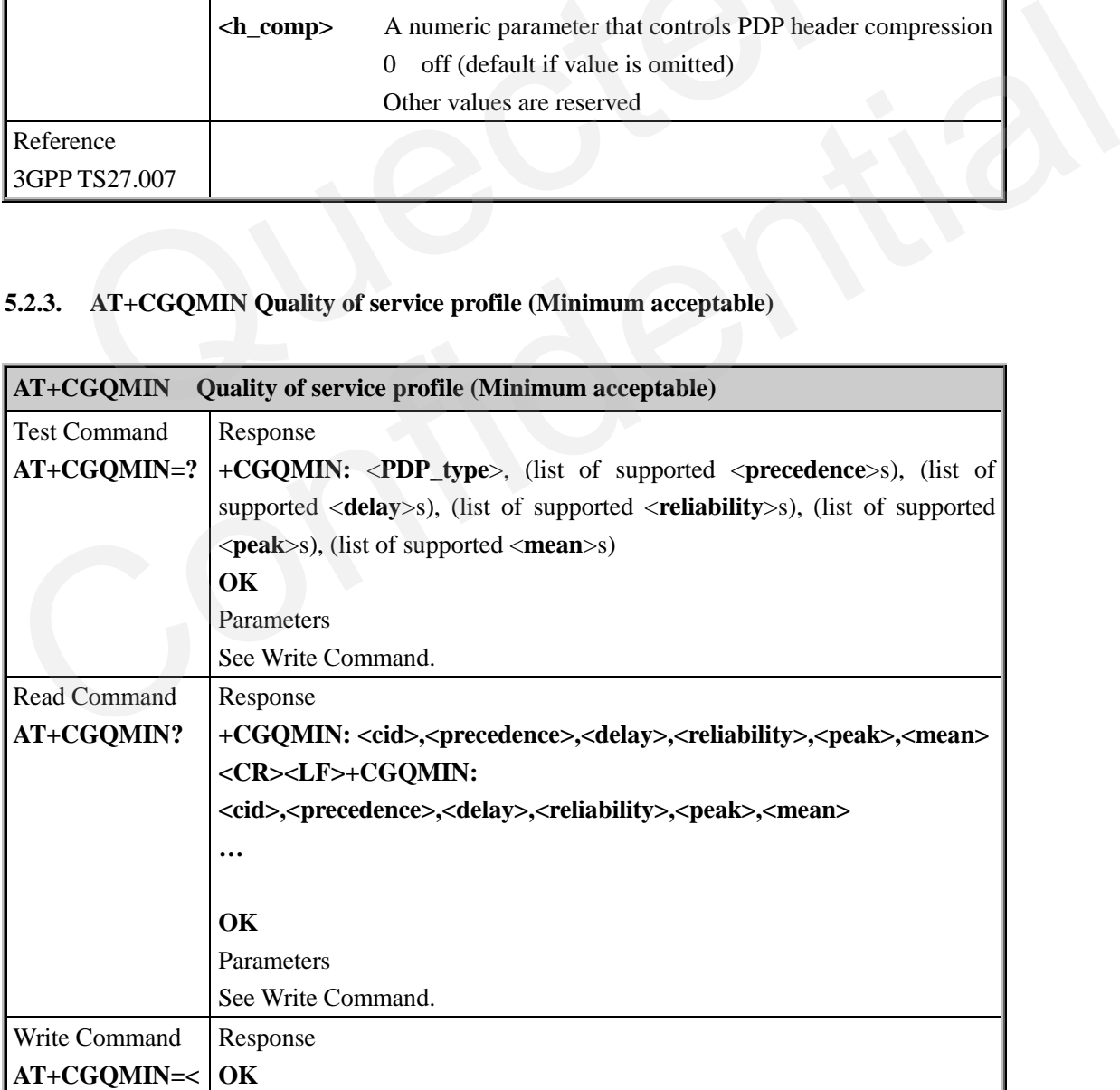

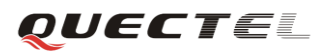

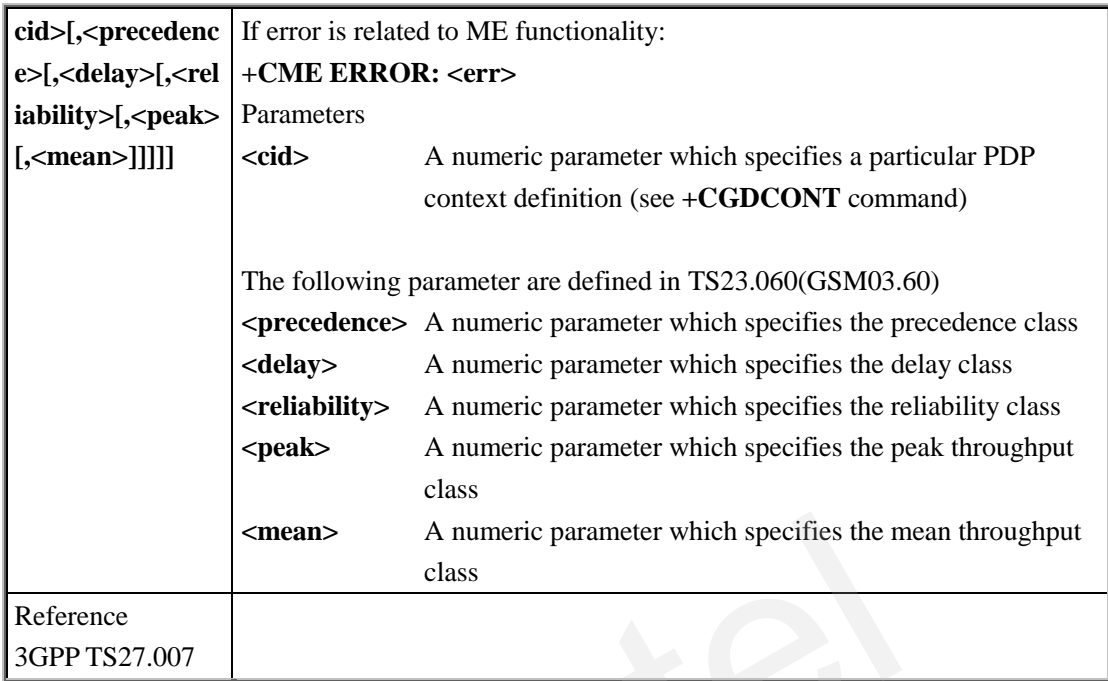

## **5.2.4. AT+CGQREQ Quality of service profile (Requested)**

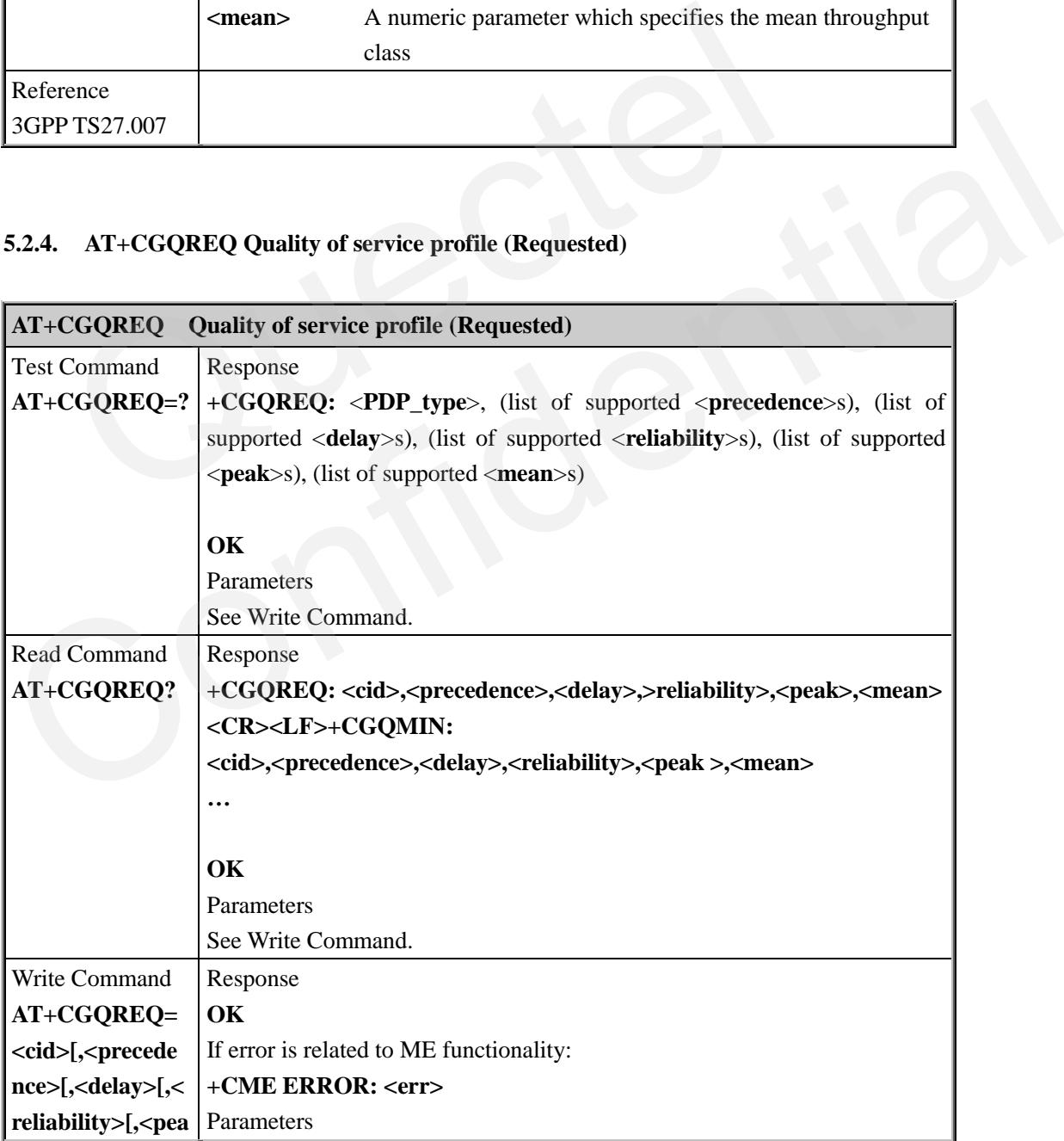

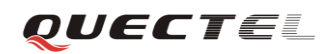

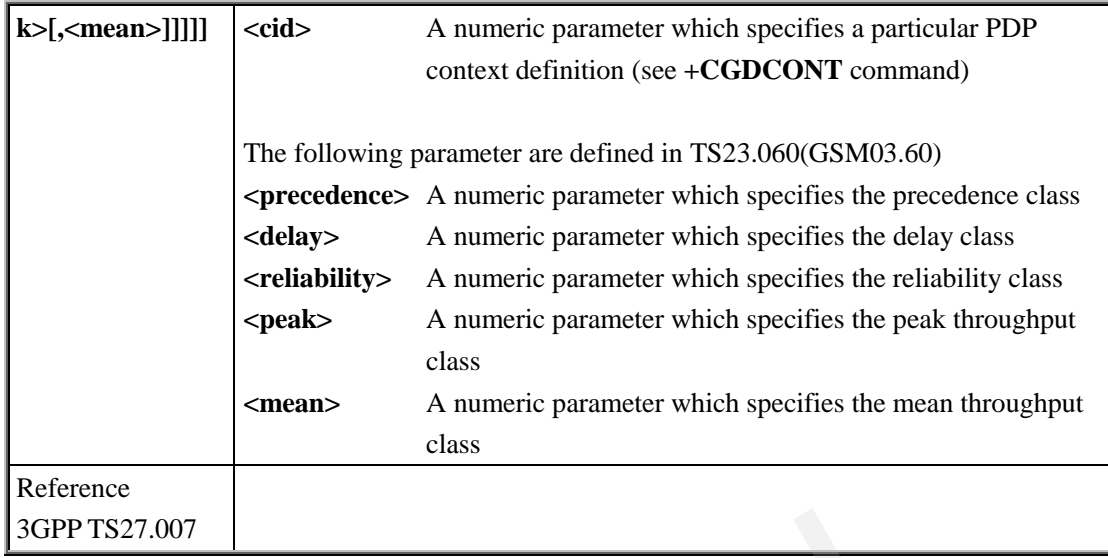

# **5.2.5. AT+CGACT PDP context activate or deactivate**

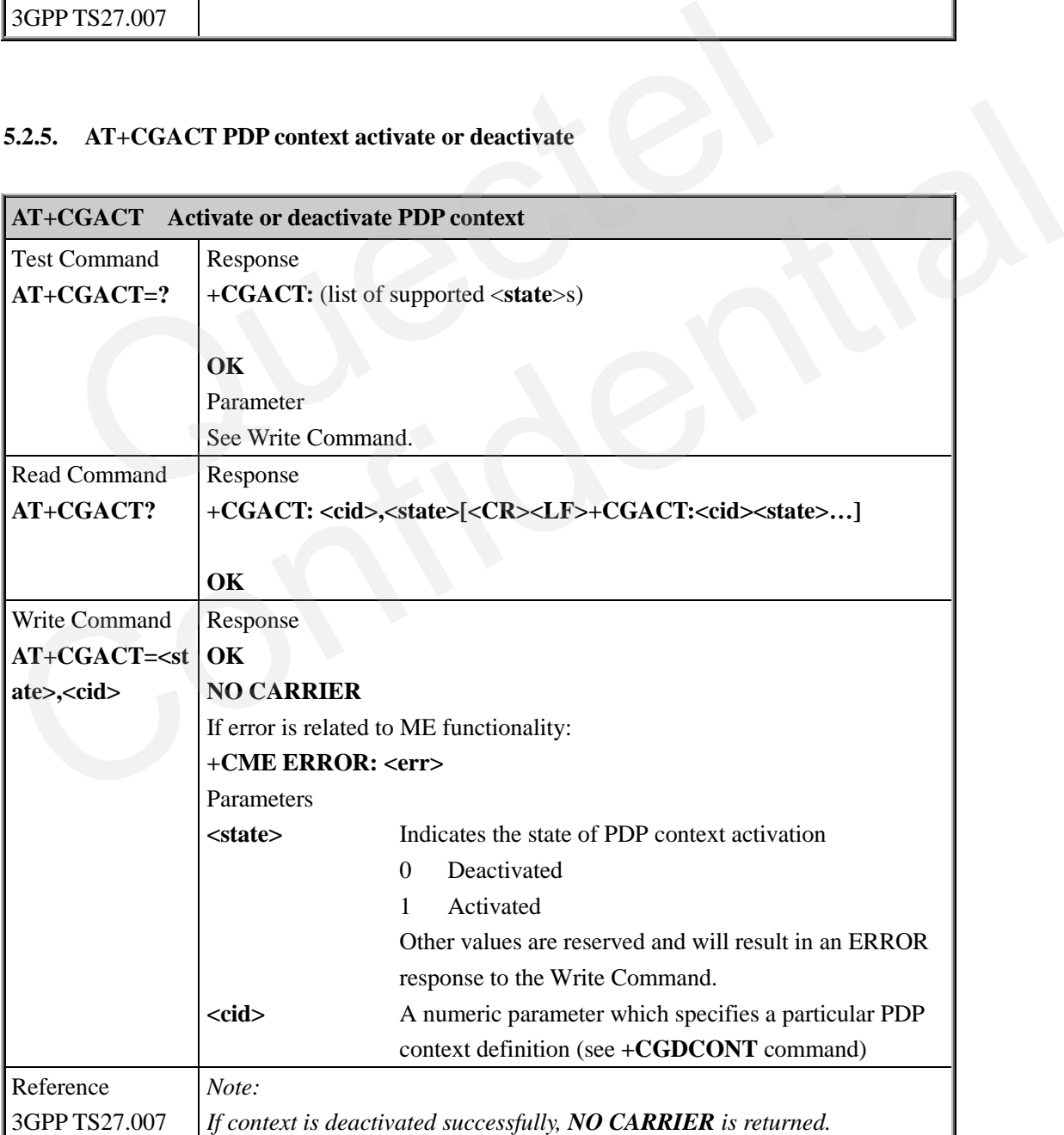

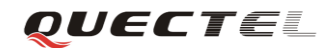

#### **5.2.6. AT+CGDATA Enter data state**

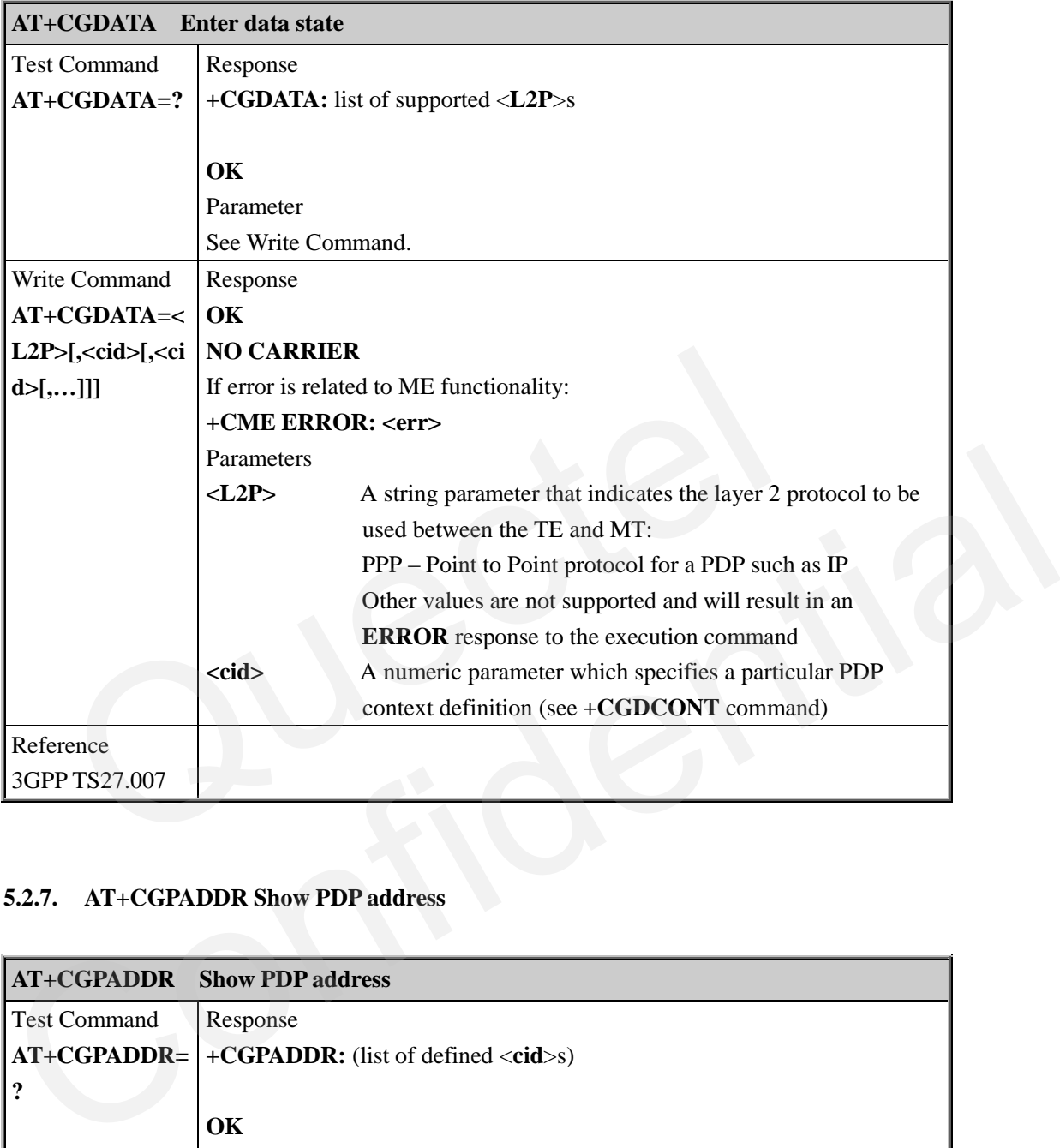

#### **5.2.7. AT+CGPADDR Show PDP address**

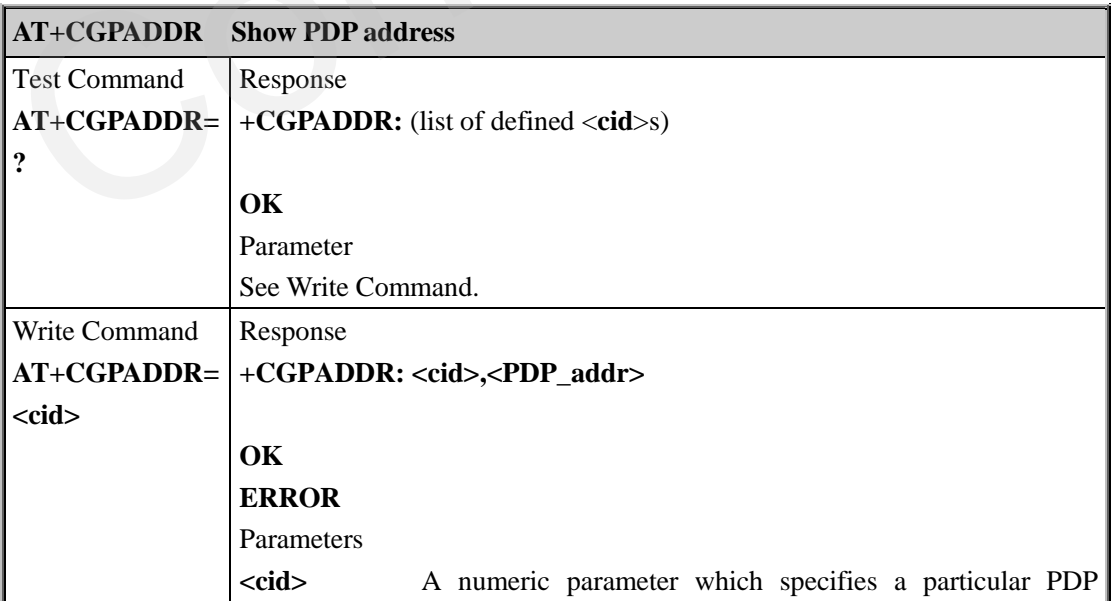

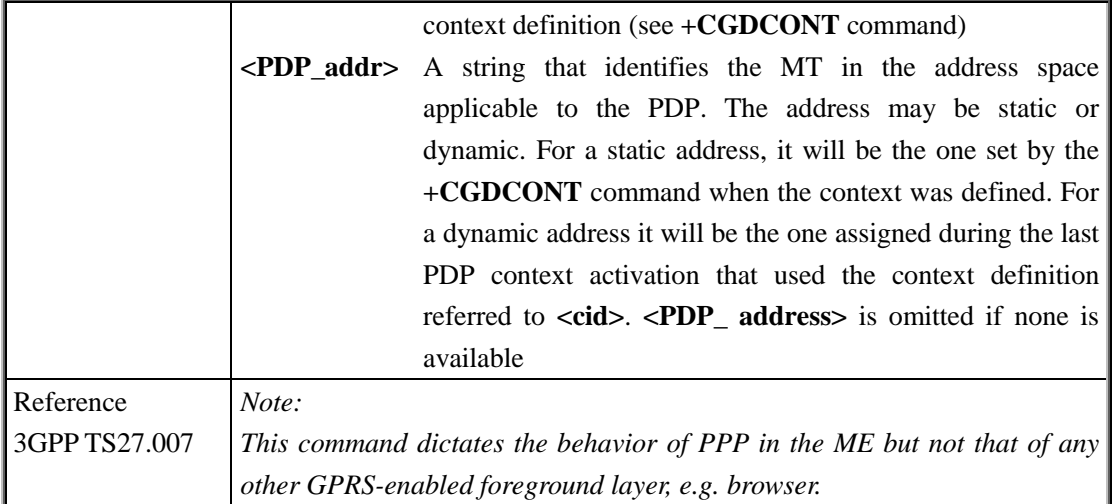

#### **5.2.8. AT+CGCLASS GPRS mobile station class(GPRS only)**

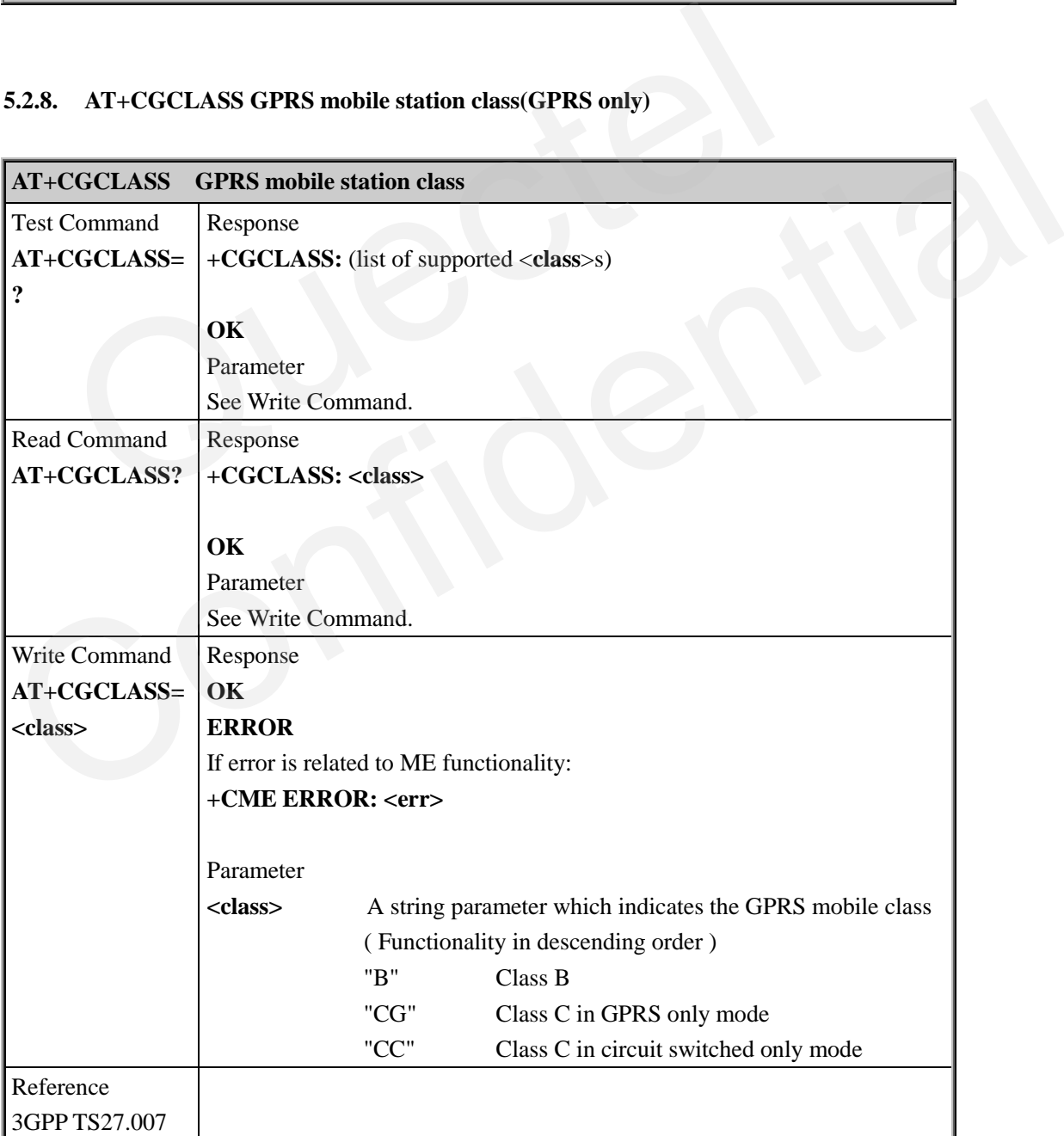

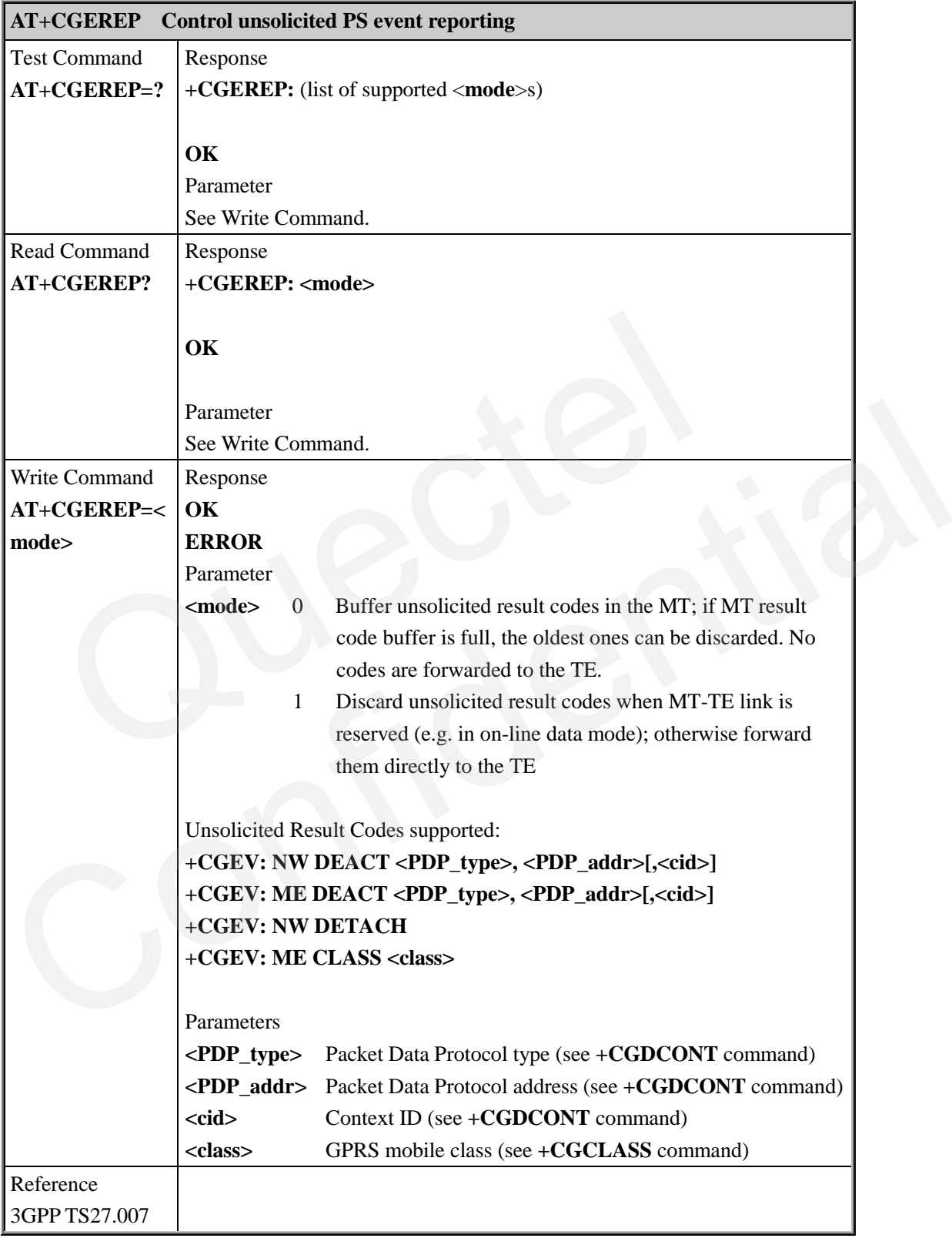

#### **5.2.9. AT+CGEREP Control unsolicited PS event reporting**

QUECTEL

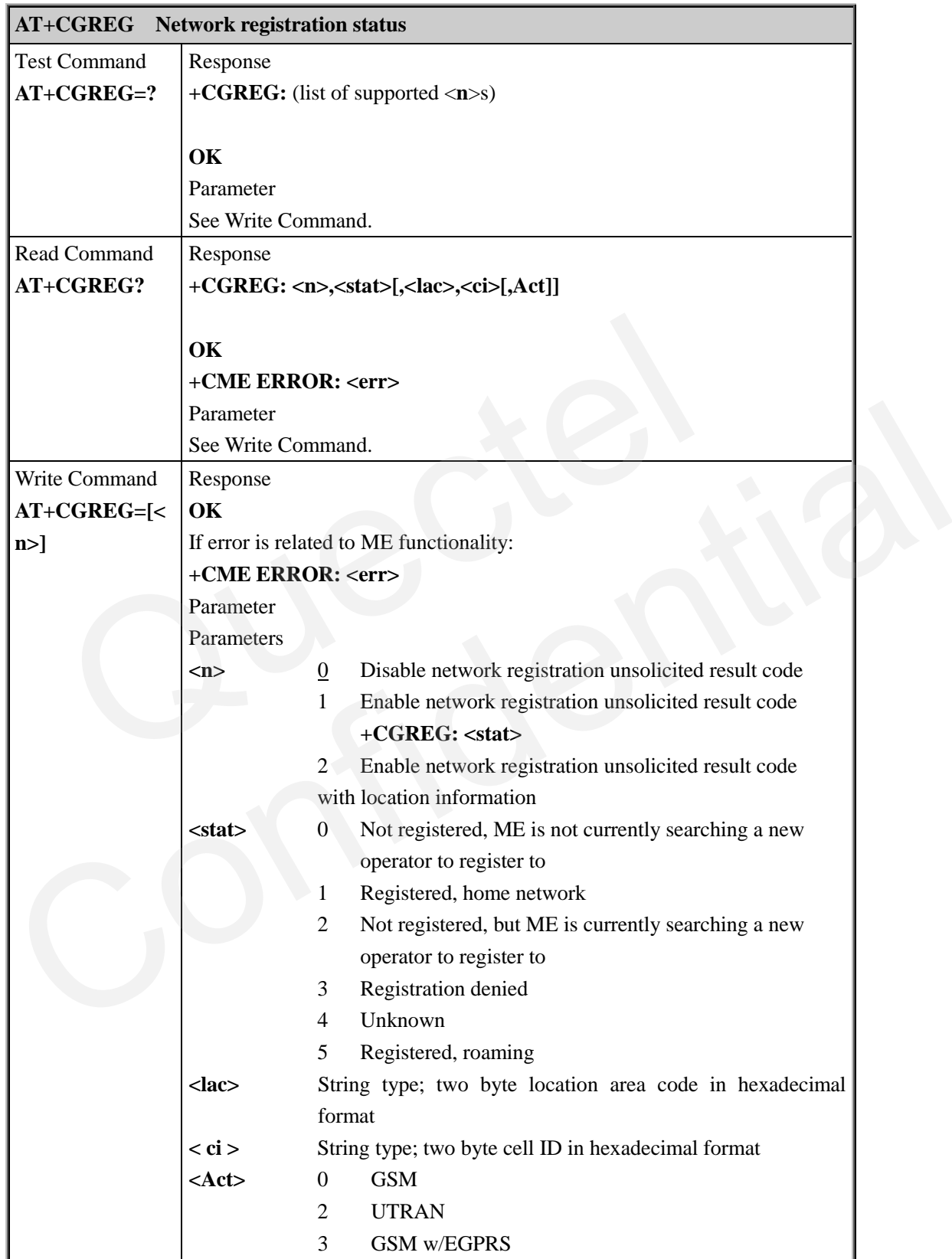

4 UTRAN w/HSDPA 5 UTRAN w/HSUPA

#### **5.2.10. AT+CGREG Network registration status**

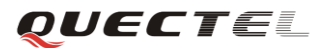

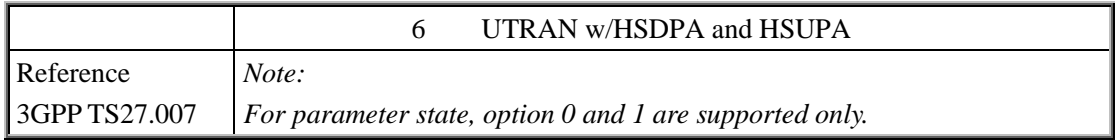

#### **5.2.11. AT+CGSMS Select service for MO SMS messages**

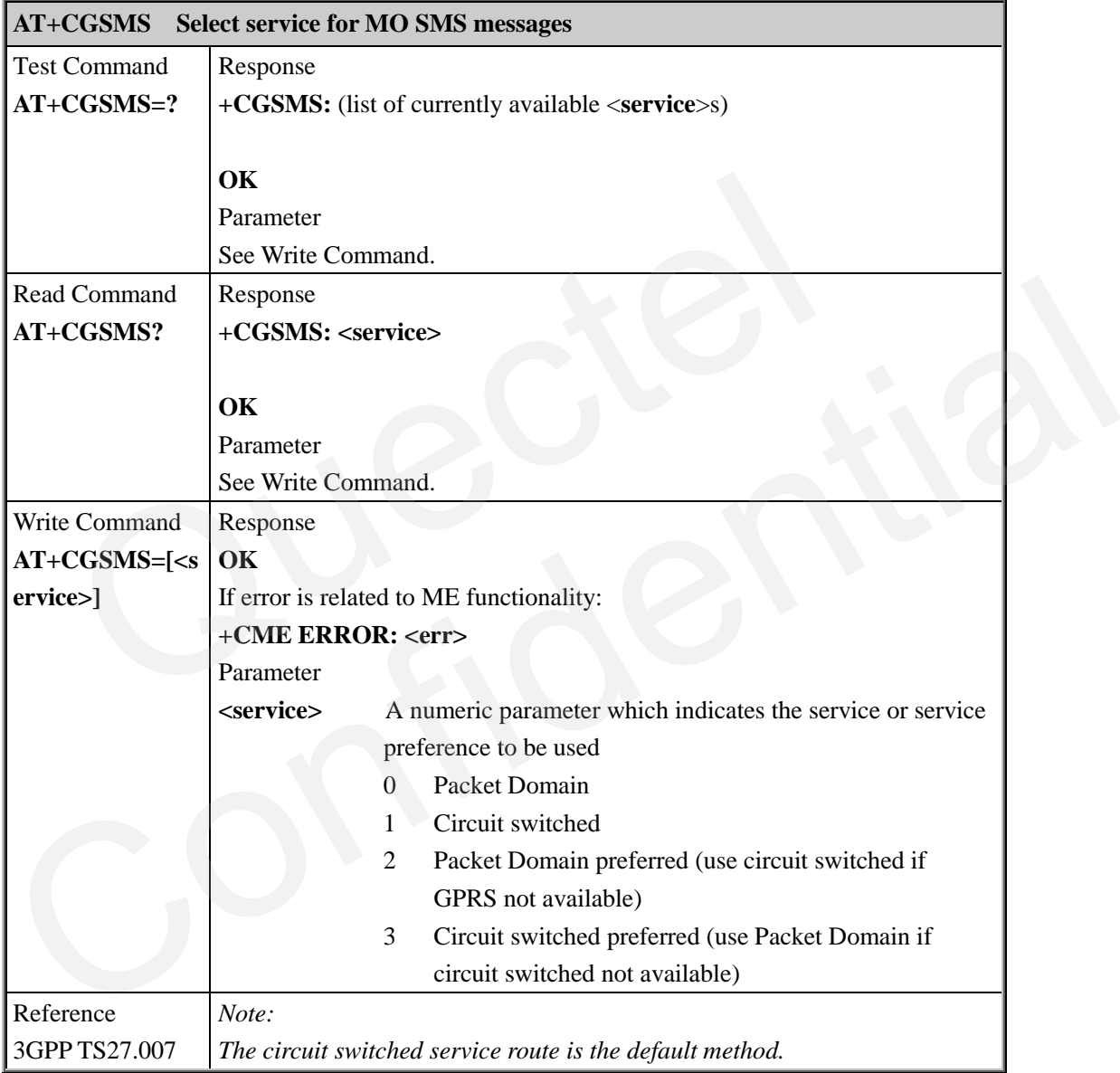

# **6. AT Commands special for Quectel**

#### **6.1. Overview**

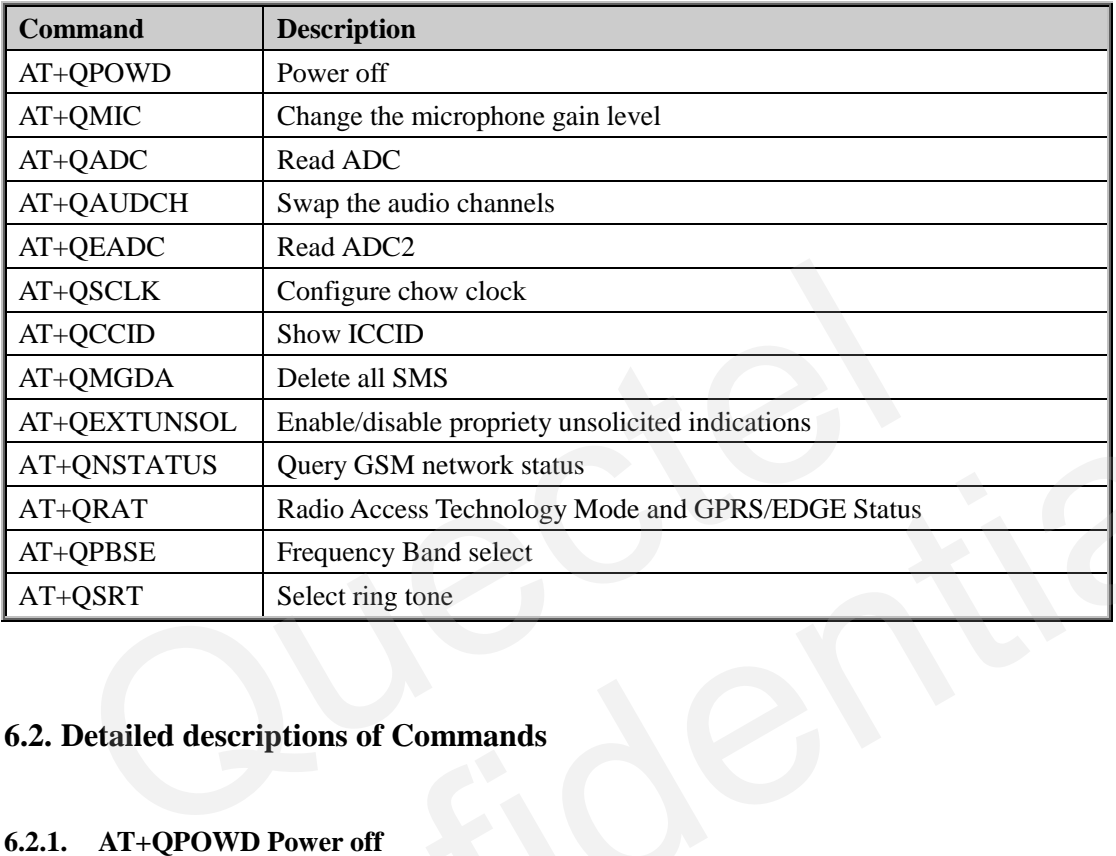

## **6.2. Detailed descriptions of Commands**

#### **6.2.1. AT+QPOWD Power off**

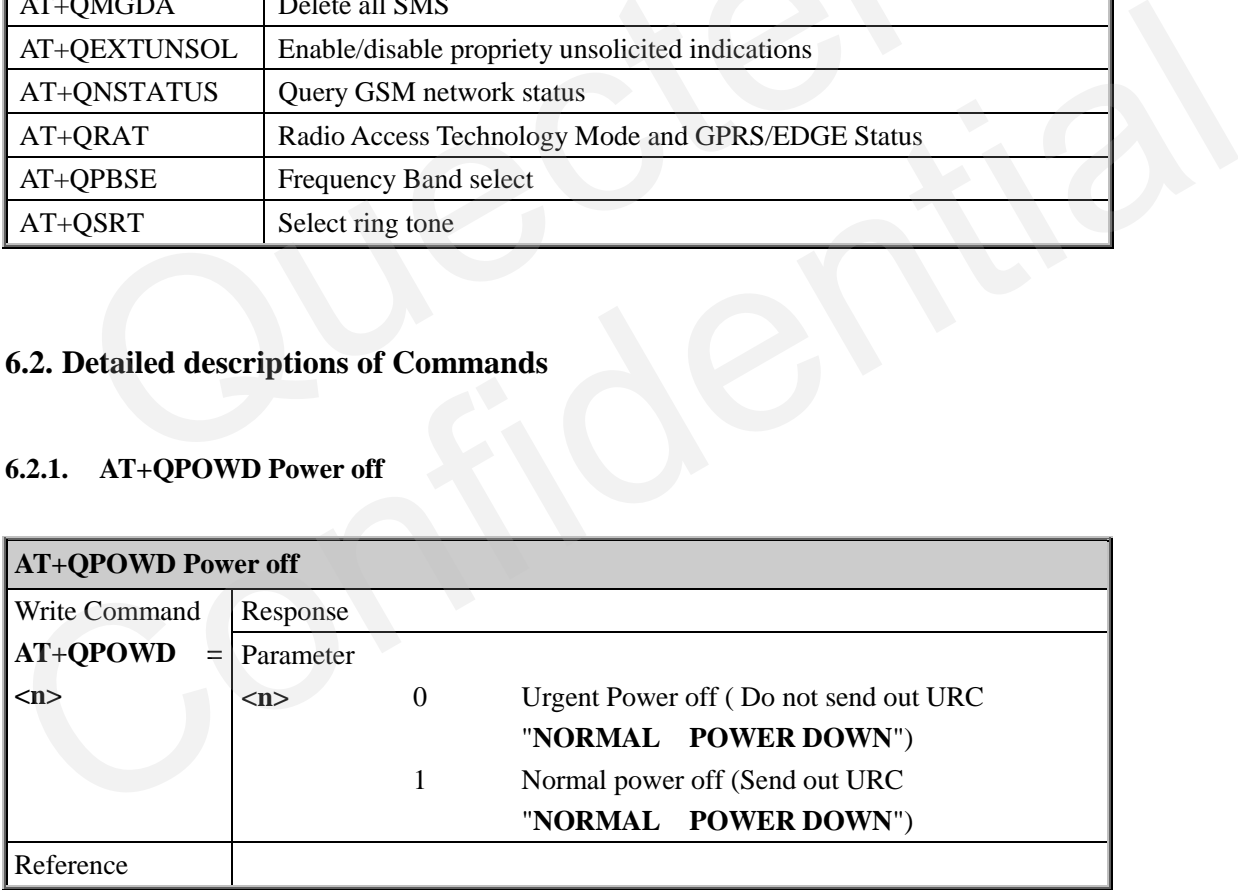

#### **6.2.2. AT+QMIC Change the microphone gain level**

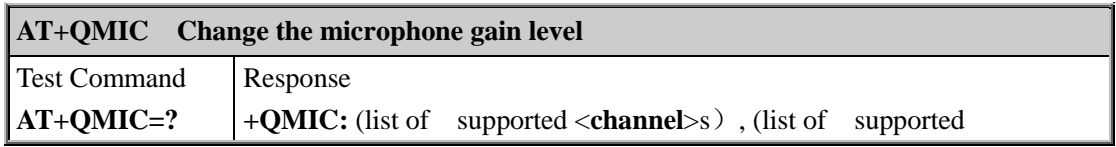

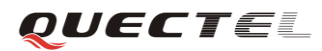

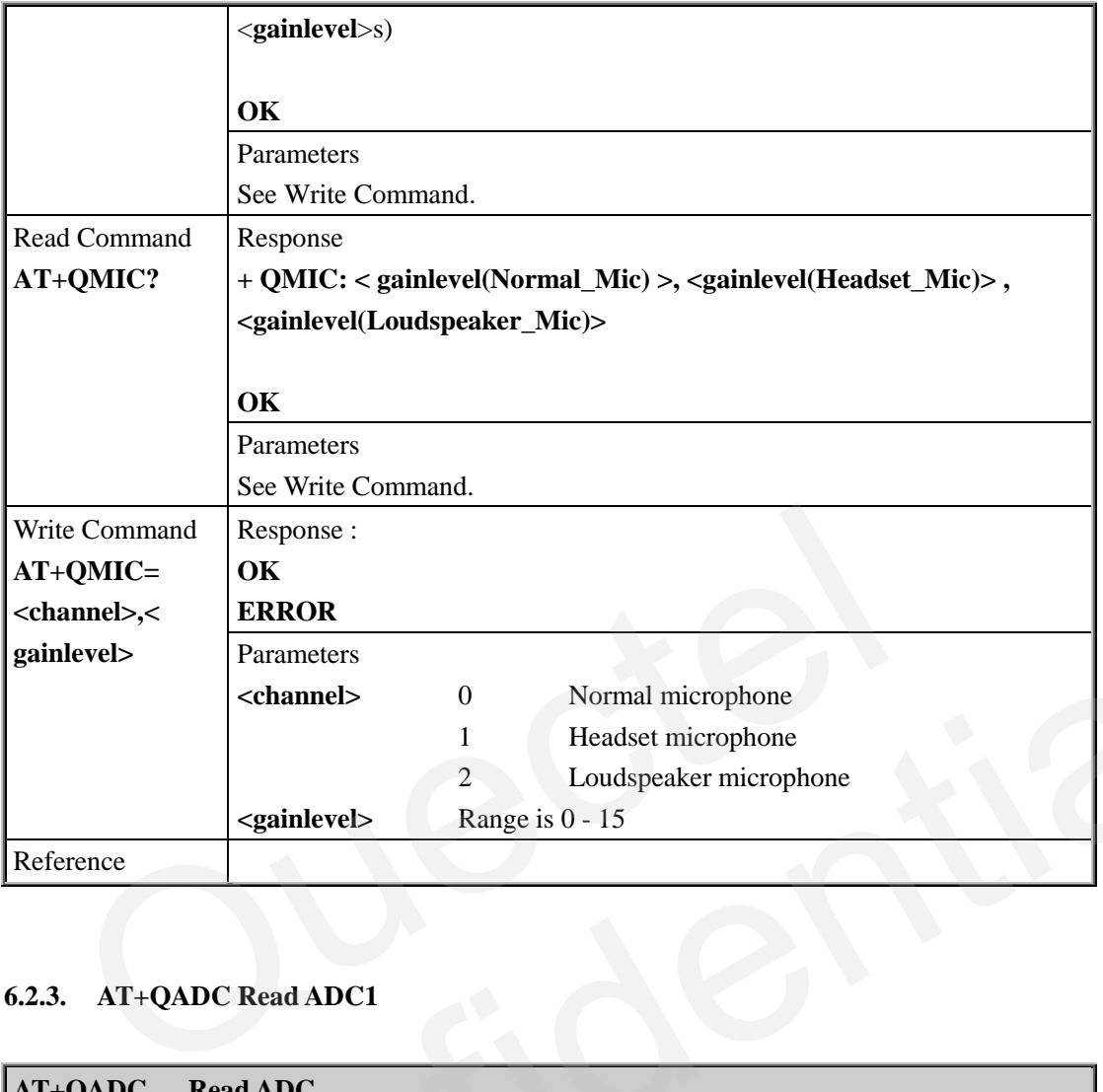

# **6.2.3. AT+QADC Read ADC1**

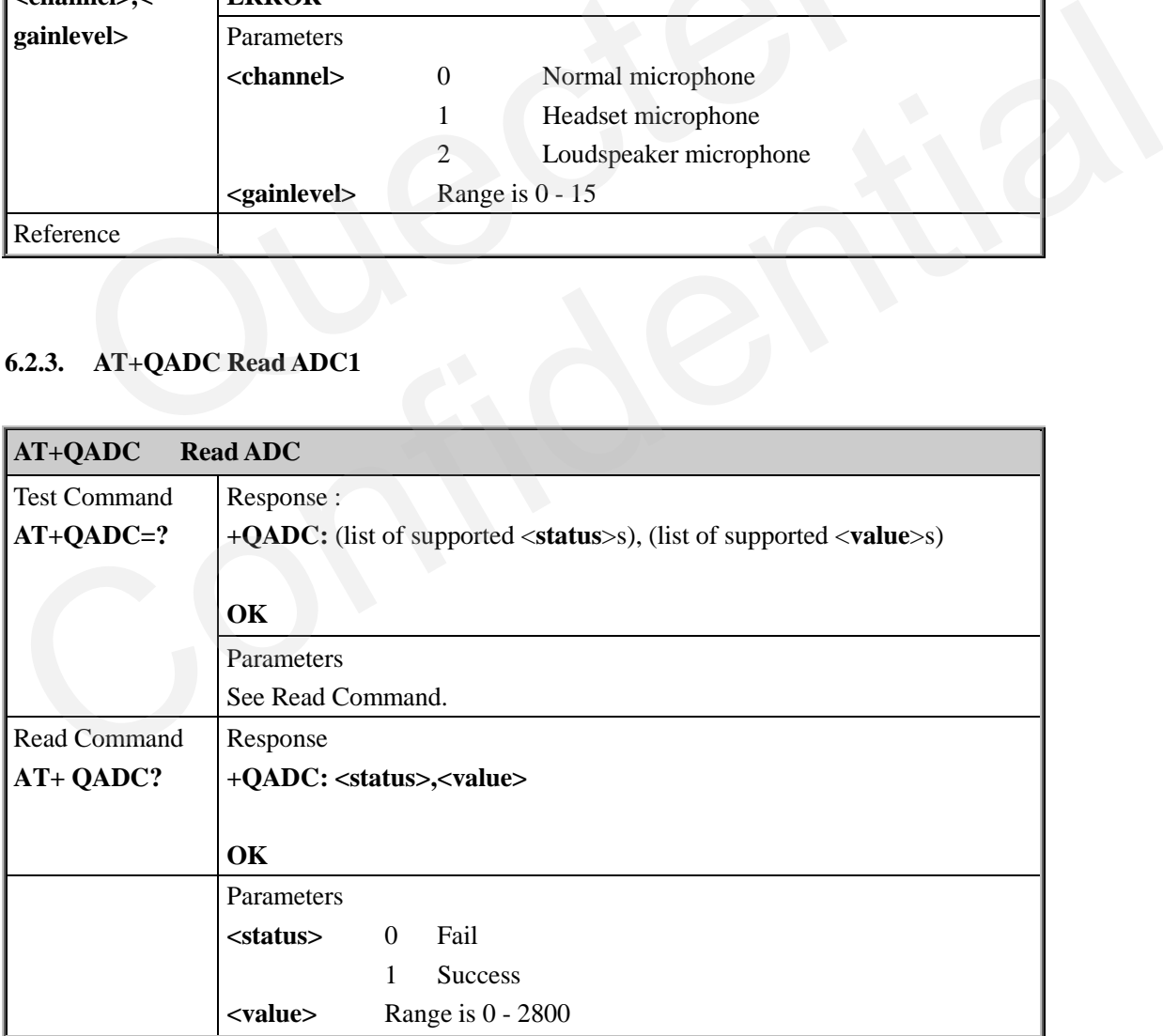

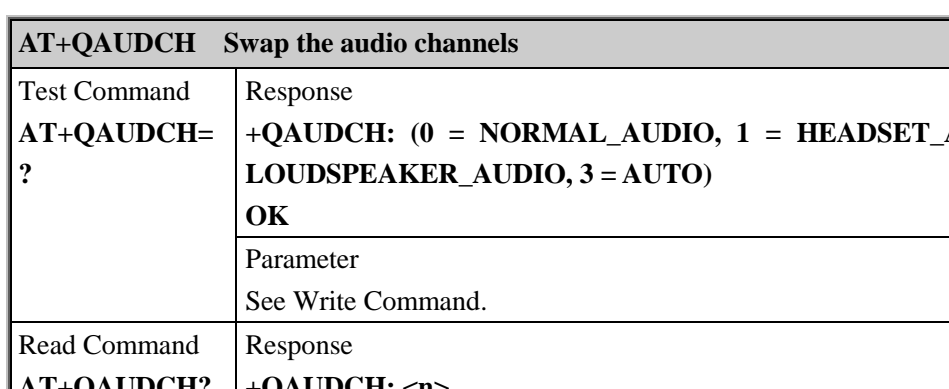

#### **6.2.4. AT+QAUDCH Swap the audio channels**

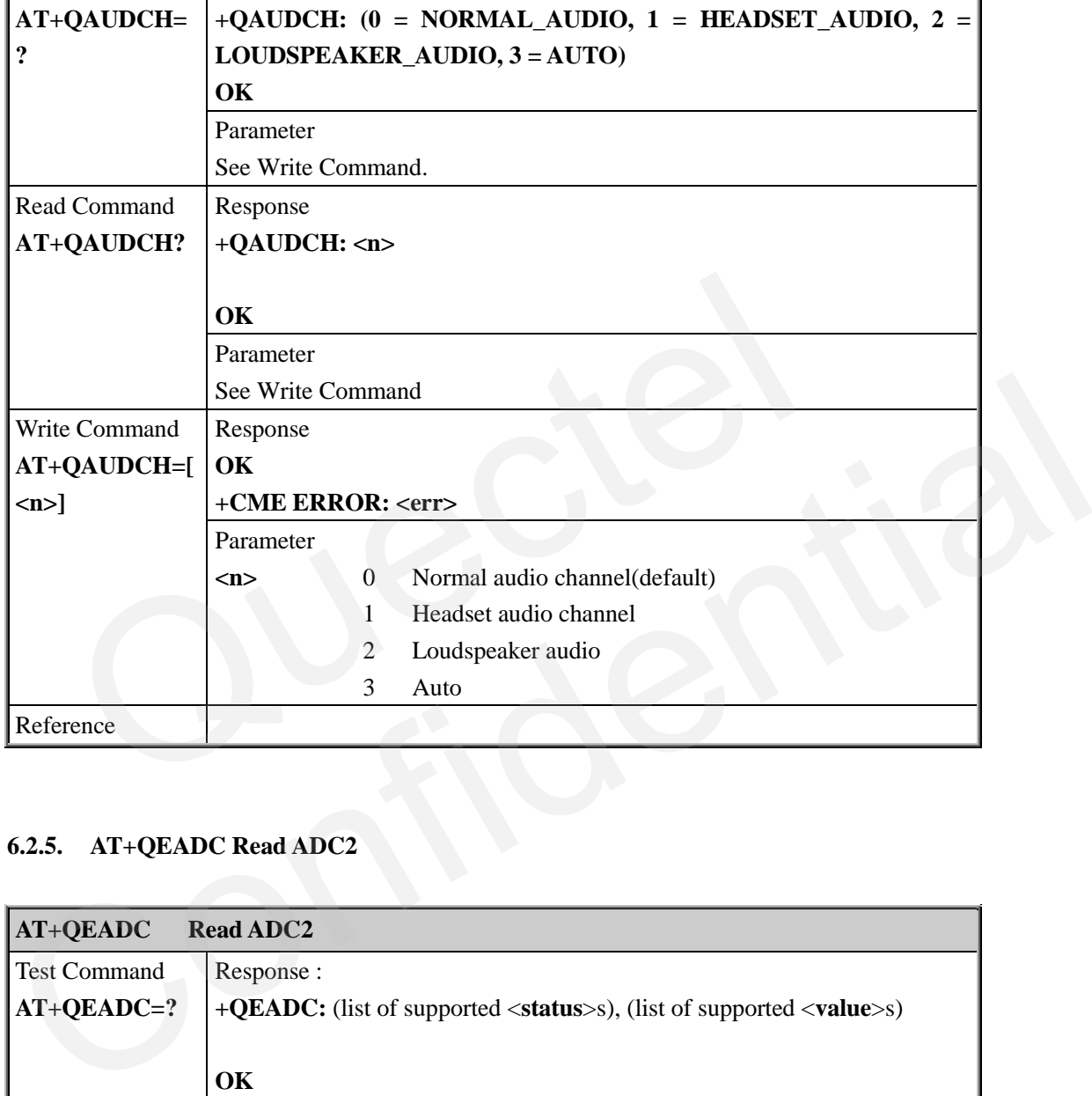

### **6.2.5. AT+QEADC Read ADC2**

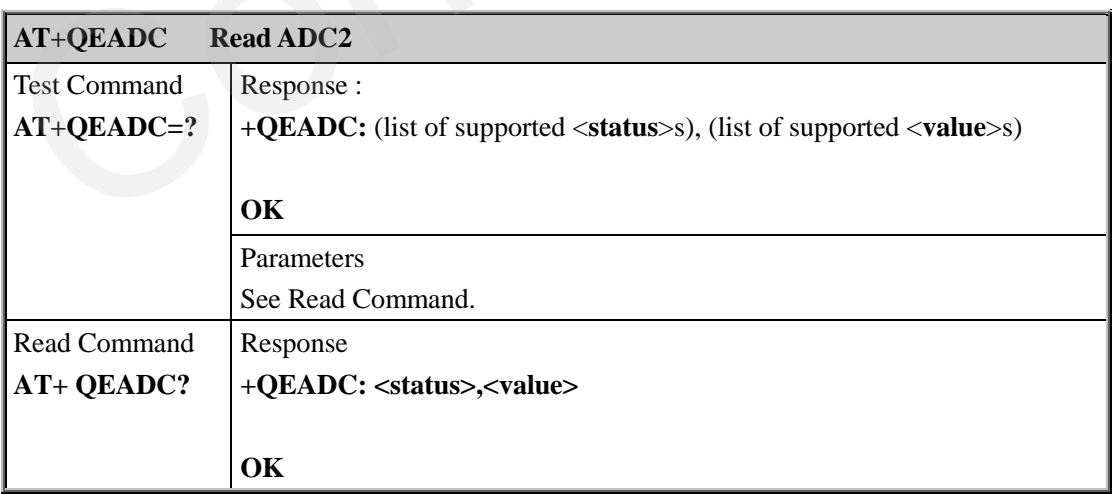

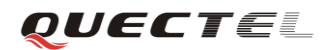

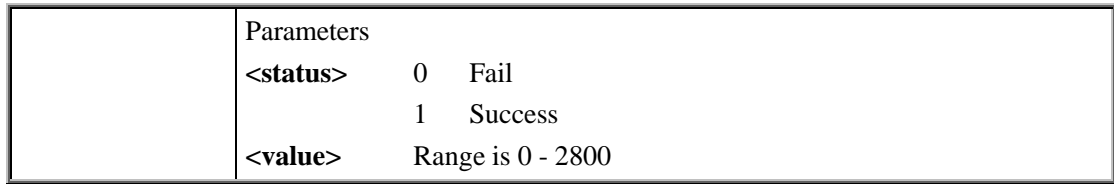

#### **6.2.6. AT+QSCLK Configure slow clock**

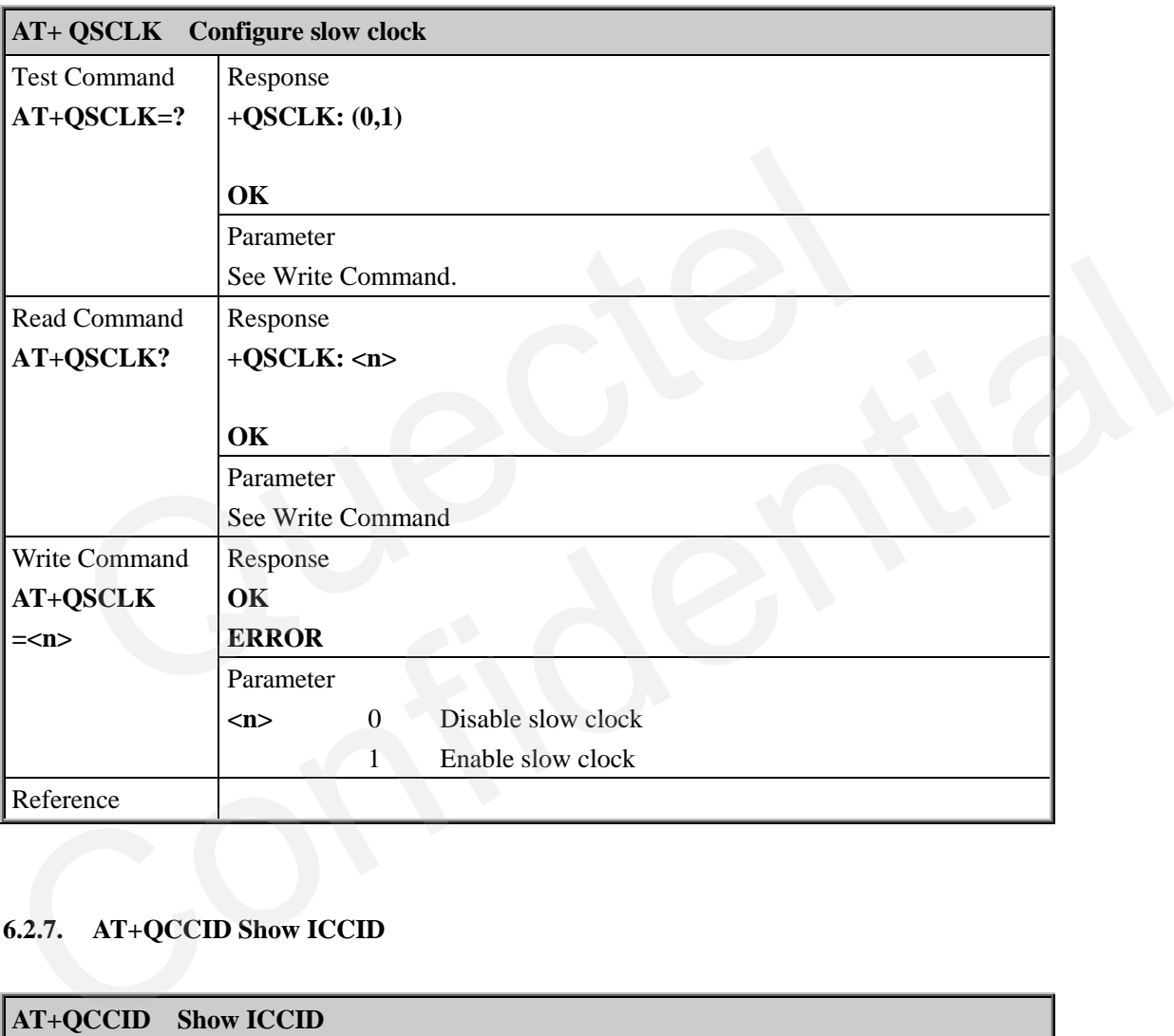

#### **6.2.7. AT+QCCID Show ICCID**

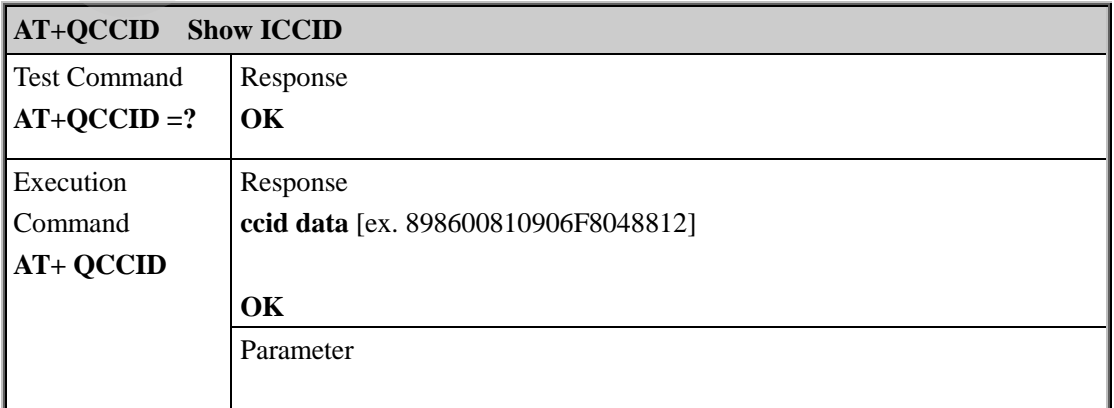

#### **6.2.9. AT+QEXTUNSOL Enable/disable proprietary unsolicited indications**

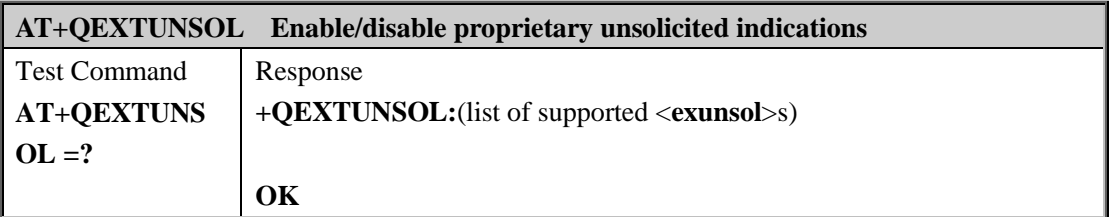

**U10\_ATC\_V1.0** - 121 -

Reference

#### **6.2.8. AT+QMGDA Delete all SMS**

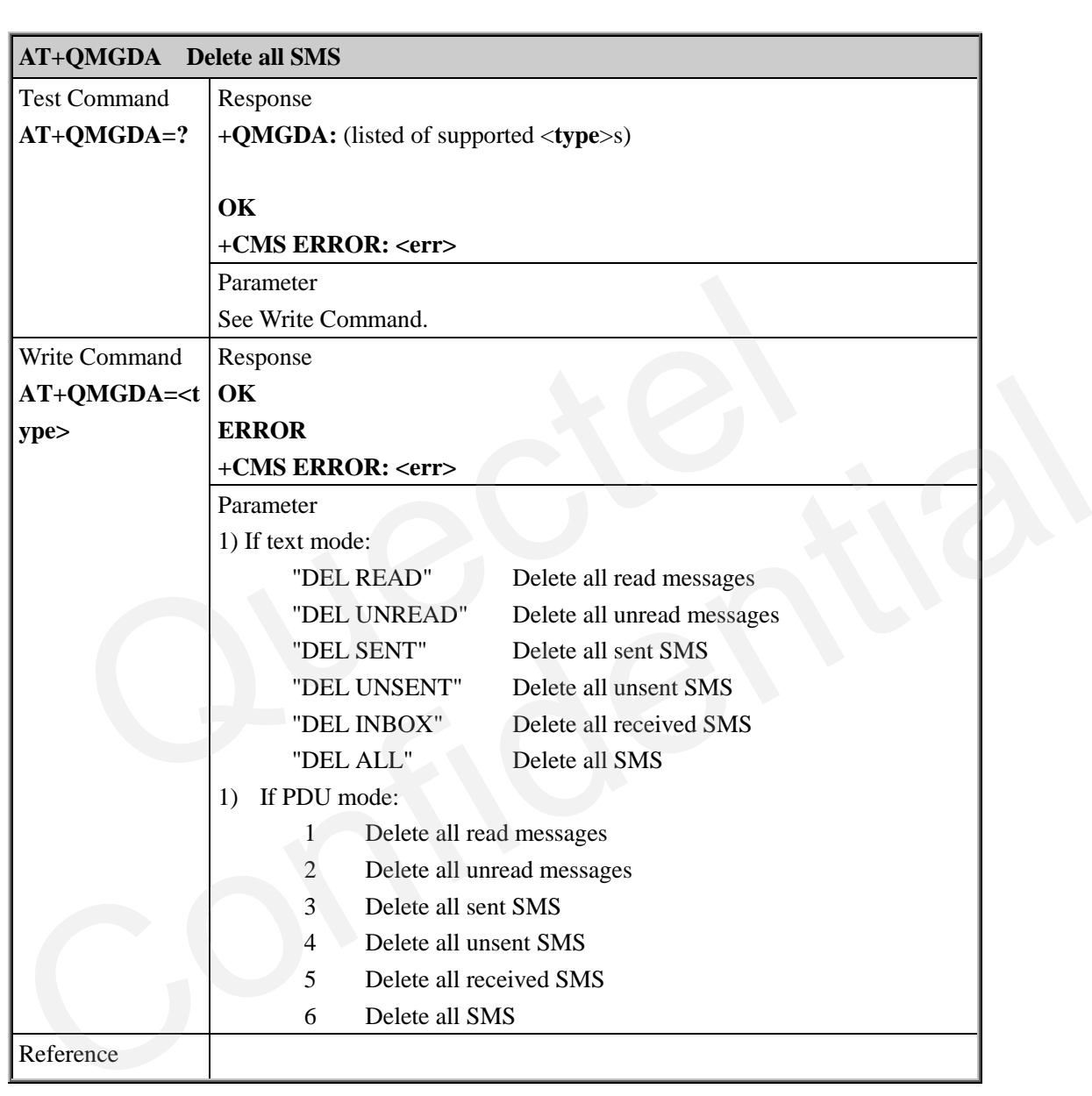

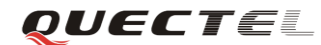

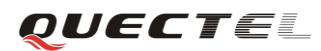

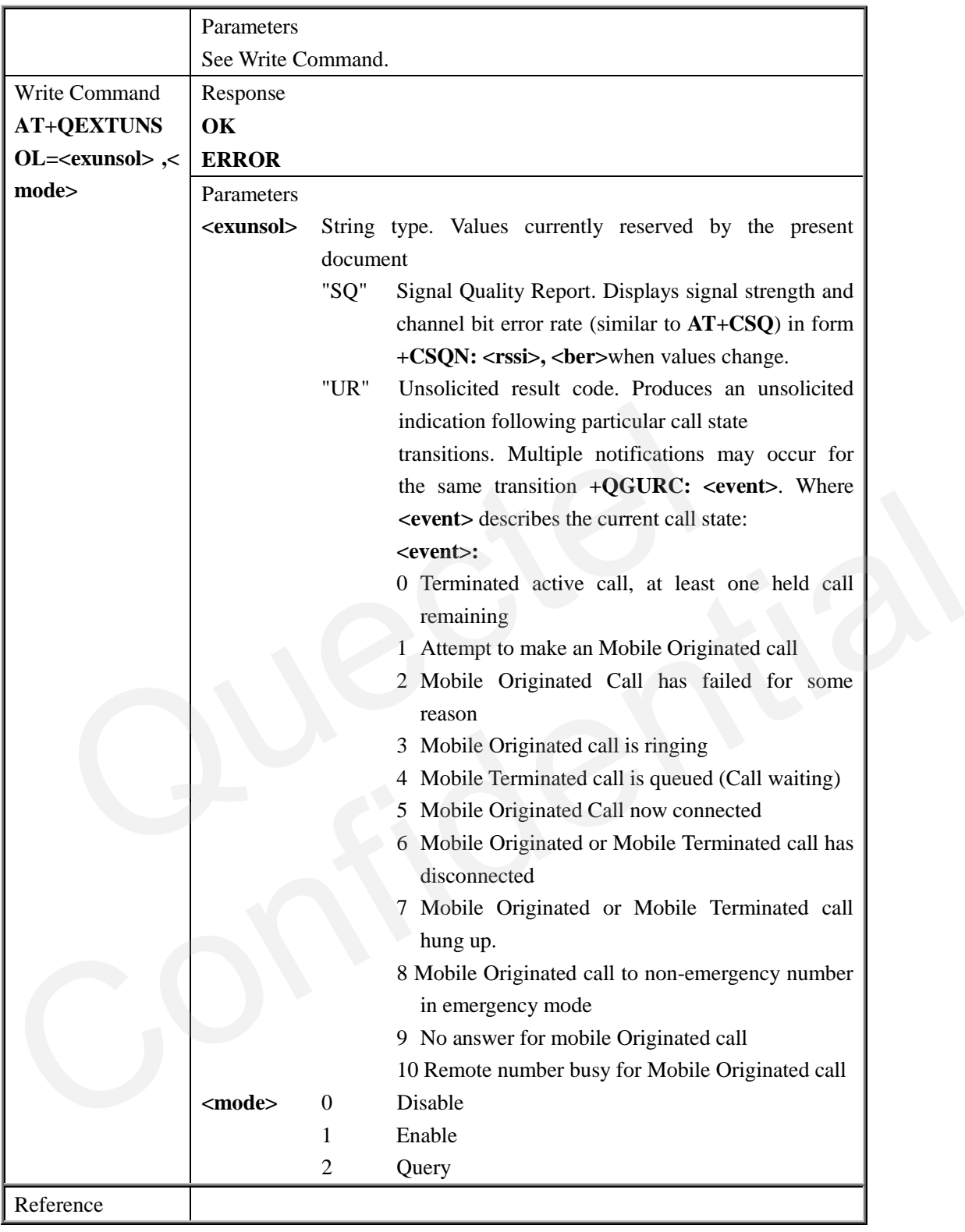

#### **6.2.10. AT+QNSTATUS Query WCDMA/GSM network status**

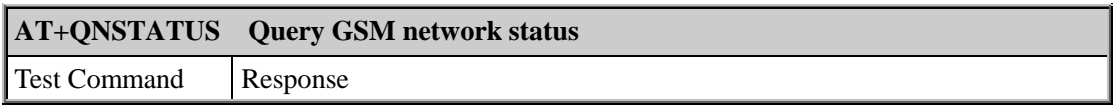

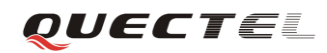

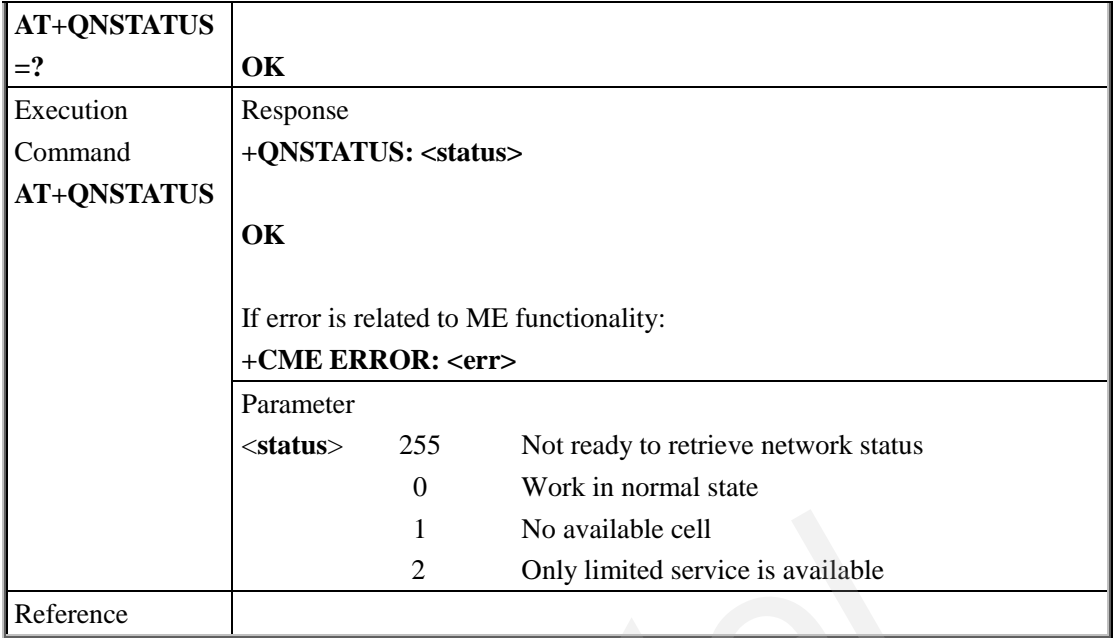

#### **6.2.11. AT+QRAT Radio Access Technology Mode and GPRS/EDGE Status**

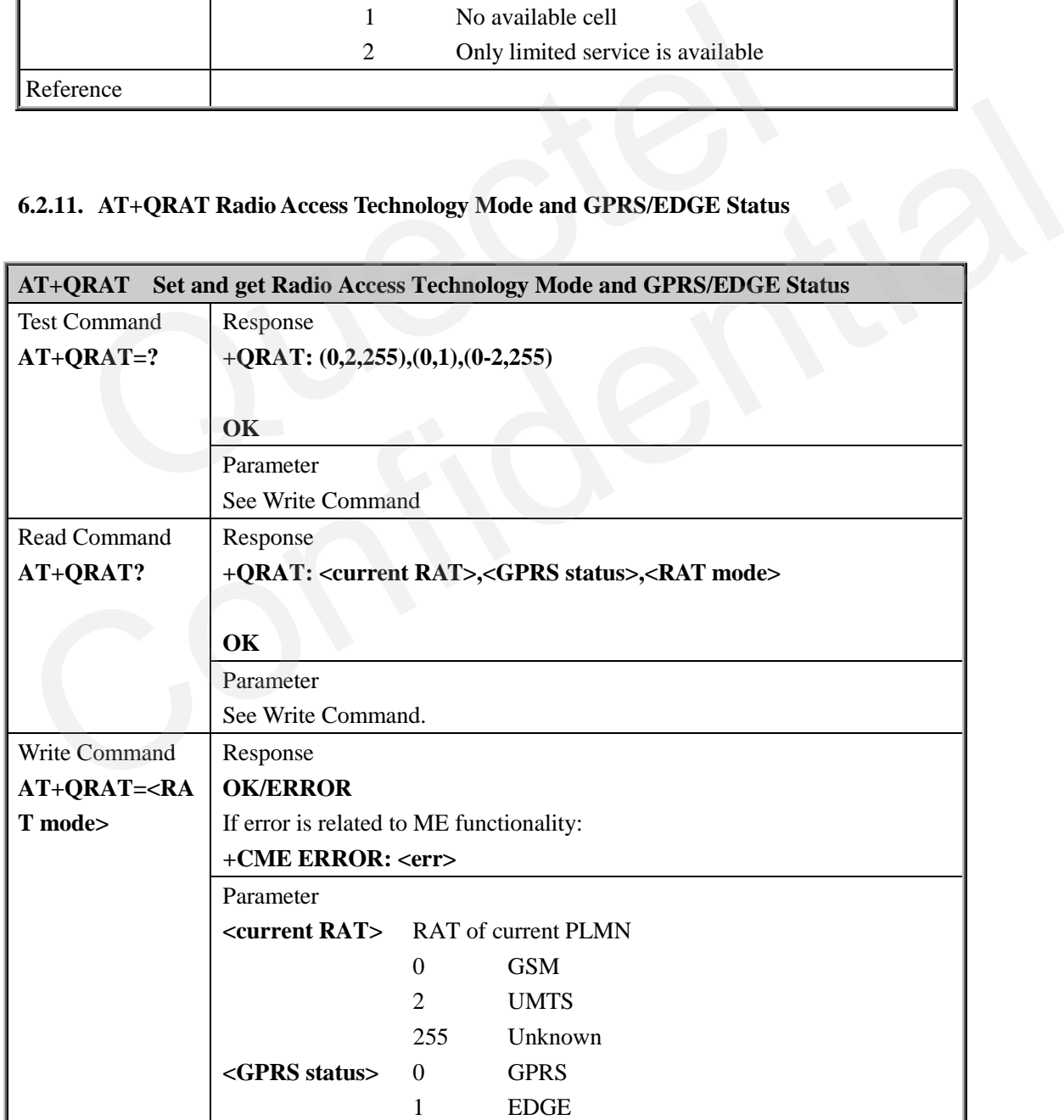

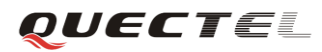

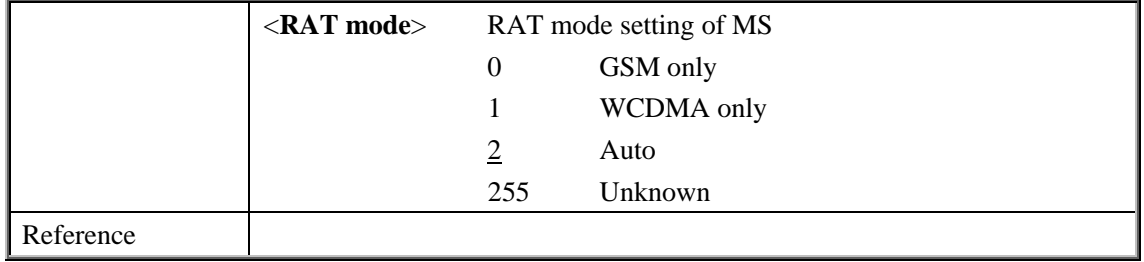

#### **6.2.12. AT+QPBSE Frequency Band select**

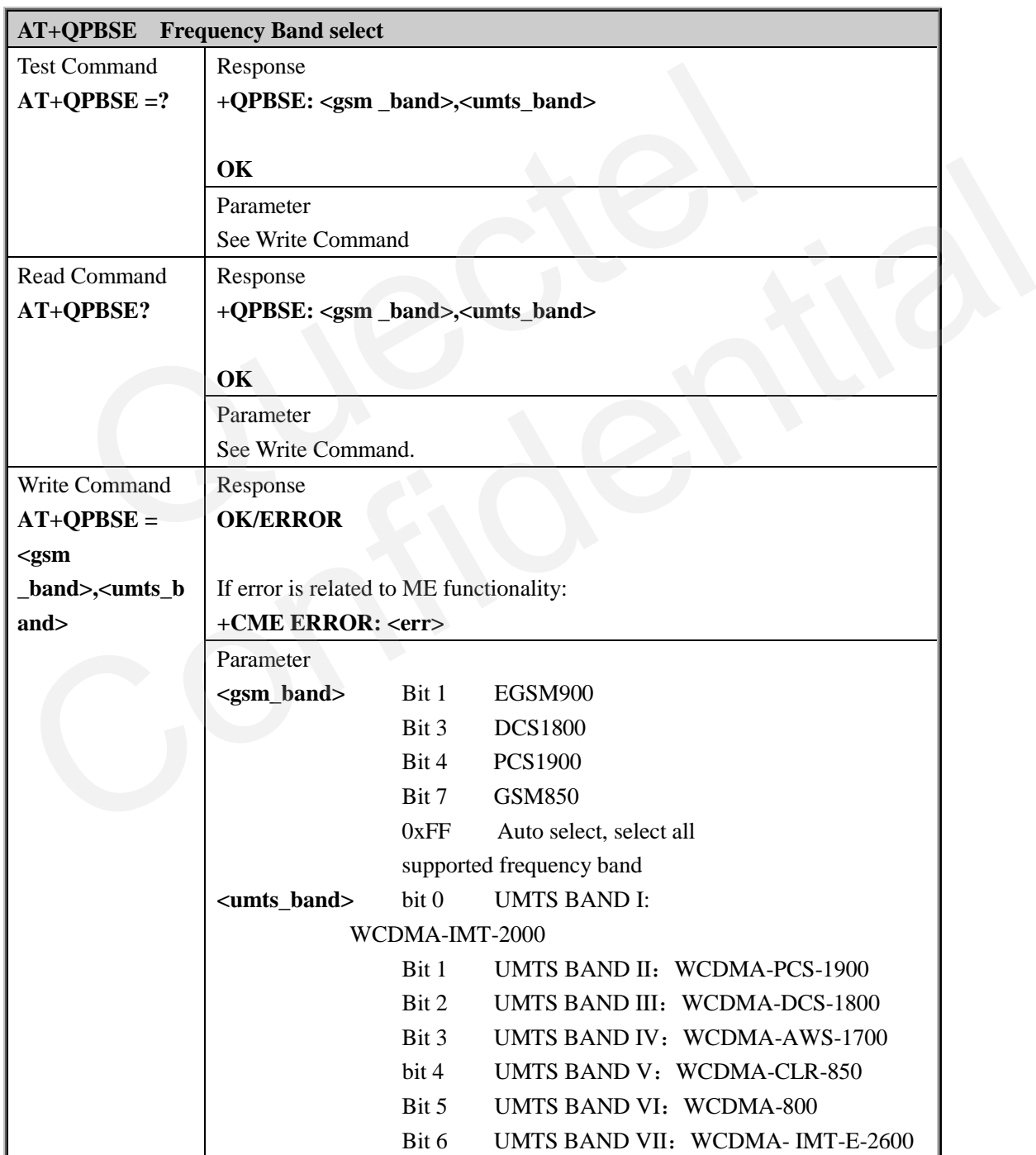

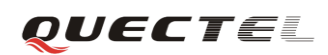

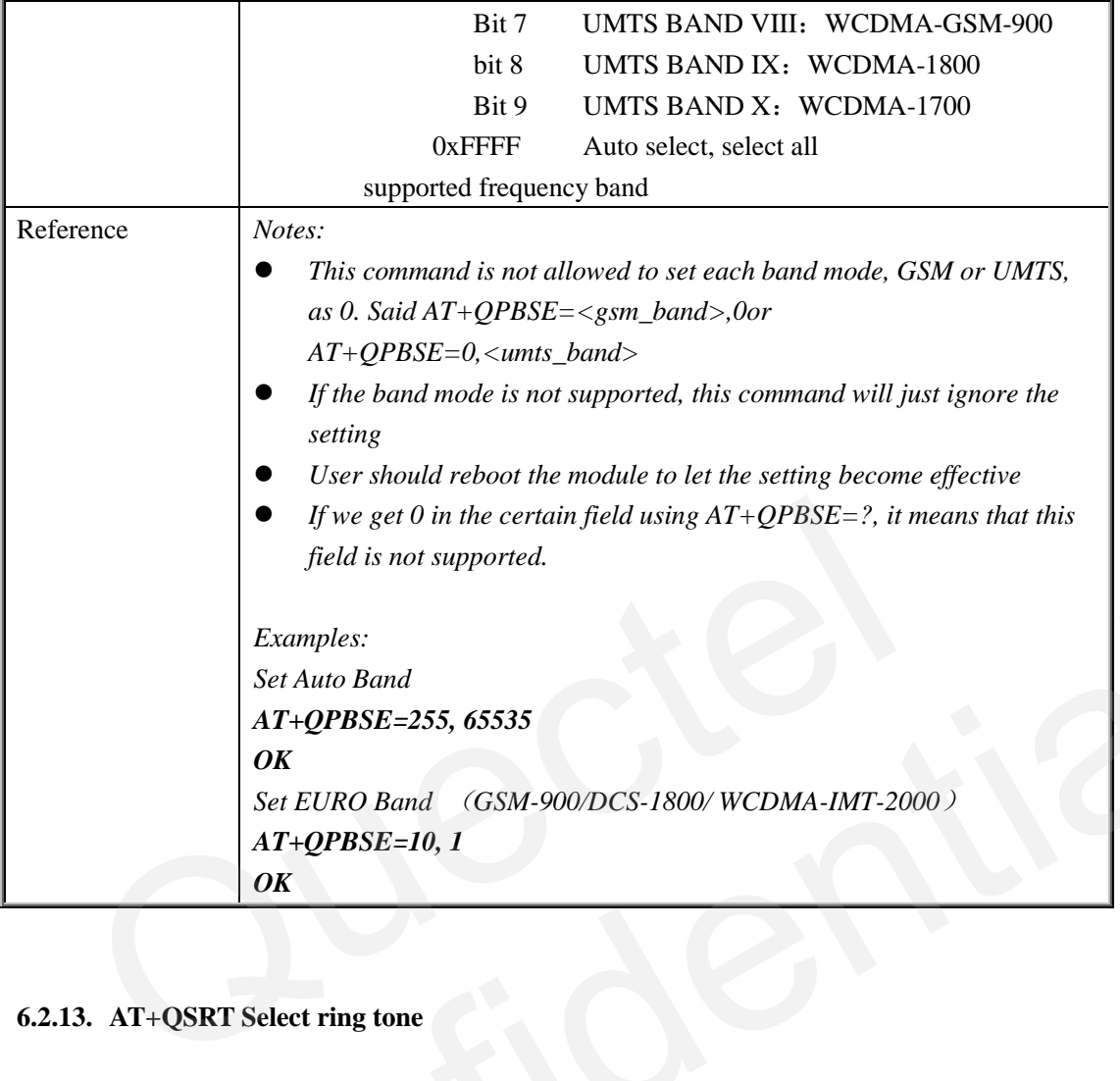

## **6.2.13. AT+QSRT Select ring tone**

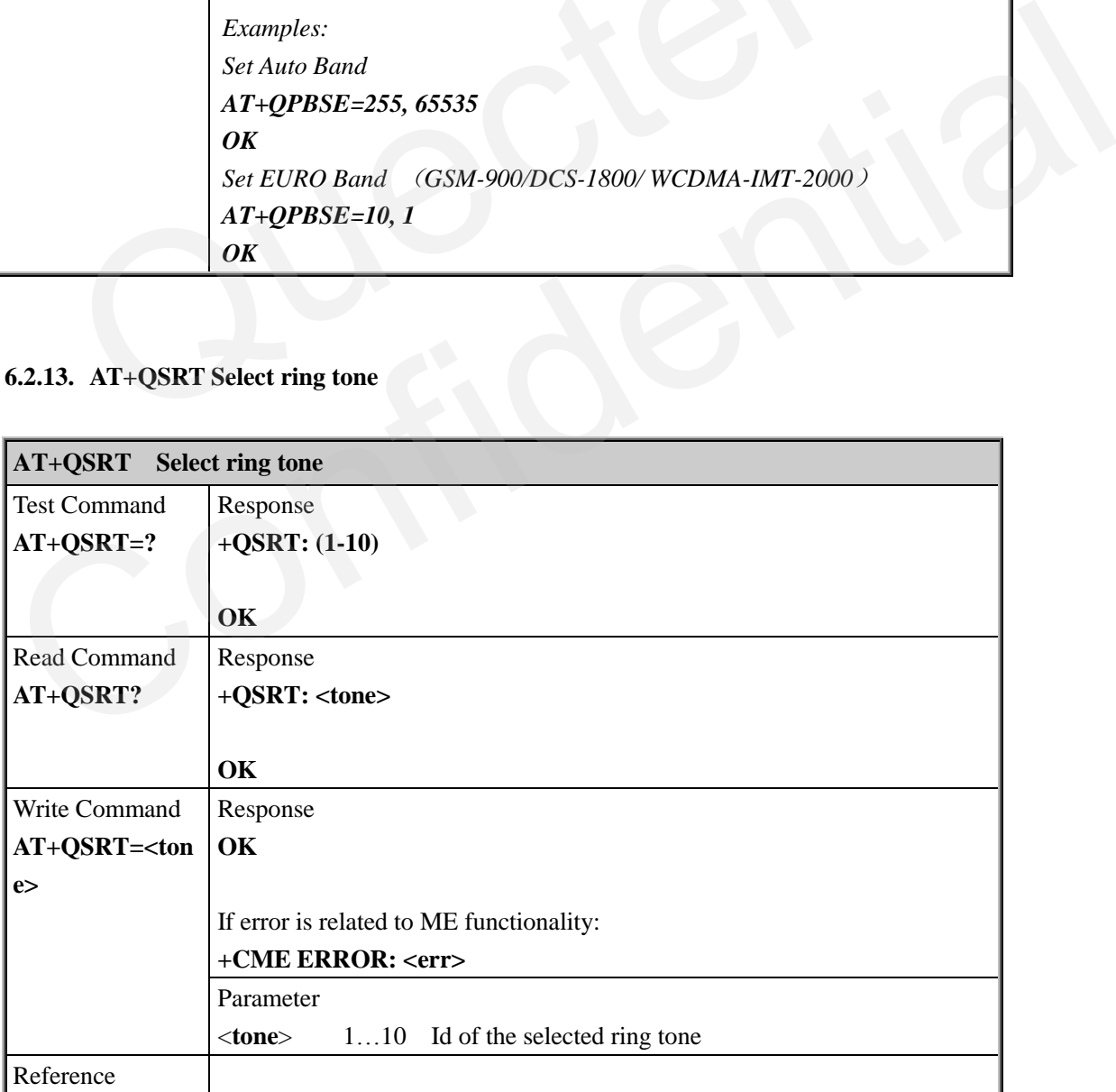

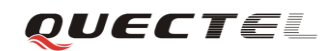

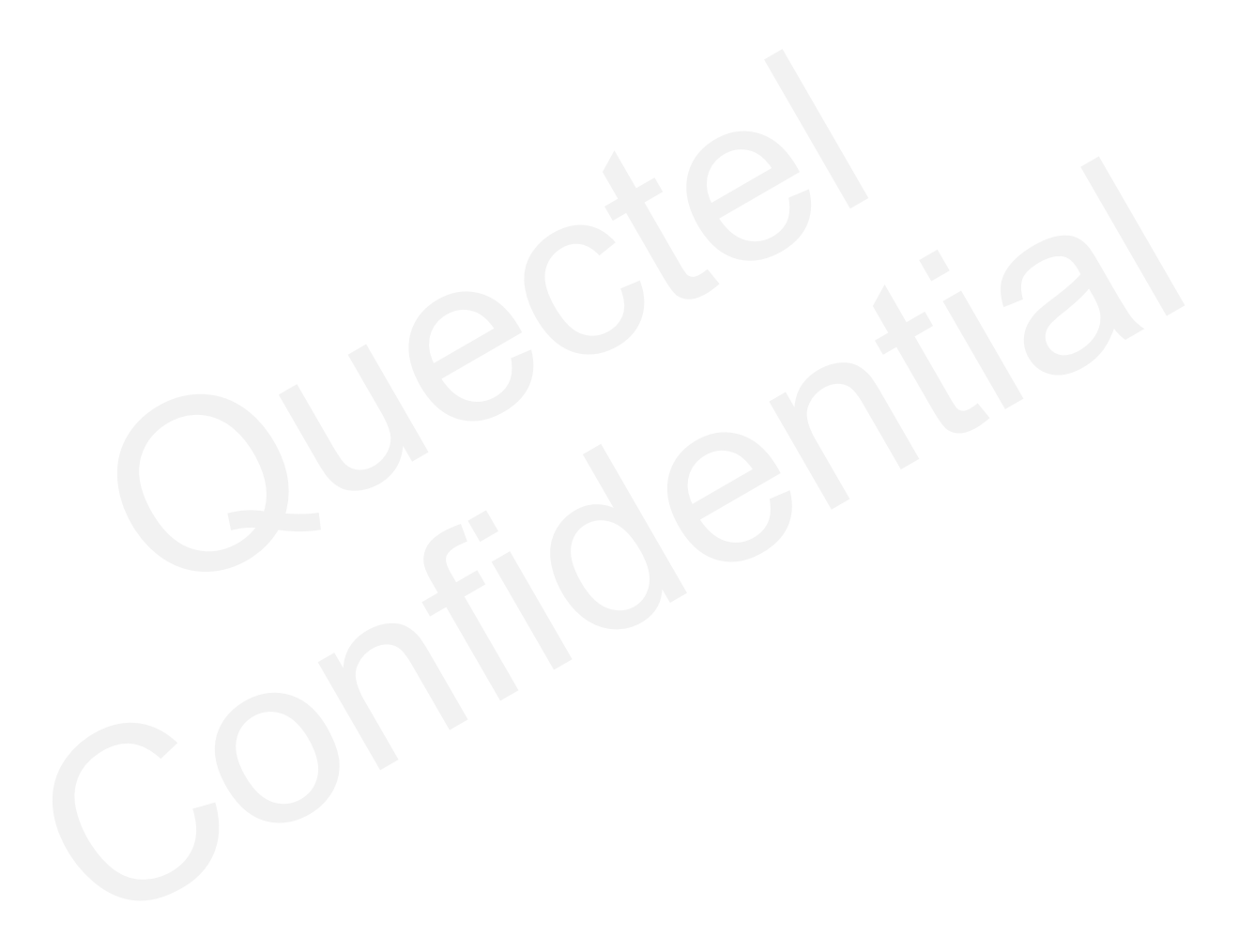

# **7. AT Commands for TCPIP application toolkit**

#### **7.1. Overview**

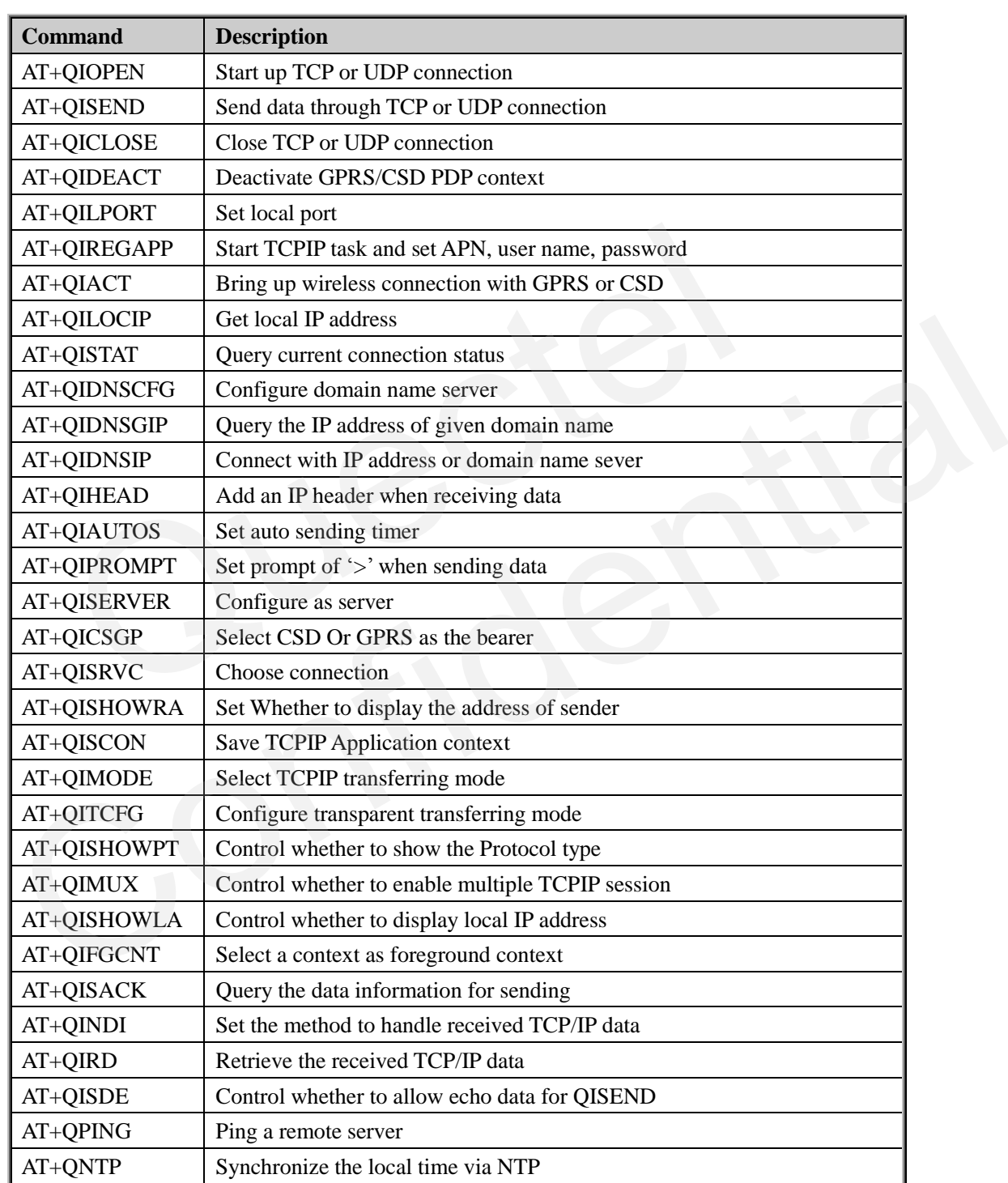

QUECTEL

#### **7.2. Detailed descriptions of Commands**

#### **7.2.1. AT+QIOPEN Start up TCP or UDP connection**

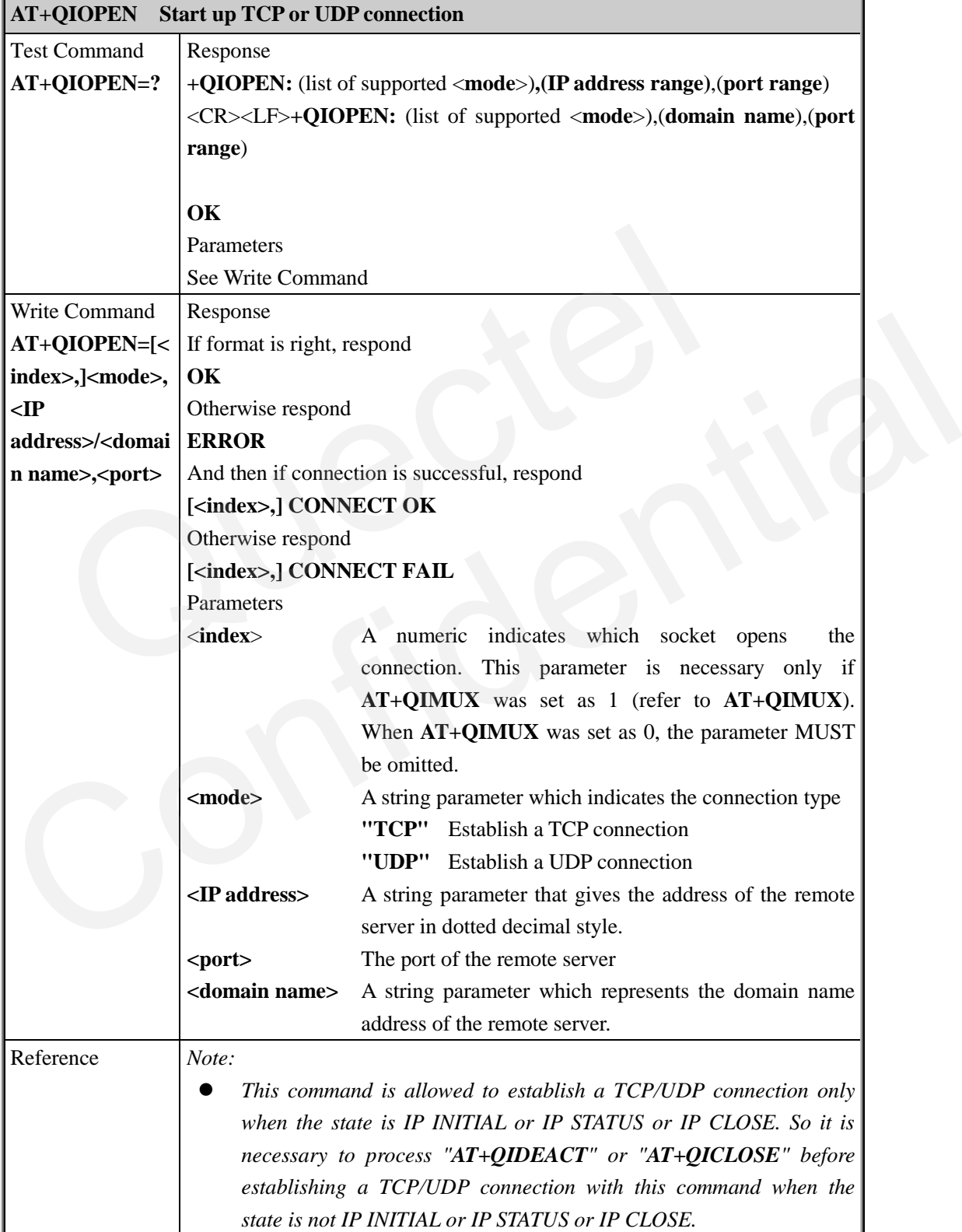

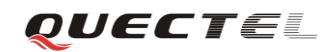

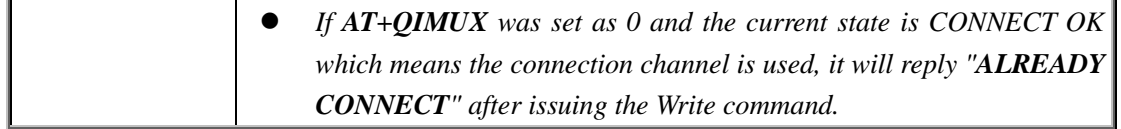

#### **7.2.2. AT+QISEND Send data through TCP or UDP connection**

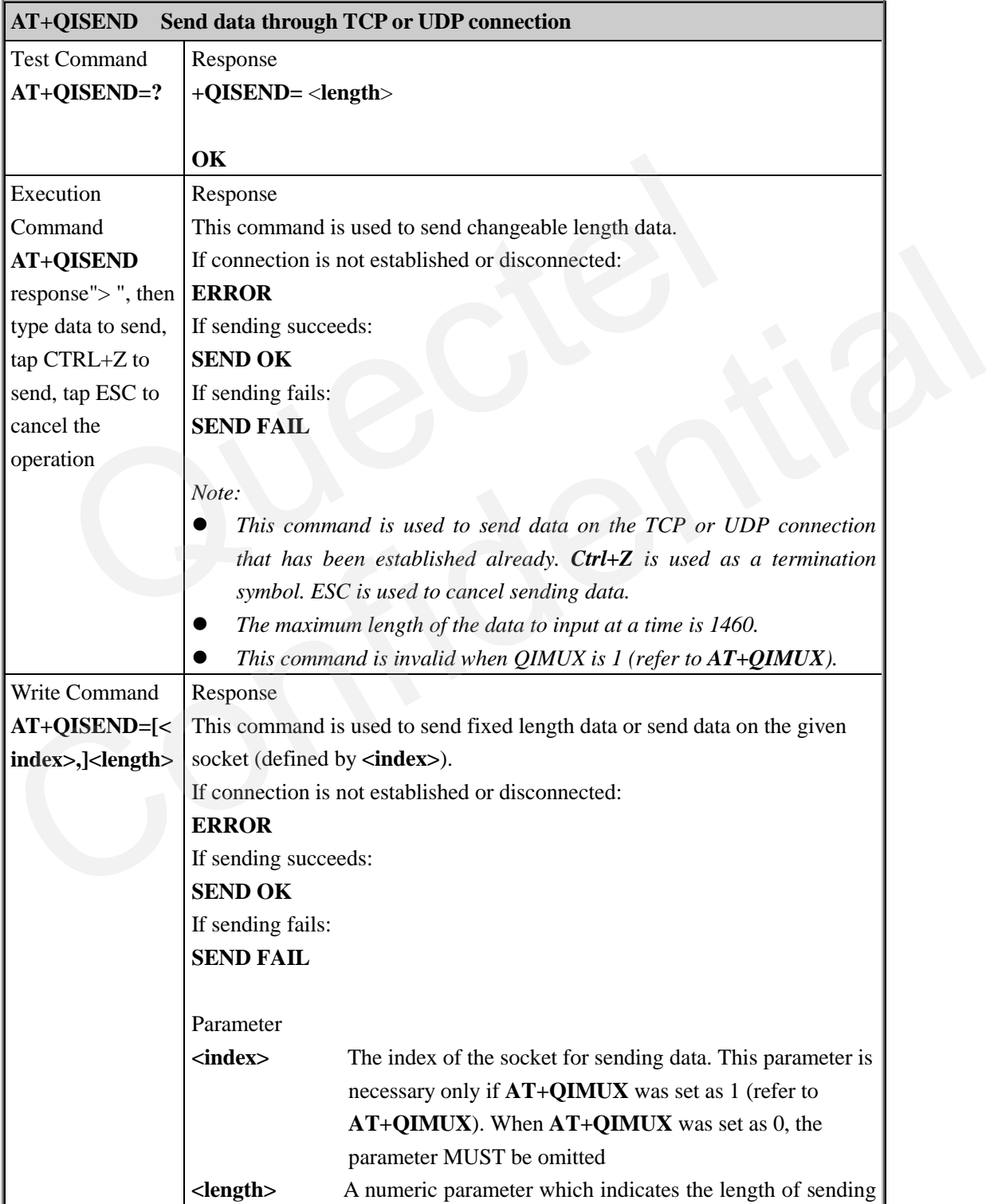

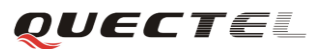

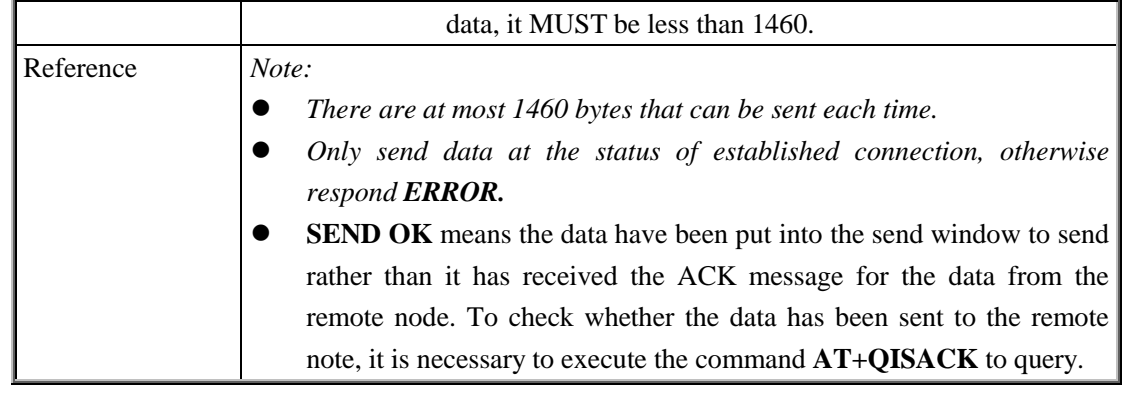

#### **7.2.3. AT+QICLOSE Close TCP or UDP connection**

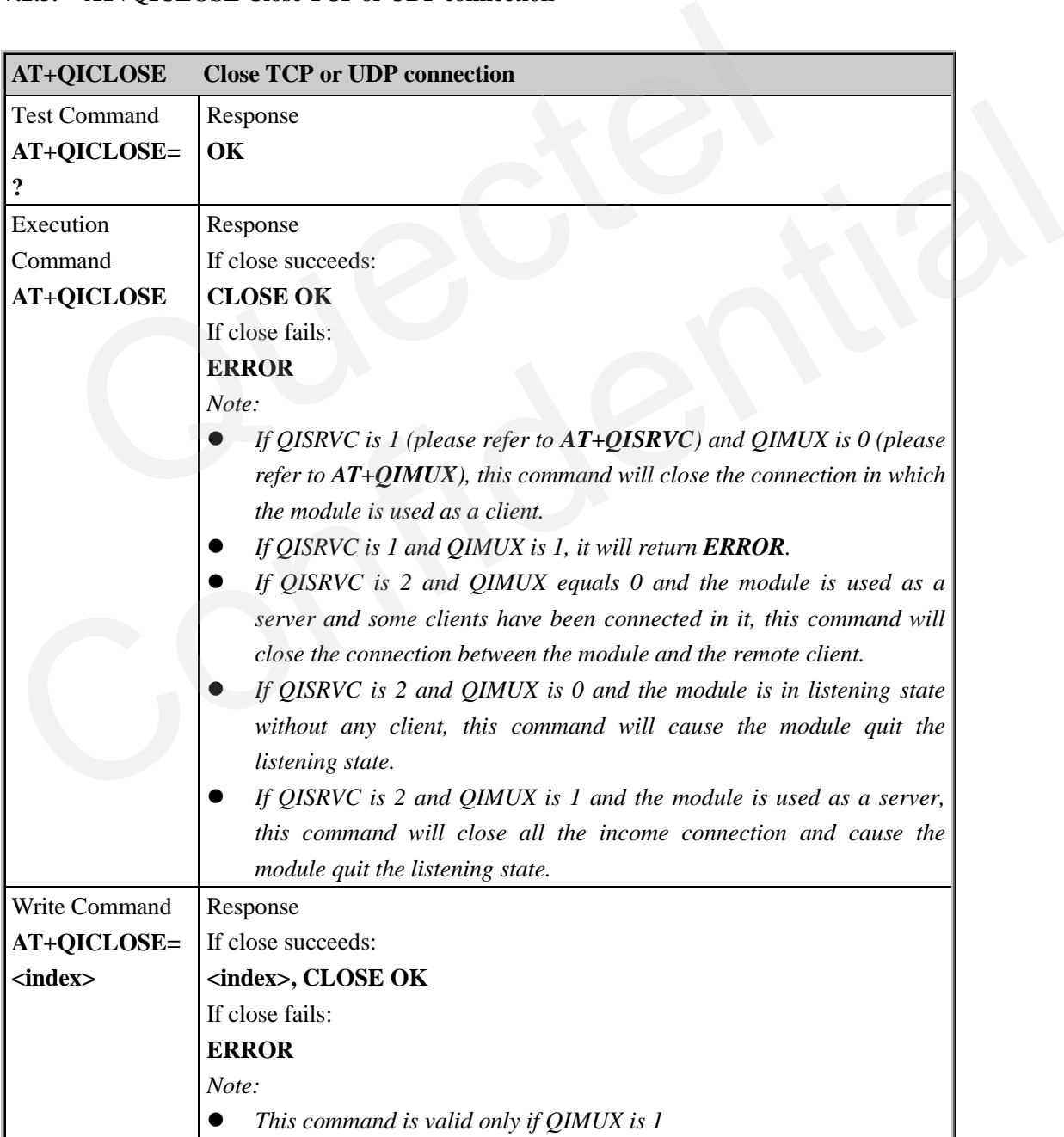

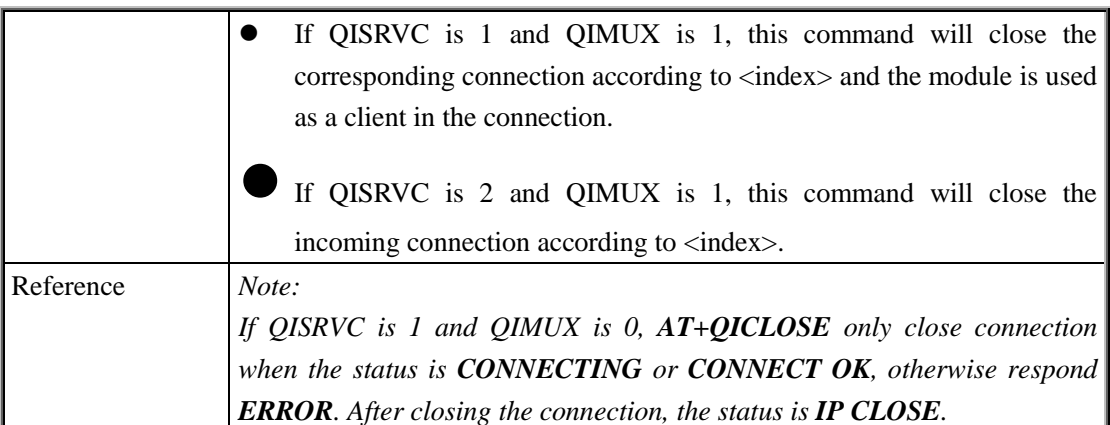

QUECTEL

#### **7.2.4. AT+QIDEACT Deactivate GPRS/CSD PDP context**

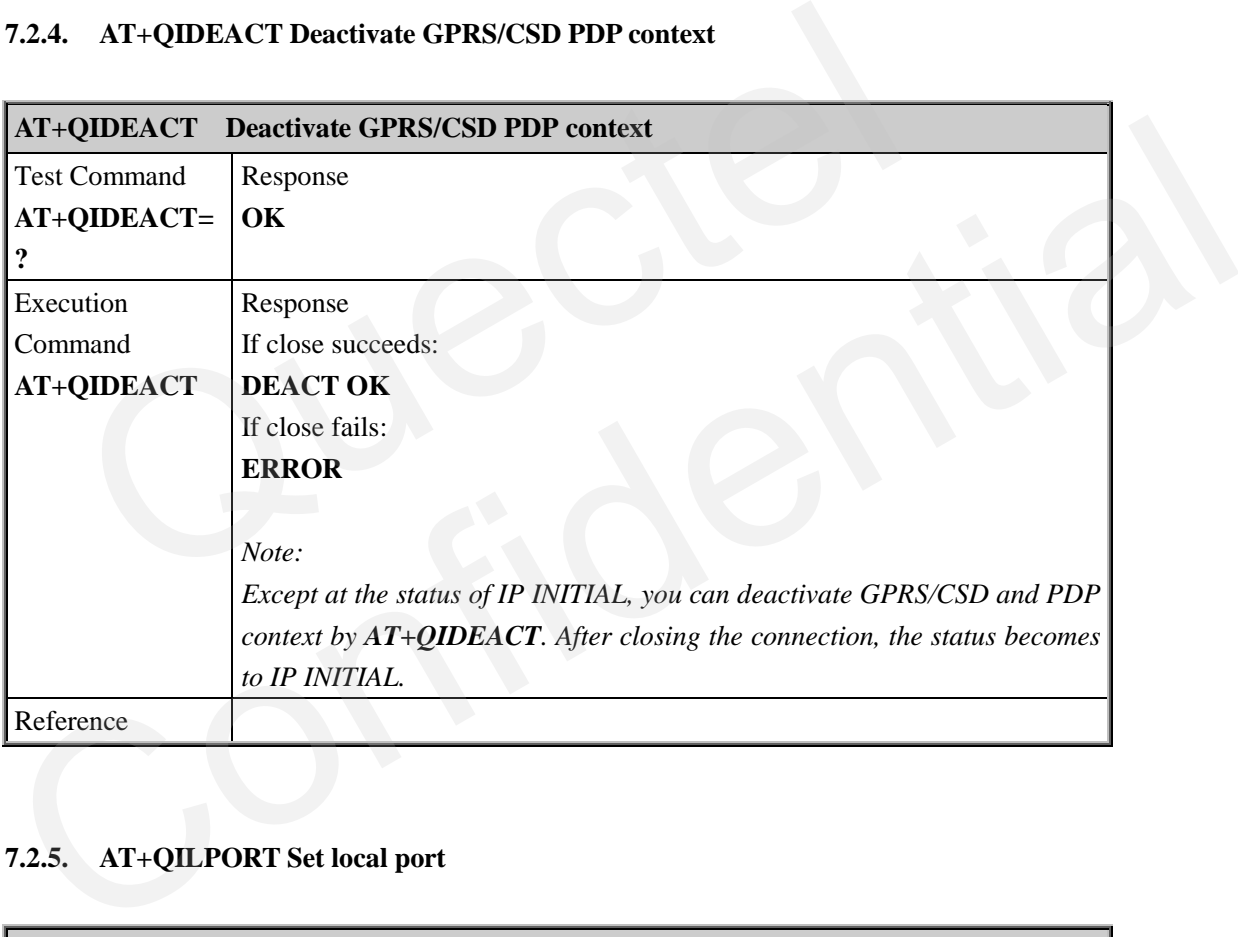

#### **7.2.5. AT+QILPORT Set local port**

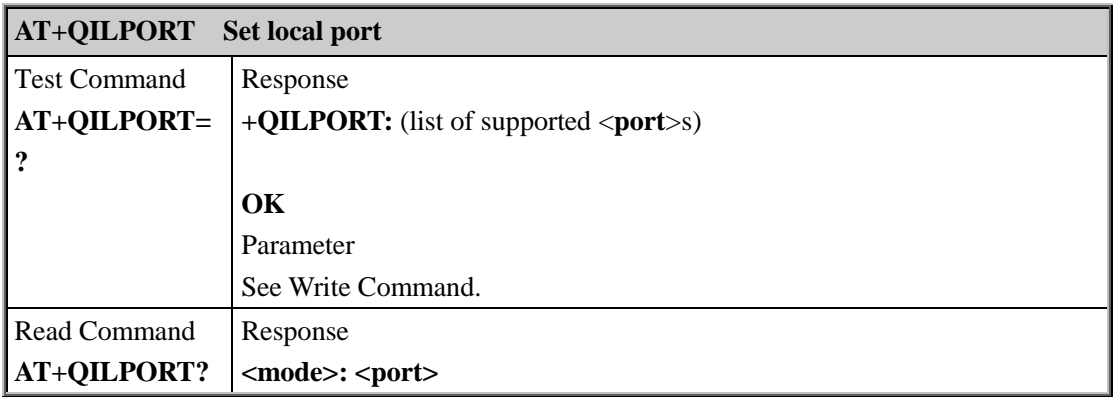

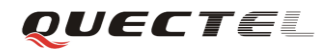

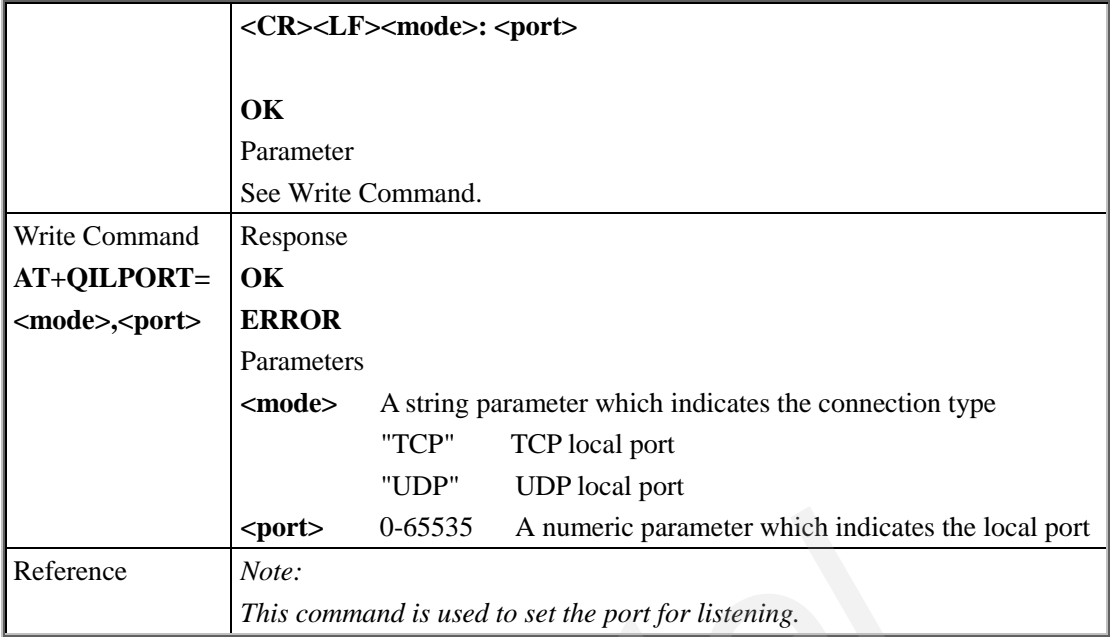

# **7.2.6. AT+QIREGAPP Start TCPIP task and set APN, user name and password**

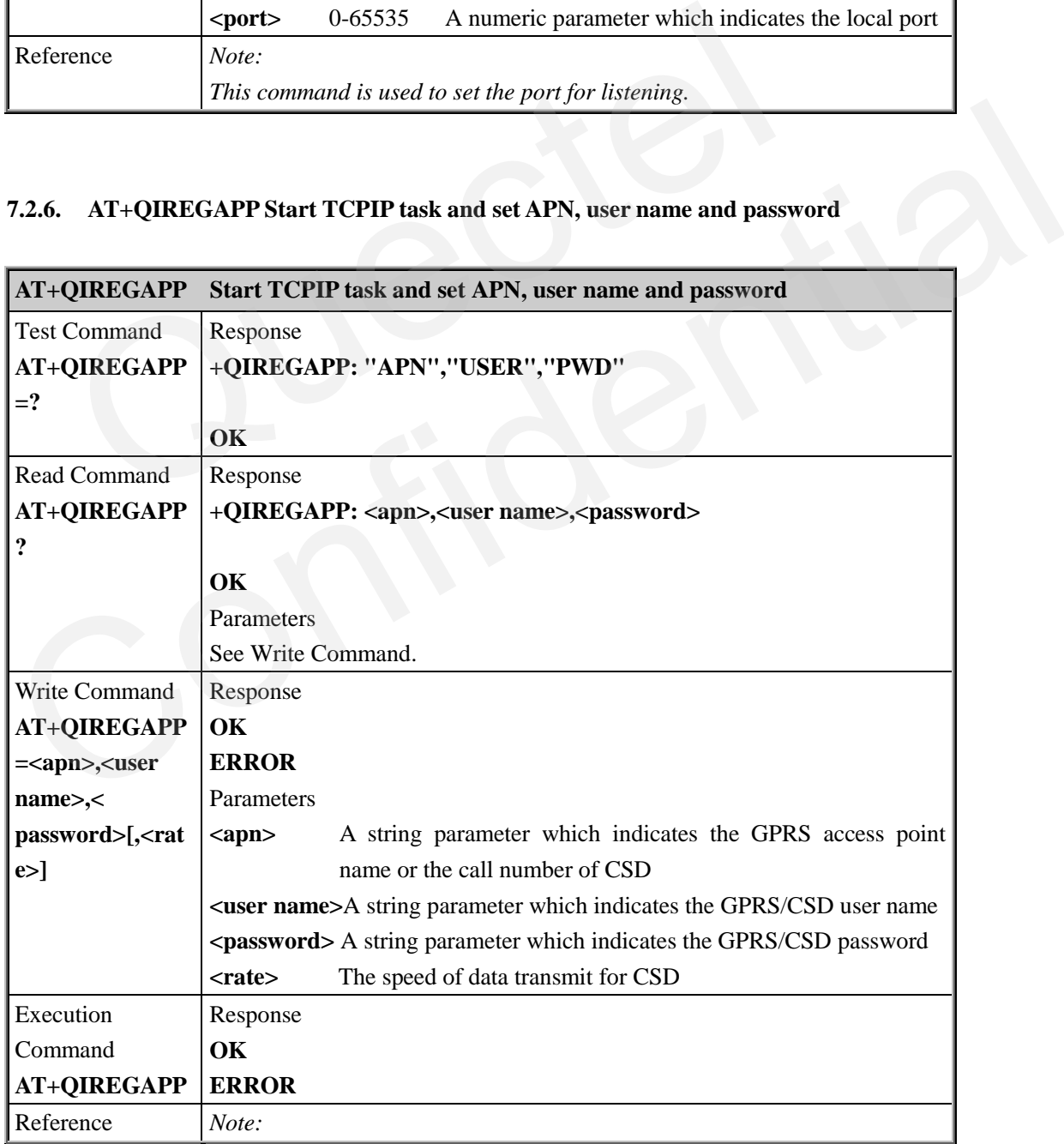

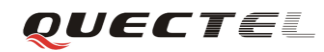

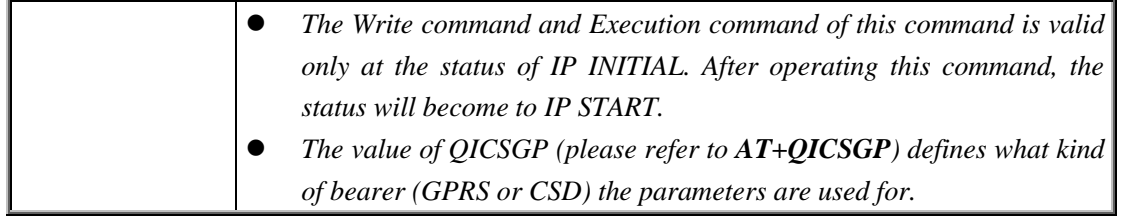

#### **7.2.7. AT+QIACT Bring up wireless connection with GPRS or CSD**

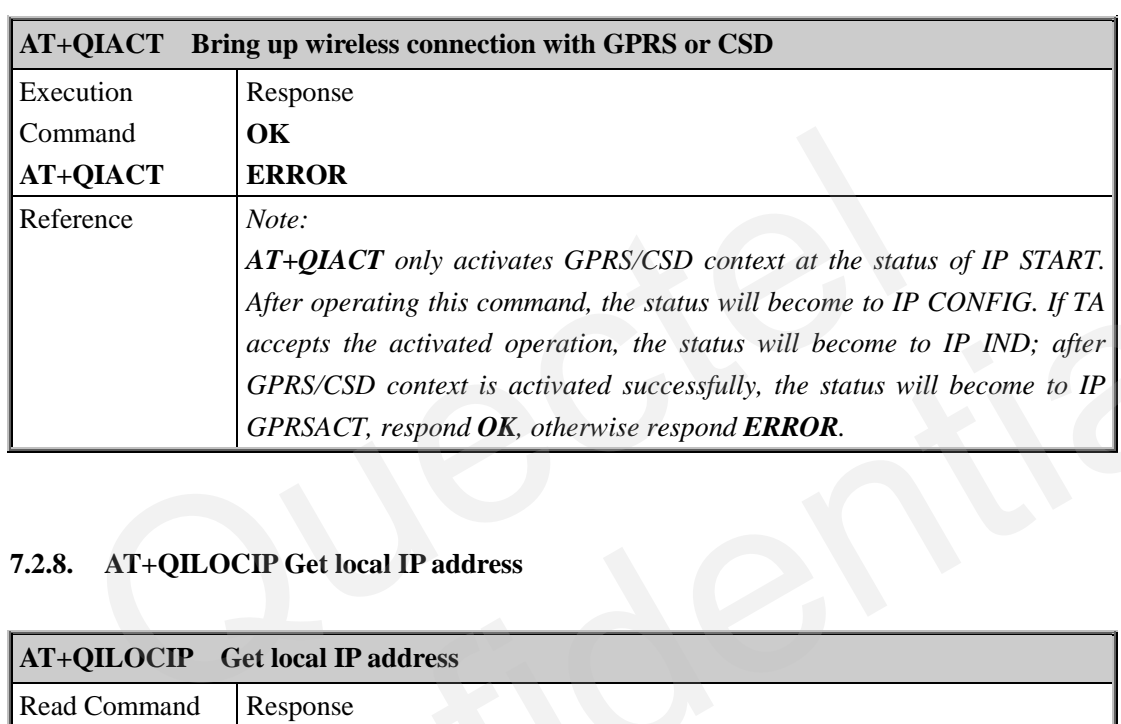

#### **7.2.8. AT+QILOCIP Get local IP address**

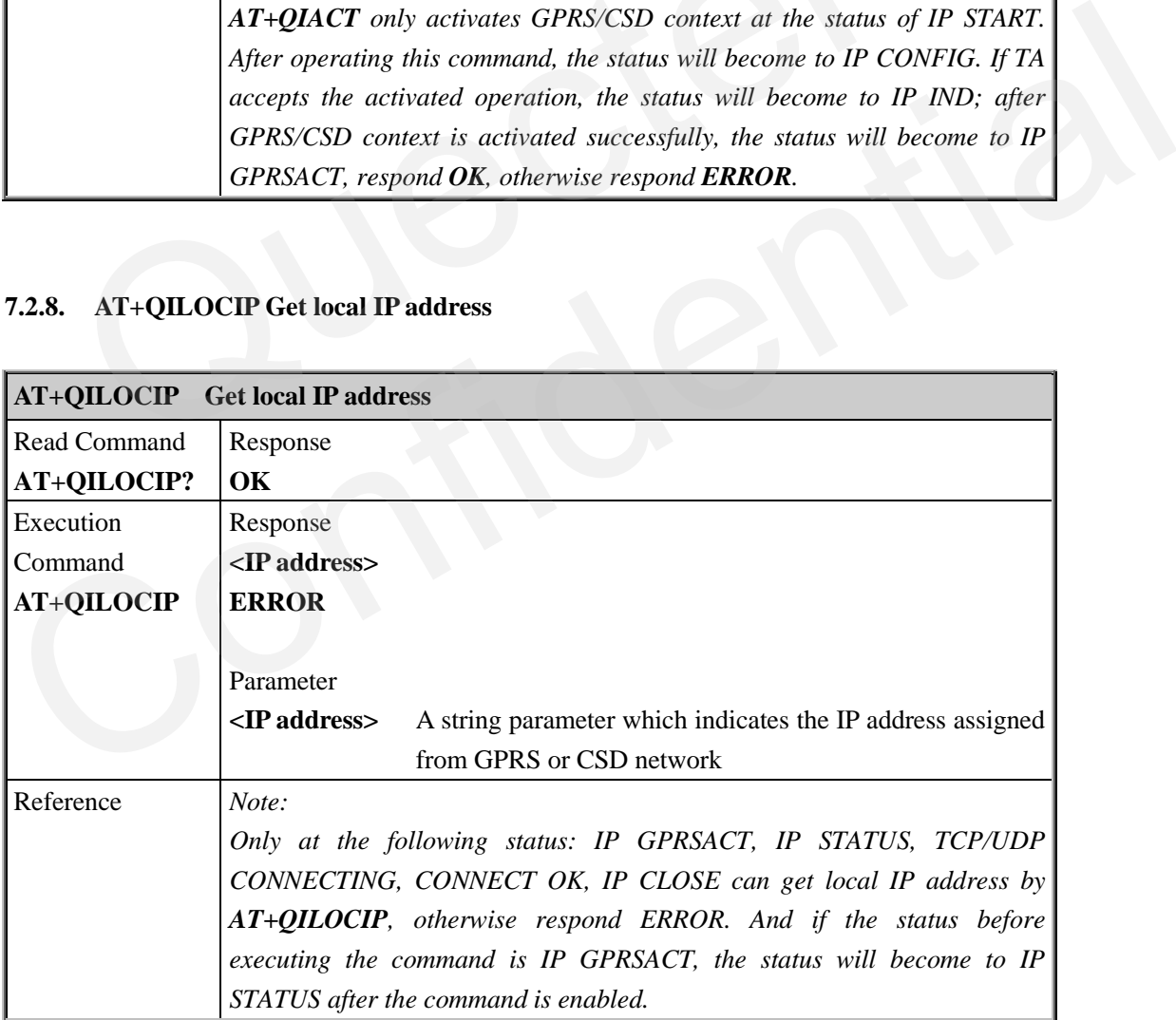

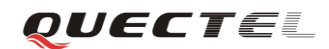

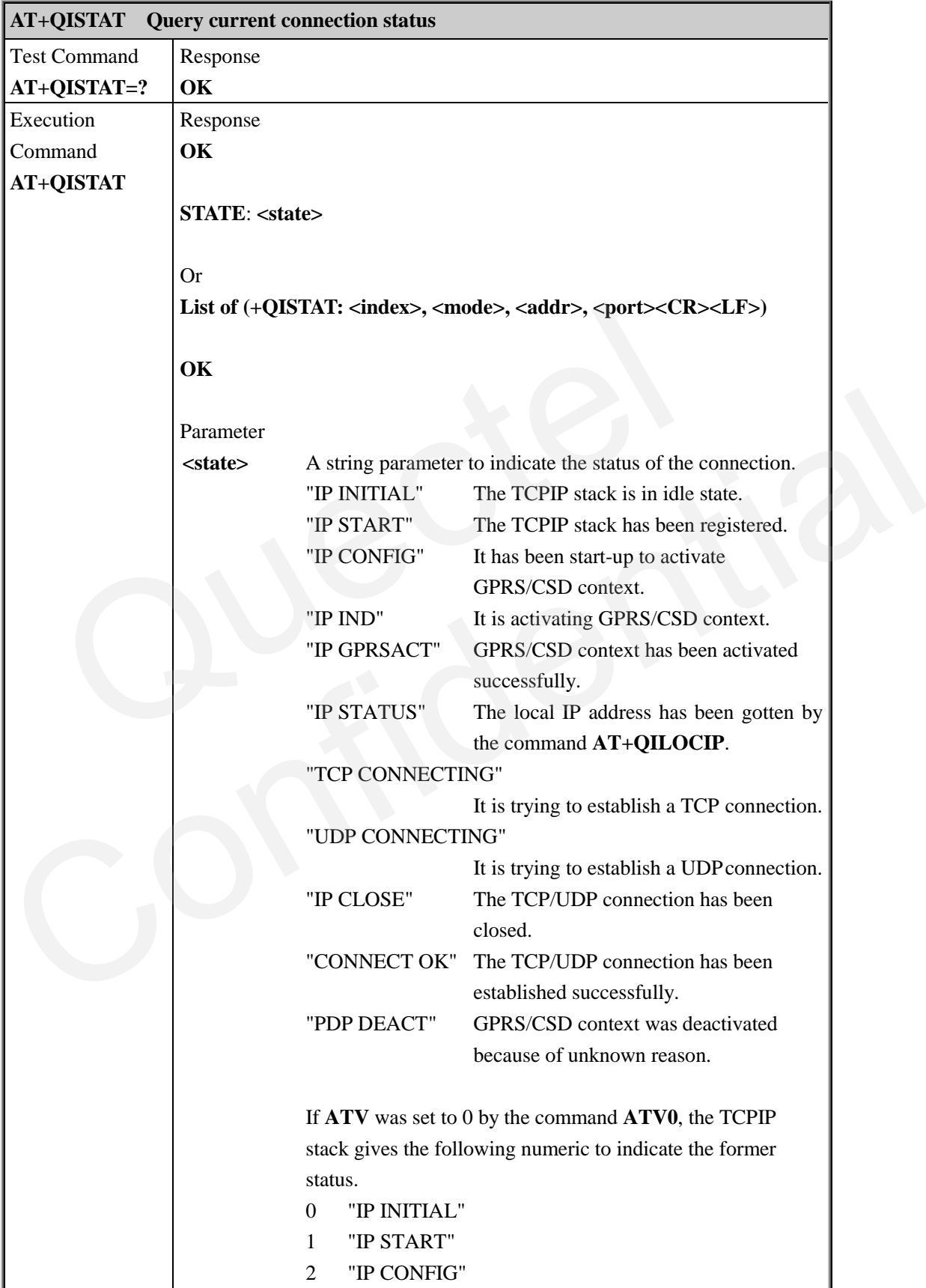

#### **7.2.9. AT+QISTAT Query current connection status**

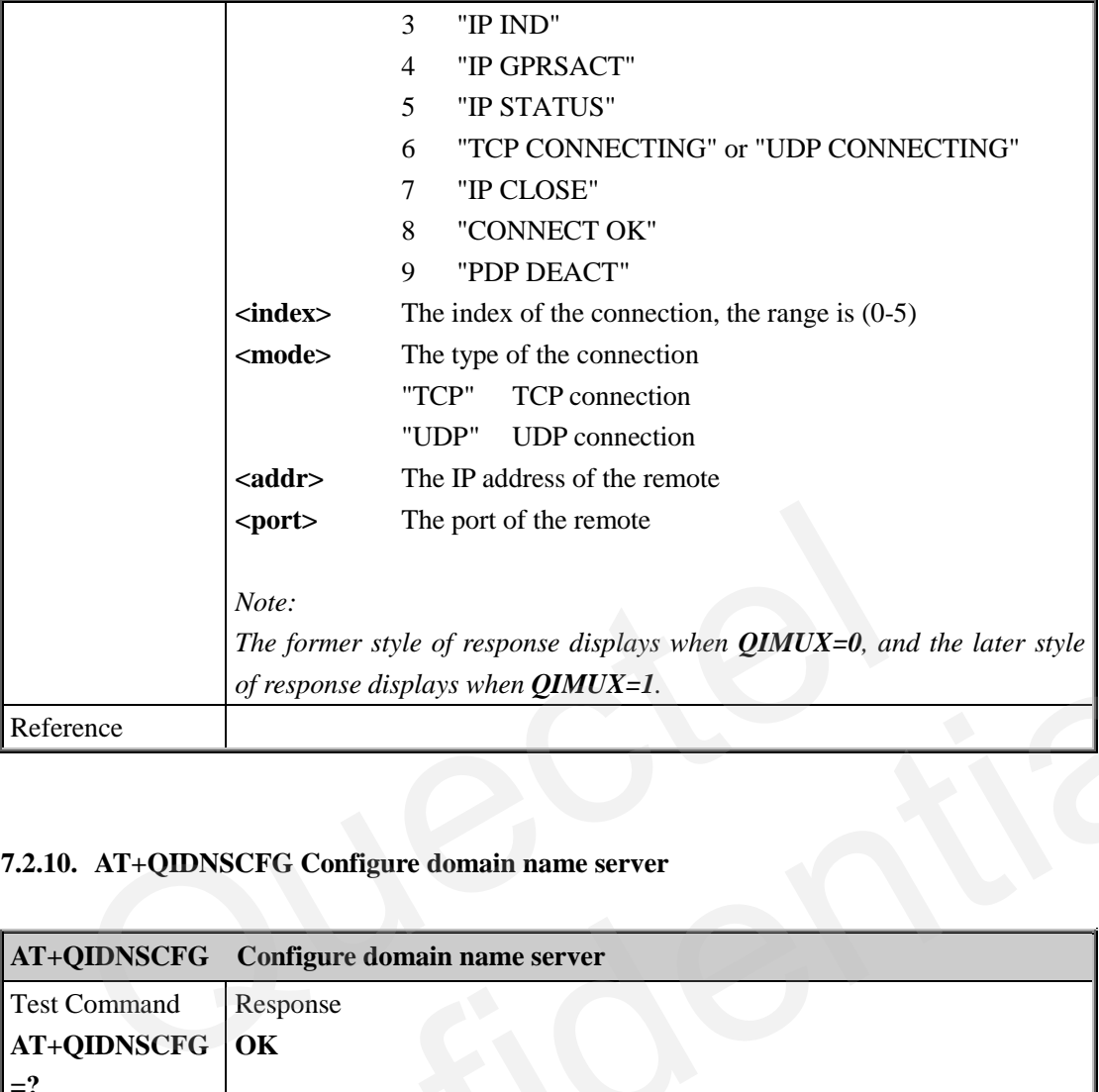

# **7.2.10. AT+QIDNSCFG Configure domain name server**

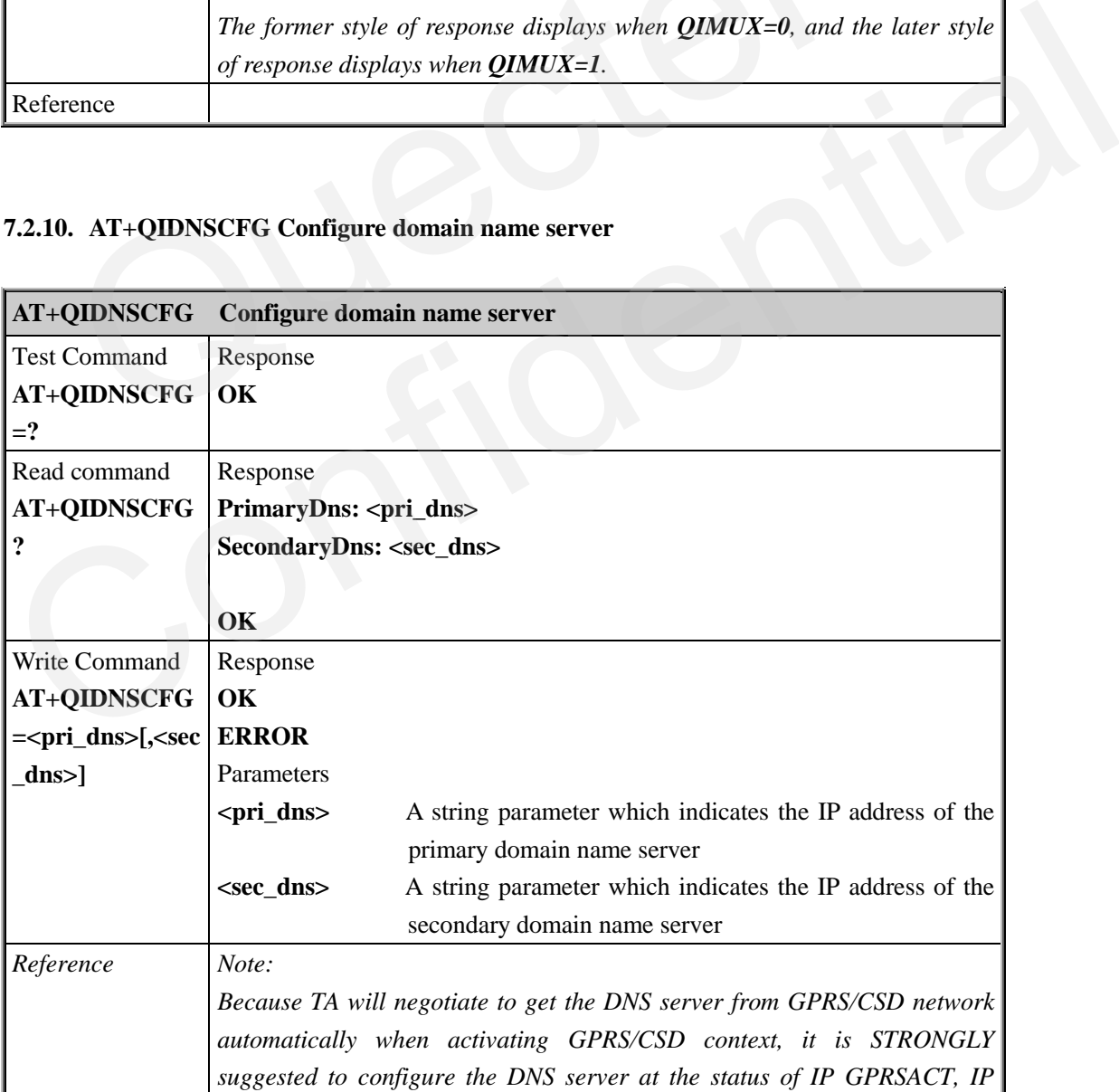

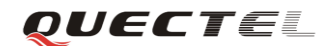

#### *STATUS, CONNECT OK and IP CLOSE if it is necessary.*

#### **7.2.11. AT+QIDNSGIP Query the IP address of given domain name**

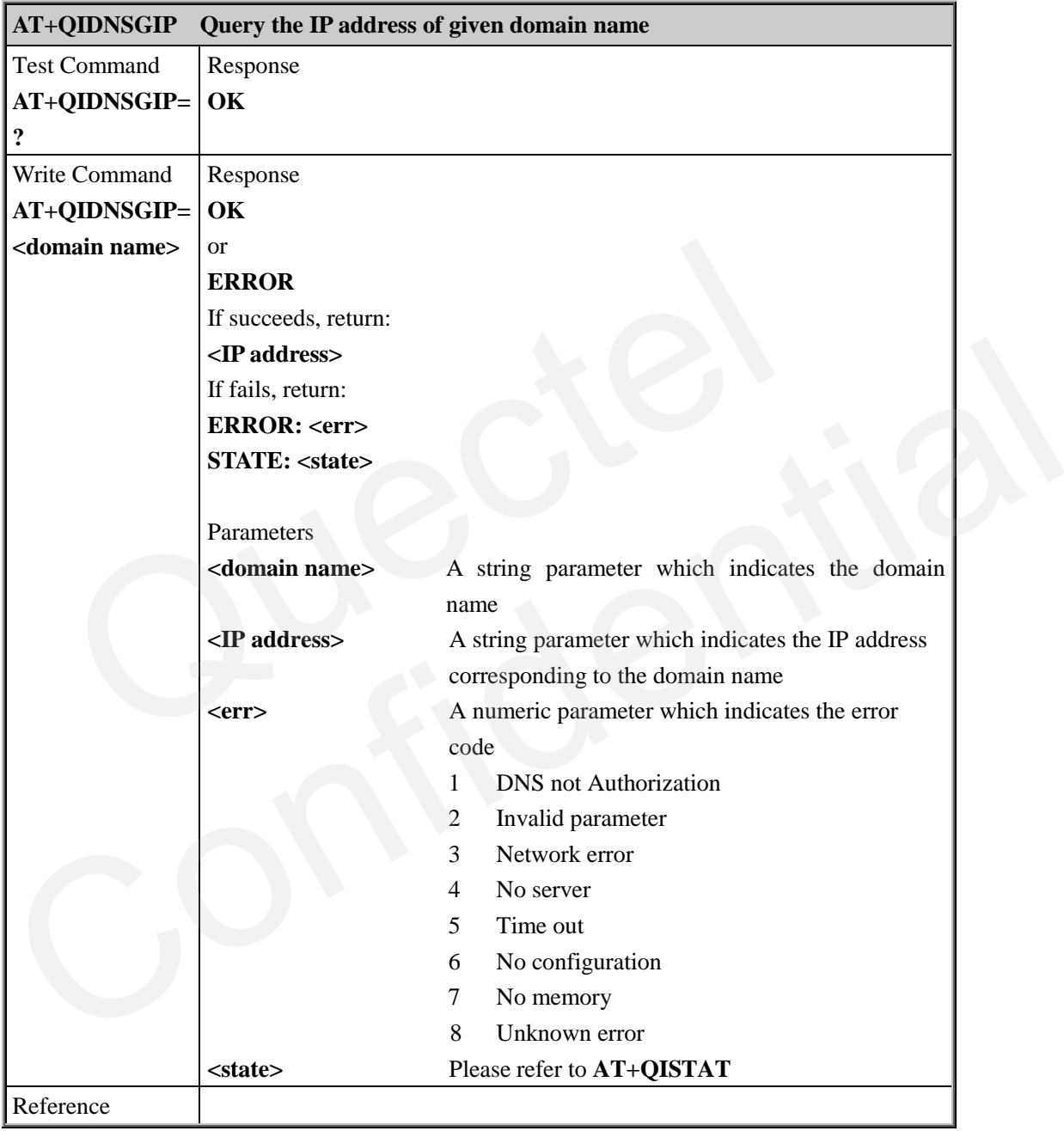

#### **7.2.12. AT+QIDNSIP Connect with IP address or domain name server**

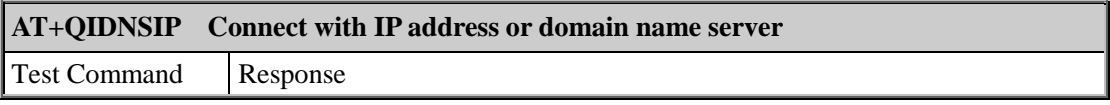

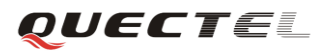

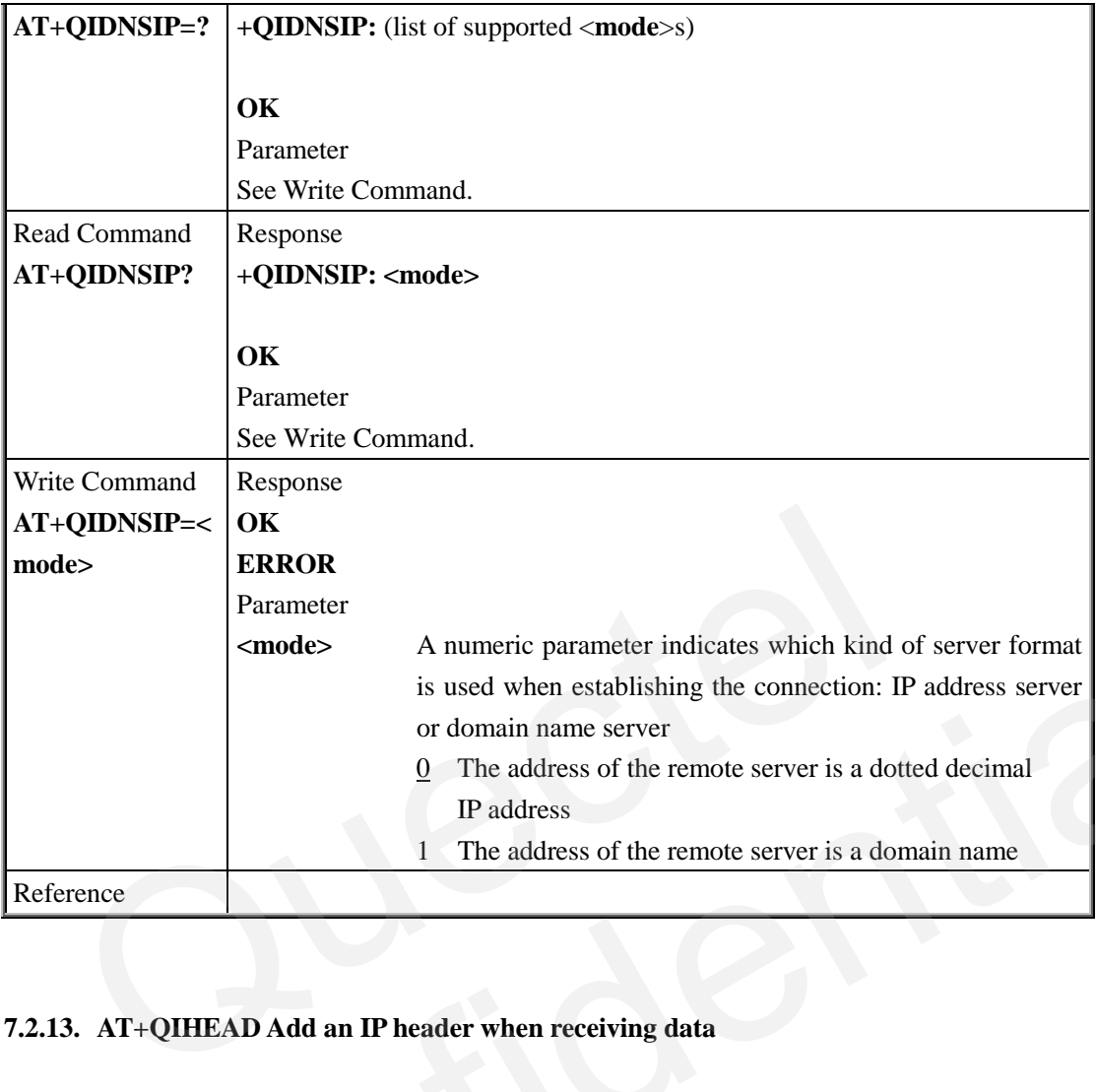

## **7.2.13. AT+QIHEAD Add an IP header when receiving data**

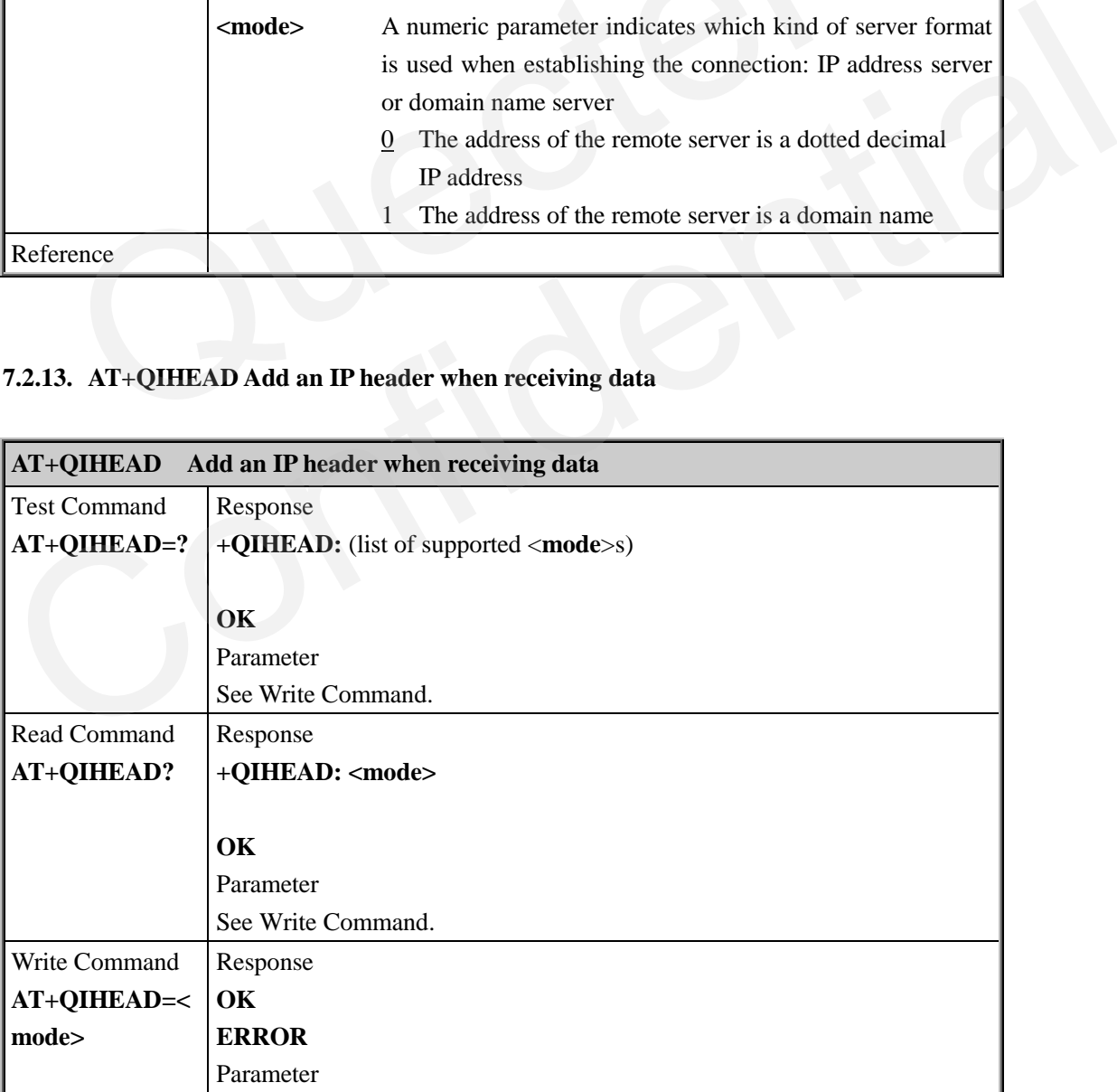

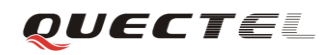

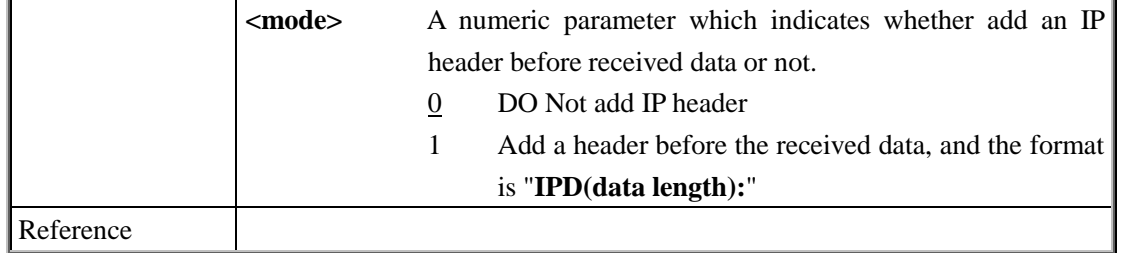

#### **7.2.14. AT+QIAUTOS Set auto sending timer**

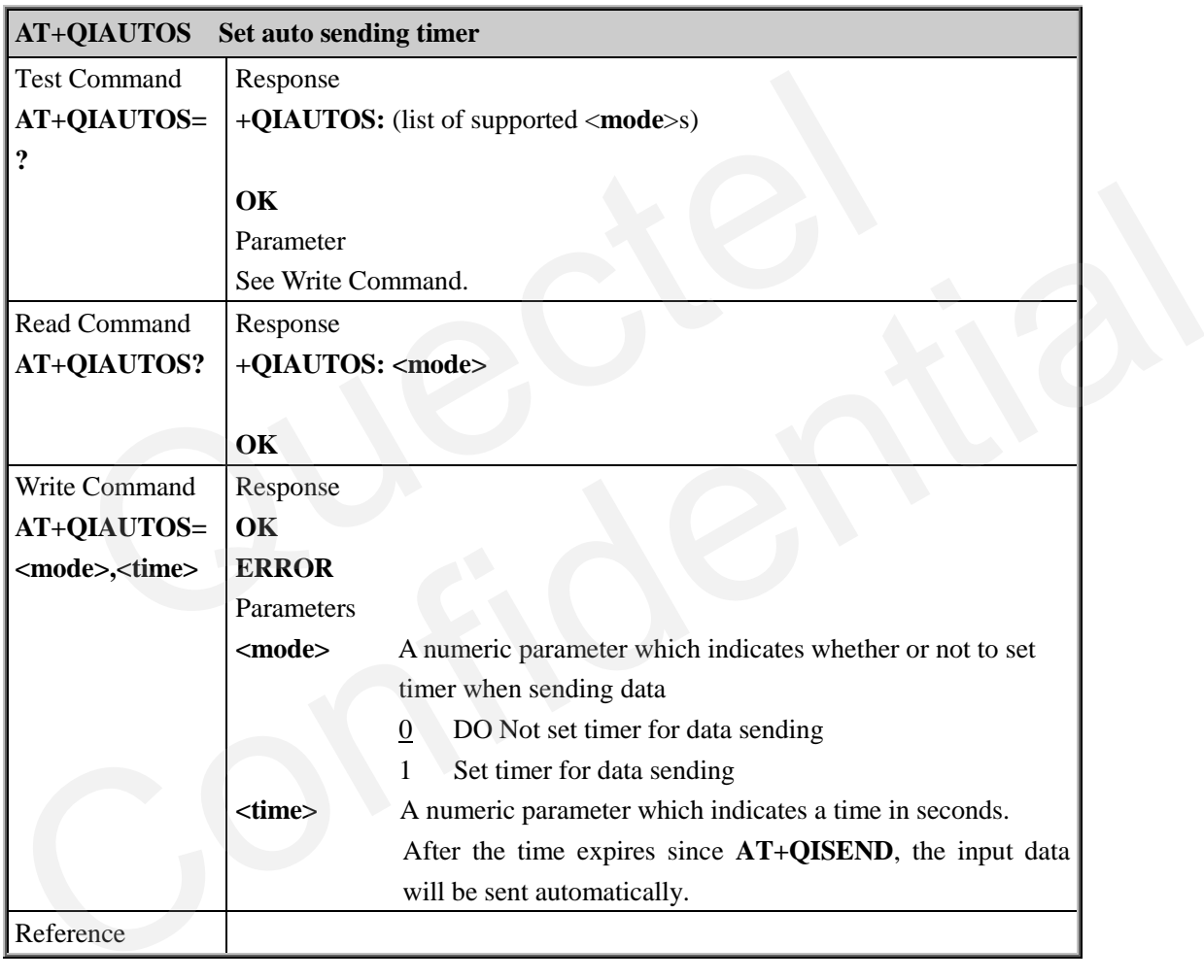

#### **7.2.15. AT+QIPROMPT Set prompt of ">" when sending data**

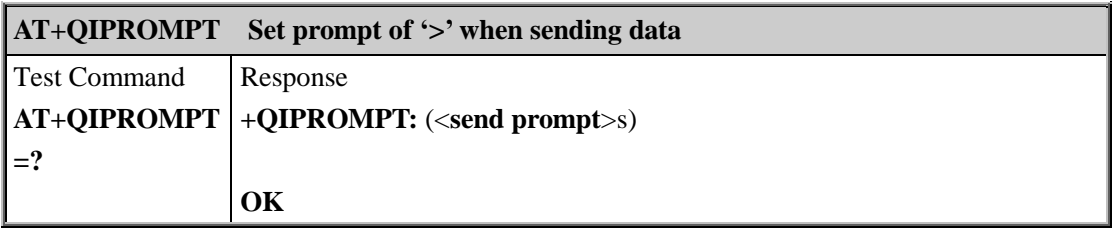

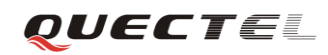

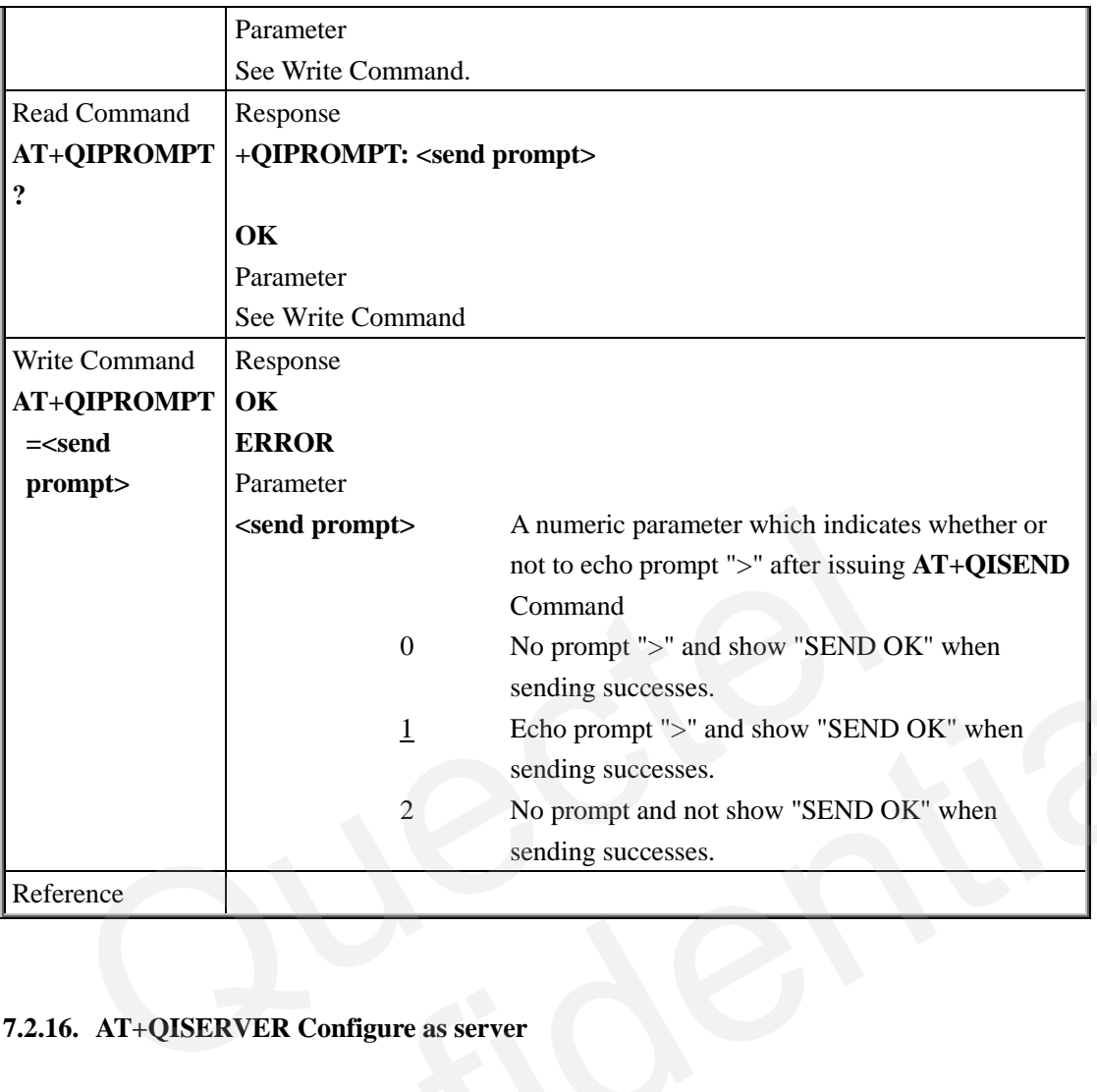

#### **7.2.16. AT+QISERVER Configure as server**

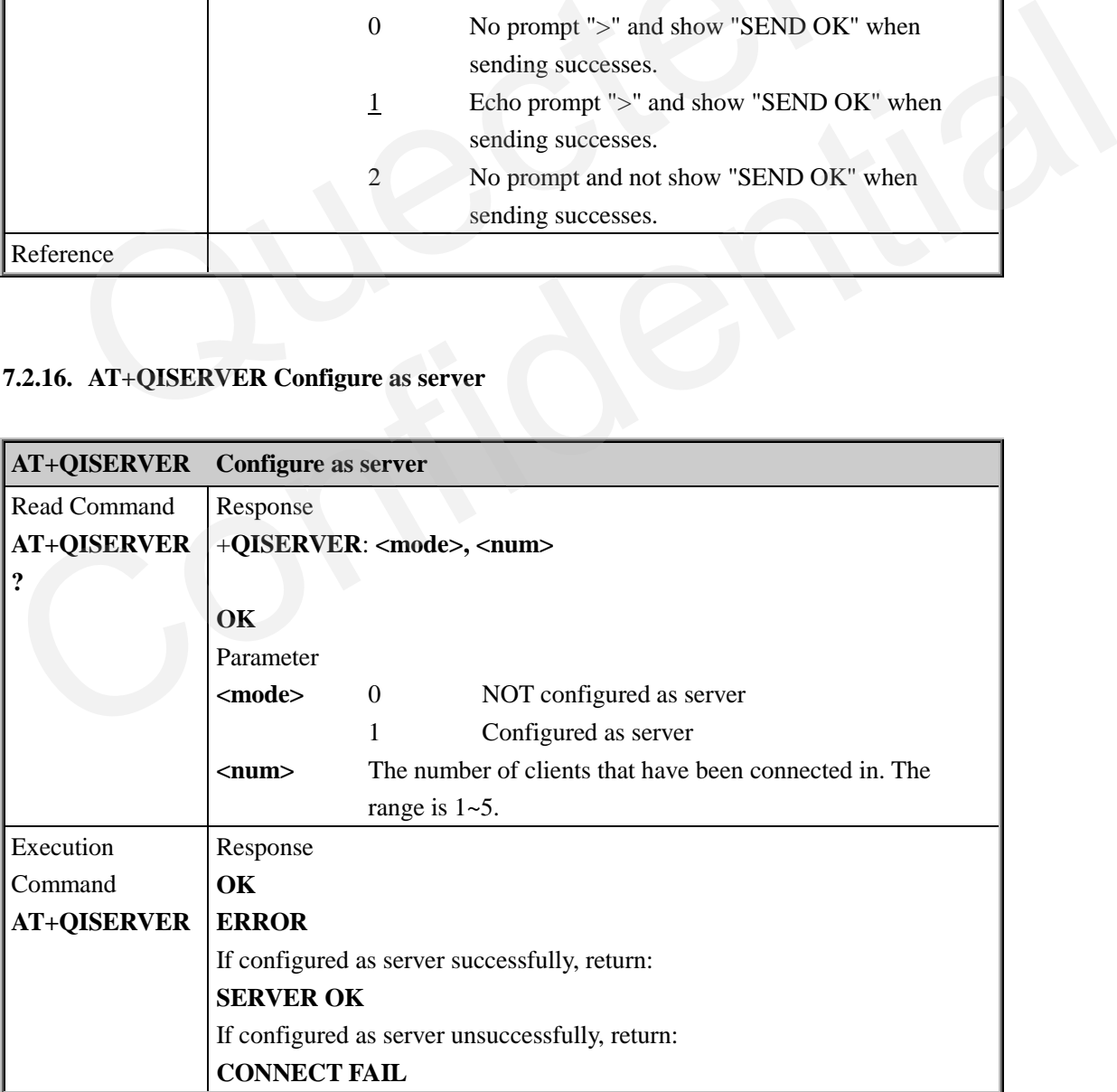

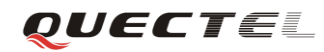

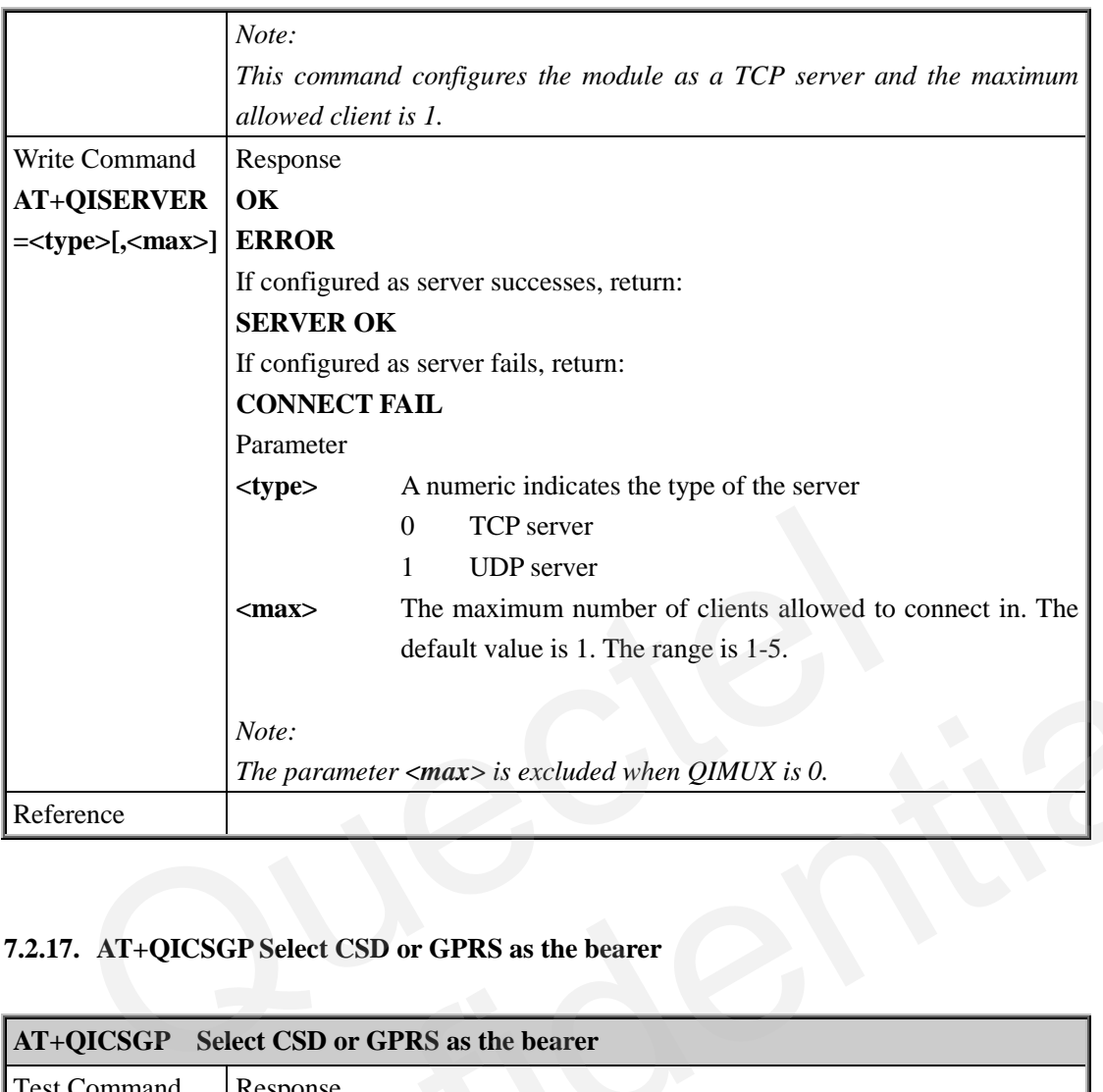

#### **7.2.17. AT+QICSGP Select CSD or GPRS as the bearer**

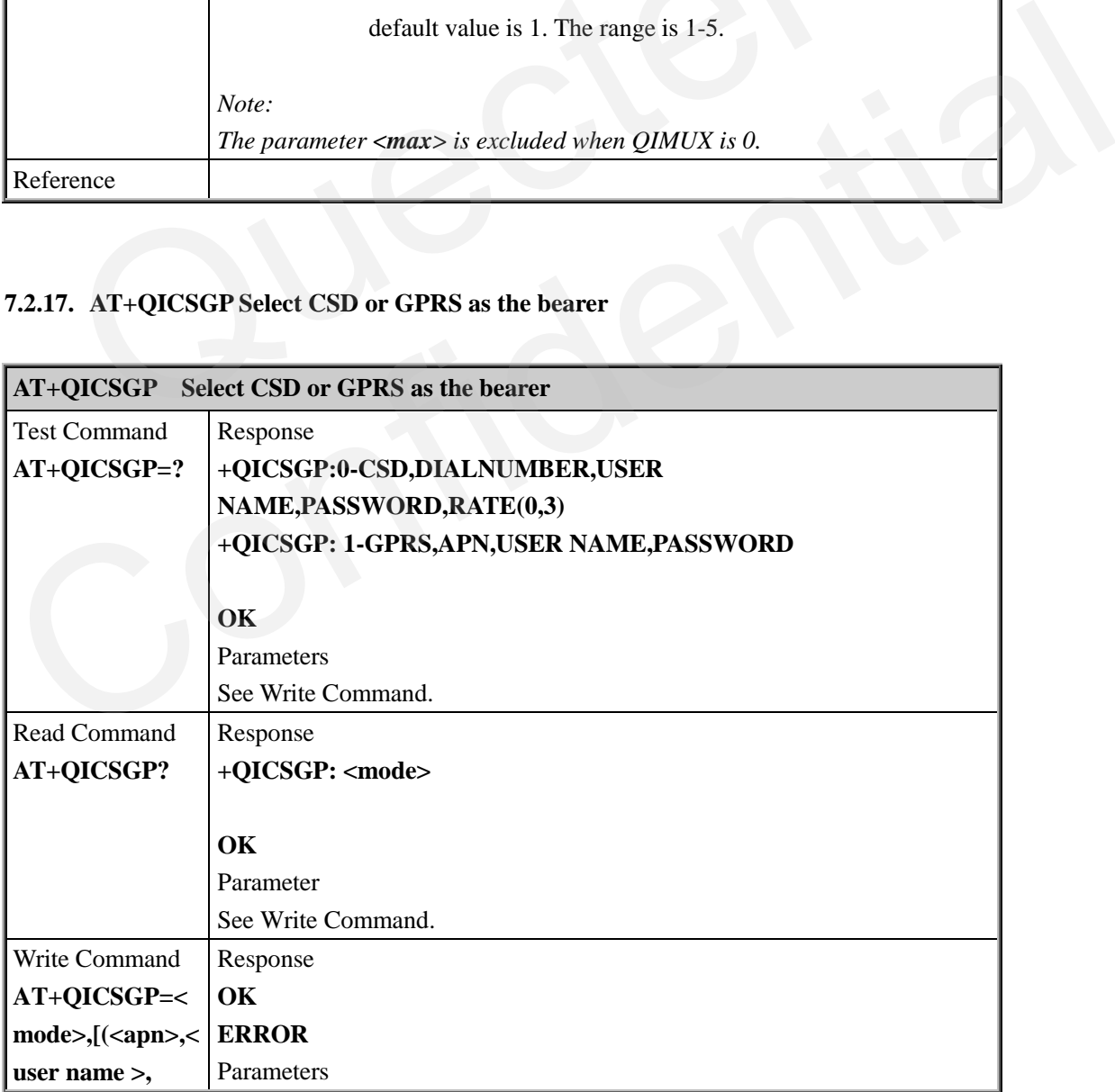

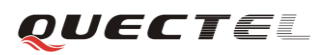

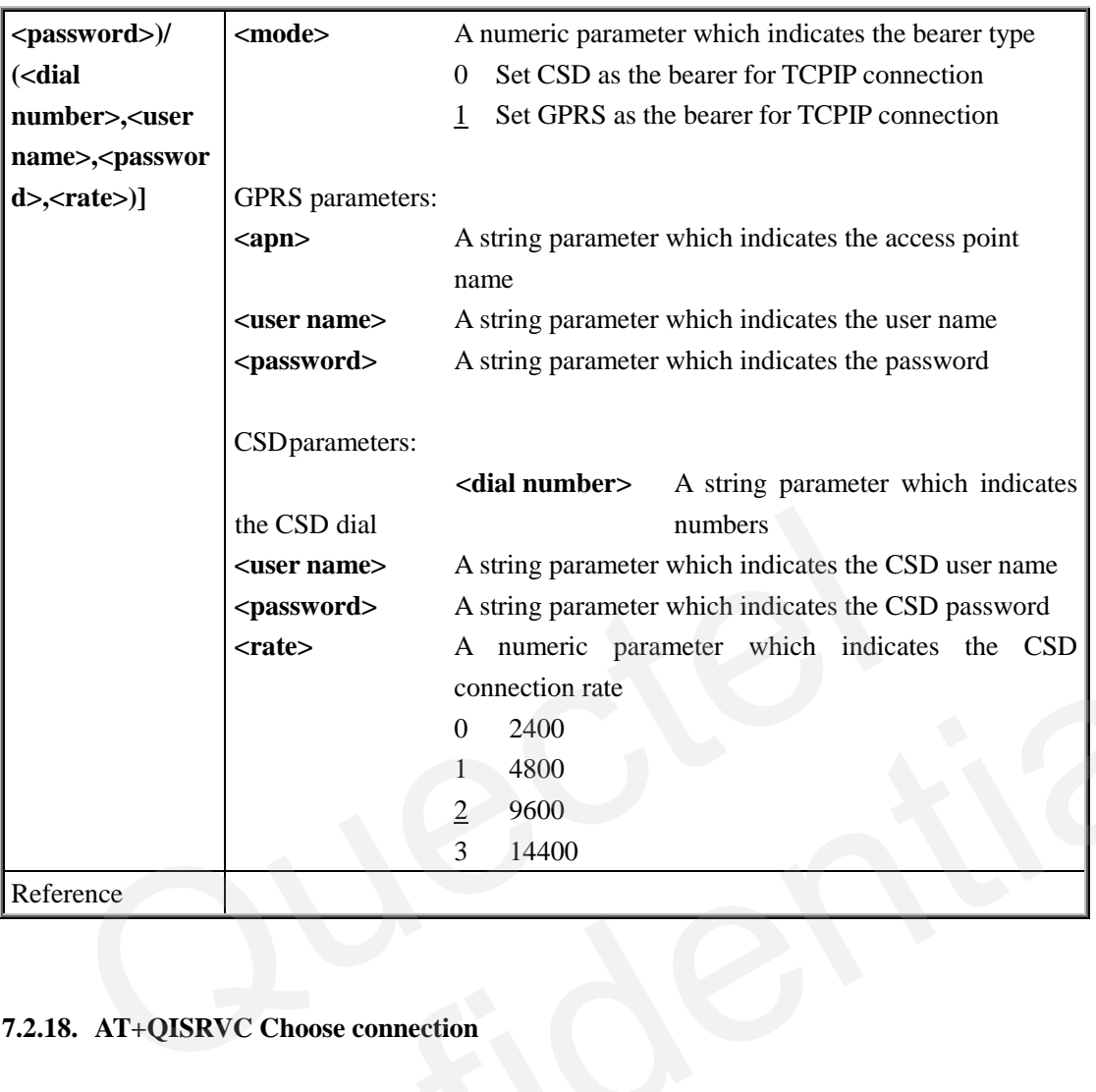

#### **7.2.18. AT+QISRVC Choose connection**

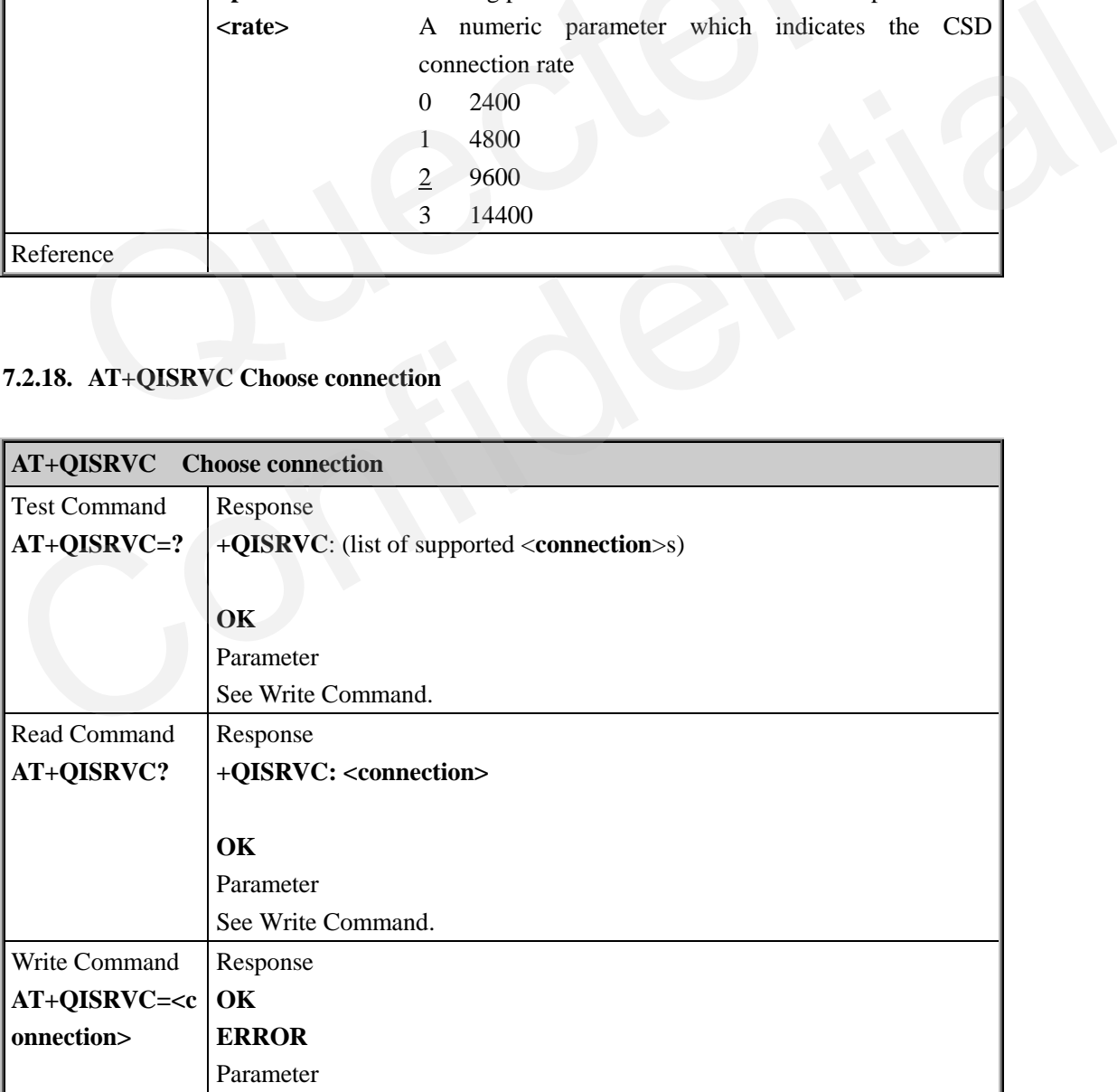

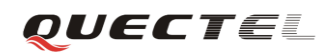

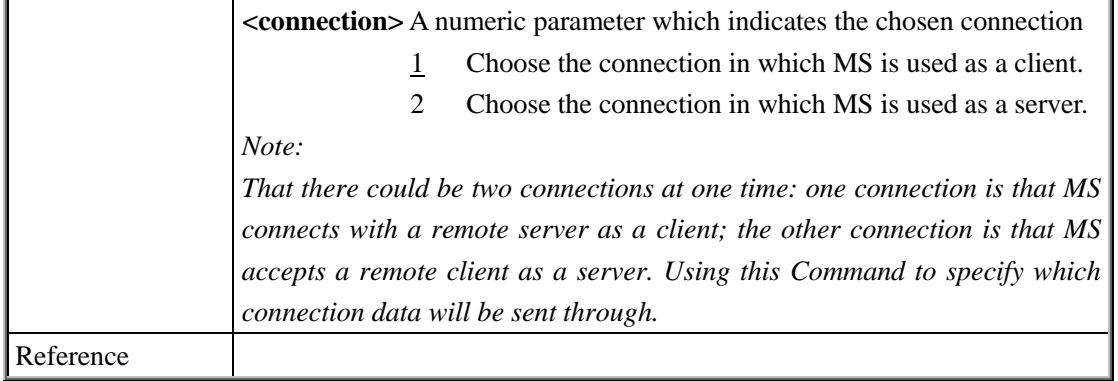

#### **7.2.19. AT+QISHOWRA Set whether to display the address of sender**

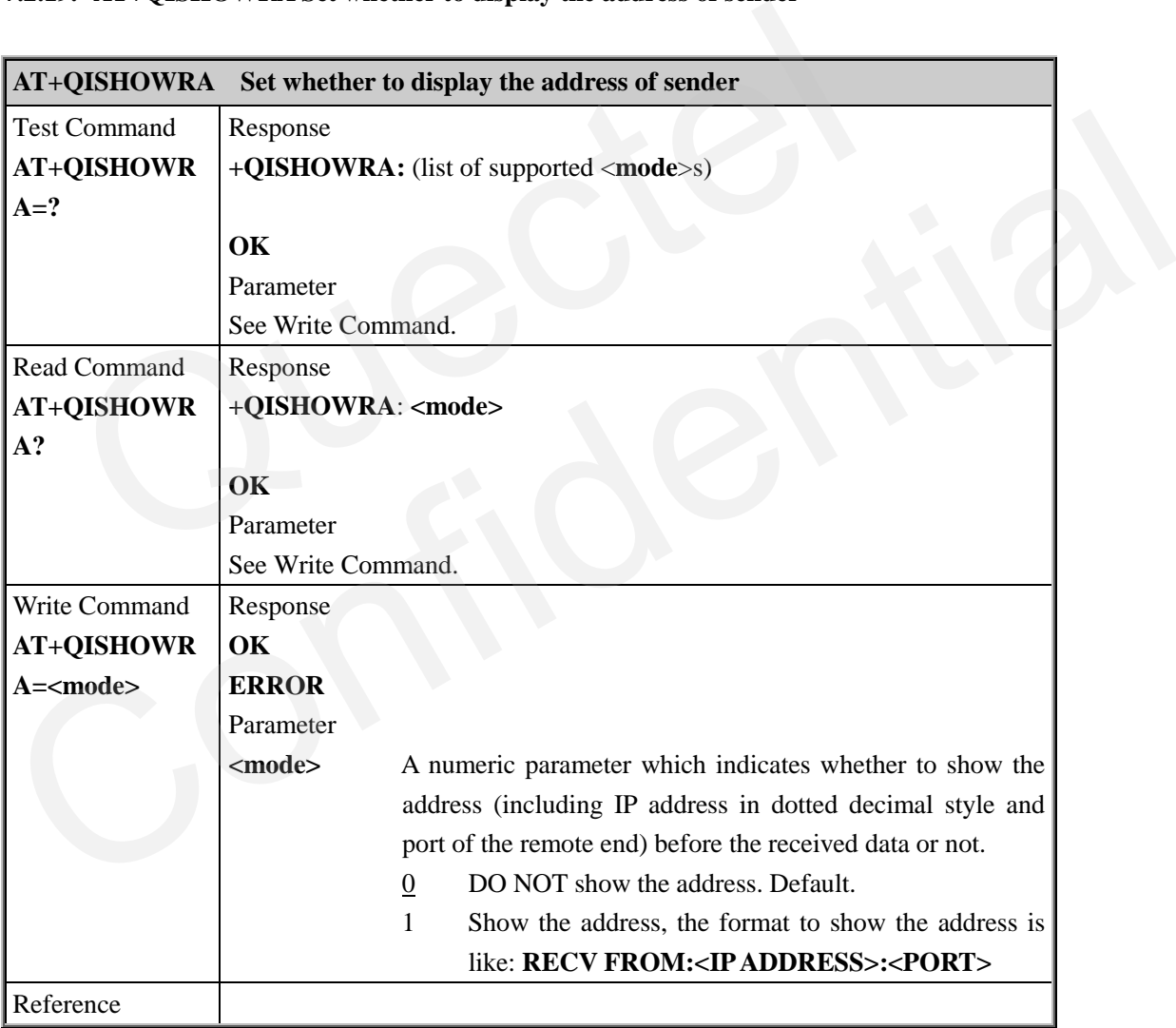

#### **7.2.20. AT+QISCON Save TCPIP application context**

**AT+QISCON Save TCPIP application context**

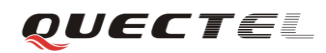

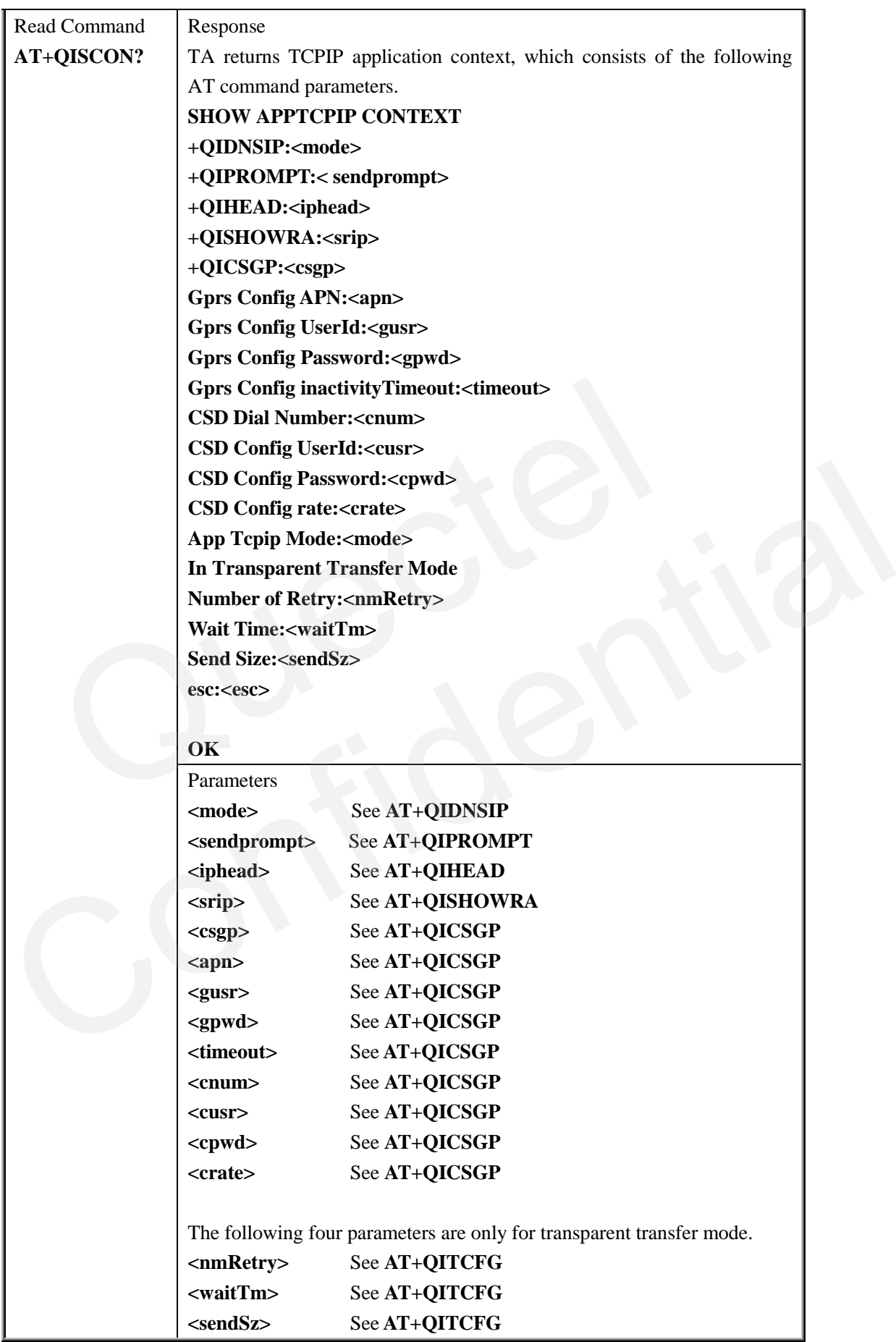
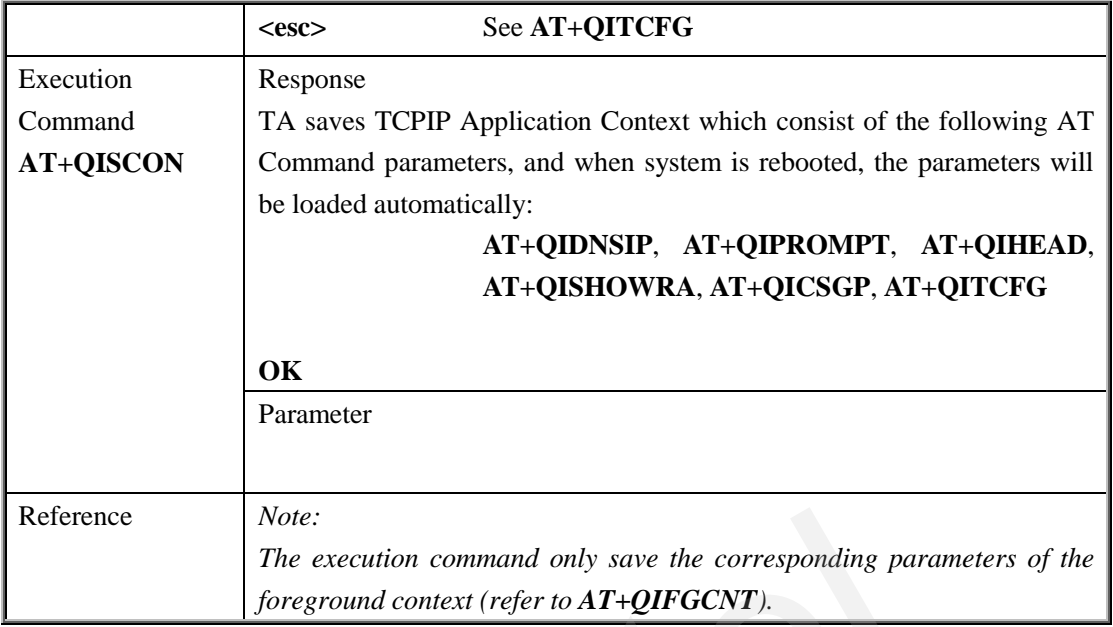

## **7.2.21. AT+QIMODE Select TCPIP transfer mode**

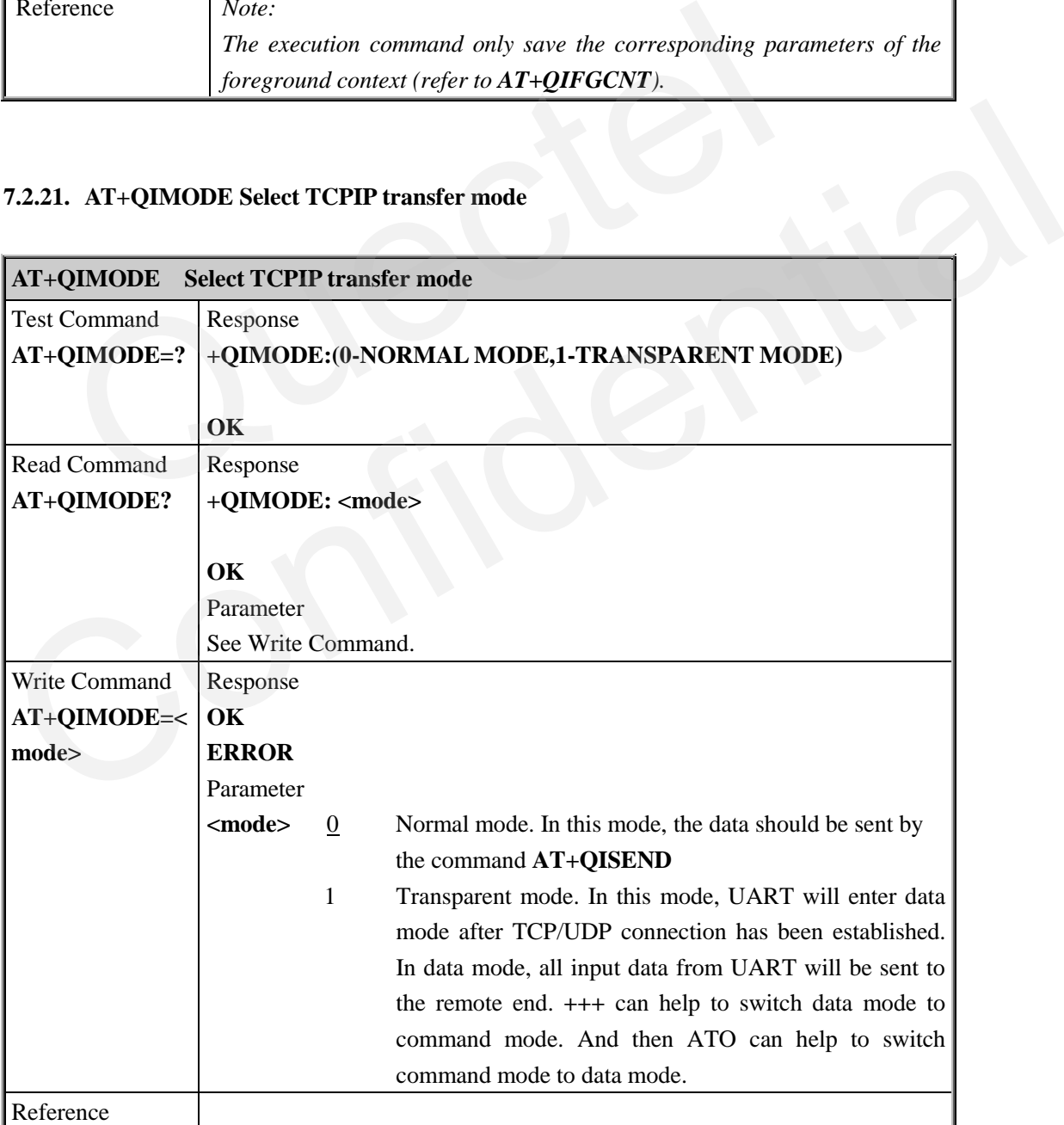

### **7.2.22. AT+QITCFG Configure transparent transfer mode**

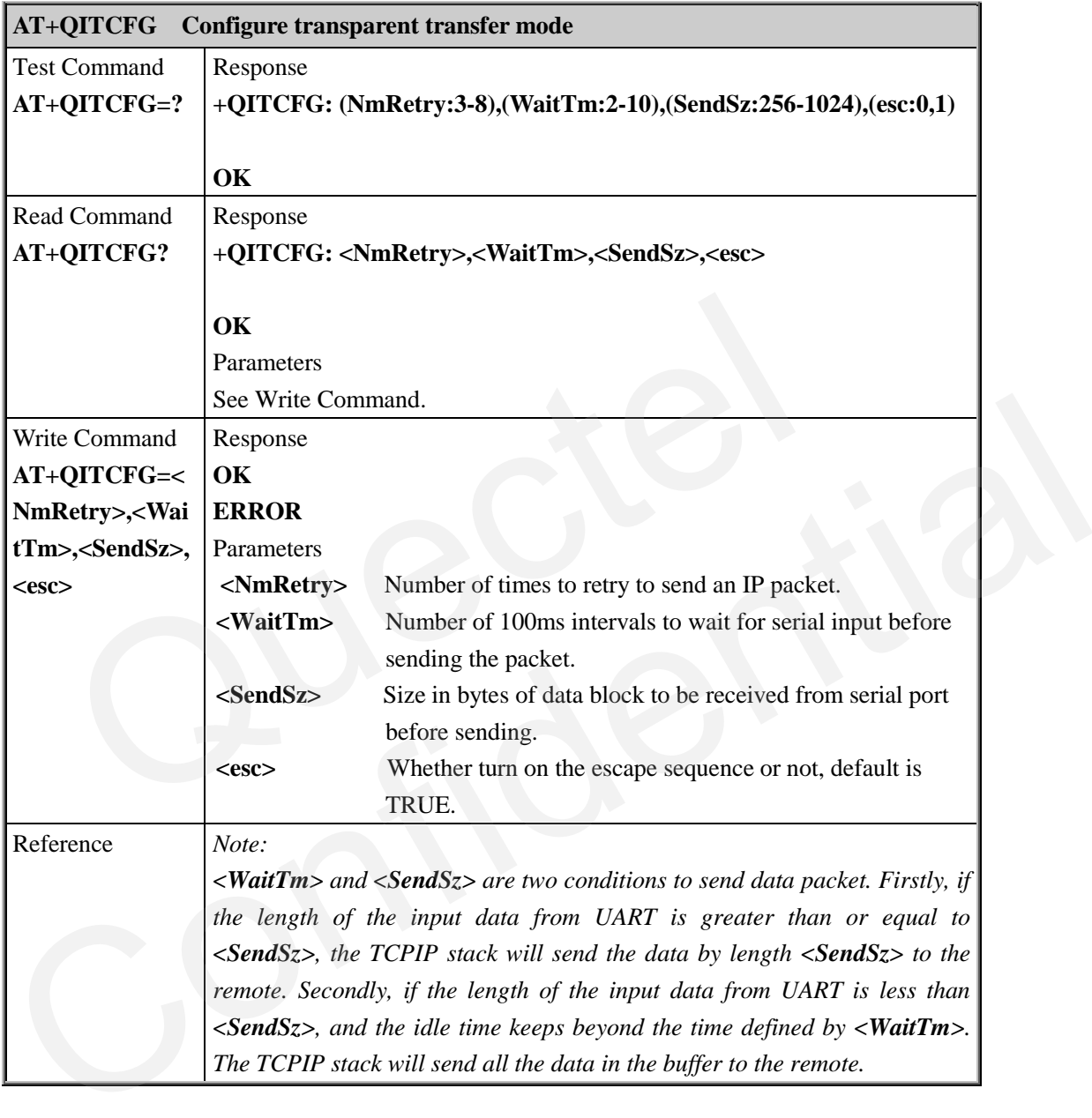

## **7.2.23. AT+QISHOWPT Control whether to show the protocol type**

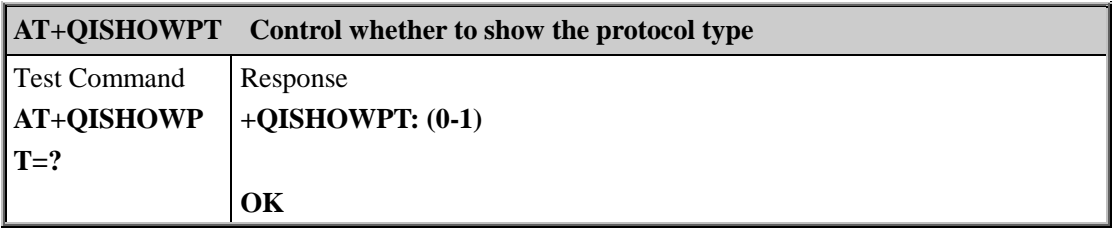

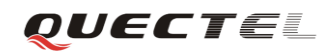

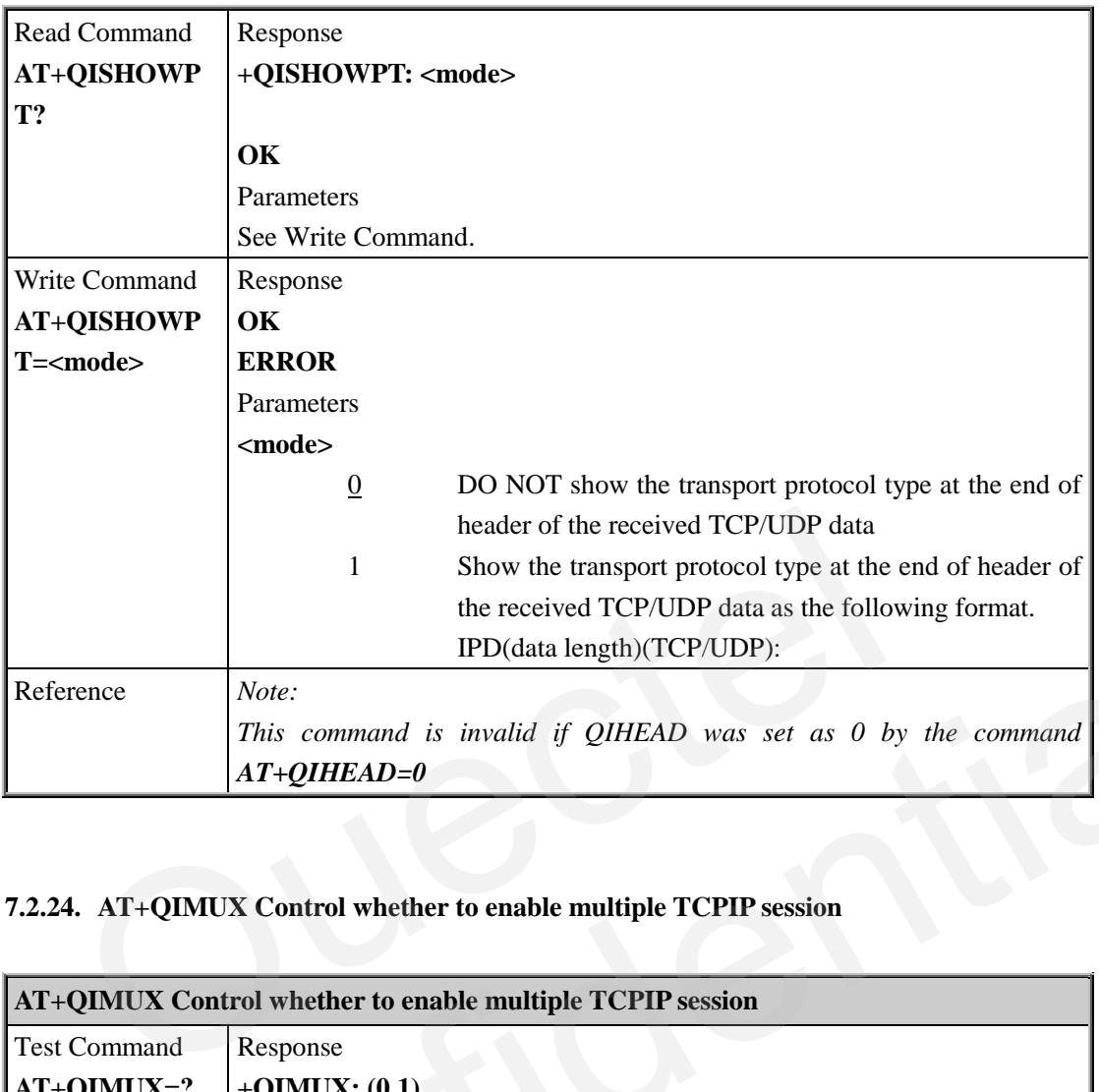

# **7.2.24. AT+QIMUX Control whether to enable multiple TCPIP session**

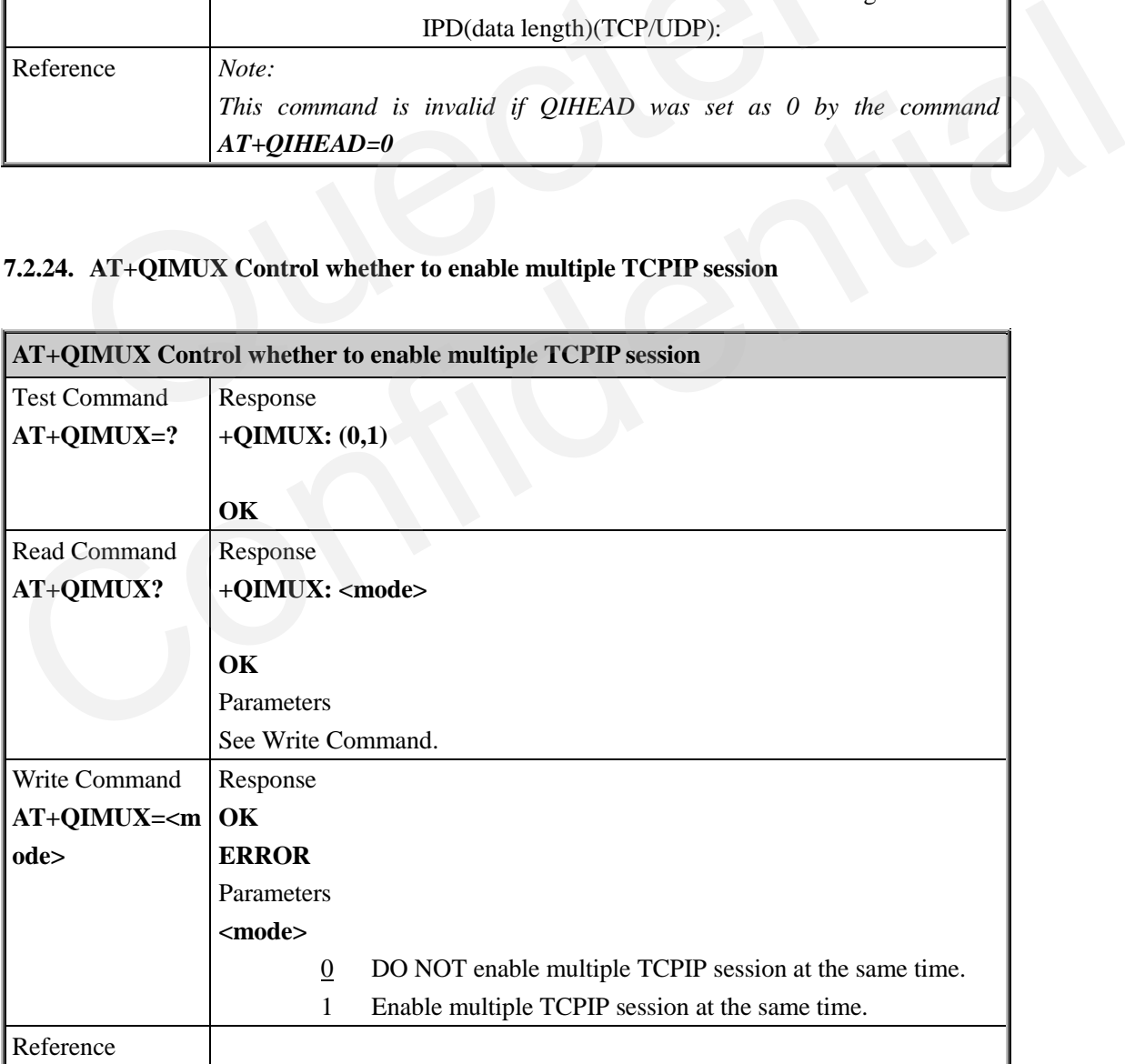

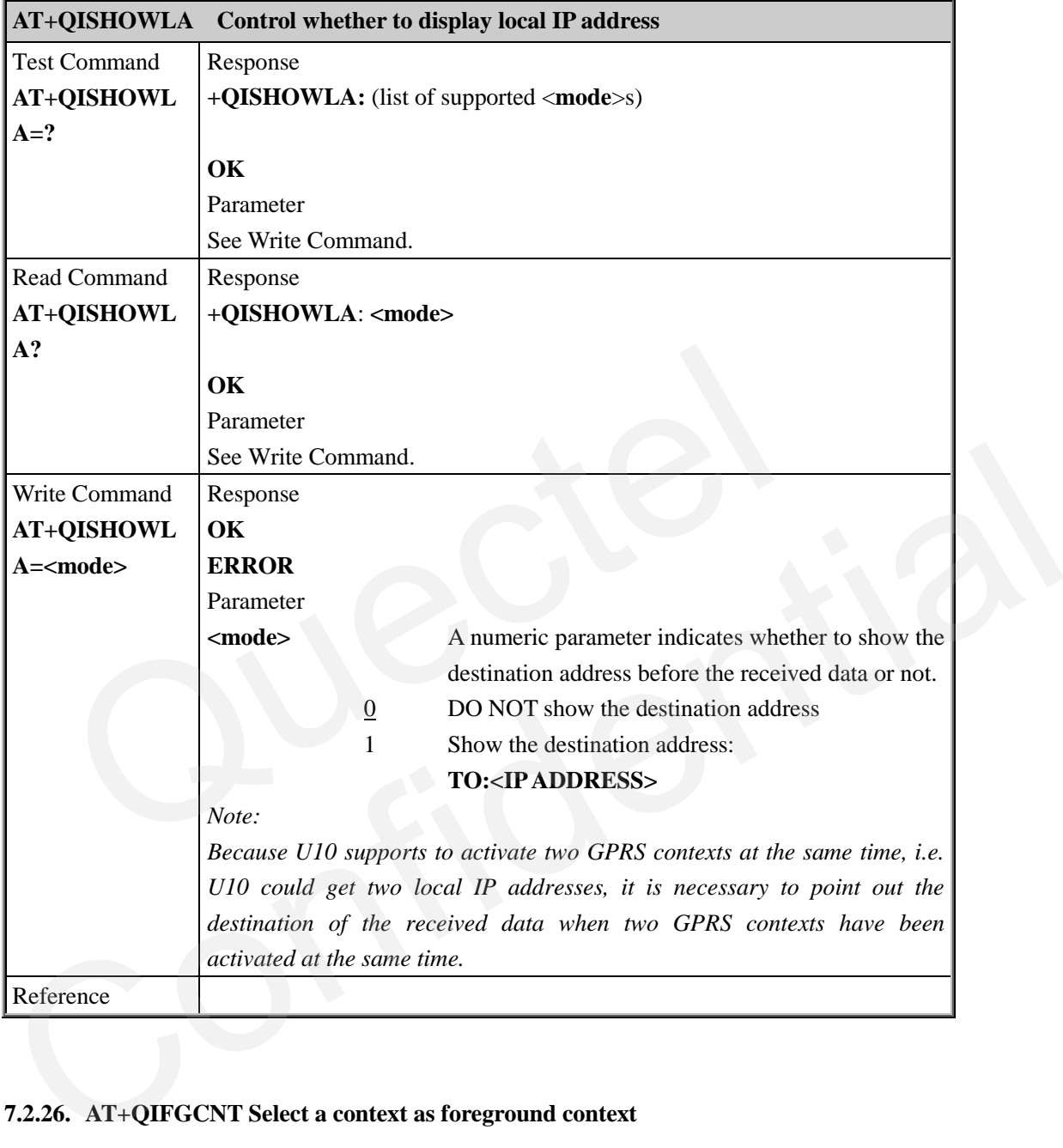

## **7.2.25. AT+QISHOWLA Control whether to display local IP address**

## **7.2.26. AT+QIFGCNT Select a context as foreground context**

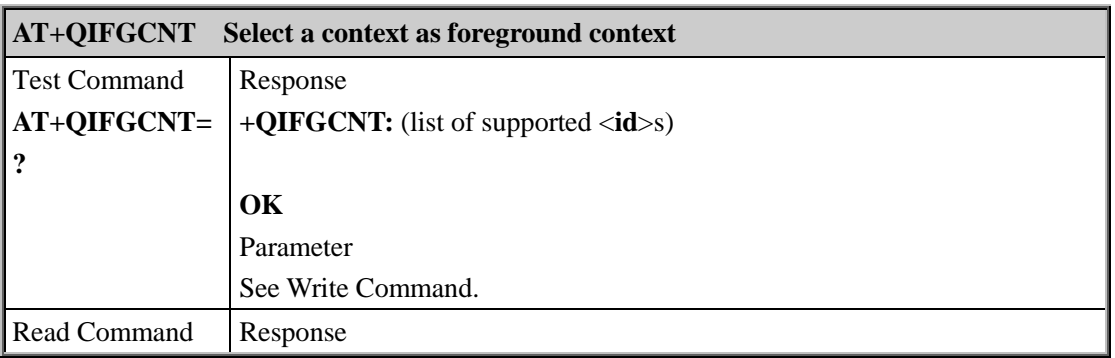

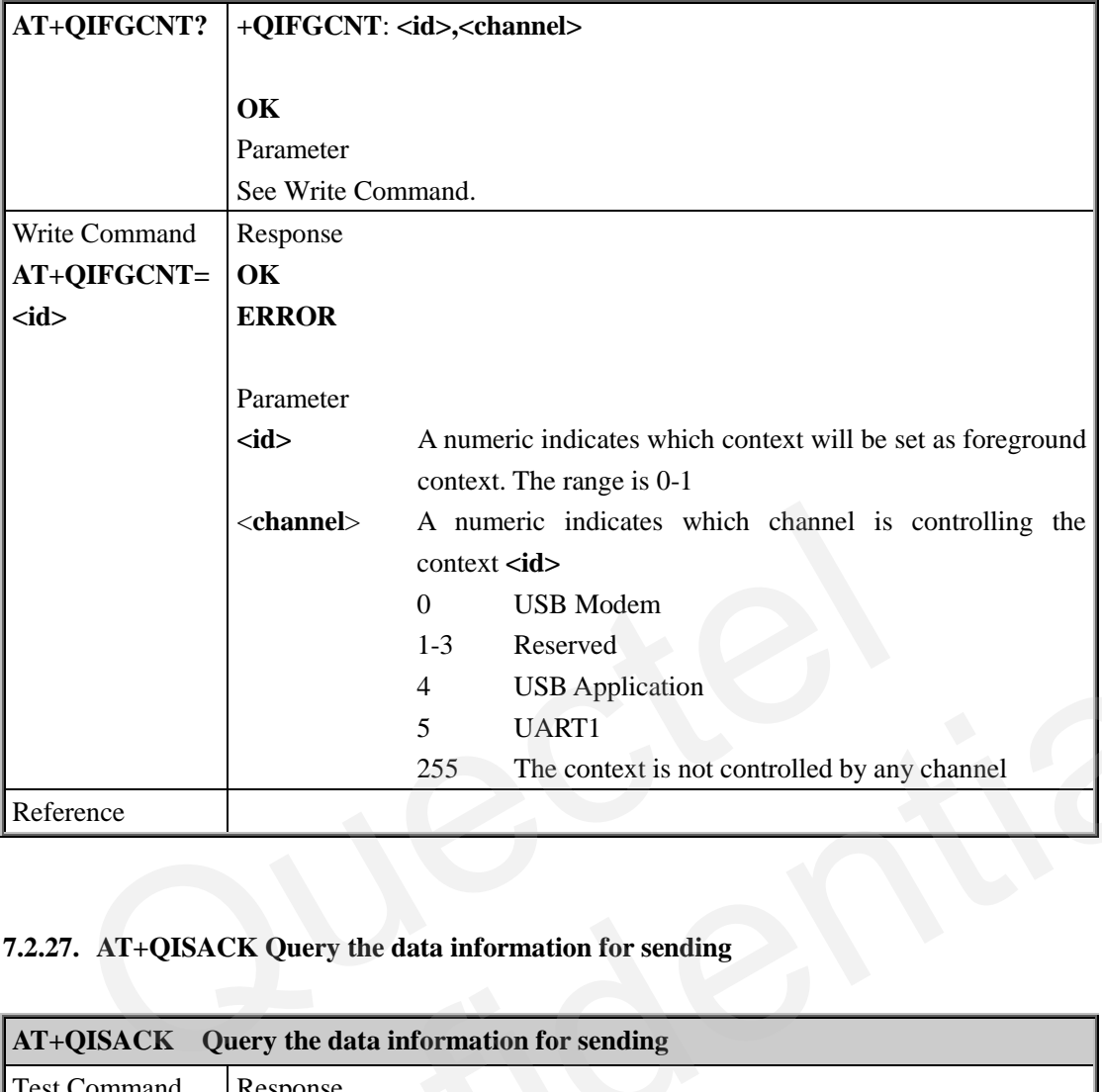

# **7.2.27. AT+QISACK Query the data information for sending**

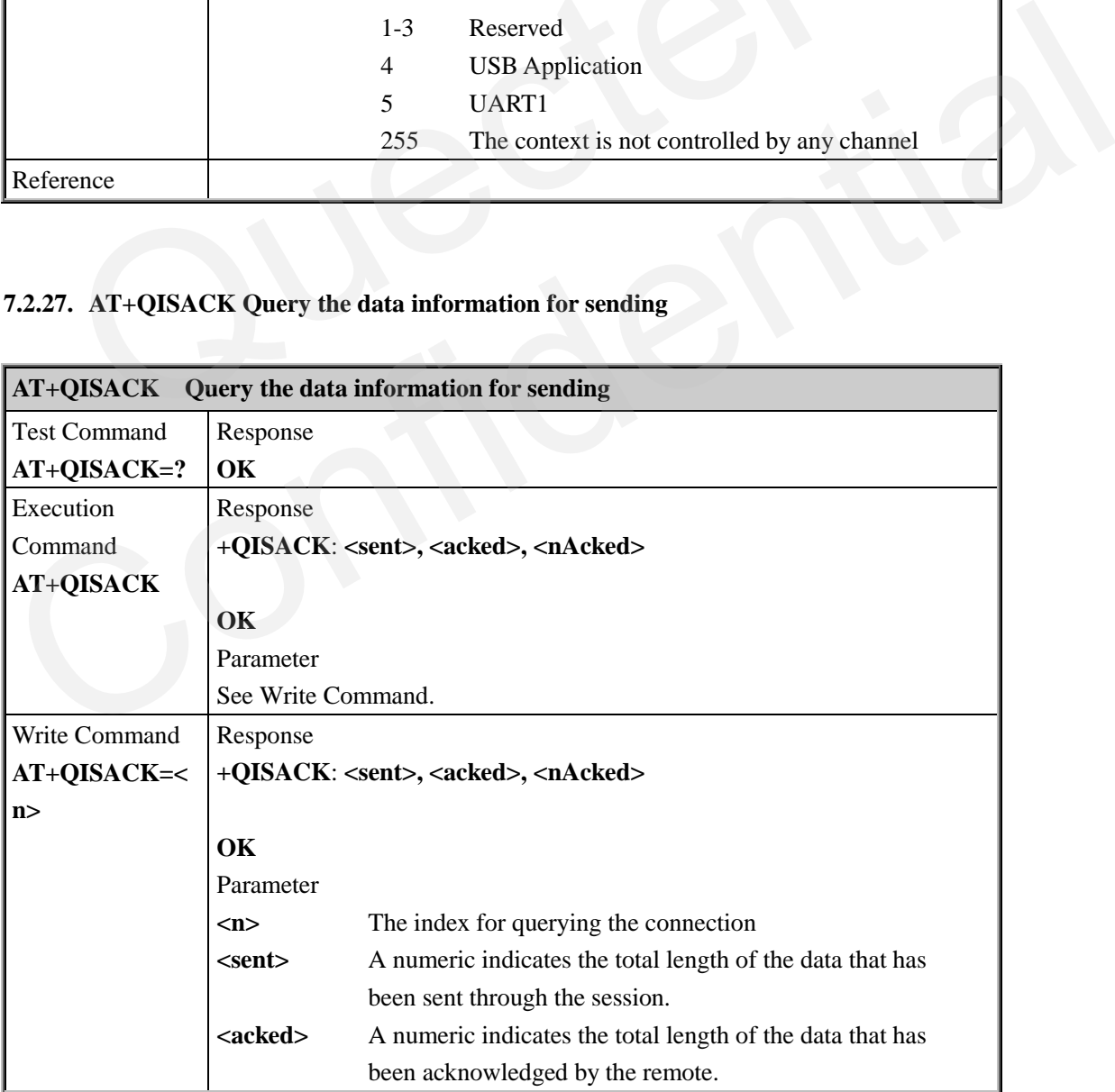

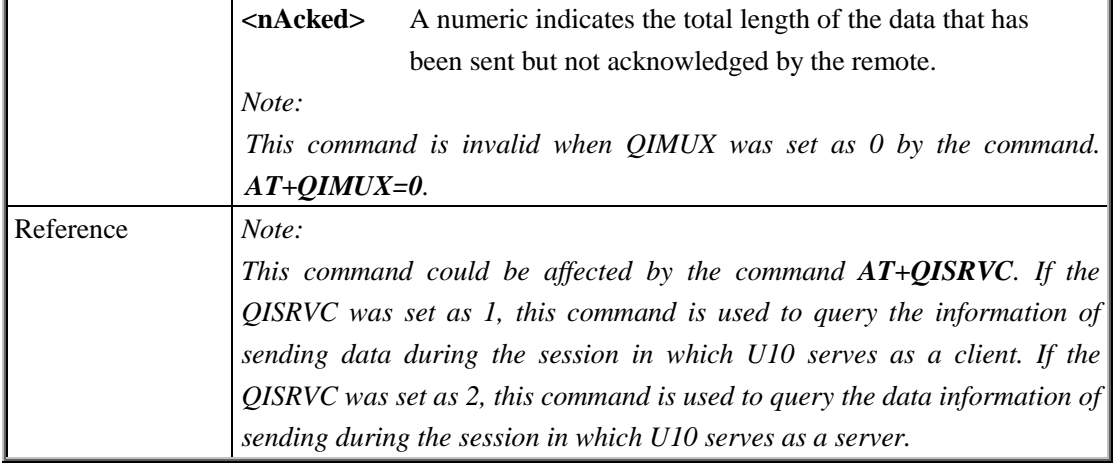

# **7.2.28. AT+QINDI Set the method to handle received TCP/IP data**

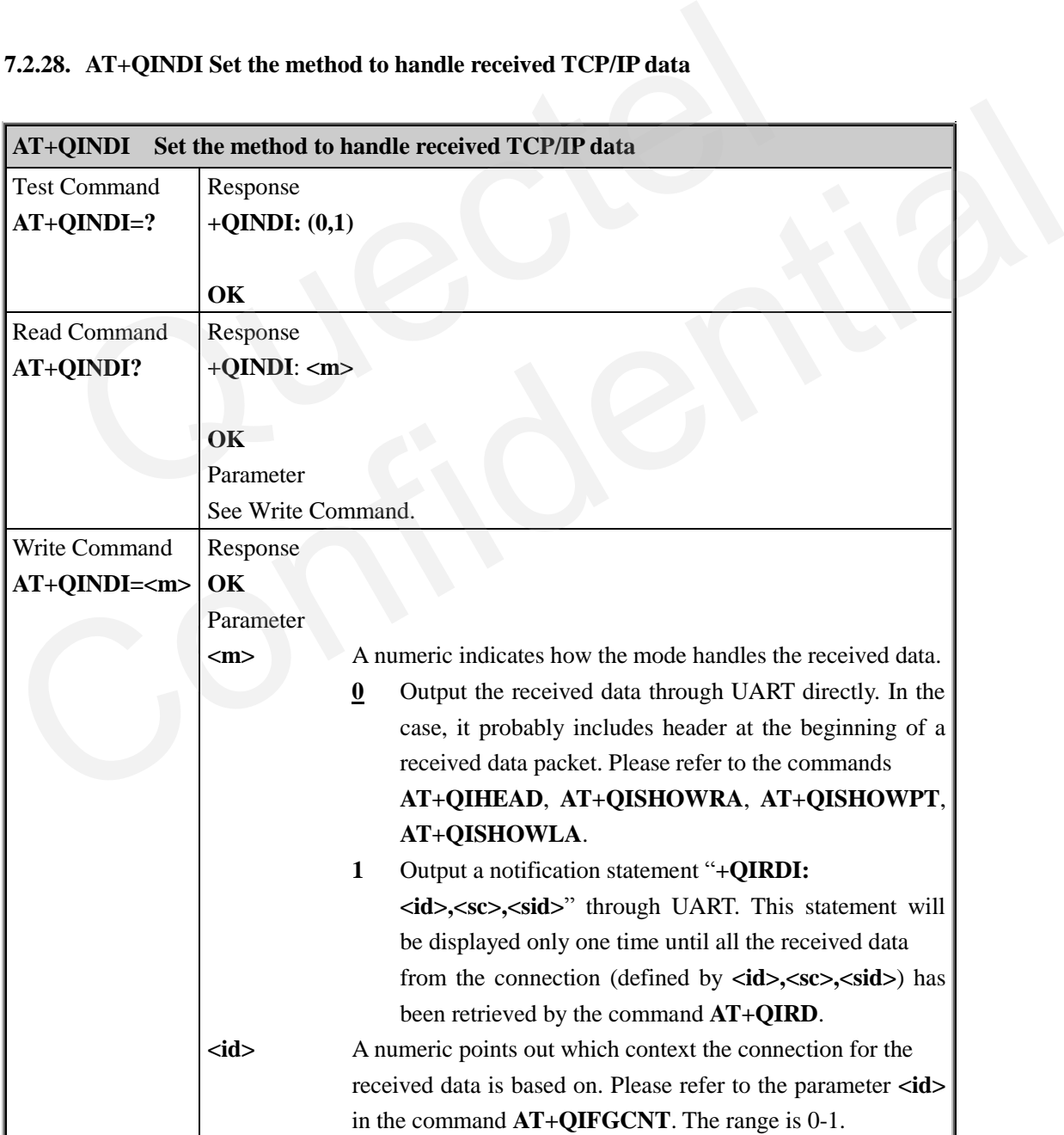

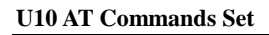

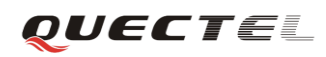

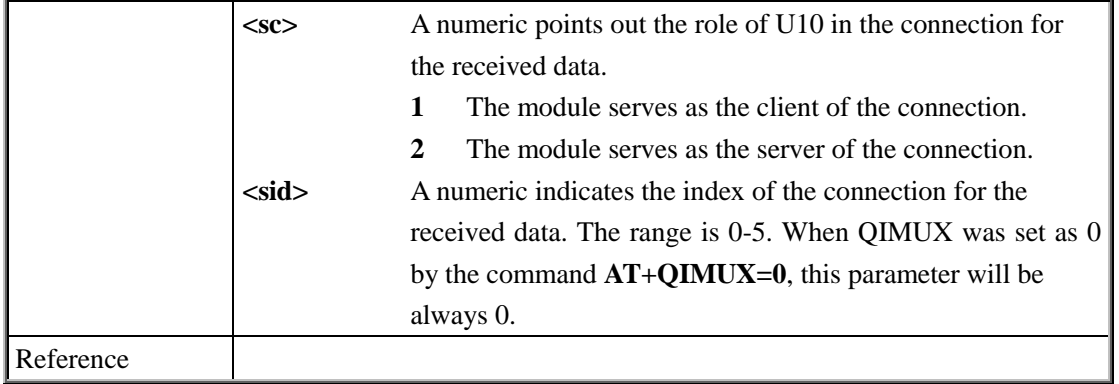

## **7.2.29. AT+QIRD Retrieve the received TCP/IP data**

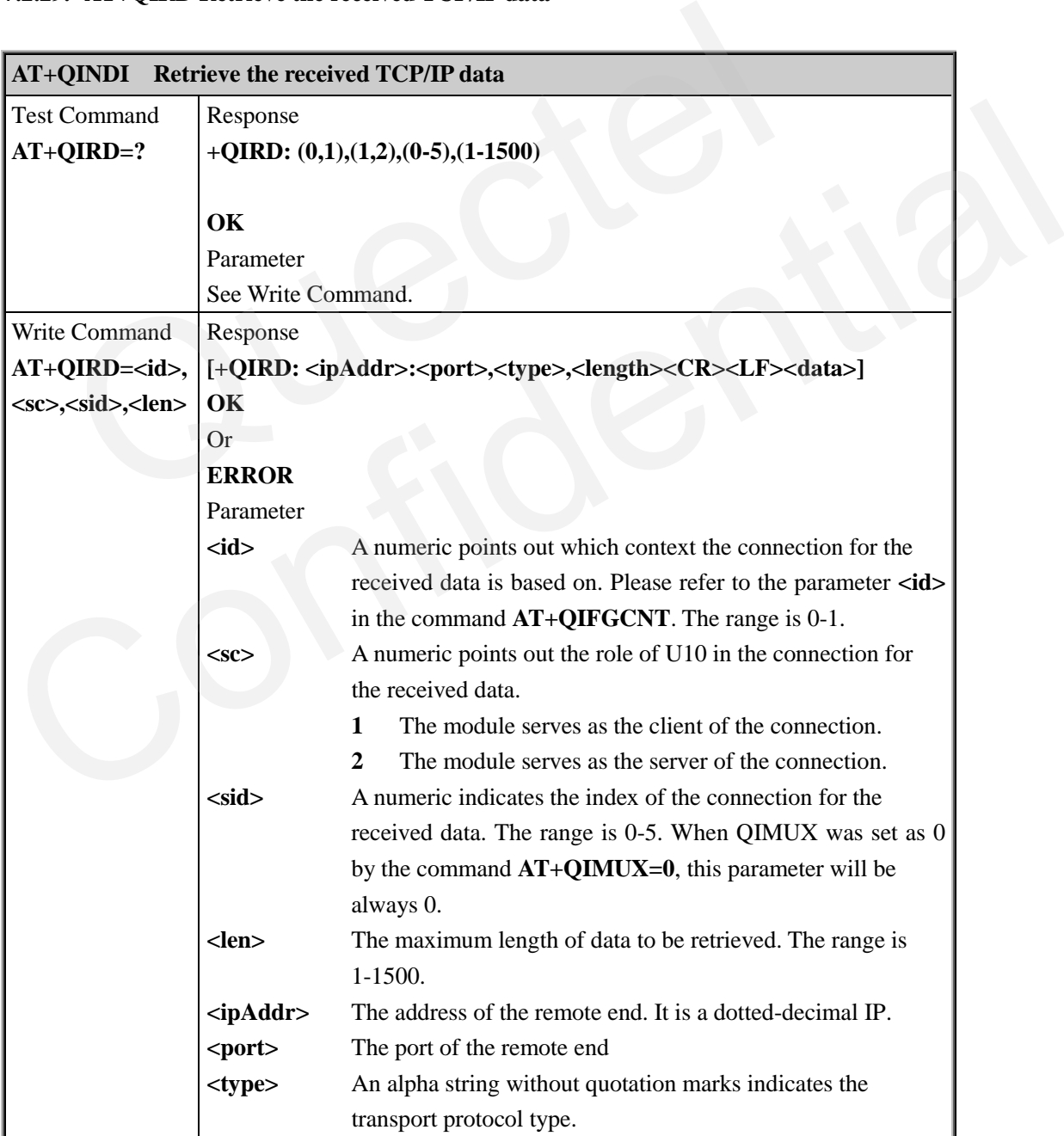

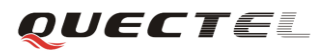

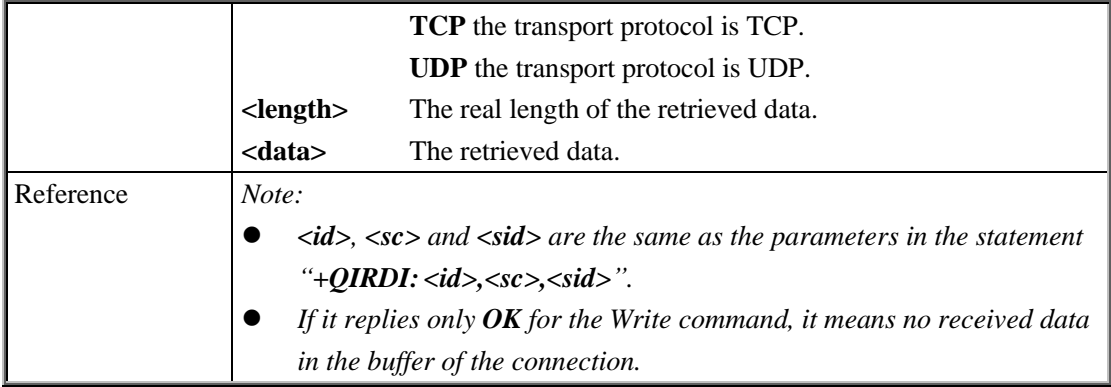

### **7.2.30. AT+QISDE Control whether to allow echo data for QISEND**

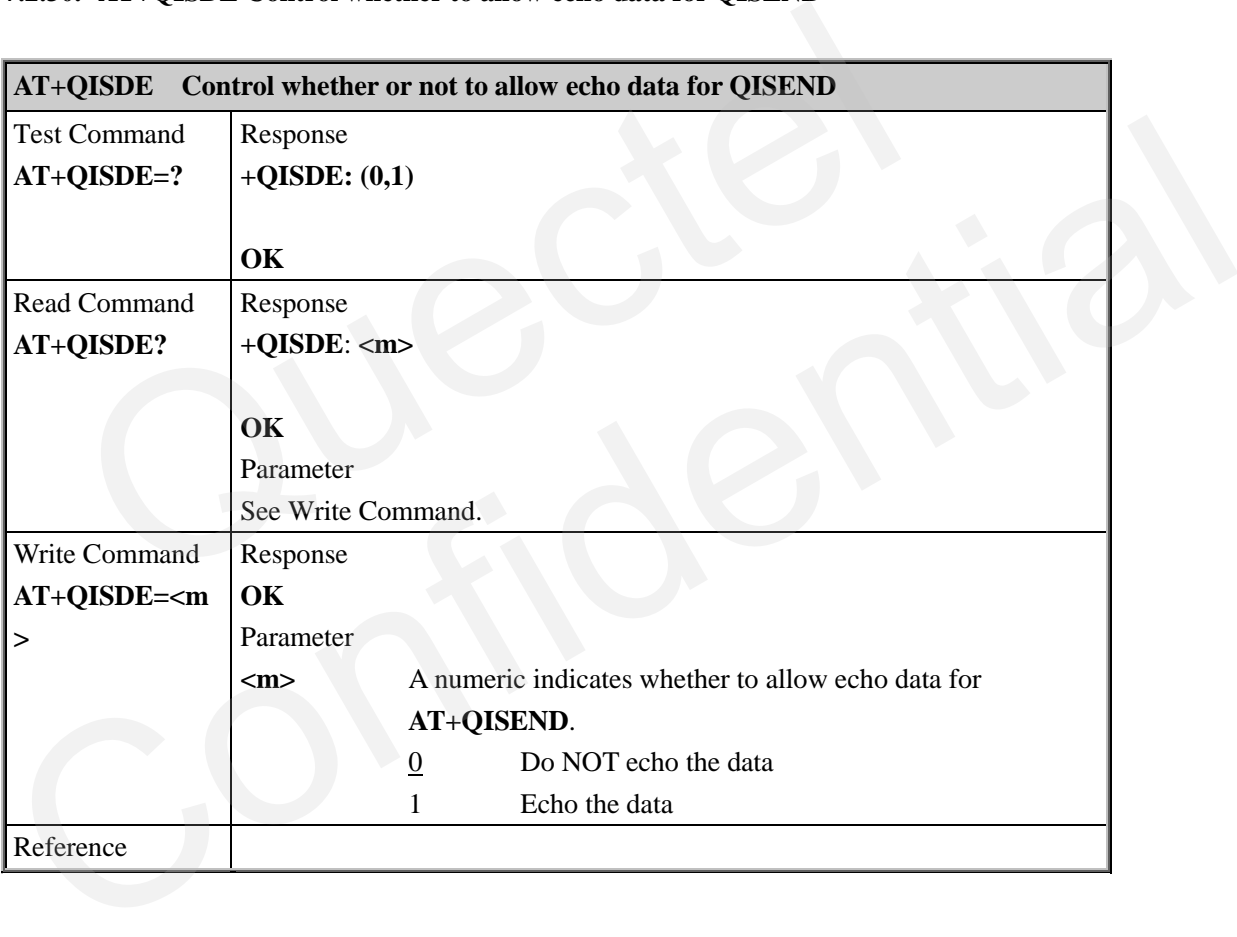

## **7.2.31. AT+QPING Ping a remote server**

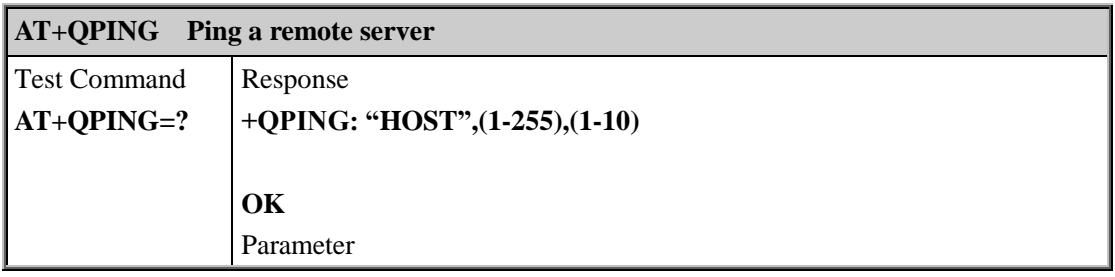

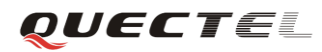

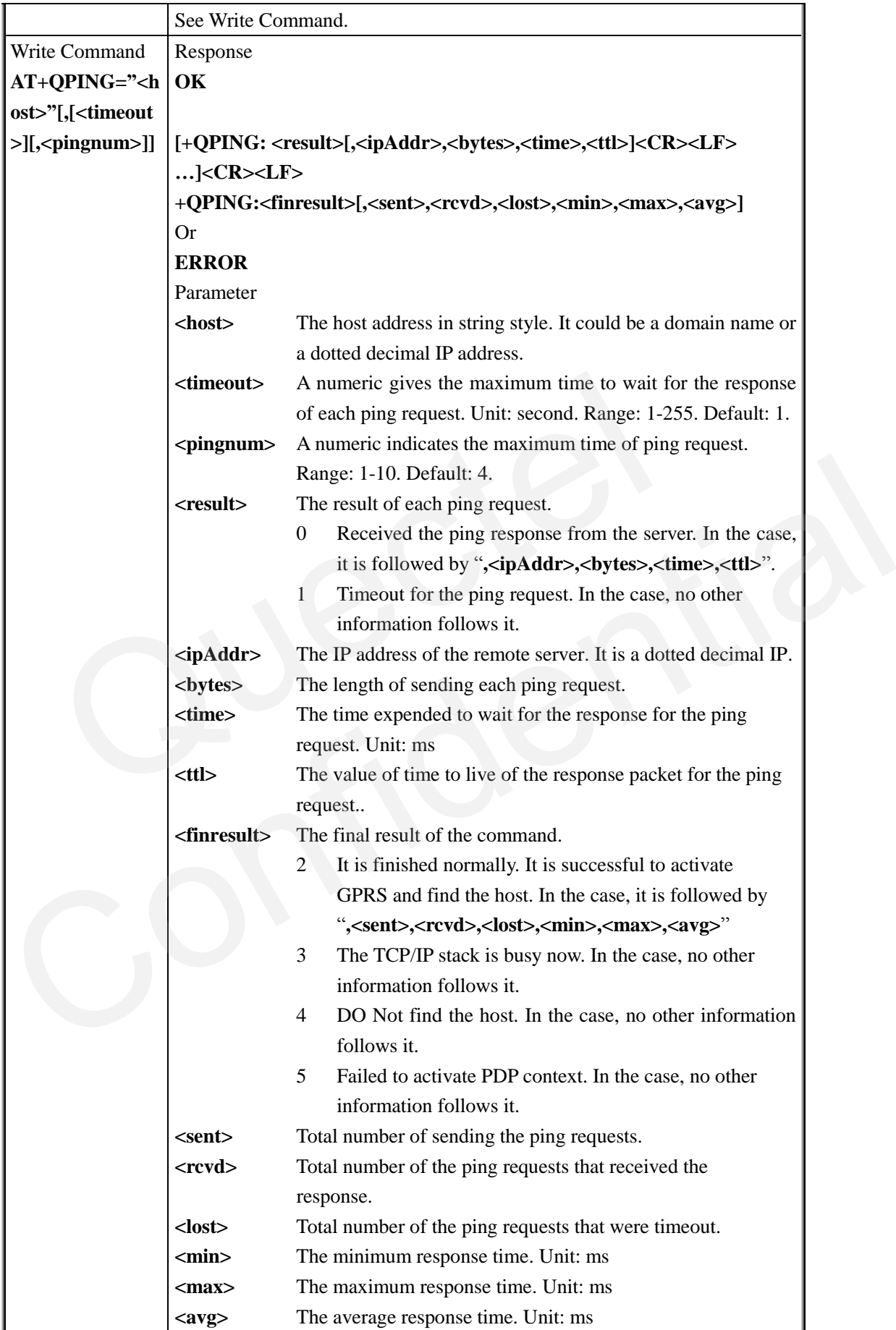

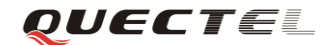

Reference

# **7.2.32. AT+QNTP Synchronize the local time via NTP**

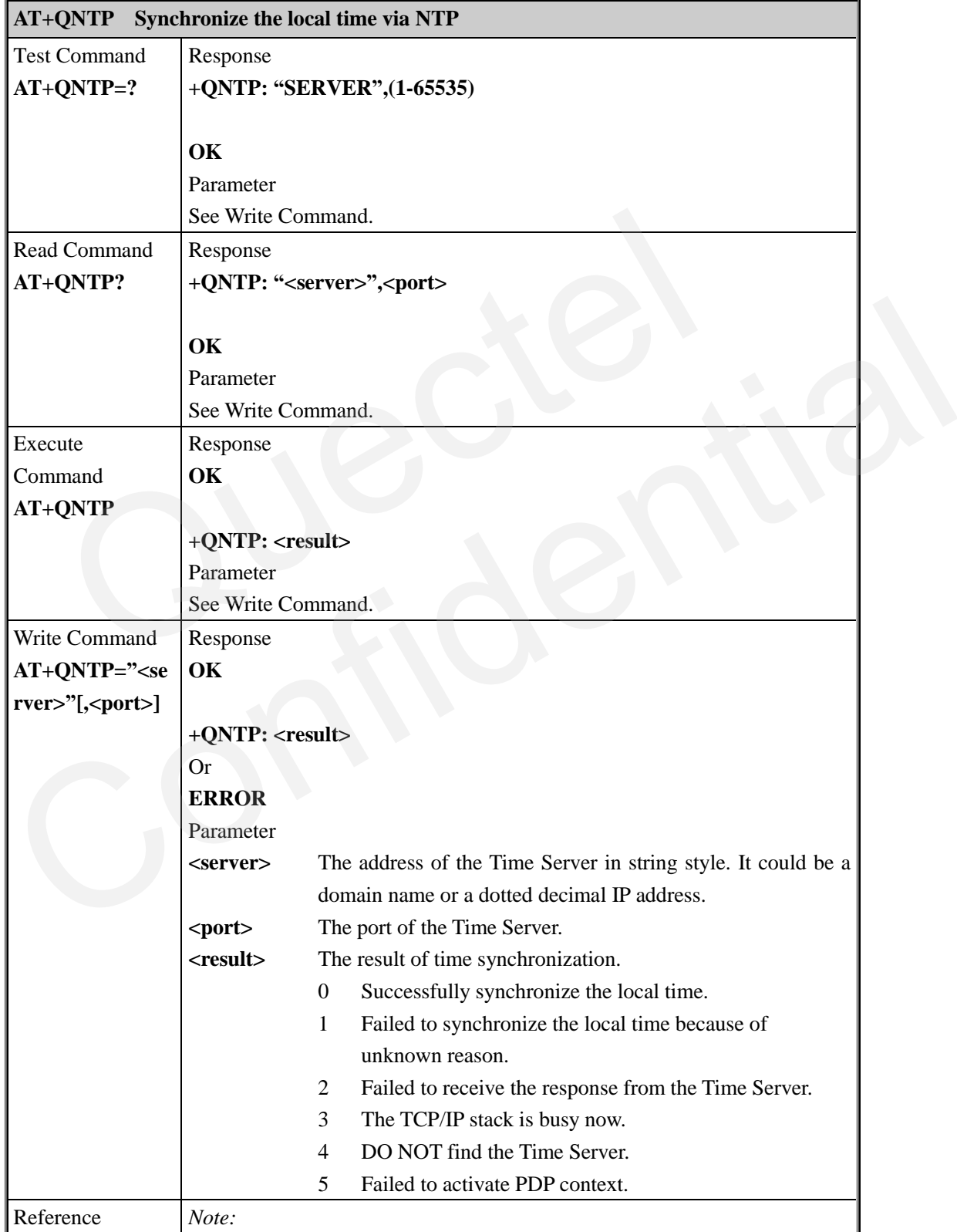

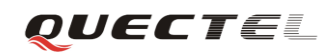

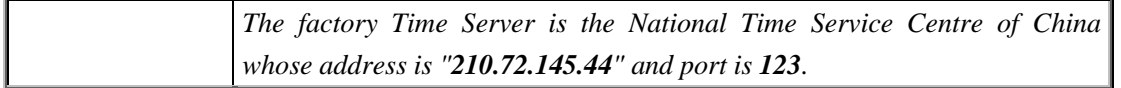

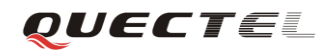

# **8. Appendix**

### **8.1. Summary of CME ERROR Codes**

Final result code +CME ERROR: <err>indicates an error related to mobile equipment or network. The operation is similar to **ERROR** result code. None of the following commands in the same command line is executed. Neither **ERROR** nor **OK** result code shall be returned.

**<err>** values are mostly used by common messaging commands. The following table lists most of general and GRPS related **ERROR** Codes. For some GSM protocol failure cause described in GSM specifications, the corresponding **ERROR** codes are not included.

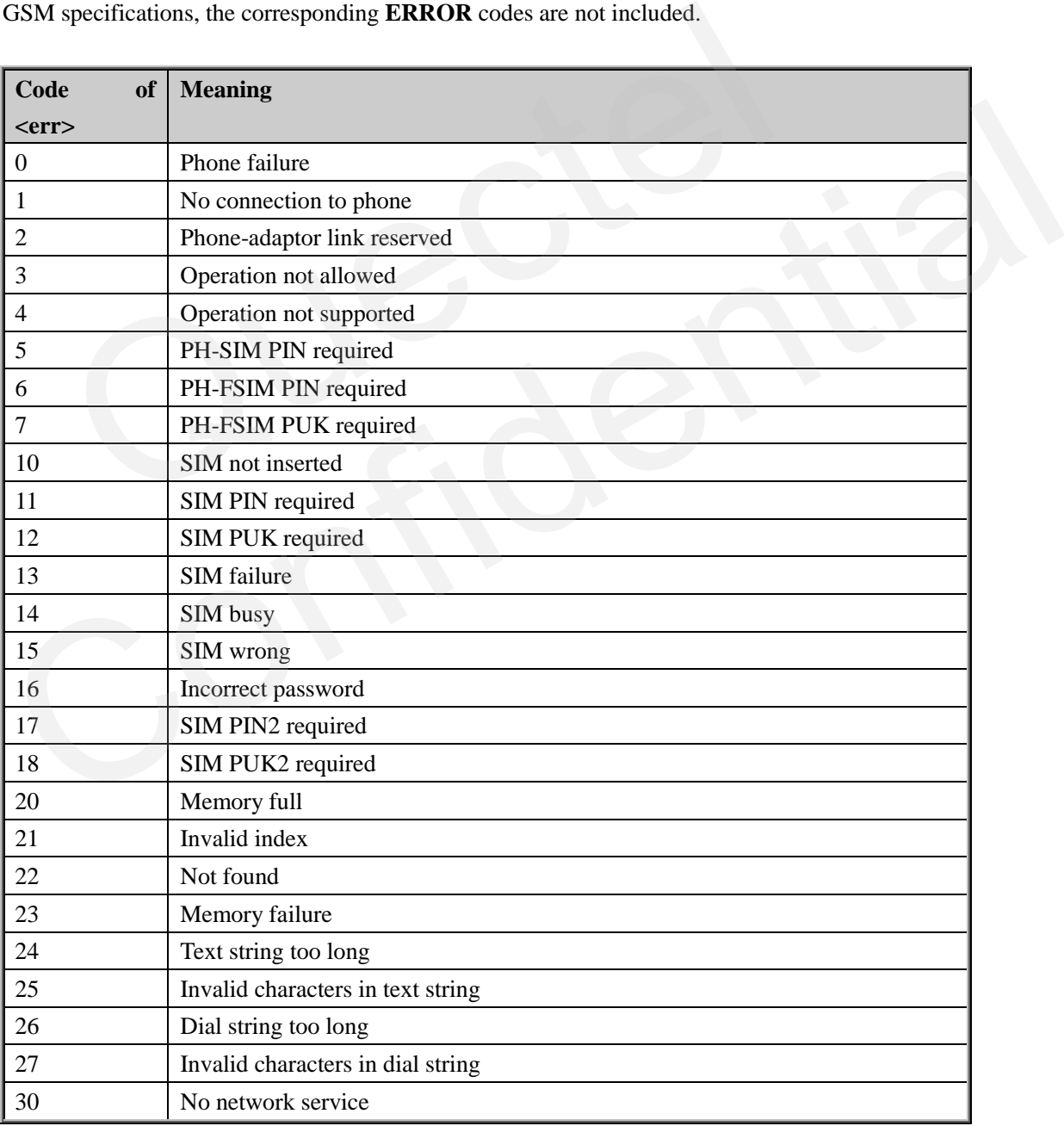

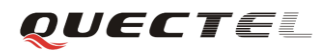

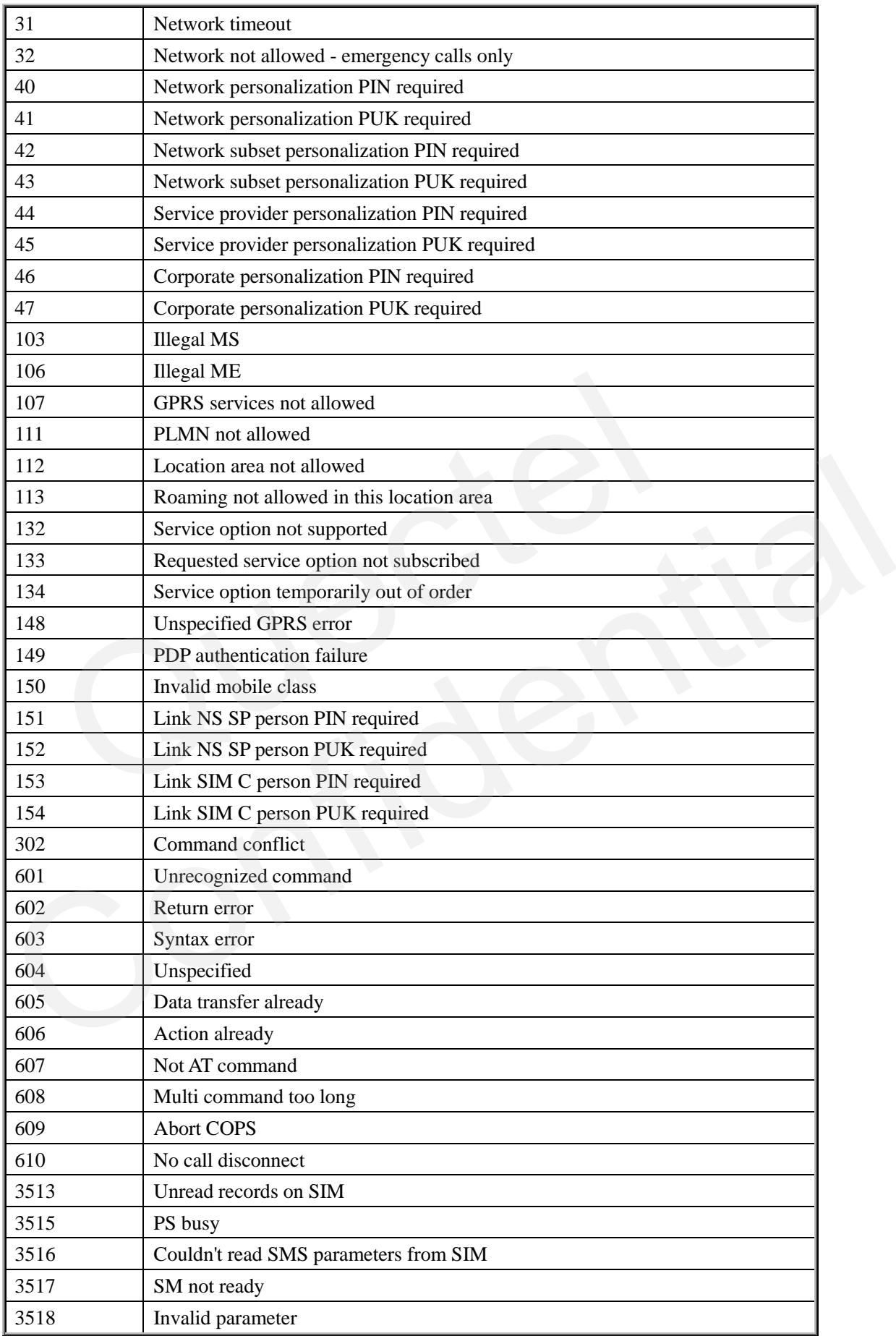

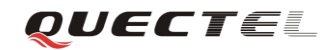

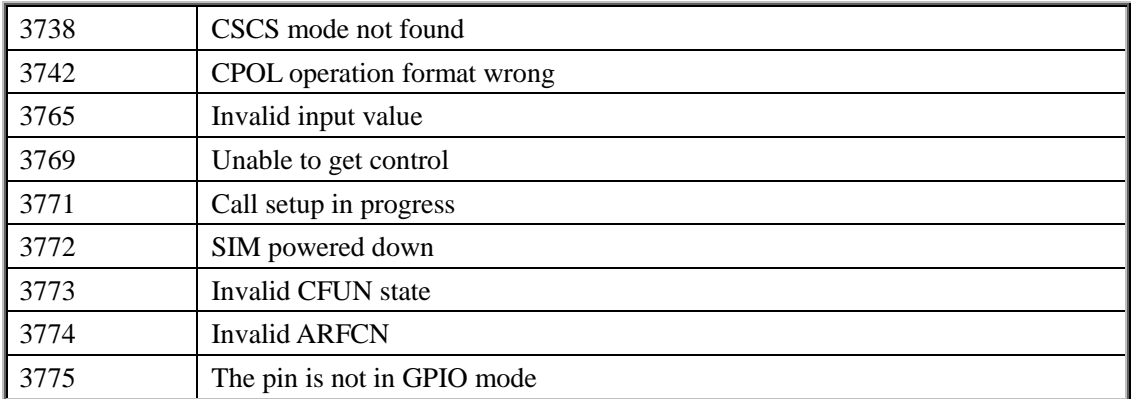

### **8.2. Summary of CMS ERROR Codes**

Final result code +CMS ERROR: <err> indicates an error related to mobile equipment or network. The operation is similar to ERROR result code. None of the following commands in the same command line is executed. Neither **ERROR** nor **OK** result code shall be returned.

**<err>** values are mostly used by common messaging commands:

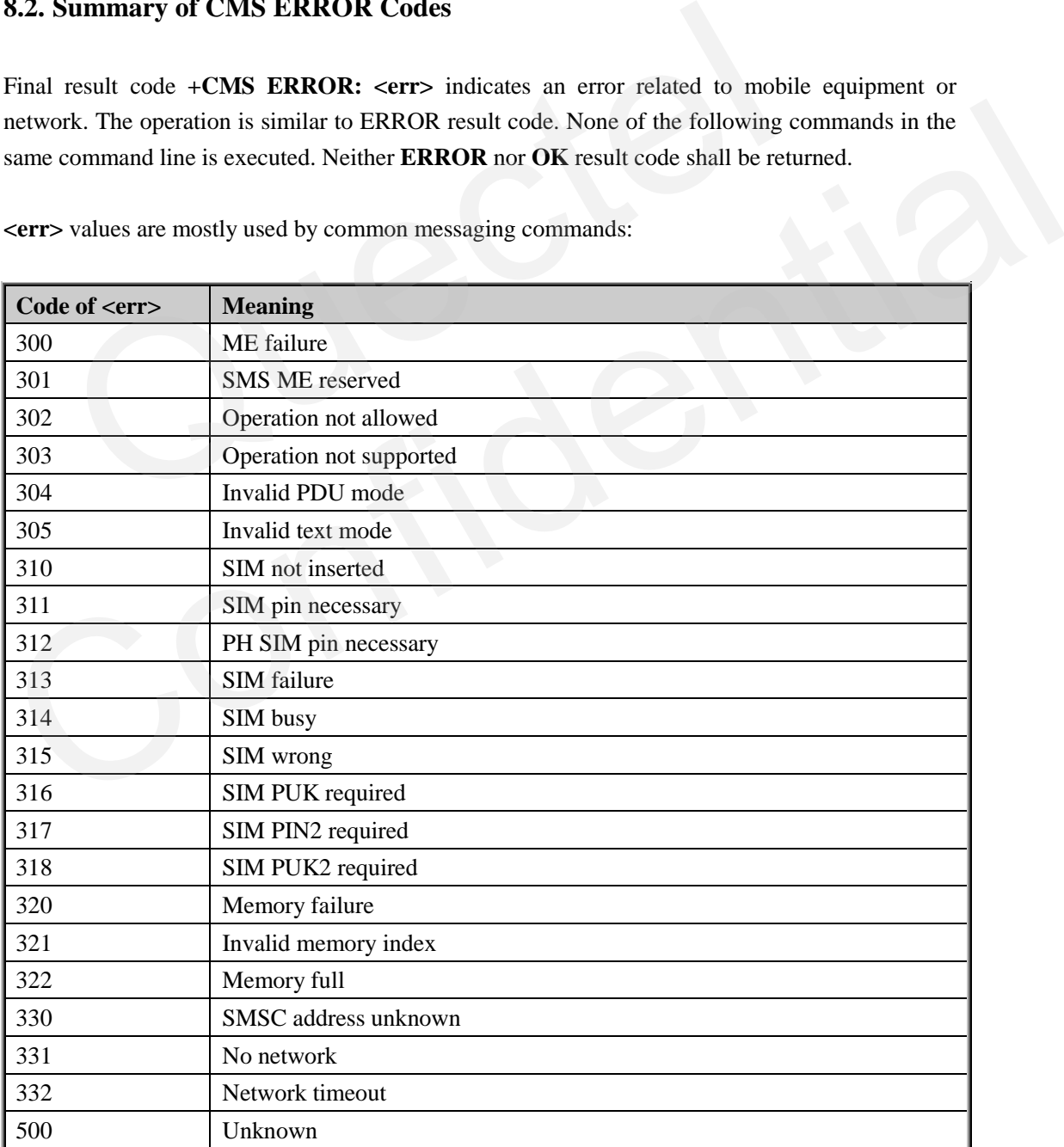

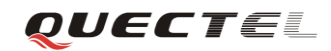

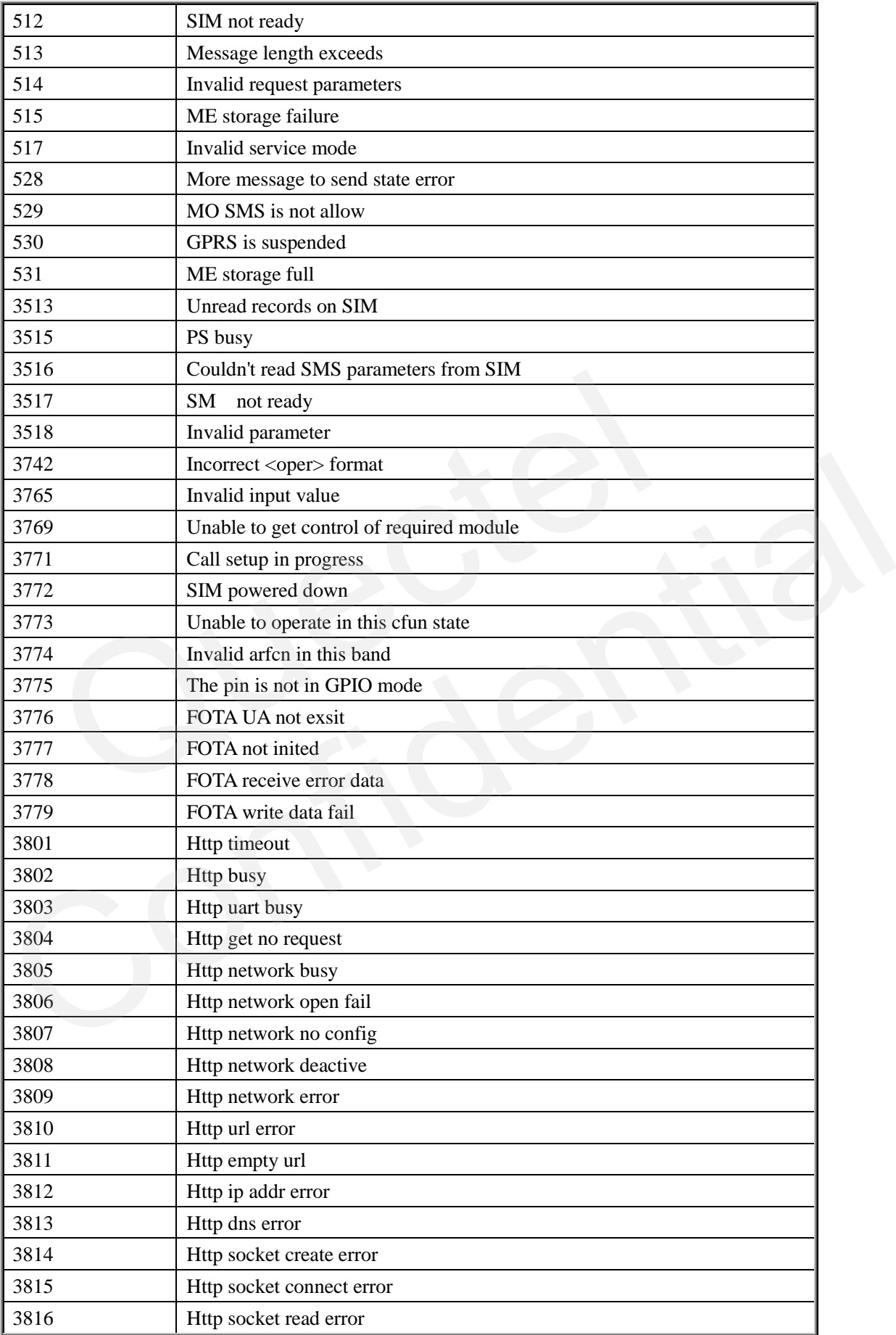

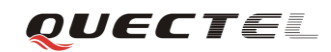

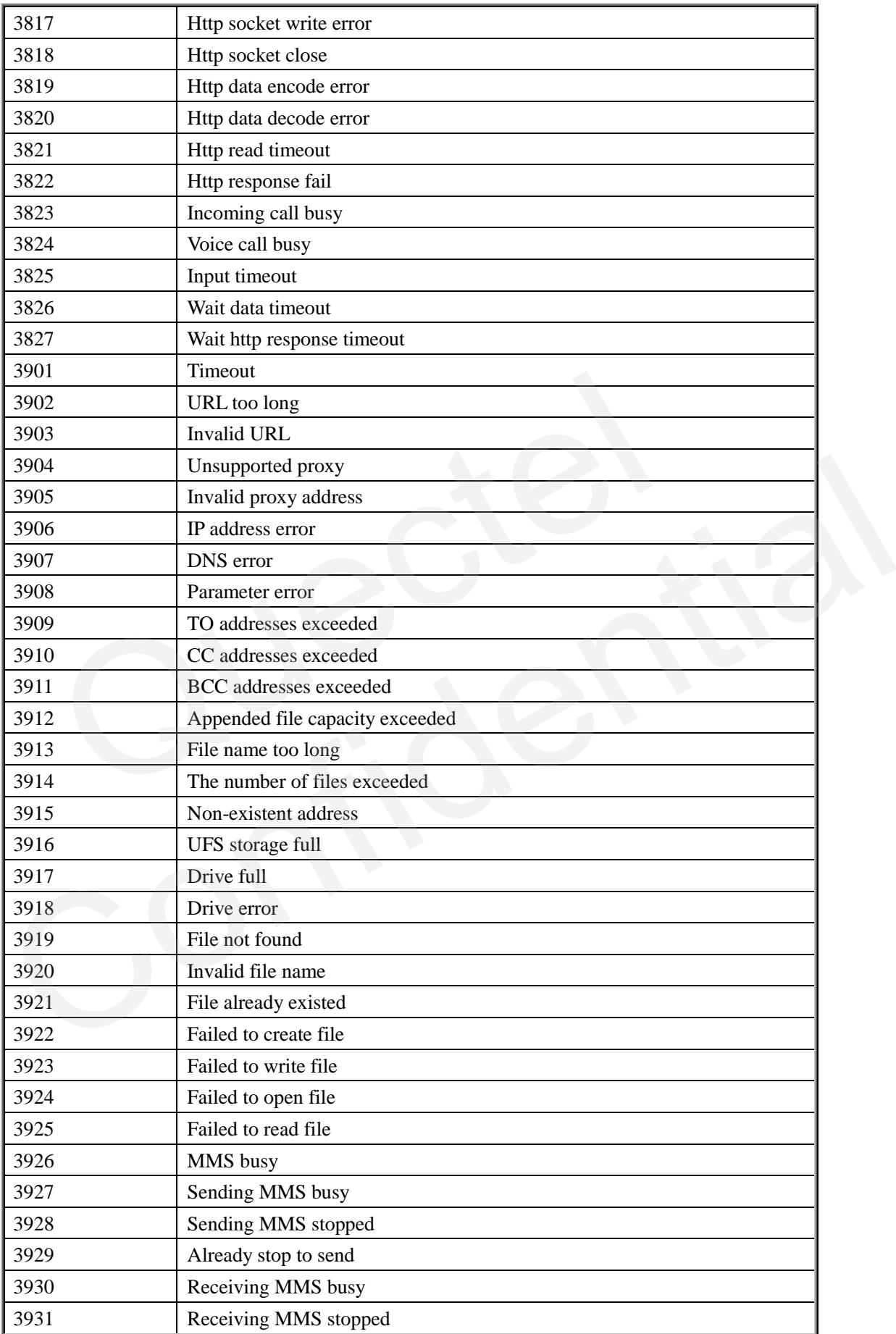

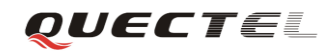

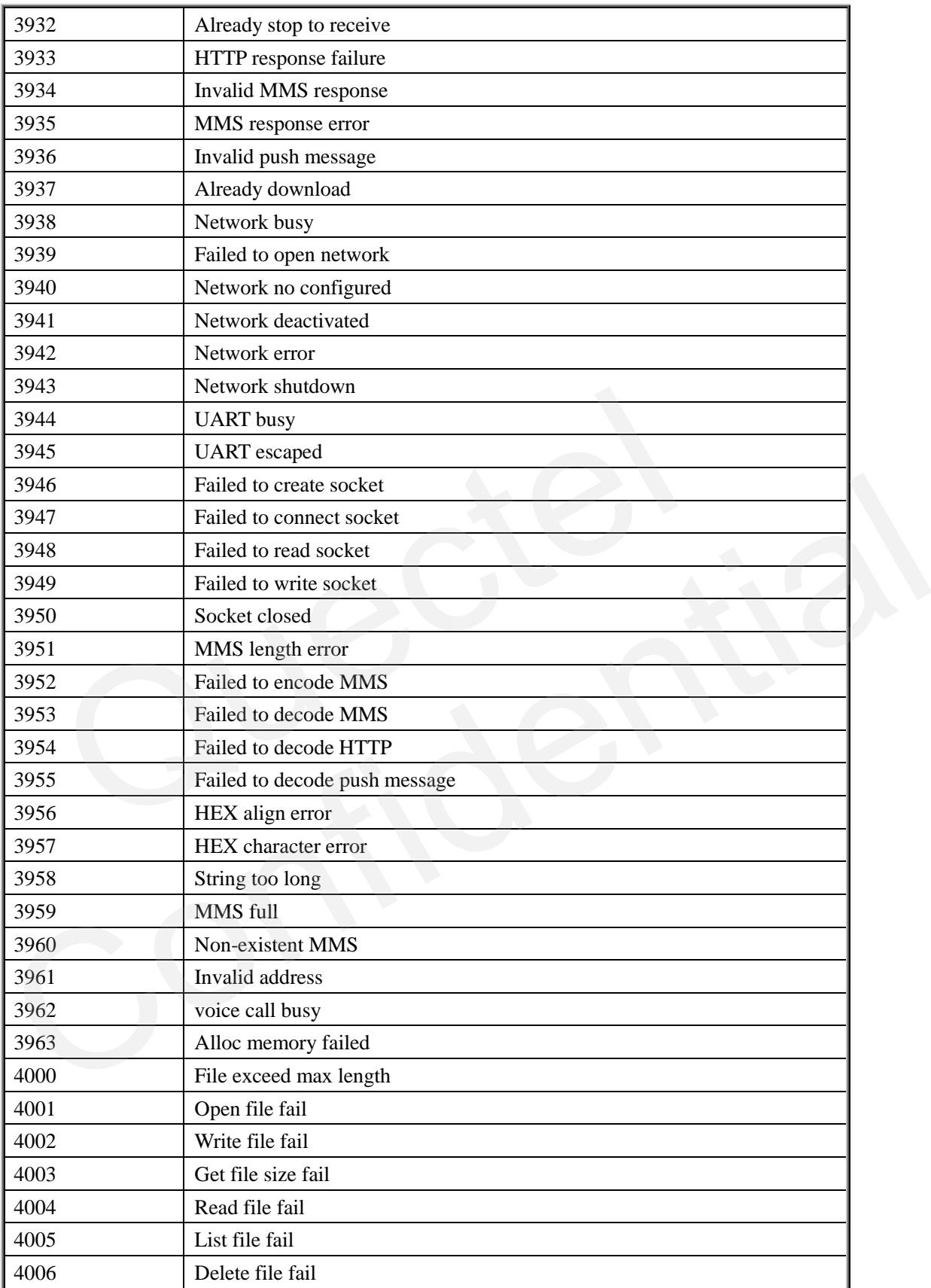

# **8.3. Summary of cause for extended error report**

### **8.3.1. Location ID for the extended error report**

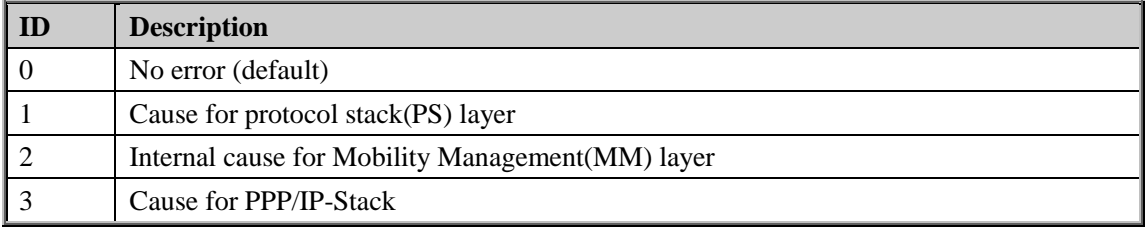

### **8.3.2. Cause for protocol stack (PS) layer**

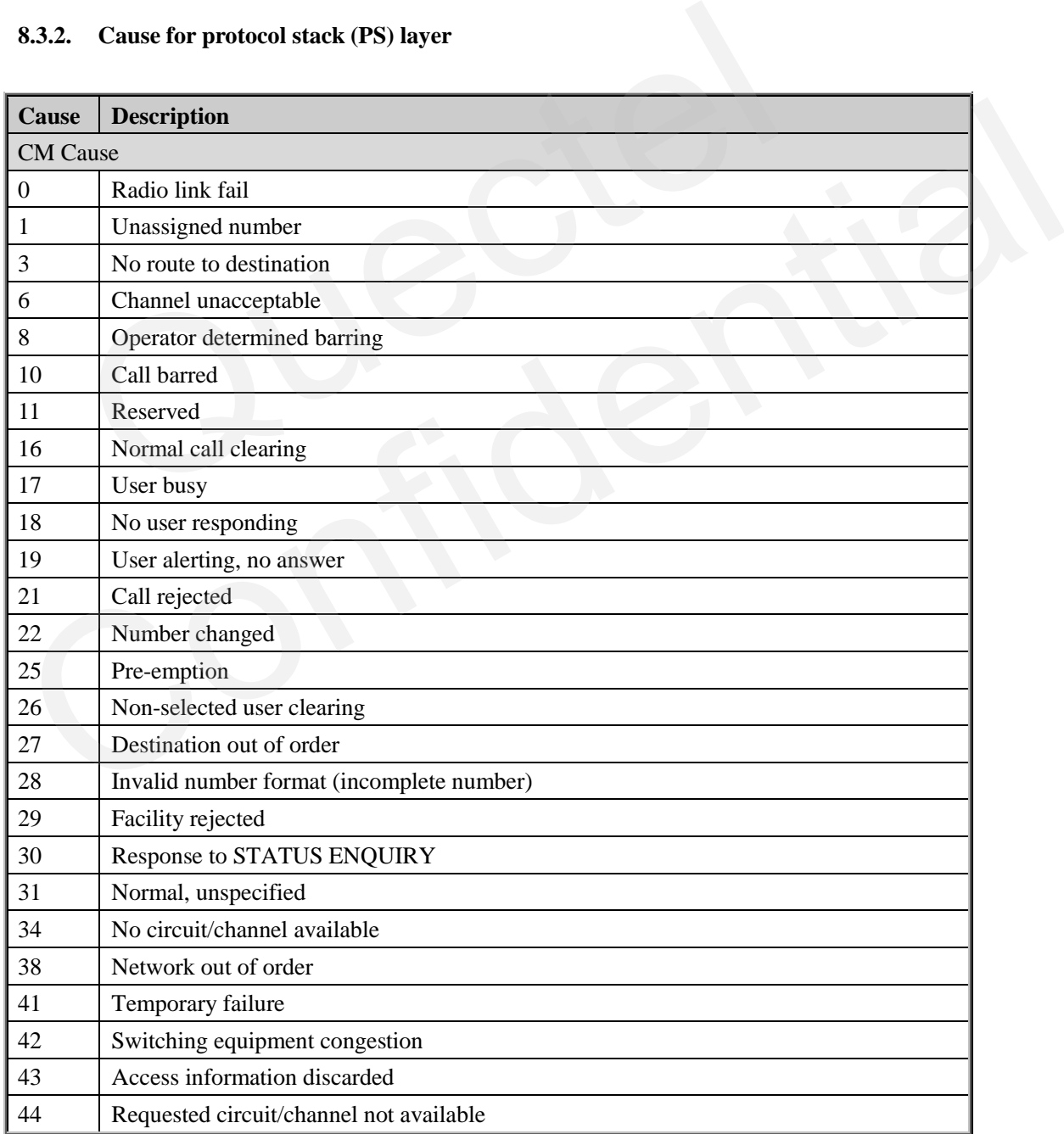

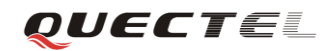

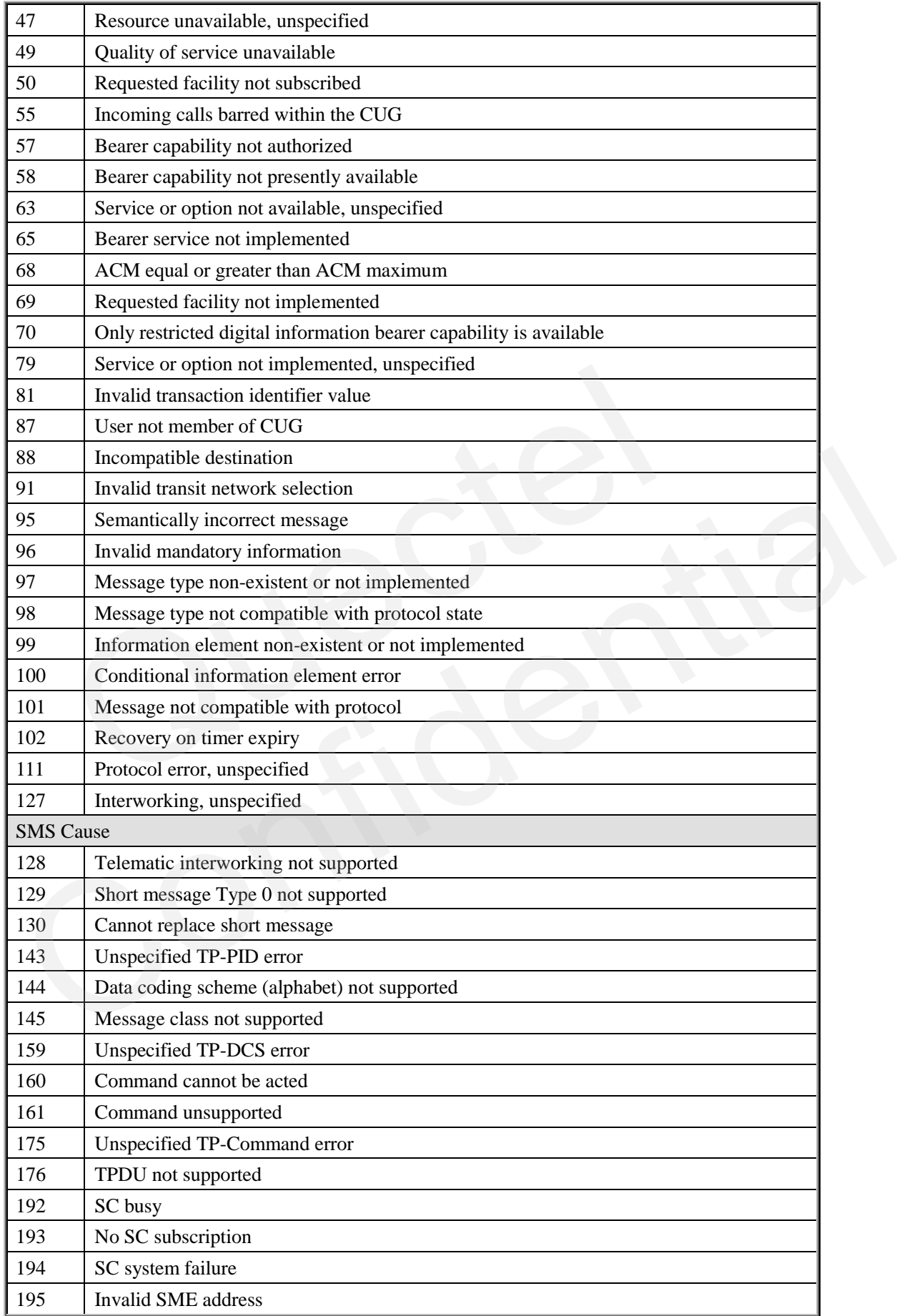

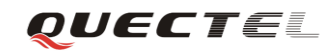

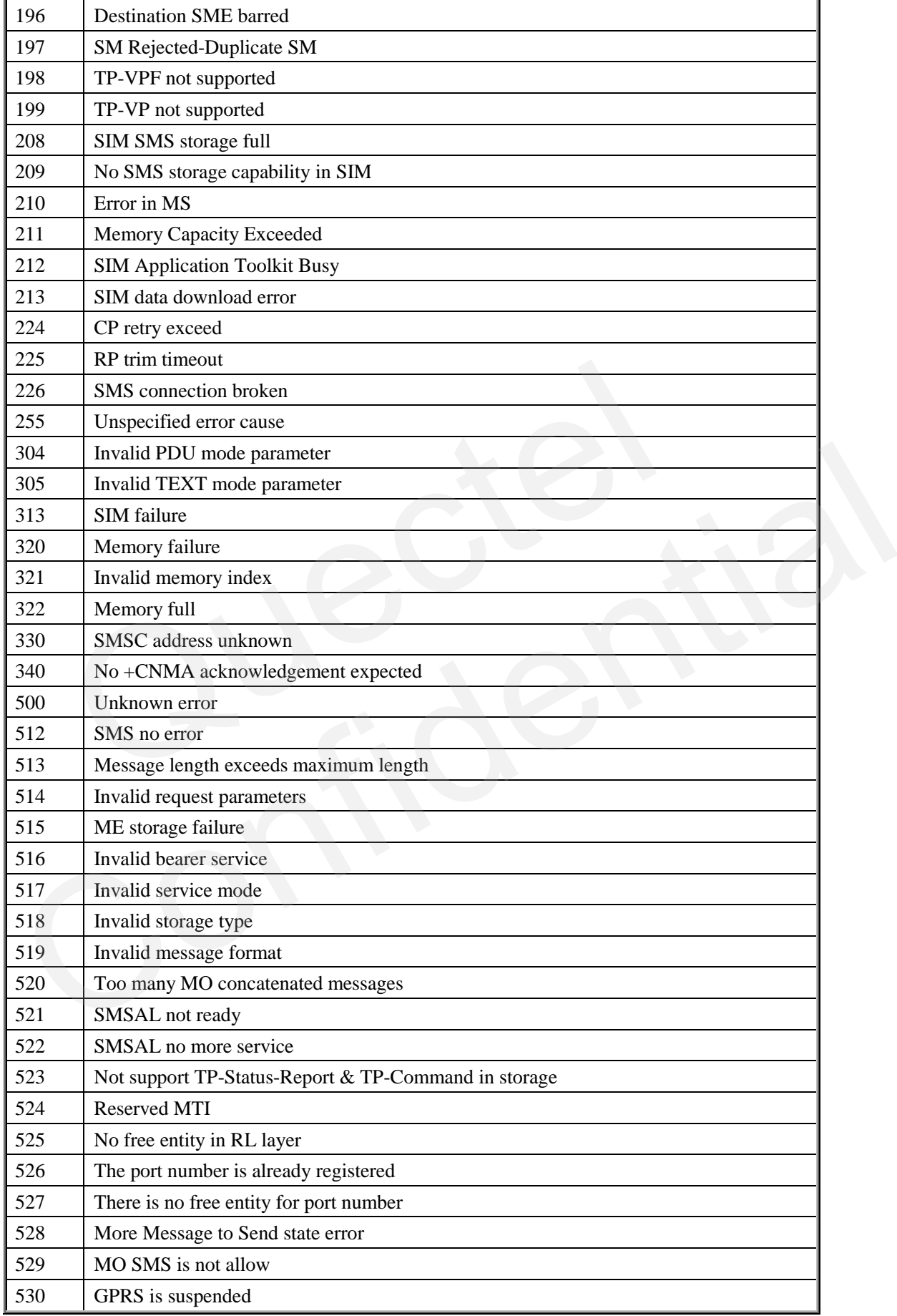

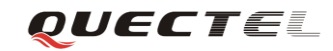

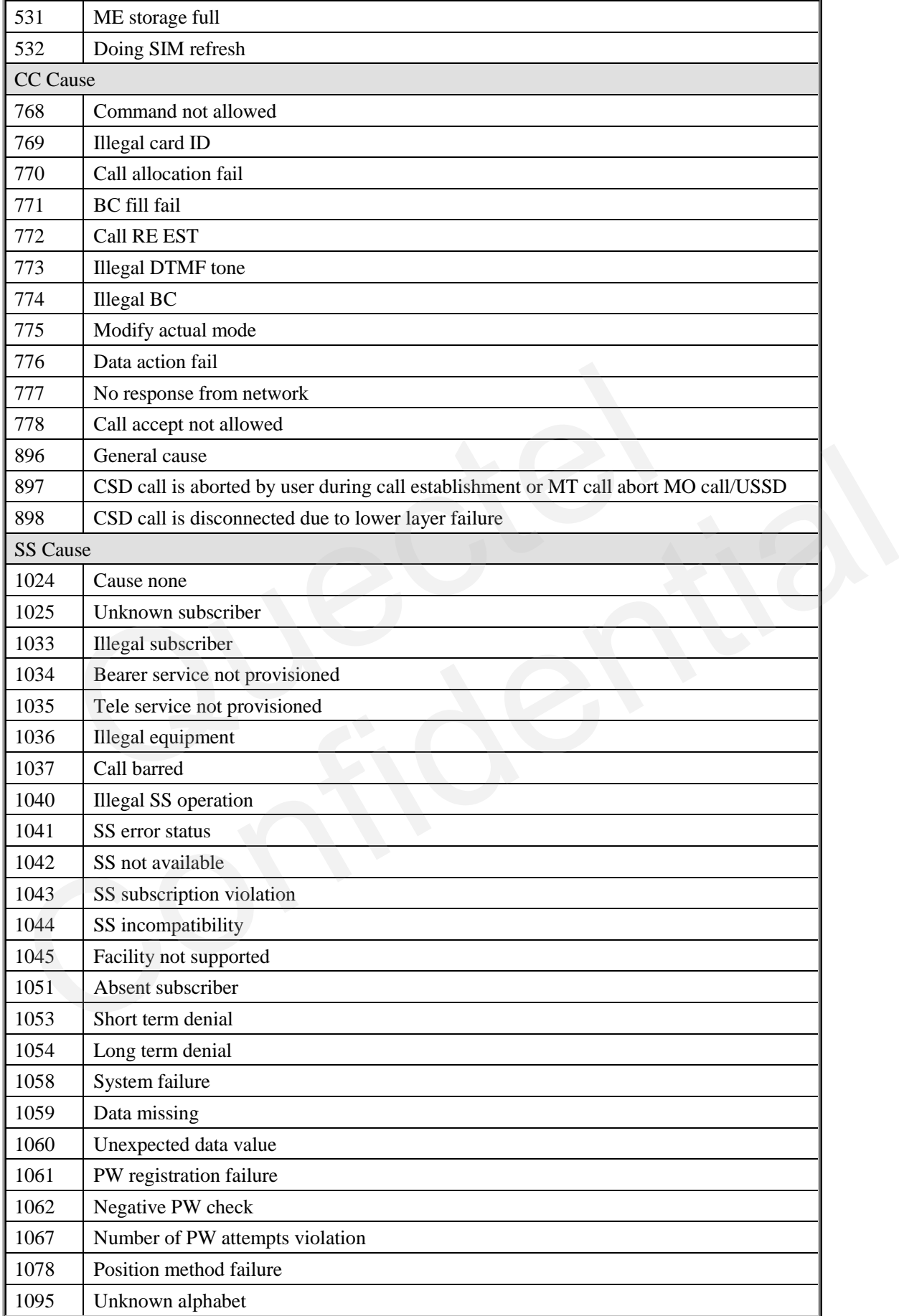

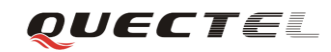

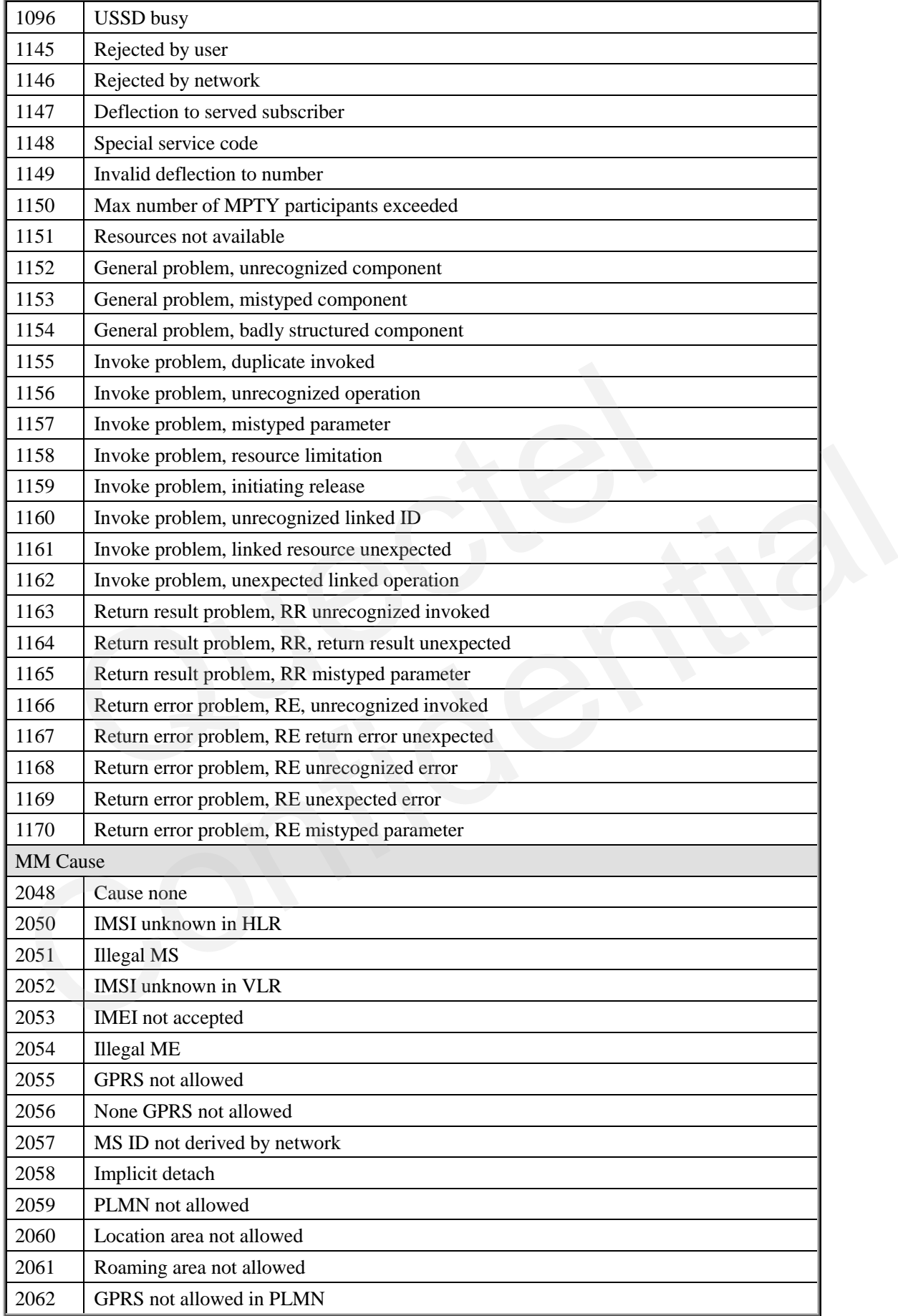

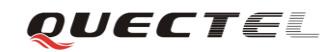

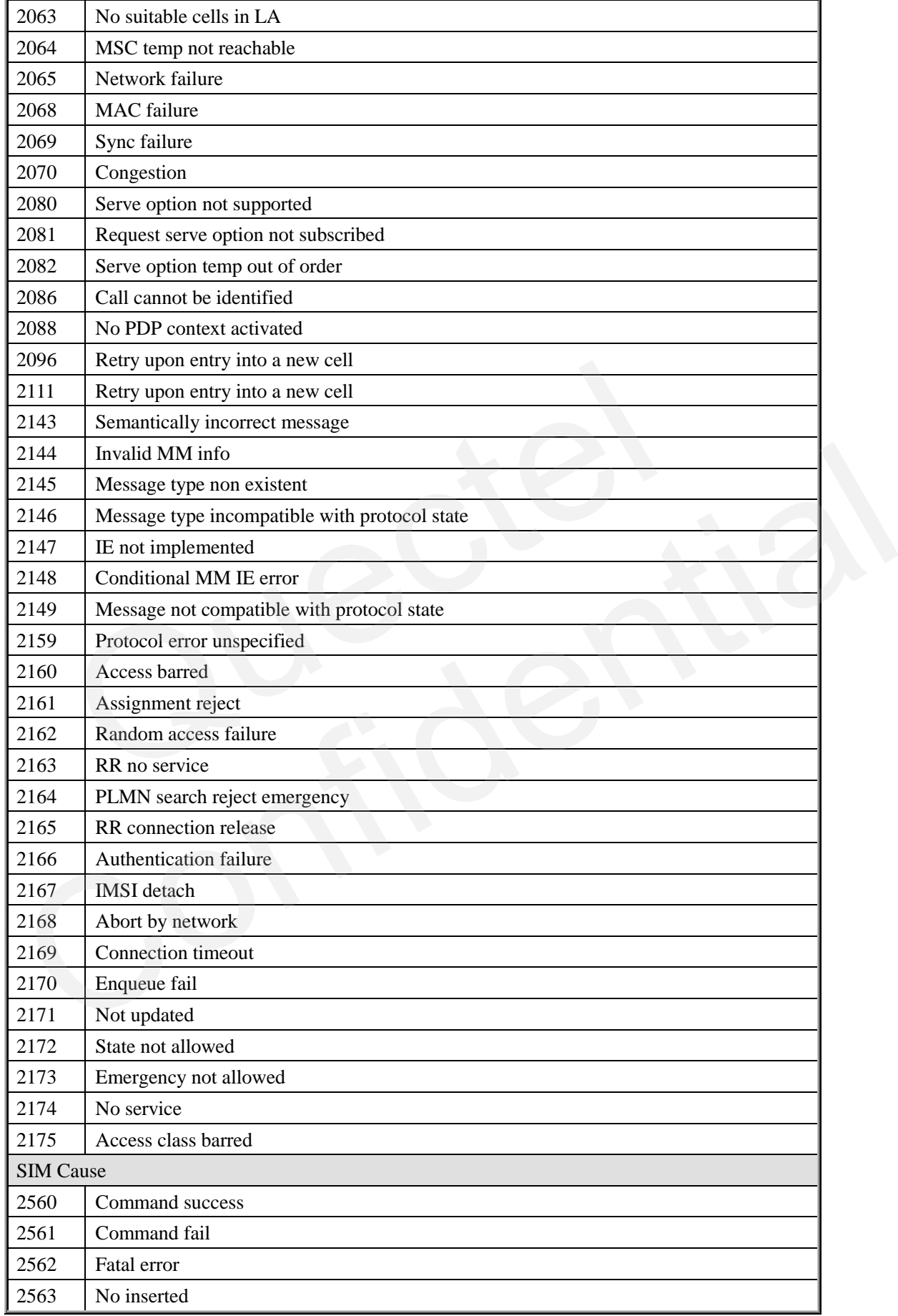

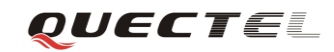

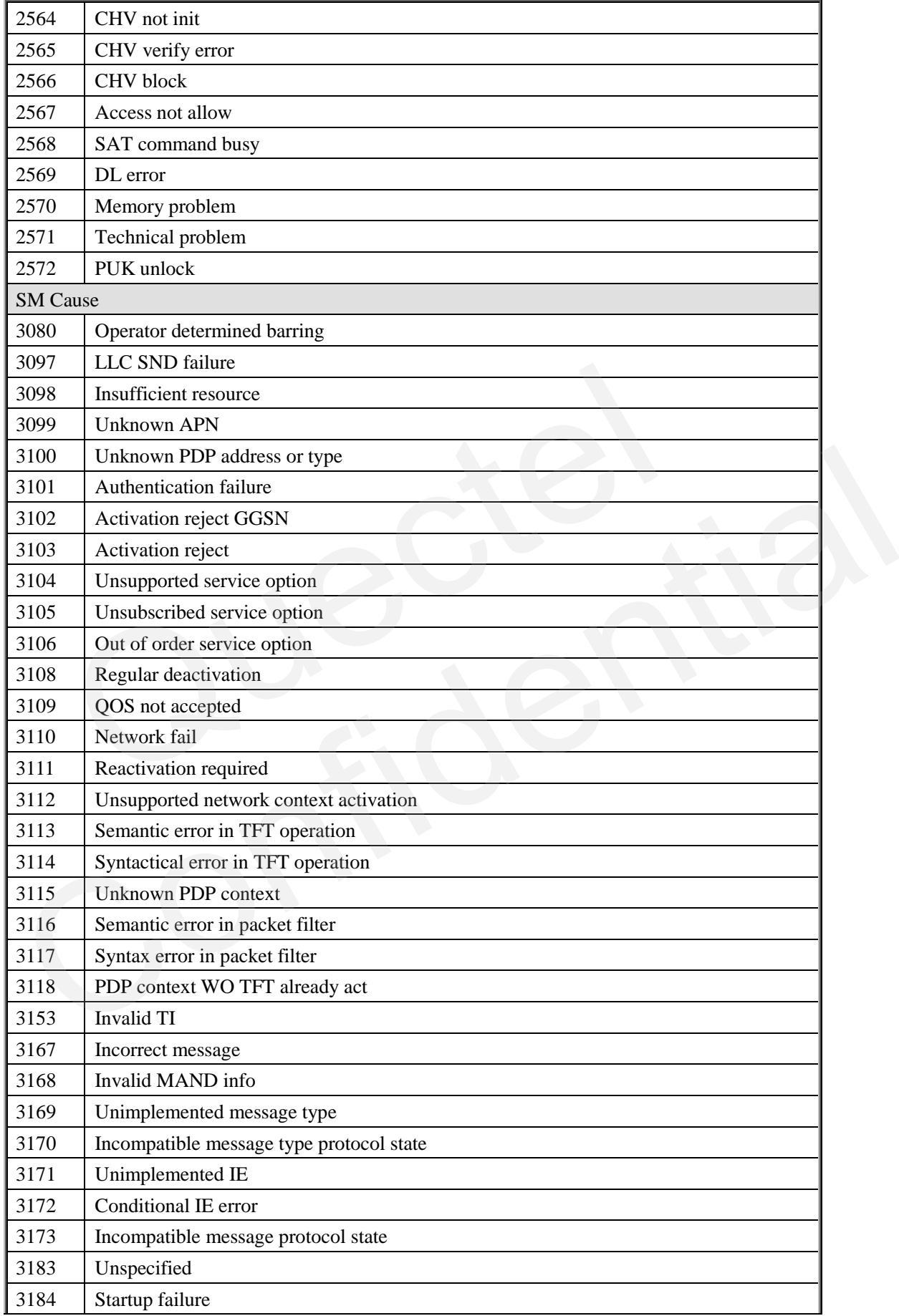

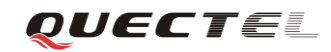

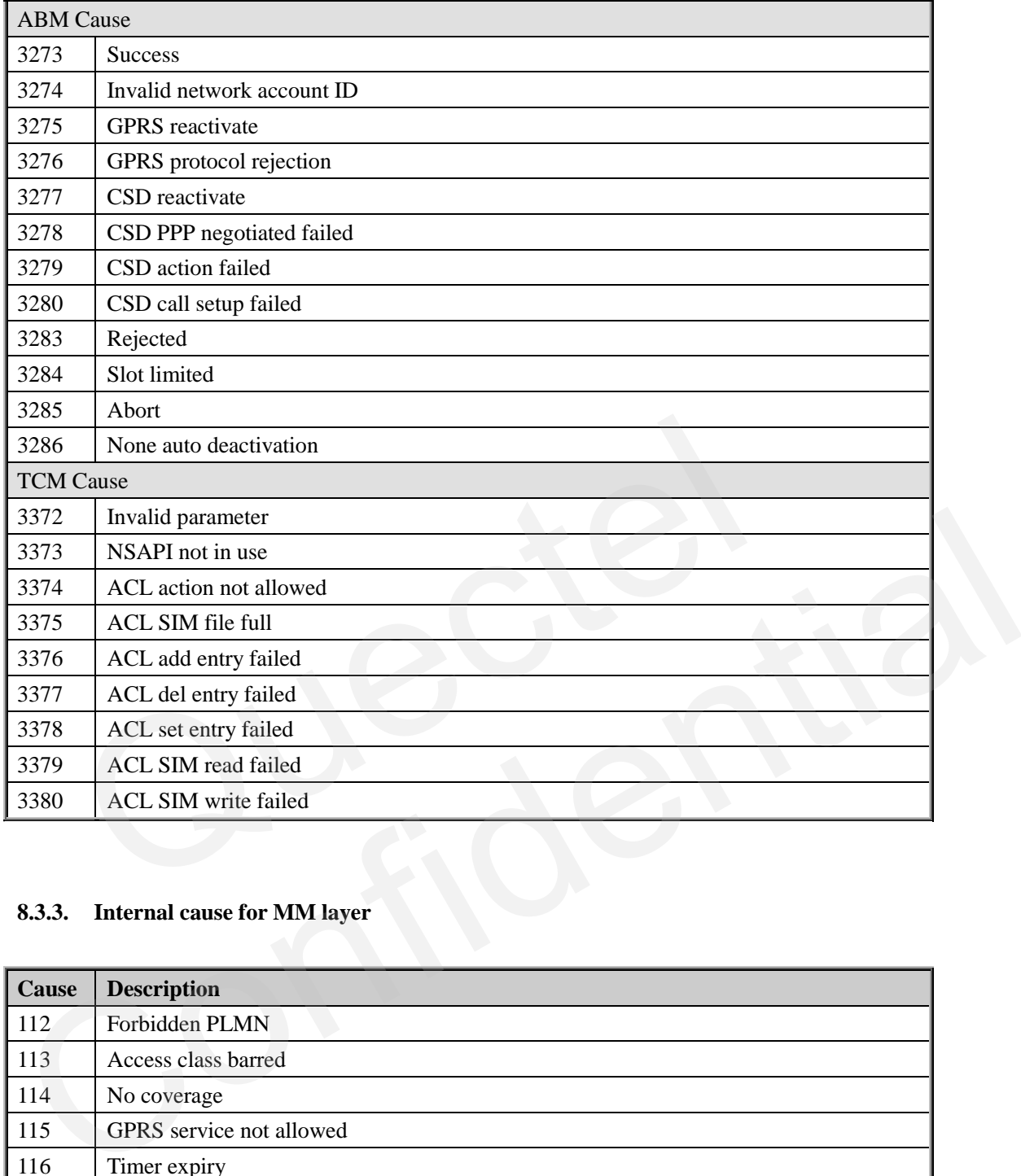

## **8.3.3. Internal cause for MM layer**

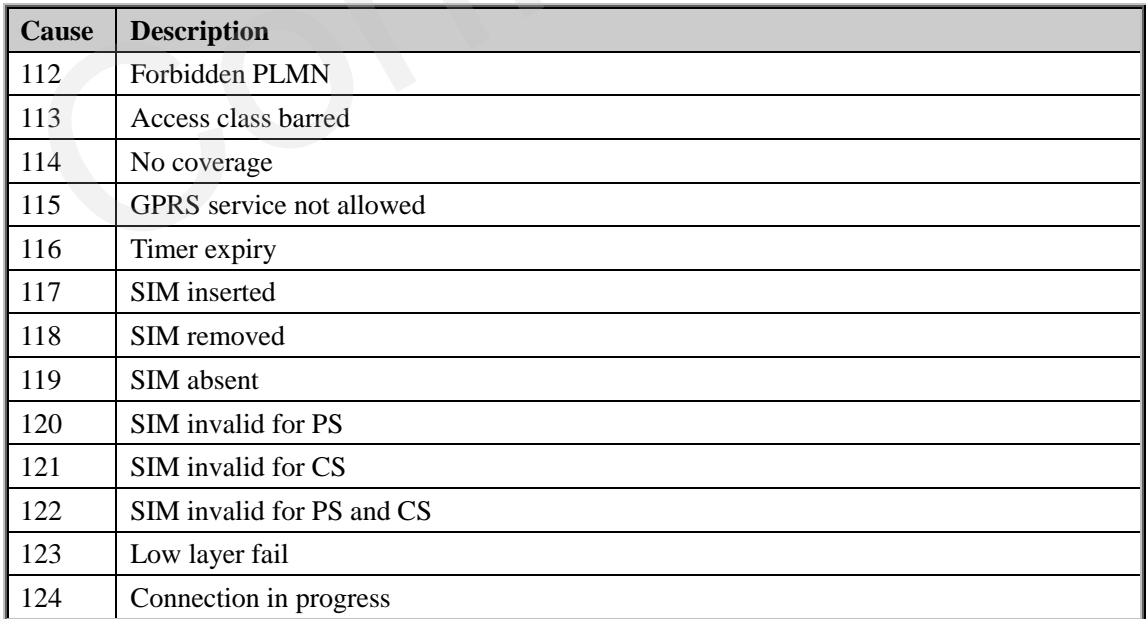

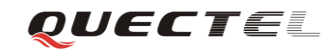

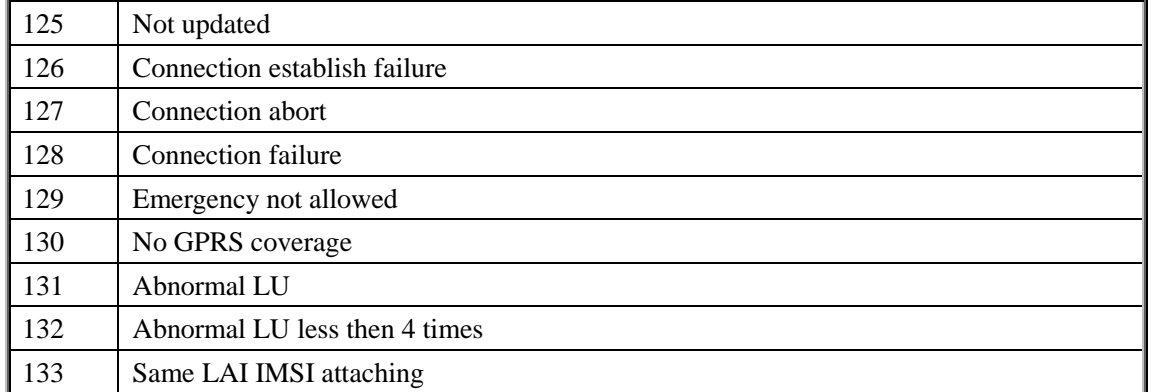

### **8.3.4. Cause for PPP/IP-Stack**

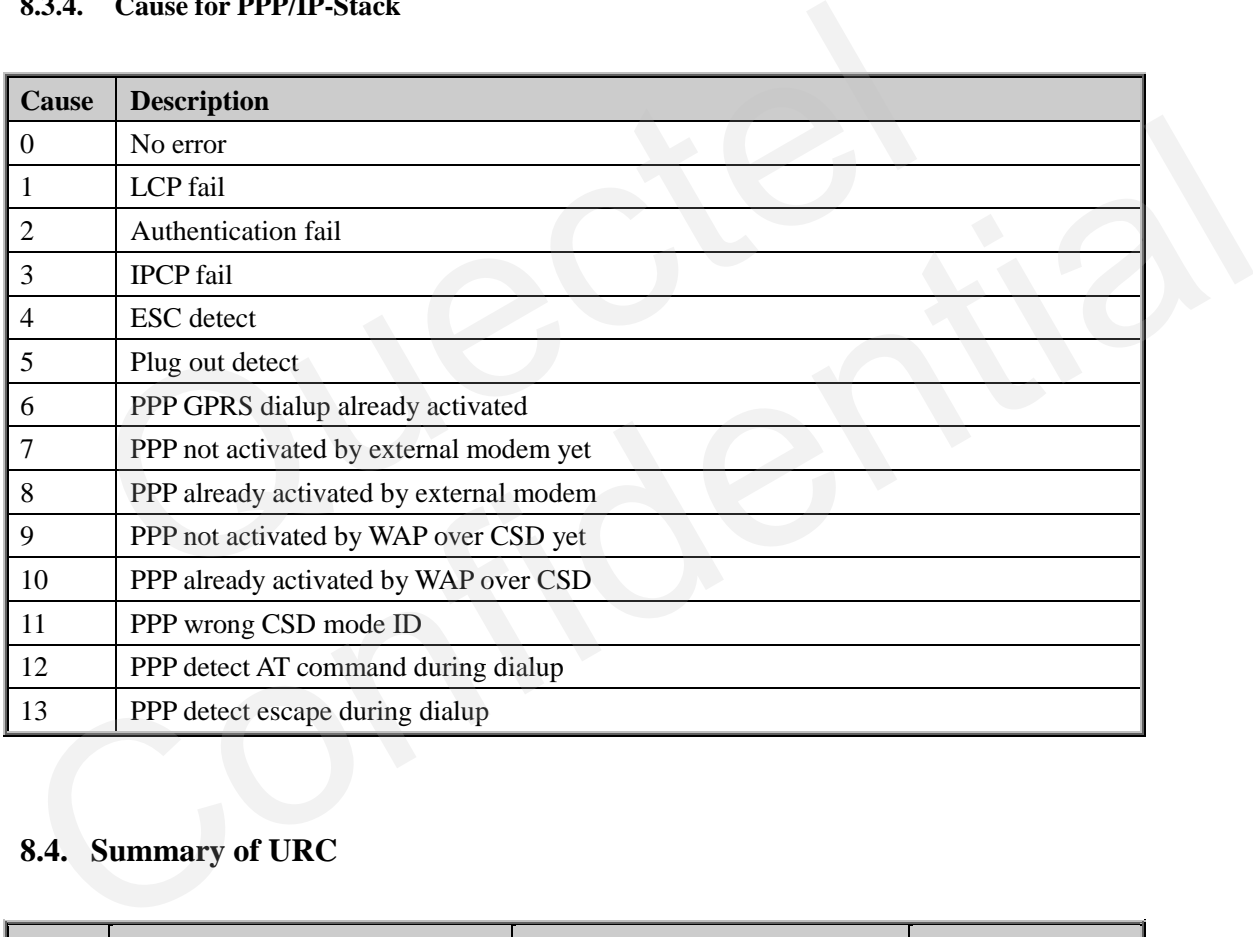

# **8.4. Summary of URC**

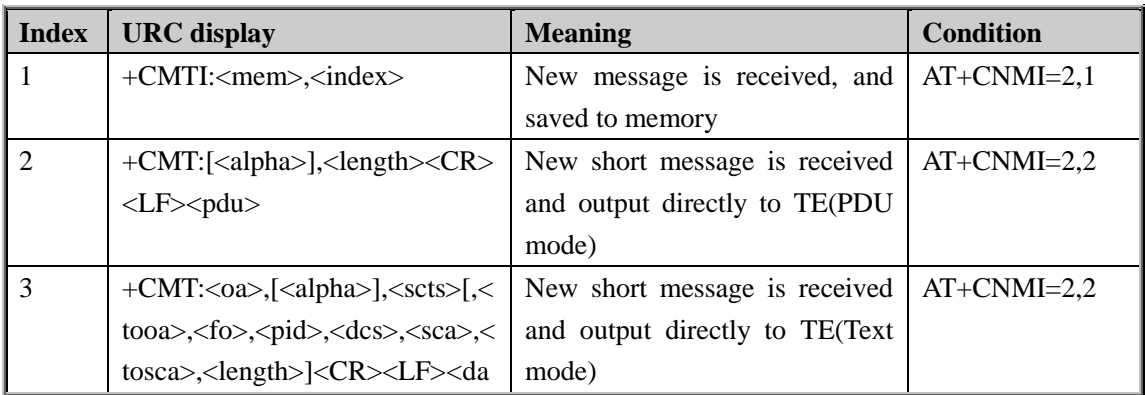

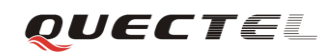

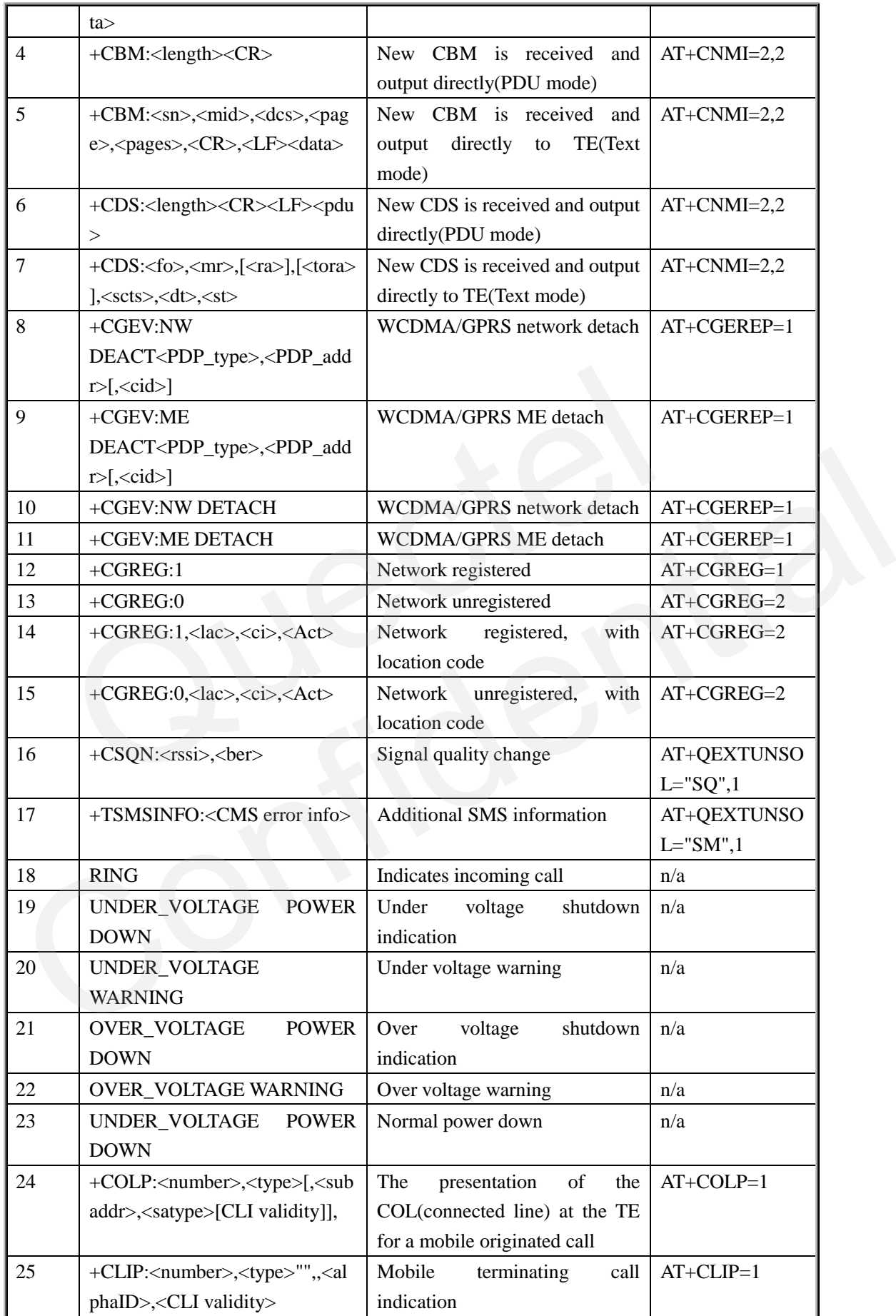

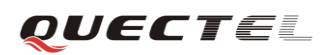

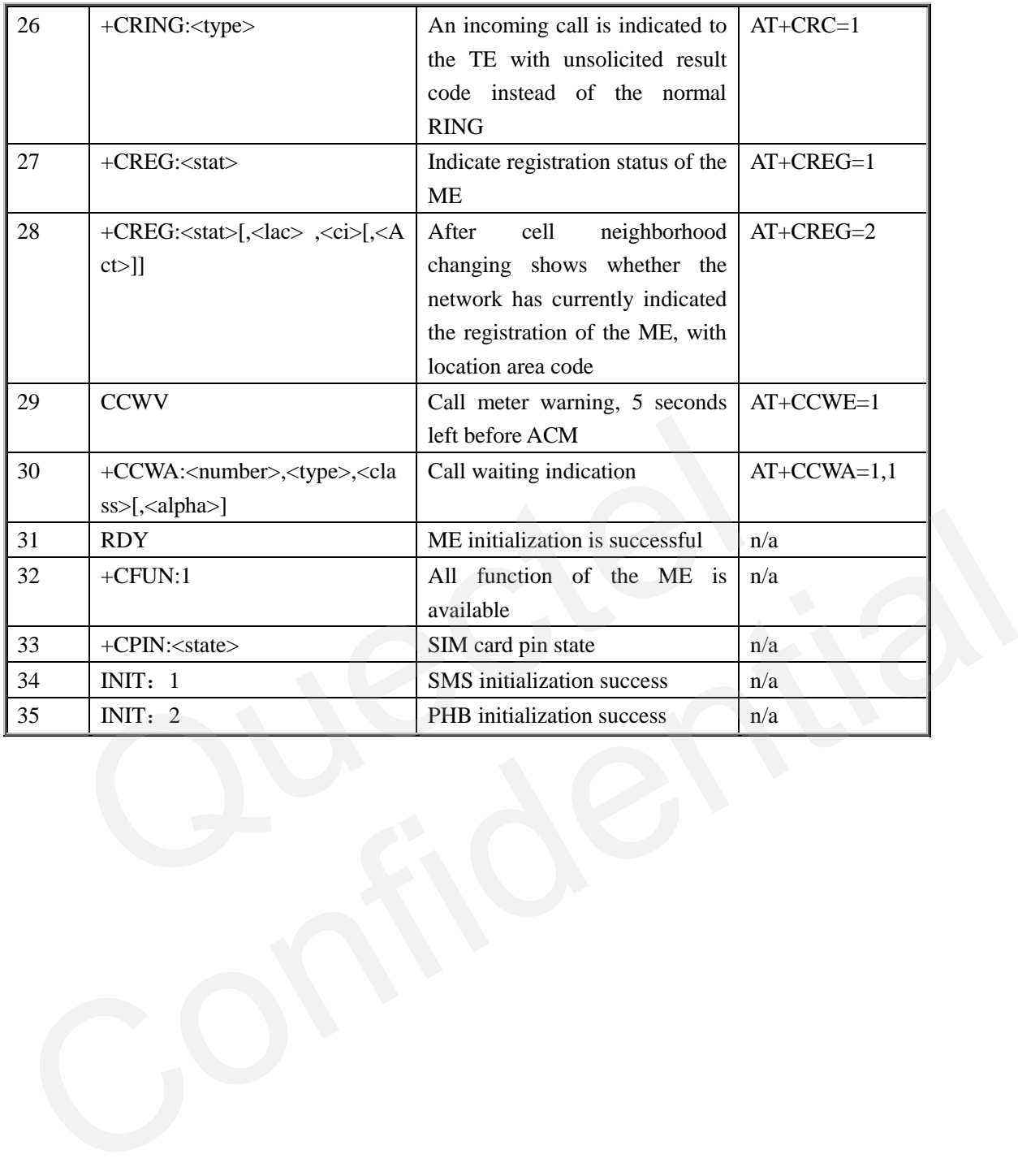

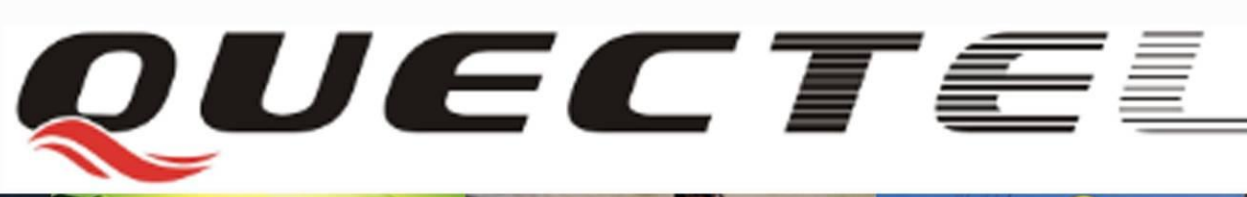

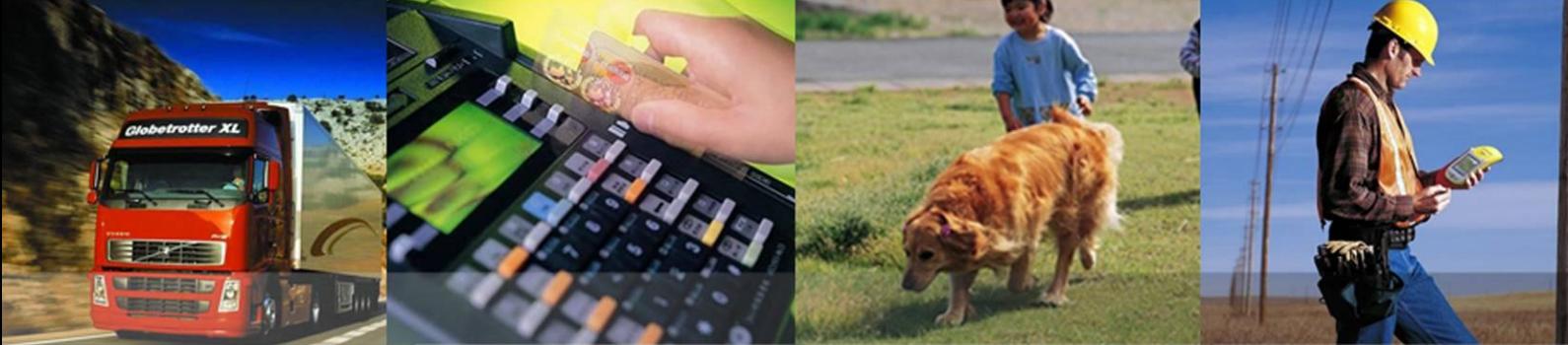

**Shanghai Quectel Wireless Solutions Co., Ltd.**

**Room 501, Building 13, No.99, Tianzhou Road, Shanghai, China 200233 Tel: +86 21 5108 2636 Mail[: info@quectel.com](mailto:info@quectel.com)**